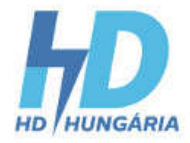

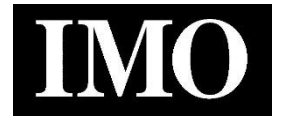

Használati utasítás

Nagy teljesítményű frekvenciaváltó

# IMO HD2 sorozat

(1,5-500kW)

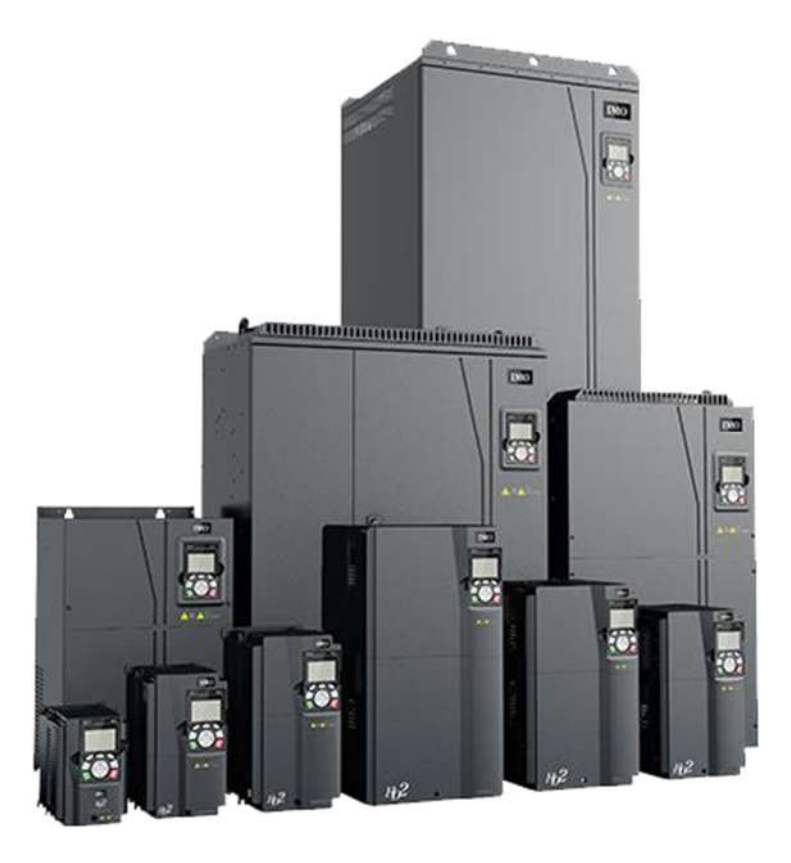

## **ACAUTION**

Köszönjük, hogy megvásárolta a HD2 sorozatú invertert!

- Ezt a terméket háromfázisú indukciós motor meghajtására tervezték. Olvassa át ezt a használati útmutatót, és ismerje meg a helyes használathoz szükséges kezelési eljárást.
- A nem megfelelő kezelés helytelen működést, rövid élettartamot vagy akár a termék és a motor meghibásodását is eredményezheti.
- Adja át ezt a kézikönyvet a termék végfelhasználójának. Tartsa ezt a kézikönyvet biztonságos helyen, amíg a terméket el nem dobja.
- Az opcionális eszközök használatának módját az adott opcionális eszköz használati és telepítési kézikönyvei tartalmazzák.

Copyright © 2020 IMO Precision Controls

Ltd. Minden jog fenntartva.

E kiadvány semmilyen része nem sokszorosítható vagy másolható az IMO Precision Controls Ltd. előzetes írásbeli engedélye nélkül. A jelen kézikönyvben említett valamennyi termék- és cégnév a megfelelő jogosultak védjegye vagy bejegyzett védjegye. Az itt szereplő információk előzetes értesítés nélkül, javítás céljából változhatnak.

#### Előszó

Köszönjük, hogy a HD2 sorozatú invertert választotta!

A HD2 egy nagy teljesítményű, többcélú inverter, amelyet szinkronmotorok és aszinkronmotorok működtetésére terveztek. Kiváló nyomatékszabályozás és fordulatszám-szabályozást biztosít pozíciószabályozással. Fejlett vektorvezérlési technológiával és a legújabb, motorvezérlésre szánt digitális processzorral van felszerelve, ami növeli a termék megbízhatóságát és megfelelőségét az alkalmazáshoz. A HD2 sorozatú inverter testreszabott és ipari kialakítást alkalmaz, hogy optimalizált funkciói és rugalmas beállításai révén kiváló vezérlési teljesítményt valósítson meg.

A változatos vevői igények kielégítése érdekében a HD2 sorozatú inverter számos bővítőkártyát támogat, beleértve a programozható bővítőkártyát, az enkóderkártyát, a kommunikációs kártyát és az I/O bővítőkártyát a különböző funkciók eléréséhez.

A programozható bővítőkártya a mainstream fejlesztési környezetet alkalmazza, hogy az ügyfelek könnyen elvégezhessék a másodlagos fejlesztést, kielégítve a különböző egyedi igényeket és csökkentve a költségeket.

Az enkóderkártya számos enkódert támogat, beleértve a növekményes és a rezolver típusú enkódereket, továbbá támogatja az impulzusreferenciát és a frekvenciaosztásos kimenetet is. Az enkóderkártya digitális szűrő technológiát alkalmaz az EMC teljesítmény javítása és az enkóder jel nagy távolságokon történő stabil átvitelének megvalósítása érdekében. Fel van szerelve enkóder offline érzékelési funkcióval, hogy a rendszerhibák hatását korlátozza.

A HD2 sorozatú inverter támogatja a legnépszerűbb kommunikációs protokollokat az összetett rendszermegoldások megvalósításához. Opcionális vezeték nélküli kommunikációs kártyával csatlakoztatható az internethez, amellyel a felhasználók mobil APP segítségével bárhol valós időben nyomon követhetik az inverter állapotát.

A HD2 sorozatú inverter nagy teljesítménysűrűségű kialakítást alkalmaz. Egyes modellek beépített egyenáramú reaktort és fékegységet tartalmaznak a beépítési hely megtakarítása érdekében. Az átfogó EMC-tervezés révén megfelel az alacsony zajszint és az alacsony elektromágneses interferencia követelményeinek, hogy megbirkózzon az instabil tápellátási, hőmérsékleti, páratartalmi és poros körülményekkel, ezáltal jelentősen javítva a megbízhatóságot.

Ez a kezelési kézikönyv bemutatja a telepítési kábelezést, a paraméterek beállítását, a hibadiagnosztikát és a hibaelhárítást, valamint a napi karbantartással kapcsolatos óvintézkedéseket. A HD2 sorozatú inverter helyes telepítése és működtetése érdekében olvassa el figyelmesen ezt a kézikönyvet a telepítés előtt, hogy kihasználhassa a kiváló teljesítményt és a nagy teljesítményű funkciókat.

Fenntartjuk a hibák és hiányosságok lehetőségének jogát. A kézikönyv előzetes értesítés nélkül változhat.

## Tartalomjegyzék

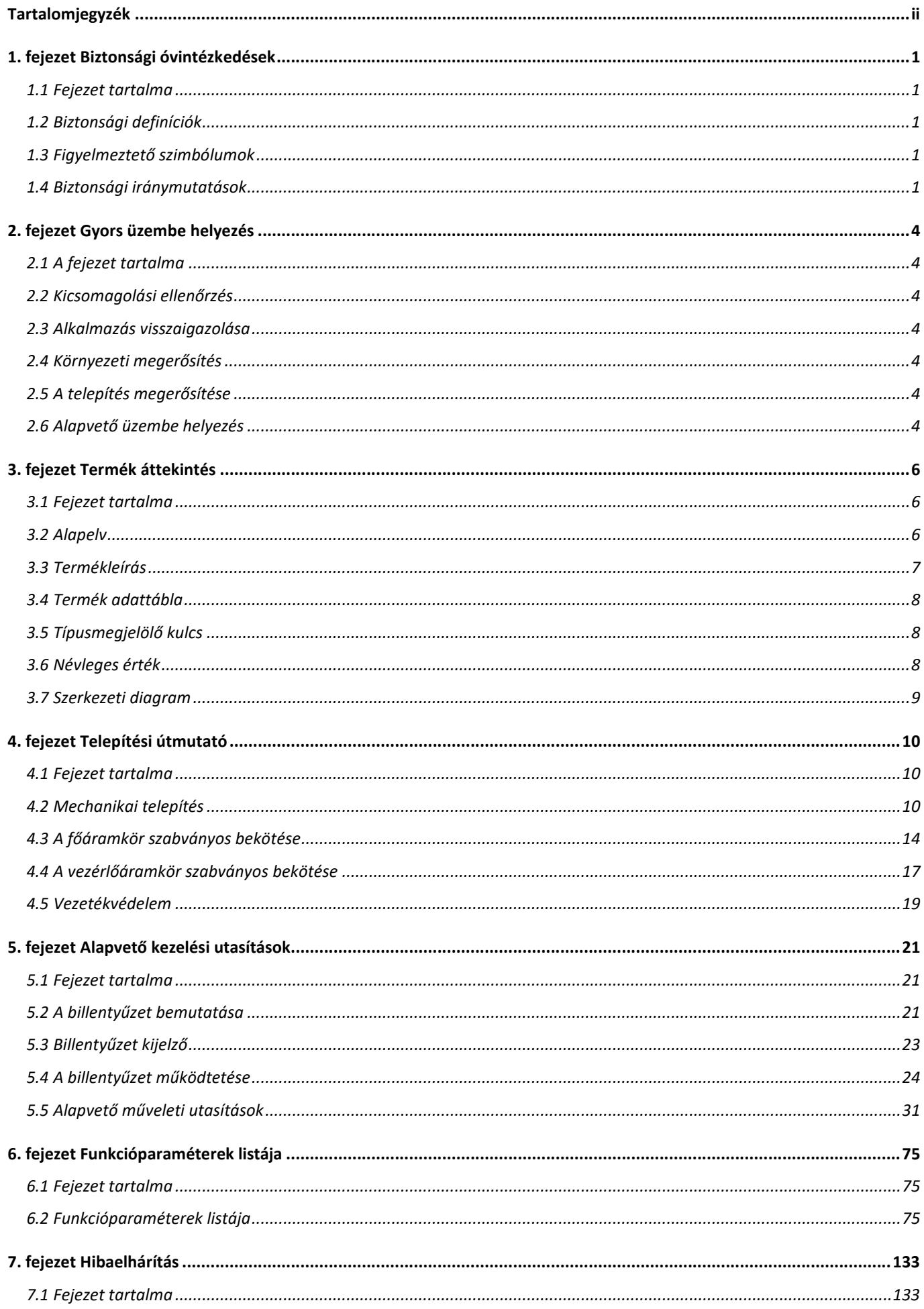

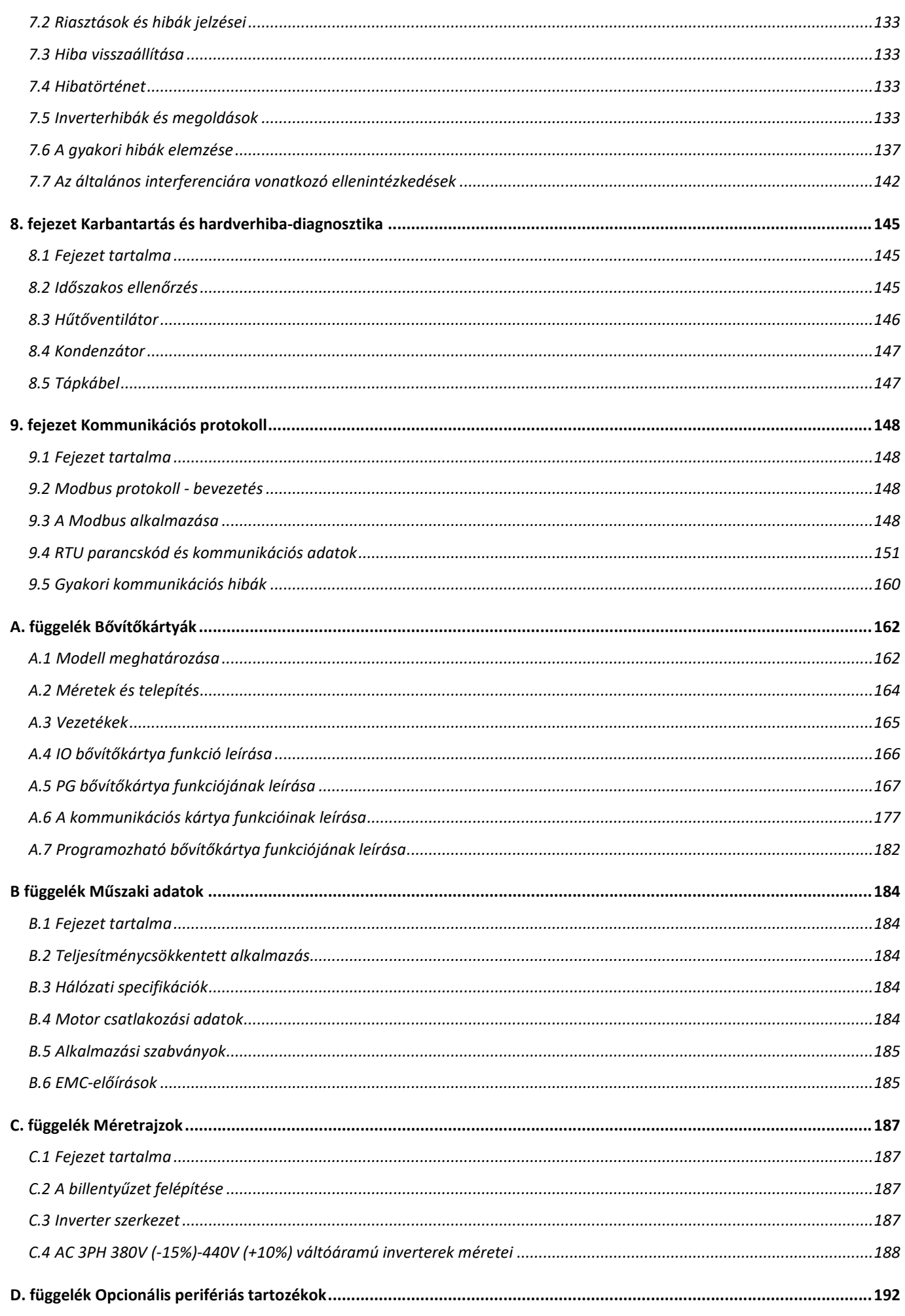

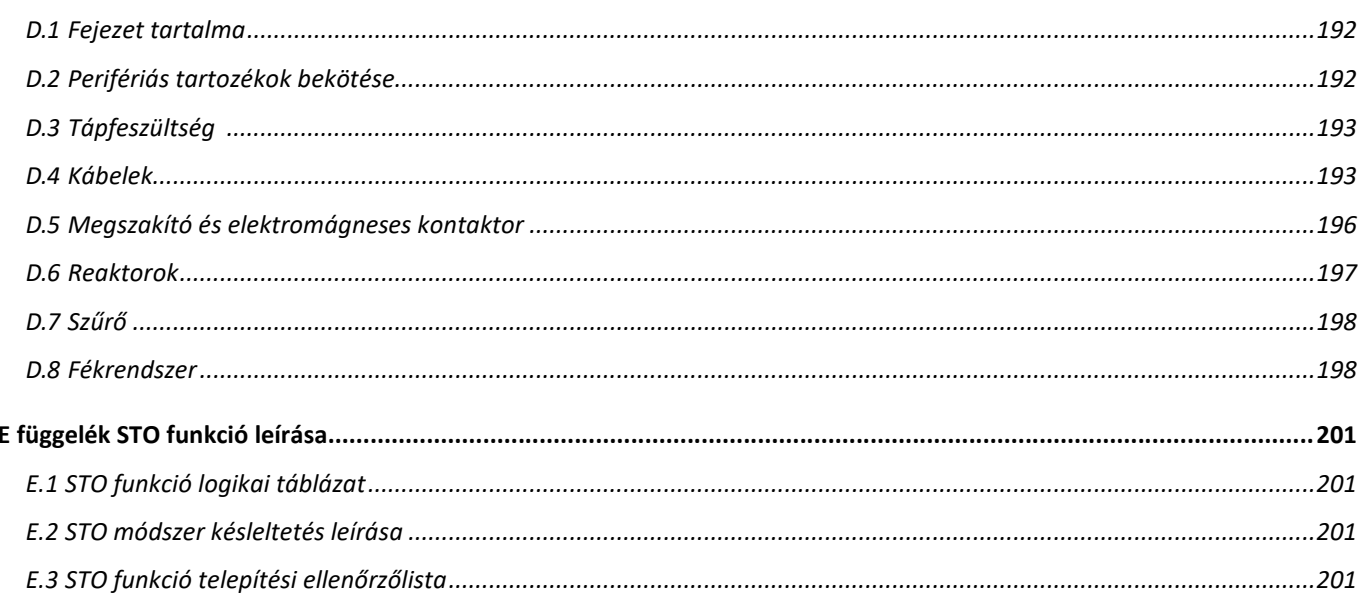

## 1. fejezet Biztonsági óvintézkedések

## 1.1 A fejezet tartalma

Olvassa el figyelmesen ezt a kézikönyvet, és tartsa be az összes biztonsági óvintézkedést az inverter mozgatása, telepítése, üzemeltetése és szervizelése előtt. A biztonsági óvintézkedések be nem tartása testi sérüléshez vagy halálhoz vezethet, illetve a berendezés károsodhat.

Az IMO nem vállal felelősséget a kézikönyvben foglalt biztonsági óvintézkedések figyelmen kívül hagyása miatt bekövetkező testi sérülésekért, halálesetekért vagy a berendezésben keletkezett károkért.

## 1.2 Biztonsági definíciók

Veszély: Súlyos testi sérülés vagy akár halál is bekövetkezhet, ha a vonatkozó követelményeket nem tartják be.

Vigyázat: A vonatkozó követelmények be nem tartása esetén a berendezésben fizikai sérülés vagy kár keletkezhet

Megjegyzés: A megfelelő működés biztosítása érdekében végzett eljárások.

Képzett villanyszerelők: Az ilyen hajtásokon dolgozó személyzetnek teljes körű képesítéssel és jártassággal kell rendelkeznie az elektromos és biztonsági eljárásokban a berendezés telepítése, üzembe helyezése, üzemeltetése és karbantartása előtt.

## 1.3 Figyelmeztető szimbólumok

A figyelmeztetések olyan körülményekre figyelmeztetnek, amelyek súlyos sérülést vagy halált és/vagy a berendezés károsodását eredményezhetik, és tanácsokat adnak a veszély elkerülésére. Ebben a kézikönyvben a következő figyelmeztető szimbólumokat használjuk.

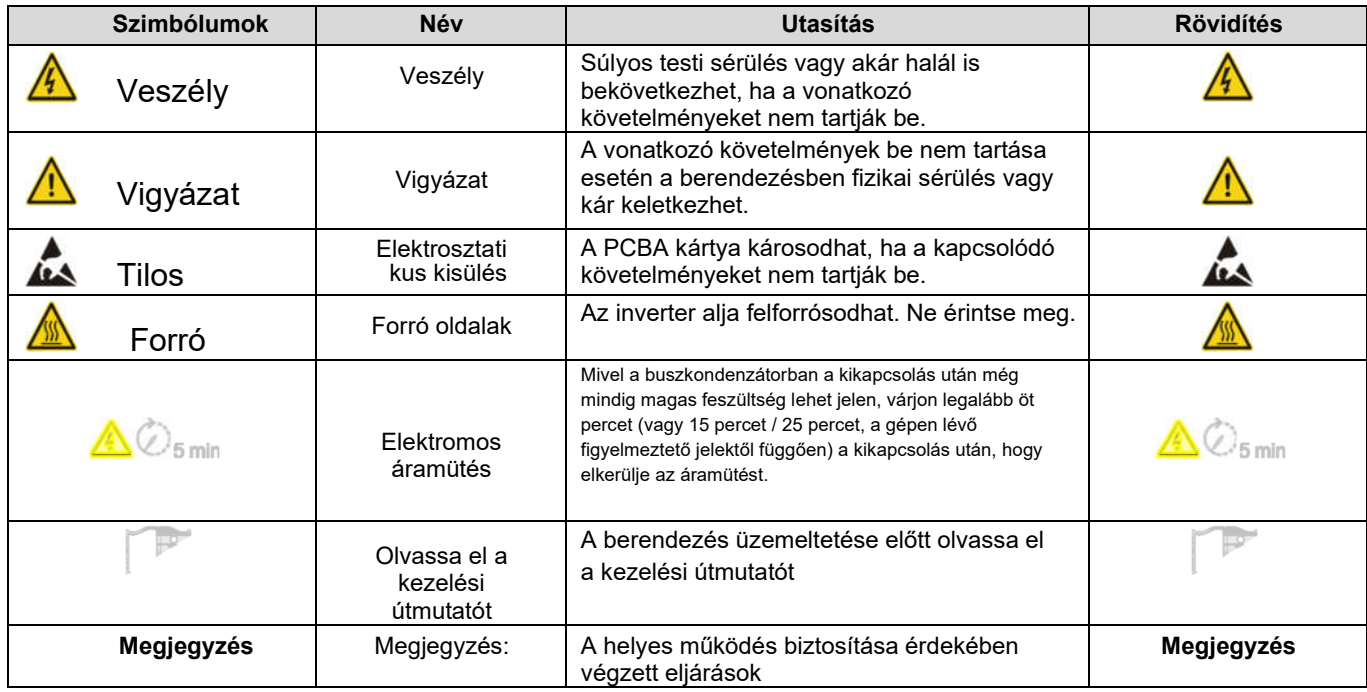

## 1.4 Biztonsági iránymutatások

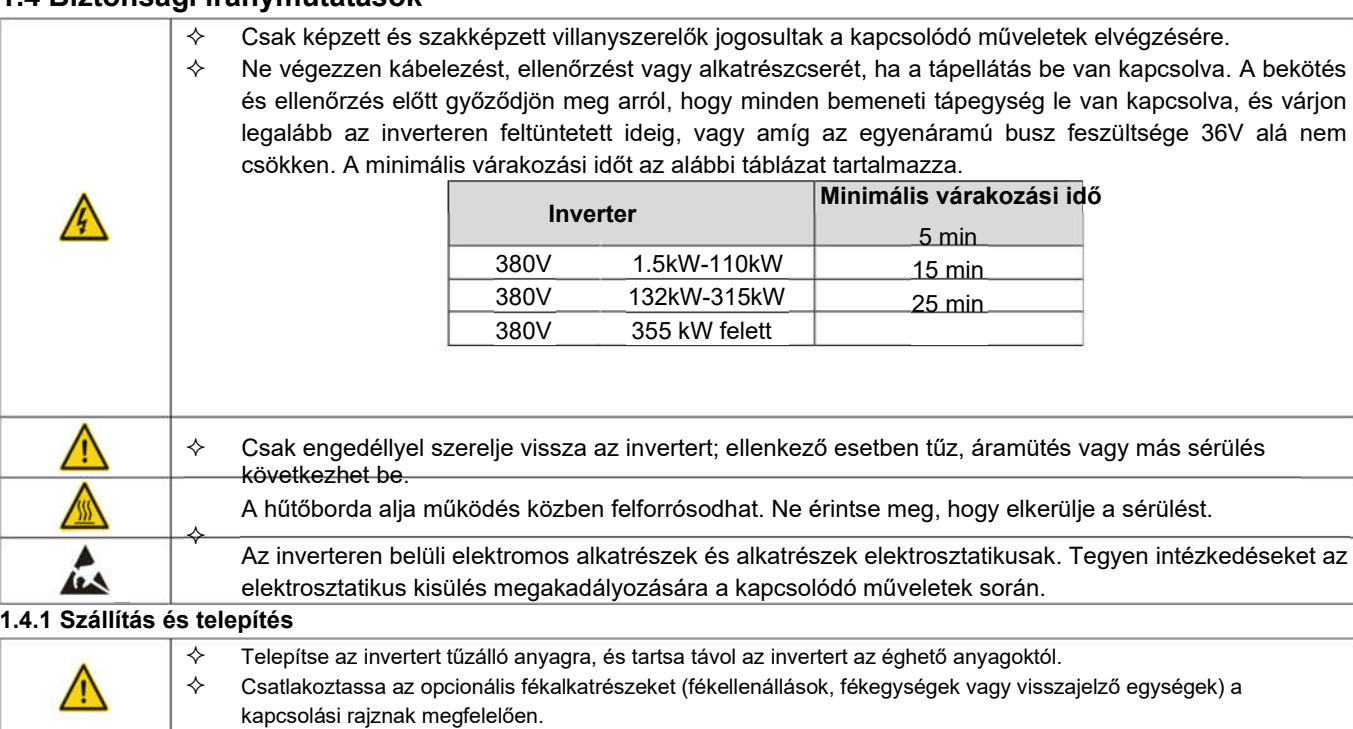

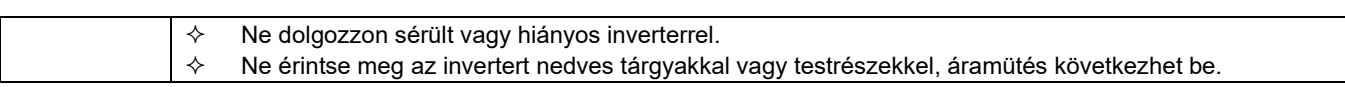

#### Megjegyzés:

- $\Diamond$  Válassza ki a megfelelő eszközöket a szállításhoz és a telepítéshez, hogy biztosítsa az inverter biztonságos és helyes működését a fizikai sérülések vagy halálesetek elkerülése érdekében. A fizikai biztonság érdekében a létesítmény személyzetének mechanikai védőintézkedéseket kell tennie, például expozíciós cipőt és munkaruhát kell viselnie.
- $\Diamond$  A szállítás és a telepítés során ügyeljen a fizikai ütések és rezgések elkerülésére.
- $\Diamond$  Ne hordozza az invertert az elülső borításánál fogva.
- $\div$  A telepítés helyének távol kell lennie a gyermekektől és más nyilvános helyektől.
- $\Diamond$  Az inverter nem felel meg az IEC61800-5-1 szerinti kisfeszültségű védelem követelményeinek, ha a telepítési hely tengerszint feletti magassága 2000 m felett van.
- $\div$  Az invertert megfelelő környezetben kell használni (a részleteket lásd a 4.2.1. fejezetben: Telepítési környezet).
- $\div$  Kerülje el, hogy csavarok, kábelek és egyéb vezető alkatrészek kerüljenek az inverterbe.
- $\div$  Mivel az inverter szivárgási árama működés közben meghaladhatja a 3,5mA-t, földelje le megfelelően, és biztosítsa, hogy a földelési ellenállás kisebb legyen 10Ω-nál. A PE földelővezető vezetőképessége megegyezik a fázisvezető vezetőképességével (azonos keresztmetszetű területen).
- $\div$  R, S és T a bemeneti tápcsatlakozók, U, V és W pedig a kimeneti motorcsatlakozók. Csatlakoztassa helyesen a bemeneti tápkábeleket és a motorkábeleket; ellenkező esetben az inverter károsodhat.

#### 1.4.2 Üzembe helyezés és üzemeltetés

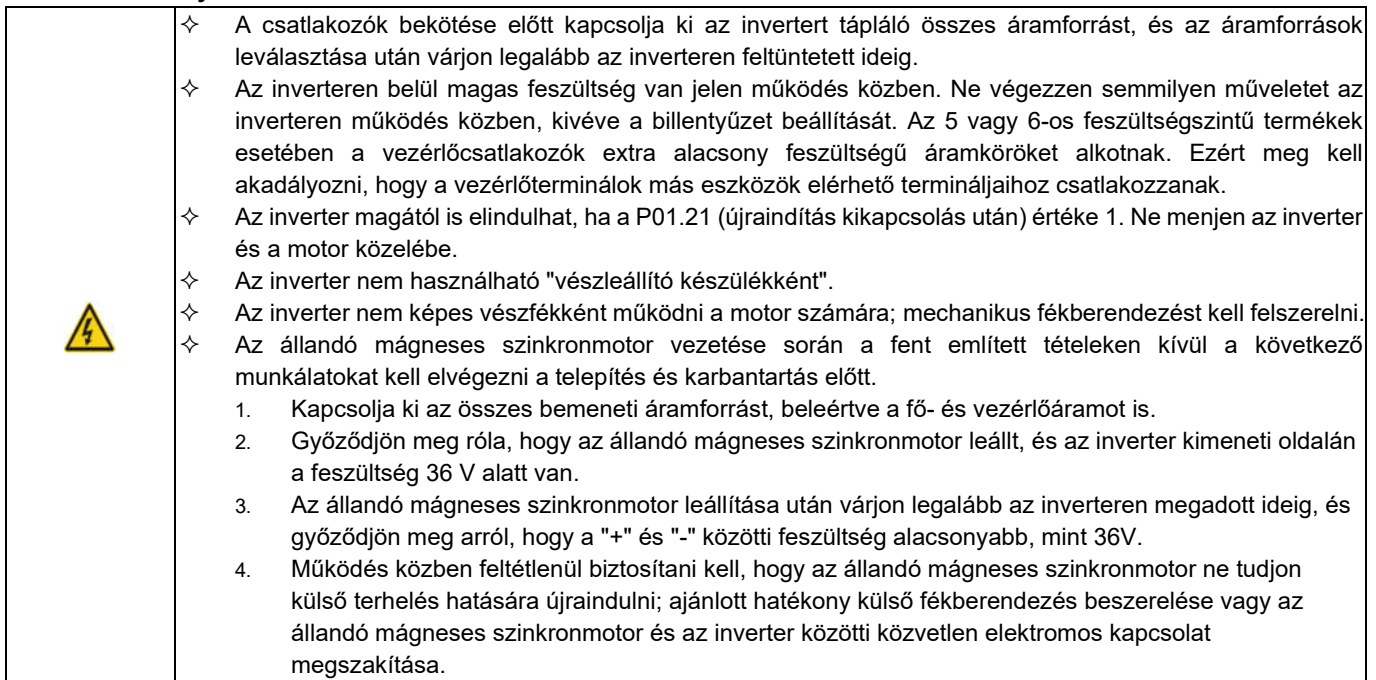

#### Megjegyzés:

- $\Diamond$  Ne kapcsolja be vagy ki gyakran az inverter bemeneti tápellátását.
- $\div$  Hosszú ideig tárolt inverterek esetében használat előtt állítsa be a kapacitást, és végezzen ellenőrzést és próbaüzemet az inverteren.
- $\Diamond$  A működtetés előtt zárja be az elülső fedelet, hogy elkerülje az áramütés lehetőségét.

#### 1.4.3 Karbantartás és alkatrészcsere

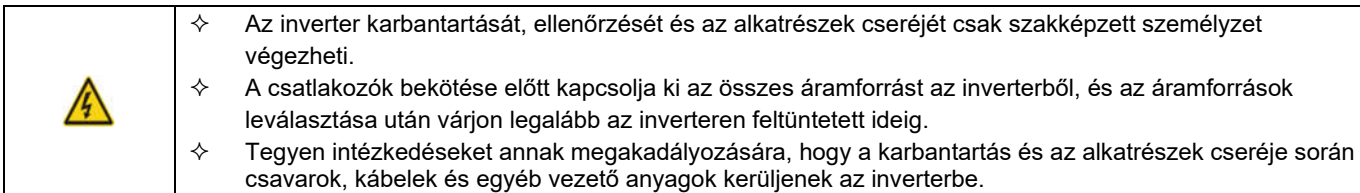

#### Megjegyzés:

- $\Diamond$  Használja a megfelelő nyomatékot a csavarok meghúzásához.
- $\diamond$  A karbantartás és az alkatrészek cseréje során tartsa távol az invertert, valamint annak alkatrészeit és részegységeit az éghető anyagoktól.
- $\diamond$  Ne végezzen szigetelési feszültség-állósági vizsgálatot az inverteren, és ne mérje megaméterrel az inverter vezérlőáramköreit.
- $\Diamond$  Karbantartás és alkatrészcsere során az inverteren és annak belső alkatrészeinél a megfelelő antisztatikus intézkedéseket tegye meg.

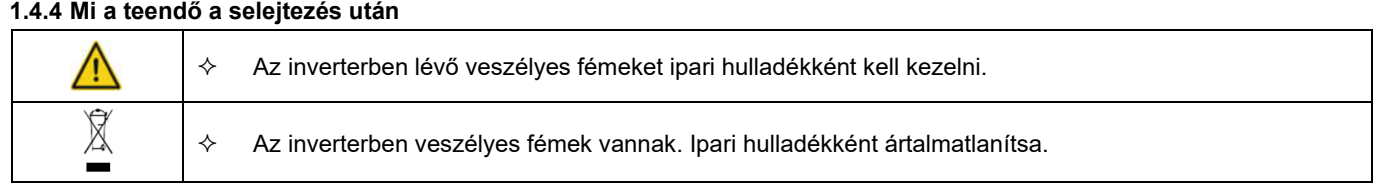

## 2. fejezet Gyors üzembe helyezés

#### 2.1 A fejezet tartalma

Ez a fejezet a telepítés és üzembe helyezés során szükséges alapelveket mutatja be.

#### 2.2 Kicsomagolási ellenőrzés

Ellenőrizze a következőket.

1. Ellenőrizze, hogy a csomagoló doboz nem sérült vagy nedves. Ha igen, lépjen kapcsolatba az IMO-val.

2. Ellenőrizze, hogy a csomagolás külső oldalán található modellazonosító megegyezik-e a megvásárolt modellel. Ha nem, lépjen kapcsolatba az IMO-val.

3. Ellenőrizze, hogy nincs-e víz a csomagolásban, és nincs-e az inverteren sérülés vagy sérülés jele.

4. Ellenőrizze, hogy az inverter névtáblája megegyezik-e a csomagolódoboz külső felületén található típusazonosítóval. Ha nem, lépjen kapcsolatba az IMO-val.

5. Ellenőrizze, hogy a csomagoló dobozban lévő tartozékok (beleértve a felhasználói kézikönyvet, a vezérlő billentyűzetet és a bővítőkártyákat) hiánytalanul vannak-e. Ha nem, lépjen kapcsolatba az IMO-val.

#### 2.3 Alkalmazás visszaigazolása

Az inverter üzemeltetése előtt ellenőrizze a következő elemeket.

1. Ellenőrizze az inverter által meghajtandó terhelés mechanikai típusát, és ellenőrizze, hogy a tényleges alkalmazás során az inverter túlterhelődött-e, vagy az inverter teljesítményosztályát meg kell-e növelni?

2. Ellenőrizze, hogy a terhelőmotor üzemi árama kisebb, mint az inverter névleges árama.

3. Ellenőrizze, hogy a terhelés által megkövetelt szabályozási pontosság megegyezik-e az inverter által biztosított szabályozási pontossággal.

4. Ellenőrizze, hogy a hálózati feszültség megfelel-e az inverter névleges feszültségének.

5. Ellenőrizze, hogy az alkalmazáshoz szükséges funkciókhoz szükség van-e opcionális bővítőkártyára.

#### 2.4 Környezeti megerősítés

Használat előtt ellenőrizze a következő elemeket.

1. Ellenőrizze, hogy a szekrényen belüli környezeti hőmérséklet nem haladja meg a 40 °C-ot, minden további 1°C-onként 1%-kal csökkentse, ne működtesse az invertert, ha a környezeti hőmérséklet meghaladja az 50°C-ot.

Megjegyzés: A szekrény típusú inverterek esetében a környezeti hőmérséklet a szekrényen belüli levegő hőmérséklete.

2. Ha a környezeti hőmérséklet -10°C alatt van, szereljen fel fűtőberendezést.

Megjegyzés: A szekrény típusú inverterek esetében a környezeti hőmérséklet a szekrényen belüli levegő hőmérséklete.

3. Ha a felhasználási hely tengerszint feletti magassága meghaladja az 1000 m-t, minden további 100 m után 1%-os eltérést kell alkalmazni.

4. Ha az alkalmazás páratartalma meghaladja a 90%-ot, szereljen fel kondenzációgátló fűtőtesteket.

5. Ne telepítse olyan helyre, ahol közvetlen napfénynek van kitéve.

6. Ne telepítse olyan alkalmazási helyre, ahol por, robbanásveszélyes vagy éghető gázok vannak.

#### 2.5 A telepítés megerősítése

Az inverter megfelelő telepítése után ellenőrizze az inverter telepítési állapotát.

1. Ellenőrizze, hogy a bemeneti tápkábel és a motorkábel áramerőssége megfelel-e a terhelési követelményeknek.

2. Ellenőrizze, hogy a perifériás tartozékok (beleértve a bemeneti reaktorokat, bemeneti szűrőket, kimeneti reaktorokat, kimeneti szűrőket, egyenáramú reaktorokat, fékegységeket és fékellenállásokat) megfelelő típusúak és teljesítményűek, valamint megfelelően vannak-e beszerelve; ellenőrizze, hogy a szerelőkábelek megfelelnek-e az áramkapacitásra vonatkozó követelményeknek.

3. Ellenőrizze, hogy az invertert tűzálló anyagokra szerelték-e fel; ellenőrizze, hogy a forró alkatrészek (reaktorok, fékellenállások stb.) távol vannake az éghető anyagoktól.

4. Ellenőrizze, hogy az összes vezérlőkábel az EMC követelményei alapján a tápkábelektől elkülönítve van-e elvezetve.

5. Ellenőrizze, hogy az összes földelési rendszer megfelelően van-e földelve az inverter követelményeinek megfelelően.

6. Ellenőrizze, hogy az inverter telepítési távolsága megfelel-e az üzemeltetési kézikönyvben szereplő követelményeknek.

7. Ellenőrizze, hogy az inverter telepítési elrendezése megfelel-e az üzemeltetési kézikönyvben szereplő követelményeknek. Ahol csak lehetséges, függőleges beépítést kell alkalmazni.

8. Ellenőrizze, hogy az inverter külső csatlakozókapcsai biztonságosak-e, és a csavarok a megfelelő nyomatékkal vannak-e meghúzva.

9. Győződjön meg róla, hogy nincsenek laza vezető alkatrészek vagy tárgyak az inverterben.

#### 2.6 Alapvető üzembe helyezés

Az inverter üzembe helyezése előtt végezze el az alapvető üzembe helyezést az alábbi eljárások szerint.

1. Válassza ki a motor típusát, állítsa be a motor paramétereit, és válassza ki az invertervezérlési módot a motor aktuális paramétereinek megfelelően.

2. Szükség esetén végezze el az autotune-t. A dinamikus automatikus hangoláshoz válassza le a motorterhelést; ha a terhelést nem lehet leválasztani, végezze el a statikus automatikus hangolást.

3. Állítsa be a gyorsítási és lassítási időt a terhelés szükséges munkakörülményei alapján.

4. Használja a léptetés funkciót az üzembe helyezéshez. Ellenőrizze, hogy a motor futási iránya megfelel-e a kívánt iránynak.

5. Állítsa be az összes vezérlési paramétert, és ellenőrizze a helyes működést.

## 3. fejezet Termék áttekintés

## 3.1 A fejezet tartalma

Ez a fejezet bemutatja a működési elveket, a termékjellemzőket, az elrendezéseket, a névtáblákat és a modellutasításokat.

#### 3.2 Alapelv

A HD2 sorozatú invertert aszinkron váltakozó áramú indukciós motor és állandó mágneses szinkronmotor vezérlésére lehet használni. Az alábbi ábra az inverter fő áramköri diagramját mutatja. Az egyenirányító a 3PH váltakozó feszültséget egyenfeszültséggé alakítja, és a köztes áramkör kondenzátorbankja stabilizálja az egyenfeszültséget. Az inverter az egyenfeszültséget a váltakozó áramú motor által használt váltakozó áramú feszültséggé alakítja át. Amikor az áramkör feszültsége meghaladja a maximális határértéket, a külső fékellenállás csatlakozik a köztes egyenáramú áramkörhöz a

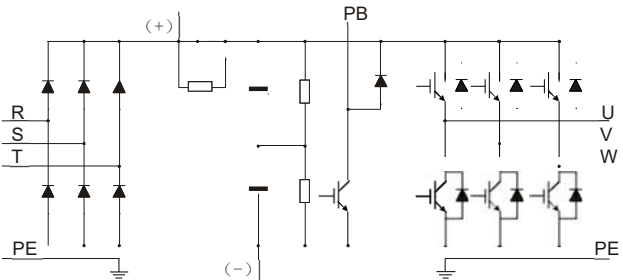

visszacsatolási energia fogyasztása érdekében.

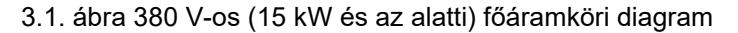

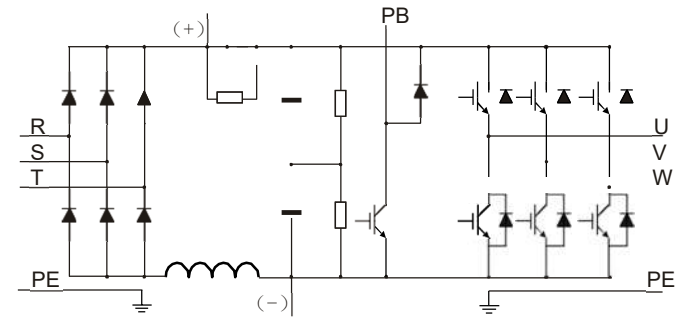

3.2. ábra 380V (18,5kW-110kW (beleértve) ) fő áramköri diagramja

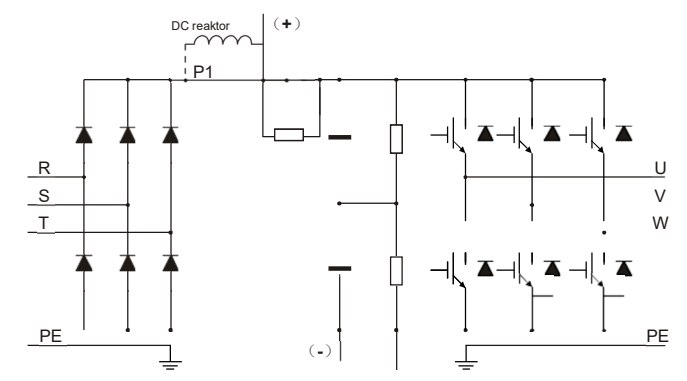

3.3. ábra 380V-os (132 kW és annál nagyobb) főáramköri diagram

#### Megjegyzés:

- 1. A 132 kW-os és annál nagyobb teljesítményű inverterek külső egyenáramú reaktorokhoz csatlakoztathatók. A csatlakoztatás előtt a P1 és a (+) közötti rézsínt le kell venni. A 132 kW-os és annál nagyobb teljesítményű inverterek külső fékberendezéshez csatlakoztathatók. Az egyenáramú reaktorok és a fékegységek opcionális alkatrészek.
- 2. A 18,5kW-110kW-os inverterek beépített egyenáramú reaktorral vannak felszerelve.
- 3. A 37 kW-os és az alatti modellek beépített fékegységgel rendelkeznek, a 45 kW-110 kW-os modellek (beleértve) támogatják az opcionális beépített fékegységet.

## 3.3 Termékleírás

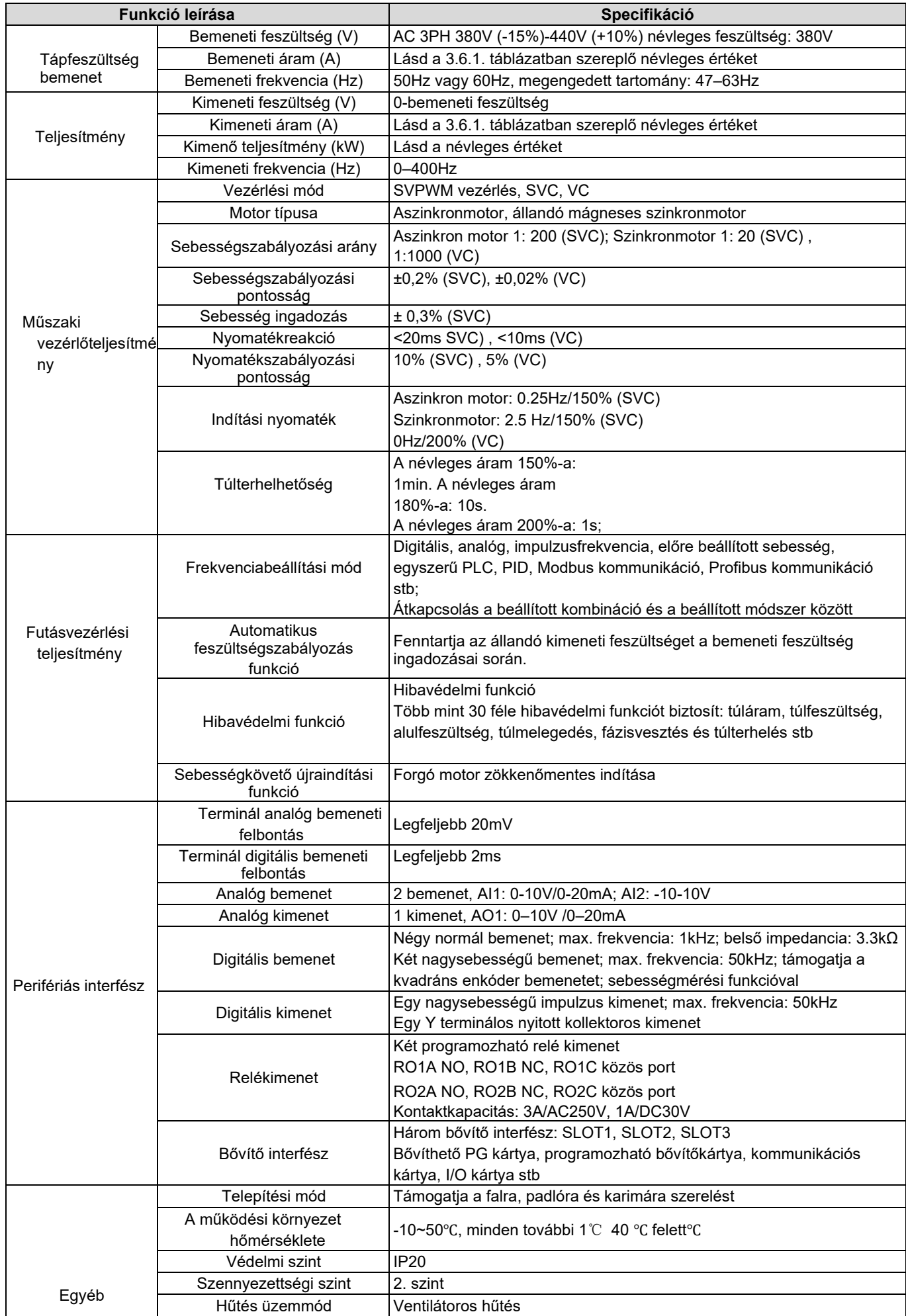

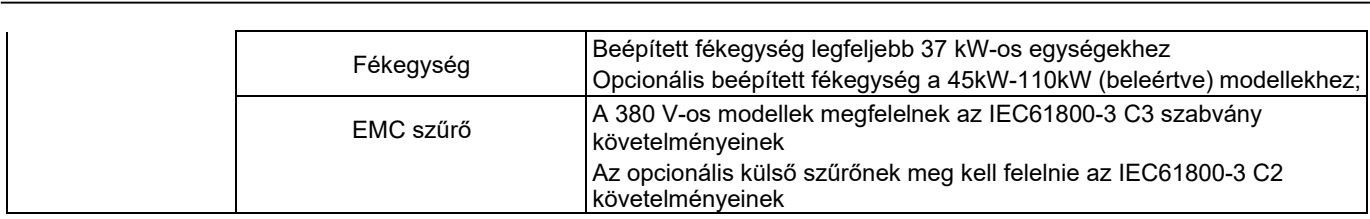

## 3.4 Termék adattábla

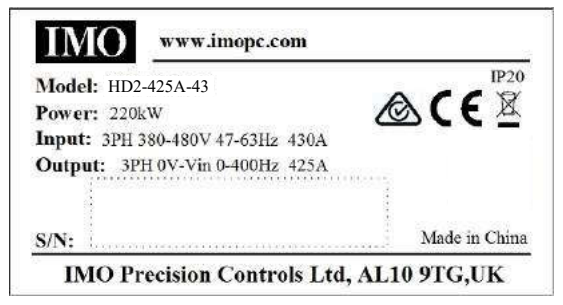

3.4. ábra Termék adattábla

#### Megjegyzés:

1. Ez egy példa a szabványos HD2 termékek adattáblájára. A CE/TUV/IP20 jelölés a jobb felső sarokban az aktuális tanúsítási feltételeknek megfelelően kerül megjelölésre.

#### 3.5 Típusjelölő kulcs

A típusmegjelölés kulcsa termékinformációkat tartalmaz. A felhasználók a típuskijelölő kulcsot az inverter adattábláján és egyszerű adattábláján találják.

## HD2-425A-43

3.5. ábra Típusmegjelölő kulcs

| Alkatrészszám felépítése |                 |                 |                                                  |
|--------------------------|-----------------|-----------------|--------------------------------------------------|
| Termék rövidítése        | HD <sub>2</sub> | Sorozat<br>neve | <b>HD2</b> = Sorozat neve                        |
| Névleges kimeneti áram   | 425A            | 425Amps         | $ 3.7A-860A(440V) $                              |
| Tápfeszültség            | 4               | 380/440V        | 4: AC 3PH 380V~480V<br>Névleges feszültség: 380V |
| <b>Bemeneti fázisok</b>  |                 | 3Ph             | Három fázis.                                     |

#### 3.6 Névleges érték

#### 3.6.1 AC 3PH 380V(-15%)-440V(+10%) névleges érték

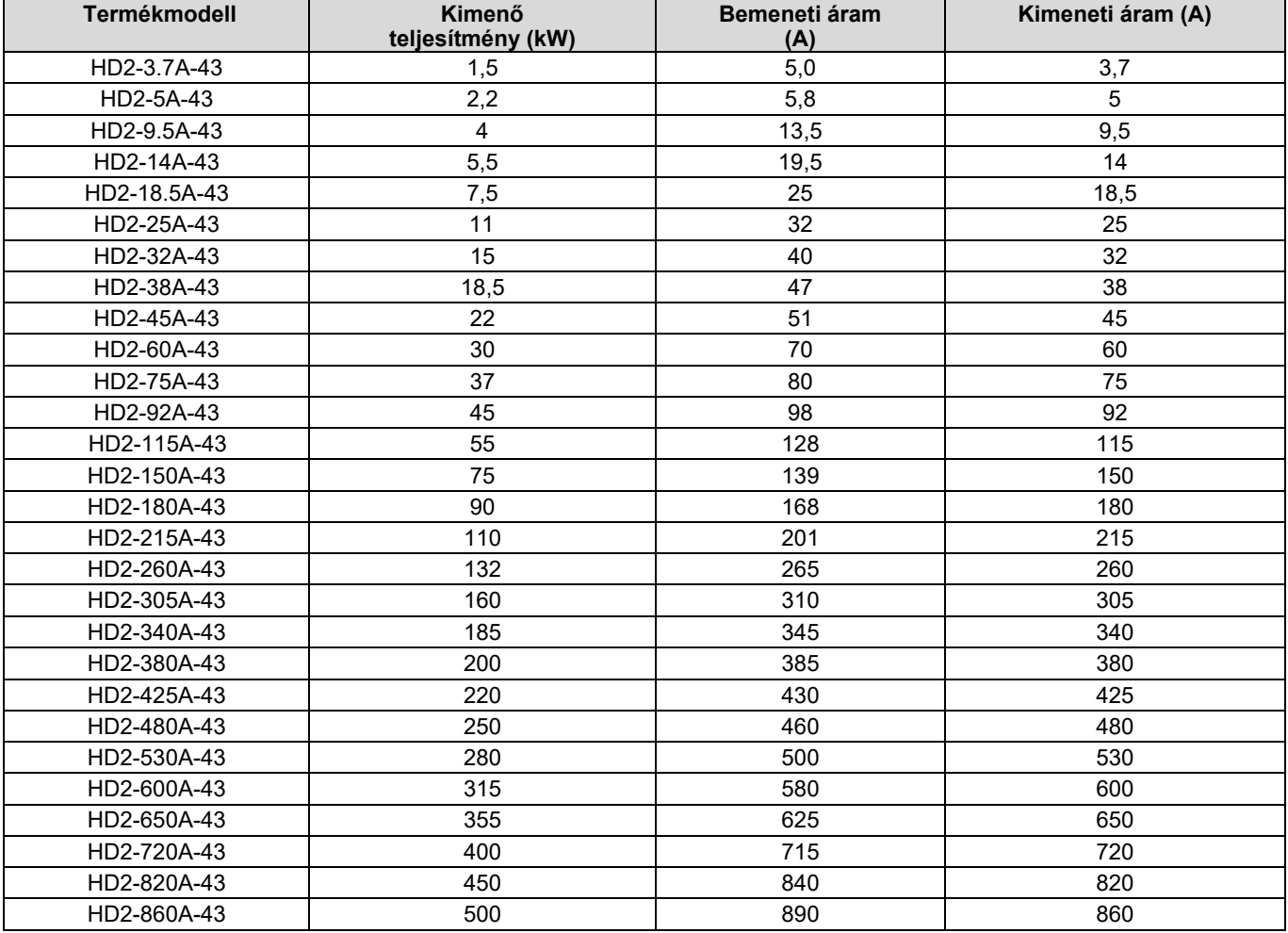

#### Megjegyzés:

- 1. Az 1,5-500 kW-os inverter bemeneti áramát olyan esetekben mérik, amikor a bemeneti feszültség 380 V, további reaktorok nélkül.
- 2. A névleges kimeneti áram a kimeneti áram, ha a kimeneti feszültség 380 V.
- 3. A megengedett bemeneti feszültségtartományon belül a kimeneti áram/teljesítmény nem haladhatja meg a névleges kimeneti áramot/teljesítményt.

#### 3.7 Szerkezeti diagram

Az inverter elrendezése az alábbi ábrán látható (30Kw-os modell példája).

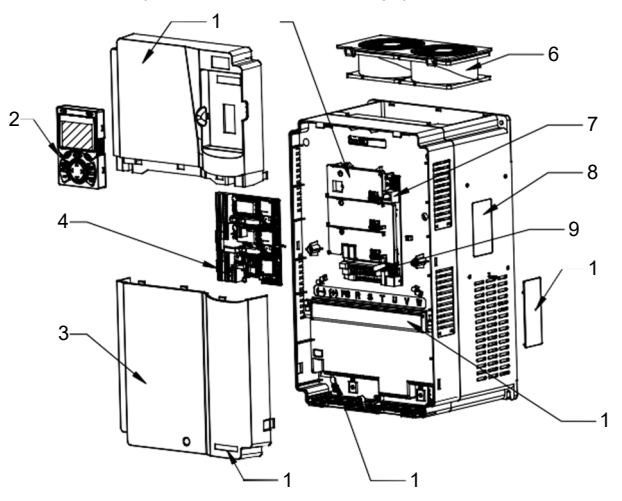

3.6. ábra Szerkezeti ábra

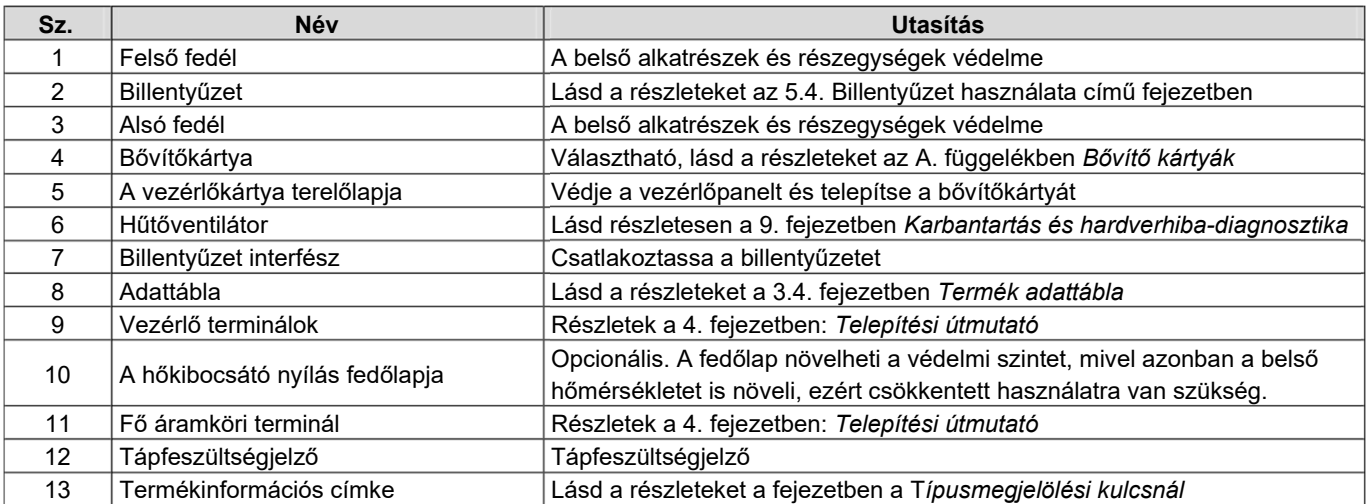

## 4. fejezet Telepítési útmutató

## 4.1 A fejezet tartalma

Ez a fejezet az inverter mechanikai és elektromos szerelését mutatja be.

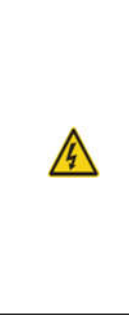

Az ebben a fejezetben leírt műveletek elvégzésére csak szakképzett villanyszerelők jogosultak. Kérjük, a következő utasításoknak megfelelően működjön: *Biztonsági óvintézkedések*. Ezek figyelmen kívül hagyása testi sérülést vagy halált, illetve a készülékek károsodását eredményezheti. Győződjön meg róla, hogy az inverter tápellátása a telepítés előtt megszakadt. Ha az invertert bekapcsolták, válassza le az invertert, és várjon legalább az inverteren feltüntetett ideig, és győződjön meg arról, hogy a POWER kijelző kikapcsolt állapotban van. Ajánlott multiméterrel ellenőrizni és biztosítani, hogy az inverter egyenáramú buszfeszültségének értéke 36V alatt legyen. A telepítést a vonatkozó helyi törvényeknek és előírásoknak megfelelően kell megtervezni és elvégezni. Az IMO semmilyen felelősséget nem vállal a helyi törvényeket és előírásokat sértő telepítésért. Ha az IMO által adott ajánlásokat nem követi, az inverteren olyan problémák léphetnek fel, amelyekre a garancia nem terjed ki.

## 4.2 Mechanikai telepítés

#### 4.2.1 Telepítési környezet

A telepítési környezet elengedhetetlen ahhoz, hogy az inverter hosszú távon a lehető legjobban működjön. Az inverter telepítési környezetének meg kell felelnie a következő követelményeknek.

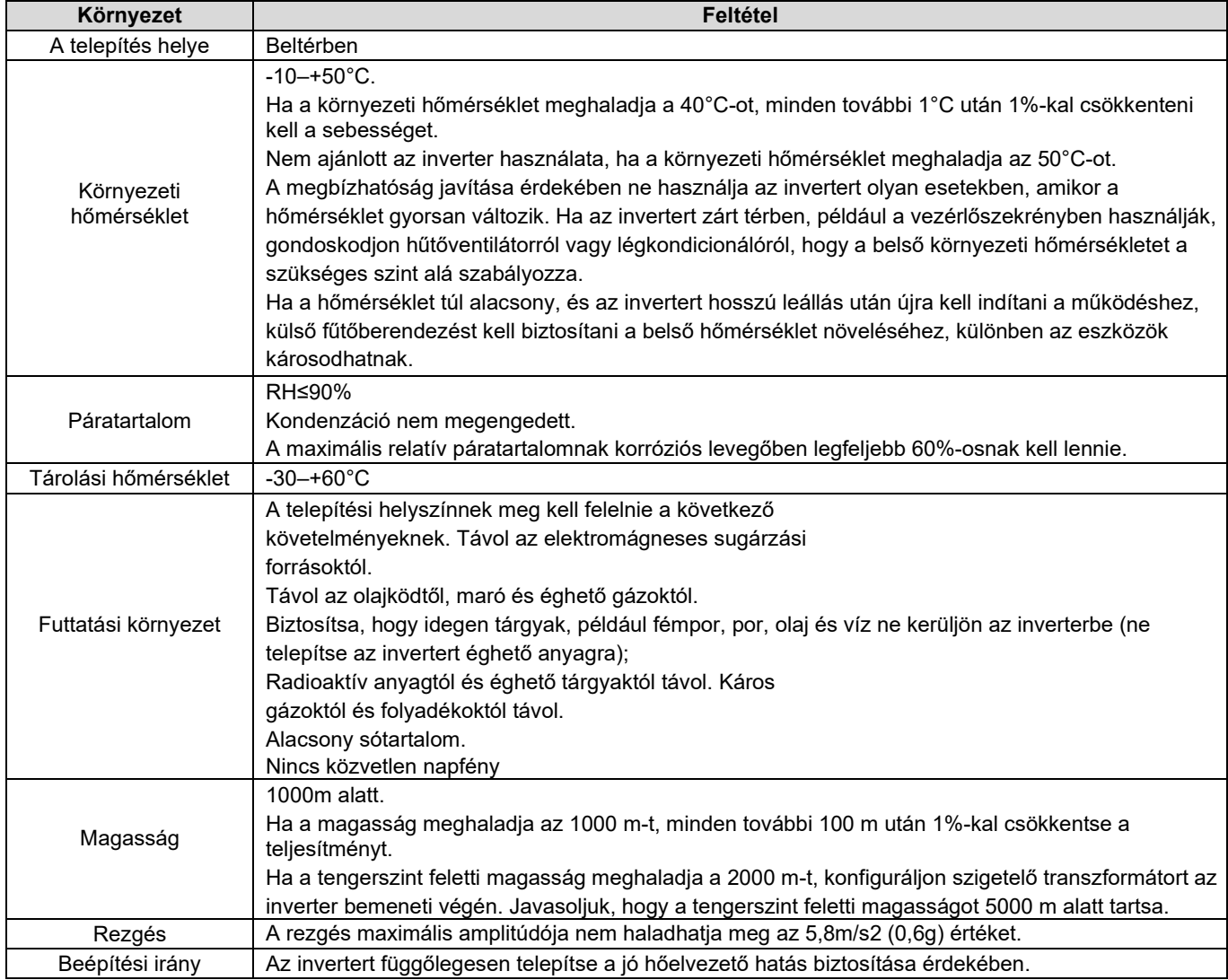

#### Megjegyzés:

1. A HD2 sorozatú invertert tiszta és jól szellőző környezetbe kell telepíteni az IP-szintnek megfelelően.

2. A hűtőlevegőnek tisztának és korróziós gázoktól és vezető portól mentesnek kell lennie.

#### 4.2.2 Beépítési irány

Az inverter falra vagy szekrénybe szerelhető.

Az invertert függőlegesen kell felszerelni. Ellenőrizze a beépítési helyzetet a következő követelményeknek megfelelően. A részletes vázlatméreteket lásd a C. függelék *méretrajzain*.

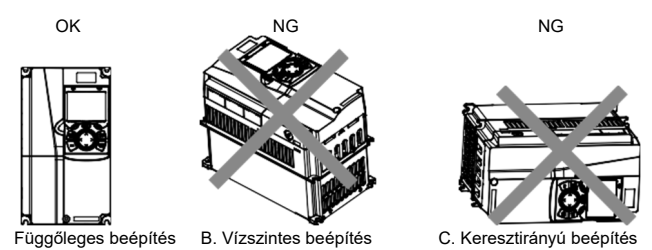

4.1. ábra Az inverter beépítési iránya

#### 4.2.3 Telepítési mód

A különböző inverterméretek alapján háromféle telepítési mód létezik.

- 1. Falra szerelhető: 315 kW-os és annál kisebb teljesítményű inverterekhez alkalmas.
- 2. Karimára szerelhető: 200 kW-os és annál kisebb teljesítményű inverterekhez alkalmas.
- 3. Padlóra szerelhető: 220-500 kW-os inverterekhez alkalmas.

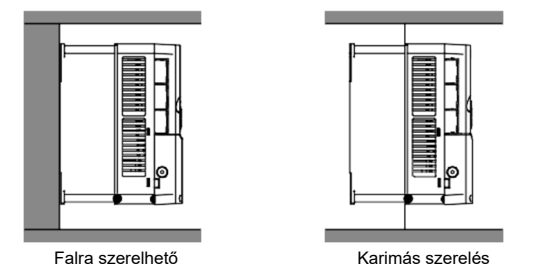

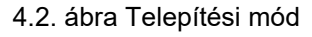

- (1) Jelölje meg a szerelőnyílás helyét. A szerelőnyílás helyzetét lásd a függelékben.
- (2) Szerelje fel a csavarokat vagy csavarokat a kijelölt helyre.
- (3) Tegye az invertert a falra.
- (4) Húzza meg a rögzítőcsavarokat a falon.

#### Megjegyzés:

- 1. A karimás szerelési módot alkalmazó 1,5-75 kW-os inverterekhez karimás szerelőlemezre van szükség. A 90-200 kW-os modellek nem igényelnek karimás szerelőlemezt.
- 2. A 220-315 kW-os inverterekhez opcionális szerelőalap áll rendelkezésre. Az alap tartalmazhat egy bemeneti váltakozó áramú (vagy egyenáramú) és egy kimeneti váltakozó áramú reaktort.

#### 4.2.4 Egyetlen egységből álló telepítés

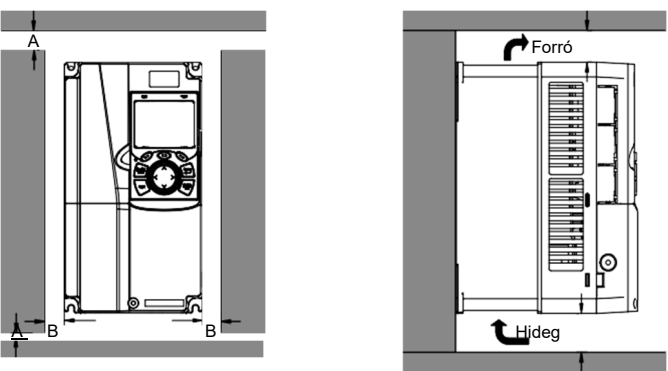

4.3. ábra Egy egység telepítése

Megjegyzés: A B és C minimális mérete 100 mm.

#### 4.2.5 Több egységből álló telepítés

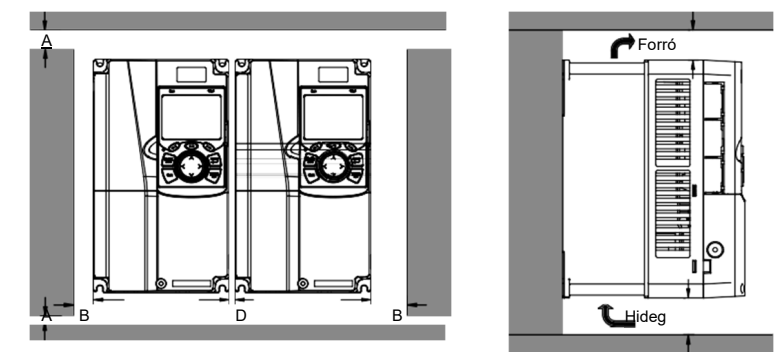

4.4. ábra Párhuzamos telepítés

#### Megj egyzé s:

- 1. Ha a felhasználók különböző méretű invertereket telepítenek, a későbbi karbantartás megkönnyítése érdekében a telepítés előtt igazítsa ki az egyes inverterek tetejét.
- 2. A B, D és C minimális mérete 100 mm.

#### 4.2.6 Függőleges telepítés

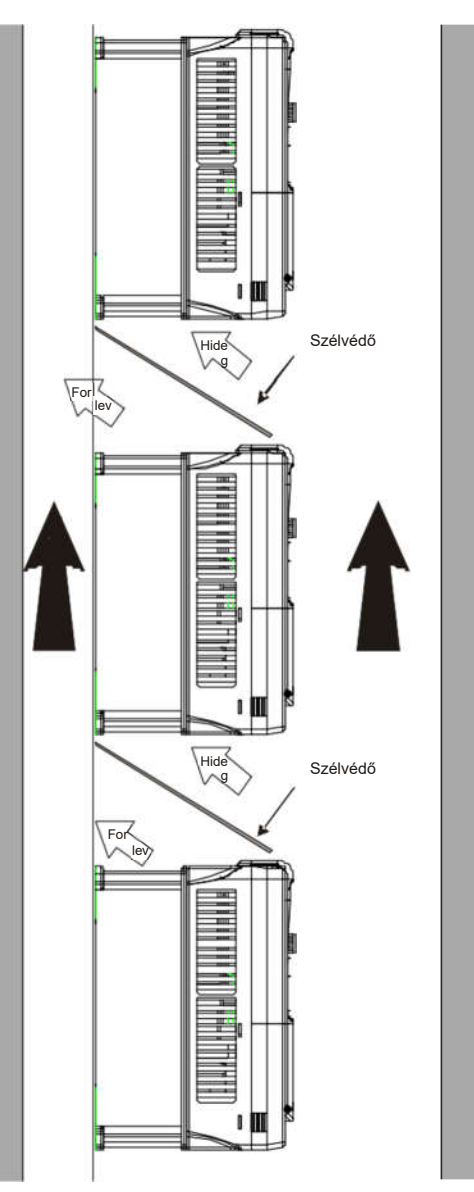

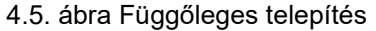

Megjegyzés: A függőleges telepítés során a felhasználóknak szélvédőt kell felszerelniük, különben az inverter kölcsönös interferenciát tapasztal, és a hőelvezetés hatása csökken.

#### 4.2.7 Döntött beépítés

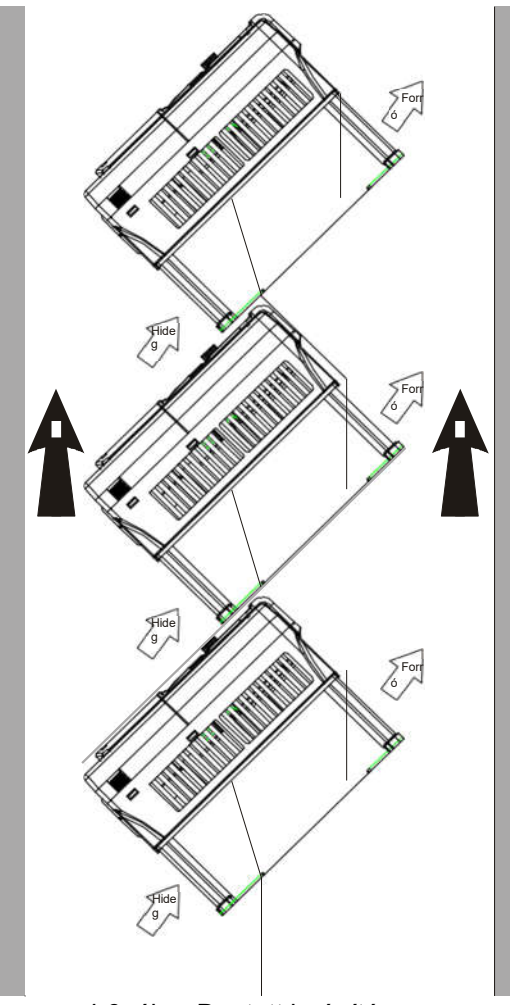

4.6. ábra Döntött beépítés

Megjegyzés: A döntött beépítés során nagyon fontos, hogy a levegő beszívócsatorna és a levegő kivezetőcsatorna egymástól elkülönüljön, hogy elkerülje a kölcsönös interferenciát.

## 4.3 A főáramkör szabványos bekötése

#### 4.3.1 A fő áramkör kapcsolási rajza

#### 4.3.1.1 AC 3PH 380V(-15%)-440V(+10%) főáramkör kapcsolási rajz

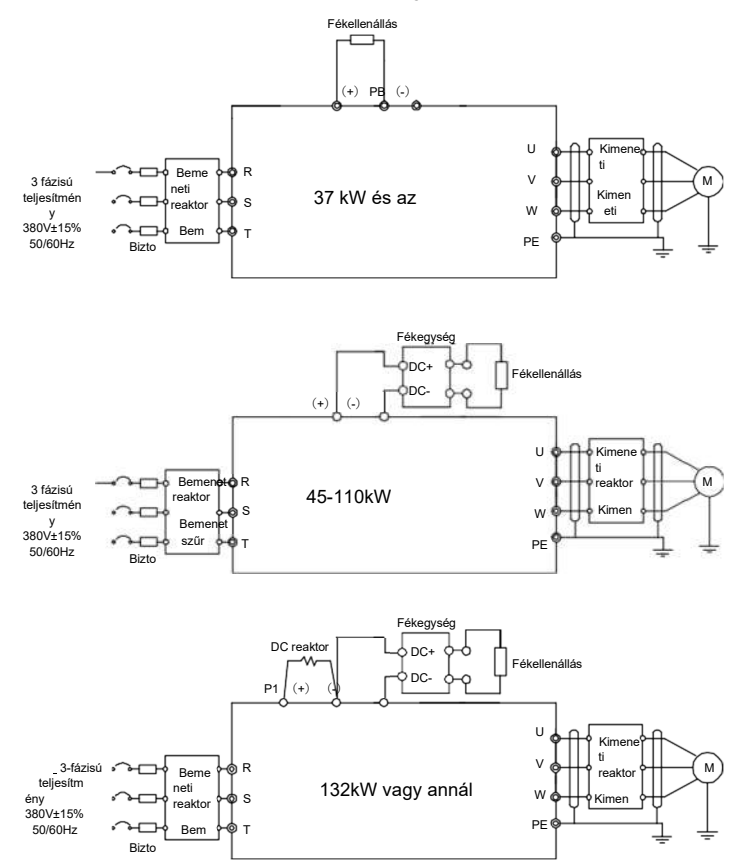

4.7. ábra Fő áramköri kapcsolási rajz AC 3PH 380V(-15%)-440V(+10%) esetén

#### Megj egyzé s:

- 1. A biztosíték, az egyenáramú reaktor, a fékegység, a fékellenállás, a bemeneti reaktor, a bemeneti szűrő, a kimeneti reaktor és a kimeneti szűrő opcionális alkatrészek. A részletekért lásd a D. függeléket: *Opcionális perifériás tartozékok*.
- 2. A P1 és (+) alapértelmezés szerint a 132 kW-os és a feletti invertereknél rövidre van kötve. Ha a felhasználóknak külső egyenáramú reaktorhoz kell csatlakoztatniuk, vegye le a P1 és a (+) rövidzárlatos érintkezési címkét.
- 3. A fékellenállás csatlakoztatásakor a fékellenállás vezetékének csatlakoztatása előtt vegye le a PB, (+) és (-) jelzéssel ellátott sárga figyelmeztető táblát a csatlakozótömbről, különben rossz érintkezés alakulhat ki.
- 4. A 45 kW-110 kW-os modellekhez opcionális a beépített fékberendezés.

#### 4.3.2 Fő áramköri csatlakozási diagram

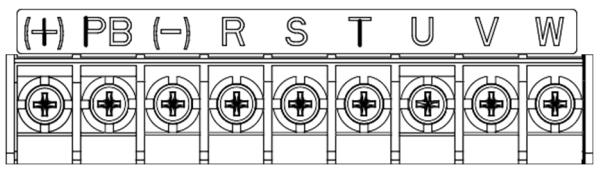

4.8. ábra22kW és az alatti teljesítményűek

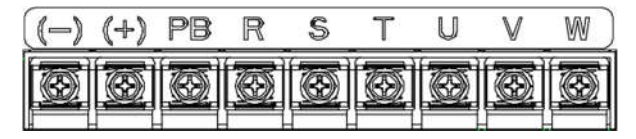

4.9. ábra30-37kW

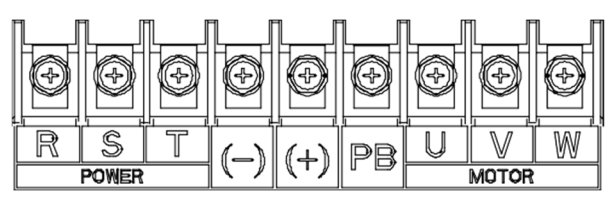

### 4.10. ábra 45-110kW

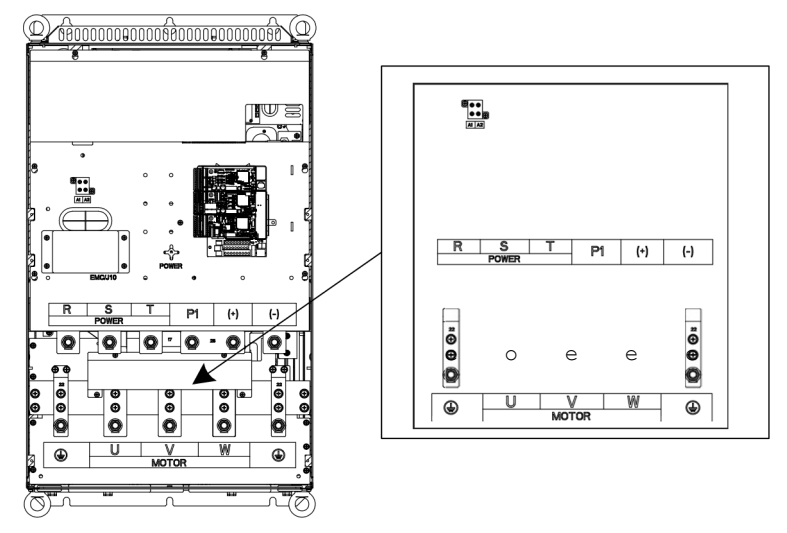

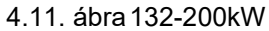

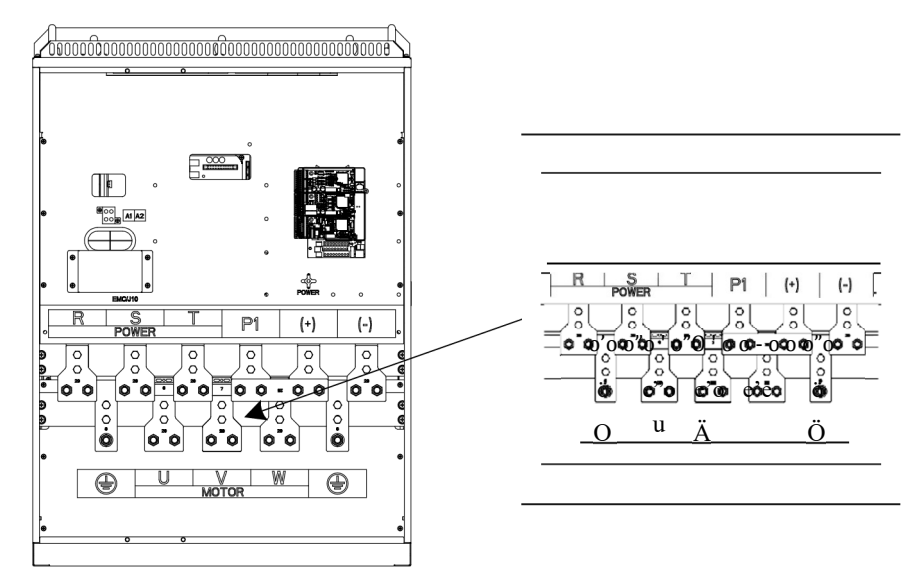

4.12. ábra 220-315kW

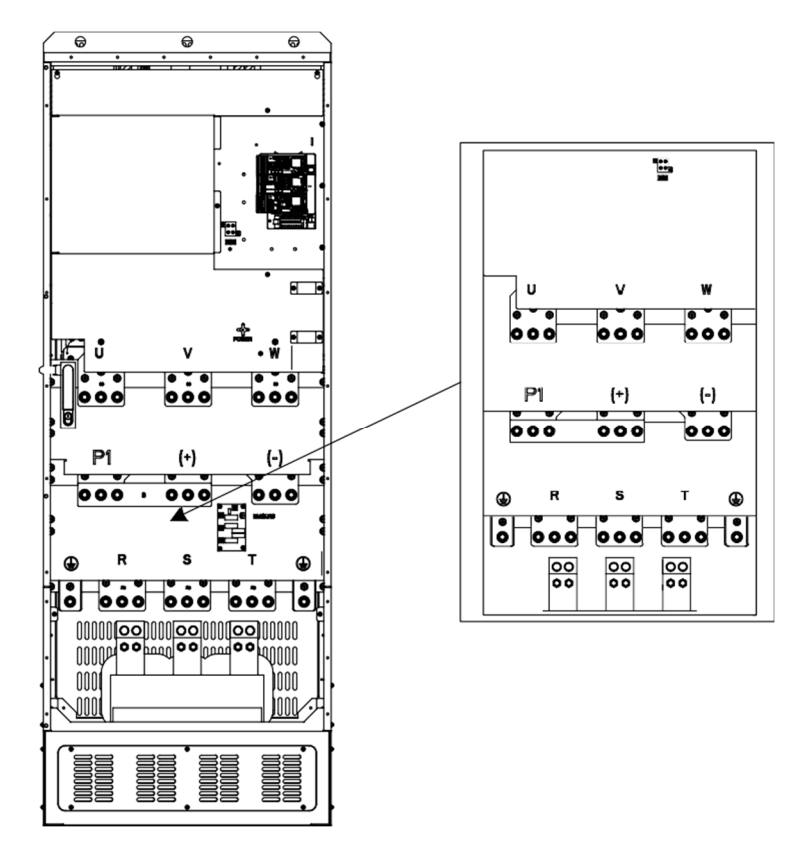

4.13. ábra355-500kW

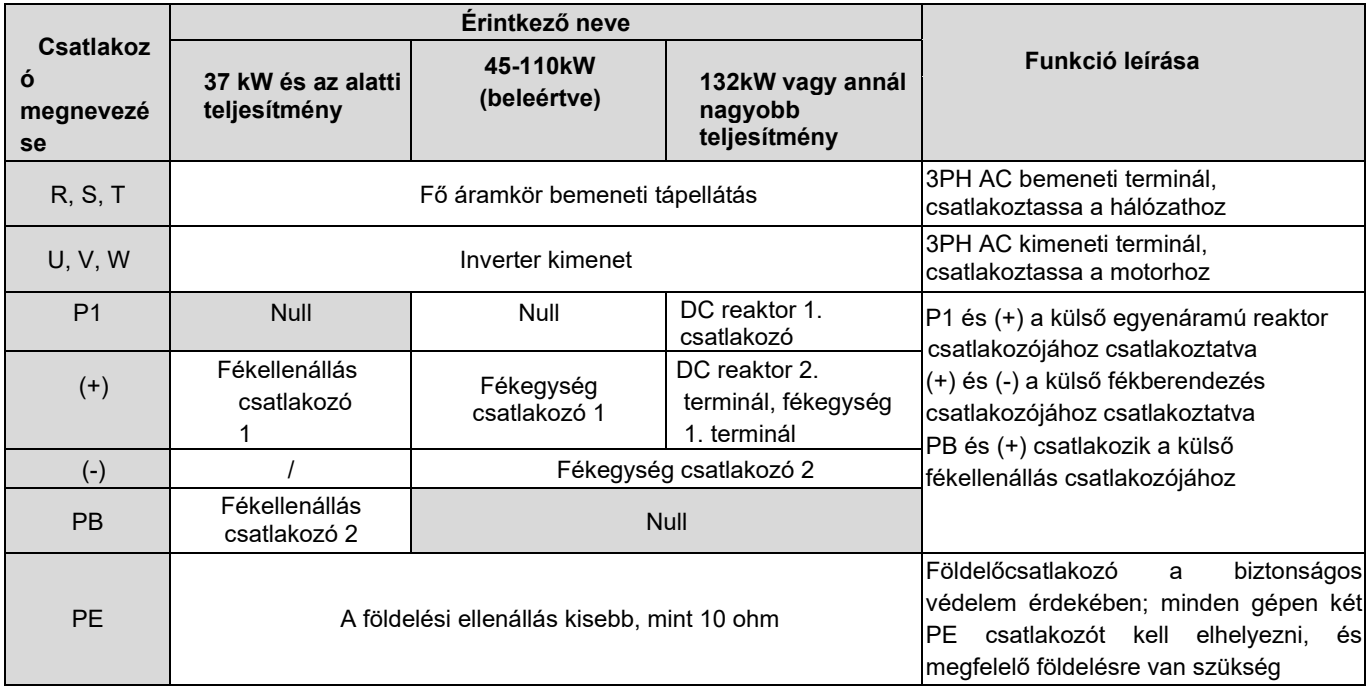

#### Megjegyzés:

- 1. Ne használjon aszimmetrikus motorkábelt. Ha a motorkábelben a vezető árnyékolt rétegen kívül van egy szimmetrikus földelő vezeték is, földelje le a földelő vezetőt az inverter és a motor végén.
- 2. A fékellenállás, a fékegység és az egyenáramú reaktor opcionális alkatrészek.
- 3. A motorkábelt, a bemeneti tápkábelt és a vezérlőkábeleket külön-külön vezesse el.
- 4. A "Null" azt jelenti, hogy ez a terminál nem külső csatlakozásra szolgál.

#### 4.3.3 A fő áramköri csatlakozók bekötési folyamata

- 1. Csatlakoztassa a bemeneti tápkábel földelővezetékét az inverter földelőcsatlakozójához (PE), és csatlakoztassa a 3PH bemeneti kábelt az R, S és T csatlakozókhoz, és húzza meg.
- 2. Csatlakoztassa a motorkábel földelővezetékét az inverter földelőcsatlakozójához, és csatlakoztassa a 3PH motorkábelt az U, V és W csatlakozókhoz, és húzza meg.
- 3. Csatlakoztassa a fékellenállást, amely a kábeleket a kijelölt helyre viszi.
- 4. Ha megengedett, rögzítse mechanikusan az összes kábelt az inverteren kívül.

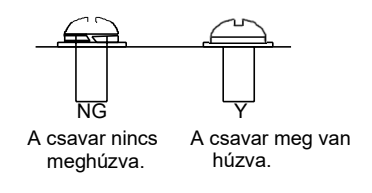

4.14. ábra Csavarok beszerelési vázlata.

## 4.4 A vezérlőáramkör szabványos bekötése

## 4.4.1 Az alapvető vezérlőáramkör kapcsolási rajza

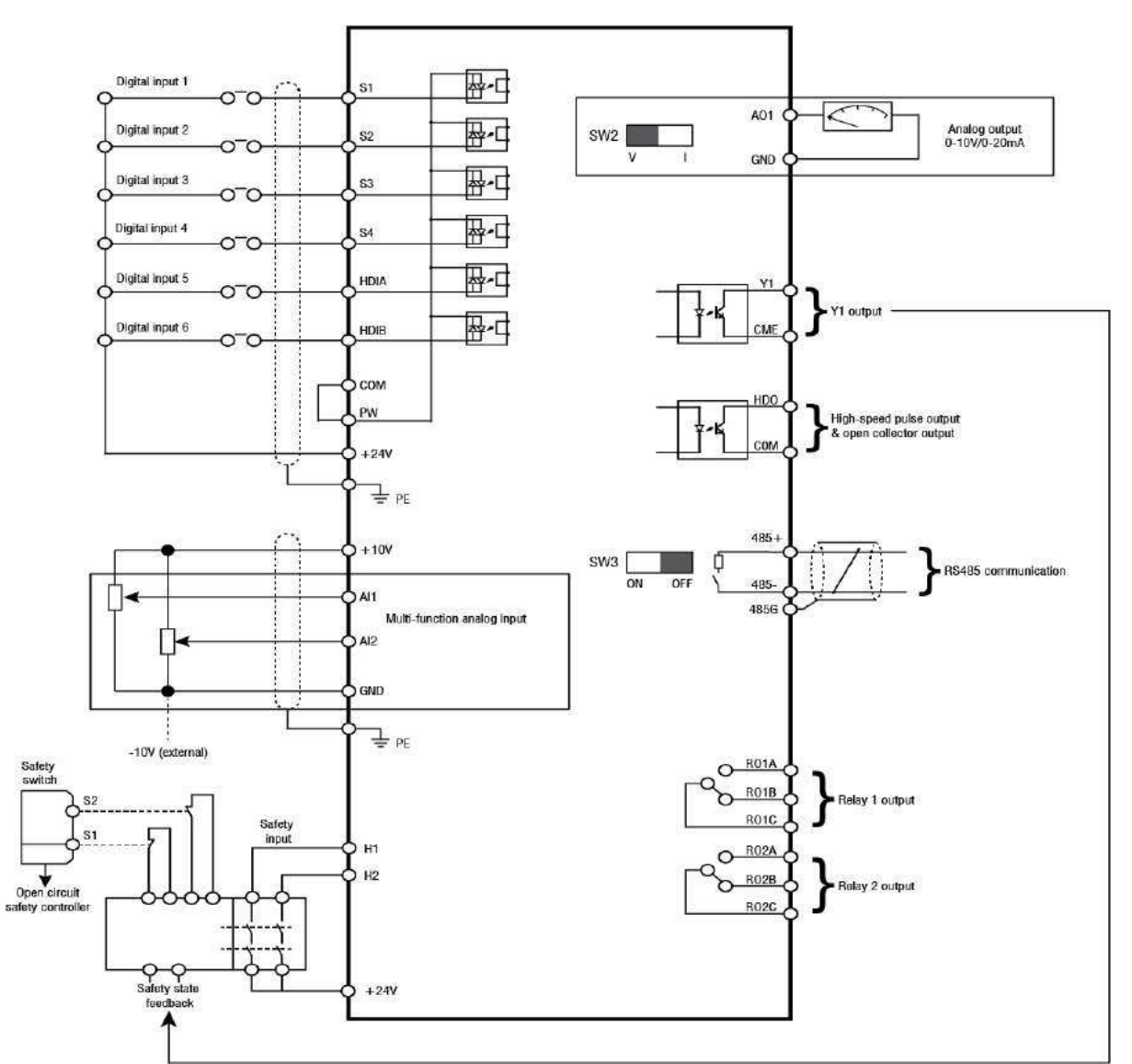

4.15. ábra A vezérlőáramkör kapcsolási rajza

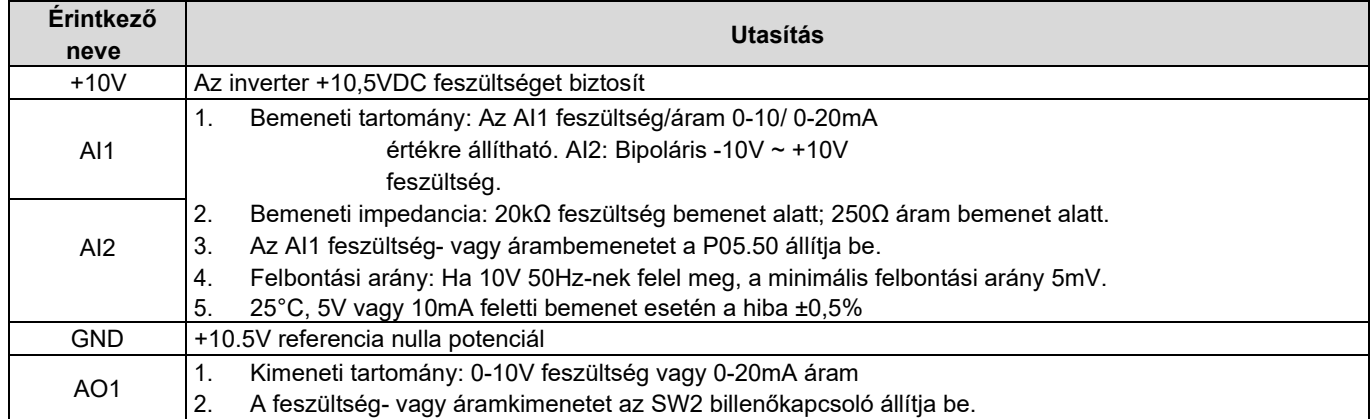

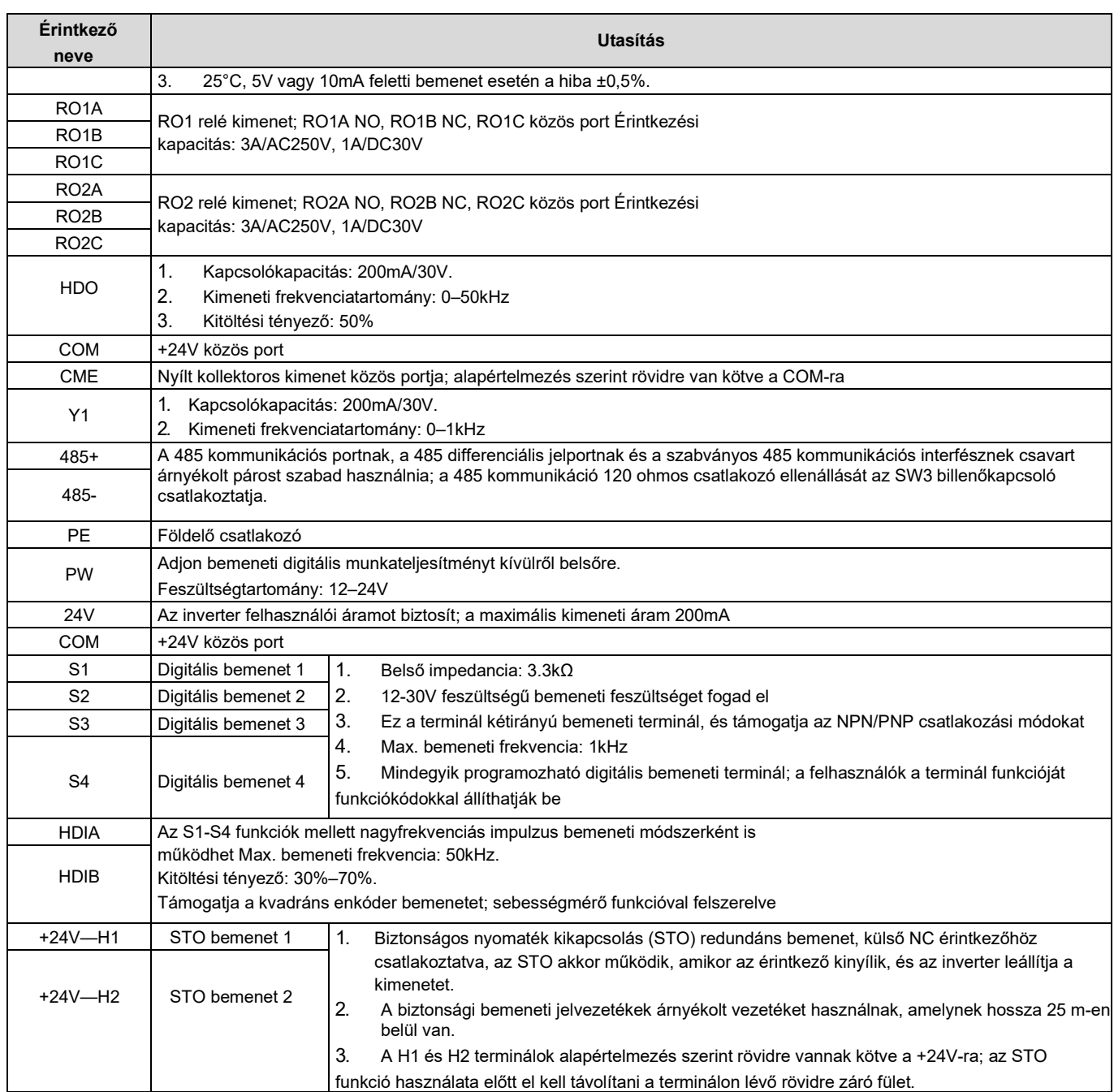

#### 4.4.2 Bemeneti/kimeneti jelek csatlakozási diagramja

NPN /PNP üzemmód és belső/külső tápellátás beállítása U-típusú rövid érintkező címkén keresztül. PNP belső üzemmód a gyári alapértelmezett

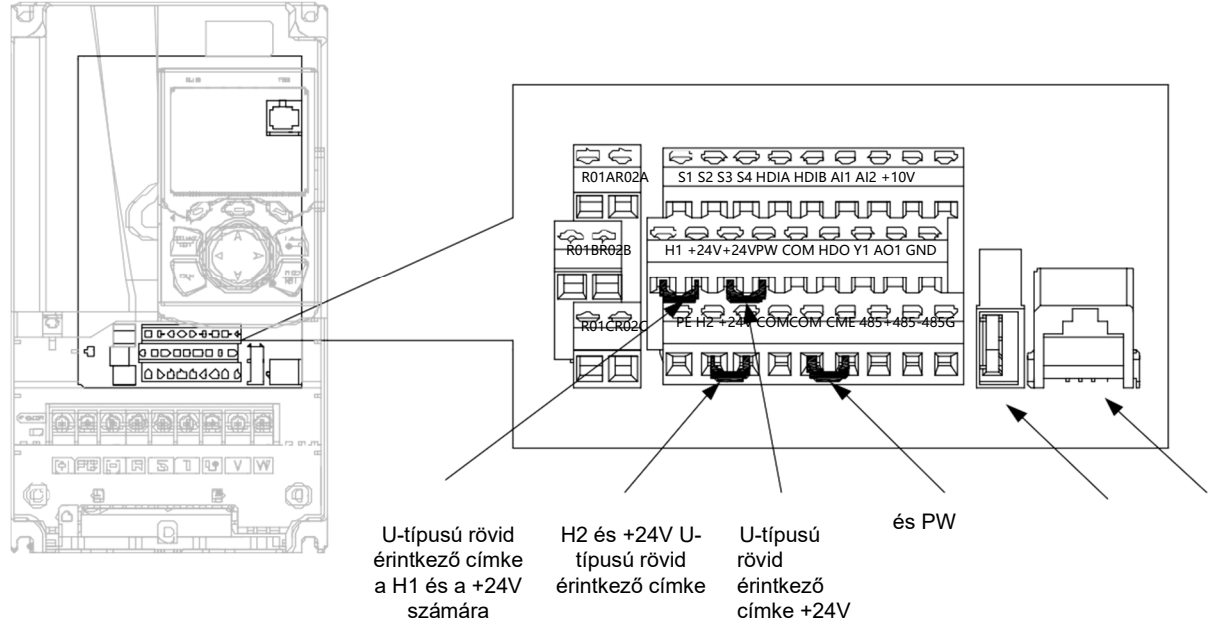

U-típusú rövid érintkezős USB-port A COM és  $+$ CME bille htyűzetport címke

4.16. ábra Az U-típusú rövid érintkezésű címke helyzete

Megjegyzés: Amint a 4.19. ábrán látható, az USB-port a szoftver frissítésére, a billentyűzetport pedig külső billentyűzet csatlakoztatására használható. A külső billentyűzet nem használható, ha az inverter billentyűzetét használják.

Ha a bemeneti jel NPN tranzisztorokból származik, állítsa be az U-típusú rövidzárlatos címkét a +24V és a PW közé a használt teljesítmény alapján az alábbi ábra szerint.

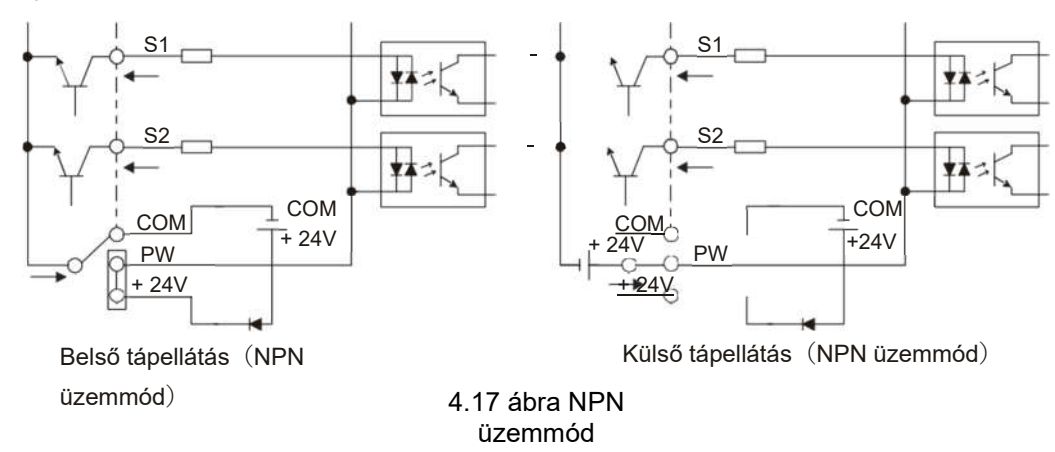

Ha a bemeneti jel PNP-tranzisztorból érkezik, állítsa be az U-típusú rövidzárlatos címkét a használt teljesítmény alapján az alábbi

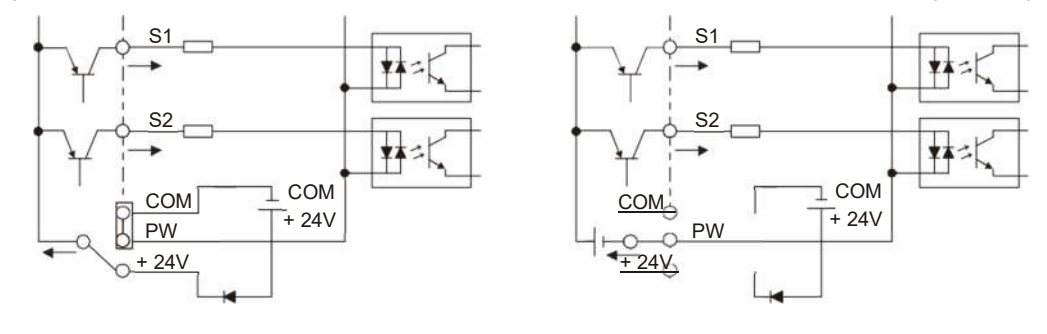

ábra szerint.

Belső tápellátás (PNP üzemmód) külső tápellátás (PNP üzemmód)

4.18. ábra PNP üzemmód

## 4.5 Vezetékvédelem

#### 4.5.1 Védje az invertert és a bemeneti tápkábelt rövidzárlat esetén

Az inverter és a bemeneti tápkábel védelme rövidzárlat esetén a termikus túlterhelés elkerülése érdekében.

Végezze el a védőintézkedéseket az alábbi követelményeknek megfelelően.

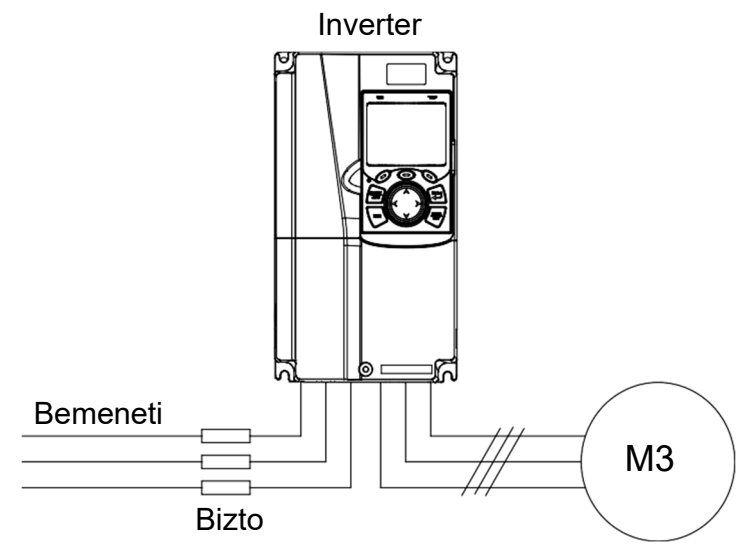

4.19 ábra Biztosíték konfiguráció

Megjegyzés: Válassza ki a biztosítékot a kezelési útmutató szerint. Rövidzárlat esetén a biztosíték megvédi a bemeneti tápkábeleket, hogy elkerülje az inverter károsodását; ha az inverteren belső rövidzárlat lépett fel, megvédheti a szomszédos berendezéseket a károsodástól.

#### 4.5.2 Védje a motort és a motorkábelt rövidzárlat esetén

Ha a motorkábelt az inverter névleges áramerőssége alapján választja ki, az inverter egyéb védőeszközök nélkül is képes lesz megvédeni a motorkábelt és a motort rövidzárlat esetén.

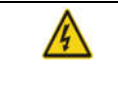

 $\div$  Ha az inverter több motorhoz van csatlakoztatva, akkor a kábel és a motor védelmére feltétlenül szükséges egy különálló termikus túlterheléskapcsolót vagy megszakítót használni, amely a biztosítékot a rövidzárlatos áram leválasztásához igényelheti.

#### 4.5.3 Védi a motort és megakadályozza a termikus túlterhelést

A követelményeknek megfelelően a motort védeni kell a termikus túlterhelés megakadályozása érdekében. A túlterhelés észlelése után a felhasználóknak le kell kapcsolniuk az áramot. Az inverter fel van szerelve a motor termikus túlterhelésvédelmi funkciójával, amely blokkolja a kimenetet és lekapcsolja az áramot (ha szükséges) a motor védelme érdekében.

#### 4.5.4 Bypass csatlakozás

Bizonyos kritikus esetekben ipari frekvenciaátalakító áramkörre van szükség a rendszer helyes működésének biztosításához, ha az inverter hibája lép fel.

Bizonyos speciális esetekben, pl. csak lágyindításra van szükség, a lágyindítás után közvetlenül átáll a teljesítményfrekvenciás üzemmódra, megfelelő megkerülő kapcsolatra is szükség van.

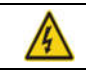

 Ne csatlakoztasson semmilyen áramforrást az inverter U, V és W kimeneti csatlakozóihoz. A motorkábelre kapcsolt feszültség maradandó károsodást okozhat az inverterben.

Ha gyakori átkapcsolásra van szükség, a felhasználók használhatják a mechanikus reteszeléssel vagy kontaktorral ellátott kapcsolót, amely biztosítja, hogy a motorkapcsok ne legyenek egyszerre csatlakoztatva a bemeneti tápkábelekhez és az inverter kimeneti végeihez.

## 5. fejezet Alapvető kezelési utasítások

## 5.1 A fejezet tartalma

Ez a fejezet ismerteti az inverter billentyűzetének használatát és az inverter általános funkcióinak üzembe helyezési eljárásait.

#### 5.2 A billentyűzet bemutatása

A HD2 sorozatú inverterek alapfelszereltségéhez LCD billentyűzet tartozik. A felhasználók a billentyűzeten keresztül vezérelhetik az inverter indítását/leállítását, olvashatják az állapotadatokat és beállíthatják a paramétereket.

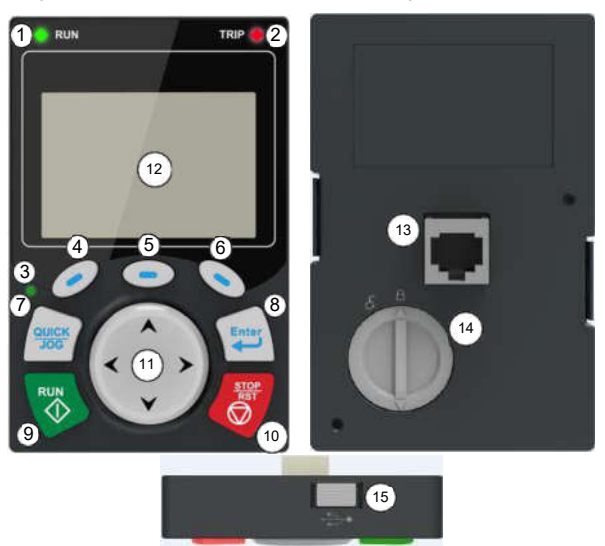

5.1 ábra Billentyűzet diagram

#### Megjegyzés:

- 1. Az LCD-billentyűzet valós idejű órával van élesítve, amely akkumulátorral telepítve a kikapcsolás után is megfelelően működik. Az óraelemet (típus: CR2032) a felhasználónak külön kell megvásárolnia.
- 2. Az LCD billentyűzet támogatja a paraméterek másolását.
- 3. A billentyűzet kábelének meghosszabbításakor a billentyűzet telepítéséhez M3-as csavarokkal rögzítheti a billentyűzetet az ajtólapra, vagy opcionális billentyűzet telepítő konzol használható. Ha a billentyűzetet nem az inverterre, hanem egy másik helyre kell felszerelni, használjon egy szabványos RJ45 kristályfejjel ellátott billentyűzet-hosszabbító kábelt.

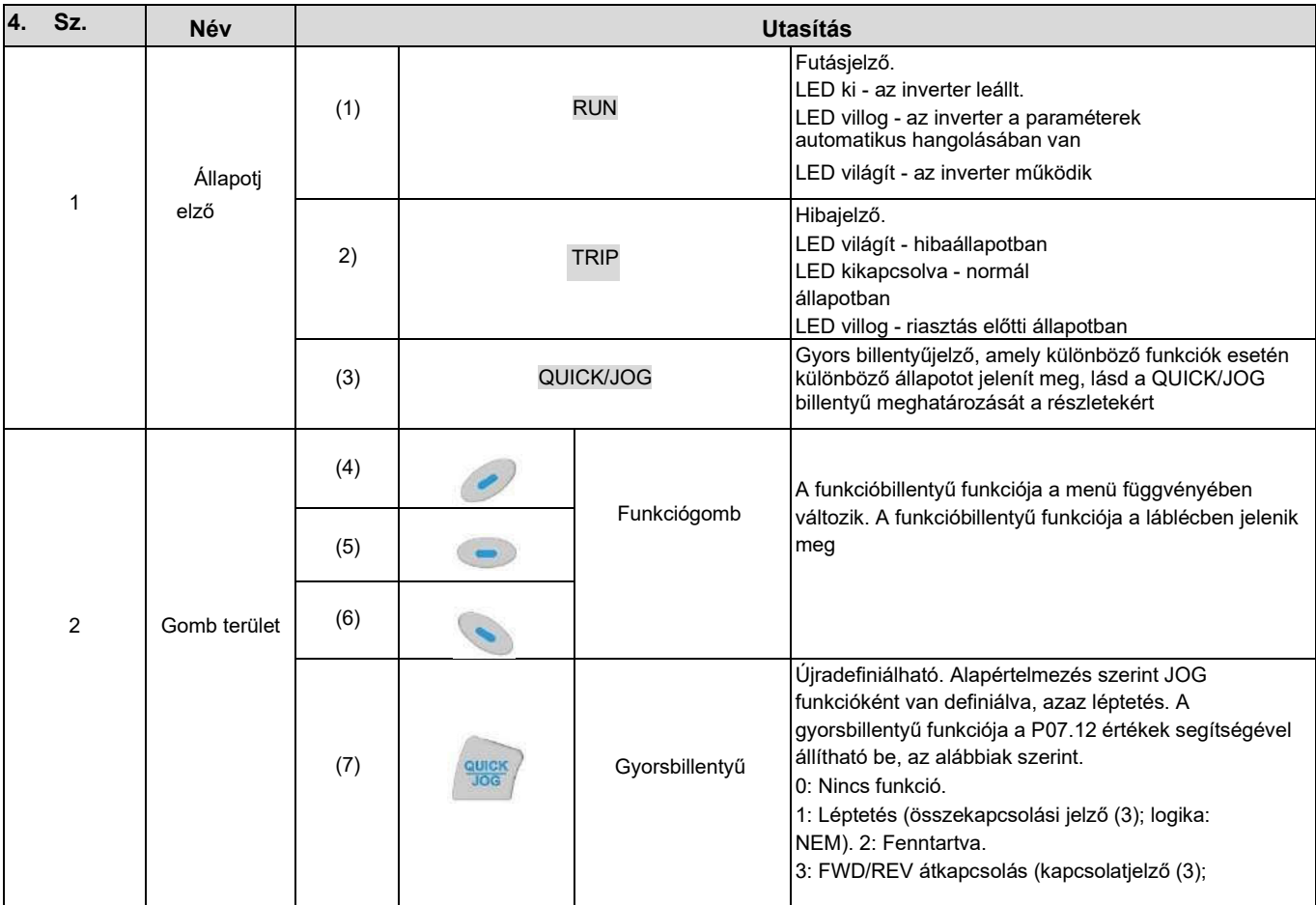

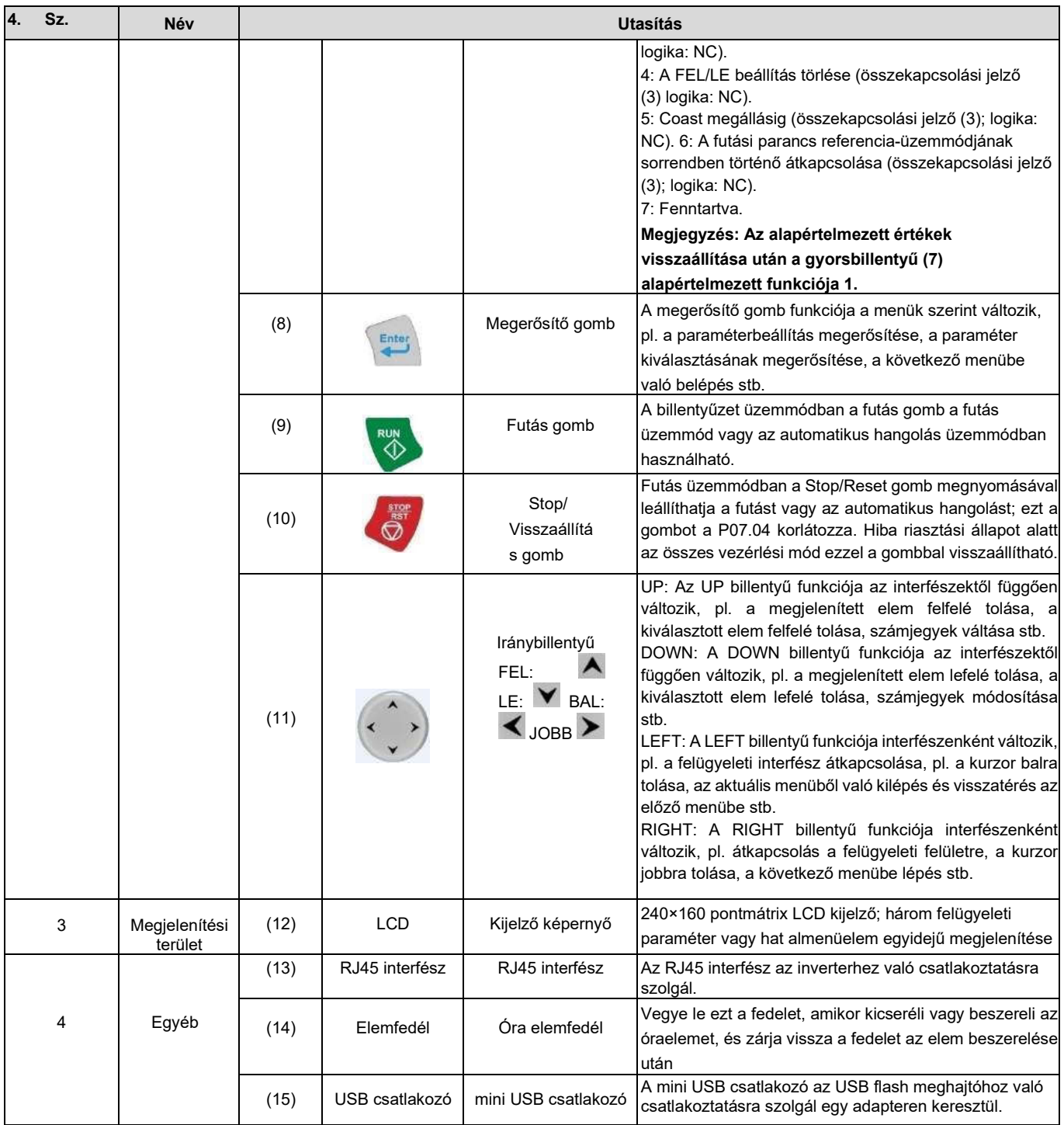

Az LCD kijelző különböző kijelzőterületekkel rendelkezik, amelyek különböző interfészek alatt különböző tartalmakat jelenítenek meg. Az alábbi ábra a stop állapot fő felületét mutatja.

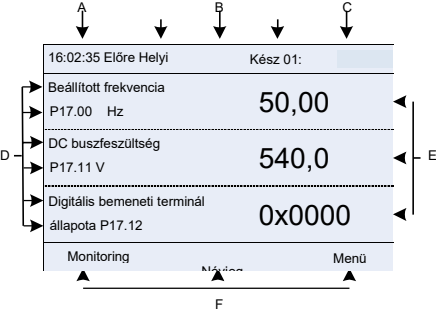

5.2. ábra Az LCD fő kezelőfelülete

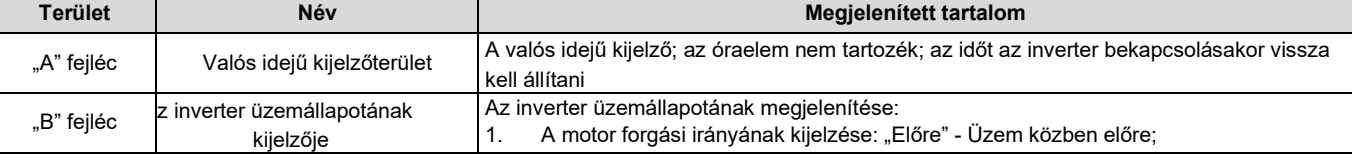

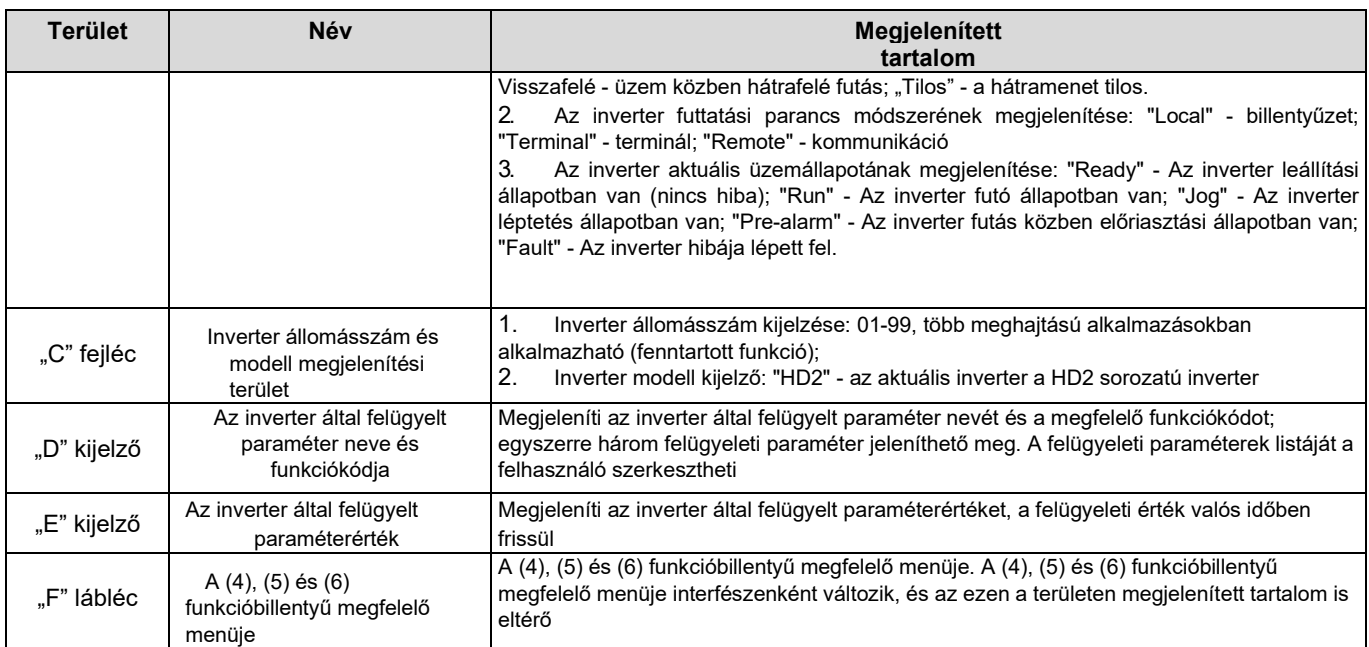

#### 5.3 Billentyűzet kijelző

A HD2 sorozatú billentyűzet kijelzési állapota a leállítási paraméterek kijelzési állapotára, a futó paraméterek kijelzési állapotára és a hiba riasztás kijelzési állapotára oszlik.

#### 5.3.1 Leállítási paraméterek megjelenítési állapota

Amikor az inverter leállítási állapotban van, a billentyűzet a leállítási állapot paramétereit jeleníti meg, és alapértelmezés szerint

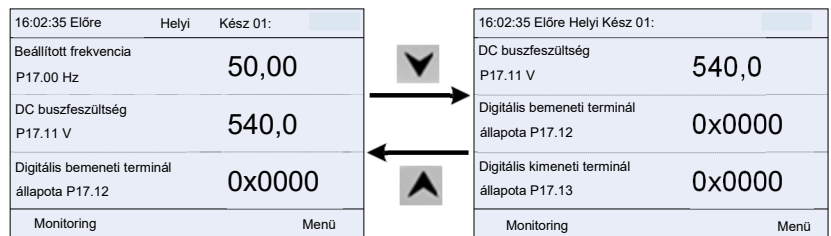

ez a felület a fő felület a bekapcsolás során. A stop állapot alatt a különböző állapotban a paraméterek megjeleníthetők. Nyomja meg a  $\blacktriangle$  vagy a  $\blacktriangledown$  gombot a megjelenített paraméter felfelé vagy lefelé történő eltolásához.

5.3 ábra Stop paraméterek megjelenítési állapota

Nyomja meg a vagy a **vagy a gombot a különböző megjelenítési** stílusok közötti váltáshoz, beleértve a listakijelzés és az előrehaladási sáv megjelenítési stílusát.

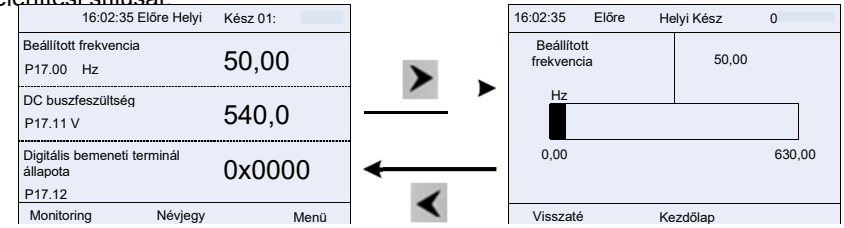

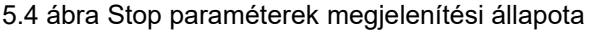

A leállítási kijelző paraméterlistáját a felhasználó határozza meg, és az egyes állapotváltozók funkciókódjai szükség szerint hozzáadhatók a leállítási kijelző paraméterlistájához. A megállási kijelző paraméterlistájába felvett állapotváltozót is törölheti vagy eltolhatja.

#### 5.3.2 Futó paraméterek megjelenítési állapota

Az érvényes futási parancs fogadása után az inverter futó állapotba lép, és a billentyűzet megjeleníti a futási állapot paraméterét,

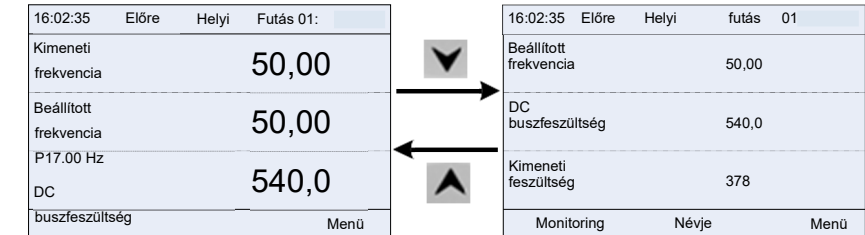

a billentyűzeten lévő RUN kijelző bekapcsolásával. A futó állapot alatt többféle állapotparaméter is megjeleníthető. Nyomja meg

#### 5.5 ábra Futtatási paraméterek megjelenítési állapota

Nyomja meg a < vagy a > gombot a különböző megjelenítési stílusok közötti váltáshoz, beleértve a listakijelzés és az előrehaladási sáv megjelenítési stílusát.

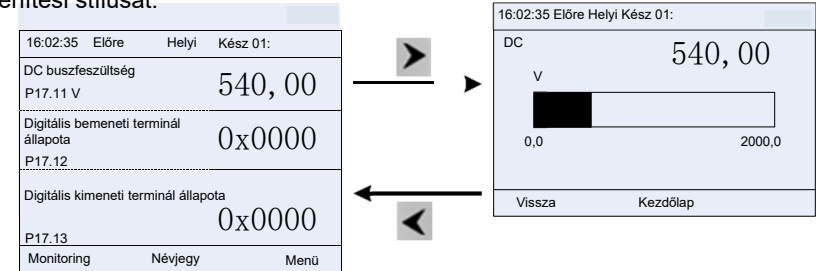

5.6. ábra Futtatási paraméterek megjelenítési állapota

A futó állapot alatt többféle állapotparaméter is megjeleníthető. A futás kijelzési paraméterlistáját a felhasználó határozza meg, és az egyes állapotváltozók funkciókódjai szükség szerint hozzáadhatók a futás kijelzési paraméterlistájához. A futás kijelzési paraméterlistájához hozzáadott állapotváltozót törölheti vagy eltolhatja.

#### 5.3.3 Hibariasztás kijelző állapota

A hibajelzés észlelésekor az inverter hiba riasztási állapotba lép, és a billentyűzet a hibakódot és a hibainformációkat jeleníti meg, a billentyűzeten lévő TRIP kijelző bekapcsolásával. A hiba visszaállítása kommunikációs parancson keresztül végezhető el.

A hibakód a hiba elhárításáig folyamatosan megjelenik.

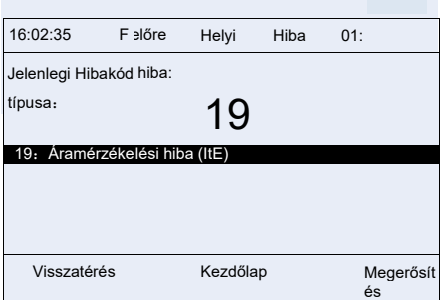

5.7 ábra Hibajelzés megjelenítési állapota

#### 5.4 A billentyűzet működtetése

Az inverteren különböző műveletek végezhetők, beleértve a menübe való belépést/kilépést, a paraméterek kiválasztását, a lista módosítását és a paraméterek hozzáadását.

#### 5.4.1 Enter/exit menü

A felügyeleti menü tekintetében a be- és kilépés közötti műveleti kapcsolat az alábbiakban látható.

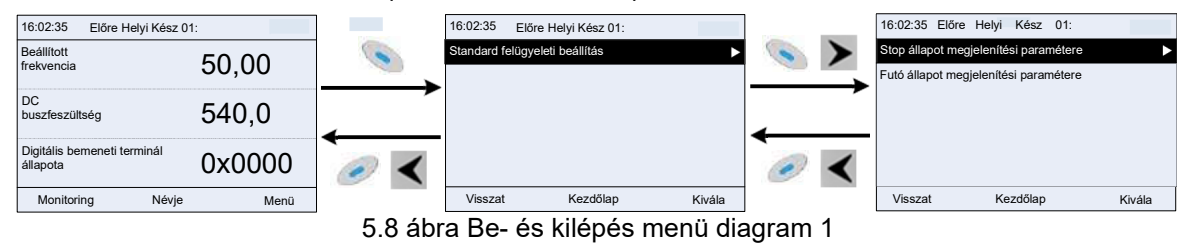

A rendszermenü tekintetében a be- és kilépés közötti műveleti kapcsolat az alábbiakban látható.

STOP/RST

Beállított frekvencia P17.00 Hz DC buszfeszültség P17.11 V

inverter

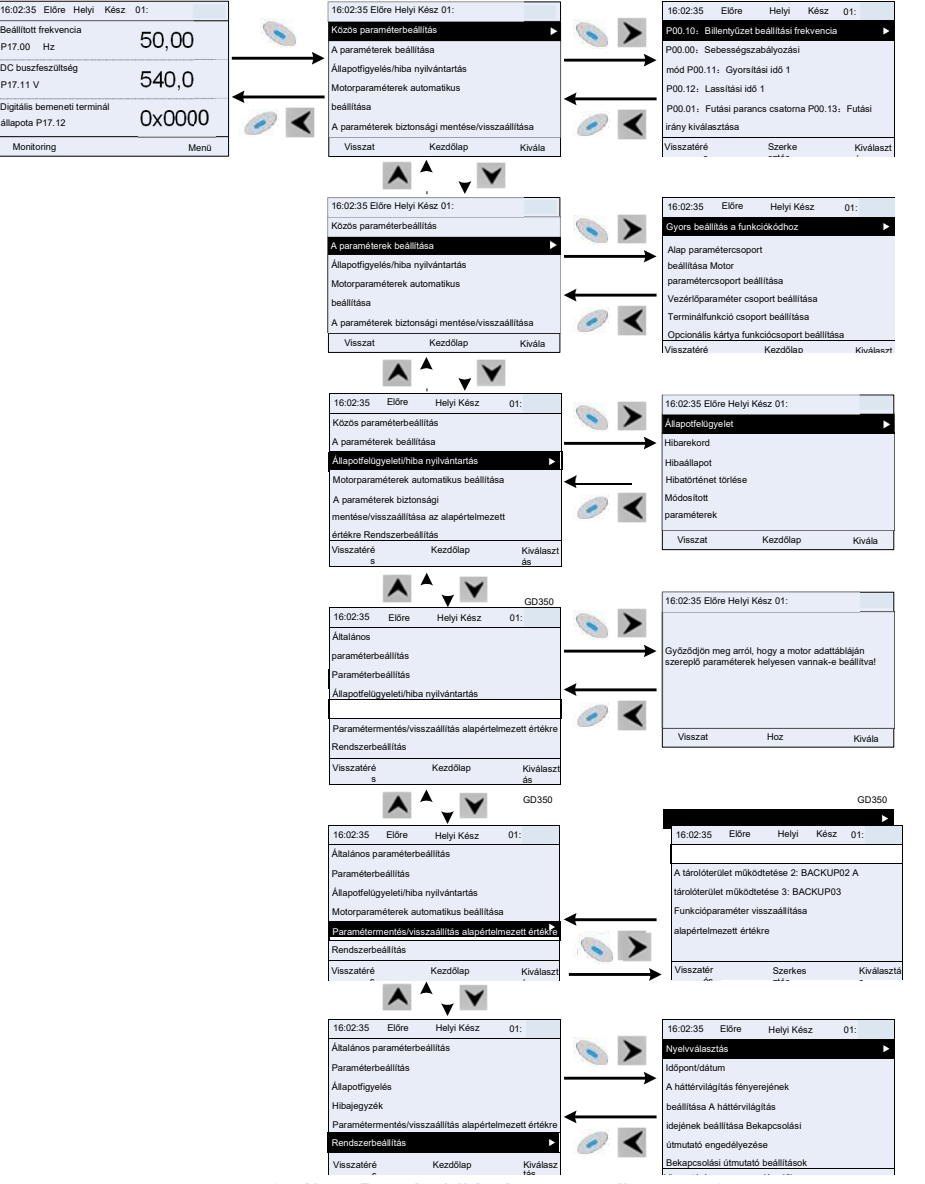

5.9. ábra Be- és kilépés menü diagram 2

#### A billentyűzetmenü beállítása az alábbiakban látható.

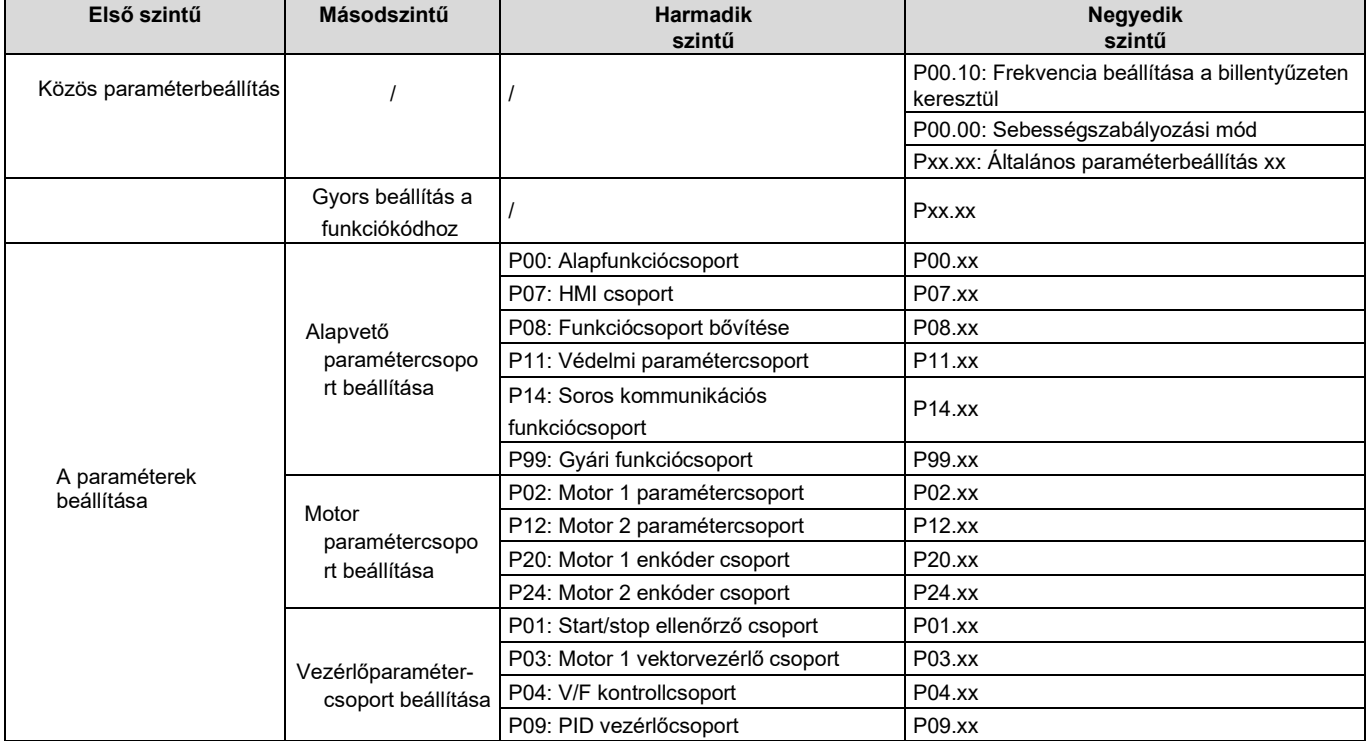

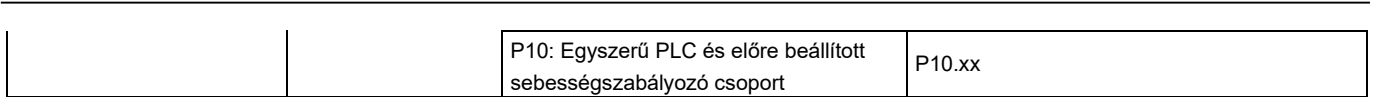

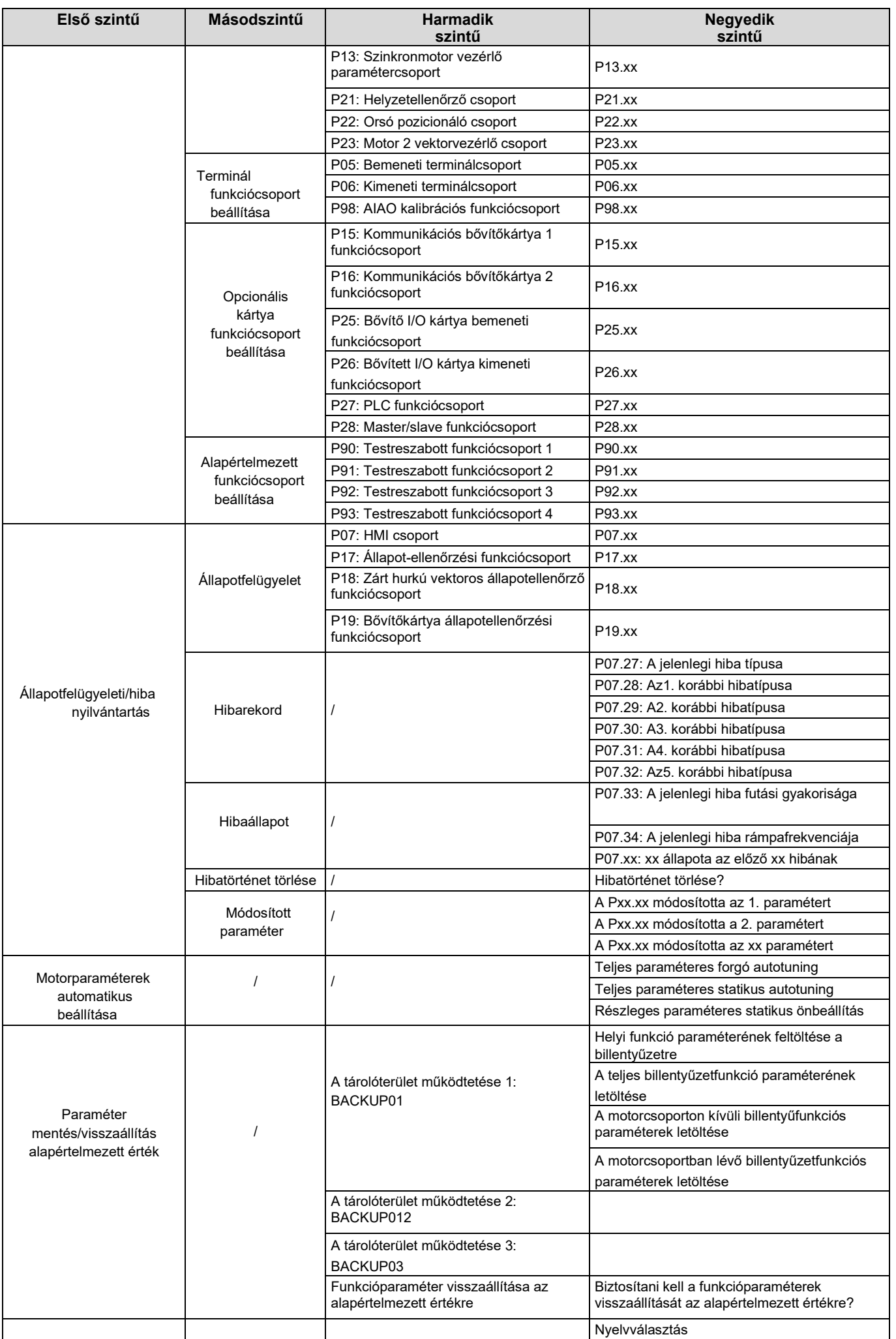
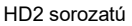

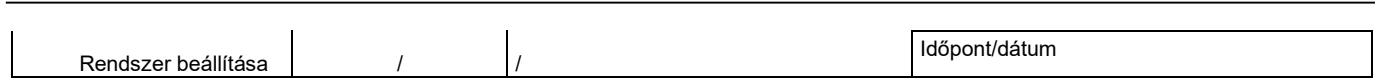

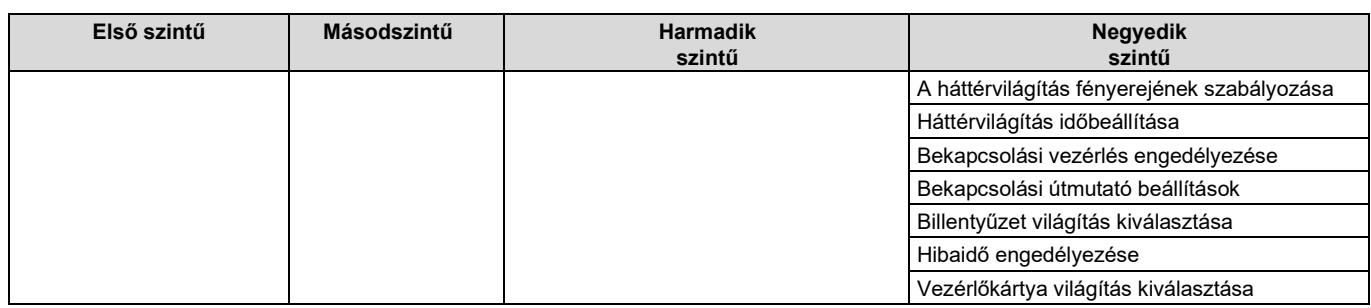

### 5.4.2 Lista szerkesztése

A leállítási állapot paraméterlistájában megjelenő felügyeleti elemeket a felhasználók szükség szerint hozzáadhatják (az állapotellenőrzési csoportban lévő funkciókód menüjén keresztül), és a listát a felhasználók szerkeszthetik is, pl. "felfelé", "lefelé" és "törlés a listából". A szerkesztési funkció az alábbi felületen látható.

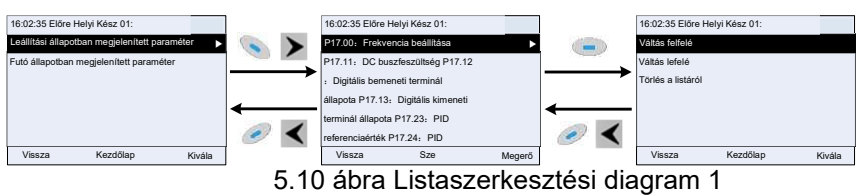

Nyomja meg a billentyűt a szerkesztési

felületre való belépéshez, válassza ki a szükséges műveletet, és nyomja meg a billentyűt, billentyűt vagy a billentyűt a szerkesztési művelet megerősítéséhez és az előző menübe (paraméterlista) való visszatéréshez, a visszaadott lista a

# szerkesztett lista. Ha a vagy a billentyűt a vagy a billentyűt a vagy a billentyűt a vagy a billentyűt a vagy a billentyűt a vagy a billentyűt a vagy a billentyűt a vagy a billentyűt a vagy a billentyűt a vagy a billentyűt

szerkesztőfelületen a szerkesztési művelet kiválasztása nélkül nyomja meg, akkor visszatér az előző menübe (a paraméterlista változatlan marad).

# Megjegyzés: A lista fejlécében lévő paraméterobjektumok esetében a felfelé tolási művelet érvénytelen, és ugyanez az elv alkalmazható a lista láblécében lévő paraméterobjektumokra is; egy adott paraméter törlése után az alatta lévő paraméterobjektumok automatikusan felfelé tolódnak.

A futó állapot paraméterlistájában megjelenő felügyeleti elemeket a felhasználók szükség szerint hozzáadhatják (az állapotellenőrző csoportban lévő funkciókód menüjén keresztül), és a listát a felhasználók szerkeszthetik is, pl. "felfelé", "lefelé" és "törlés a listából". A szerkesztési funkció az alábbi felületen látható.

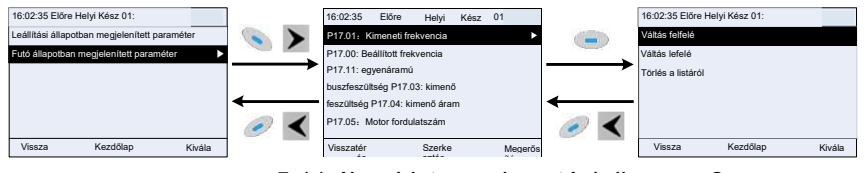

5.11 ábra Listaszerkesztési diagram 2

A közös paraméterbeállítás paraméterlistáját a felhasználók szükség szerint hozzáadhatják, törölhetik vagy módosíthatják, beleértve a törlést, a felfelé és lefelé váltást; a hozzáadási funkciót egy funkciócsoport egy bizonyos funkciókódjában lehet beállítani. A szerkesztési funkció az alábbi ábrán látható.

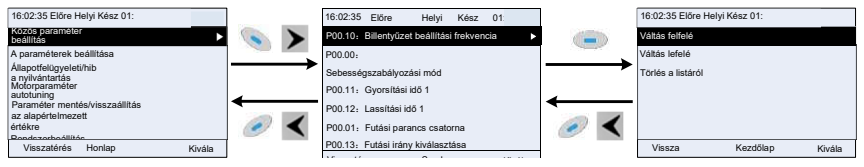

5.12 ábra Listaszerkesztési diagram 3

### 5.4.3 Paraméterek hozzáadása a leállítási/futási állapotban megjelenő paraméterlistához

Az "Állapotfigyelés" negyedik szintű menüjében a listában szereplő paraméterek hozzáadhatók a "leállítási állapotban megjelenített paraméter" vagy a "futó állapotban megjelenített paraméter" listához, az alábbiakban látható módon.

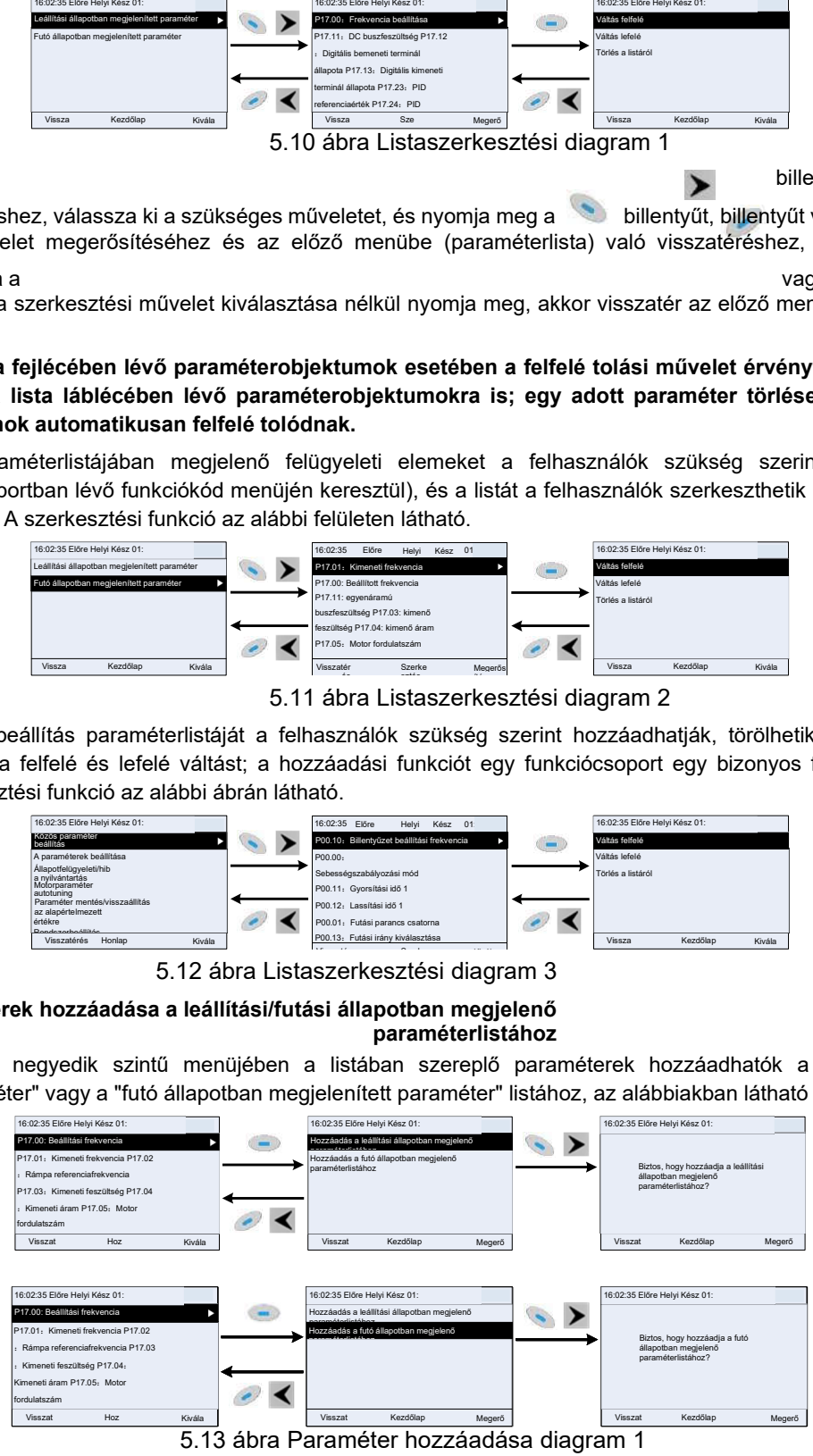

Nyomja meg a billentyűt a paraméter-hozzáadási felületre való belépéshez, válassza ki a szükséges műveletet, majd nyomja meg a  $,$  vagy

billentyűt a hozzáadási

művelet megerősítéséhez. Ha ez a paraméter nem szerepel a "leállítási állapotban megjelenített paraméter" vagy a "futó állapotban megjelenített paraméter" listában, a hozzáadott paraméter a lista végén lesz; ha a paraméter már szerepel a "leállítási állapotban megjelenített paraméter" vagy a "futó állapotban megjelenített paraméter" listában, a hozzáadási művelet

érvénytelen lesz. Ha a vagy a < billentyűt anélkül nyomia meg, hogy a "Hozzáadás" felületen kiválasztaná az összeadási műveletet, akkor visszatér a felügyeleti paraméterek listájának menüjébe.

A P07 HMI csoportban lévő felügyeleti paraméterek egy része hozzáadható a "leállítási állapotban megjelenített paraméter" vagy a "futó állapotban megjelenített paraméter" listához; a P17, P18 és P19 csoportban lévő összes paraméter hozzáadható a "leállítási állapotban megjelenített paraméter" vagy a "futó állapotban megjelenített paraméter" listához.

Legfeljebb 16 felügyeleti paraméter adható hozzá a "leállítási állapotban megjelenő paraméter" listához; és legfeljebb 32 felügyeleti paraméter adható hozzá a "futó állapotban megjelenő paraméter" listához.

### 5.4.4 Paraméter hozzáadása a közös paraméterek beállítási listájához

A "paraméterbeállítás" menü negyedik szintű menüjében a listában szereplő paramétert hozzá lehet adni a "közös paraméterbeállítás" listához az alábbiak szerint.

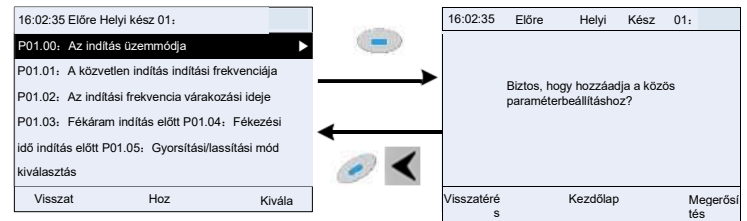

5.14 ábra Paraméter hozzáadása diagram 2

Nyomja meg az Add billentyűt a hozzáadási felületre való belépéshez, és nyomja meg a billentyűt, a billentyűt vagy a billentyűt a hozzáadási művelet megerősítéséhez. Ha ez a paraméter nem szerepel az eredeti "közös paraméterbeállítás" listában, akkor az újonnan hozzáadott paraméter a lista végén lesz;

ha ez a paraméter már szerepel a "közös paraméterbeállítás" listában, a hozzáadás művelete érvénytelen lesz. Ha a vagy

a < billentyűt a hozzáadási művelet kiválasztása nélkül nyomja meg, akkor visszatér a paraméterbeállítási lista menübe.

A paraméterbeállítás almenüben található összes funkciókódcsoport hozzáadható a "közös paraméterbeállítás" listához. Legfeljebb 64 funkciókód adható hozzá a "közös paraméterbeállítás" listához.

### 5.4.5 Paraméterválasztó szerkesztőfelület

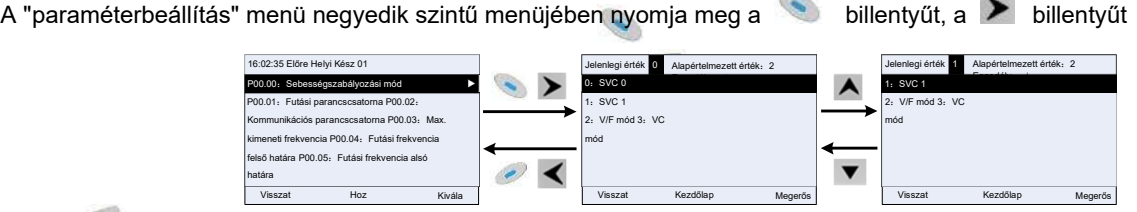

vagy a billentyűt a paraméterválasztó szerkesztőfelületre való belépéshez. A szerkesztőfelületre

való belépés után az aktuális érték kiemelt lesz. Nyomja meg a **A** és a **V** billentyűt az aktuális paraméterérték szerkesztéséhez, és az aktuális értéknek megfelelő paraméterelem automatikusan

kiemelésre kerül. A paraméterek kiválasztása után nyomja meg a vagy a **billentyűt** a kiválasztott paraméter mentéséhez és az előző menübe való visszatéréshez. A paraméterválasztó szerkesztőfelületen nyomja meg a billentyűt a paraméterérték fenntartásához és az előző menübe való visszatéréshez.

## 5.15 ábra Paraméterválasztó szerkesztőfelület

A paraméterválasztó szerkesztőfelületen a jobb felső sarokban lévő "engedély" jelzi, hogy az adott paraméter

szerkeszthető-e. A" √" jelzi, hogy a paraméter beállított értéke az aktuális állapot szerint módosítható.

A "x" azt jelzi, hogy a paraméter beállított értéke az aktuális állapot szerint nem

módosítható.

Az "Aktuális érték" az aktuális opció értékét jelzi.

Az "Alapértelmezett érték" a paraméter alapértelmezett értékét jelzi.

5.4.6 Paraméterbeállítás szerkesztőfelület

A "paraméterbeállítás" menü negyedik szintű menüjében nyomja meg a billentyűt, a za billentyűt vagy a billentyűt a paraméterbeállítási szerkesztőfelületre való belépéshez. A szerkesztőfelületre való belépés után állítsa be a paramétert az alacsony bittől a magas bit felé, és a beállítás alatt álló bit kiemelésre kerül. Nyomja meg a  $\quad \quad$ billentyűt vagy a  $\quad \quad \quad$ billentyűt a paraméterérték növeléséhez vagy csökkentéséhez (ez a művelet addig érvényes, amíg a paraméterérték nem haladja meg a<br>paraméterérték növeléséhez vagy csökkentéséhez (ez a művelet addig érvényes, amíg a paraméterérték nem ha max. értéket vagy a min. értéket); nyomja meg a vagy a billentyűt a szerkesztőbit eltolásához.

A paraméterek beállítása után nyomja meg a billentyűt vagy billentyűt vagy

a billentyűt a beállított paraméterek mentéséhez és az előző paraméterhez való visszatéréshez.

megtartásához és az előző menübe való visszatéréshez. A paraméterbeállítás szerkesztőfelületén nyomja meg a billentyűt az eredeti paraméterérték

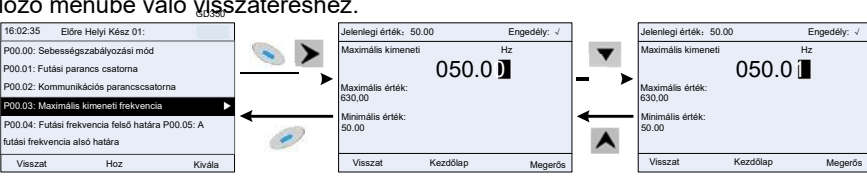

5.16 ábra Paraméterbeállítás szerkesztőfelület

A paraméterválasztó szerkesztőfelületen a jobb felső sarokban lévő "engedély" jelzi, hogy az adott paraméter módosítható-

e. A"√" jelzi, hogy a paraméter beállított értéke az aktuális állapot szerint módosítható.

A "×" azt jelzi, hogy a paraméter beállított értéke az aktuális állapot szerint nem

módosítható.

Az "Aktuális érték" a legutóbb elmentett értéket jelzi.

Az "Alapértelmezett érték" a paraméter alapértelmezett értékét jelzi.

### 5.4.7 Állapotfigyelő felület

Az "állapotfigyelés/hibafelvétel" menü negyedik szintű menüjében nyomja meg a vagy vagy billentyűt az állapotfigyelő felületre való belépéshez. Az állapotfigyelő felületre való belépés után az aktuális paraméterérték valós időben jelenik meg, ez az érték a ténylegesen észlelt érték, amely nem módosítható.

Az állapotfigyelő felületen nyomja meg a vagy a billentyűt az előző menübe való visszatéréshez.

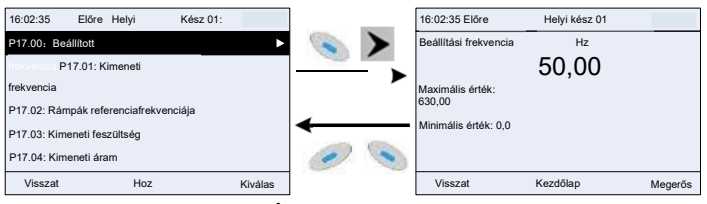

5.17 ábra Állapotfigyelő felület

### 5.4.8 Motorparaméterek automatikus beállítása

A "Motor parameter autotuning" menüben nyomja meg a billentyűt, a **billentyűt vagy a billentyűt a motor paraméter** automatikus beállításának kiválasztási felületére való belépéshez, azonban a motor paraméter automatikus beállításának felületére való belépés előtt a felhasználóknak helyesen kell beállítaniuk a motor adattábla paramétereit. A felületre való belépés után

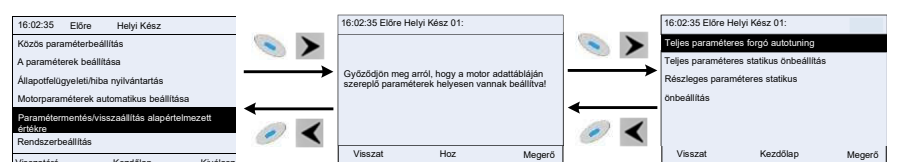

válassza ki a motor automatikus hangolásának típusát a motor paramétereinek automatikus hangolásához. A motorparaméterek

automatikus hangolási felületén nyomia meg a vagy a billentyűt az előző menübe való visszatéréshez.

5.18 ábra Paraméter-automatikus hangolás műveleti diagramja

GD350 GD350 során bármilyen hiba lép fel, a billentyűzet hibajelzőt jelenít meg. A motor automatikus hangolás típusának kiválasztása után lépjen be a motor paraméterek automatikus hangolási felületére, és nyomja meg a RUN billentyűt a motor paraméterek automatikus hangolásának elindításához. Miután az autotuning befejeződött, felugrik egy prompt, amely jelzi, hogy az autotuning sikeres volt, majd visszatér a stop fő felületére. Az automatikus hangolás során a felhasználók a STOP/RST billentyűt megnyomva megszakíthatják az automatikus hangolást; ha az automatikus hangolás

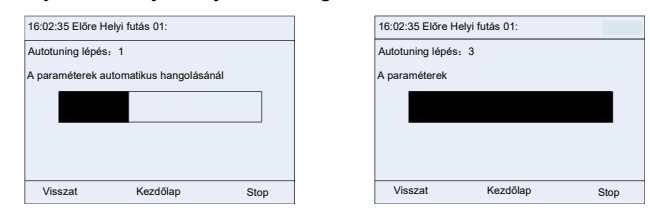

5.19 ábra Paraméter automatikus hangolás befejezve

### 5.4.9 Paraméter biztonsági mentés

A "Paraméter biztonsági mentés" menüben nyomja meg a billentyűt, a billentyűt vagy a billentyűt a funkció l paramétermentés beállítási felületére és a funkció paraméter visszaállítás beállítási felületére való belépéshez az inverter paramétereinek feltöltéséhez/letöltéséhez vagy az inverter paramétereinek alapértelmezett értékre történő visszaállításához. A billentyűzet három különböző tárolási területtel rendelkezik a paraméterek mentéséhez, és minden egyes tárolási terület egy inverter paramétereit mentheti, azaz összesen három inverter paramétereit mentheti.

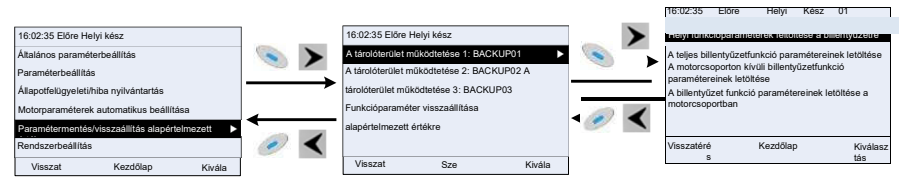

5.20 ábra Paraméter mentés műveleti diagram

### 5.4.10 Rendszerbeállítás

A "Rendszerbeállítás" menüben nyomja meg a , vagy > billentyűt a

rendszerbeállítási felületre való belépéshez, ahol beállíthatja a billentyűzet nyelvét, az

időt/dátumot, a háttérvilágítás fényerejét, a háttérvilágítás idejét és a paraméterek visszaállítását.

Megjegyzés: Az óra elem nem tartozék, és a billentyűzet időt/dátumot a kikapcsolás után vissza kell állítani. Ha az időmérés kikapcsolás után is szükséges, akkor az óraelemeket be kell szerelni.

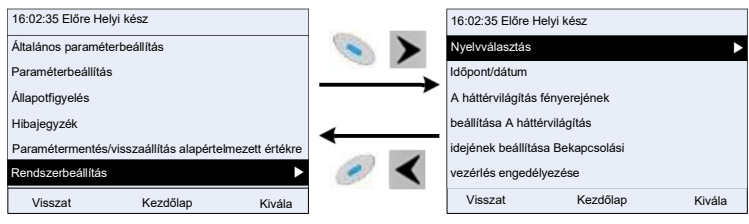

5.21. ábra A rendszer beállítási diagramja

### 5.4.11 Bekapcsolási útmutató beállítások

A billentyűzet támogatja a bekapcsolási útmutató funkciót, elsősorban az első bekapcsolási helyzetre, amely a felhasználót a beállítási menübe való belépéshez vezeti, és fokozatosan végrehajtja az alapvető funkciókat, például az alapvető paraméterek beállítását, az irány megítélését, az üzemmód beállítását és az automatikus hangolást. A bekapcsolási útmutató engedélyezése menü minden egyes alkalommal segíti a felhasználót, hogy engedélyezze a bekapcsolást a rendszerindításhoz. A bekapcsolási útmutató beállítási menü lépésről lépésre vezeti a felhasználót a funkciók szerinti beállításhoz.

A bekapcsolási útmutató az alábbiakban látható.

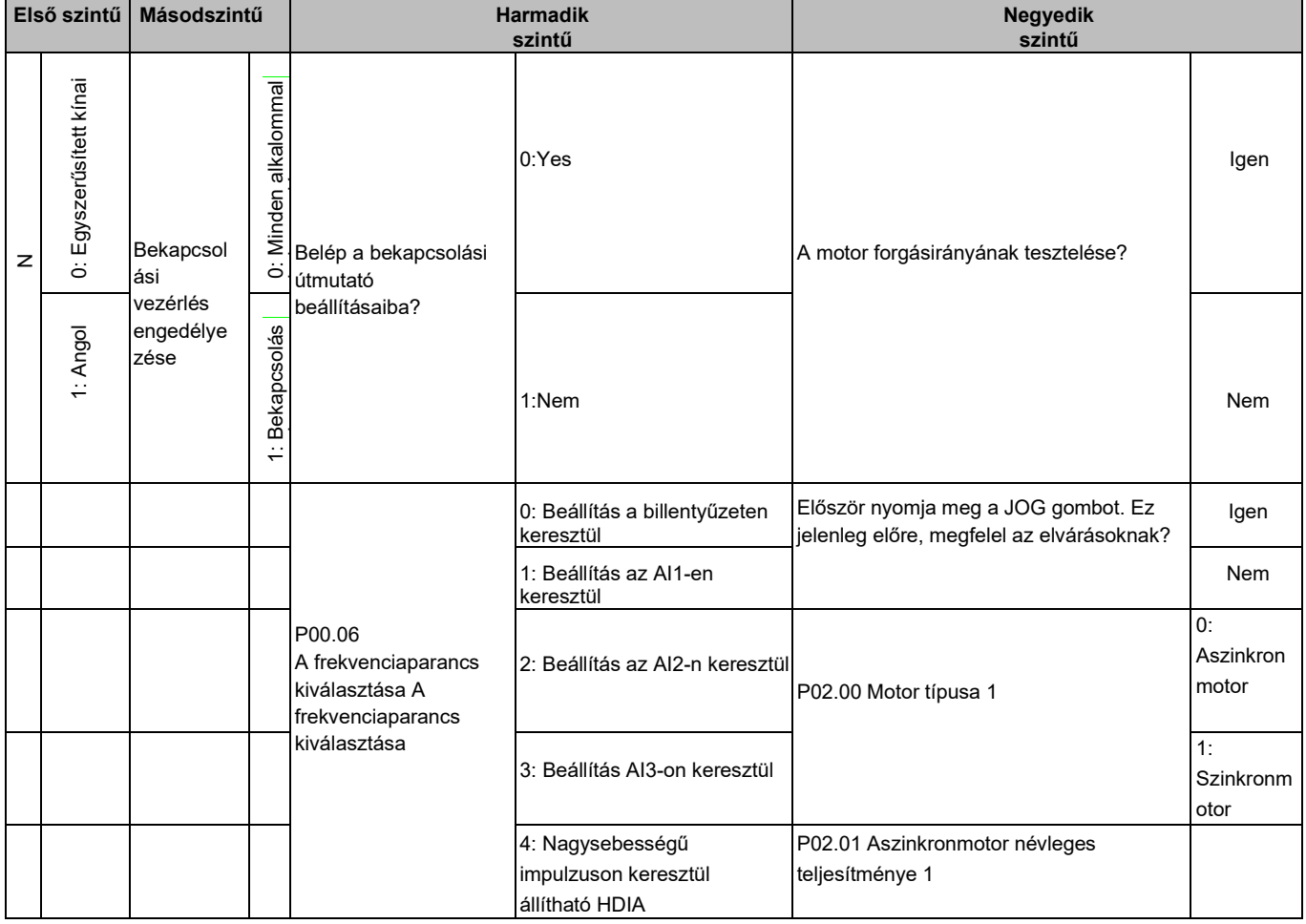

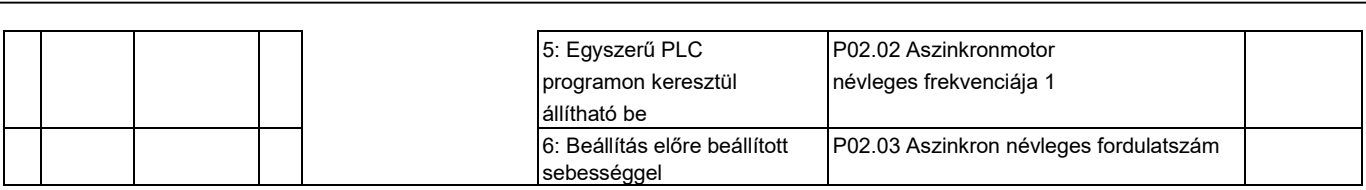

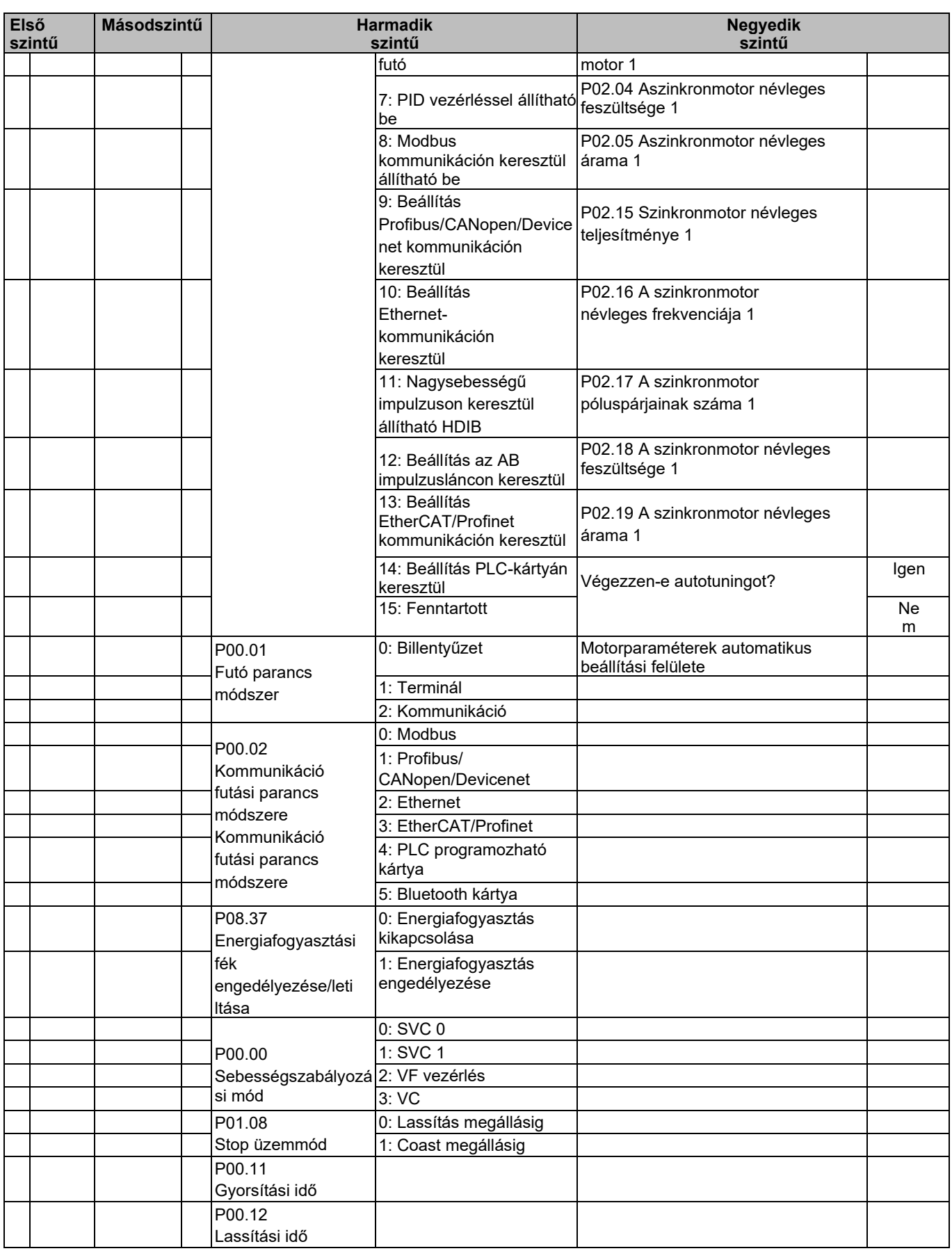

# 5.5 Alapvető műveleti utasítások

# 5.5.1 Mit tartalmaz ez a szakasz

Ez a szakasz bemutatja az inverteren belüli funkciómodulokat.

 $\diamond$  Győződjön meg róla, hogy minden terminált rögzített és szilárdan meghúzott.<br>◇ Győződjön meg arról, hogy a motor megfelel az inverter teljesítményének.

Győződjön meg arról, hogy a motor megfelel az inverter teljesítményének.

# 5.5.2 Általános üzembe helyezési eljárások

Az alábbiakban az általános műveleti eljárásokat mutatjuk be (az 1. motor példaként).

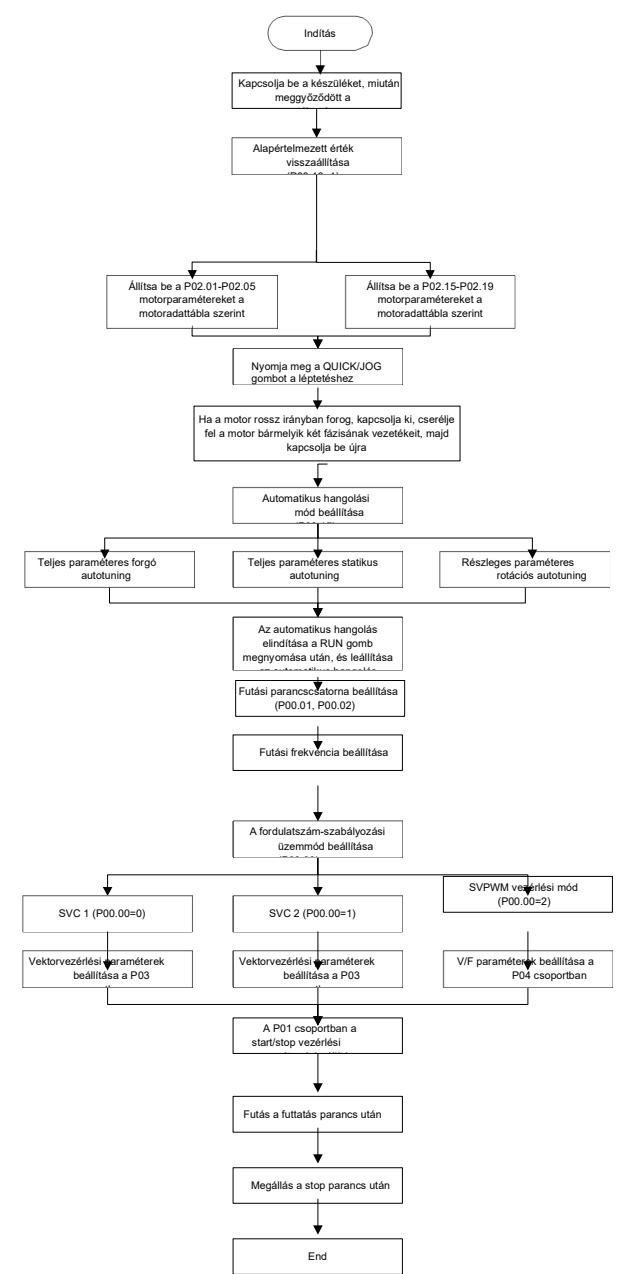

# Megjegyzés: Ha hiba lépett fel, szüntesse meg a hiba okát a "hibakeresés" szerint.

A futási parancs módját a P00.01 és P00.02 mellett terminálparancsokkal is be lehet állítani.

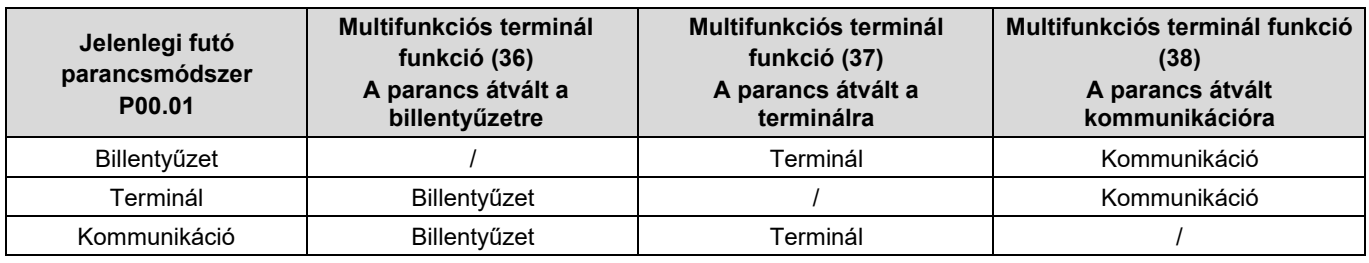

# Megjegyzés: A "/" azt jelenti, hogy ez a többfunkciós terminál az aktuális referencia-módszer szerint érvényes.

# Kapcsolódó paraméterlista:

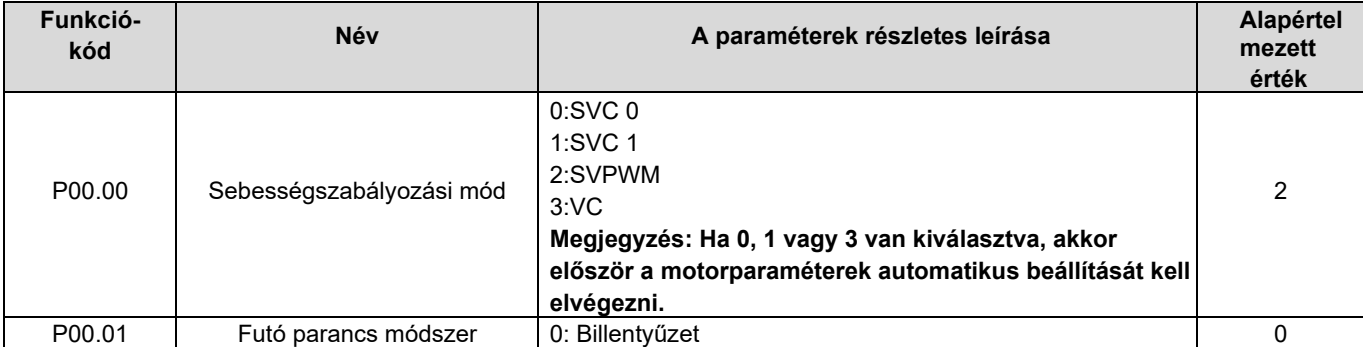

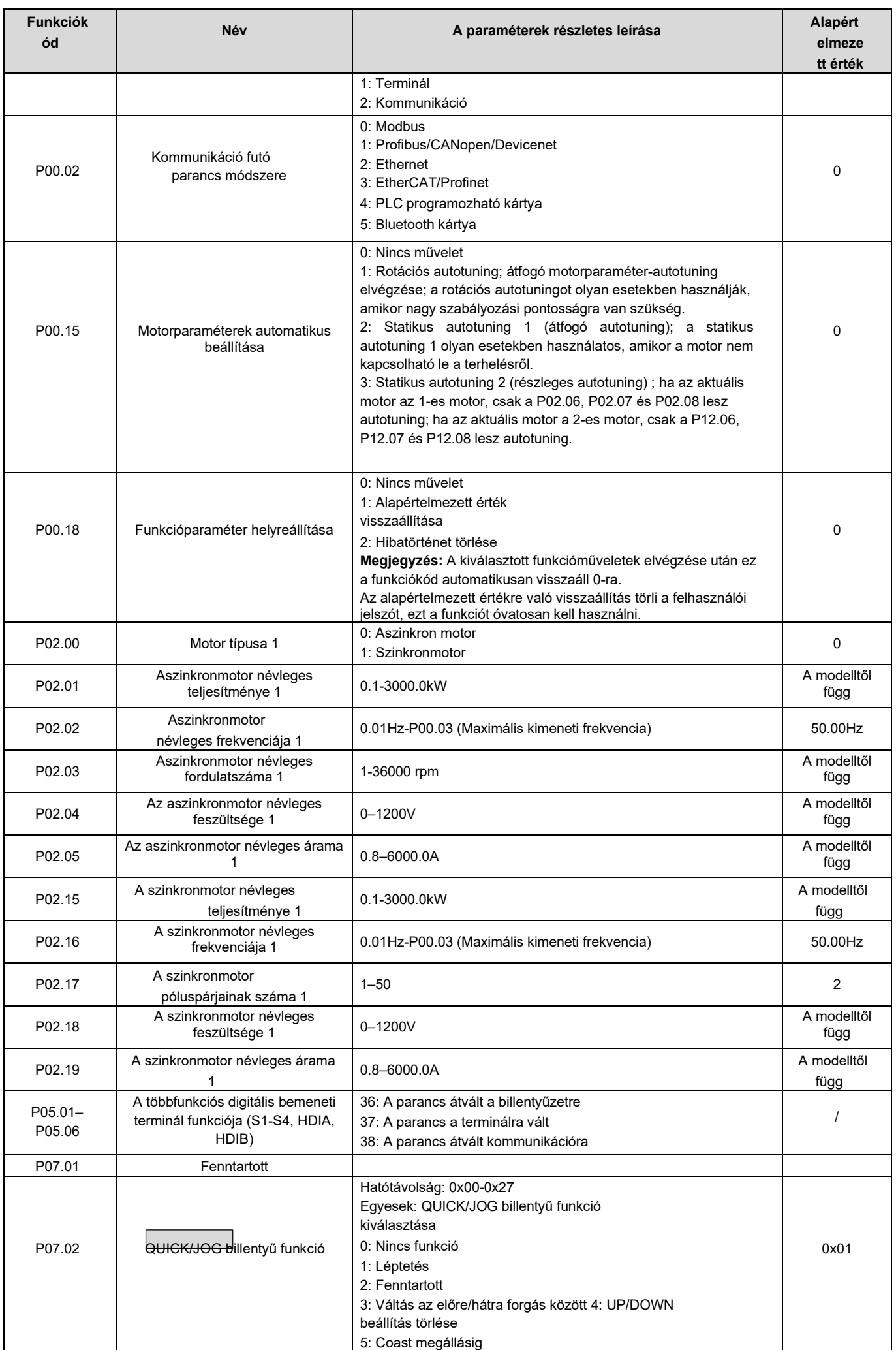

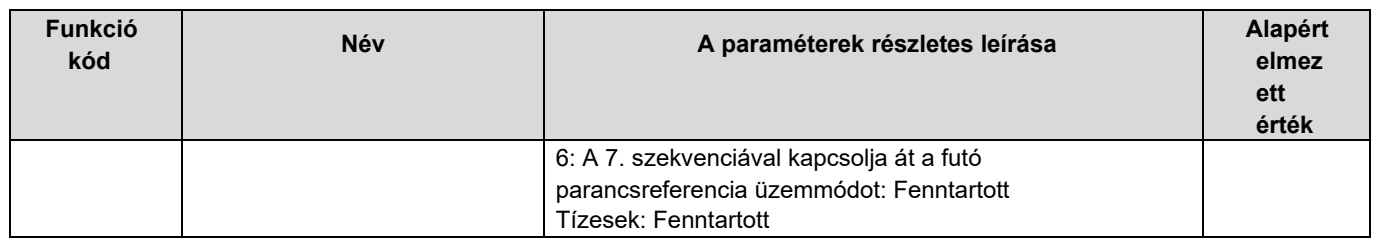

### 5.5.3 Vektorszabályozás

Az aszinkronmotorok magas rendű, nemlineáris, erős csatolással és több változóval rendelkeznek, ami nagyon megnehezíti az aszinkronmotorok vezérlését a tényleges alkalmazás során. A vektorvezérlési elmélet célja, hogy megoldja ezt a problémát az aszinkron motor állórész áramvektorának mérésével és vezérlésével, valamint az állórész áramvektorának gerjesztőáramra (belső mágneses mezőt generáló áramkomponens) és nyomatékáramra (nyomatékot generáló áramkomponens) történő felbontásával a mezőorientációs elv alapján, majd e két komponens amplitúdóértékének és fázishelyzetének vezérlésével (nevezetesen a motor állórész áramvektorának vezérlésével), hogy megvalósítsa a gerjesztőáram és a nyomatékáram szétválasztását, ezáltal elérve az aszinkron motor nagy teljesítményű sebességszabályozását.

A HD2 sorozatú inverter beépített sebességérzékelő nélküli vektorvezérlő algoritmussal rendelkezik, amely az aszinkronmotor és az állandó mágneses szinkronmotor egyidejű meghajtására használható. Mivel a vektorvezérlés alapvető algoritmusa a motor paramétereinek pontos modelljén alapul, a motorparaméterek pontossága befolyásolja a vektorvezérlés szabályozási teljesítményét. Javasoljuk, hogy a vektoros működés előtt pontos motorparamétereket adjon meg, és végezze el a motorparaméterek automatikus beállítását.

Mivel a vektorvezérlési algoritmus bonyolult, a felhasználóknak óvatosnak kell lenniük a vektorvezérlés dedikált funkcióparamétereinek módosításával.

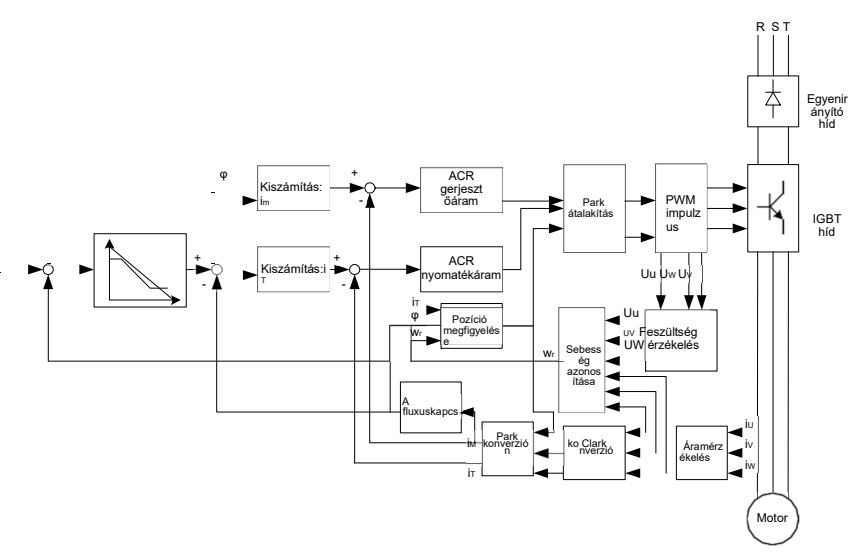

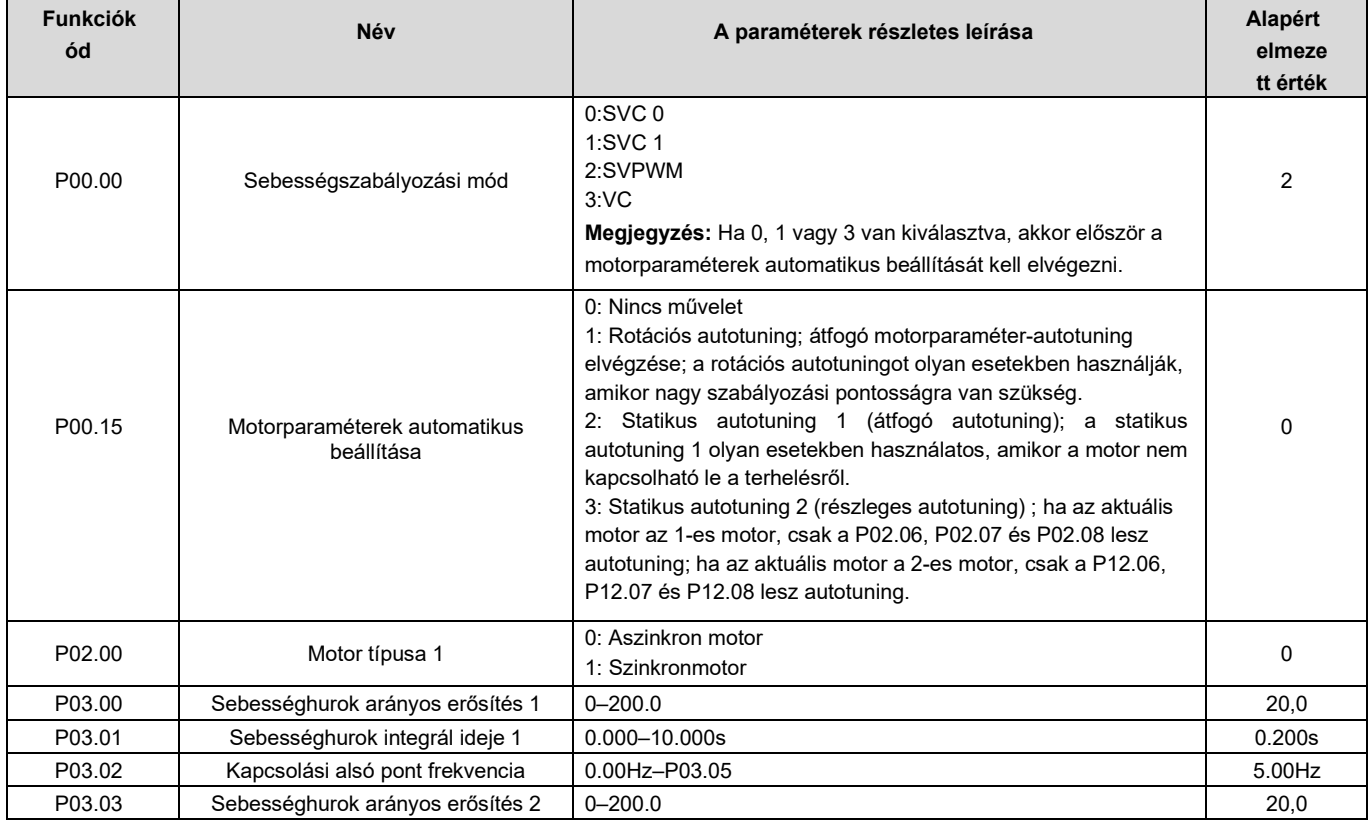

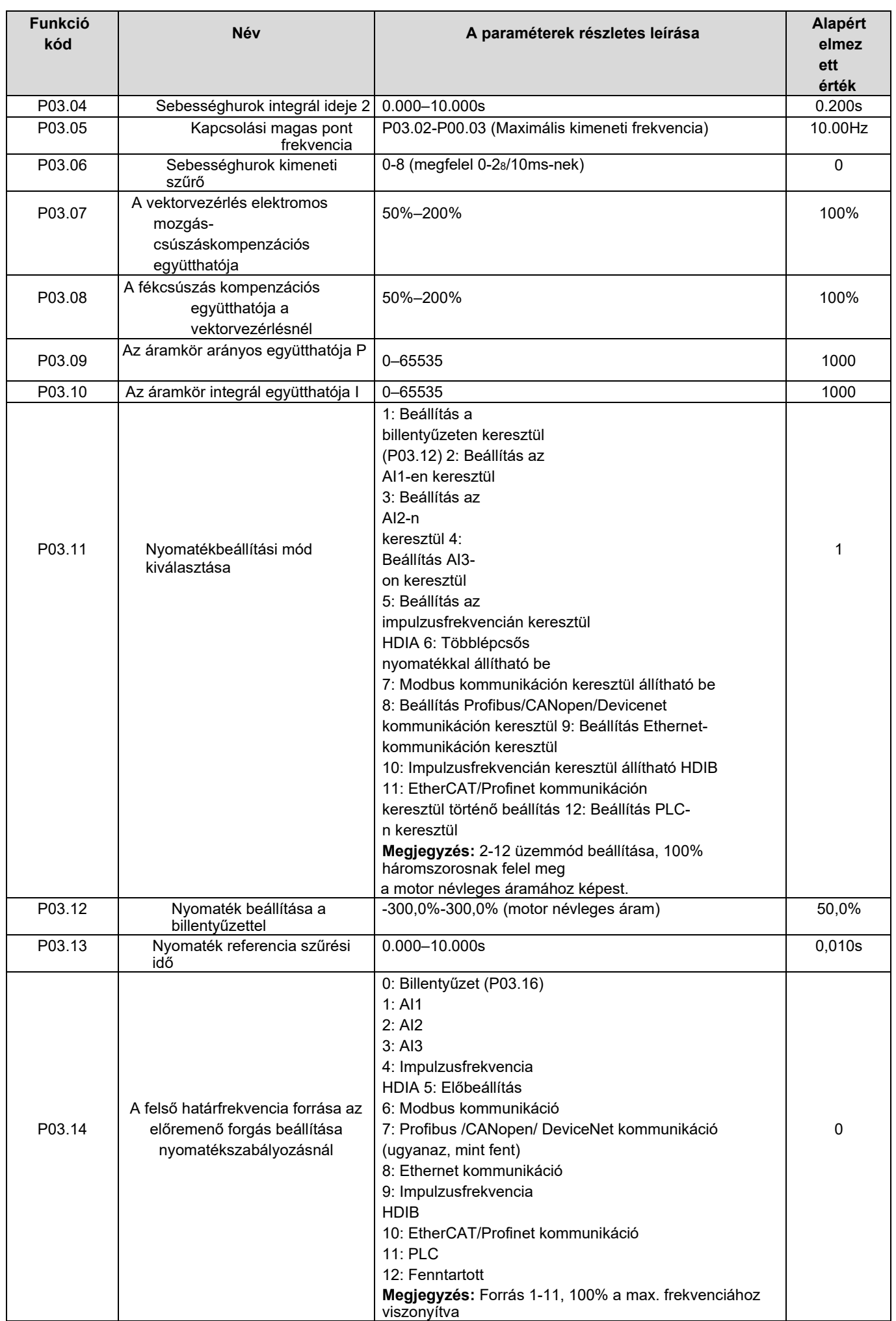

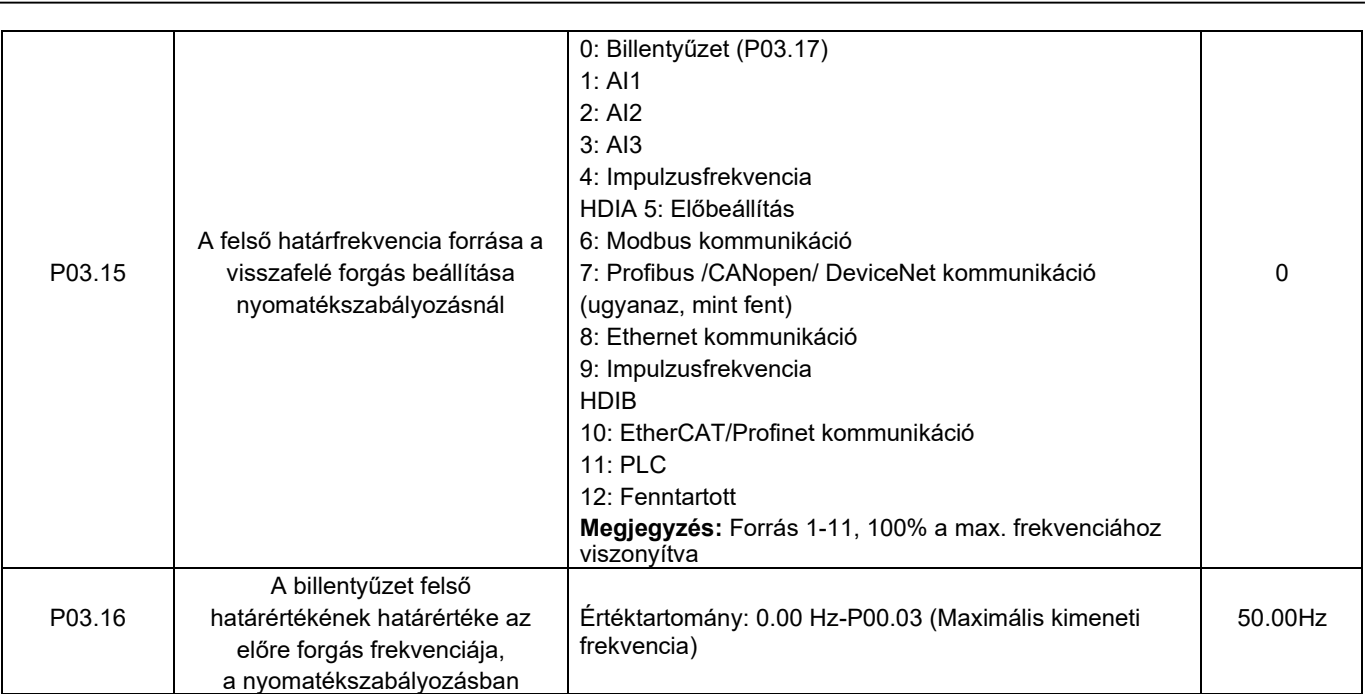

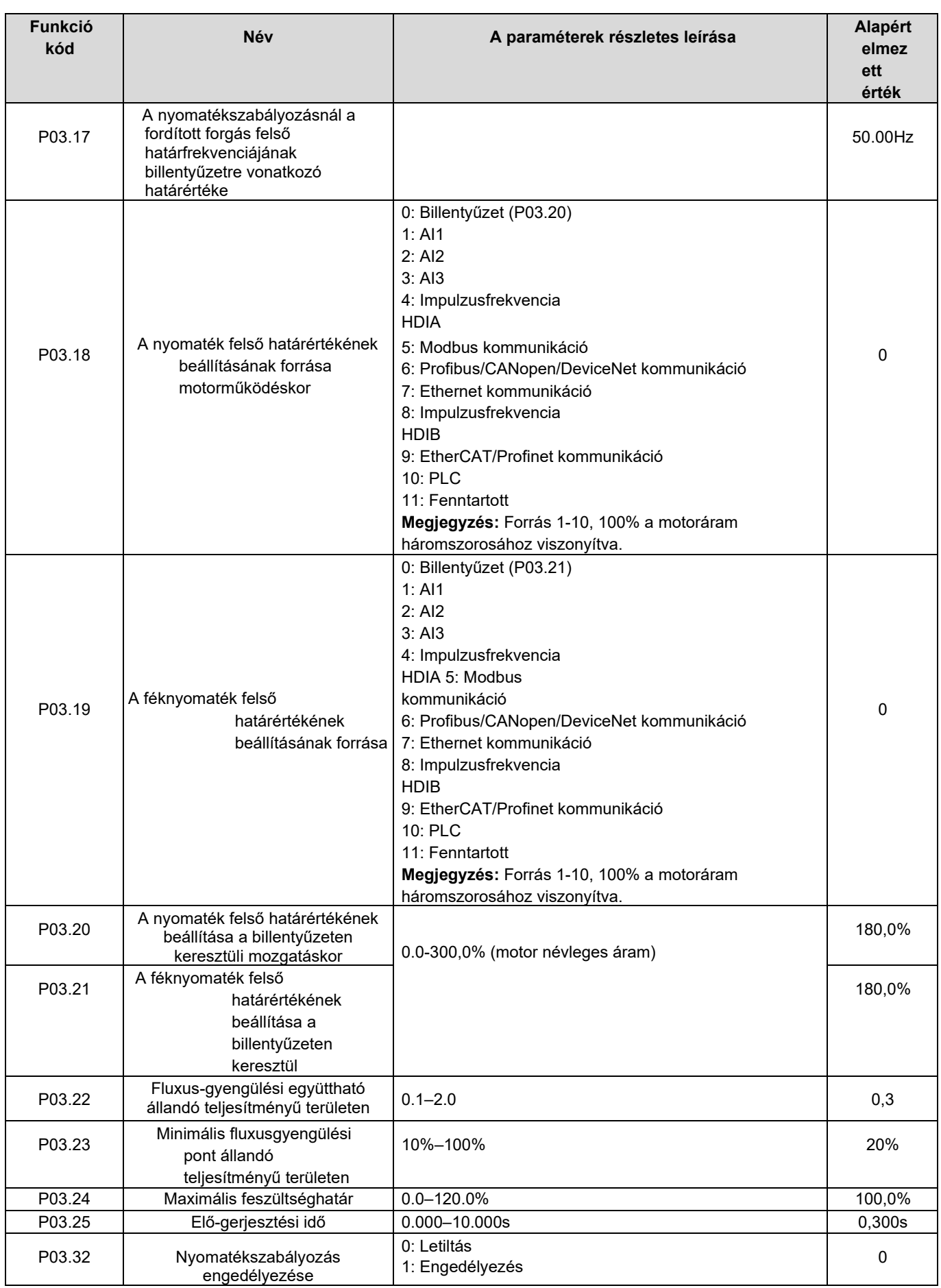

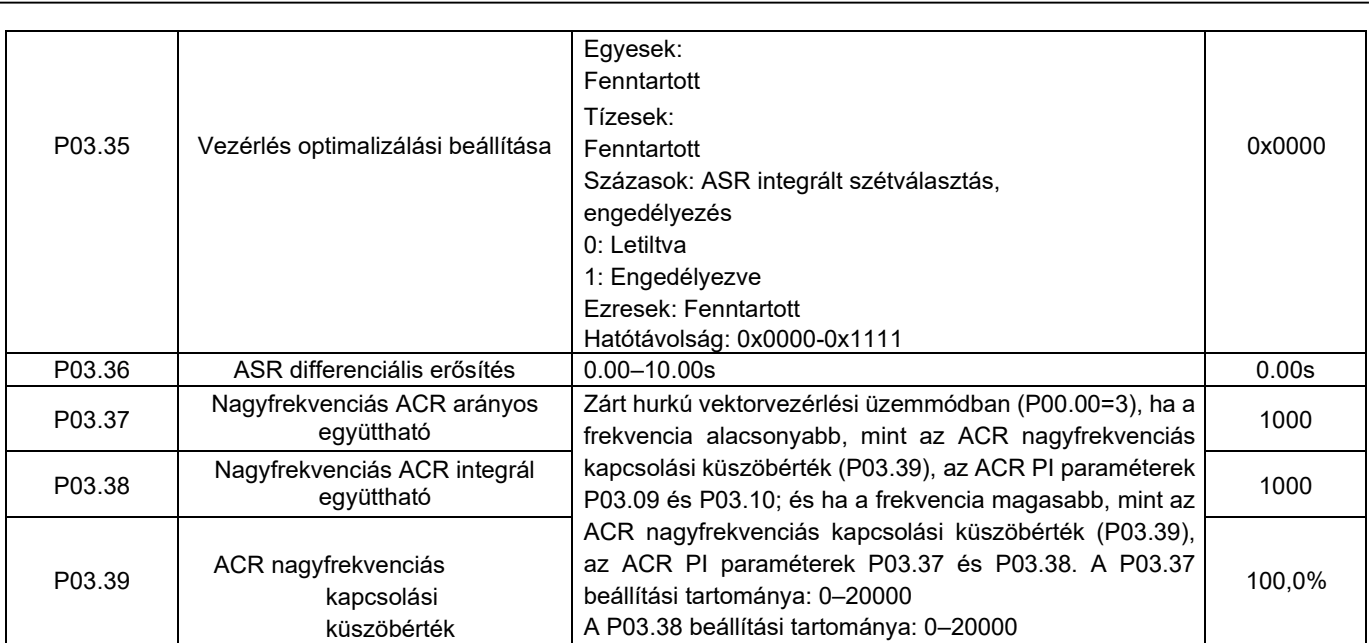

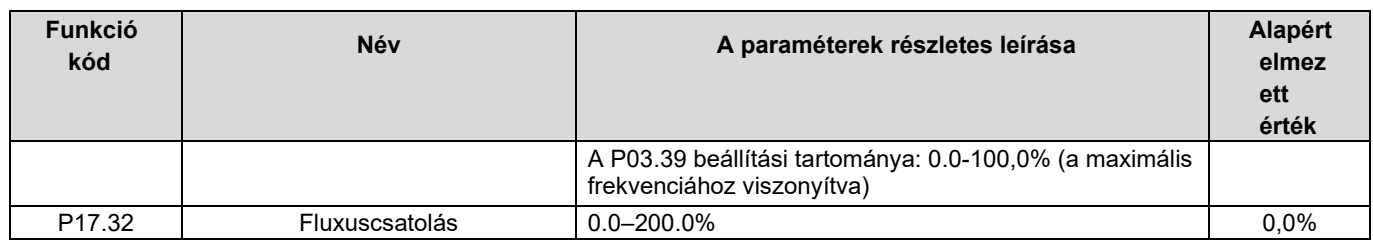

### 5.5.4 SVPWM vezérlési mód

A HD2 inverter beépített SVPWM vezérlési funkcióval is rendelkezik. Az SVPWM üzemmód olyan esetekben használható, amikor kisebb szabályozási pontosságra van szükség. Azokban az esetekben, amikor az inverternek több motort kell meghajtania, szintén ajánlott az SVPWM vezérlési mód alkalmazása.

A HD2 inverter többféle V/F görbe módot biztosít a különböző helyszíni igények kielégítésére. A felhasználók kiválaszthatják a megfelelő V/F görbét, vagy szükség szerint beállíthatják a V/F görbét.

### Javaslatok:

1. Állandó nyomatékú terhelés esetén, pl. egyenes vonalban futó szállítószalag, mivel a nyomatéknak a teljes futási folyamat során állandónak kell lennie, ajánlott egyenes típusú V/F görbét alkalmazni.

2. Változó nyomatékú terhelések, pl. ventilátor és vízszivattyú esetén, mivel a tényleges nyomaték és a fordulatszám közötti kapcsolat négyzetes vagy köbös, ajánlott az 1,3, 1,7 vagy 2,0 teljesítménynek megfelelő V/F görbe alkalmazása.

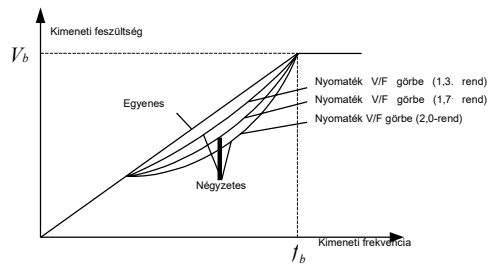

A HD2 inverter többpontos V/F görbét is biztosít. A felhasználók megváltoztathatják az inverter által kiadott V/F görbét a középső három pont feszültségének és frekvenciájának beállításával. A teljes görbe öt pontból áll, amelyek (0Hz, 0V) pontban kezdődnek és (motor alapfrekvencia, motor névleges feszültsége) pontban végződnek. A beállítás során a 0≤f1≤f2≤f3≤motor alapfrekvenciája és 0≤V1≤V2≤V3≤motor névleges feszültsége szükséges

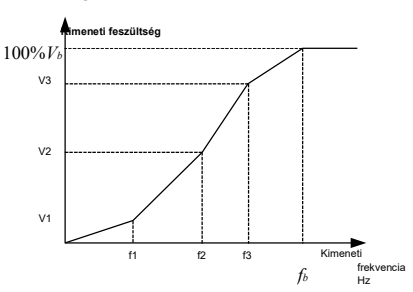

A HD2 inverter külön funkciókódokat biztosít az SVPWM vezérlési módhoz. A felhasználók a beállításokon keresztül javíthatják az SVPWM teljesítményét.

### 1. Nyomatéknövelés

A nyomatéknövelő funkció hatékonyan kompenzálja az SVPWM vezérlés során az alacsony fordulatszámú nyomatékteljesítményt. Az automatikus nyomatéknövelés alapértelmezés szerint úgy van beállítva, hogy az inverter a tényleges terhelési körülmények alapján állítsa be a nyomatéknövelés értékét.

### Megjegyzés:

- (1) A nyomatéknövelés csak a nyomatéknövelés határfrekvenciája alatt hatékony.
- (2) Ha a nyomatéknövelés túl nagy, a motorban alacsony frekvenciájú rezgés vagy túláram léphet fel, ha ilyen helyzet áll elő, csökkentse a nyomatéknövelés értékét.

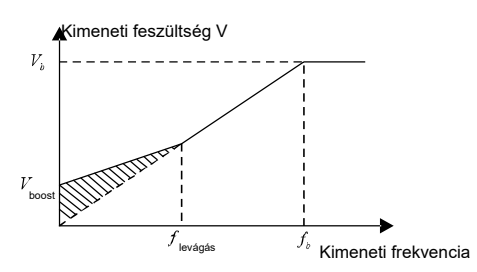

### 2. Energiatakarékos futás

A tényleges működés során az inverter meg tudja keresni a maximális hatékonysági pontot, hogy a leghatékonyabb állapotban működjön az energiatakarékosság érdekében.

HD2 sorozatú

inverter

# Megjegyzés:

- (1) Ezt a funkciót általában könnyű terhelés vagy terhelés nélküli esetekben használják.
- (2) Ez a funkció nem megfelelő olyan esetekben, amikor terheléstranziensre van szükség.
- 3. V/F csúszáskompenzációs erősítés

Az SVPWM vezérlés a nyitott hurok üzemmódhoz tartozik, ami a motor fordulatszámának ingadozását okozza, amikor a motorterhelés tranziens alatt van. Azokban az esetekben, amikor szigorú sebességkövetelményre van szükség, a felhasználók beállíthatják a csúszáskompenzációs erősítést, hogy az inverter belső kimeneti beállításával kompenzálják a terhelés ingadozása által okozott sebességváltozást.

# A csúszáskompenzációs erősítés beállított tartománya 0-200%, ahol a 100% a névleges csúszási frekvenciának felel meg.

Megjegyzés: Névleges csúszási frekvencia = (a motor névleges szinkronfordulatszáma - a motor névleges fordulatszáma) × a motor póluspárjainak száma/60

4. Oszcillációvezérlés

A nagy teljesítményű meghajtási alkalmazásokban az SVPWM vezérlés során gyakran előfordul motoroszcilláció. E probléma megoldása érdekében a HD2 sorozatú inverter két funkciókódot állít be a rezgési tényező szabályozására, és a felhasználók a megfelelő funkciókódot a rezgés előfordulási gyakorisága alapján állíthatják be.

Megjegyzés: Minél nagyobb a beállított érték, annál jobb a szabályozási hatás, azonban ha a beállított érték túl nagy, az könnyen túl nagy inverter kimeneti áramhoz vezethet.

5. Aszinkron motor IF vezérlés

Általában az IF vezérlési mód aszinkron motorokra érvényes. Szinkronmotorhoz csak akkor használható, ha a szinkronmotor frekvenciája rendkívül alacsony. Ezért az ebben a kézikönyvben leírt IF-szabályozás csak aszinkron motorok esetében alkalmazható. Az IF-szabályozás az inverter teljes kimeneti áramának zárt hurkú szabályozásával valósul meg. A kimeneti feszültség az áramreferenciához alkalmazkodik, és a feszültség és az áram frekvenciája felett külön-külön történik a nyílt hurkú szabályozás.

Testreszabott V/F görbe (V/F elválasztás) funkció:

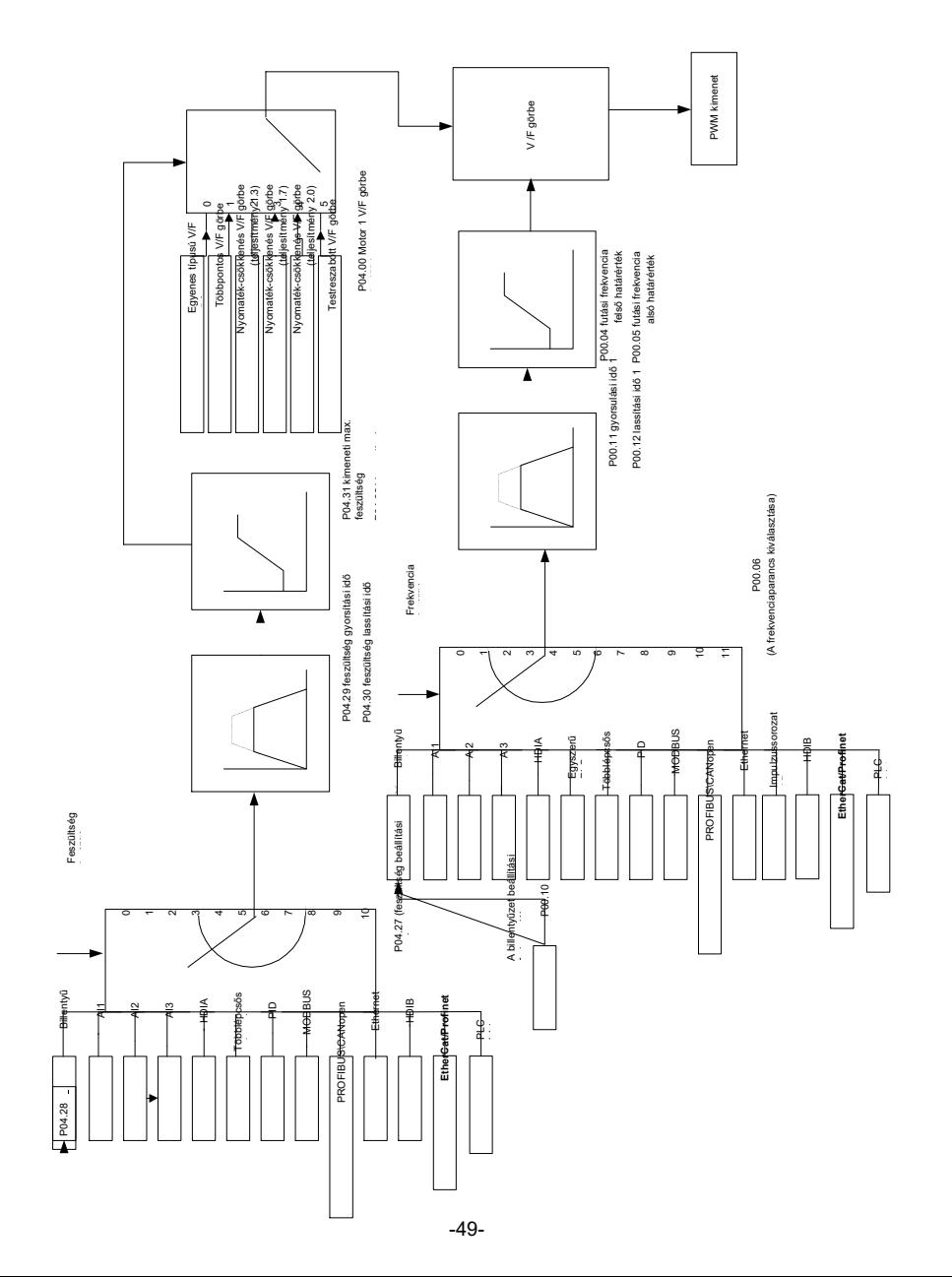

A testreszabott V/F görbe funkció kiválasztásakor a felhasználók beállíthatják a feszültség és a frekvencia referencia módszereit és gyorsulási / lassulási idejét, amelyek kombinációval valós idejű V/F görbét alkotnak.

Megjegyzés: Ez a fajta V/F görbe szétválasztás különböző frekvenciaváltó áramforrásoknál alkalmazható, azonban a felhasználóknak óvatosnak kell lenniük a paraméterek beállításával, mivel a helytelen beállítás károsíthatja a gépet.

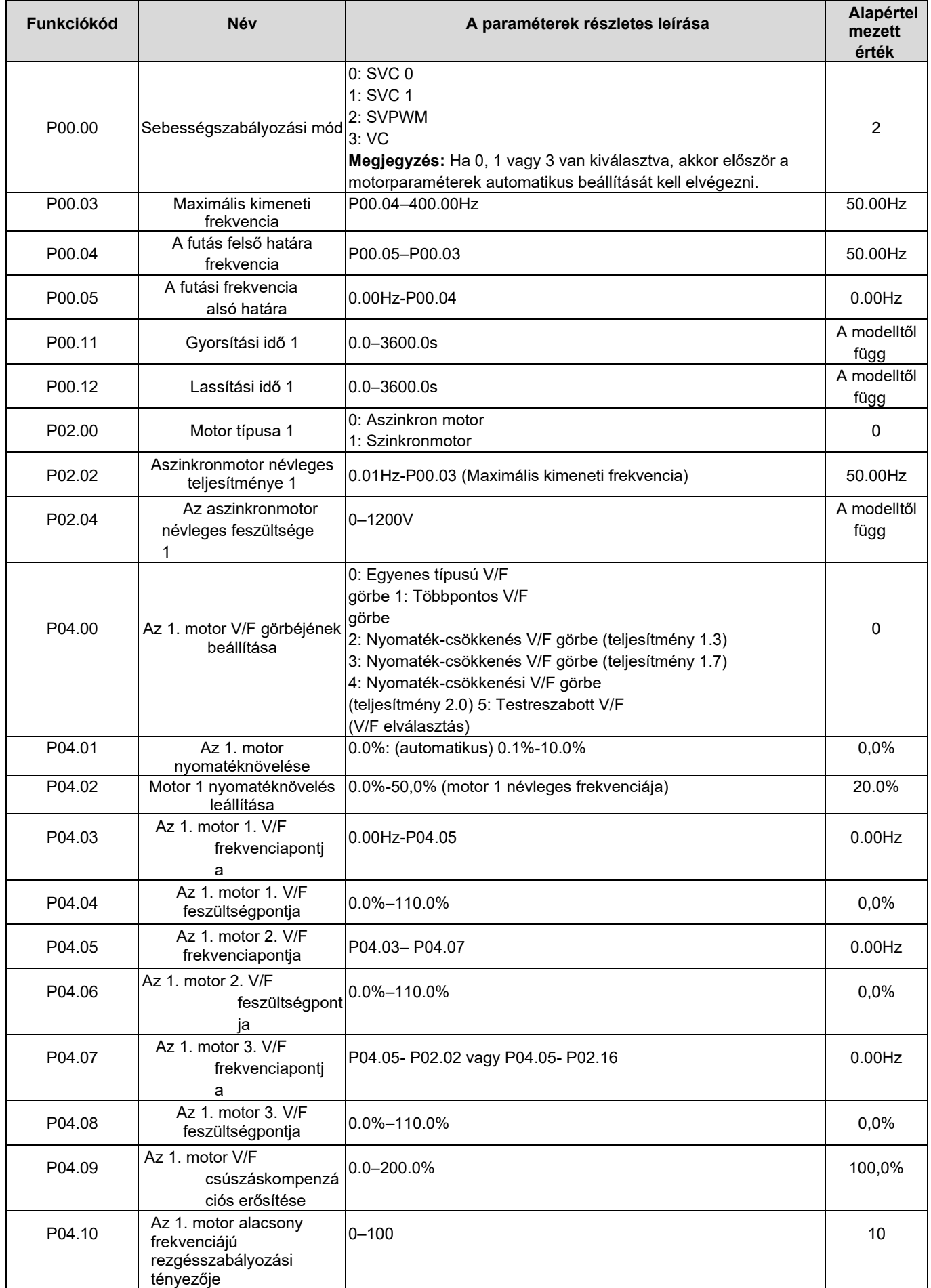

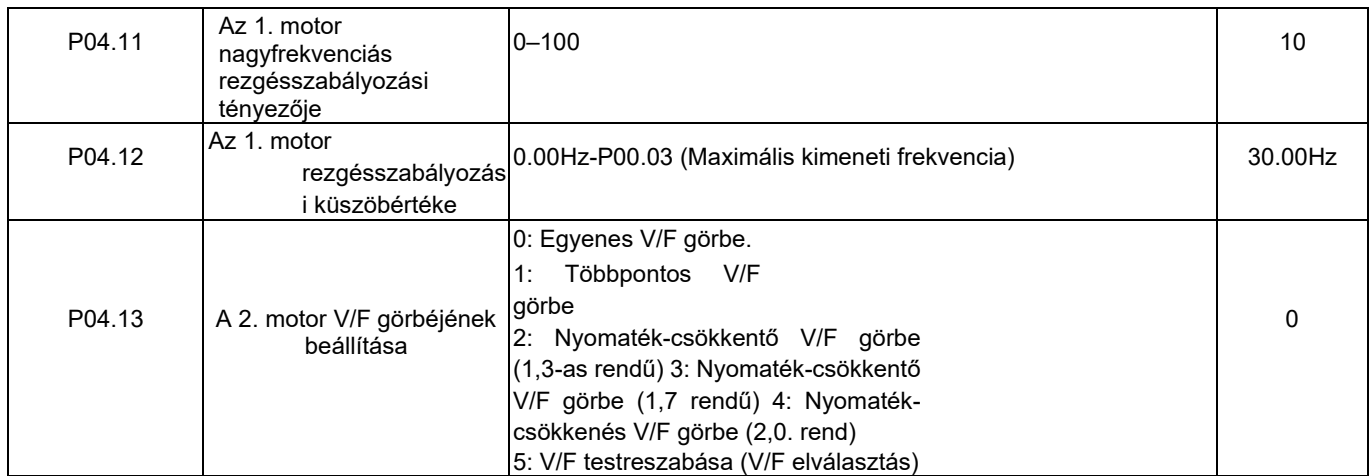

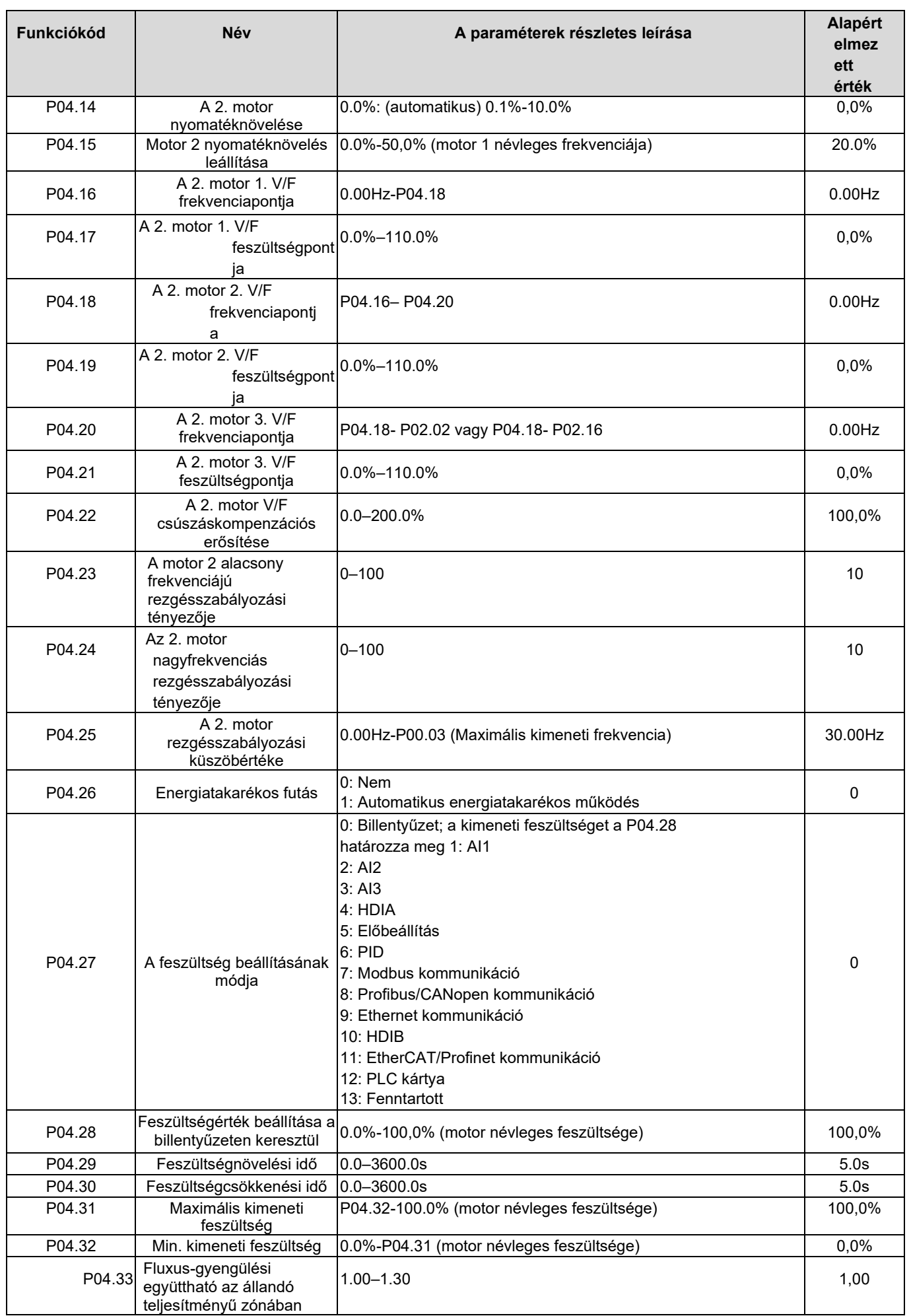

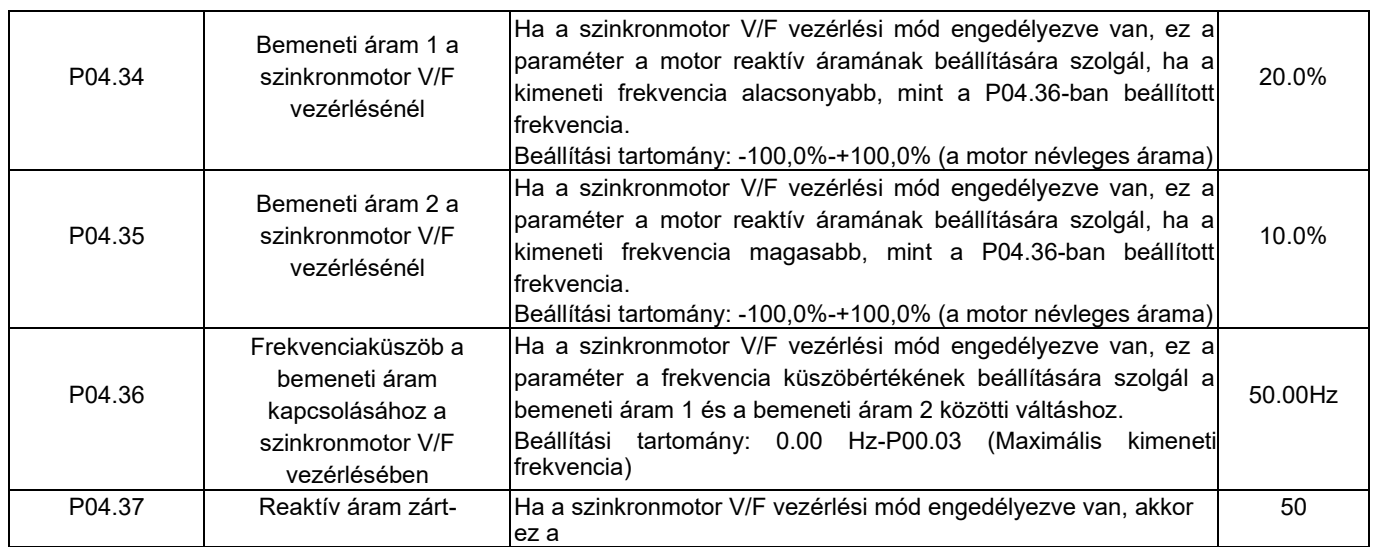

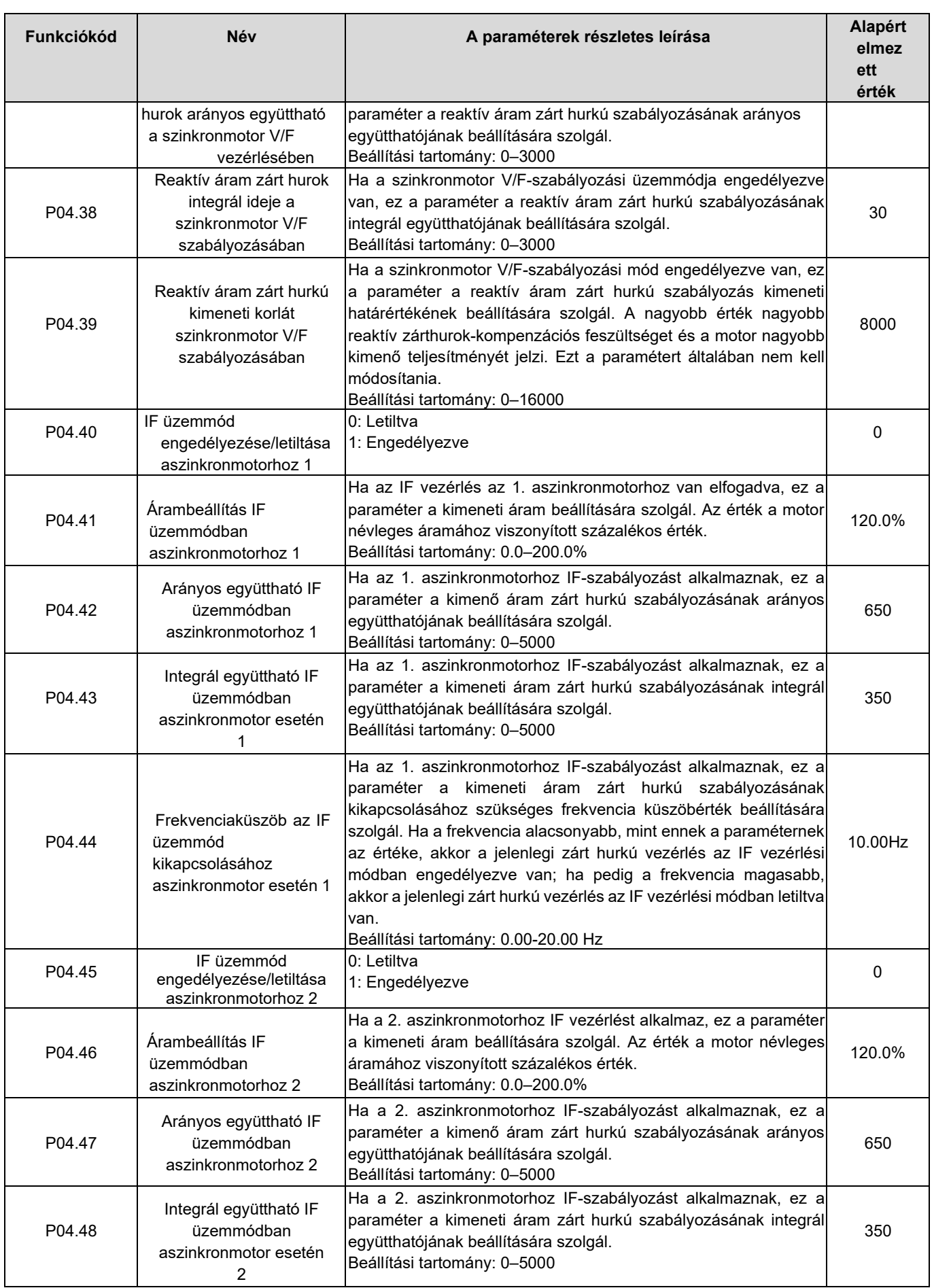

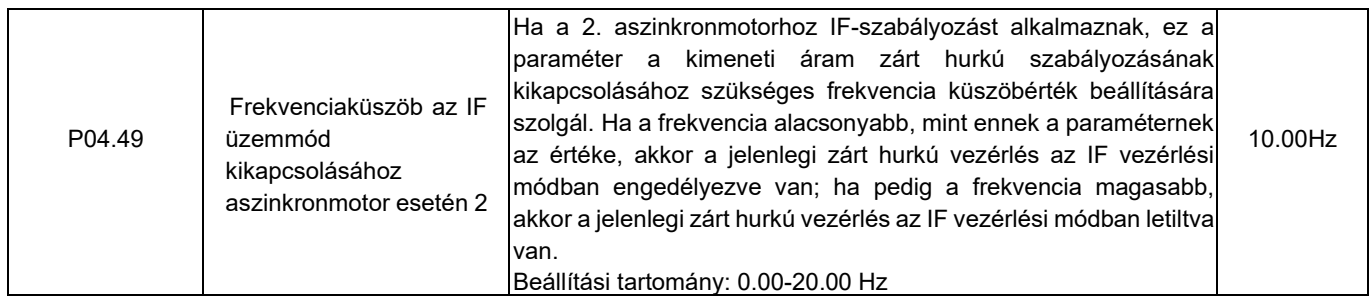

# 5.5.5 Nyomatékszabályozás

A HD2 inverter támogatja a nyomatékszabályozást és a fordulatszám-szabályozást. A sebességszabályozási üzemmód célja a sebesség stabilizálása, hogy a beállított sebesség összhangban maradjon a tényleges működési sebességgel, eközben a maximális terhelhetőséget a nyomatékhatár korlátozza.

A nyomatékszabályozási üzemmód célja a nyomaték stabilizálása, hogy a beállított nyomaték összhangban maradjon a<br>tényleges kimeneti nyomatékkal, eközben a kimeneti frekvencia felső/alsó határértékkel korlátozott. tényleges kimeneti nyomatékkal, eközben a kimeneti frekvencia felső/alsó hat A nyomatékszabályozási üzemmód célja a nyomaték stabilizálása, hogy a beállított nyomaték összhangban maradjon a árértékkel korlátozott.

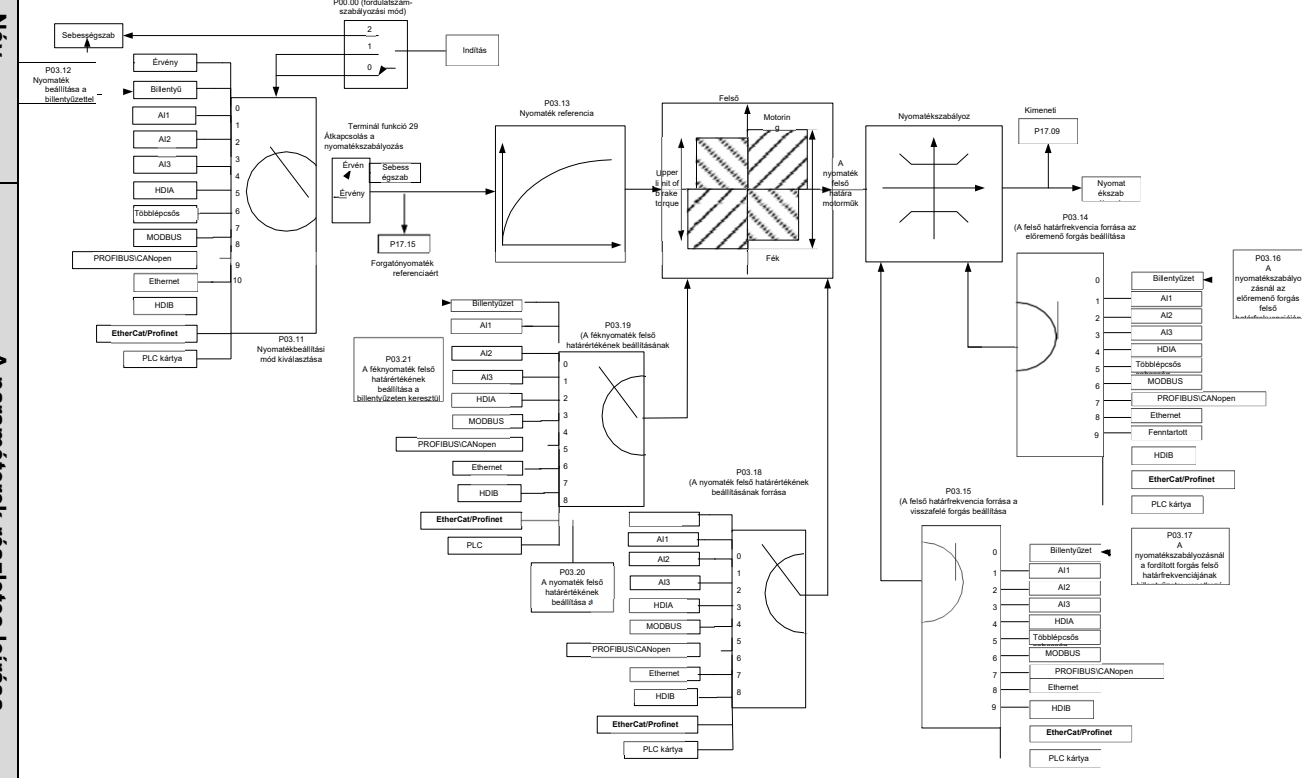

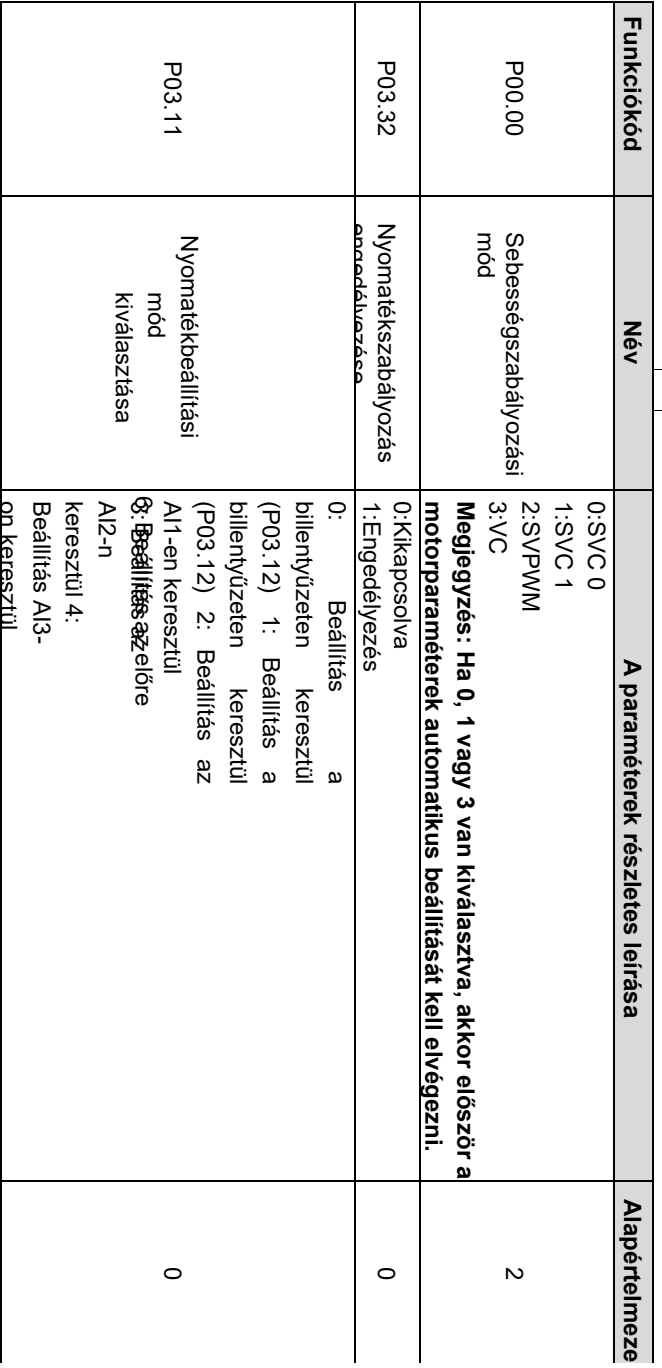

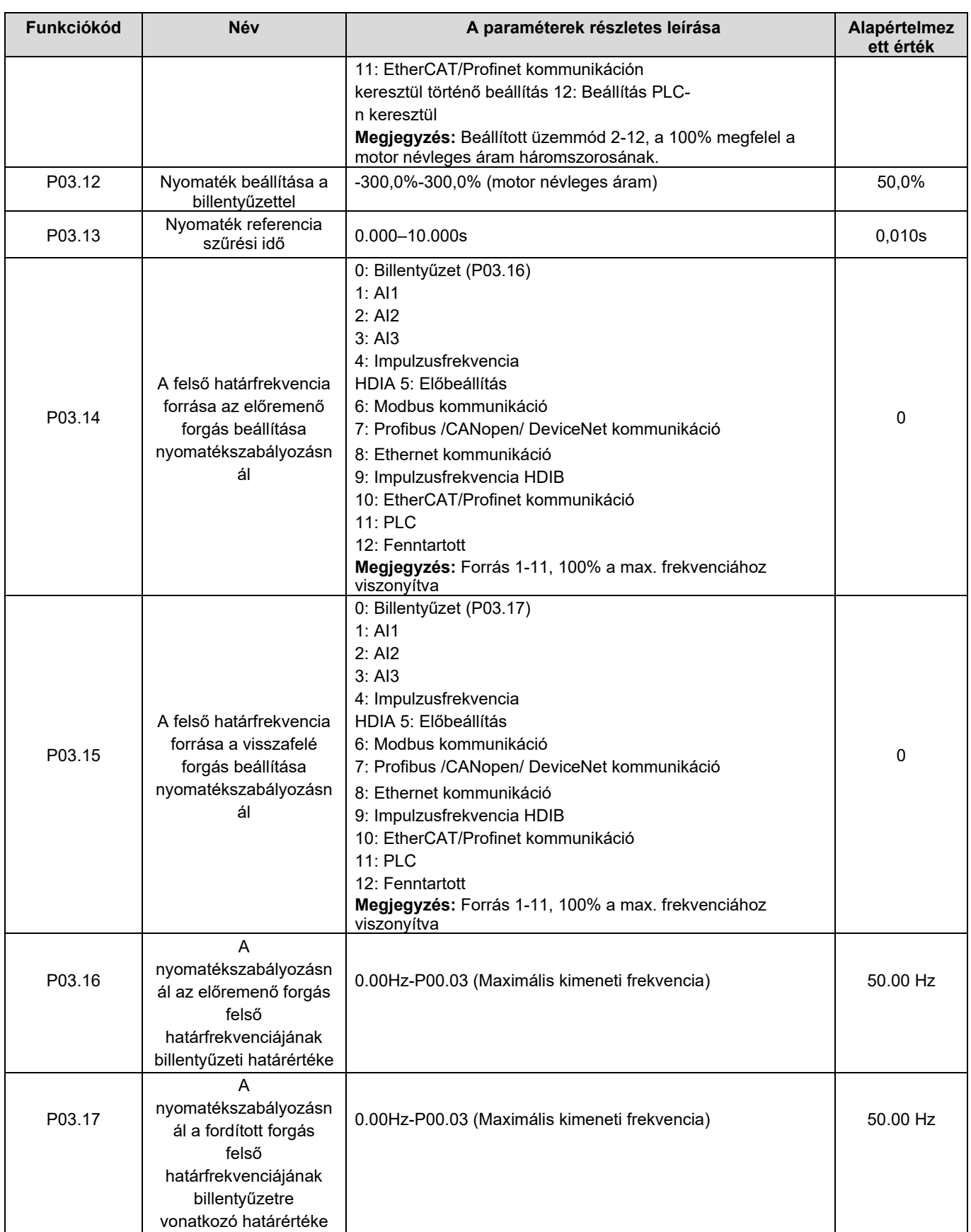

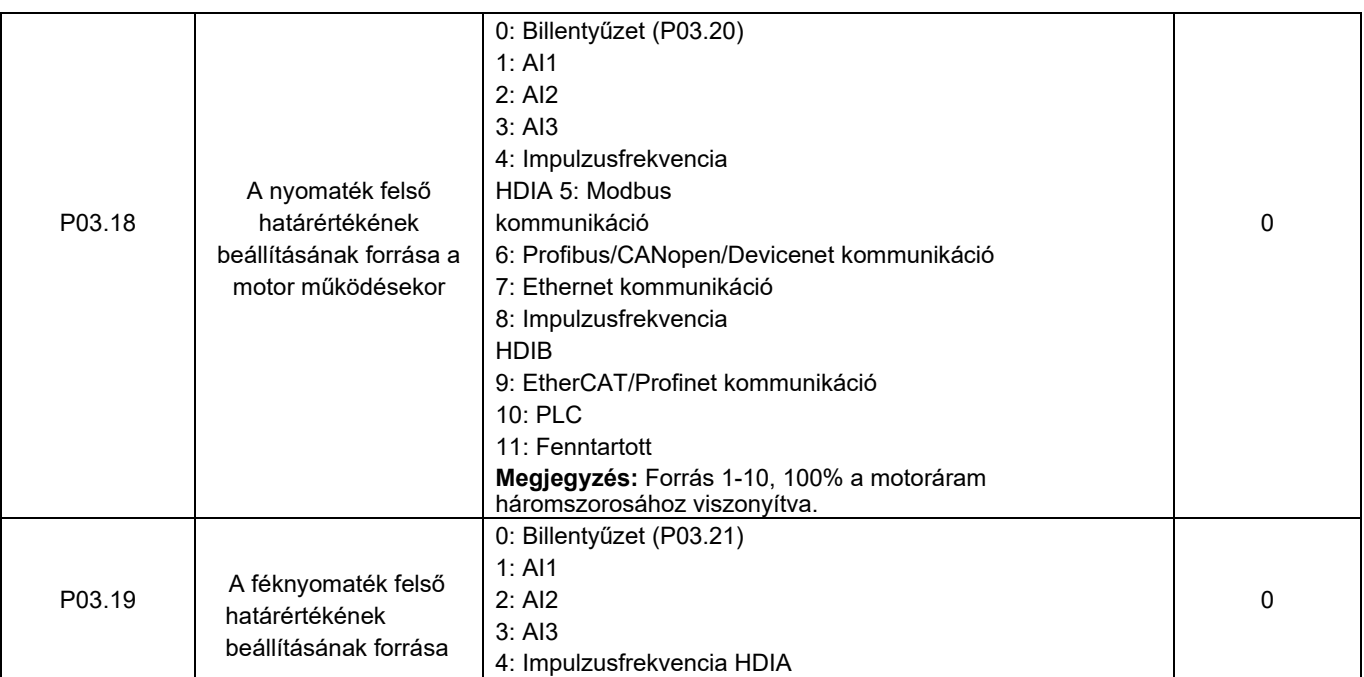

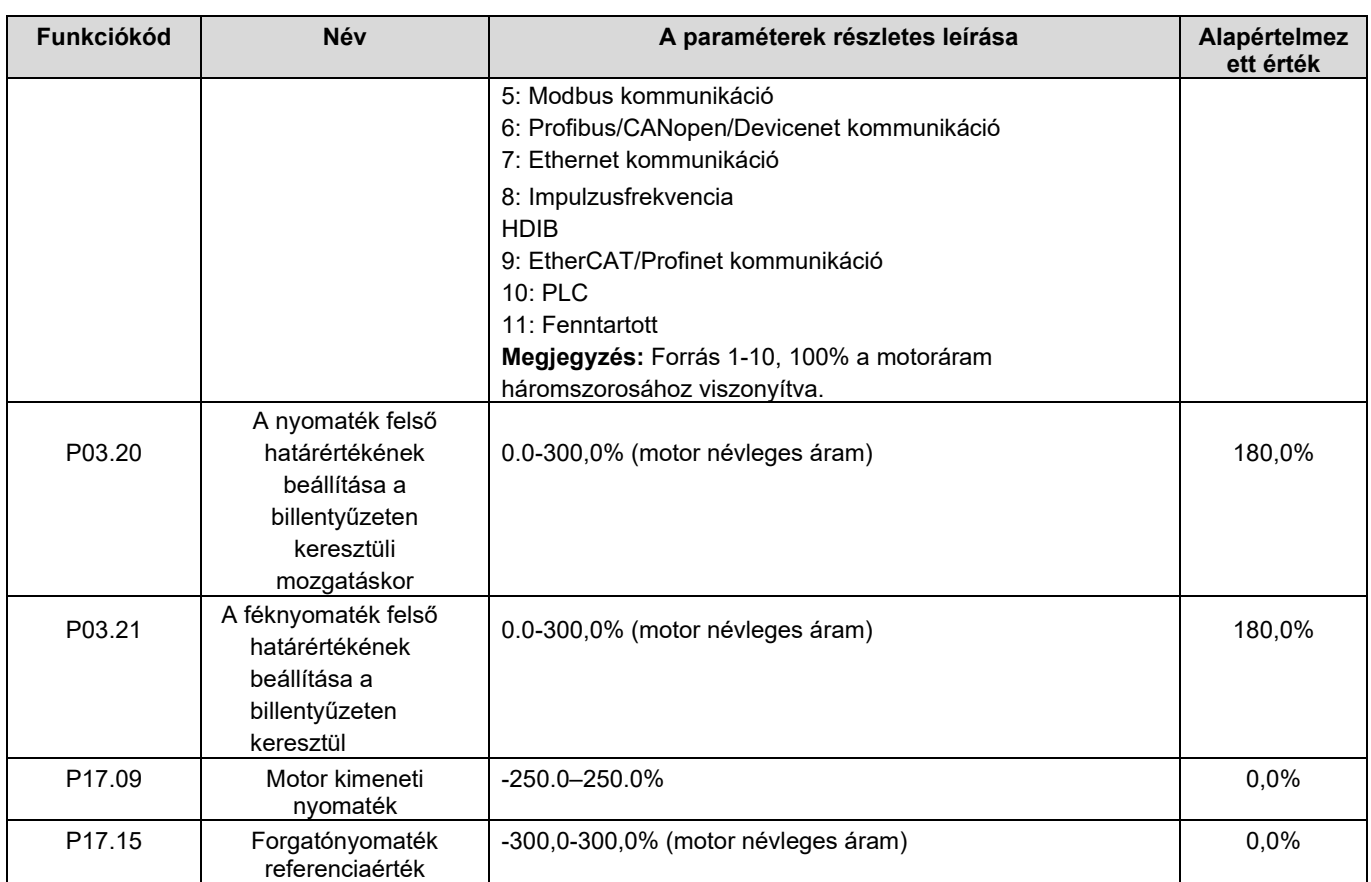

### 5.5.6 Motor paraméter

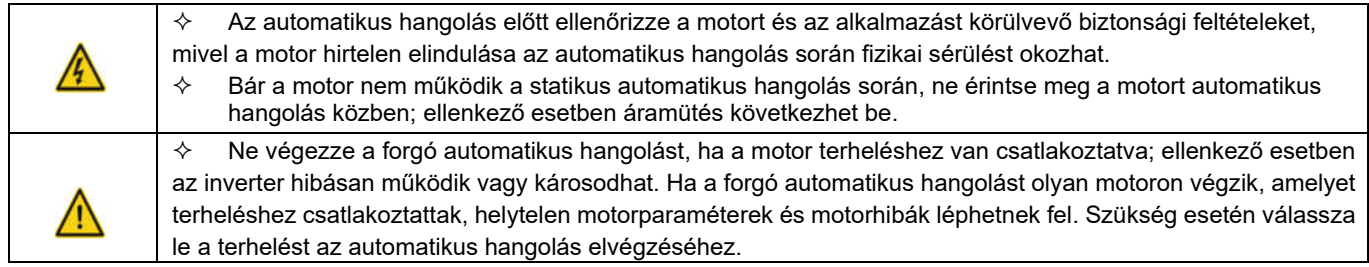

A HD2 inverter képes aszinkron és szinkron motorok meghajtására, két külön motorparaméter-készletet támogat, amelyek digitális bemeneti vagy kommunikációs módok segítségével választhatók ki.

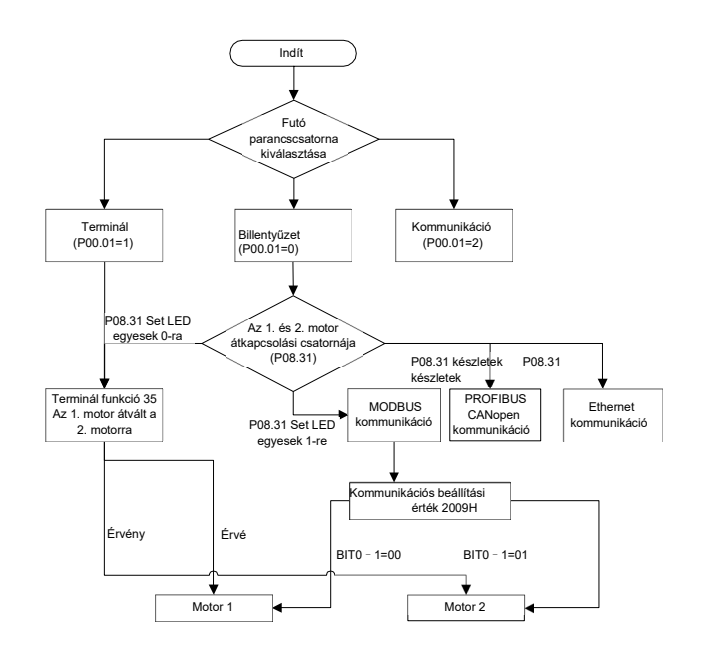

Az inverter vezérlési teljesítménye a pontos motormodellen alapul, ezért a felhasználóknak a motor paramétereinek automatikus beállítását kell elvégezniük a motor első futtatása előtt (lásd az alábbi példát).

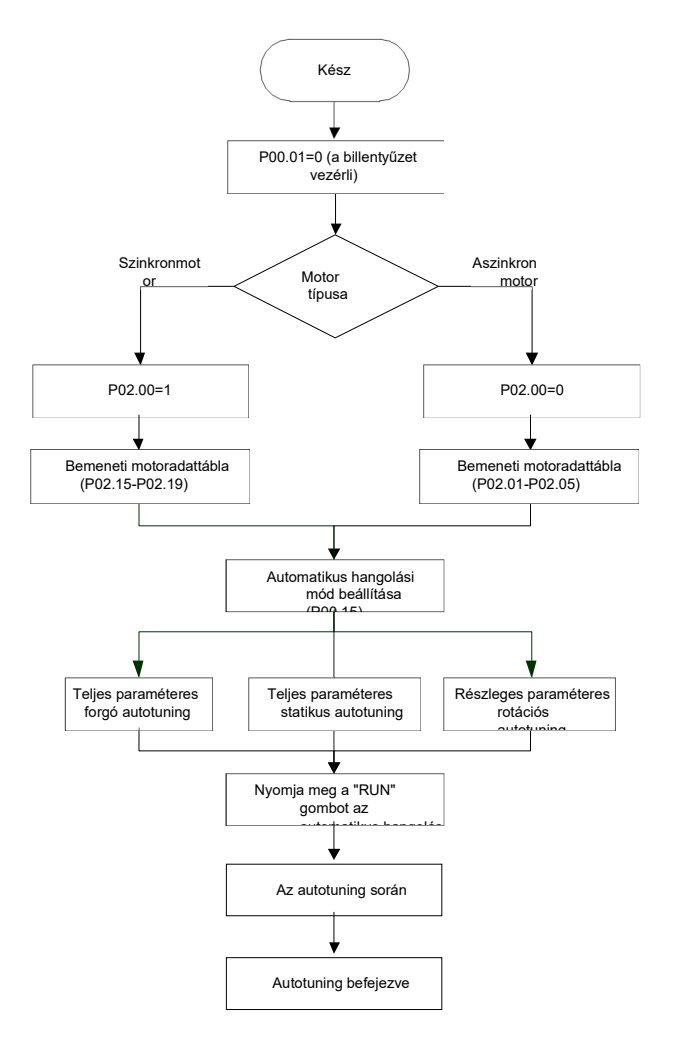

# Megjegyzés:

- 1. A motor paramétereit helyesen kell beállítani a motor adattáblája szerint.
- 2. Ha a rotációs automatikus hangolás van kiválasztva, a motort le kell választani a terhelésről, ennek elmulasztása pontatlan automatikus hangolási eredményekhez vezet. A rotációs automatikus hangolás aszinkronmotorok esetében a P02.06-P02.10, szinkronmotorok esetében pedig a P02.20-P02.23 paramétereket hangolja.
- 3. Ha a forgó statikus automatikus hangolást választja, a motort nem kell leválasztani a terhelésről, mivel a motor paramétereinek csak egy részét hangolták automatikusan, ilyen helyzetben a szabályozás teljesítménye romolhat. A statikus automatikus hangolás aszinkronmotorok esetében a P02.06-P02.10, szinkronmotorok esetében pedig a P02.20-P02.22, P02.23 paraméterek (az 1. szinkronmotor ellen-emf állandója) számítással kaphatók meg.
- 4. A motor autotuning csak az aktuális motoron végezhető el, ha a felhasználóknak a másik motoron kell autotuningot végezniük, kapcsolja át a motort az 1. és 2. motor átkapcsolási módszerének kiválasztásával a P08.31 beállításával.

Kapcsolódó paraméterlista:

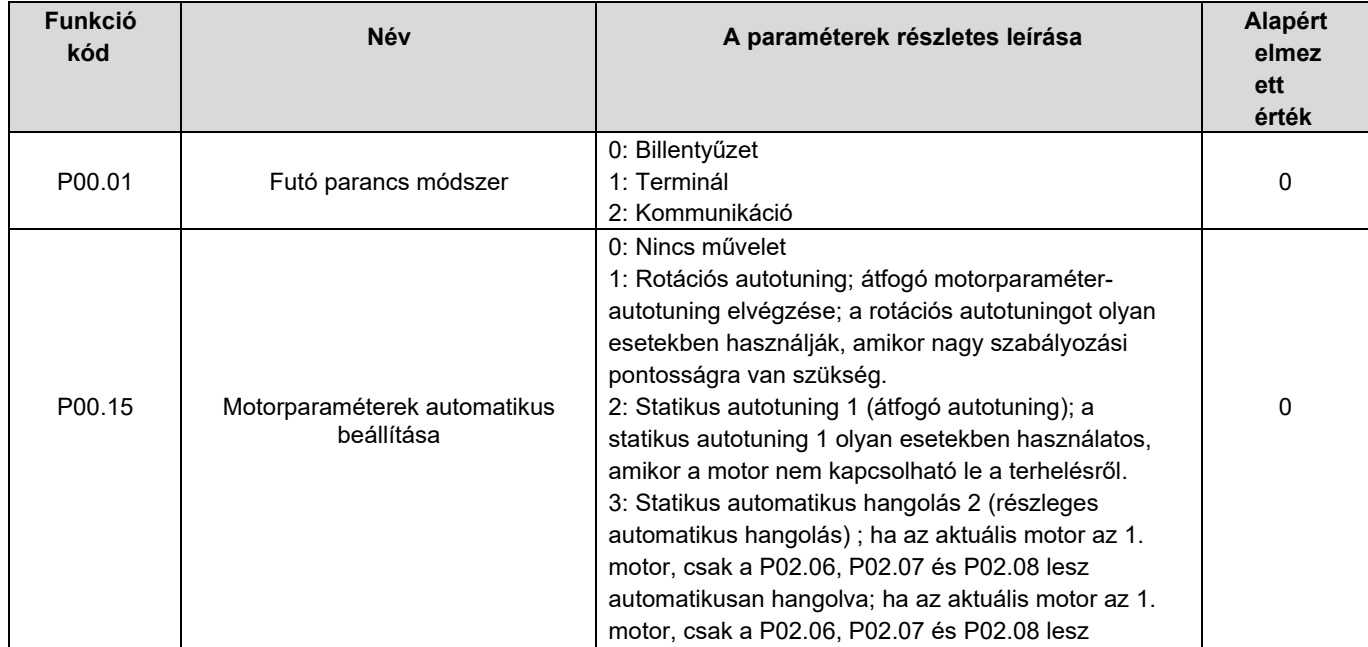

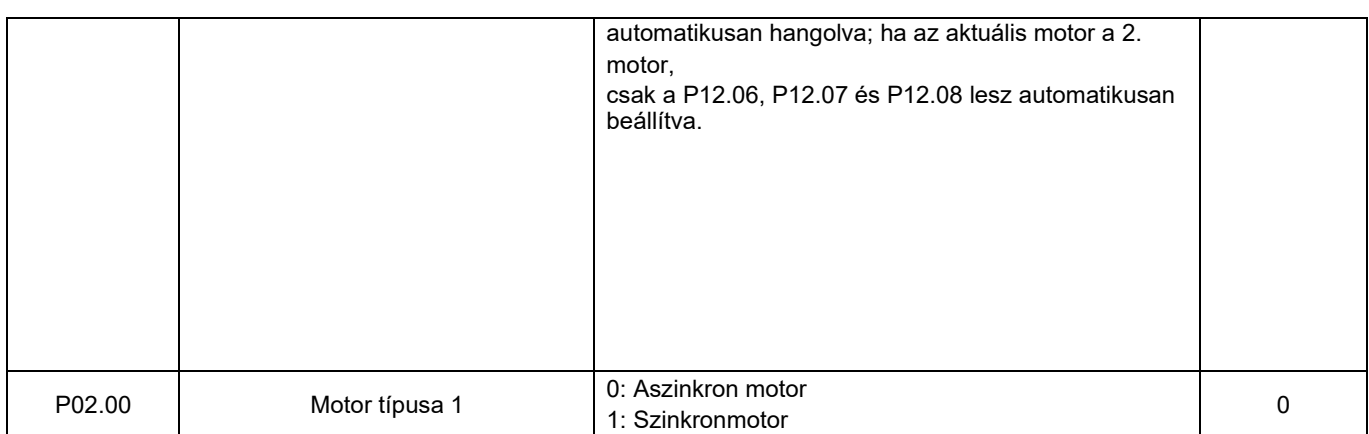

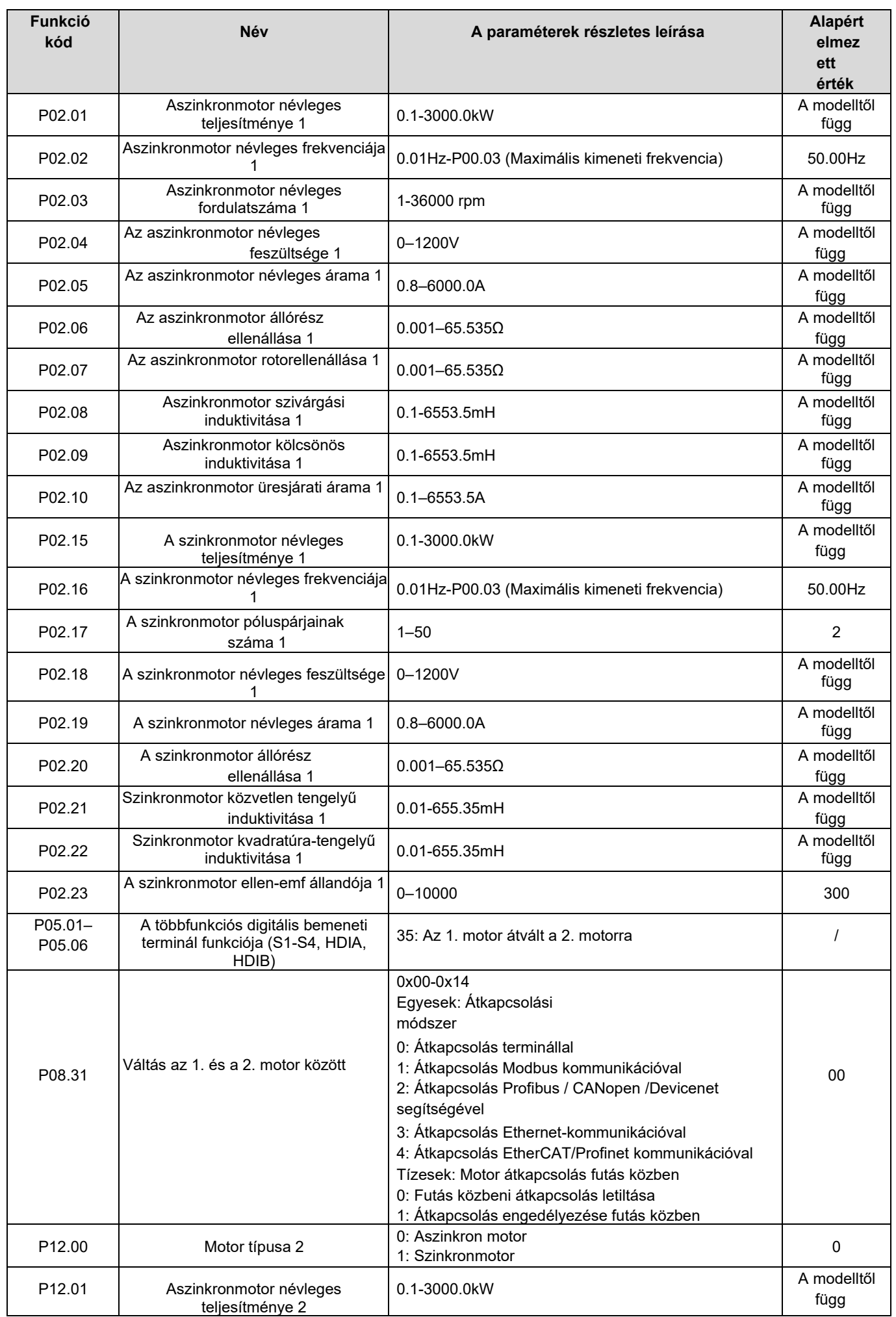

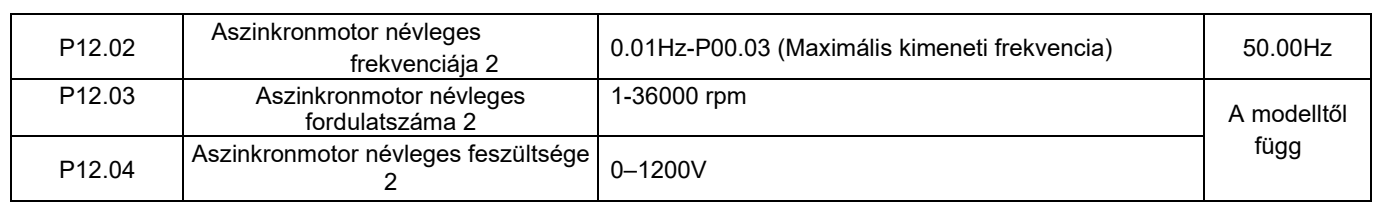

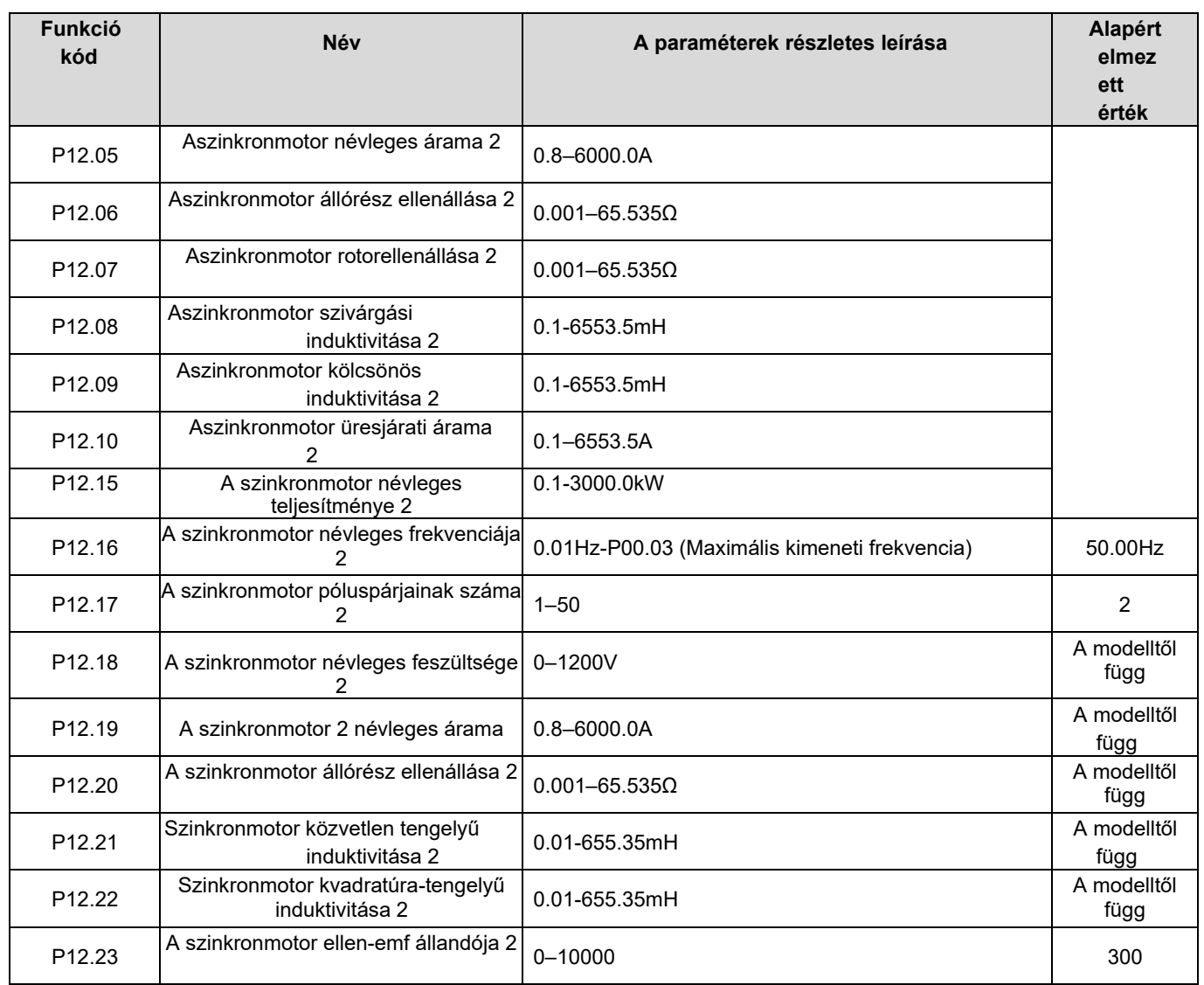

# 5.5.7 Start/stop vezérlés

Az inverter indítás/leállítás vezérlése három állapotra oszlik: indítás a bekapcsoláskor adott futási parancs után; indítás a bekapcsoláskor történő újraindítás után; indítás az automatikus hiba-visszaállítás után. Az alábbiakban e három start/stop vezérlési állapot leírása olvasható.

Az inverter három indítási móddal rendelkezik: indítás indítási frekvencián, indítás egyenáramú fékezés után és indítás fordulatszám-követés után. A felhasználók a terepi körülmények alapján kiválaszthatják a megfelelő indítási módot.

Nagy tehetetlenségi terhelés esetén, különösen olyan esetekben, amikor a visszafordulás előfordulhat, a felhasználók választhatnak, hogy az egyenáramú fékezés vagy a fordulatszám-követés utáni indítás után indulnak-e el.

Megjegyzés: A szinkronmotorok meghajtása közvetlen indítási üzemmódban ajánlott.

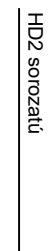

 $\rightarrow$ Logikai diagram a bekapcsolás utáni parancs Logikai diagram a bekapcsolás utáni parancs

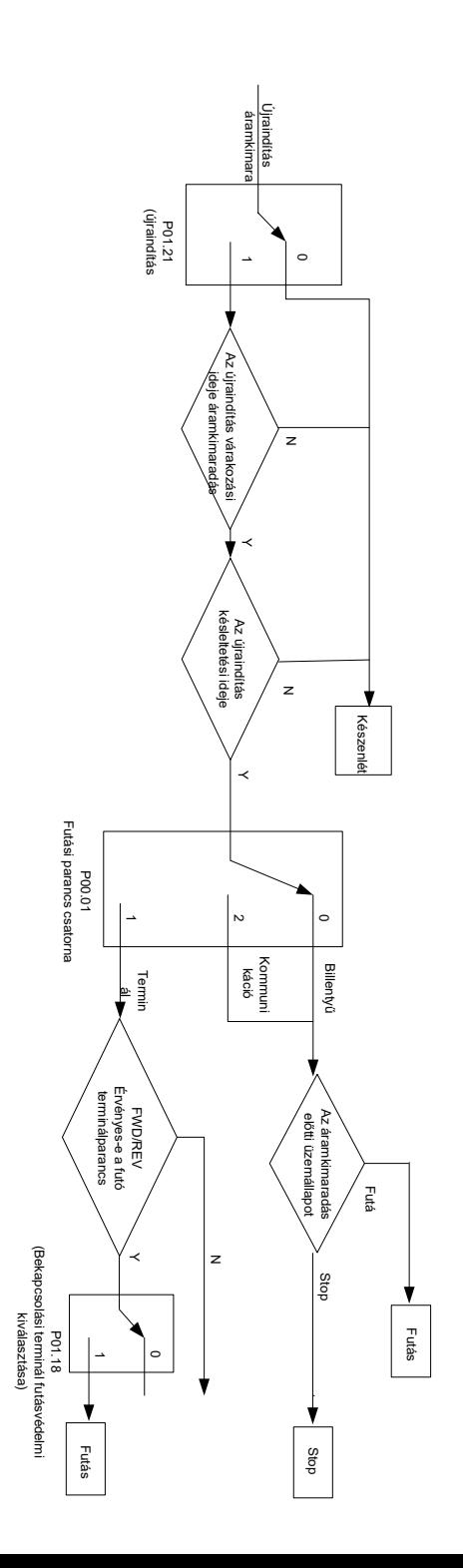

2. Logikai diagram az újraindításhoz Logikai diagram az újraindításhoz

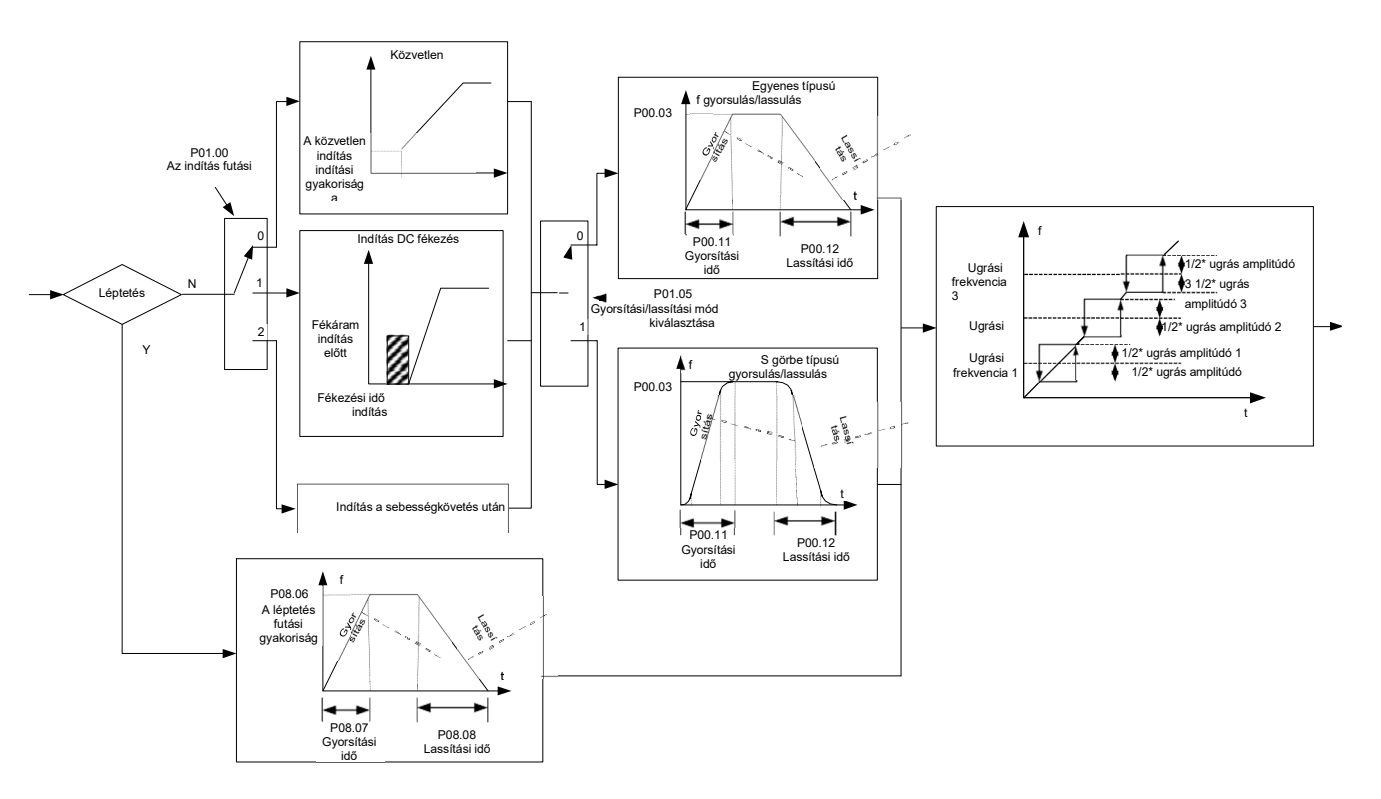

3. Logikai diagram az automatikus hiba-visszaállítás utáni újraindításhoz.

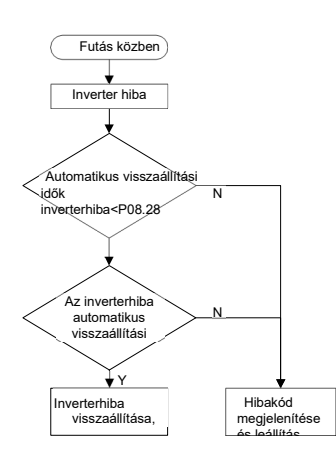

Kapcsolódó paraméterlista:

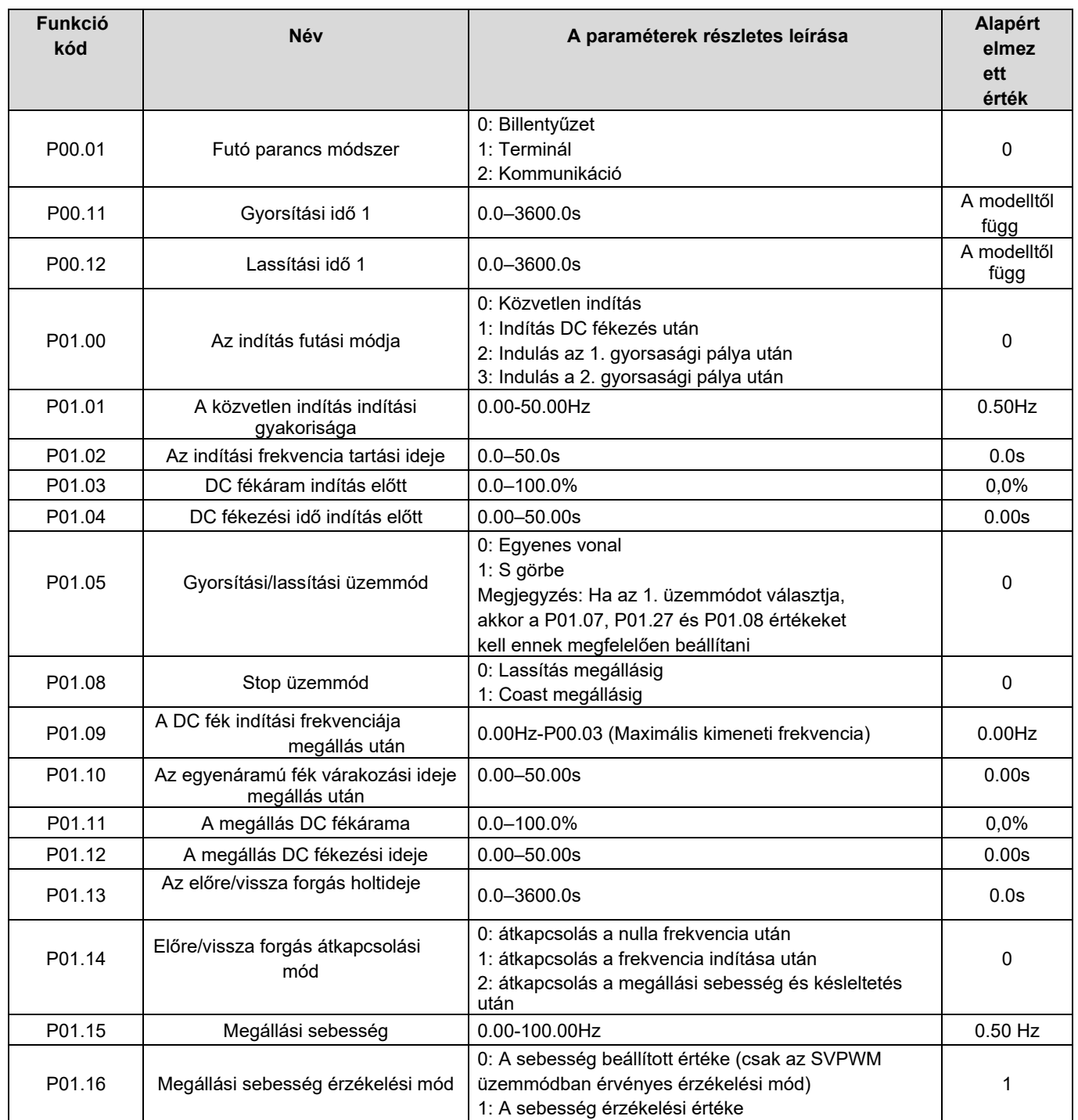
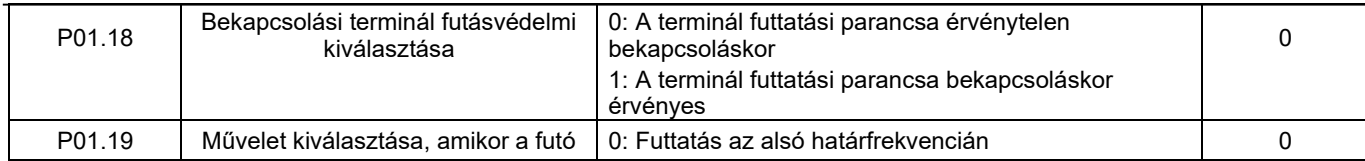

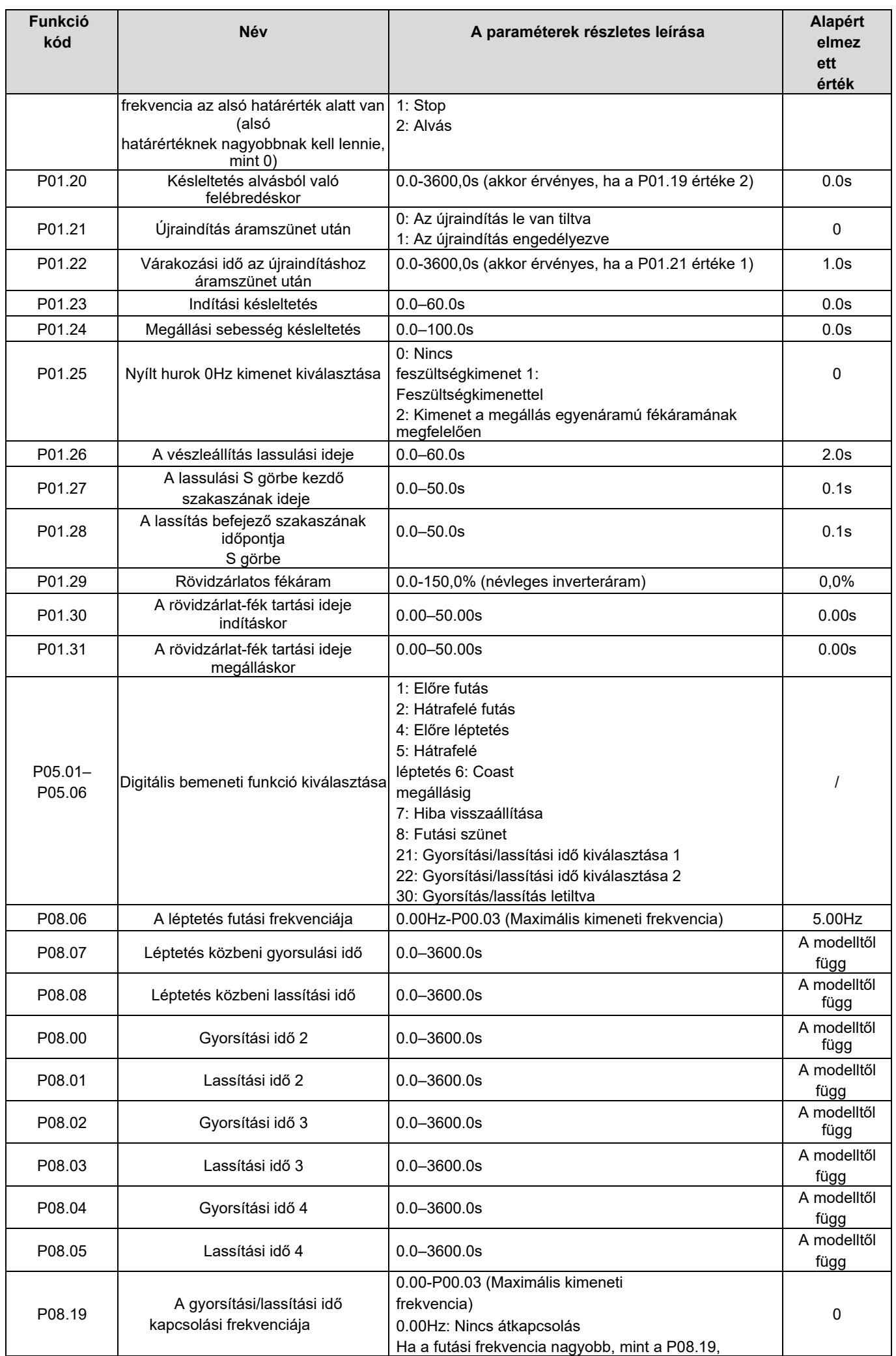

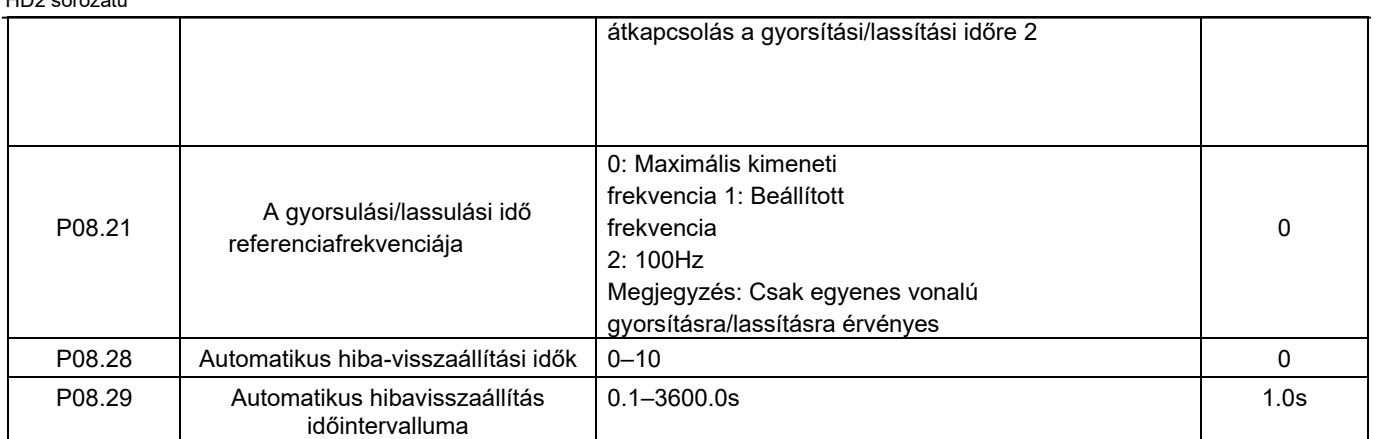

## 5.5.7 Frekvencia beállítása

A HD2 sorozatú inverter többféle frekvenciareferencia-módot támogat, amelyek két típusba sorolhatók: fő referencia-módszer és kiegészítő referencia-módszer.

Két fő referencia módszer létezik, nevezetesen a frekvencia referencia módszer A és a frekvencia referencia módszer B. Ez a két módszer támogatja az egyszerű aritmetikai műveletet egymás között, és dinamikusan átkapcsolhatók a többfunkciós terminálok beállításával.

Egy bemeneti mód van a segédreferencia-módszerhez, nevezetesen a FEL/LE kapcsoló bemenet. A funkciókódok beállításával a felhasználók engedélyezhetik a megfelelő referencia üzemmódot és a referencia üzemmód által az inverter frekvenciareferenciájára gyakorolt hatást.

Az inverter tényleges referenciája a fő referenciamódszerből és a kiegészítő referenciamódszerből áll.

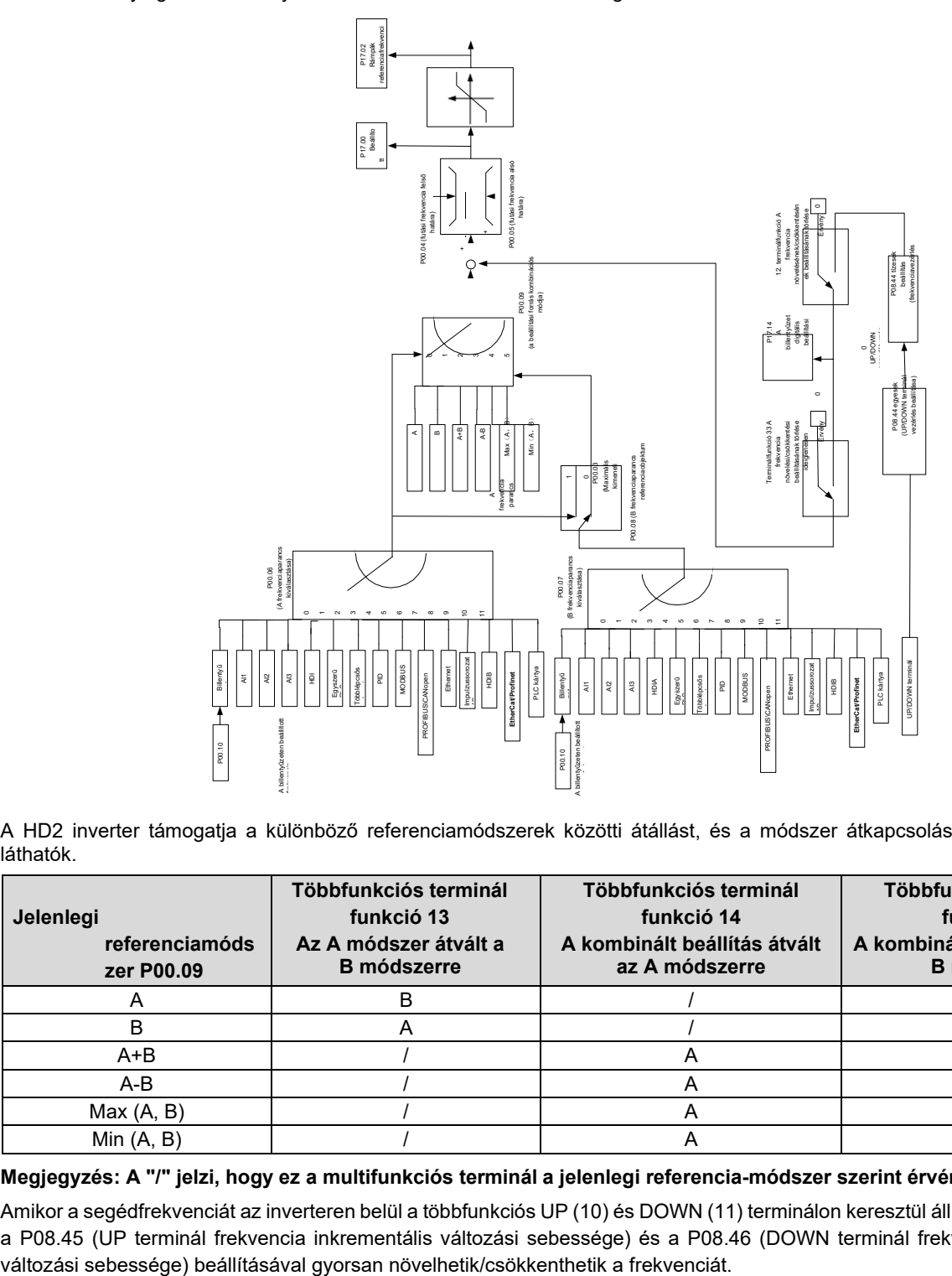

A HD2 inverter támogatja a különböző referenciamódszerek közötti átállást, és a módszer átkapcsolásának szabályai az alábbiakban láthatók.

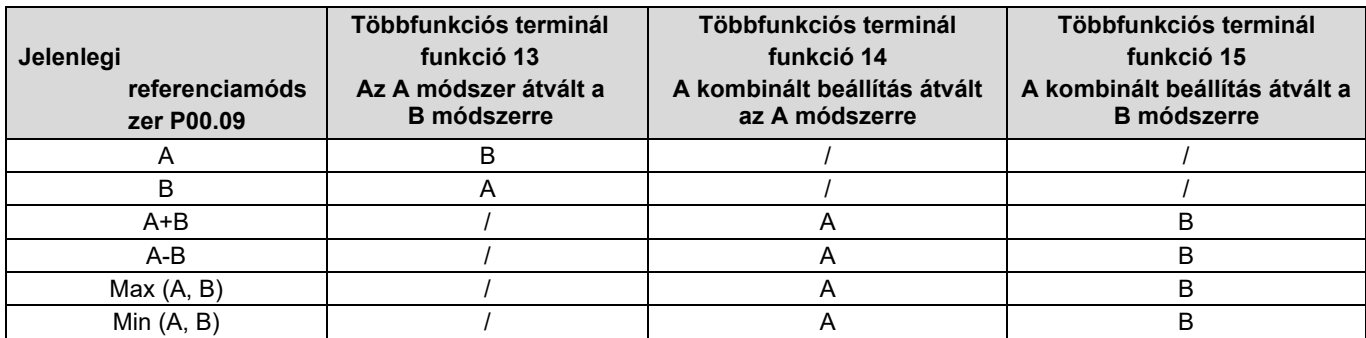

### Megjegyzés: A "/" jelzi, hogy ez a multifunkciós terminál a jelenlegi referencia-módszer szerint érvénytelen.

Amikor a segédfrekvenciát az inverteren belül a többfunkciós UP (10) és DOWN (11) terminálon keresztül állítja be, a felhasználók a P08.45 (UP terminál frekvencia inkrementális változási sebessége) és a P08.46 (DOWN terminál frekvencia dekrementális

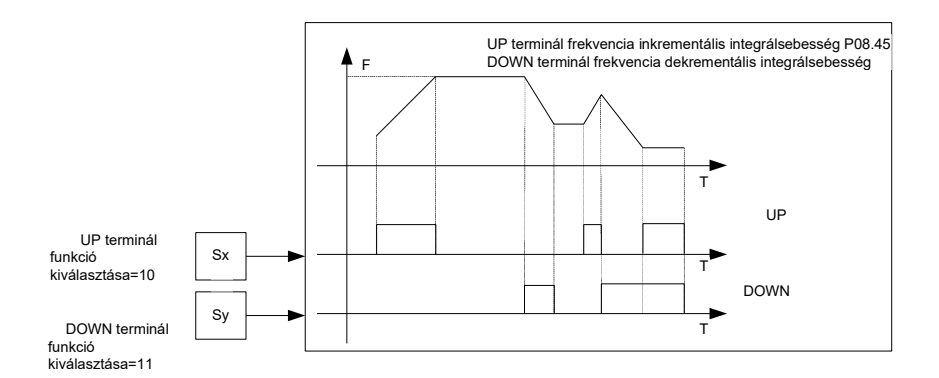

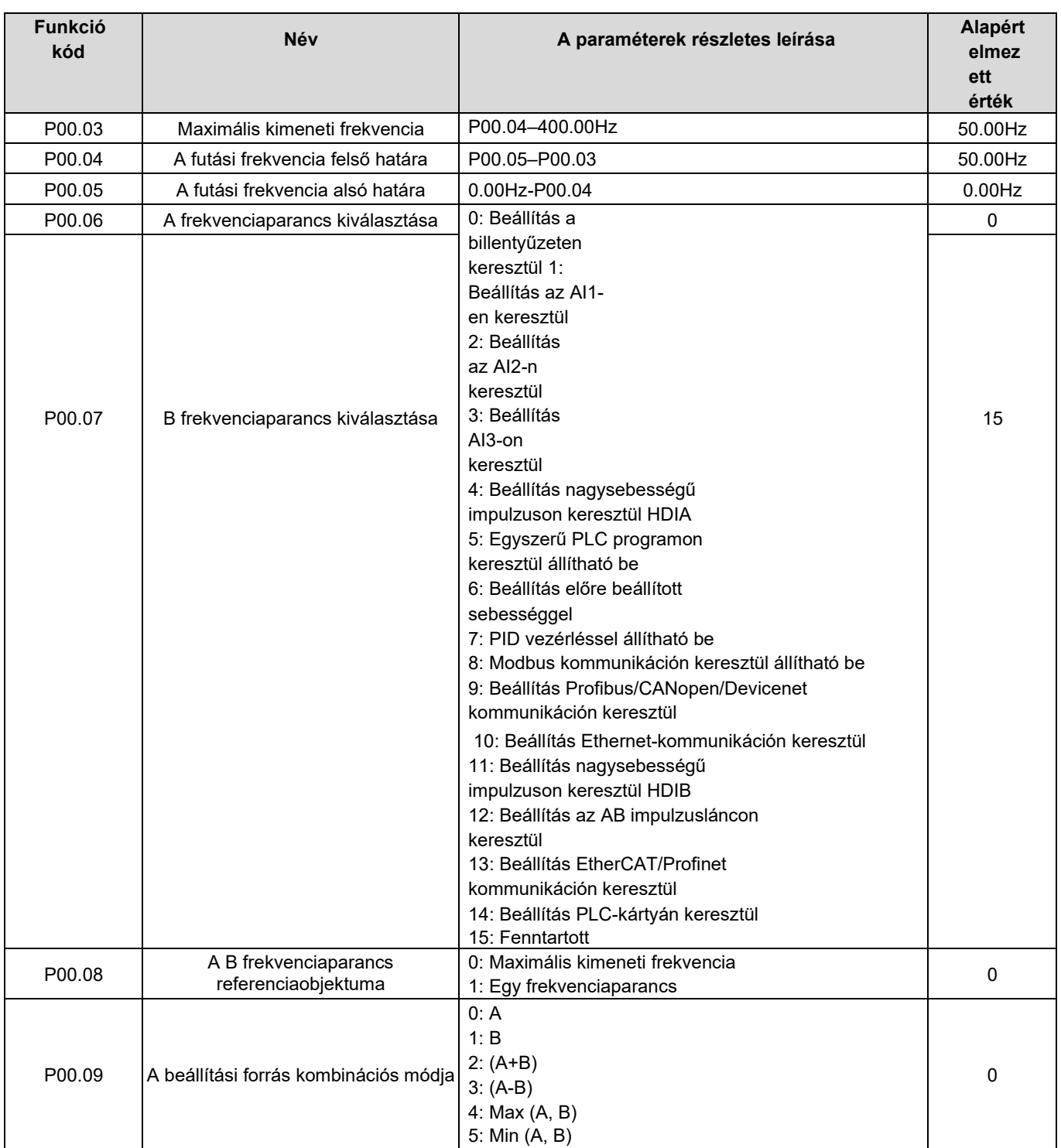

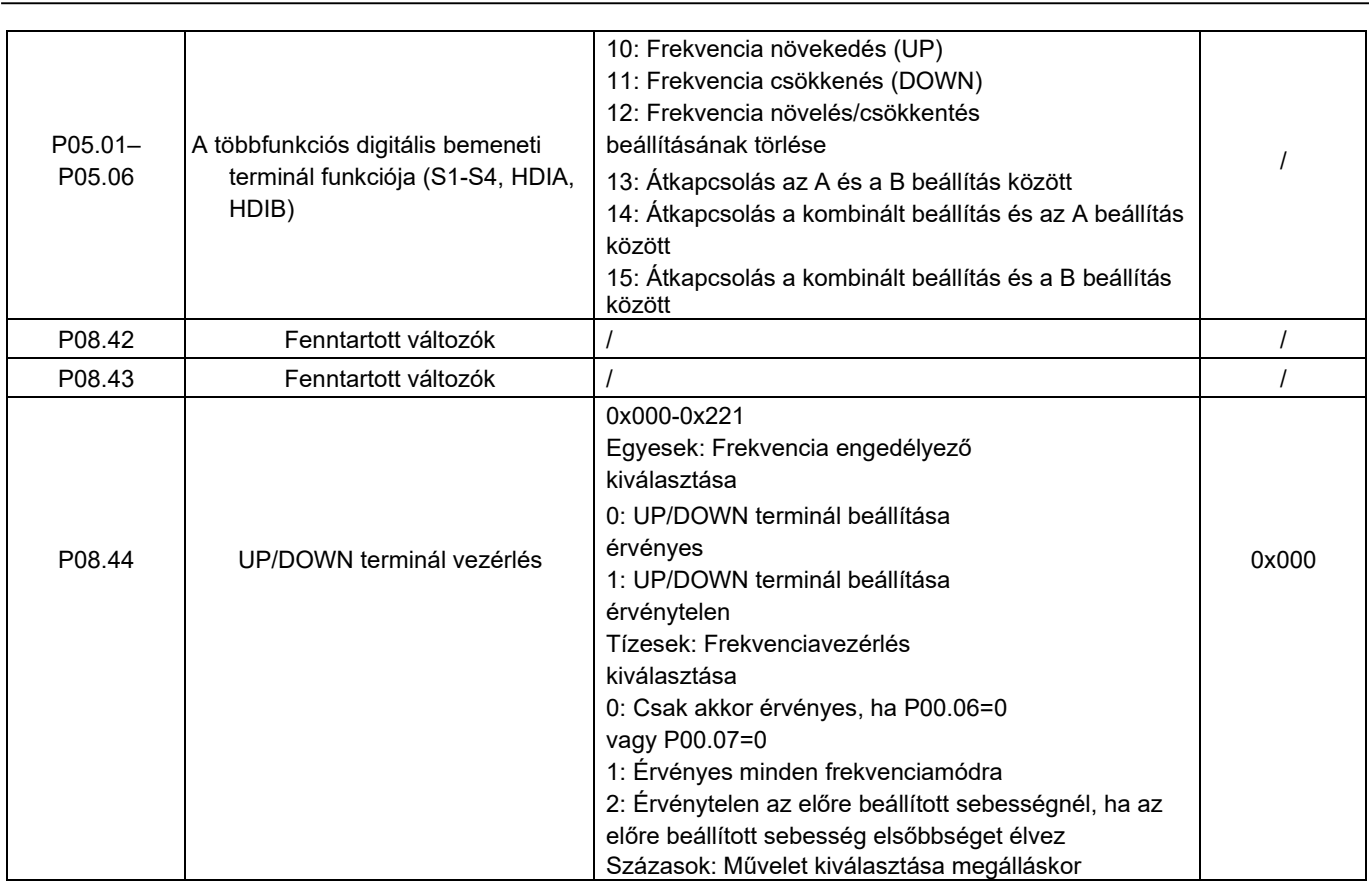

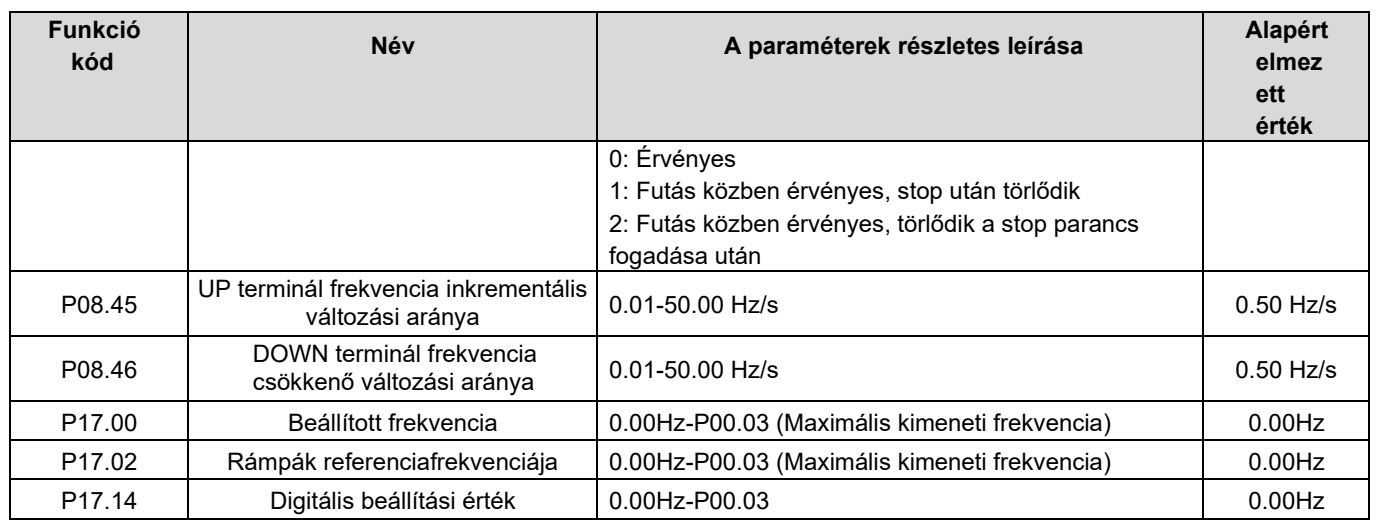

# 5.5.8 Analóg bemenet

A HD2 sorozatú inverter két analóg bemeneti csatlakozóval rendelkezik (AI1 0-10V/0-20mA (a feszültségbemenet vagy az árambemenet a P05.50 segítségével állítható be); AI2 -10-10V) és két nagysebességű impulzus bemeneti csatlakozóval. Minden bemenet külön-külön szűrhető, és a megfelelő referenciagörbe beállítható a referencia beállításával, amely megfelel a max. értéknek és a min. értéknek.

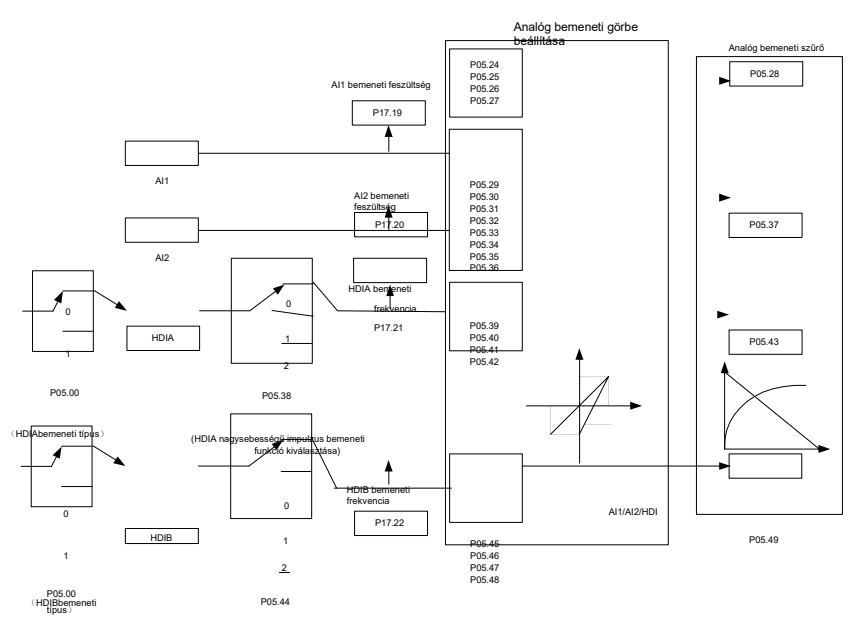

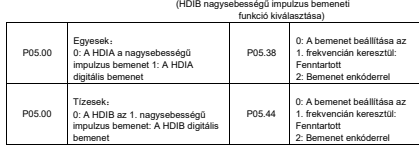

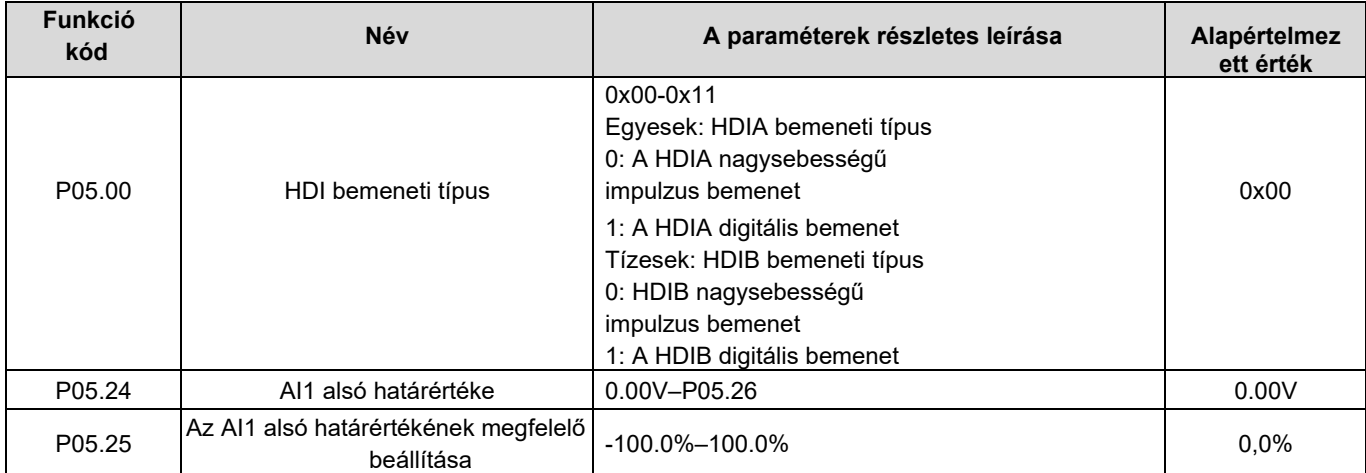

HD2 sorozatú

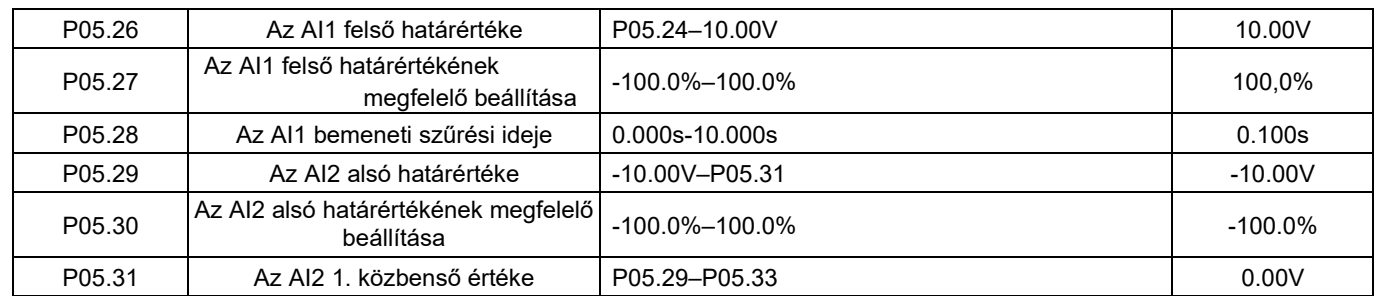

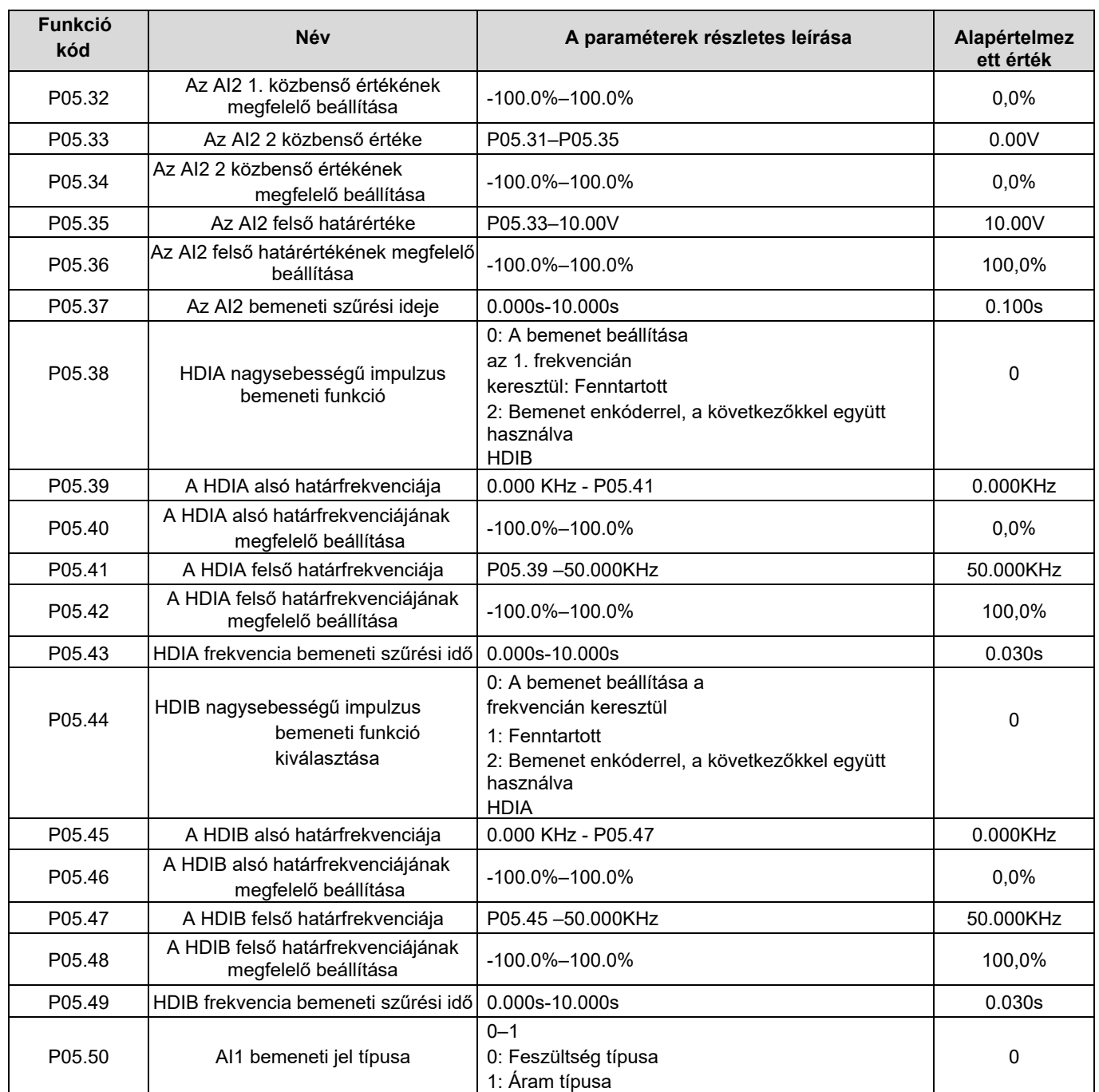

## 5.5.9 Analóg kimenet

A HD2 sorozatú inverter egy analóg kimeneti csatlakozóval (0-10V/0-20mA) és egy nagysebességű impulzus kimeneti csatlakozóval rendelkezik. Az analóg kimeneti jelek külön szűrhetők, és az arányos kapcsolat a maximális érték, a minimális érték és a megfelelő kimenet százalékos értékének beállításával állítható be. Az analóg kimeneti jel bizonyos arányban képes a motor fordulatszámát, kimeneti frekvenciáját, kimeneti áramát, motornyomatékát és motorteljesítményét kiadni.

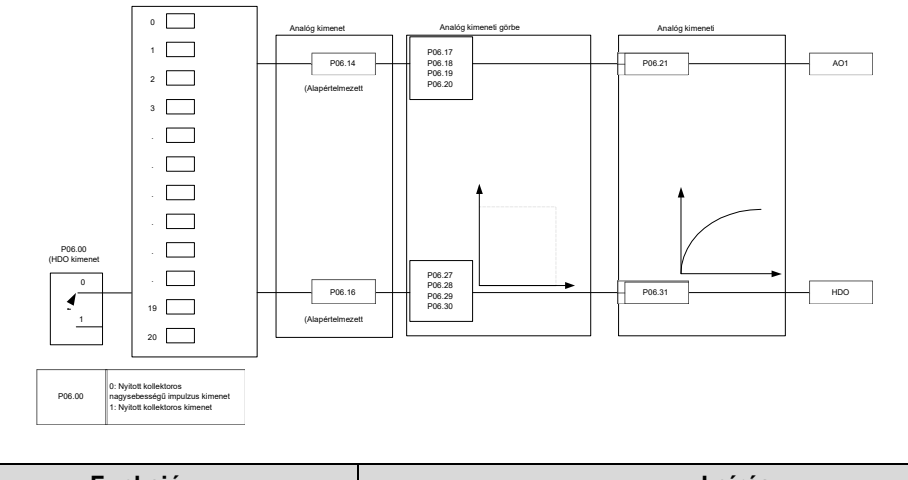

Kimeneti utasítások:

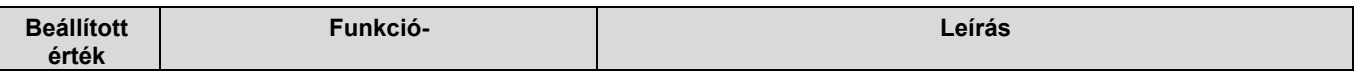

HD2 sorozatú

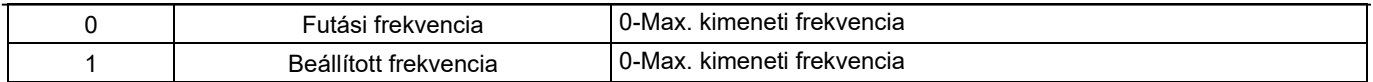

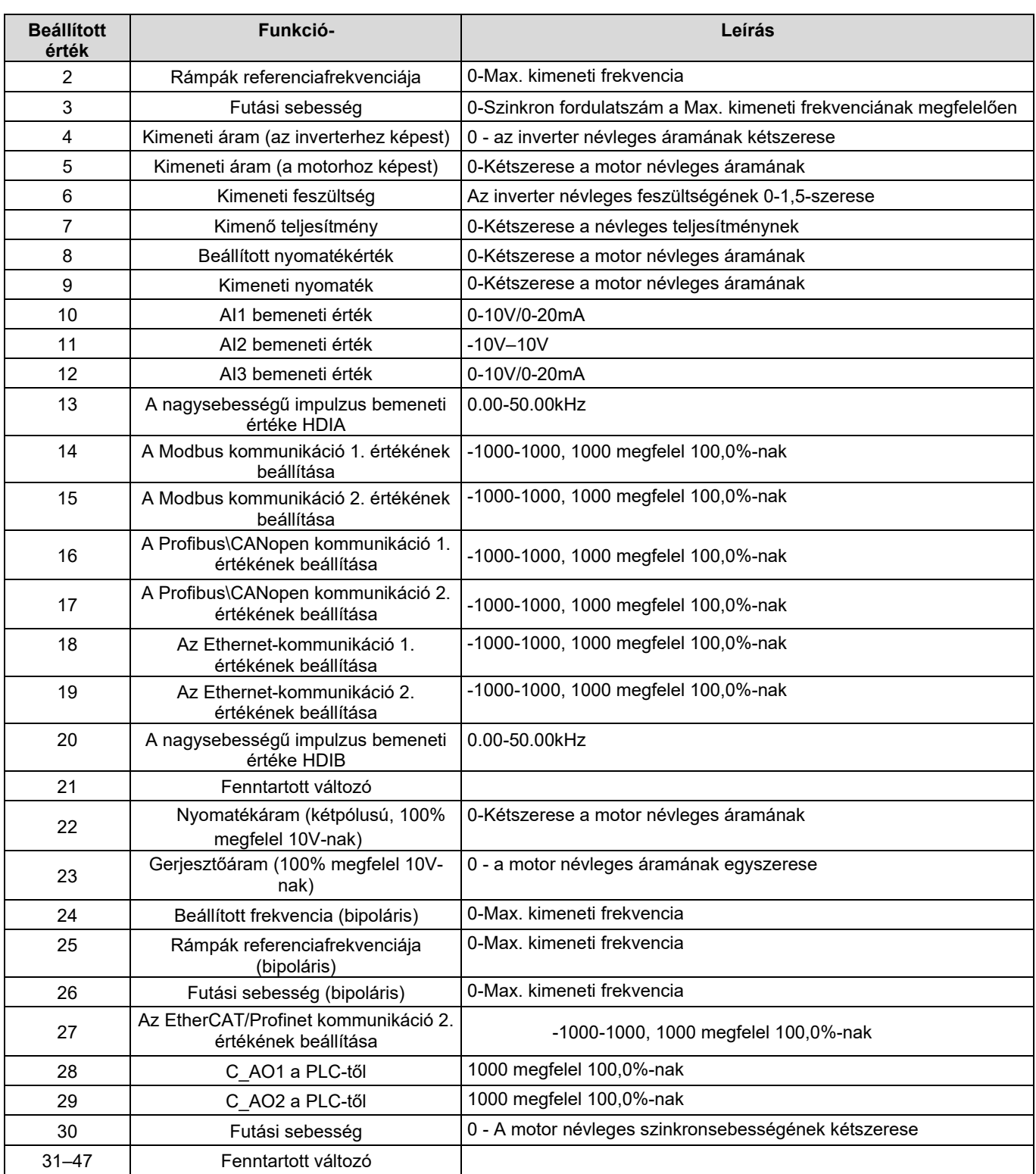

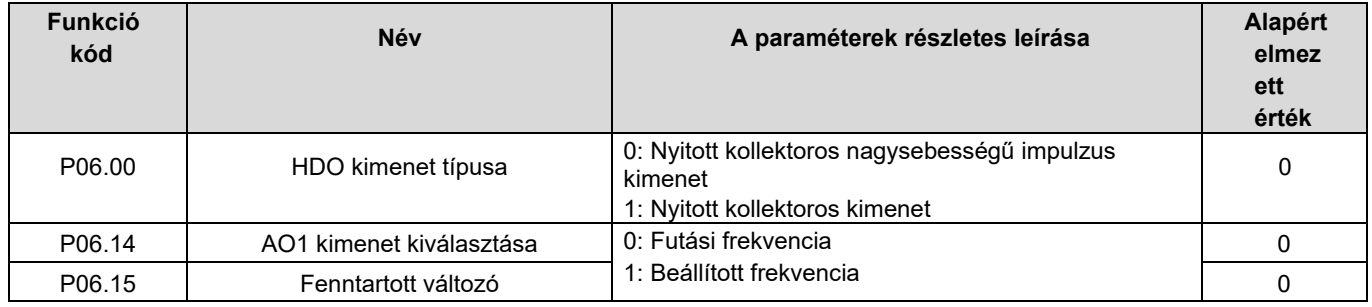

HD2 sorozatú

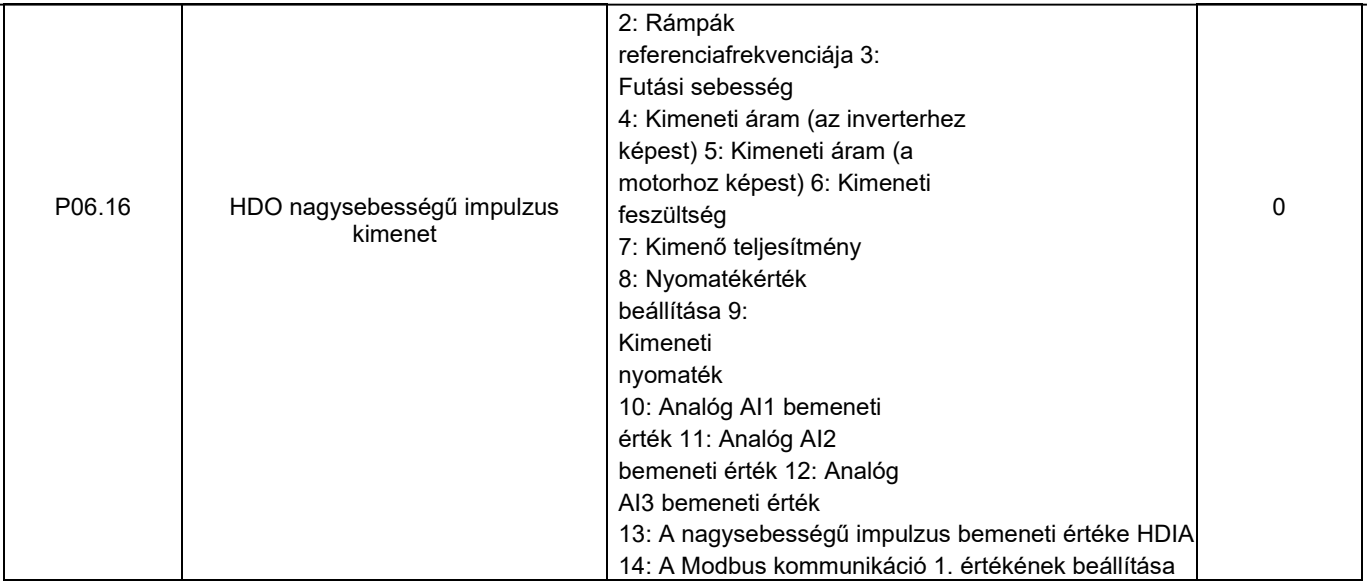

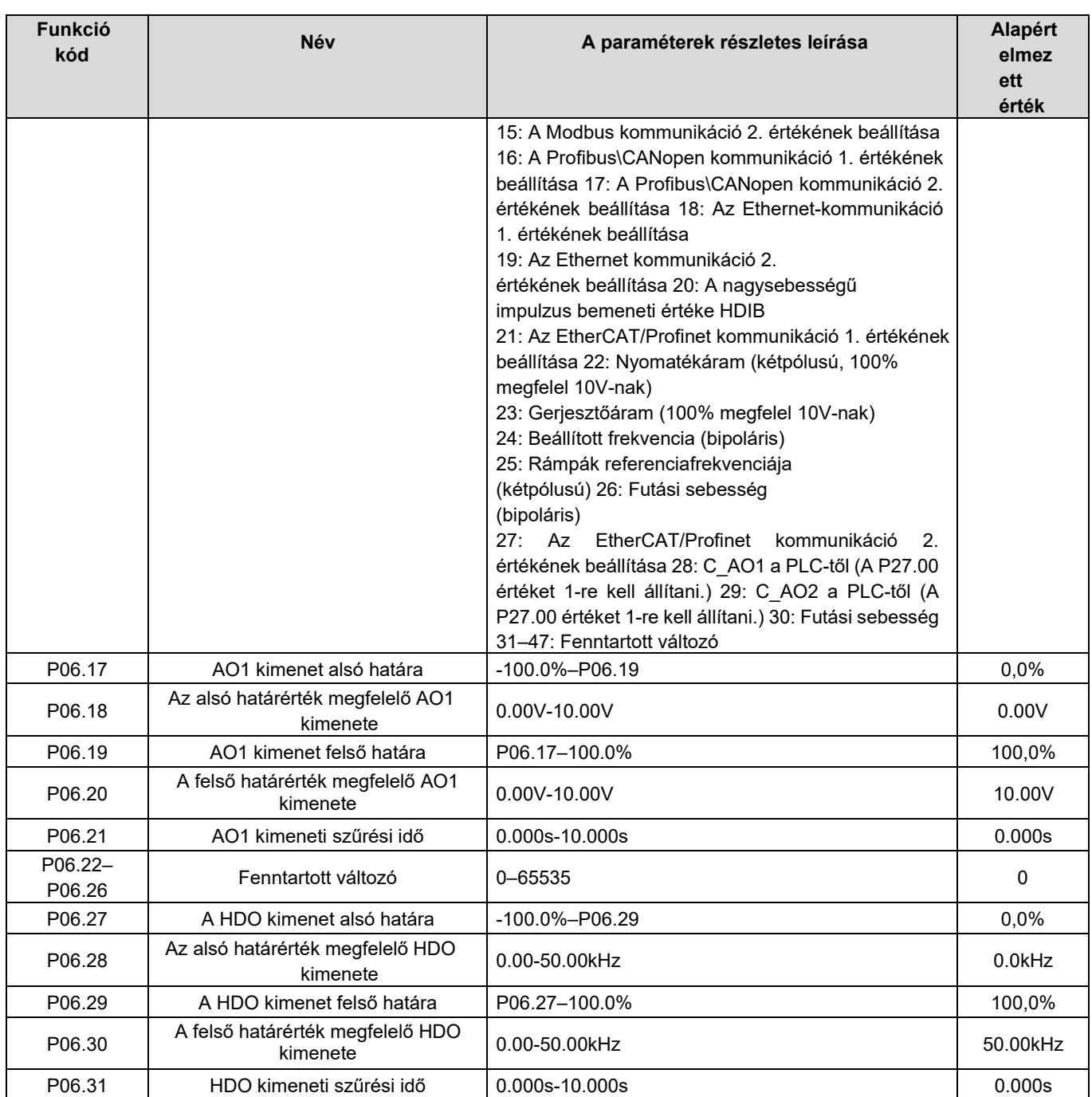

# 5.5.10 Digitális bemenet

A HD2 sorozatú inverter négy programozható digitális bemeneti csatlakozóval és két HDI bemeneti csatlakozóval rendelkezik. Az összes digitális bemeneti terminál funkciója funkciókódokkal programozható. A HDI bemeneti terminál beállítható nagysebességű impulzus bemeneti terminálként vagy közös digitális bemeneti terminálként; ha nagysebességű impulzus bemeneti terminálként van beállítva, a felhasználók beállíthatják a HDIA vagy HDIB nagysebességű impulzus bemenetet is, amely frekvencia referenciaként és enkóderjel bemenetként szolgál.

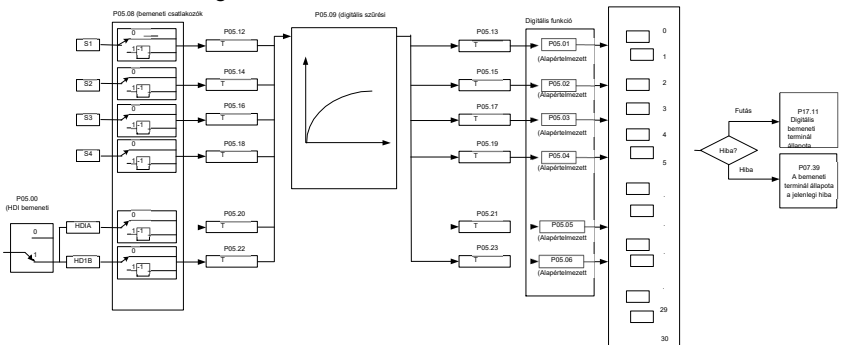

Ez a paraméter a digitális többfunkciós bemeneti terminálok megfelelő funkciójának beállítására szolgál.

### Megjegyzés: Két különböző többfunkciós bemeneti terminál nem állítható ugyanarra a funkcióra.

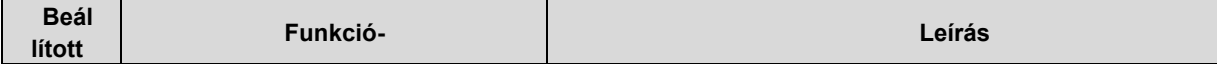

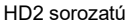

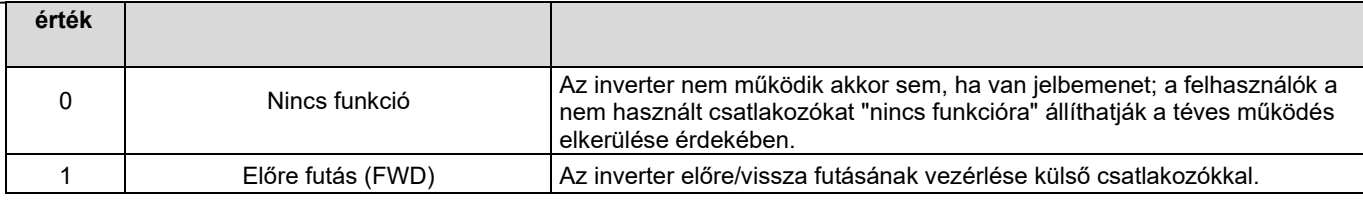

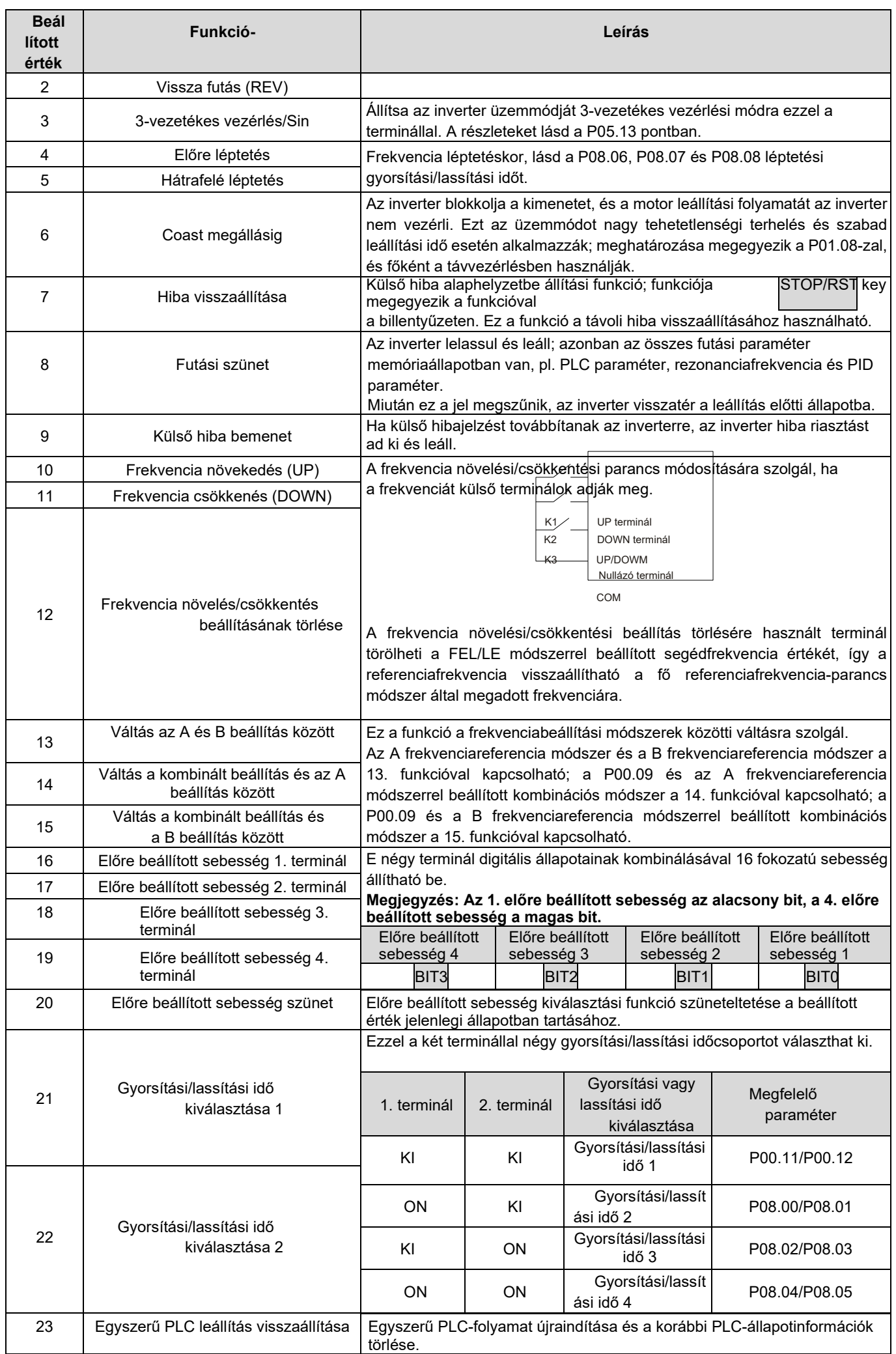

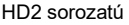

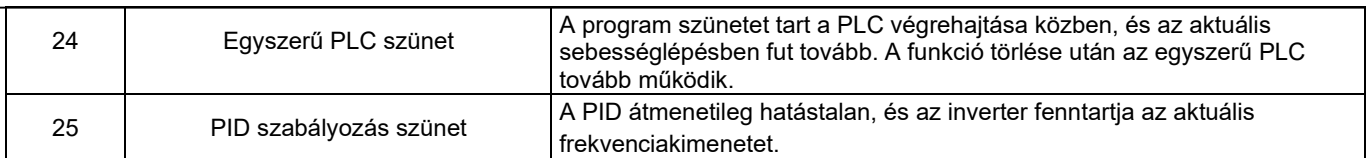

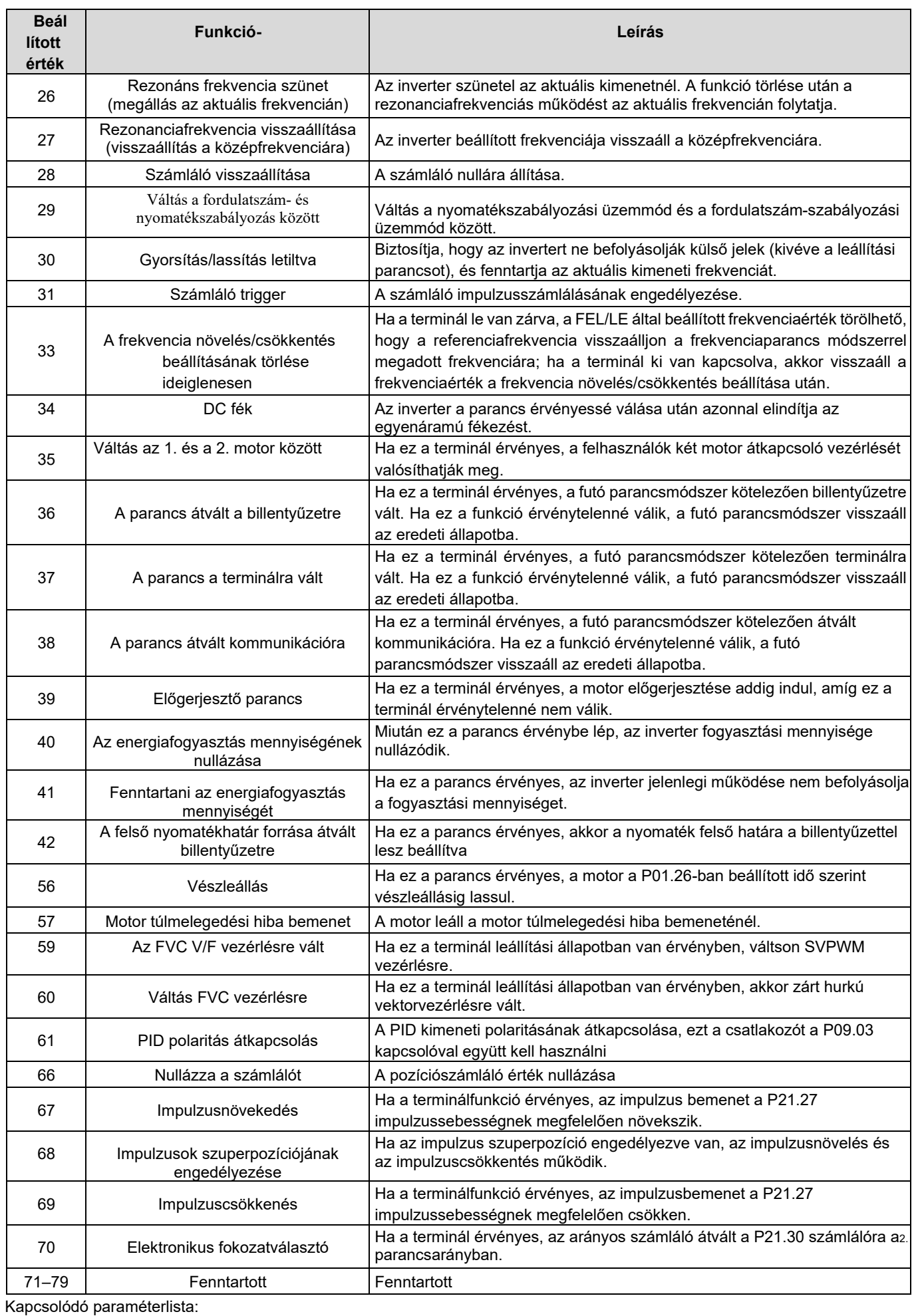

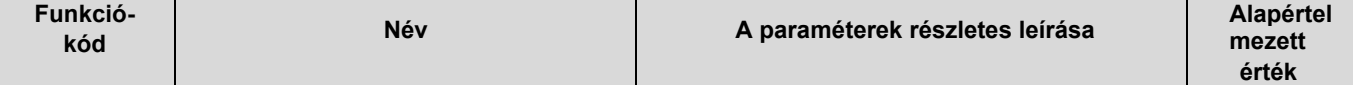

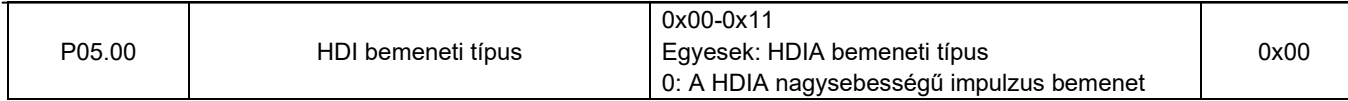

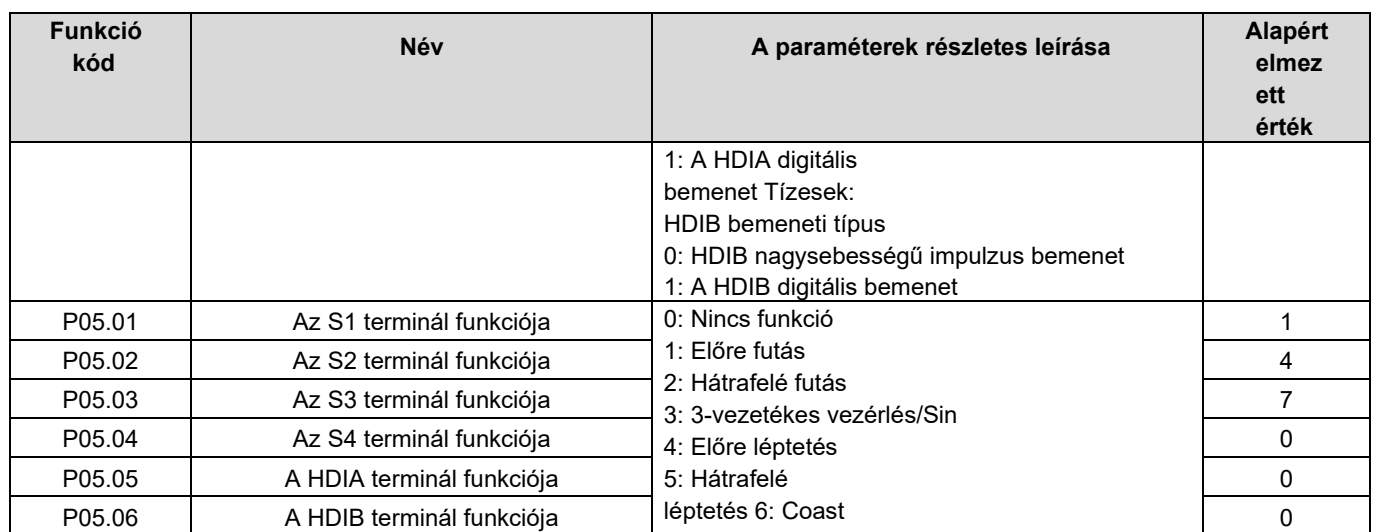

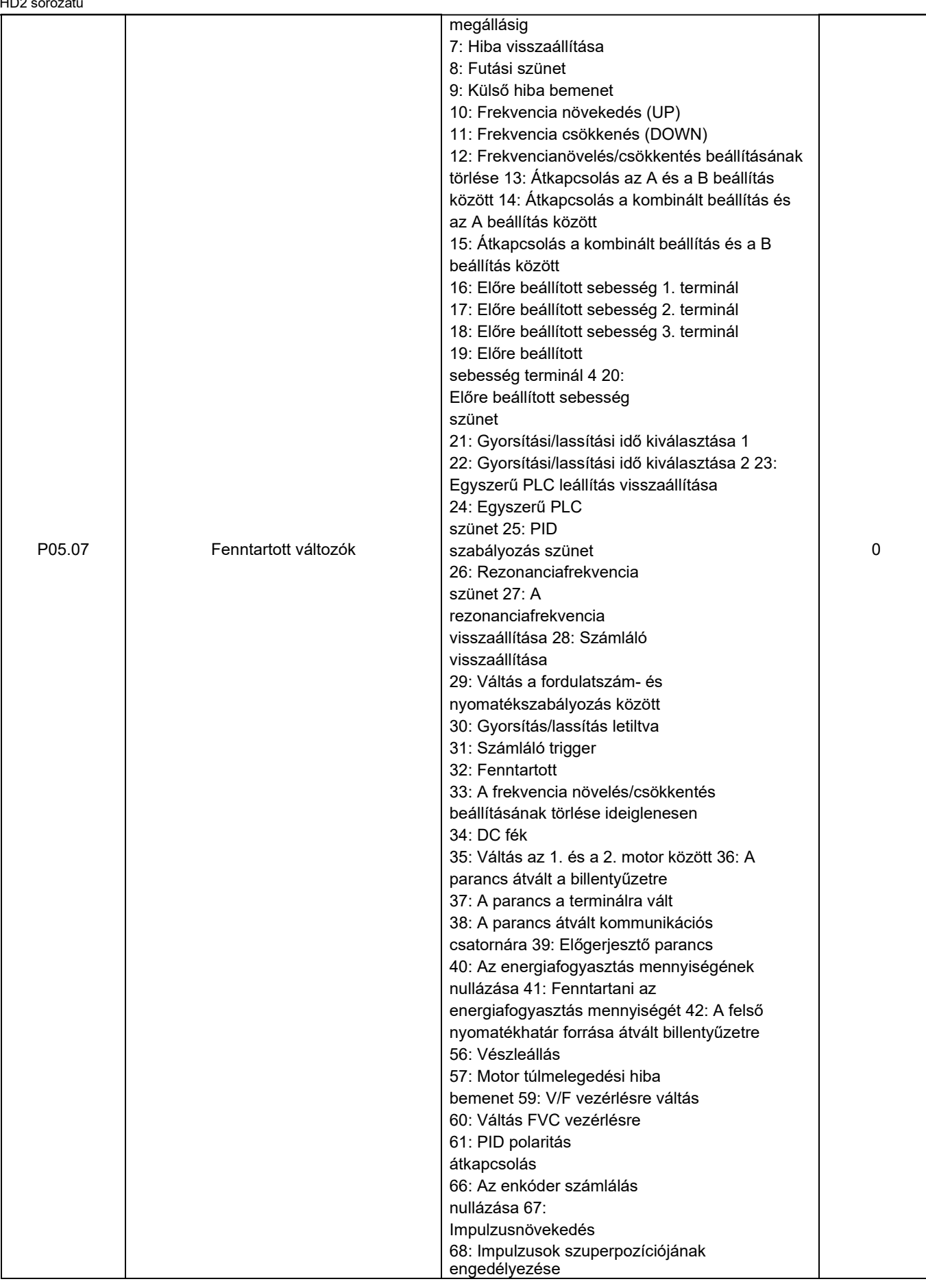

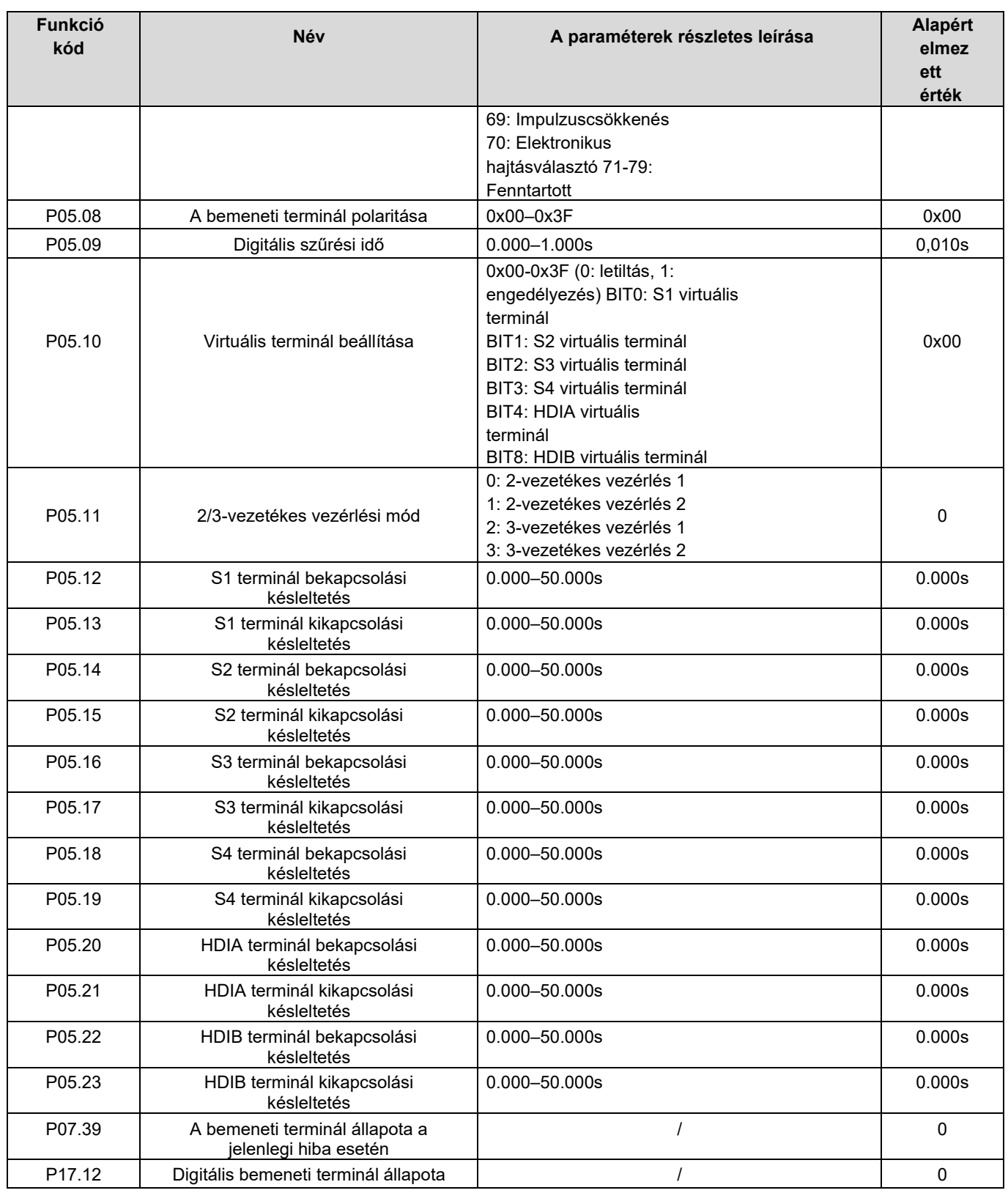

# 5.5.11 Digitális kimenet

A HD2 sorozatú inverter két csoport relé kimeneti terminállal, egy nyitott kollektoros Y kimeneti terminállal és egy nagysebességű impulzus kimeneti (HDO) terminállal rendelkezik. Az összes digitális kimeneti terminál funkciója funkciókódokkal programozható, amelyek közül a nagysebességű impulzus kimeneti terminál HDO funkciókóddal nagysebességű impulzus kimenetre vagy digitális kimenetre is beállítható.

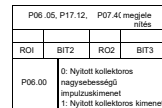

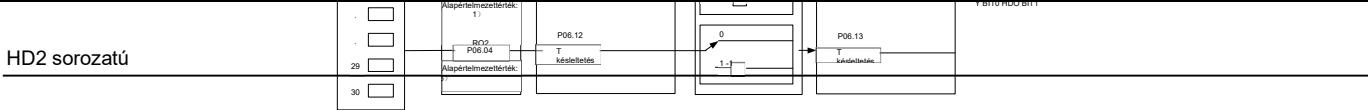

Az alábbi táblázat a fenti négy funkcióparaméter lehetőségeit sorolja fel, és a felhasználók ugyanazokat a kimeneti terminál funkciókat választhatják ki.

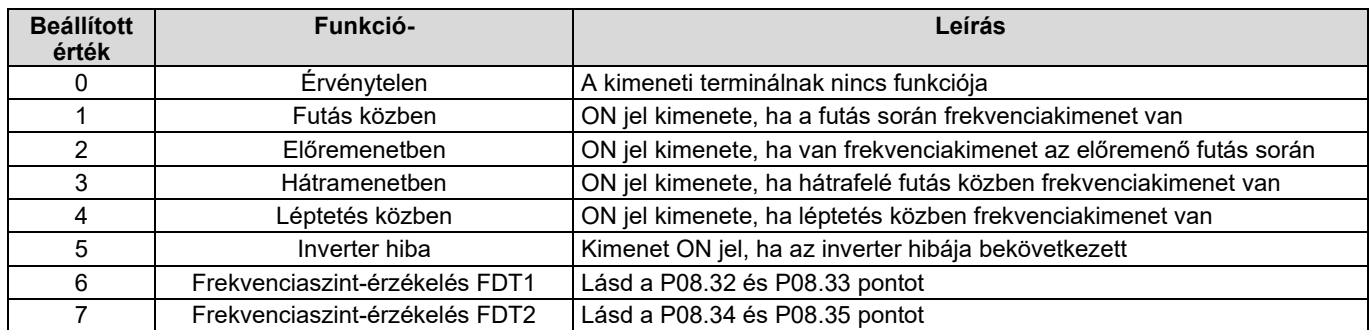

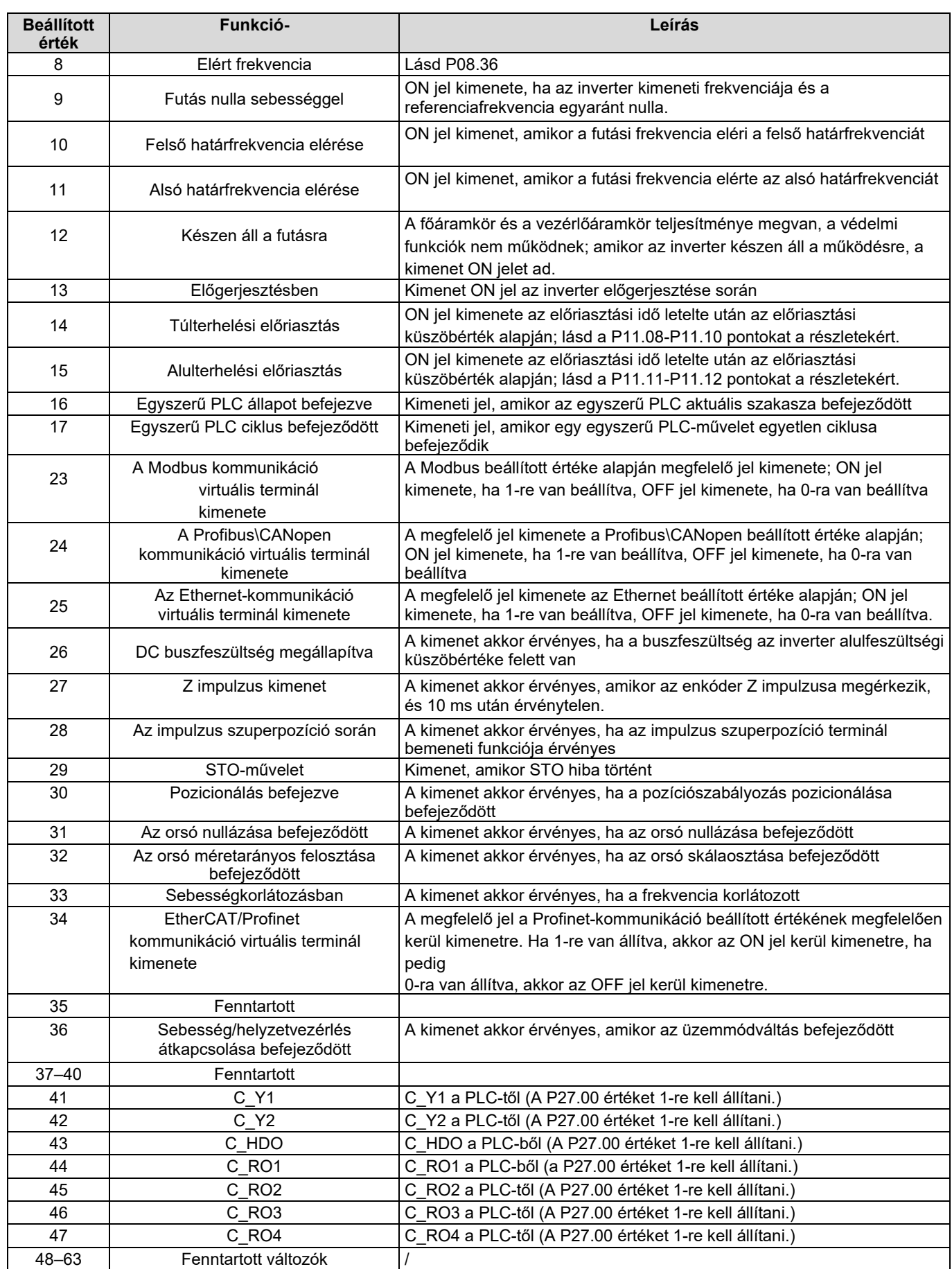

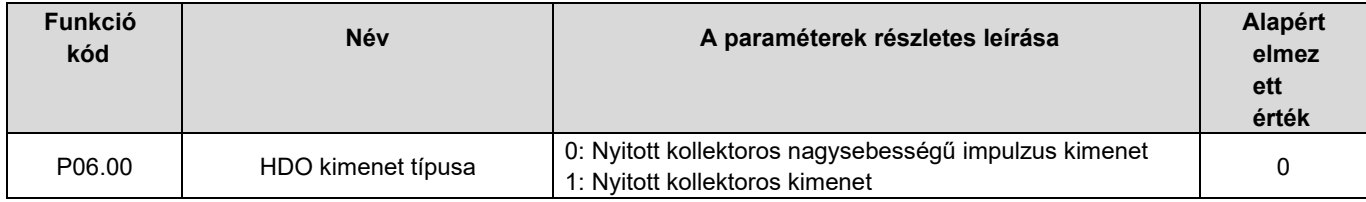

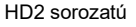

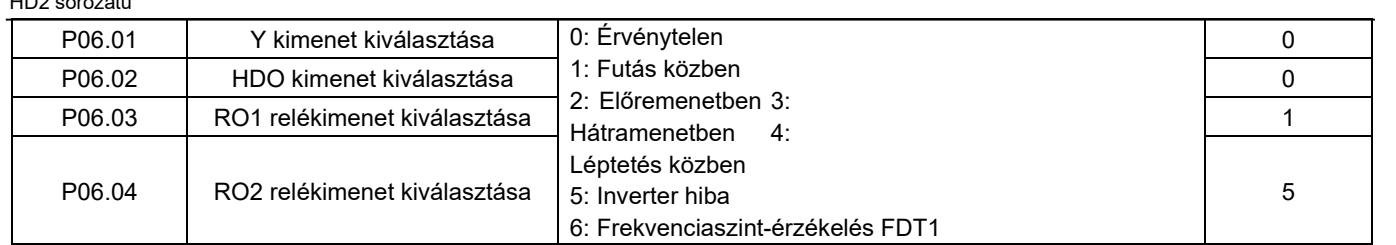

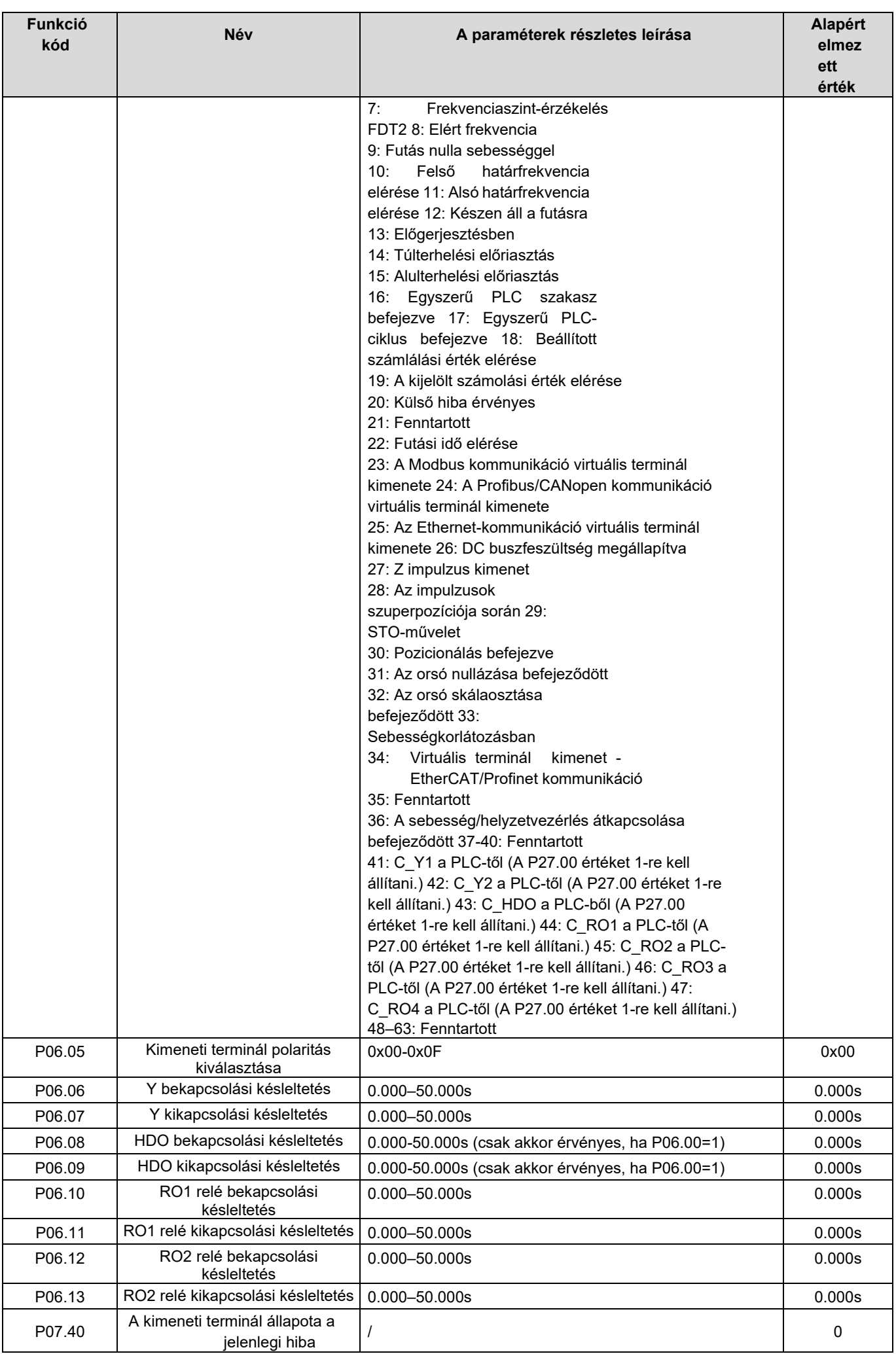

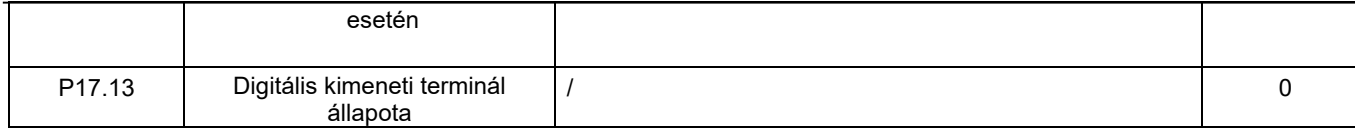

## 5.5.12 Egyszerű PLC

Az egyszerű PLC egy előre beállított sebességgenerátor, és az inverter automatikusan megváltoztatja a futási frekvenciát és irányt a futási idő alapján, hogy megfeleljen a folyamat követelményeinek. Korábban ezt a funkciót külső PLC-vel valósították meg, míg ma már maga az inverter is képes ezt a funkciót ellátni.

A HD2 sorozatú inverter 16 fokozatú sebességszabályozásra képes, és négy gyorsítási/lassítási időcsoportot biztosít a felhasználók számára.

Miután a beállított PLC befejezett egy ciklust (vagy egy szakaszt), a többfunkciós relé egy ON jelet adhat ki.

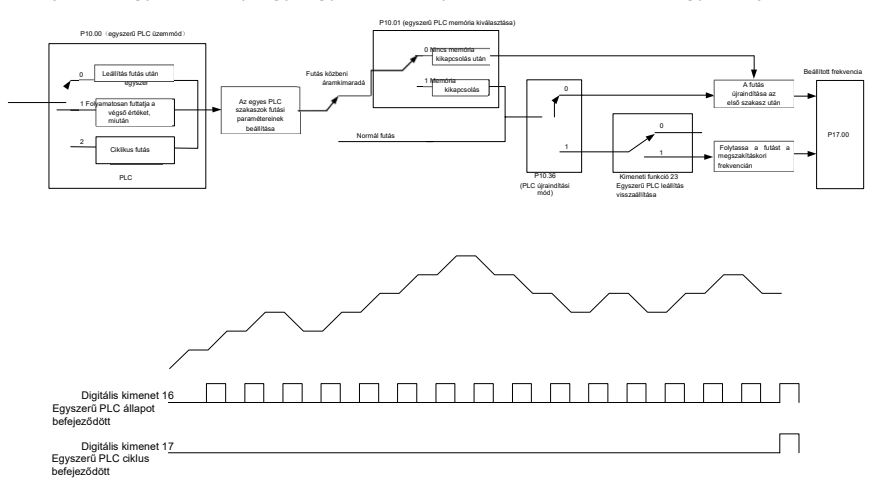

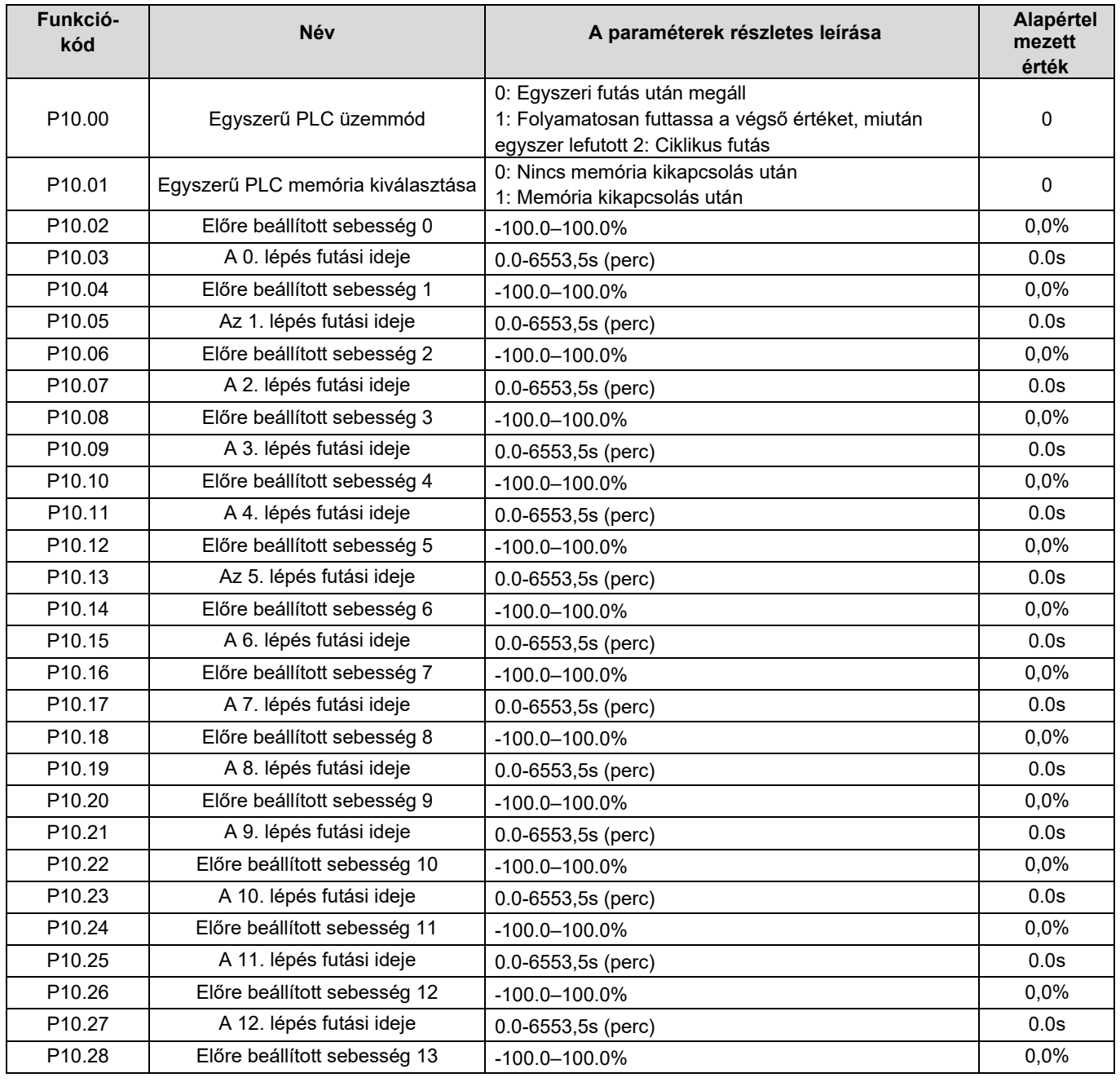

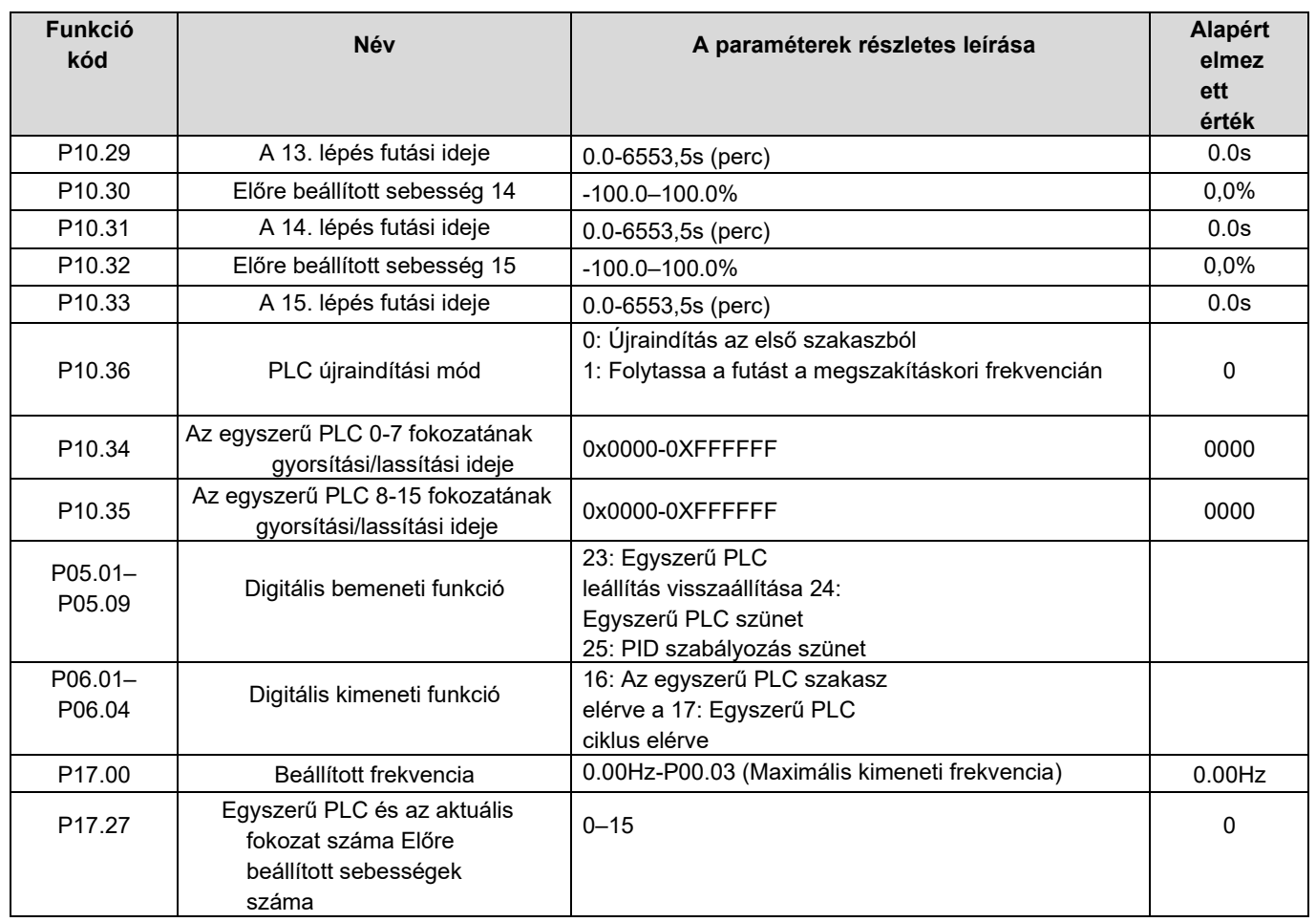

## 5.5.13 Előre beállított sebesség futás

Állítsa be az előre beállított sebességű futás során használt paramétereket. A HD2 inverter 16 fokozatú fordulatszámot tud beállítani, amelyek az Előre beállított fordulatszám 1-4 terminálokon választhatók ki, amelyek megfelelnek az előre beállított fordulatszám 0-tól az előre beállított fordulatszám 15-ig.<br>Í BIT0

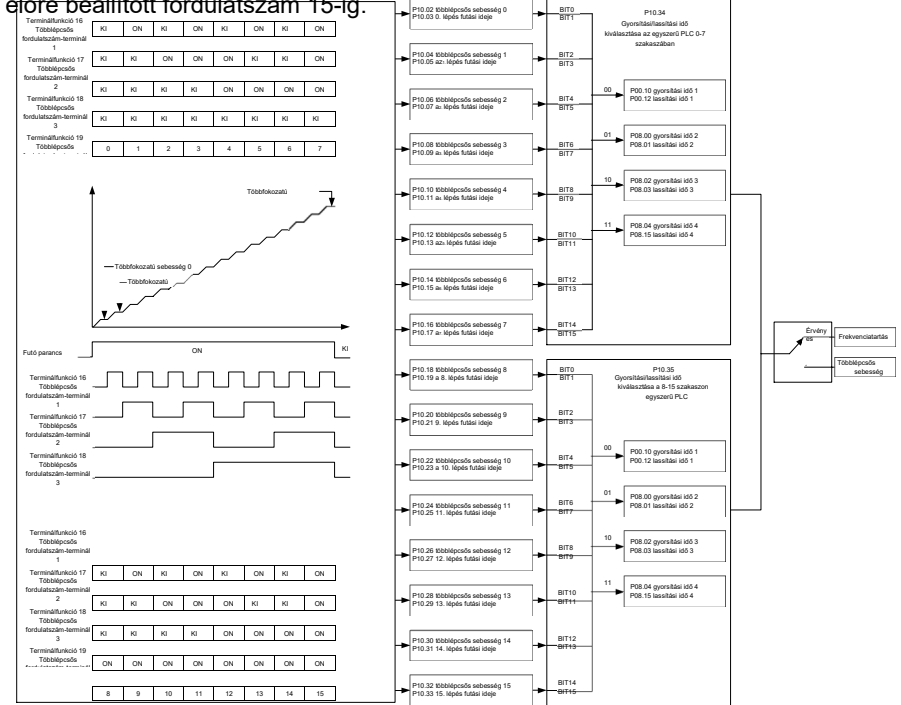

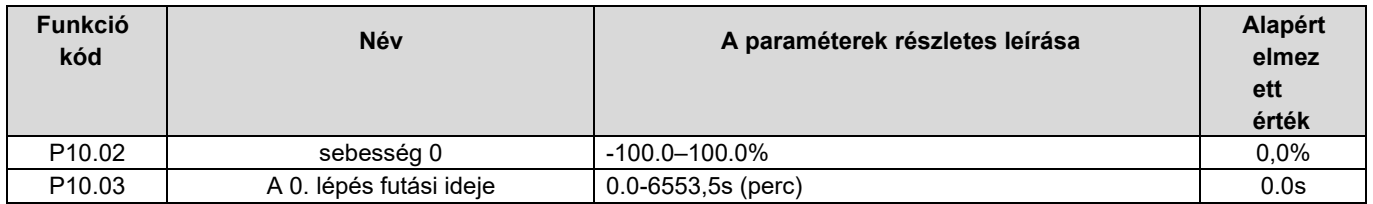

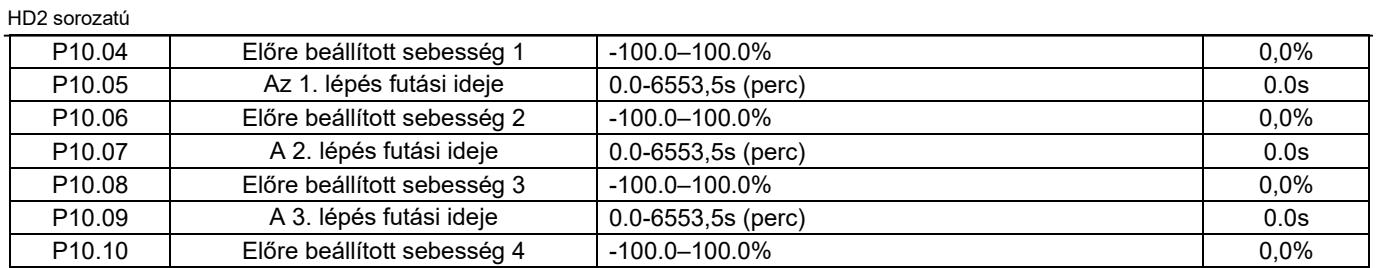

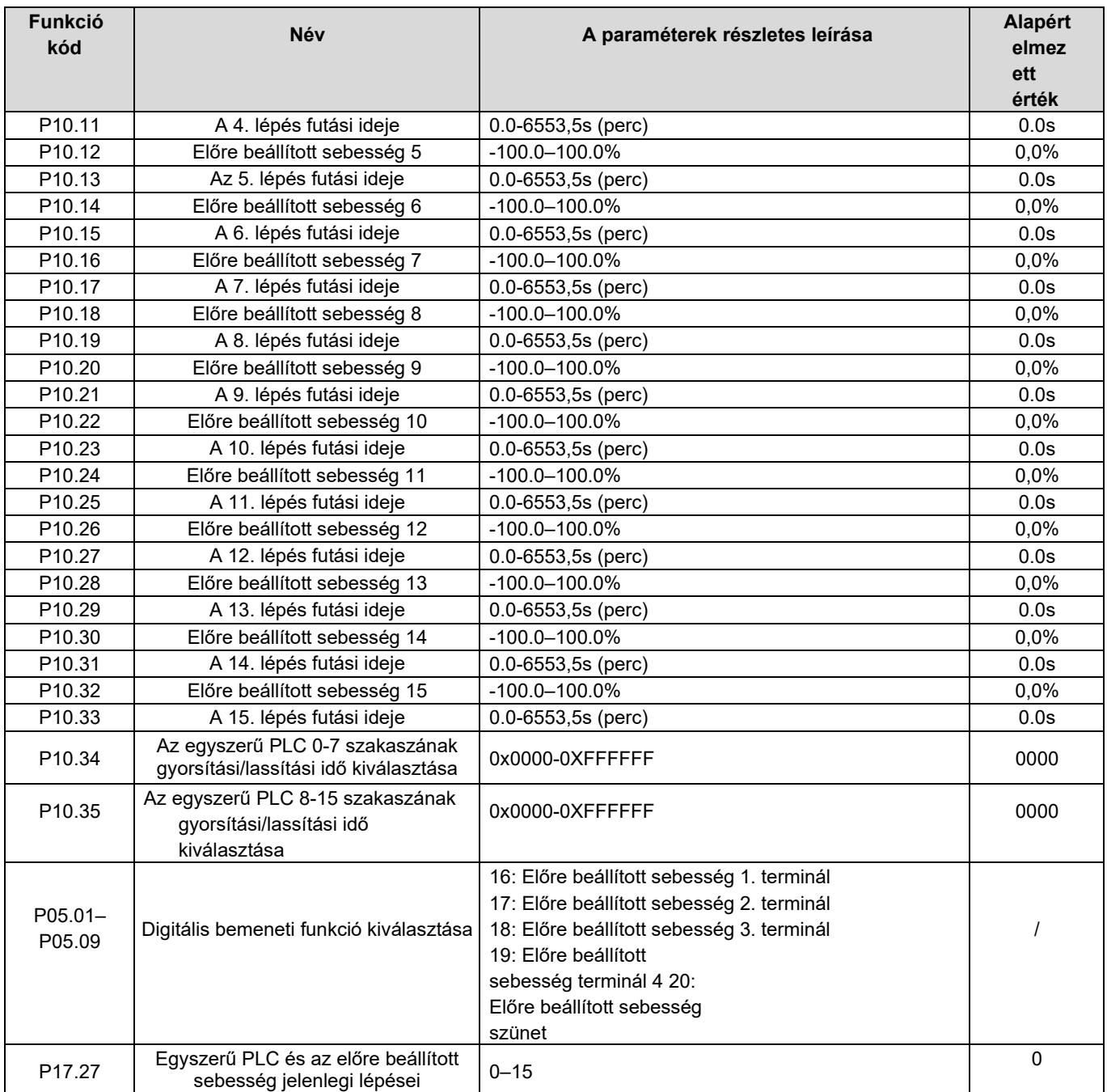

# 5.5.14 PID-szabályozás

A PID-szabályozás, a folyamatszabályozás általános módszere, elsősorban az inverter kimeneti frekvenciájának vagy kimeneti feszültségének beállítására szolgál a szabályozott változók visszacsatolási jele és a céljel közötti különbségen végzett skálamegosztási, integrál- és differenciálműveletek elvégzésével, így egy negatív visszacsatolási rendszert alkotva a szabályozott változóknak a cél felett tartására. Alkalmas áramlásszabályozásra, nyomásszabályozásra, hőmérsékletszabályozásra stb. A kimeneti frekvenciaszabályozás alapelveinek diagramja az alábbi ábrán látható.

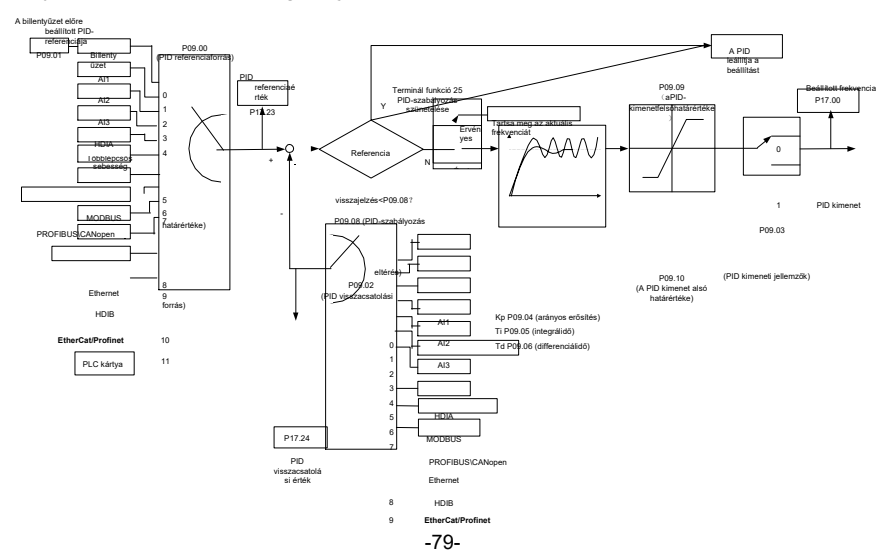

10 PLC kártya

Bevezetés a PID-szabályozás működési elveibe és szabályozási módszereibe

Arányos szabályozás (Kp): Ha a visszacsatolás eltér a referenciától, a kimenet arányos lesz az eltéréssel, ha ez az eltérés állandó, a szabályozó változó is állandó lesz. Az arányos szabályozás képes gyorsan reagálni a visszacsatolás változásaira, azonban a hibát önmagában nem képes kiküszöbölni. Minél nagyobb az arányos erősítés, annál gyorsabb a szabályozási sebesség, de a túl nagy erősítés oszcillációhoz vezet.

A probléma megoldásához először állítsa be az integrálidőt nagy értékre és a deriválási időt 0-ra, és futtassa a rendszert arányos vezérléssel, majd változtassa meg a referenciát, hogy megfigyelje a visszacsatolási jel és a referencia közötti eltérést (statikus különbség), ha a statikus különbség (pl. Növelje a referenciát, és a visszacsatolási változó mindig kisebb, mint a referencia a rendszer stabilizálódása után), folytassa az arányos erősítés növelését, ellenkező esetben csökkentse az arányos erősítést; ismételje meg az ilyen folyamatot, amíg a statikus hiba kicsi nem lesz.

Integrálási idő (Ti): Ha a visszacsatolás eltér a referenciától, a kimeneti szabályozó változó folyamatosan felhalmozódik, ha az eltérés fennáll, a szabályozó változó folyamatosan növekszik, amíg az eltérés el nem tűnik. Az integrálszabályozó használható a statikus különbség kiküszöbölésére; a túl nagy szabályozás azonban ismétlődő túllövéshez vezethet, ami a rendszer instabilitását és oszcillációt okoz. Az erős integrálhatás által okozott oszcilláció jellemzője, hogy a visszacsatolási jel a referenciaváltozó alapján felfelé és lefelé ingadozik, és az ingadozási tartomány fokozatosan növekszik, amíg az oszcilláció meg nem történik. Az integrált időparamétert általában fokozatosan szabályozzák a nagyról a kicsire, amíg a stabilizált rendszer sebessége el nem éri a követelményeket.

Derivációs idő (Td): Amikor a visszacsatolás és a referencia közötti eltérés változik, adja ki a szabályozó változót, amely arányos az eltérésváltozási sebességgel, és ez a szabályozó változó csak az eltérésváltozás irányával és nagyságával van kapcsolatban, nem pedig magának az eltérésnek az irányával és nagyságával. A differenciális vezérlés a visszacsatolási jel változásának szabályozására szolgál a változás tendenciája alapján. A differenciálszabályozót óvatosan kell használni, mivel könnyen megnövelheti a rendszer interferenciáit, különösen a nagy ingadozási frekvenciájúakat.

Ha a frekvenciaparancs kiválasztása (P00.06, P00. 07) értéke 7, vagy a feszültségbeállítás módszere (P04.27) értéke 6, az inverter üzemmódja a folyamat PID-szabályozás.

### 5.5.14.1 Általános eljárások a PID paraméterek beállításához

a. Az arányos erősítés meghatározása P

A P arányos erősítés meghatározásakor először távolítsa el a PID integrál és derivált tagját úgy, hogy Ti=0 és Td=0 (lásd a PID paraméterek beállítását a részletekért), így a PID tisztán arányos szabályozássá válik. Állítsa a bemenetet a maximális megengedett érték 60%-70%-ára, és növelje a P arányos erősítést fokozatosan 0-ról, amíg a rendszer rezgése nem következik be, majd viszont fokozatosan csökkentse a P arányos erősítést az aktuális értéktől, amíg a rendszer rezgése meg nem szűnik, rögzítse a P arányos erősítést ezen a ponton, és állítsa a PID P arányos erősítését az aktuális érték 60%-70%-ára. Ez a P arányos erősítés teljes üzembe helyezési folyamata.

b. Határozza meg az integrálidőt Ti

A P arányos erősítés meghatározása után állítsa be a nagyobb integrálidő Ti kezdeti értékét, és fokozatosan csökkentse Ti-t, amíg a rendszer rezgése nem következik be, majd viszont növelje Ti-t, amíg a rendszer rezgése eltűnik, rögzítse a Ti-t ezen a ponton, és állítsa a PID integrál időállandóját Ti a jelenlegi érték 150%-180% -ára. Ez a Ti integrál időállandó üzembe helyezési folyamata.

c. A Td deriválási idő meghatározása

A Td deriválási idő általában 0-ra van beállítva.

Ha a felhasználóknak más értékre kell állítaniuk a Td értéket, akkor a P és Ti értékekkel azonos módon kell beállítani, azaz a Td értéket a rezgésmentes érték 30%-ára kell állítani.

d. Üres rendszerterhelés

Végezze el a teherhordó csukló hibakeresését, majd finomhangolja a PID paramétert, amíg nem teljesíti a követelményeket.

### 5.5.14.2 A PID finomhangolásának módja

A PID által szabályozott paraméterek beállítása után a felhasználók a következő módon finomhangolhatják ezeket a paramétereket.

Túlmoduláció vezérlése: Ha túlmoduláció lépett fel, csökkentse a deriváltidőt (Td) és növelje az integrálidőt (Ti).

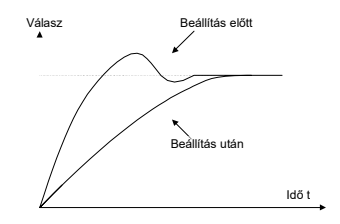

Stabilizálja a visszacsatolási értéket a lehető leggyorsabban: ha túlszabályozás történt, csökkentse az integrál időt (Ti) és növelje a derivált időt (Td), hogy a szabályozás a lehető leggyorsabban stabilizálódjon.

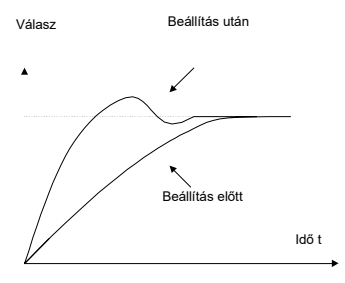

Hosszú távú rezgésszabályozás: Ha a periodikus rezgés ciklusa hosszabb, mint az integrálidő (Ti) beállított értéke, ez azt

jelzi, hogy az integrálhatás túl erős, növelje az integrálidőt (Ti) a rezgés szabályozásához.

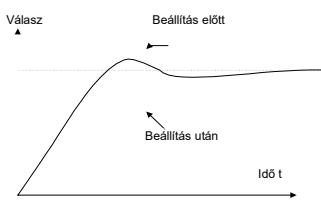

Rövid távú rezgésszabályozás: Ha a rezgési ciklus rövid, majdnem megegyezik a derivált idő (Td) beállított értékével, ez azt jelzi, hogy a derivált hatás túl erős, csökkentse a derivált időt (Td) a rezgés szabályozásához. Ha a derivált idő (Td) 0,00-ra van állítva (azaz nincs derivatív szabályozás), és nincs mód a rezgésszabályozásra, csökkentse az arányos erősítést.

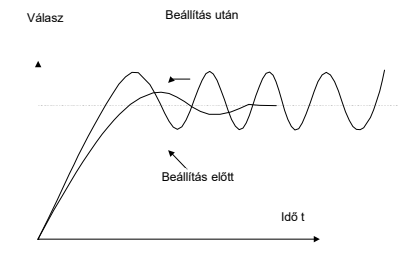

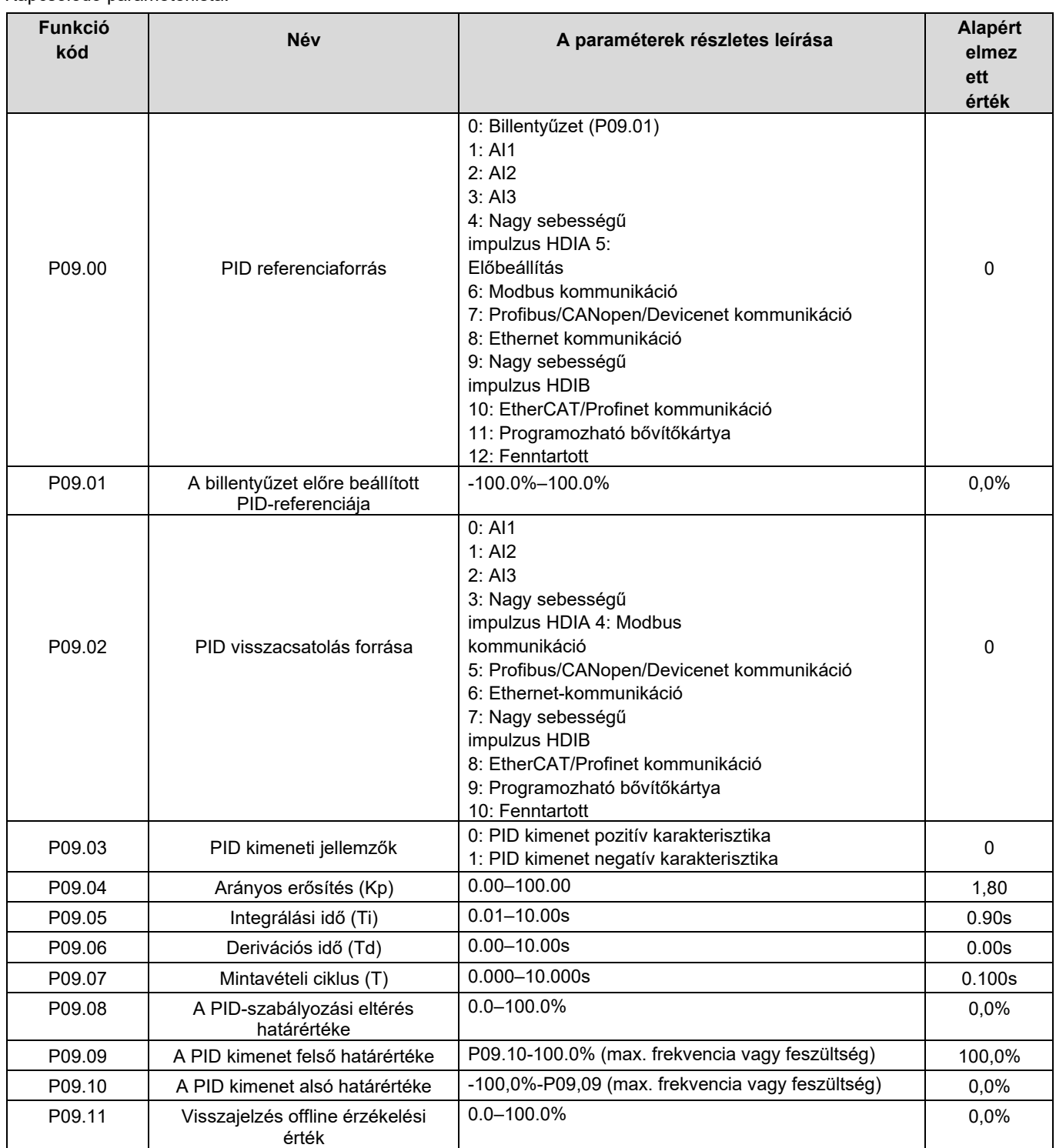

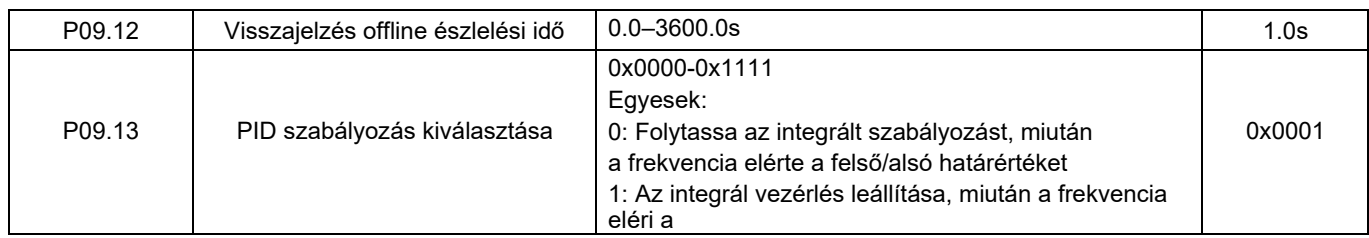

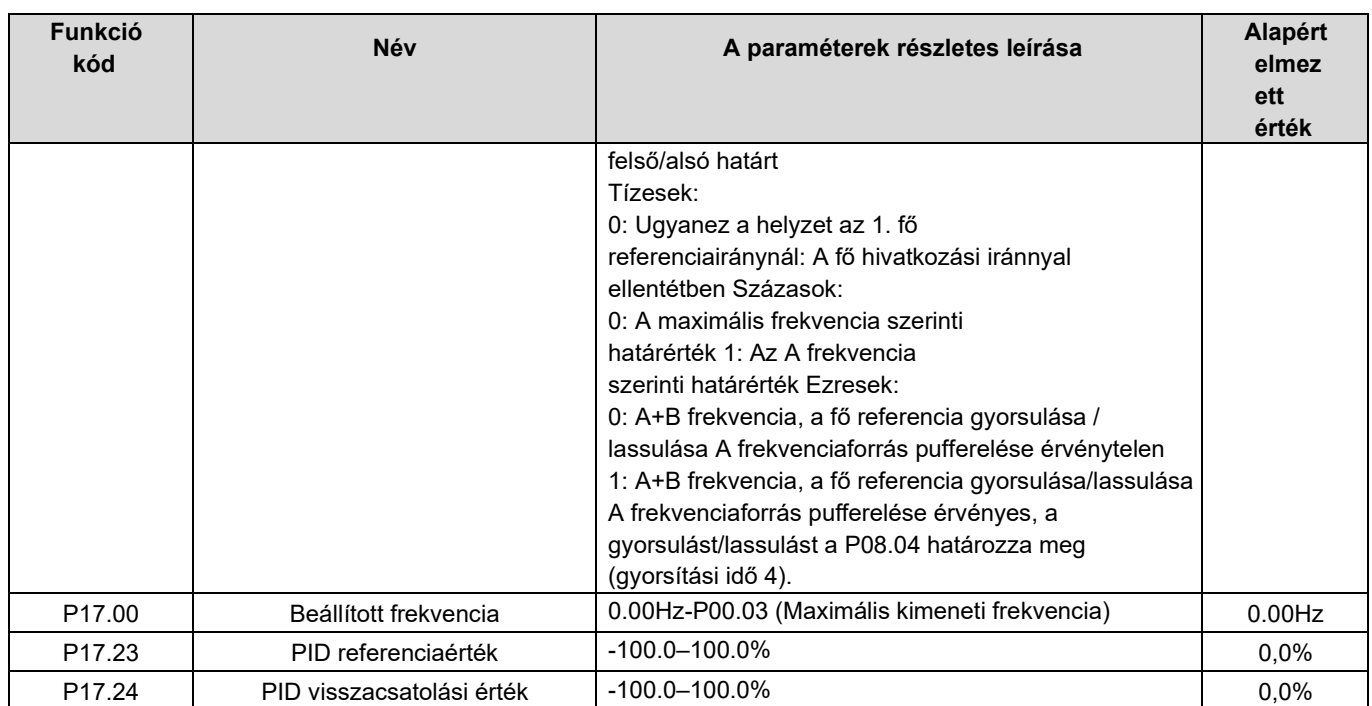

## 5.5.15 Futtatás rezonanciafrekvencián

A rezonanciafrekvenciát elsősorban olyan esetekben alkalmazzák, ahol keresztirányú mozgásra és tekercselési funkciókra van szükség, mint például a textil- és a vegyiparban. A tipikus munkafolyamat az alábbiakban látható.

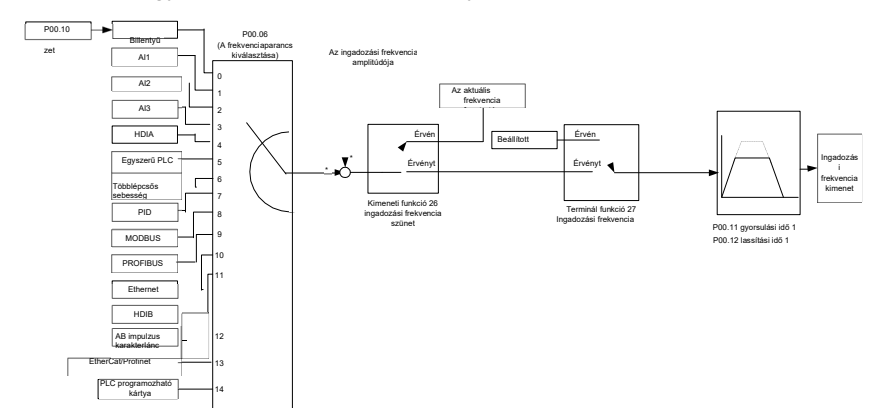

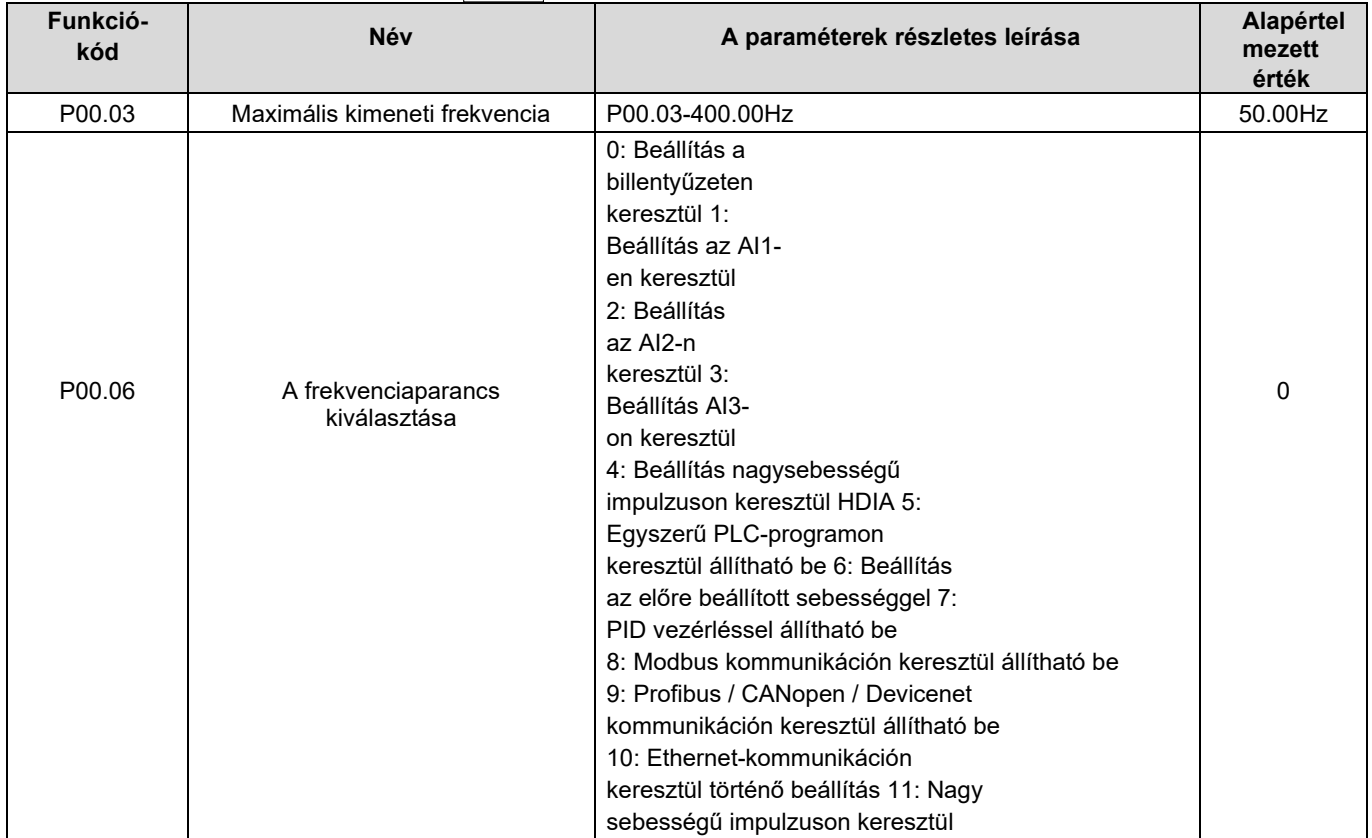
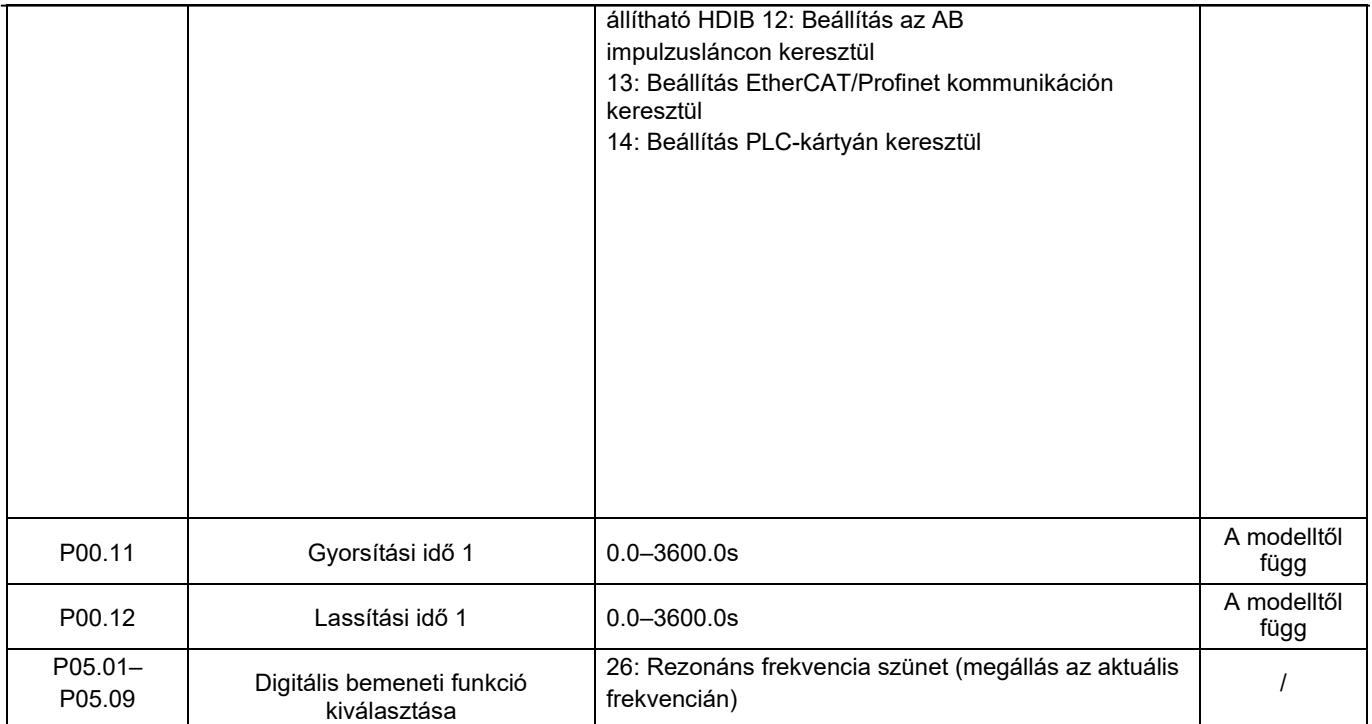

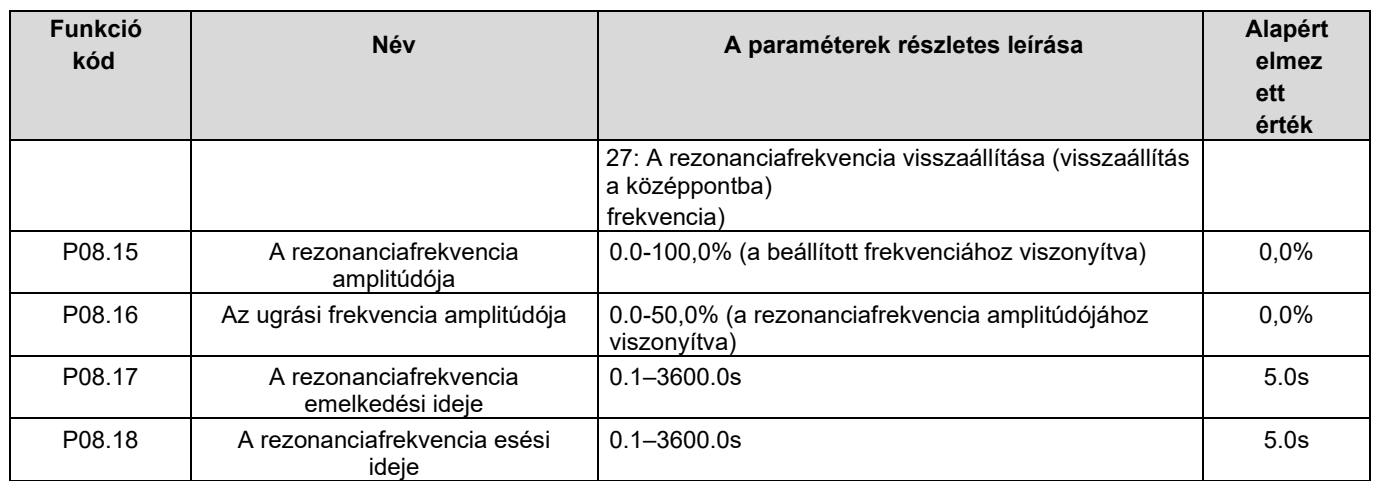

### 5.5.16 Helyi enkóder bemenet

A HD2 sorozatú inverter támogatja az impulzusszámláló funkciót a HDI nagysebességű impulzusportról történő bevitelével. Amikor a tényleges számlálóérték nem kisebb, mint a beállított érték, a digitális kimeneti terminál a számlálóértéket elérő impulzusjelet ad ki, és a megfelelő számlálóérték nullázódik.

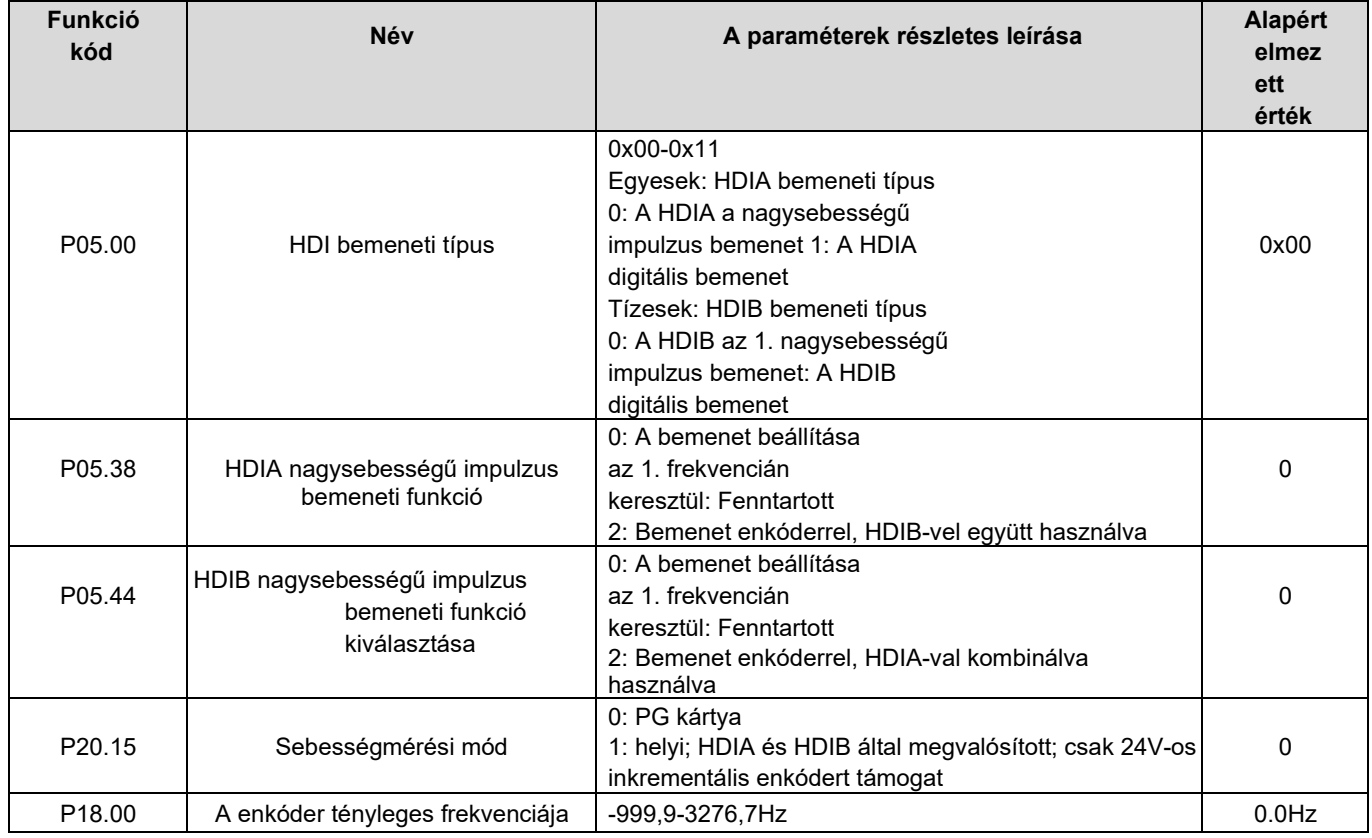

#### 5.5.17 A pozíciószabályozás és az orsó pozicionálási funkció üzembe helyezési eljárásai

1. Aszinkronmotor zárt hurkú vektorvezérlésének üzembe helyezési eljárásai

2. 1. lépés: Alapértelmezett érték visszaállítása a billentyűzeten keresztül

2. lépés: A P00.03, P00.04 és P02 csoportos motoradattábla

paramétereinek beállítása

3. lépés: Motorparaméterek automatikus beállítása

Végezze el a forgó paraméterek automatikus hangolását vagy a statikus paraméterek automatikus hangolását a billentyűzeten keresztül, ha a motor leválasztható a terhelésről, akkor jobb a forgó paraméterek automatikus hangolását elvégezni; egyébként végezze el a statikus paraméterek automatikus hangolását, az automatikus hangolásból kapott paraméter automatikusan el lesz mentve a P02 motorparamétercsoportba.

4. lépés: Ellenőrizze, hogy az enkóder helyesen van-e telepítve és beállítva

a) Az enkóder irányának és a paraméterek beállításának megerősítése

Állítsa be a P20.01-et (enkóder impulzus per fordulat), állítsa be a P00.00=2 és a P00.10=20Hz-et, és indítsa el az invertert, ebben a helyzetben a motor 20Hz-en forog, figyelje meg, hogy a P18.00 sebességmérő értéke helyes-e, ha az érték negatív, ez azt jelzi, hogy az enkóder iránya megfordult, ilyen helyzetben állítsa a P20.02-t 1-re; ha a sebességmérő értéke nagymértékben eltér, ez azt jelzi, hogy a P20.01 rosszul van beállítva. Figyelje meg, hogy a P18.02 (enkóder Z impulzusszám értéke) ingadozik-

e. Ha igen, ez azt jelzi, hogy az enkóder interferenciában szenved, vagy a P20.01 rosszul van beállítva, ami a felhasználó számára a vezetékezés és az árnyékoló réteg ellenőrzését igényli.

#### b) Z impulzus irányának meghatározása

Állítsa be a P00.10=20Hz-et, és állítsa a P00.13 (futási irány) értékét előre-, illetve hátrafelé, hogy megfigyelje, hogy a P18.02 értékkülönbség értéke kisebb-e 5-nél, ha a különbség értéke a P20.02 Z impulzus megfordító funkció beállítása után is nagyobb, mint 5, kapcsolja ki és cserélje ki az enkóder A és B fázisát, majd figyelje meg a P18.02 értékének különbségét az előre- és hátrameneti forgás során. A Z-impulzus iránya csak a Z-impulzussal végzett orsó pozicionálás előre/vissza pozicionálási pontosságát befolyásolja.

#### 5. lépés: Zárt hurkú vektoros pilotfuttatás

Állítsa be a P00.00=3 értéket, és végezze el a zárt hurkú vektorvezérlést, állítsa be a P00.10 és a P03 csoportban a fordulatszámhurok és az áramhurok PI paraméterét, hogy a teljes tartományban stabilan működjön.

6. lépés: Fluxusgyengítő szabályozás

Állítsa be a fluxusgyengítő szabályozó erősítését P03.26=0-8000, és figyelje meg a fluxusgyengítő szabályozó hatását. A P03.22-P03.24 szükség szerint beállítható.

3. A szinkronmotor zárt hurkú vektorvezérlésének üzembe helyezési eljárásai 1.

lépés: P00.18=1, visszaállítás az alapértelmezett értékre

2. lépés: Állítsa be a P00.00=3 (VC) értéket, állítsa be a P00.03, P00.04 és a motor adattábla paramétereit a P02 csoportban.

3. lépés: A P20.00 és P20.01 enkóder paraméterek beállítása

Ha a jeladó rezolver típusú jeladó, állítsa be a jeladó impulzusszámának értékét (rezolver póluspár száma × 1024), pl. ha a póluspár száma 4, állítsa a P20.01 értéket 4096-ra.

4. lépés: Győződjön meg arról, hogy az enkóder helyesen van-e telepítve és beállítva

Ha a motor leáll, figyelje meg, hogy a P18.21 (rezolver szöge) ingadozik-e. Ha erősen ingadozik, ellenőrizze a kábelezést és a földelést. Forgassa lassan a motort, és figyelje meg, hogy a P18.21 ennek megfelelően változik-e. Ha igen, az azt jelzi, hogy a motor helyesen van csatlakoztatva; ha a P18.02 értéke több körön át történő forgatás után is állandó, nem nulla értéken marad, az azt jelzi, hogy a Z jelű jeladó jele helyes.

5. lépés: A mágneses pólus kezdeti helyzetének automatikus hangolása

Állítsa be a P20.11=2 vagy 3 értéket (3: rotációs önbeállítás; 2: statikus önbeállítás), és nyomja meg a RUN gombot az inverter futtatásához.

a) Forgó automatikus hangolás (P20.11 = 3)

Érzékeli az aktuális mágneses pólus helyzetét, amikor az autotuning elindul, majd felgyorsul 10 Hz-re, autotuning megfelelő mágneses pólus helyzetét enkóder Z impulzus, és lassít a megállásig.

Futás közben, ha ENC1O vagy ENC1D hiba lépett fel, állítsa be a P20.02=1 értéket, és végezze el újra az automatikus hangolást.

Miután az automatikus hangolás megtörtént, az automatikus hangolással kapott szög automatikusan el lesz mentve a P20.09 és P20.10 pontokba.

#### b) Statikus automatikus hangolás

Azokban az esetekben, amikor a terhelés leválasztható, ajánlott a forgó automatikus hangolás (P20.11=3) alkalmazása, mivel ez nagy szögpontossággal működik. Ha a terhelés nem kapcsolható le, a felhasználók statikus automatikus hangolást alkalmazhatnak (P20.11=2). Az automatikus hangolással kapott mágneses pólus pozícióját a P20.09 és P20.10 mezőbe kell elmenteni.

6. lépés: Zárt hurkú vektoros pilotfuttatás

Állítsa be a P00.10 és a P03 csoportban a fordulatszámhurok és az áramhurok PI paraméterét, hogy a teljes tartományban stabilan működjön. Ha oszcilláció lépett fel, csökkentse a P03.00, P03.03, P03.09 és P03.10 értékét. Ha alacsony fordulatszámon áramoszcillációs zaj lép fel, állítsa be a P20.05 értéket.

#### Megjegyzés: Ha a motor vagy a jeladó kábelezése megváltozik, újra meg kell határozni a P20.02 (jeladó iránya) értéket, és újra el kell végezni a mágneses pólus pozicionálás automatikus hangolását.

4. Üzembe helyezési eljárások az impulzuslánc-szabályozáshoz

Az impulzusbemenet zárt hurkú vektorvezérlés alapján működik; a fordulatszám-érzékelésre a későbbi orsó pozicionálás, nullázási művelet és osztási művelet során van szükség.

1. lépés: Alapértelmezett érték visszaállítása a billentyűzettel

2. lépés: A P00.03, P00.04 és a motoradattábla paramétereinek beállítása a P02 csoportban

3. lépés: Motorparaméter-autotuning: forgó paraméter-autotuning vagy statikus paraméter-autotuning

4. lépés: Az enkóder telepítésének és beállításainak ellenőrzése. Állítsa be a P00.00=3 és P00.10=20Hz értékeket a rendszer futtatásához, és ellenőrizze a rendszer szabályozási hatását és teljesítményét.

5. lépés: Állítsa a P21.00=0001 értéket a pozícionálási mód pozíciószabályozásra, azaz impulzuslánc-vezérlésre állításához. Négyféle impulzusvezérlési mód létezik, amelyeket a P21.01 (impulzusvezérlési mód) segítségével lehet beállítani.

Pozíciószabályozási üzemmódban a felhasználók a P18-on keresztül ellenőrizhetik a pozícióreferencia és a visszacsatolás magas és alacsony bitjét, a P18.02-t (a Z-impulzus számértékét), a P18.00-t (az enkóder aktuális frekvenciáját), a P18.17-et (impulzusparancs frekvenciája) és a P18.19-et (pozíciószabályozó kimenet), amelyeken keresztül a felhasználók meg tudják állapítani a P18.8 (a pozíció referenciapont pozíciója) és a P18.02, a P18.17 impulzusparancs frekvenciája, a P18.18 előrecsatolás és a P18.19 pozíciószabályozó kimenet közötti kapcsolatot.

6. lépés: A pozíciószabályozó két erősítéssel rendelkezik, nevezetesen a P21.02 és a P21.03, és ezek a sebességparanccsal, a nyomatékparanccsal és a terminálokkal kapcsolhatók.

7. lépés: Ha a P21.08 (a pozíciószabályozó kimeneti határa) 0-ra van állítva, a pozíciószabályozás érvénytelen lesz, és ezen a ponton az impulzuslánc frekvenciaforrásként működik, a P21.13 (a pozíció előrecsatolási erősítés) értékét 100%-ra kell állítani, és a sebesség gyorsulási/lassulási idejét az impulzuslánc gyorsulási/lassulási ideje határozza meg, a rendszer impulzuslánc gyorsulási/lassulási ideje beállítható. Ha az impulzuslánc frekvenciaforrásként működik a sebességszabályozásban, a felhasználók a P21.00-t 0000-ra is beállíthatják, és a P00.06 vagy P00.07 frekvenciaforrás referenciát 12-re állíthatják (az AB impulzuslánc által beállított), ekkor a gyorsítási/lassítási időt az inverter gyorsítási/lassítási ideje határozza meg, eközben az AB HD2 sorozatú

impulzuslánc paramétereit továbbra is a P21 csoport határozza meg. Sebesség üzemmódban az AB impulzuslánc szűrési idejét a P21.29 határozza meg.

-90-

8. lépés: Az impulzuslánc bemeneti frekvenciája megegyezik az enkóderimpulzus visszacsatolási frekvenciájával, a köztük lévő kapcsolat a P21.11 (a pozícióparancs arány számlálója) és a P21.12 (a pozícióparancs arány nevezője) módosításával változtatható

9. lépés: Ha a futó parancs vagy a szervó engedélyezése érvényes (a P21.00 vagy a 63-as terminálfunkció beállításával), akkor impulzuslánc-szervó futó üzemmódba lép.

5. Az orsó pozicionálásának üzembe helyezési eljárásai

Az orsó orientációja a zárt hurkú vektorvezérlésen alapuló orientációs funkciók, például a nullázás és az osztás megvalósítása

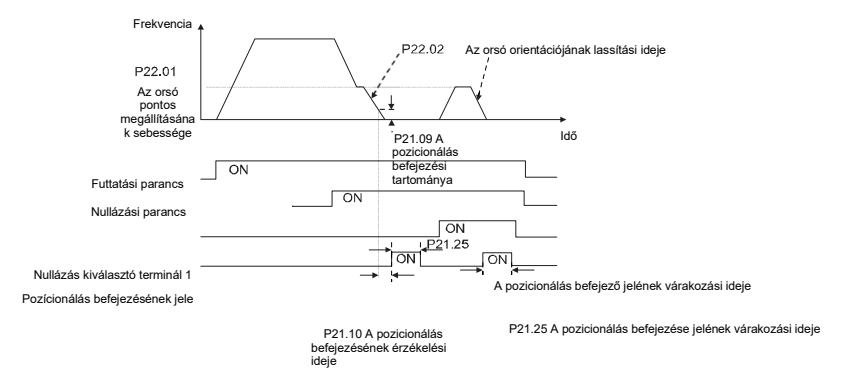

1-4. lépés: Ez a négy lépés megegyezik a zárt hurkú vektoros vezérlés üzembe helyezési eljárásainak első négy lépésével, amelyek célja a zárt hurkú vektoros vezérlés vezérlési követelményeinek teljesítése, így az orsó pozicionálási funkciójának megvalósítása akár pozíciószabályozási, akár sebességszabályozási üzemmódban.

5. lépés: Állítsa be a P22.00.bit0=1-et az orsó pozicionálásának engedélyezéséhez, a P22.00.bit1-et az orsó nulla bemenetének kiválasztásához. Ha a rendszer a sebességméréshez enkódert használ, állítsa a P22.00.bit1-et 0-ra a Z-impulzus bemenet kiválasztásához; ha a rendszer a sebességméréshez fotoelektromos kapcsolót használ, állítsa a P22.00.bit1-et 1-re a fotoelektromos kapcsoló nulla bemenetként való kiválasztásához; állítsa a P22.00.bit2-t a nullkeresési mód kiválasztásához, a P22.00.bit3-t a nullkalibrálás engedélyezéséhez vagy letiltásához, és a P22.00.bit7 beállításával válassza ki a nullkalibrálási módot.

#### 6. lépés: Orsó nullázási művelet

a) Válassza ki a pozicionálási irányt a P22.00. bit4 beállításával;

b) A P22 csoportban négy nullázási pozíció van, a felhasználók a négy nullázási pozíció közül egyet választhatnak a P05 csoportban a nullázási bemeneti terminál kiválasztásának (46, 47) beállításával. A nullázási funkció végrehajtásakor a motor pontosan megáll a megfelelő nullázási pozícióban a beállított pozícionálási iránynak megfelelően, amely a P18.10-en keresztül tekinthető.

c) Az orsó nullázásának pozicionálási hosszát a pontossági megálló lassulási ideje és a pontossági megálló sebessége határozza meg.

#### 7. lépés: Orsó osztási művelet

A P22 csoportban hét skálamegosztási pozíció van, a felhasználó a hét skálamegosztási pozíció közül egyet választhat a P05 csoportban a skálamegosztási bemeneti terminál kiválasztásának (48, 49, 50) beállításával. Engedélyezze a megfelelő skálaosztásos terminált, miután a motor pontosan megállt, és a motor ellenőrzi a skálaosztásos pozíció állapotát, és fokozatosan átvált a megfelelő pozícióba, ezen a ponton a felhasználó ellenőrizheti a P18.09-et.

8. lépés: A sebességszabályozás, a pozíciószabályozás és a nullázás prioritási szintje

A fordulatszám-futás prioritási szintje magasabb, mint a skálabeosztásé, ha a rendszer skálabeosztási üzemmódban fut, ha az orsó tájolása tilos, a motor fordulatszám- vagy pozíció üzemmódba kapcsol.

A nullázás prioritási szintje magasabb, mint a skálabeosztásé.

A skálabeosztási parancs akkor érvényes, ha a skálabeosztási terminál 000 állapotból nem000 állapotba kerül, pl. 000-011 állapotban az orsó a 3. skálabeosztást hajtja végre. A terminál átkapcsolásakor az átmeneti időnek 10 ms-nál rövidebbnek kell lennie; ellenkező esetben téves skálabeosztási parancs kerülhet végrehajtásra.

#### 9. lépés: Pozíció tartása

A pozícióhurok erősítése pozicionálás közben a P21.03; míg a pozícióhurok erősítése a pozicionálás befejezése-hold állapotban a P21.02. A megfelelő pozíciótartó erő fenntartása és a rendszer rezgésmentességének biztosítása érdekében állítsa be a P03.00, P03.01, P20.05 és P21.02 értékeket.

10. lépés: Pozícionálási parancs kiválasztása (P22.00 bit6)

Elektromos szintjelzés: A pozicionálási parancs (nullázás és skálabeosztás) csak akkor hajtható végre, ha futó parancs van, vagy a szervo engedélyezve van.

11. lépés: Orsó referenciapont kiválasztása (P22.00 bit0)

A Z-impulzusú jeladó pozicionálása a következő orsó pozicionálási módokat támogatja:

a) az enkóder a motortengelyre van szerelve; a motortengely és az orsó 1:1 merev kapcsolatban van.

b) az enkóder a motortengelyre van felszerelve; a motortengely és az orsó 1:1 szíjkapcsolat.

Ezen a ponton a szíj nagy sebességű futás közben megcsúszhat, és pontatlan pozicionálást okozhat, ezért ajánlott közelségkapcsolót felszerelni az orsóra.

c) Az enkóder az orsóra van felszerelve, és a motor tengelye szíjjal kapcsolódik az orsóhoz, a meghajtási arány nem feltétlenül 1:1.

Ekkor állítsa be a P20.06-ot (a motor és a jeladó közötti szerelőtengely fordulatszám-aránya), és a P22.14-et (az orsó meghajtási aránya) 1-re. Mivel az enkóder nincs a motorra szerelve, a zárt hurkú vektor vezérlési teljesítményét befolyásolja.

A közelítőkapcsoló pozicionálás a következő orsó pozicionálási módokat támogatja:

a) Az enkóder a motortengelyre van felszerelve, a motortengely és az orsó közötti áttételi arány nem feltétlenül 1:1.

Ezen a ponton a P22.14 (orsó meghajtási arány) beállítása szükséges.

6. A digitális pozicionálás üzembe helyezési eljárásai

A digitális pozicionálás diagramja az alábbiakban látható.

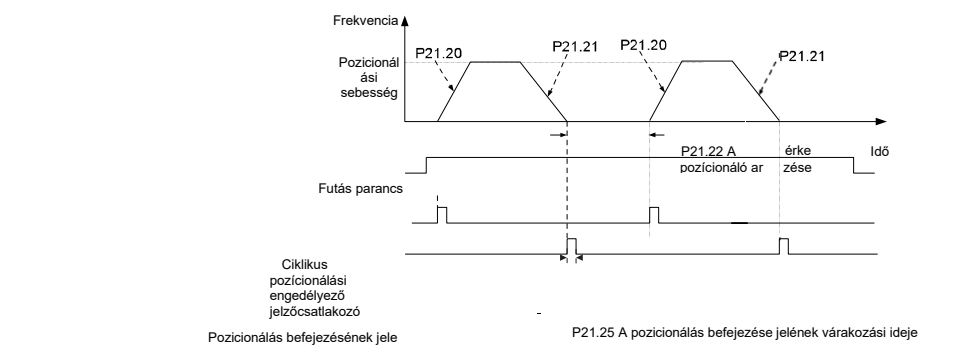

1-4. lépés: Ez a négy lépés megegyezik a zárt hurkú vektoros szabályozás üzembe helyezési eljárásainak első négy lépésével, amelyek célja a zárt hurkú vektoros szabályozás szabályozási követelményeinek teljesítése.

5. lépés: A digitális pozicionálás engedélyezéséhez állítsa be a P21.00=0011 értéket. Állítsa be a P21.17, P21.11 és P21.12 (pozicionálási elmozdulás beállítása) értéket a tényleges igényeknek megfelelően; állítsa be a P21.18 és P21.19 (pozicionálási sebesség beállítása); állítsa be a P21.20 és P21.21 (a pozicionálás gyorsítási/lassítási idejének beállítása).

#### 6. lépés: Egyetlen pozicionálási művelet

Állítsa be a P21.16. bit1=0 értéket, és a motor egyszeri pozicionálási műveletet hajt végre, és az 5. lépésben megadott beállításnak megfelelően a pozicionálási pozícióban marad.

7. lépés: Ciklikus pozicionálási művelet

A P21.16. bit1=1 beállítása a ciklikus pozicionálás engedélyezéséhez. A ciklikus pozicionálás folyamatos és ismétlődő üzemmódra oszlik; a felhasználók ciklikus pozicionálást végezhetnek terminálfunkción keresztül is (55. sz., digitális pozicionálási ciklus engedélyezése)

7. A fotoelektromos kapcsoló elhelyezésének üzembe helyezési eljárásai

A fotoelektromos kapcsoló pozicionálása zárt hurkú vektorvezérlésen alapuló pozicionálási funkciót valósít meg.

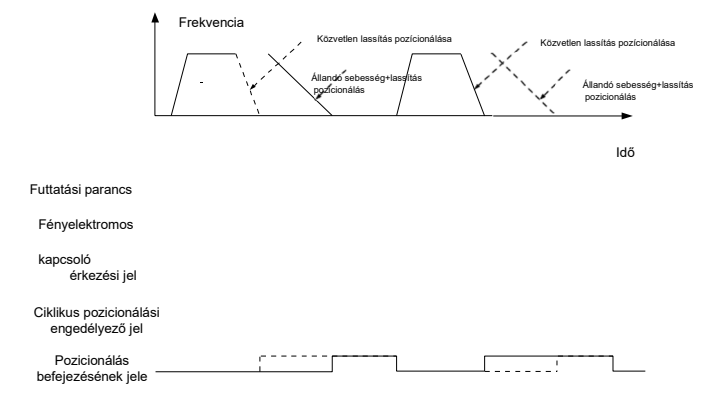

1-4. lépés: Ez a négy lépés megegyezik a zárt hurkú vektoros szabályozás üzembe helyezési eljárásainak első négy lépésével, amelyek célja a zárt hurkú vektoros szabályozás szabályozási követelményeinek teljesítése.

5. lépés: Állítsa be a P21.00=0021 értéket a fényelektromos kapcsoló pozicionálás engedélyezéséhez, a fényelektromos kapcsoló jelét csak az S8 csatlakozóhoz lehet csatlakoztatni, és állítsa be a P05.08=43 értéket, közben állítsa be a P21.17, P21.11 és P21.12 értékeket (beállított pozicionálási elmozdulás) a tényleges igények alapján; állítsa be a P21.21 értéket (a pozicionálás lassítási ideje), azonban ha a jelenlegi futási sebesség túl gyors vagy a beállított pozicionálási elmozdulás túl kicsi, a pozicionálás lassítási ideje érvénytelen lesz, és közvetlen lassítási pozicionálási módba lép.

#### 6. lépés: Ciklikus pozicionálás

A pozicionálás után a motor az aktuális pozícióban marad. A felhasználók a ciklikus pozicionálást a bemeneti terminál funkciójának kiválasztásával (55: ciklikus digitális pozicionálás engedélyezése) állíthatják be a P05 csoportban; amikor a terminál ciklikus pozicionálást engedélyező jelet (impulzusjelet) kap, a motor a beállított sebességgel tovább működik a sebesség üzemmódnak megfelelően, és a fényelektromos kapcsolóval való találkozás után újra belép a pozicionáló állapotba.

(7) Tartási pozícionálás

A pozícióhurok erősítése pozicionálás közben a P21.03; míg a pozícióhurok erősítése a pozicionálás befejezése-hold állapotban a P21.02. A megfelelő pozíciótartó erő fenntartása és a rendszer rezgésmentességének biztosítása érdekében állítsa be a P03.00, P03.01, P20.05 és P21.02 értékeket.

## 5.5.18 Hibakeresés

A HD2 sorozatú inverter széleskörű információt nyújt a hibakereséshez.

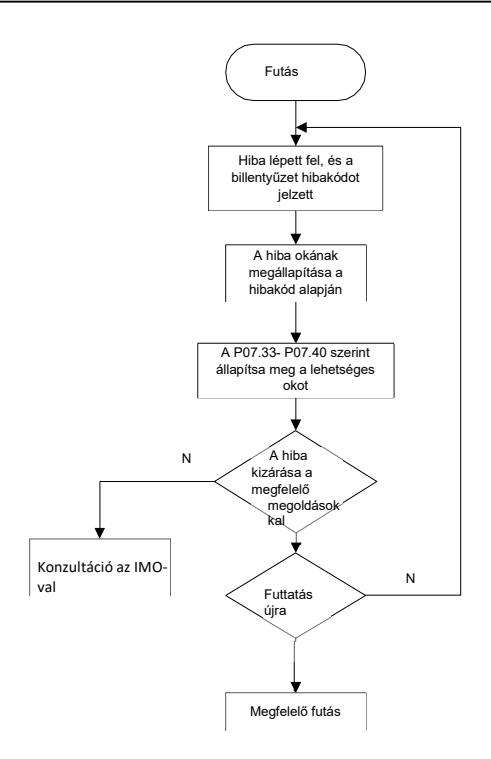

Kapcsolódó paraméterlista:

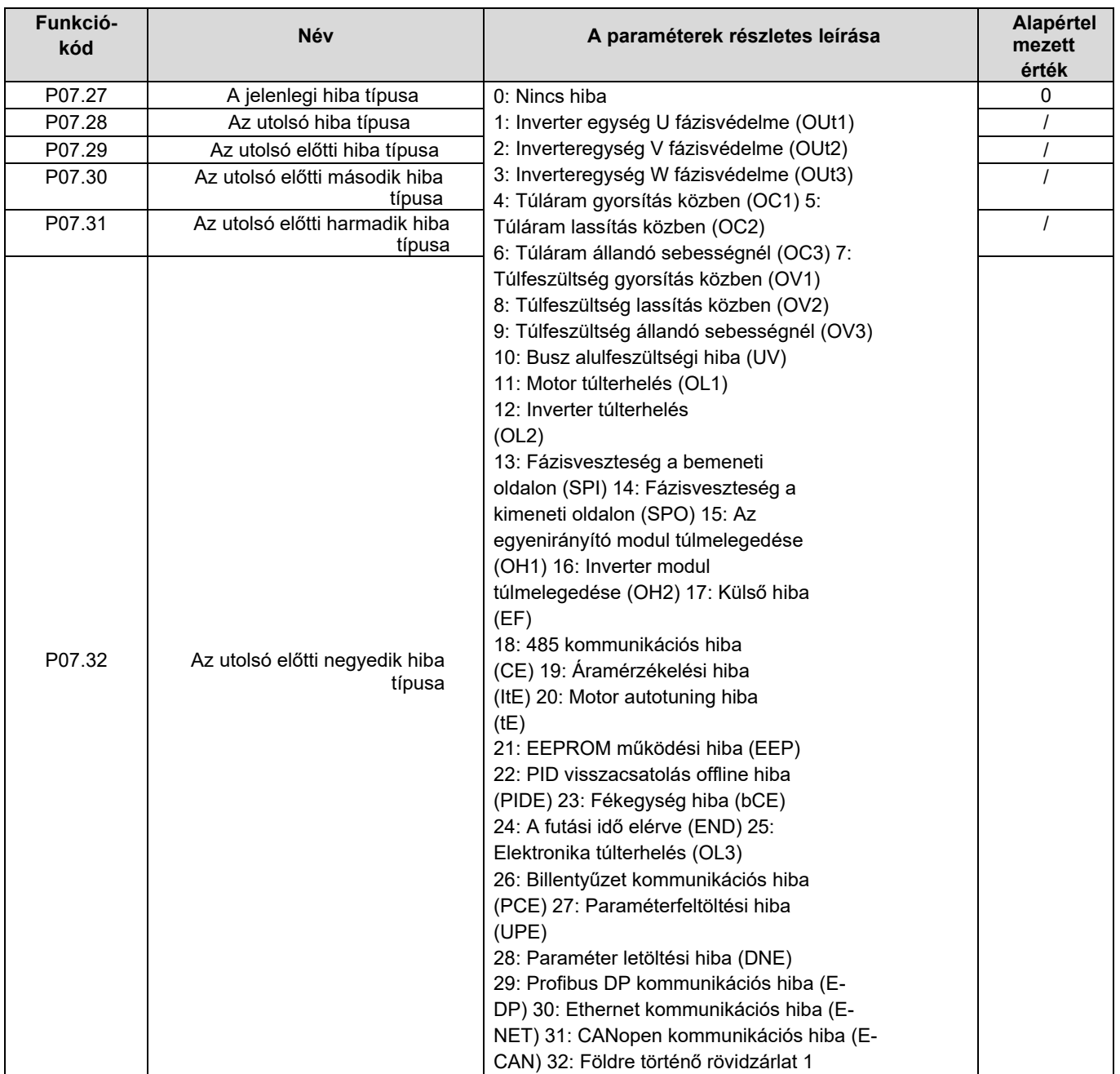

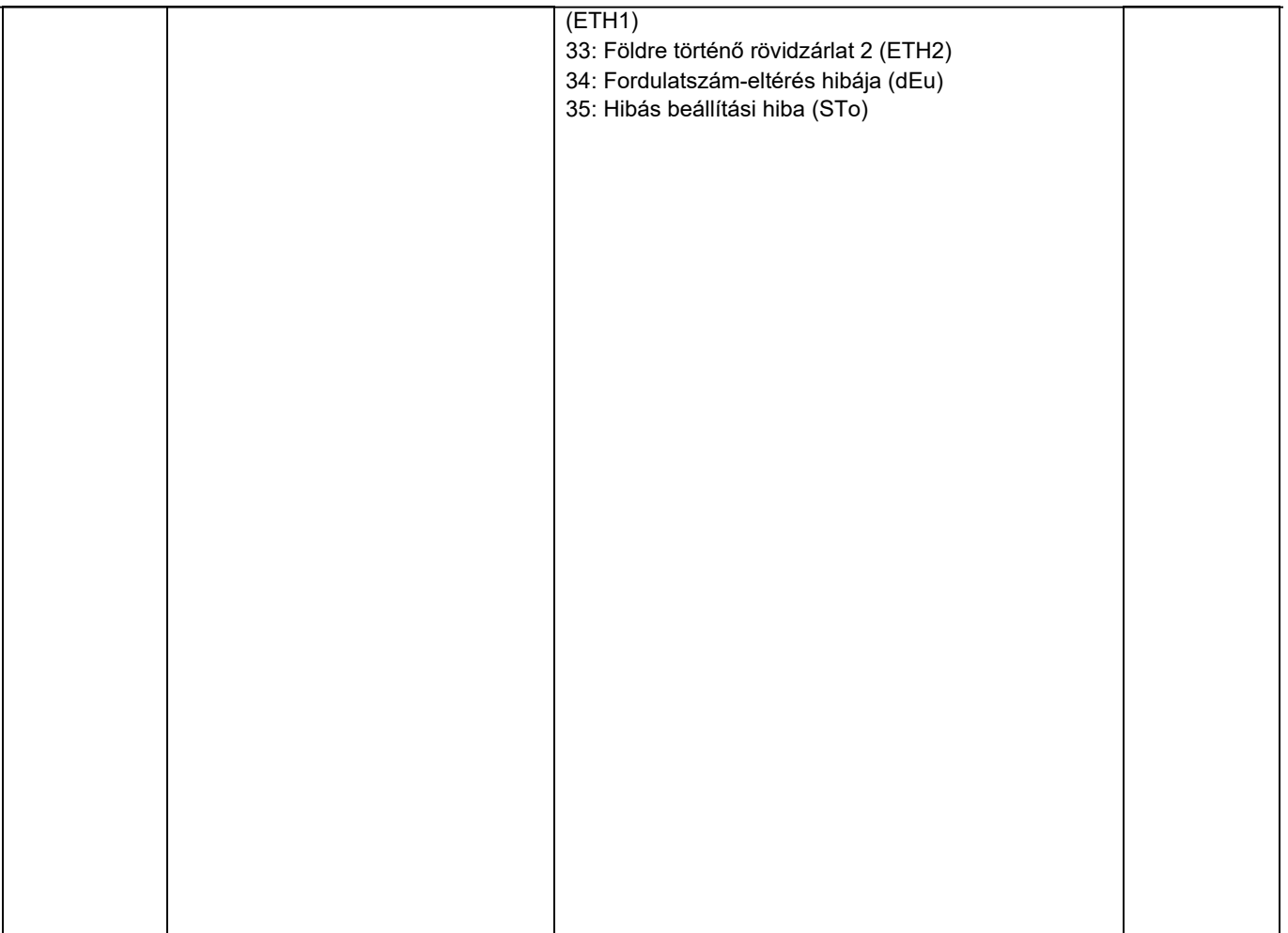

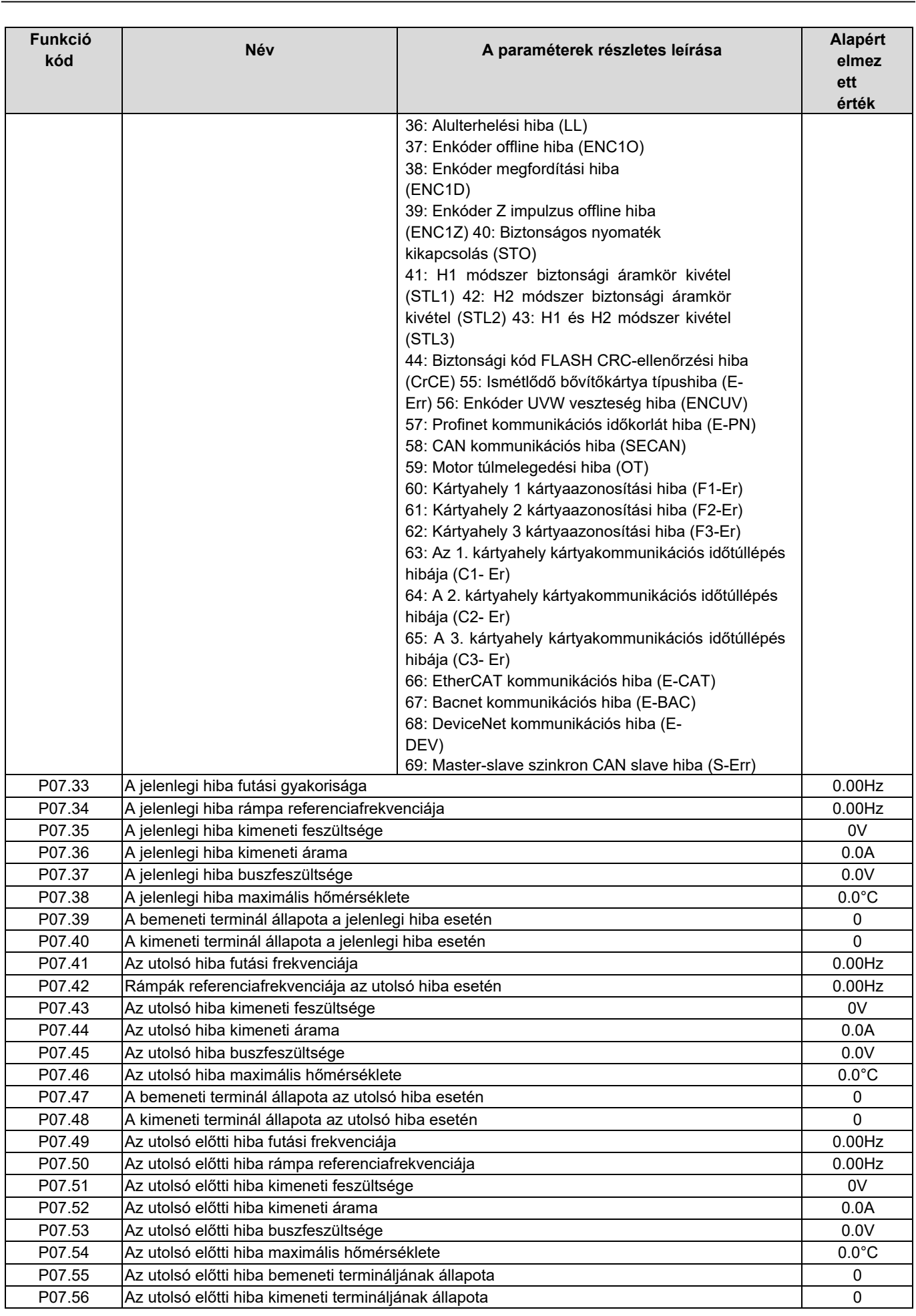

# 6. fejezet Funkcióparaméterek listája

## 6.1 A fejezet tartalma

Ez a fejezet felsorolja az összes funkciókódot és az egyes funkciókódok megfelelő leírását.

## 6.2 Funkcióparaméterek listája

A HD2 sorozatú inverter funkcionális paraméterei a funkciók szerint vannak kategorizálva. A funkciócsoportok közül a P98 az analóg bemeneti/kimeneti kalibrációs csoport, a P99 pedig a gyári funkciócsoport, amelyhez nem lehet hozzáférni. A funkciókód háromszintű menüt alkalmaz, pl. a "P08.08" a P8 csoport 8. számú funkciókódját jelzi.

A funkciócsoport-szám megfelel az első szintű menünek; a funkciókód-szám megfelel a második szintű menünek; a funkciókódparaméter megfelel a harmadik szintű menünek.

1. A funkciólista a következő oszlopokra oszlik.

1. oszlop "Funkciókód": a funkció paramétercsoportjának és a paraméternek a száma. 2.

oszlop "Név": a funkcióparaméter teljes neve.

3. oszlop "Részletes paraméterleírás": a funkció paraméterének részletes leírása. 4. oszlop

"Alapértelmezett érték": A funkcióparaméter alapértelmezés szerint beállított eredeti értéke.

5. oszlop: "Módosítás": A funkcióparaméter módosítási attribútuma, nevezetesen, hogy a funkcióparaméter módosítható-e, és a módosítás feltétele, az alábbiak szerint.

"○": a paraméter beállított értéke módosítható, ha az átalakító leállított vagy futó állapotban

van."◎": a paraméter beállított értéke nem módosítható, ha az átalakító futó állapotban

van."●": a paraméter értéke a mért érték, amely nem módosítható.

(Az inverter automatikusan hozzárendelte az egyes paraméterek módosítási attribútumát, hogy elkerülje a felhasználó általi véletlen módosítást.)

2. A "paraméterek számozási rendszere" decimális; ha a paramétert hexadecimális számokban adjuk meg, akkor az egyes bitek adatai egymástól függetlenek lesznek a paraméter szerkesztése során, és a részleges bitek értéktartománya a hexadecimális rendszerben 0-F lehet.

3. Az "alapértelmezett érték" az alapértelmezett értékre való visszaállítás során a paraméter frissítése után visszaállított érték; a mért vagy rögzített érték azonban nem frissül.

4. A paraméterek fokozott védelme érdekében az inverter jelszavas védelmet biztosít a funkciókódokhoz. A felhasználói jelszó beállítása után (nevezetesen, hogy a felhasználói jelszó P07.00 nem nulla), amikor a felhasználók a PRG/ESC billentyű megnyomásával belépnek a funkciókód szerkesztési állapotába, a rendszer először a felhasználói jelszó ellenőrzési állapotába lép, ahol a "0.0.0.0.0.0." jelenik meg, és a kezelőktől a helyes felhasználói jelszó bevitelét kéri. A gyári paraméterek esetében a felhasználói jelszó mellett a helyes gyári jelszó megadása is szükséges (a felhasználóknak nem szabad megpróbálniuk a gyári paraméterek módosítását, mivel a helytelen beállítás könnyen hibás működéshez vagy az inverter károsodásához vezethet). Ha a jelszavas védelem feloldásra kerül, a felhasználói jelszó bármikor módosítható; a felhasználói jelszó az utolsó bevitelre vonatkozik. A felhasználói jelszó a P07.00 0-ra állításával törölhető; ha a P01.00 nem nulla értékre van állítva, a paraméter jelszóval lesz védve. A funkció paramétereinek soros kommunikáción keresztüli módosításakor a felhasználói jelszó funkciója is a fenti szabályokat követi.

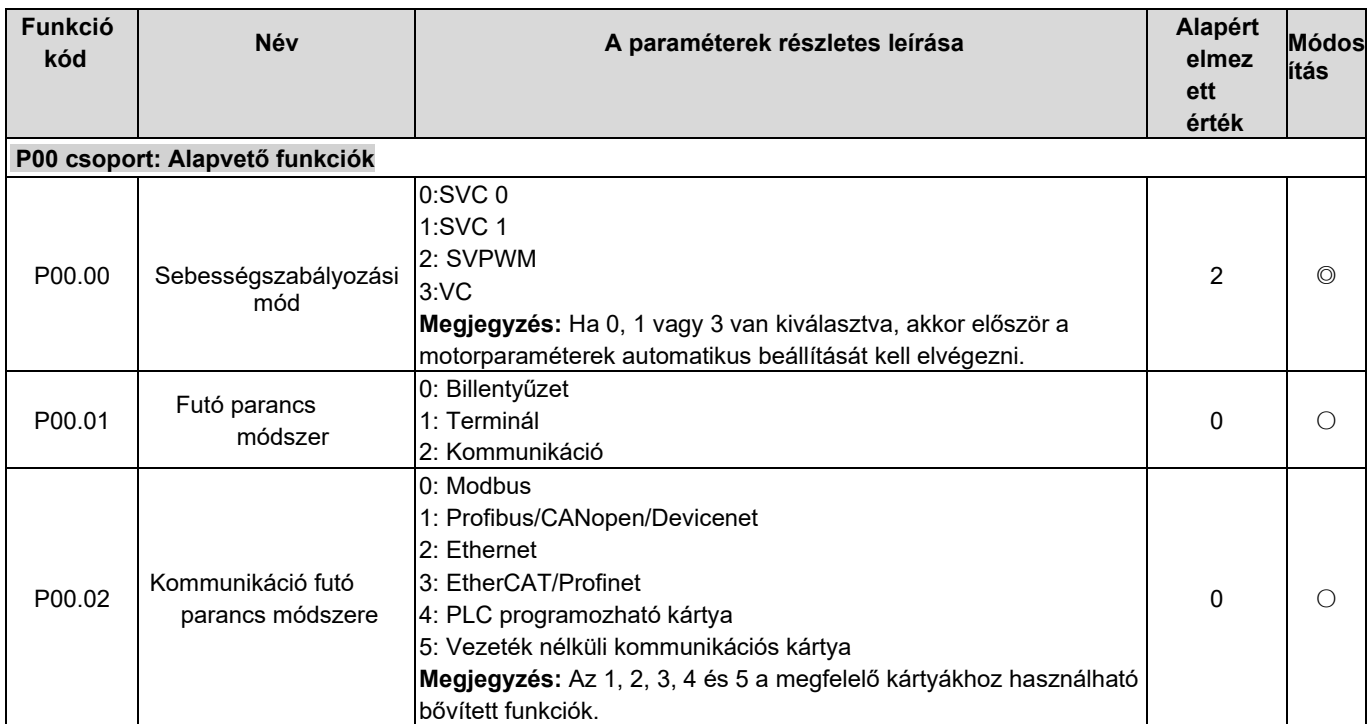

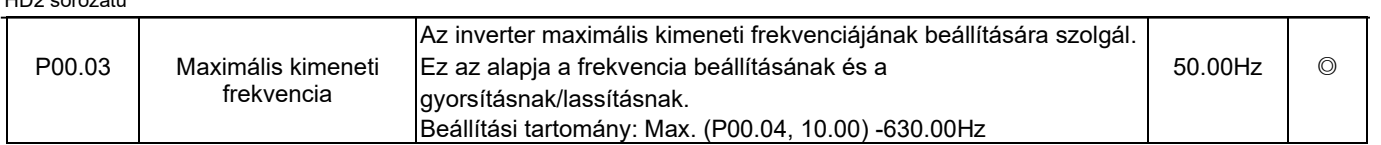

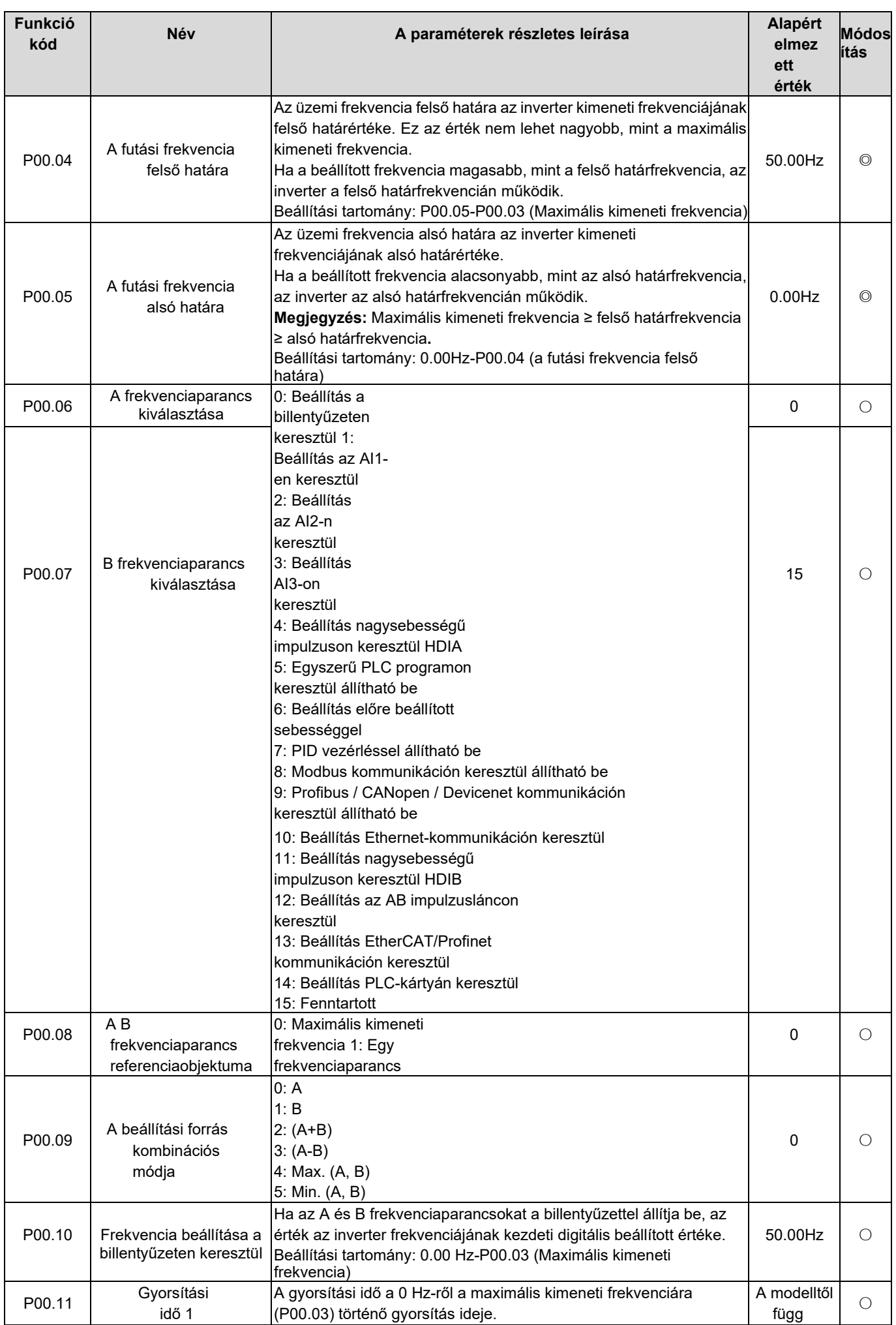

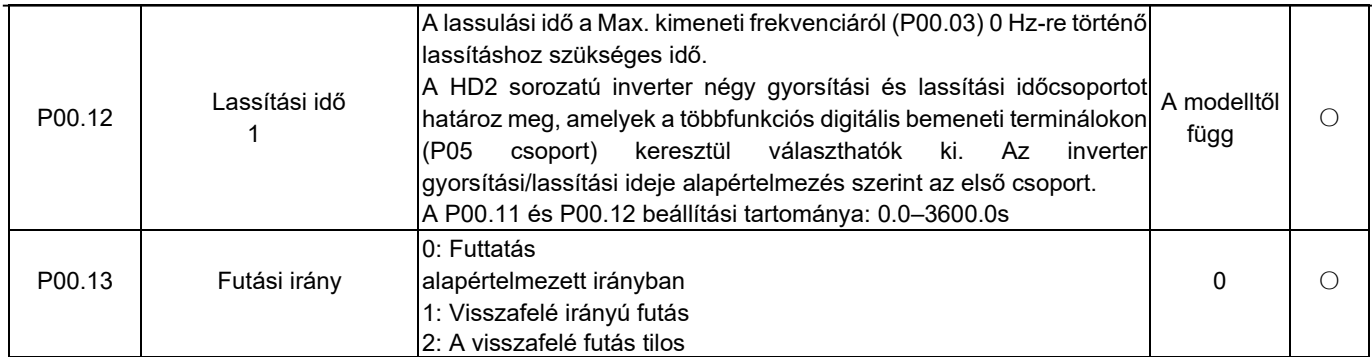

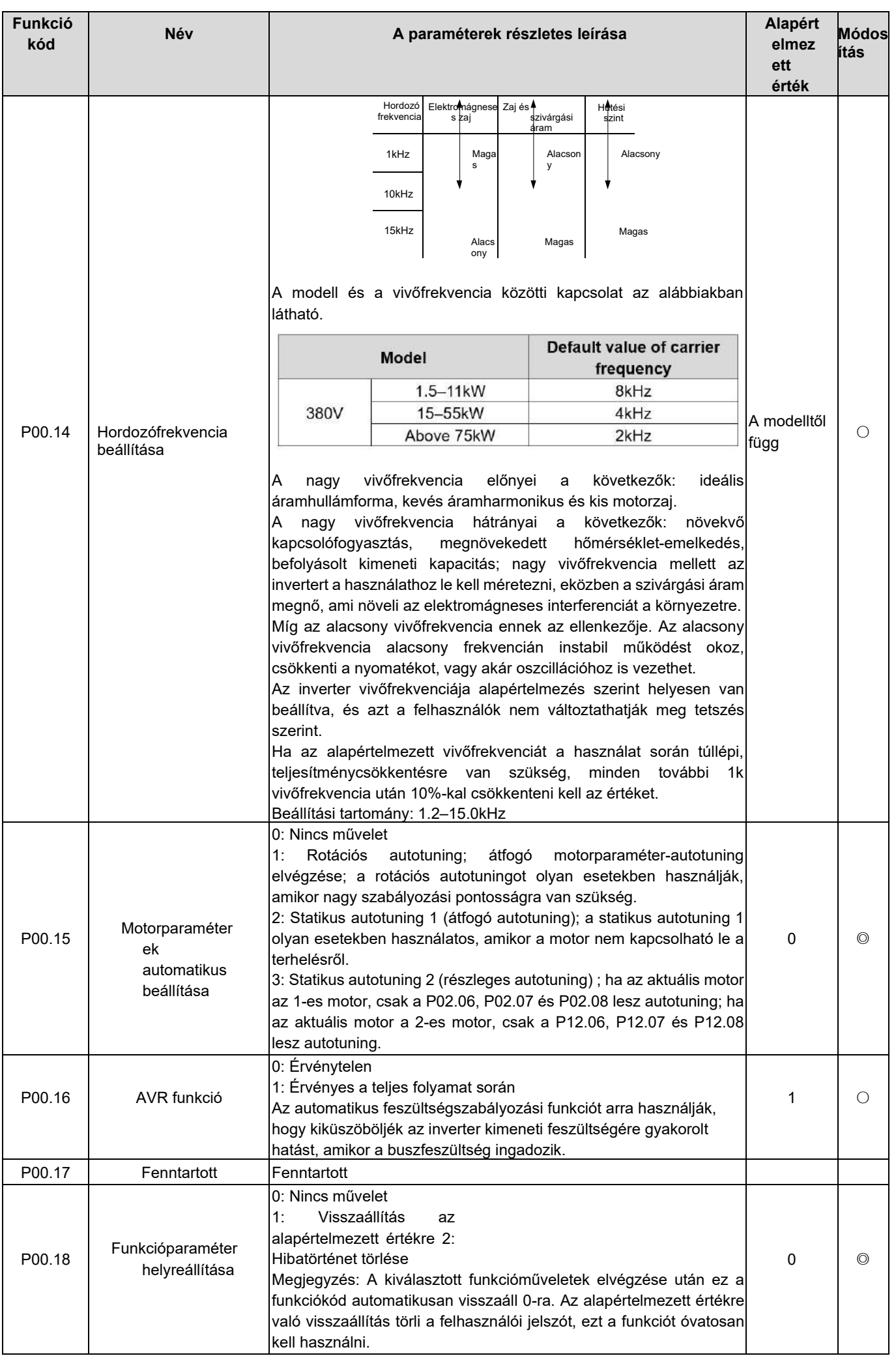

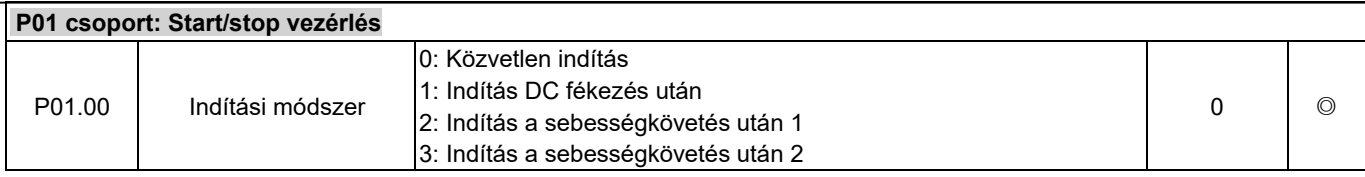

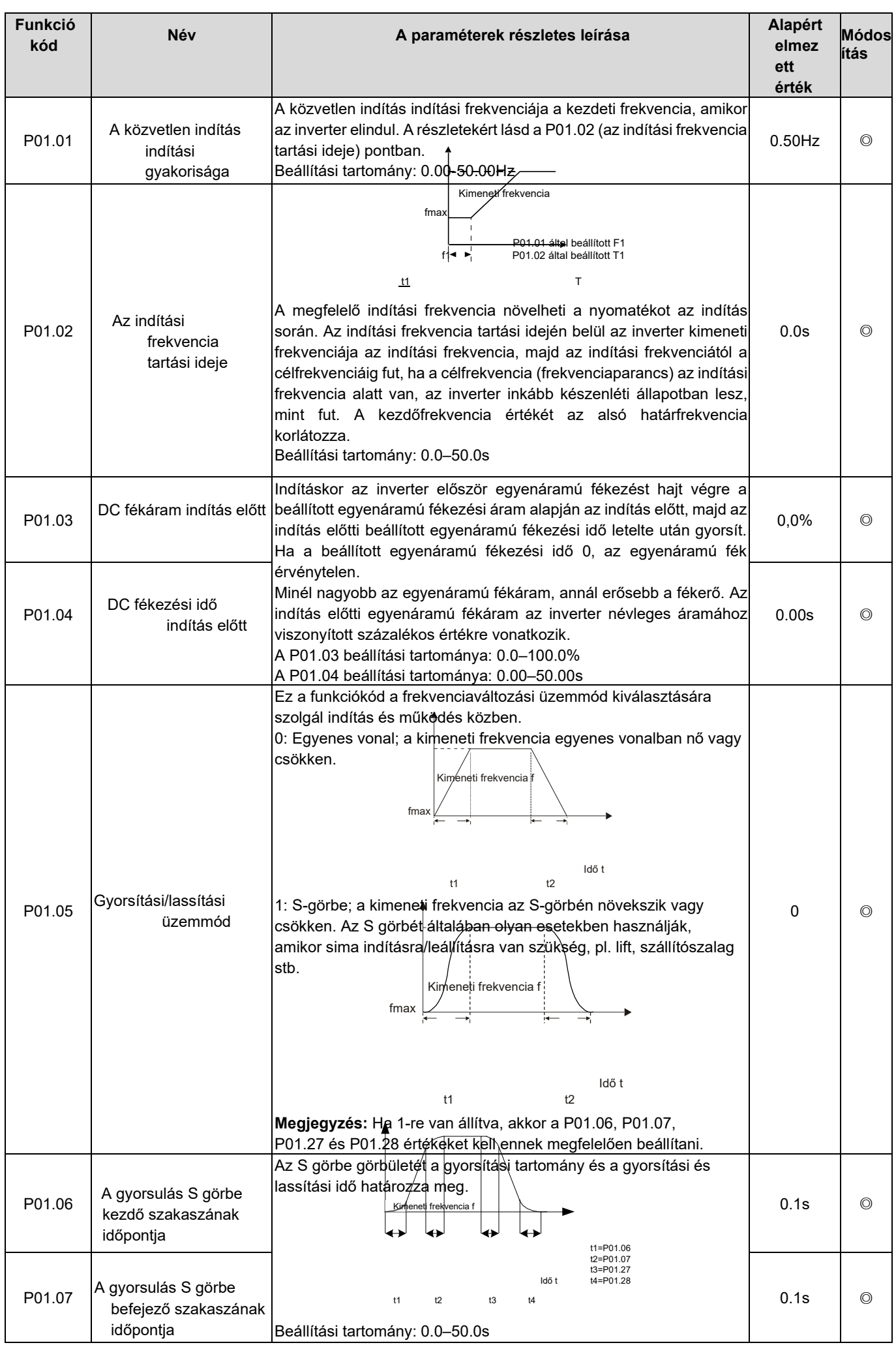

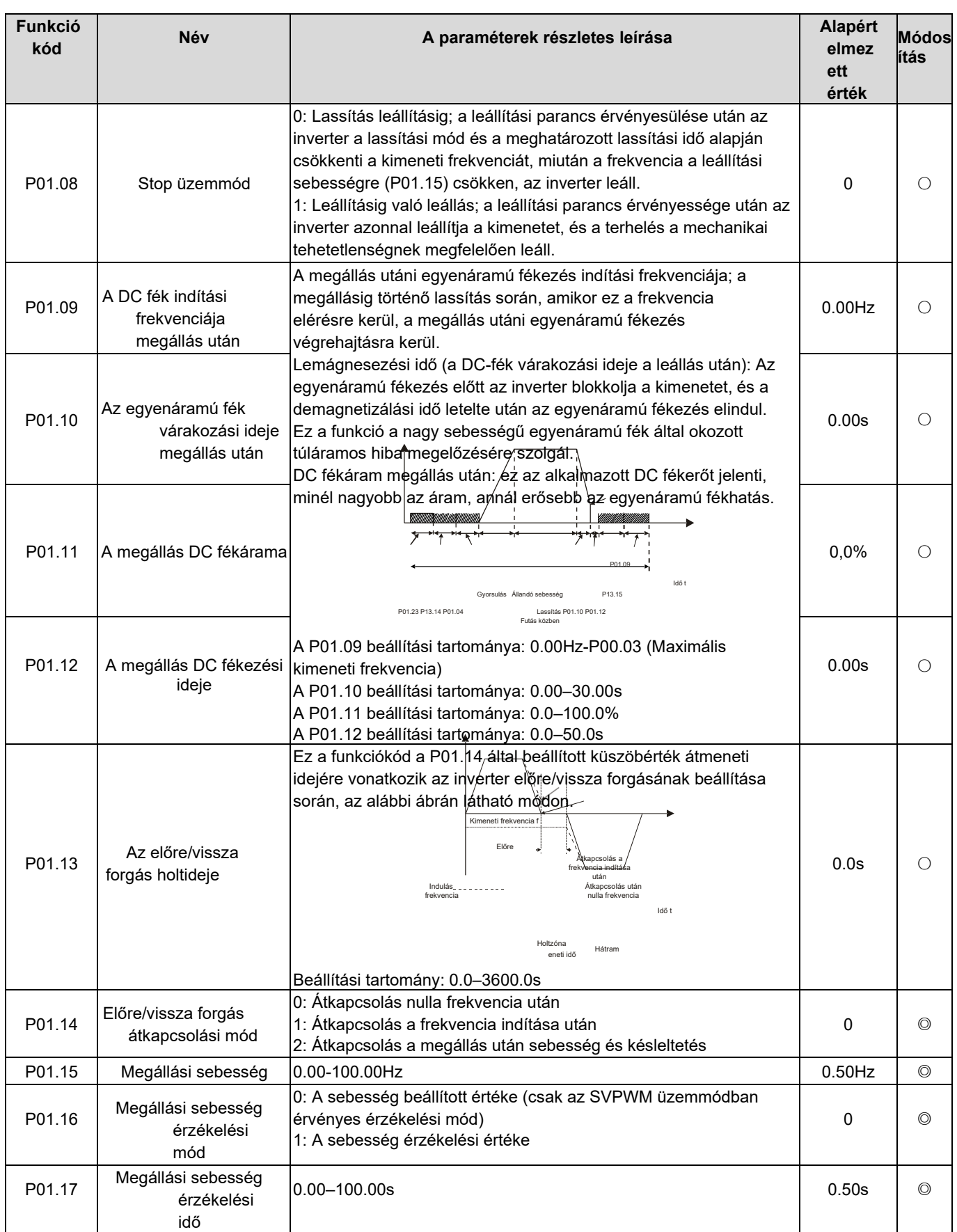

 $\overline{\phantom{a}}$ 

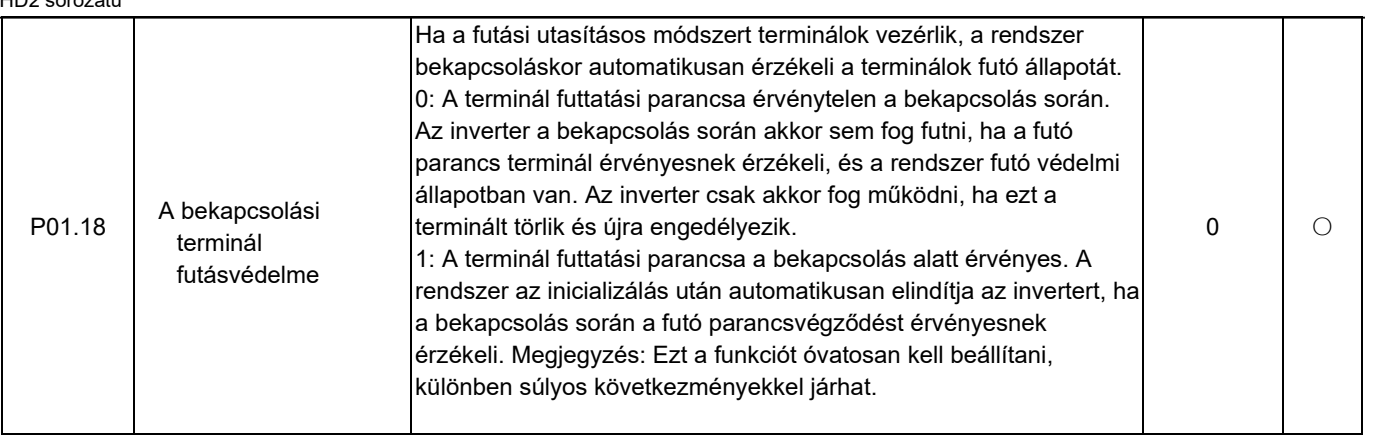

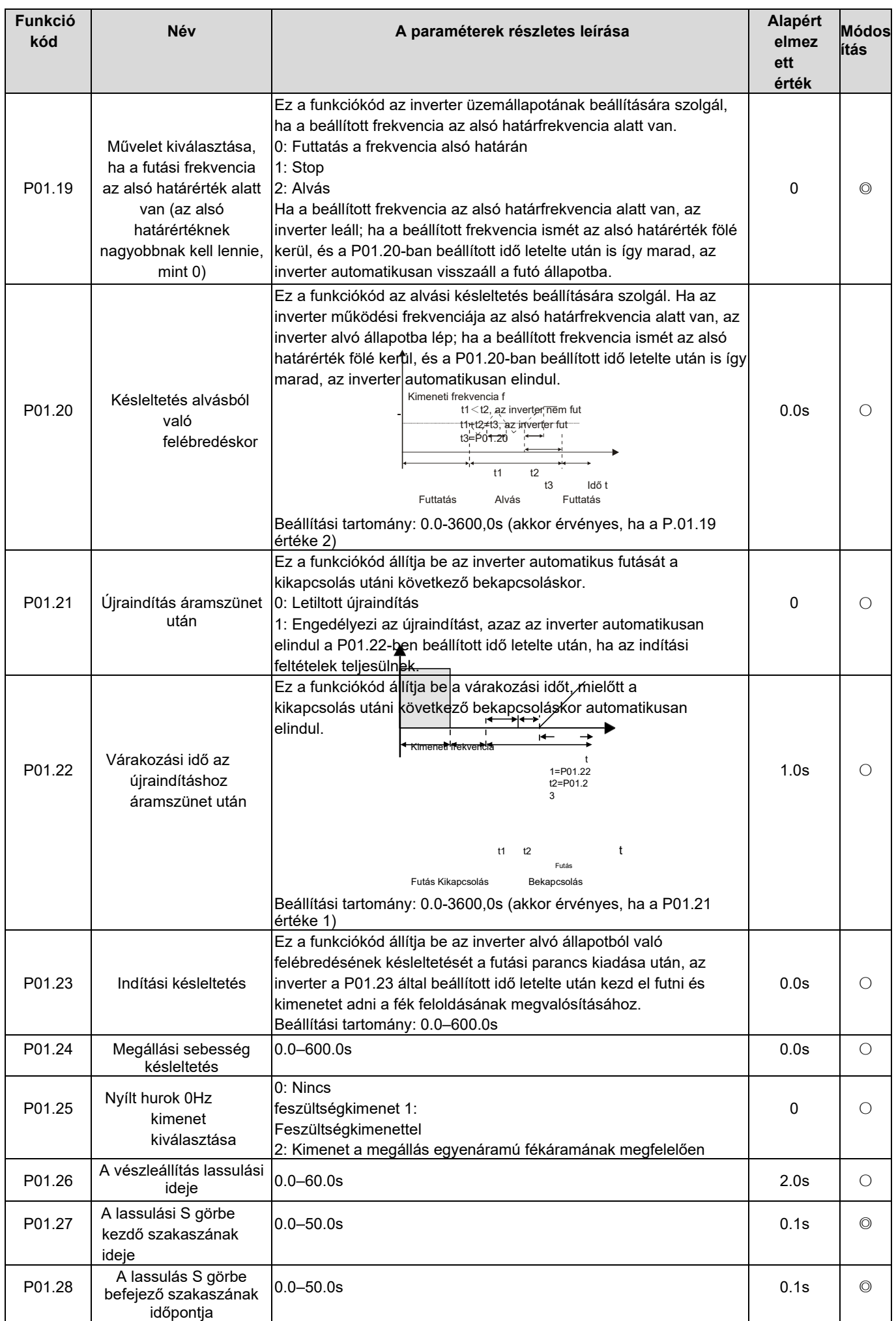

HD2 sorozatú

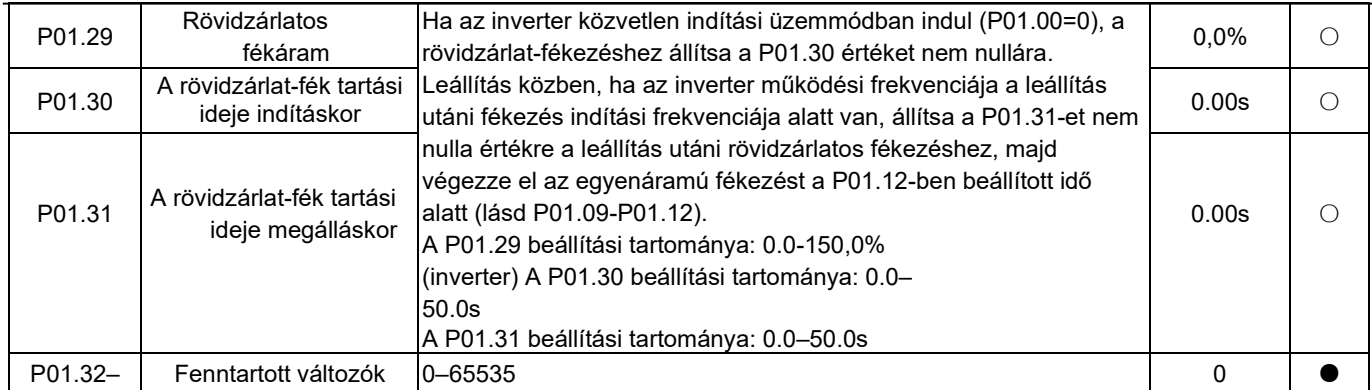

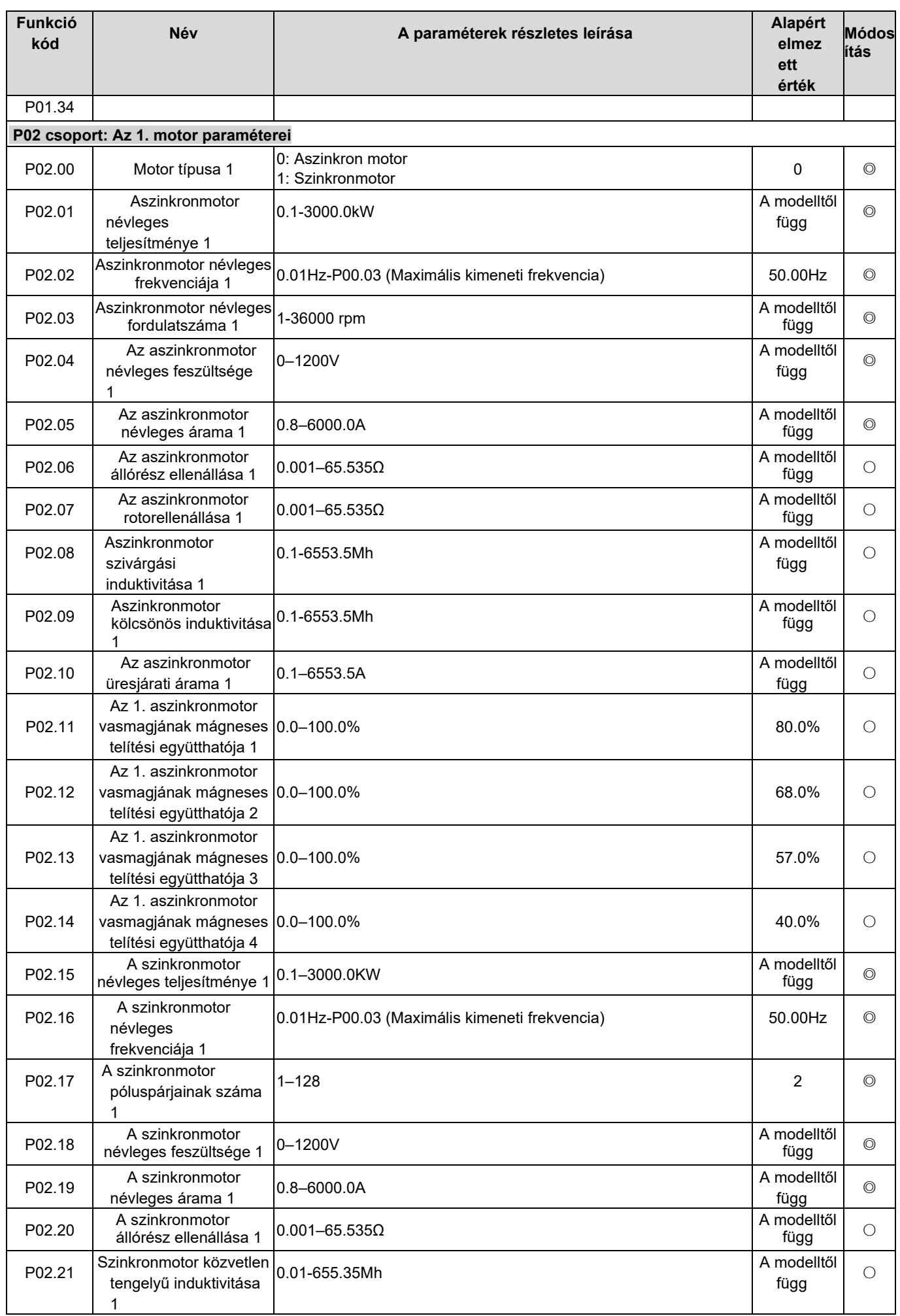

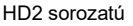

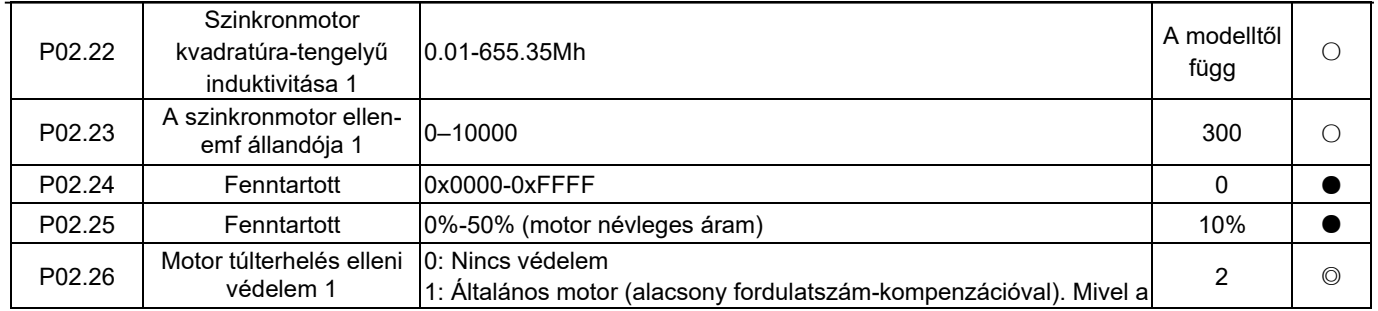

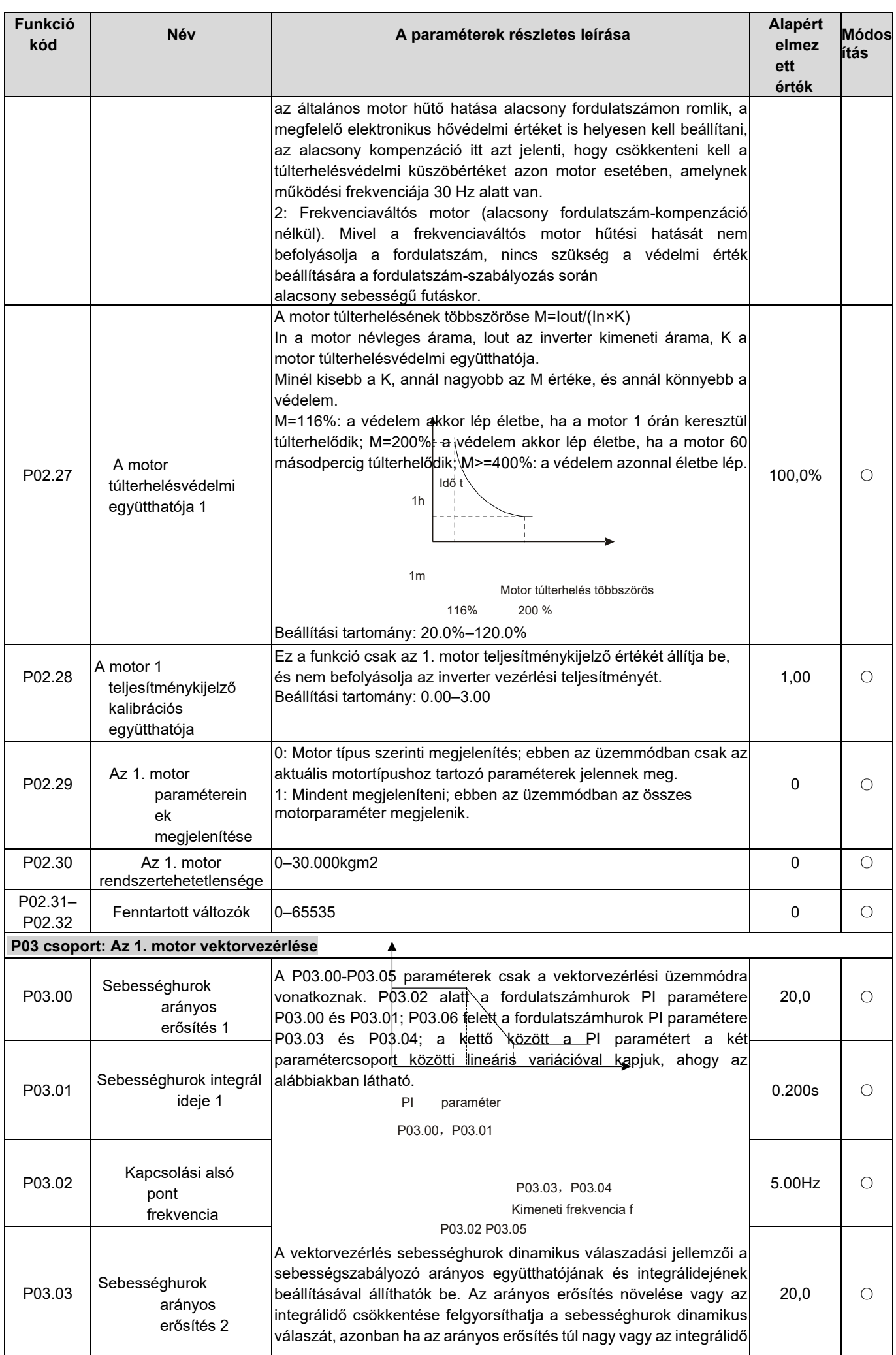

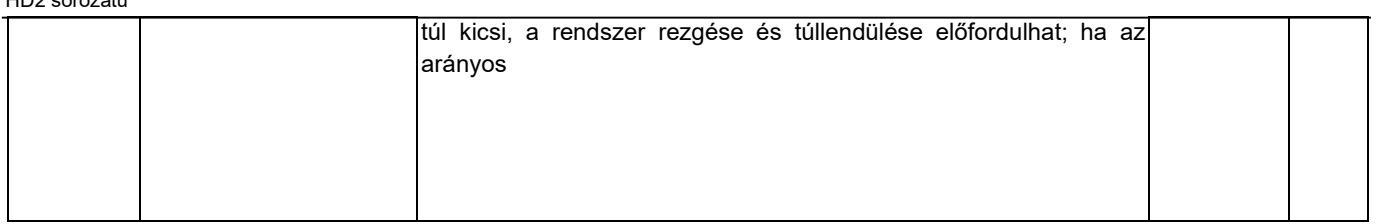

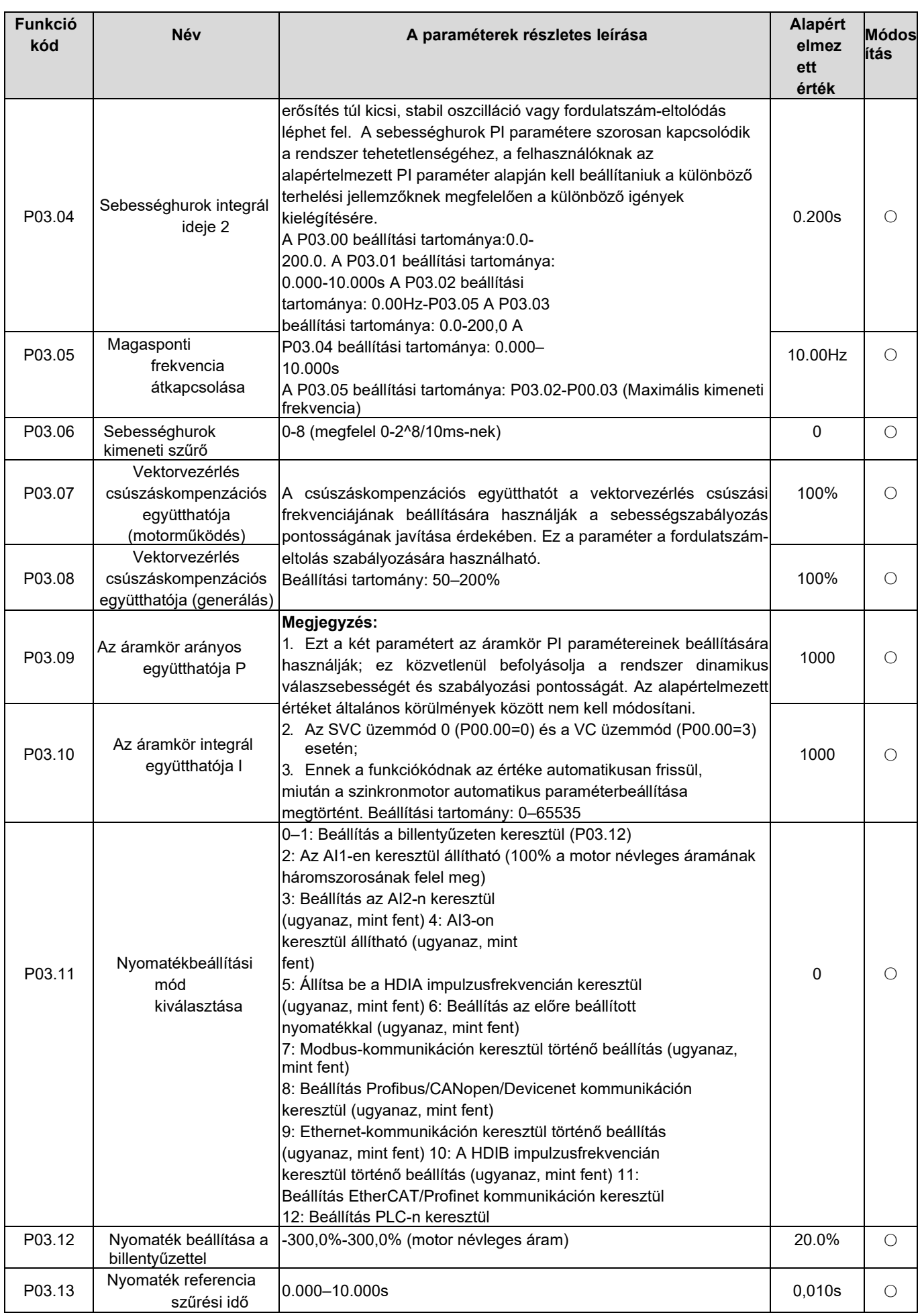

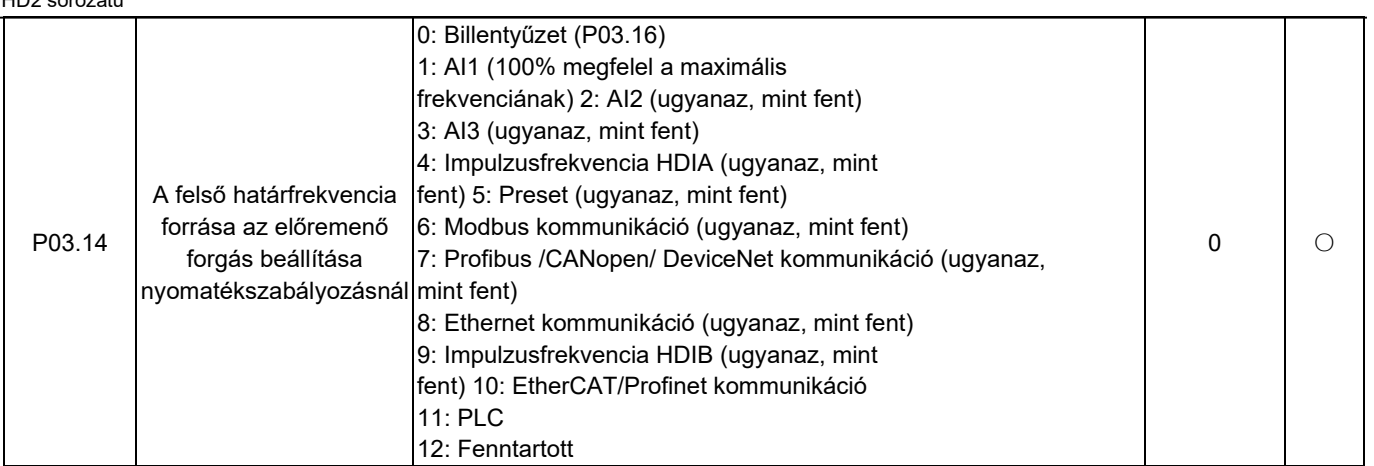

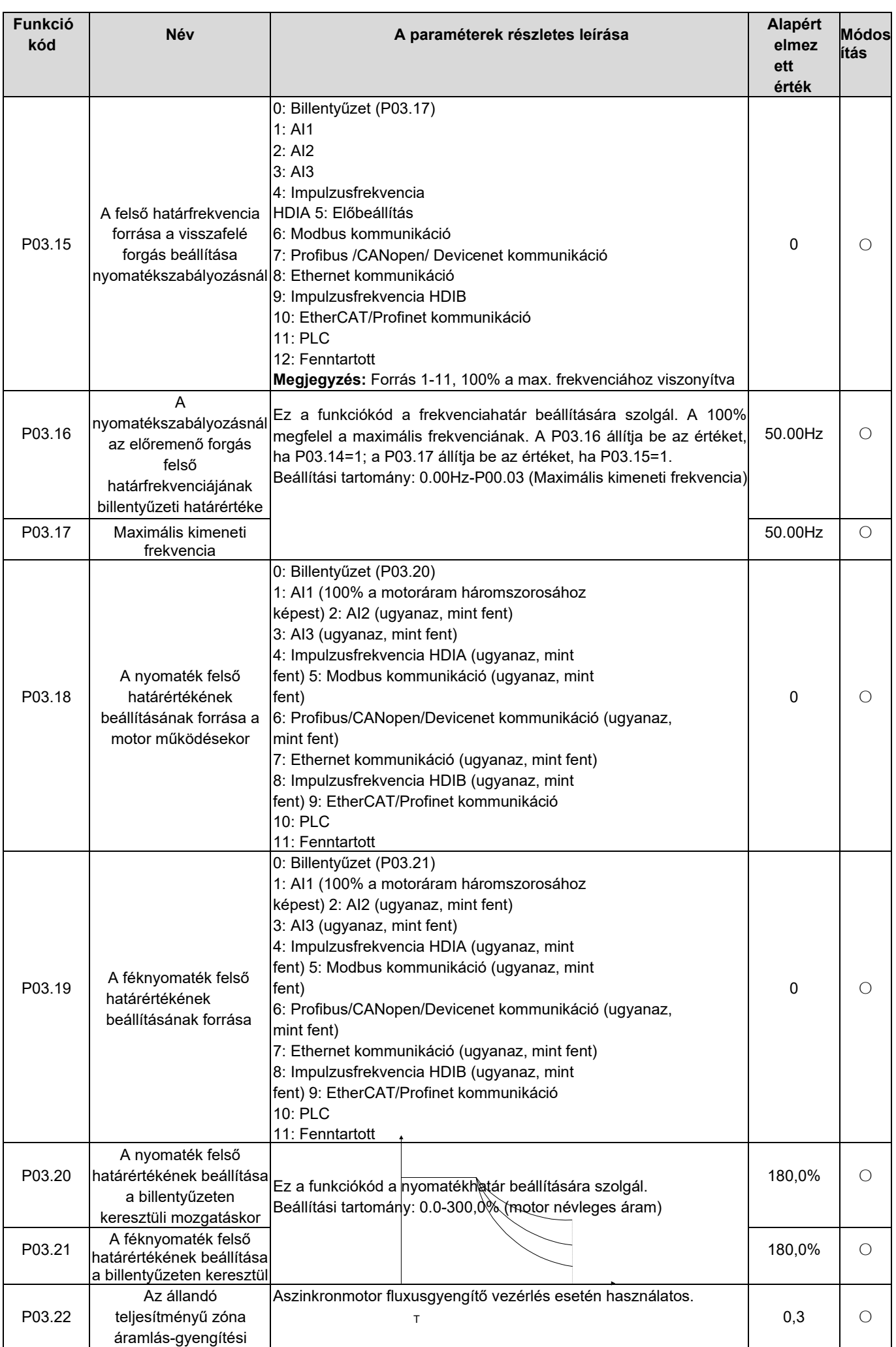

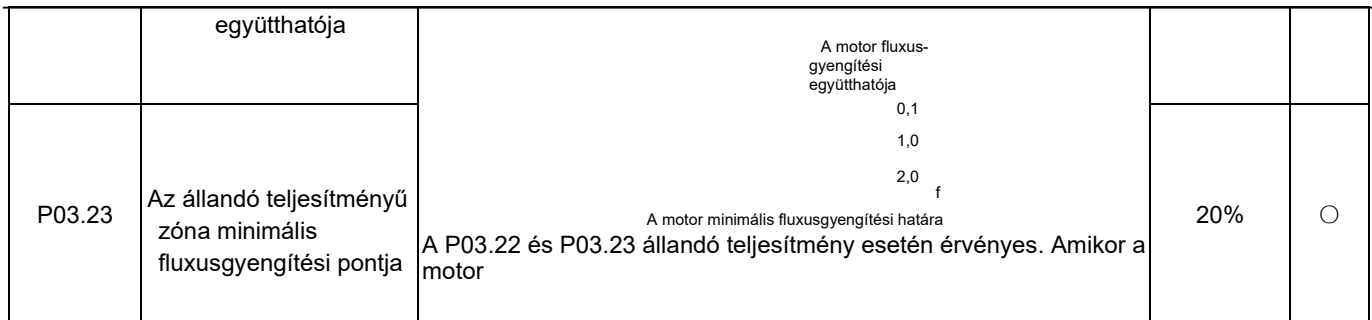

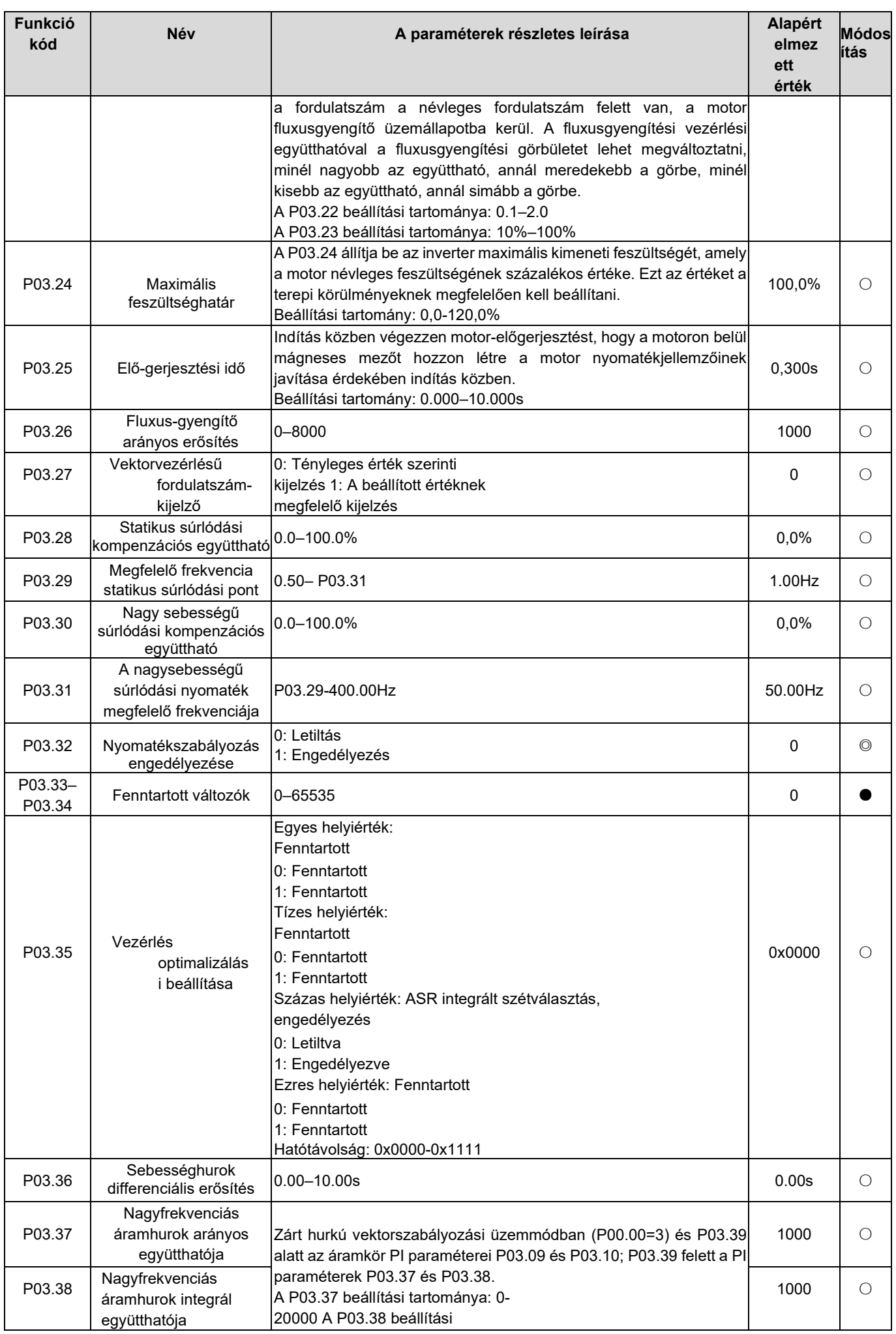

HD2 sorozatú

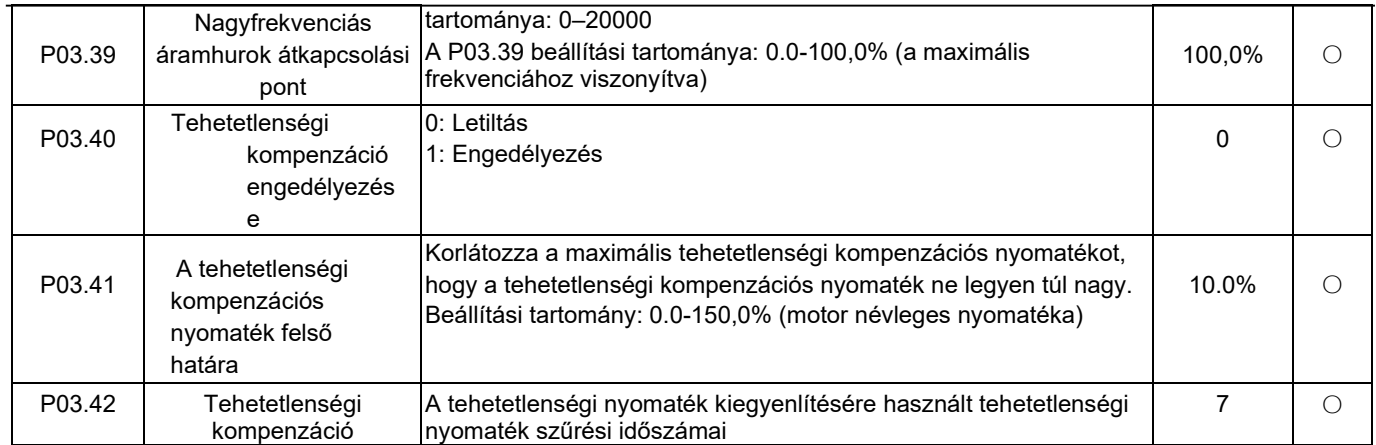

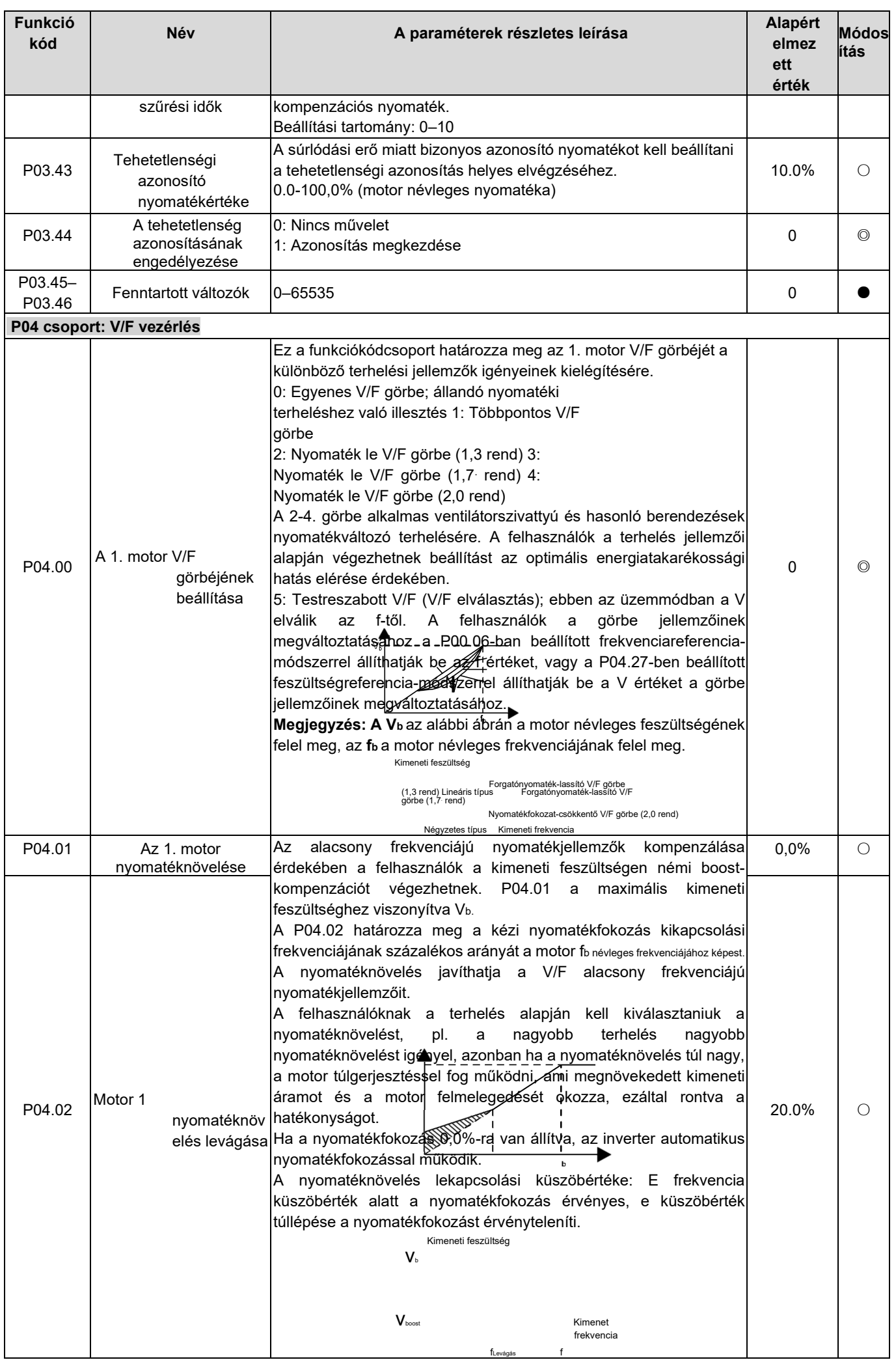

HD2 sorozatú

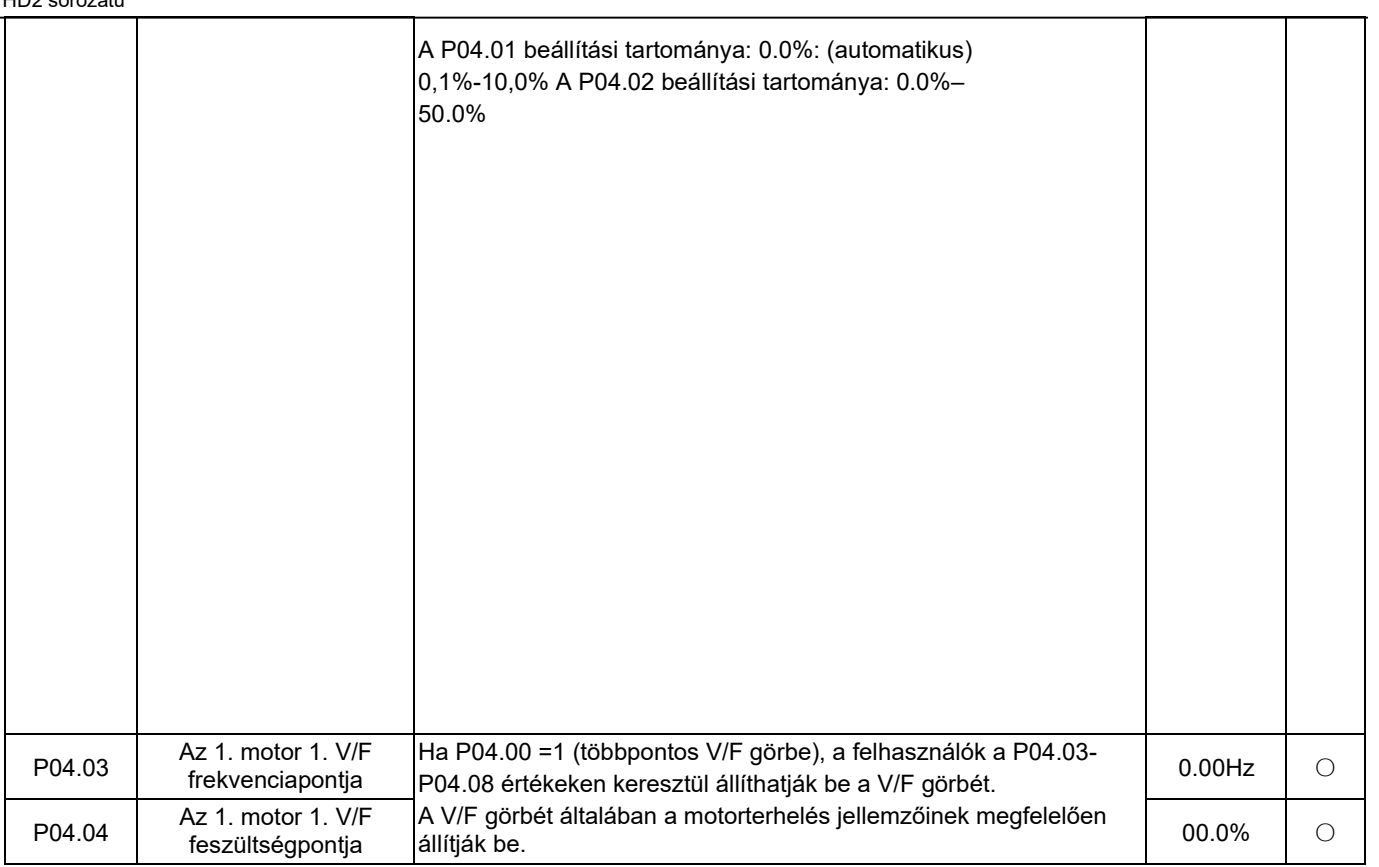

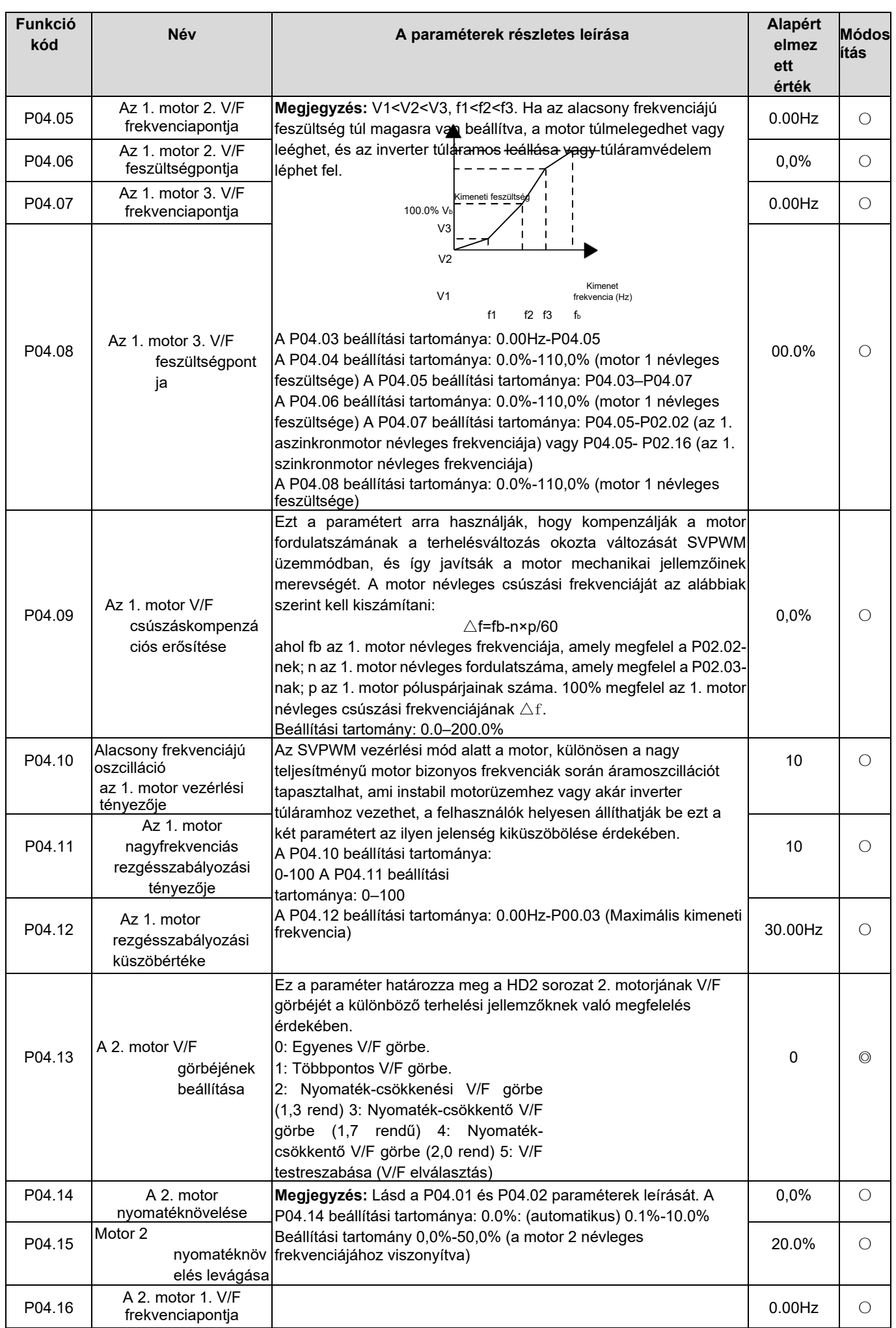
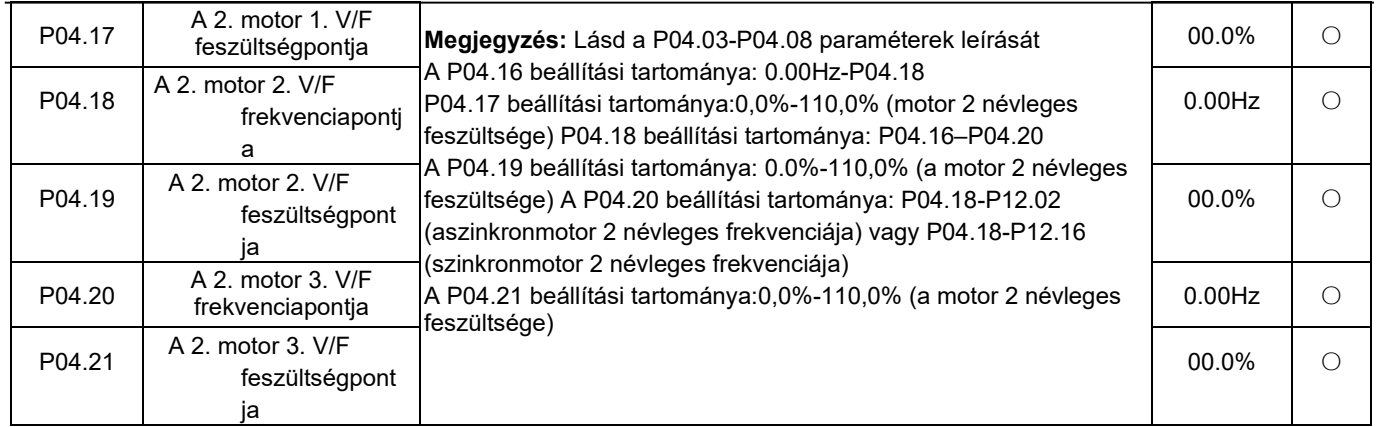

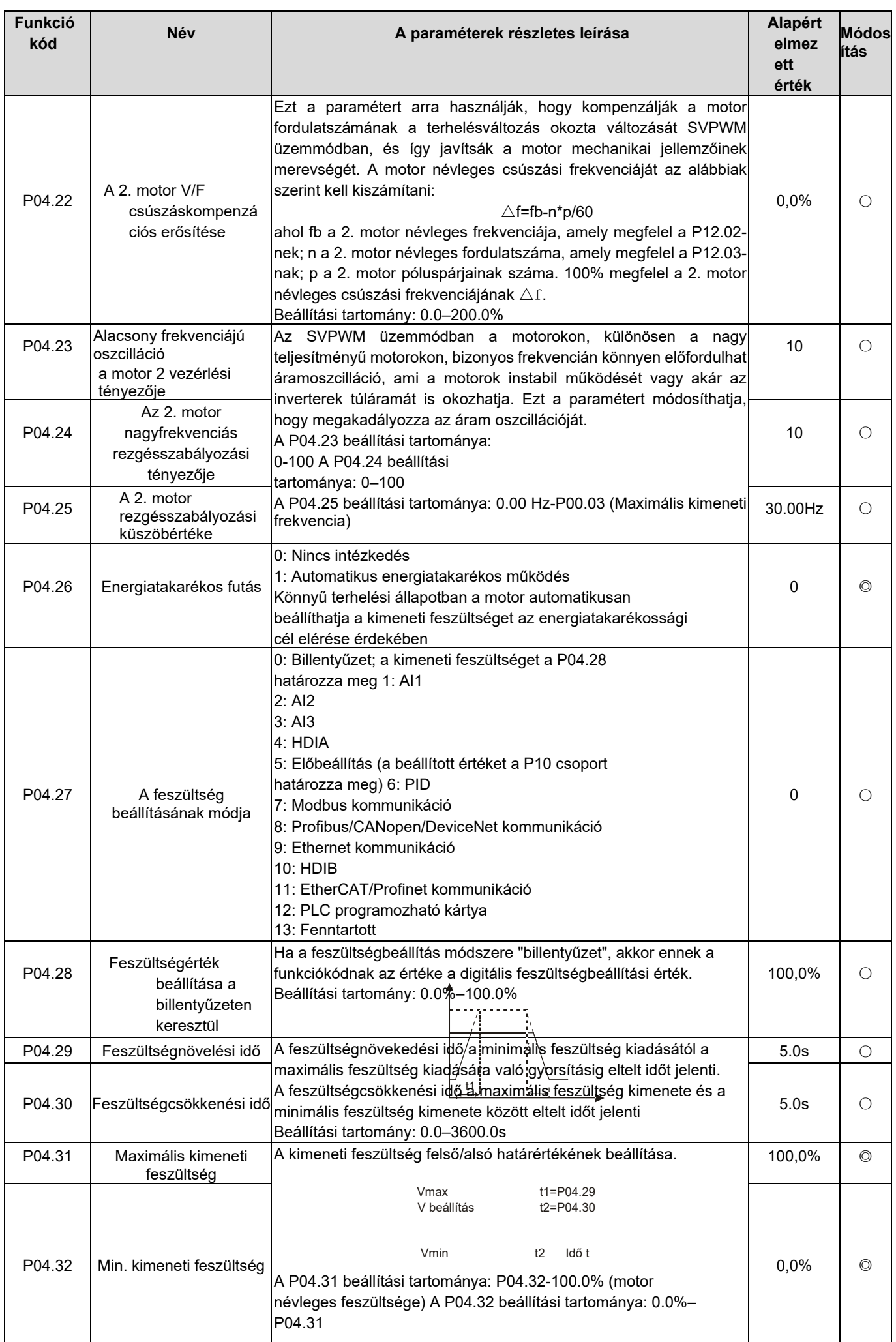

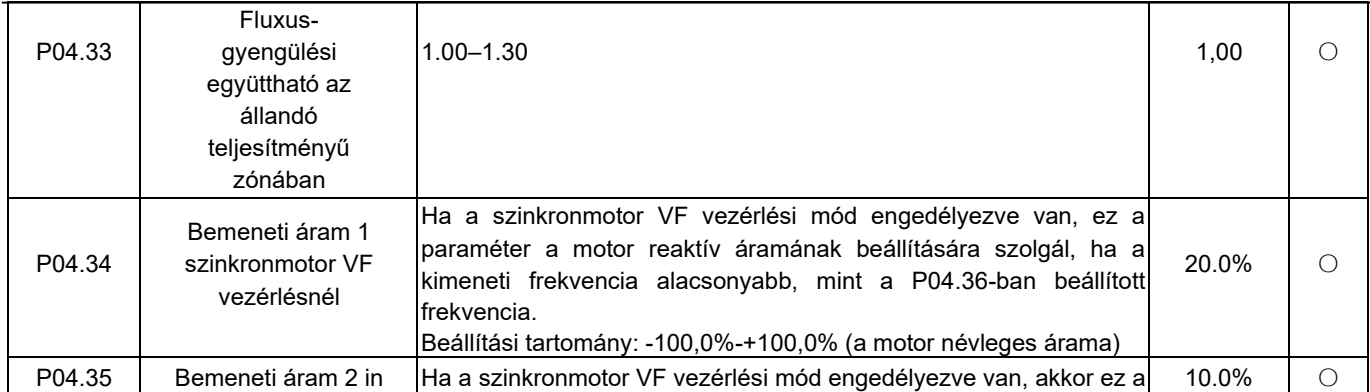

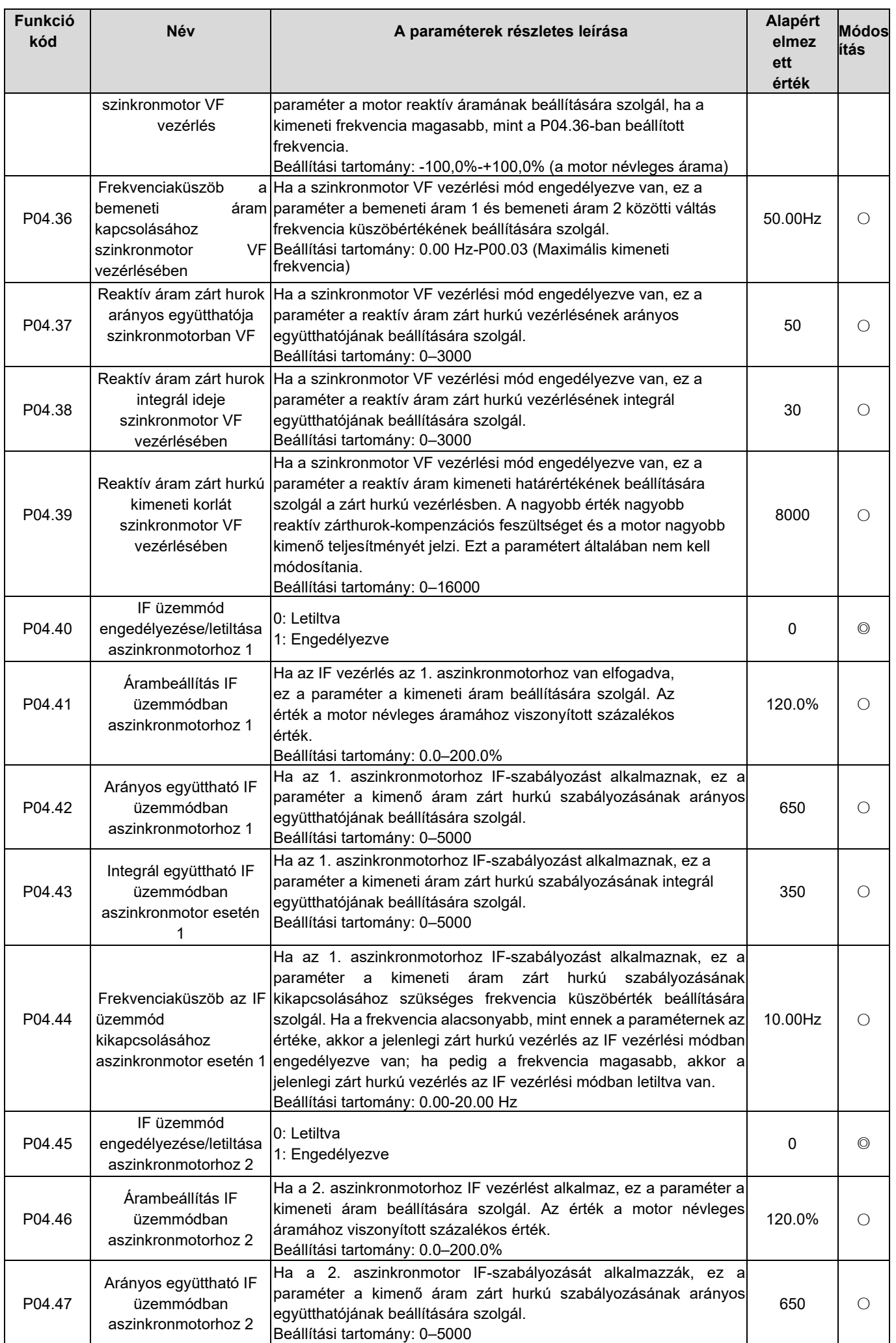

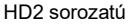

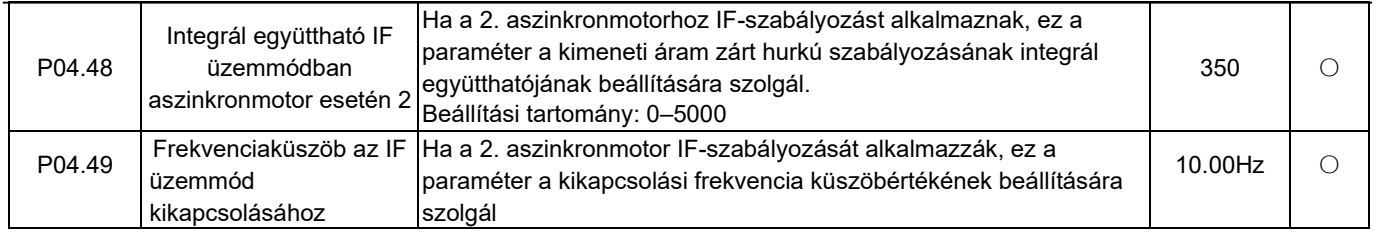

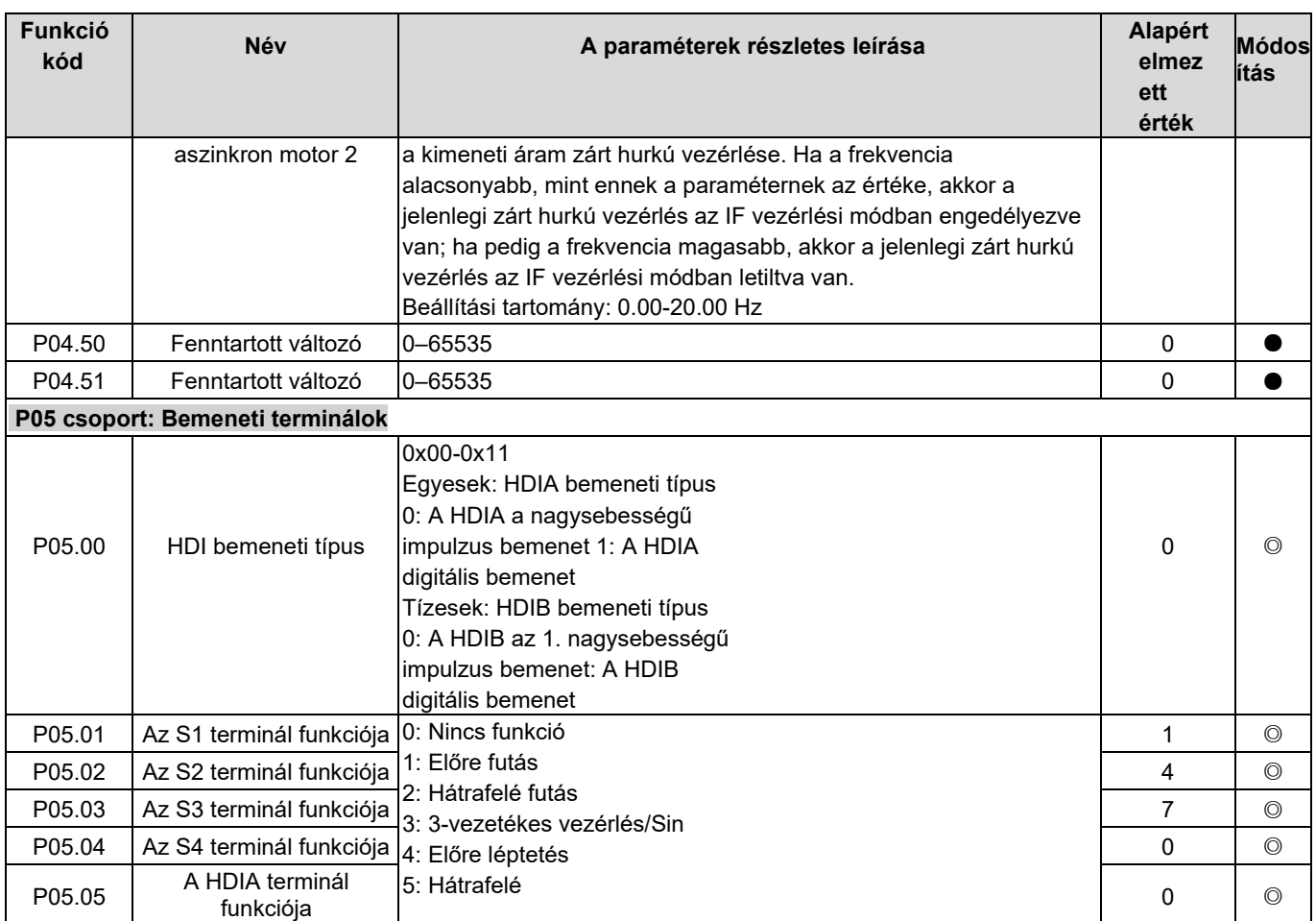

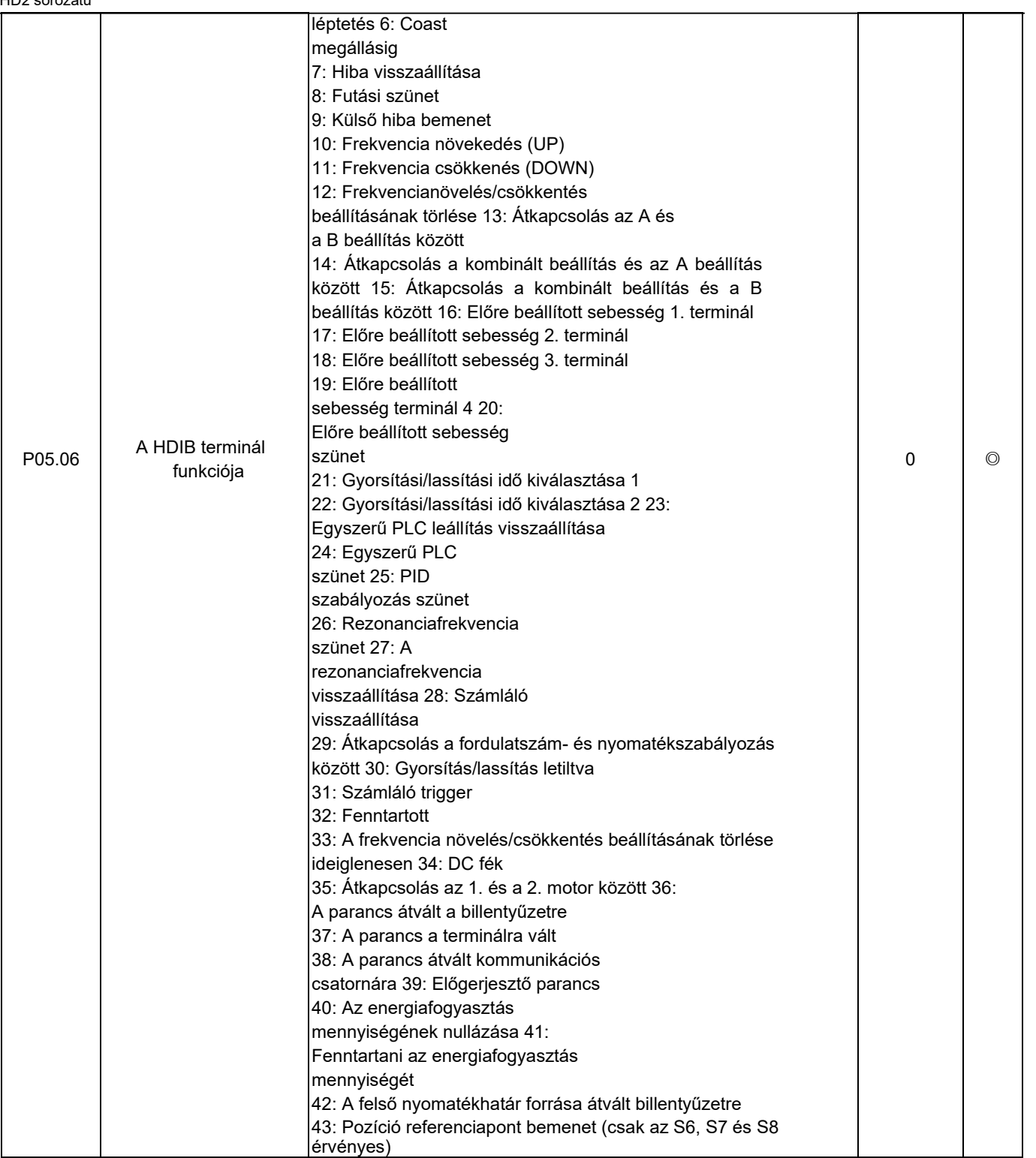

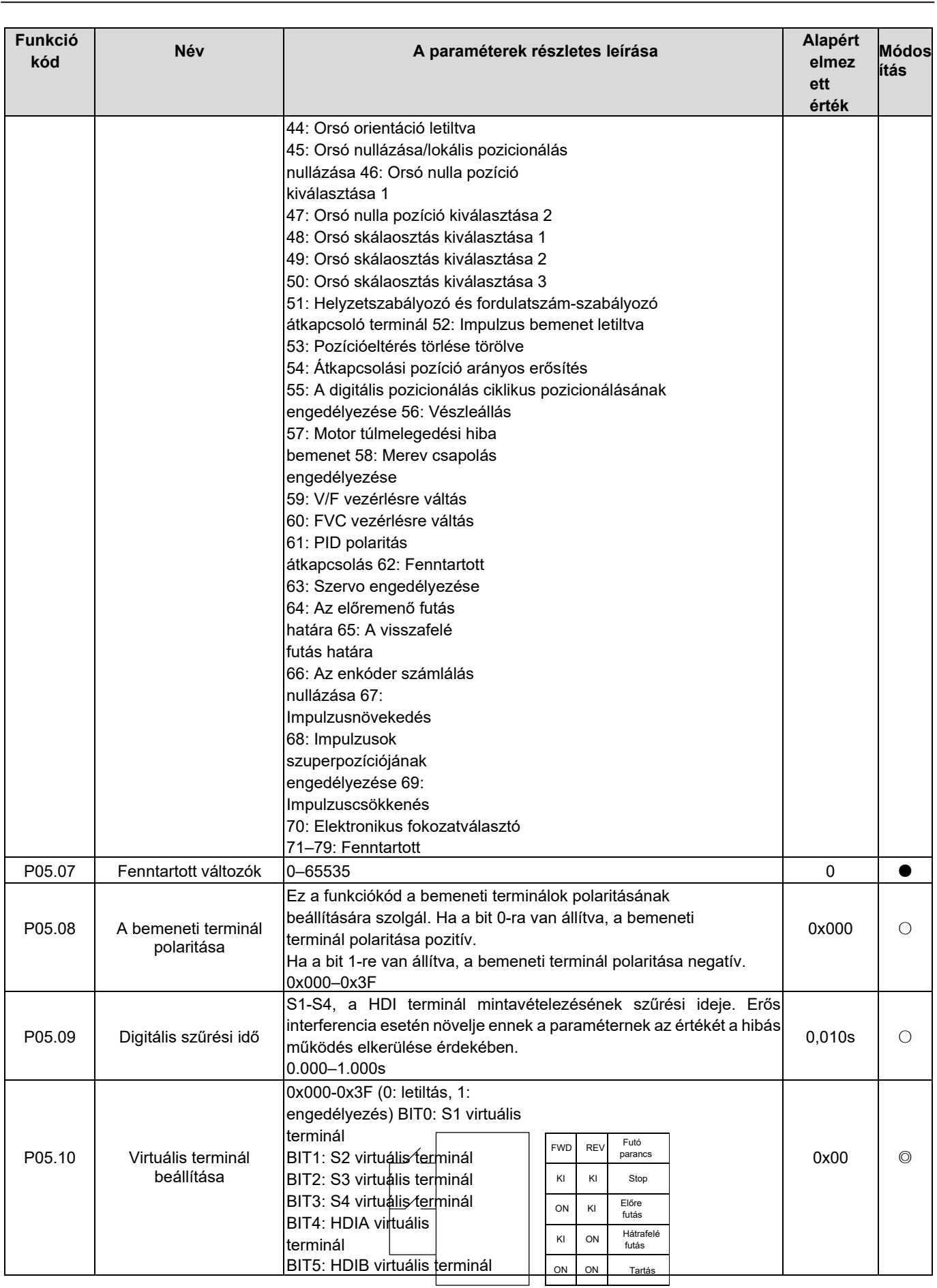

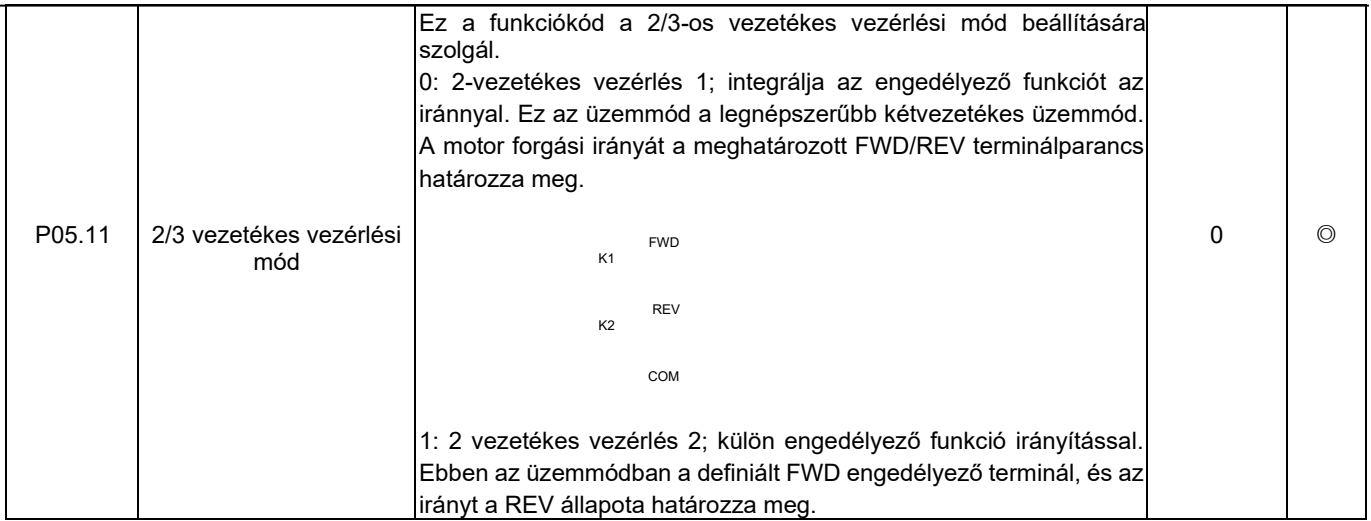

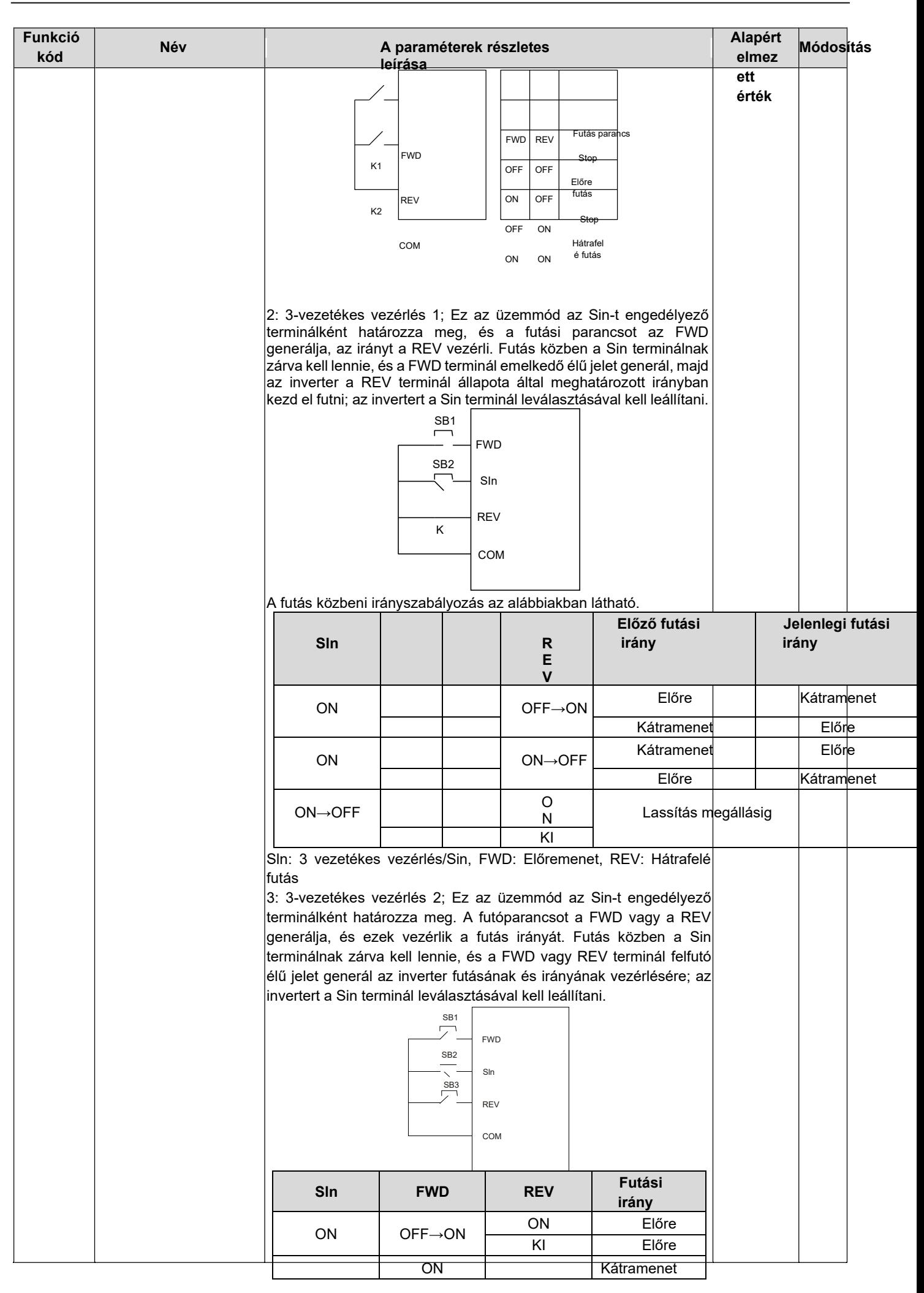

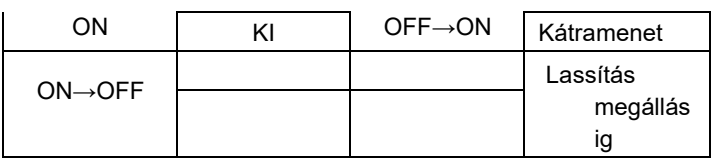

Sln: 3 vezetékes vezérlés/Sin, FWD: Előremenet, REV: Kátramenet

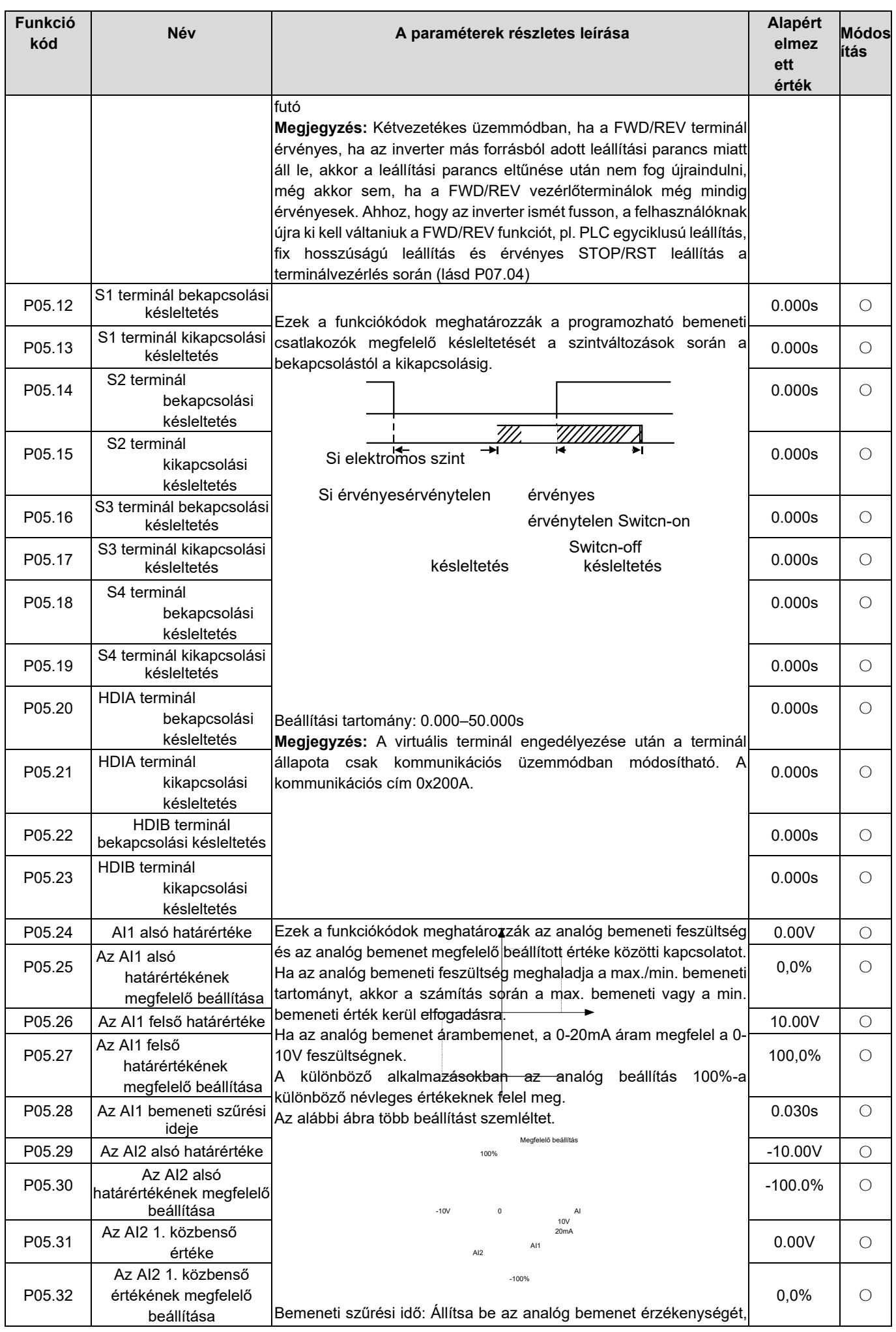

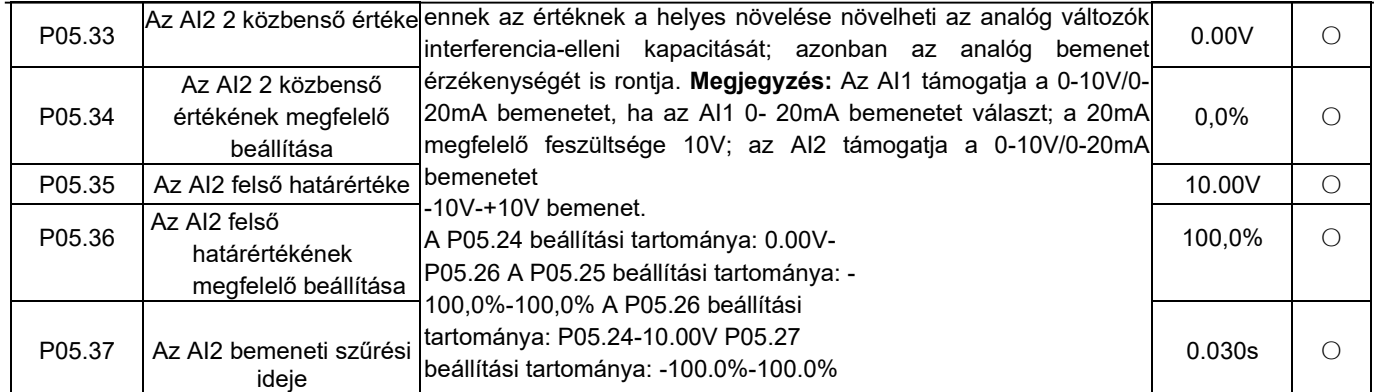

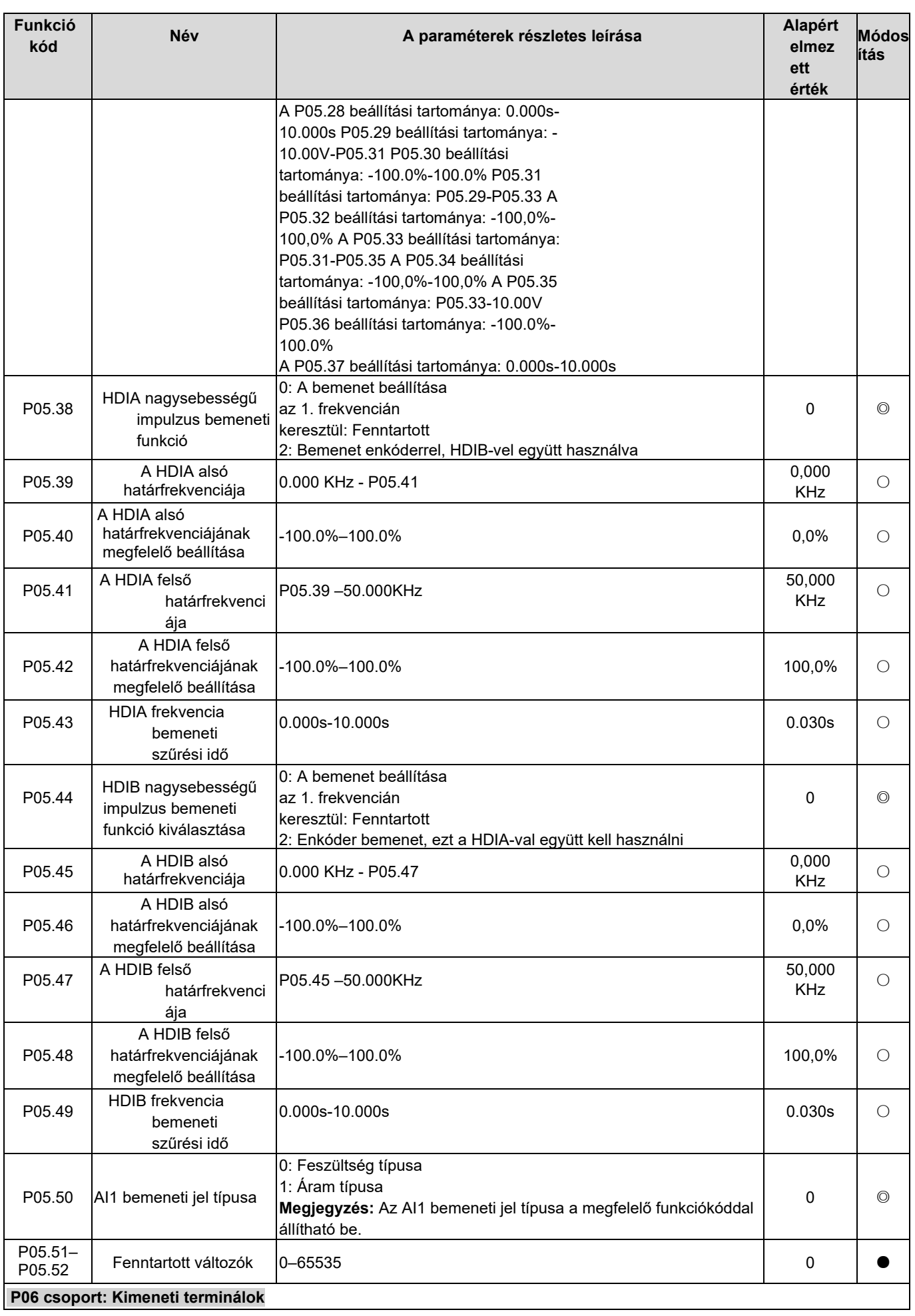

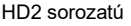

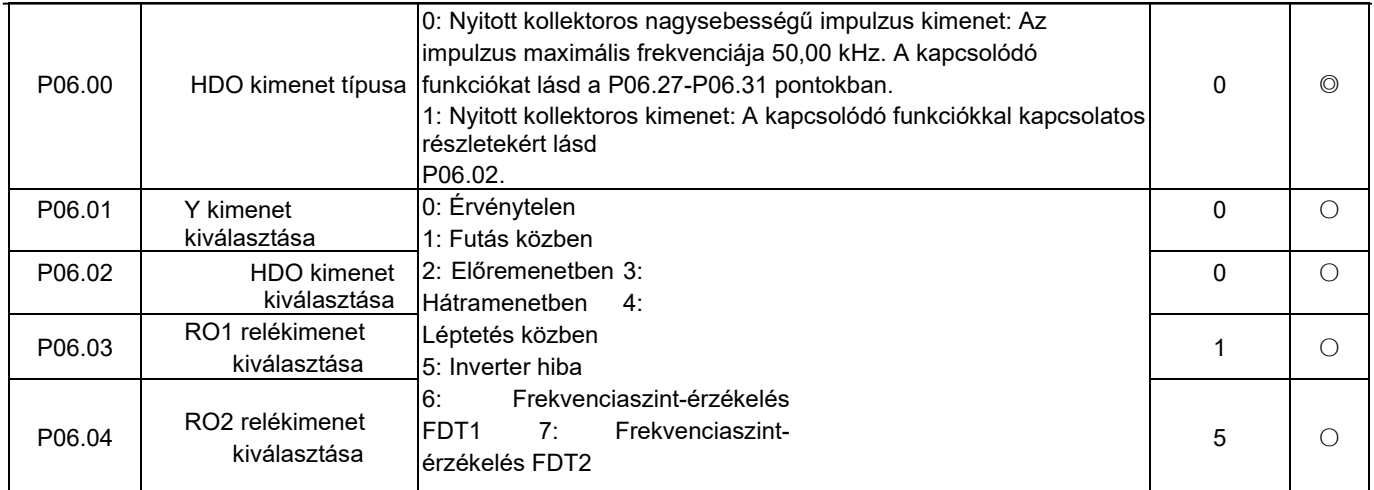

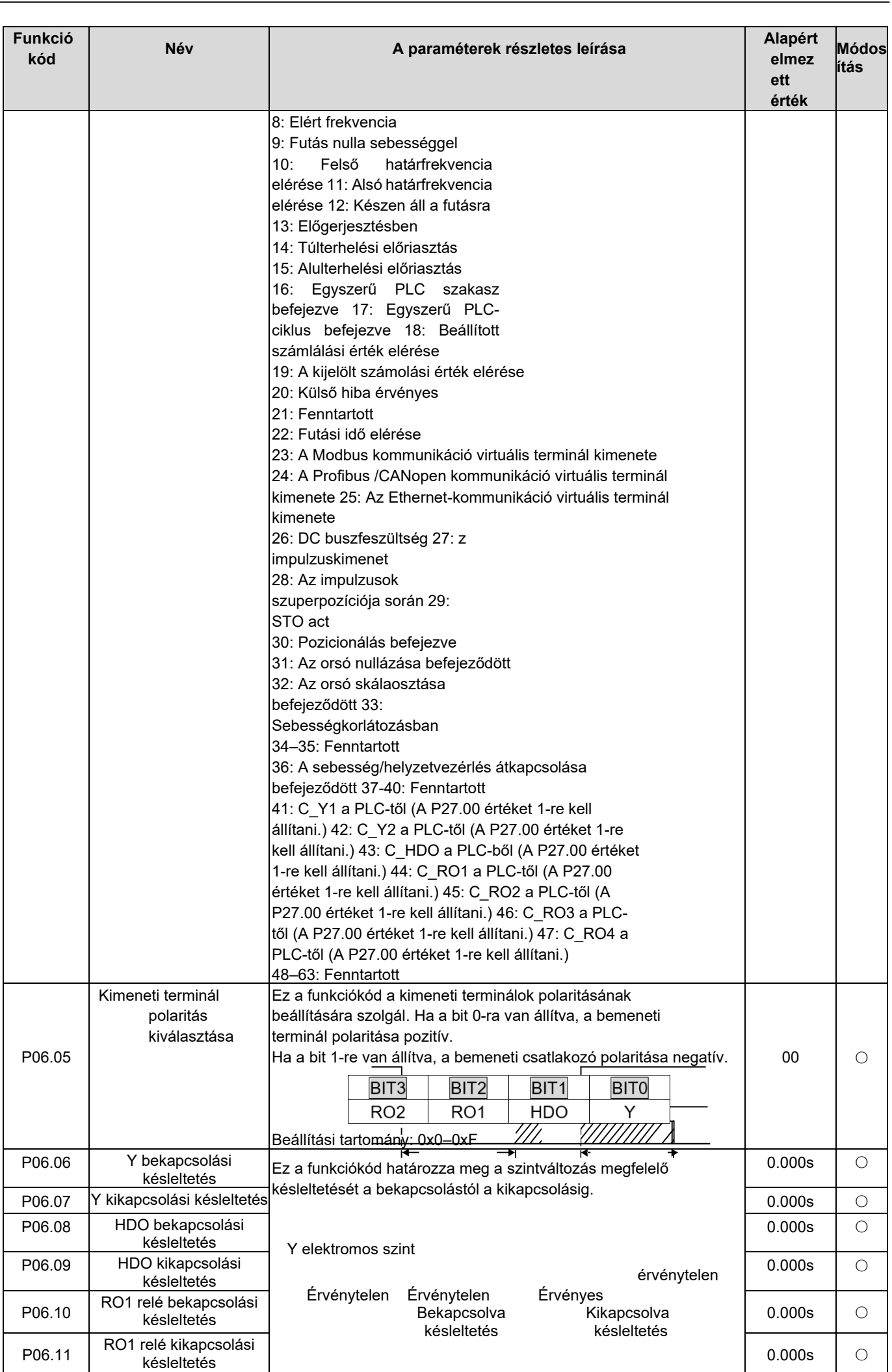

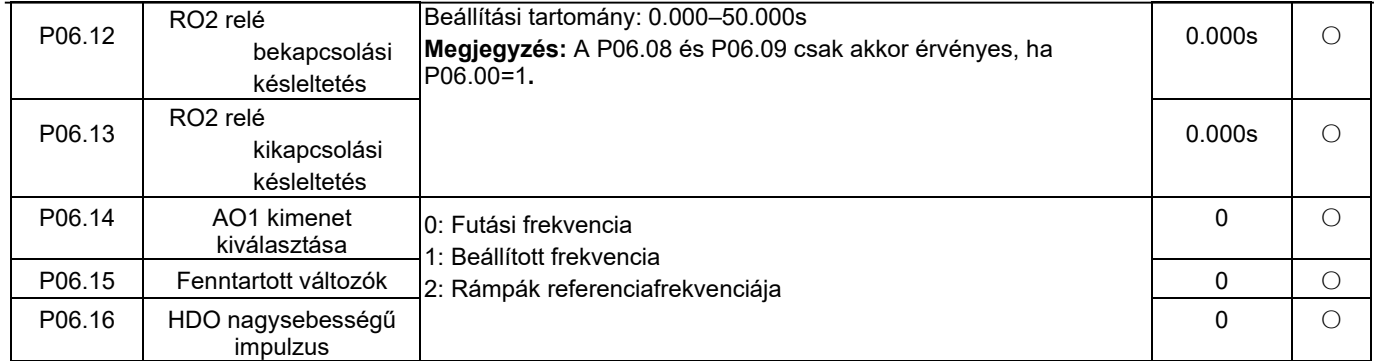

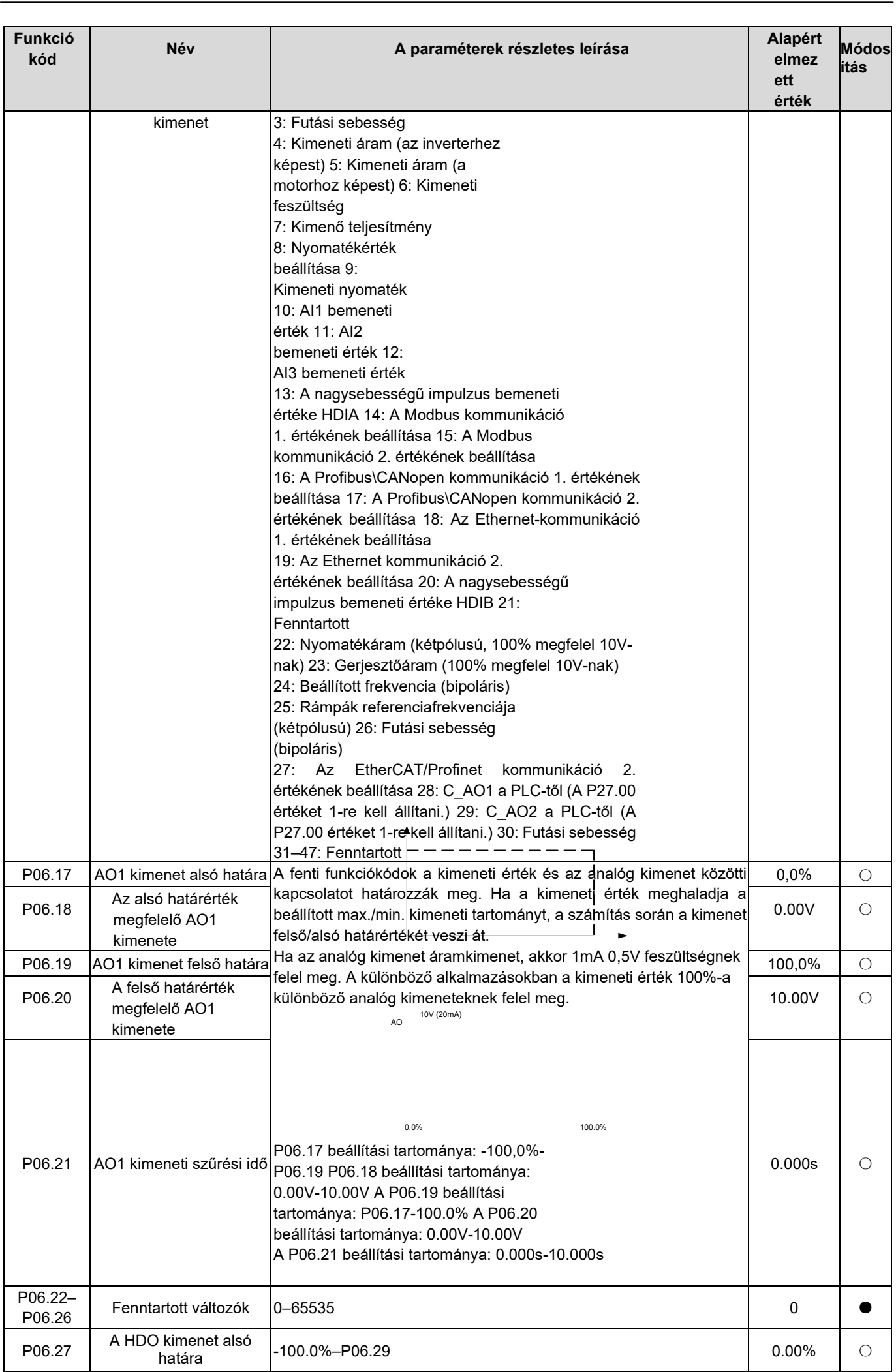

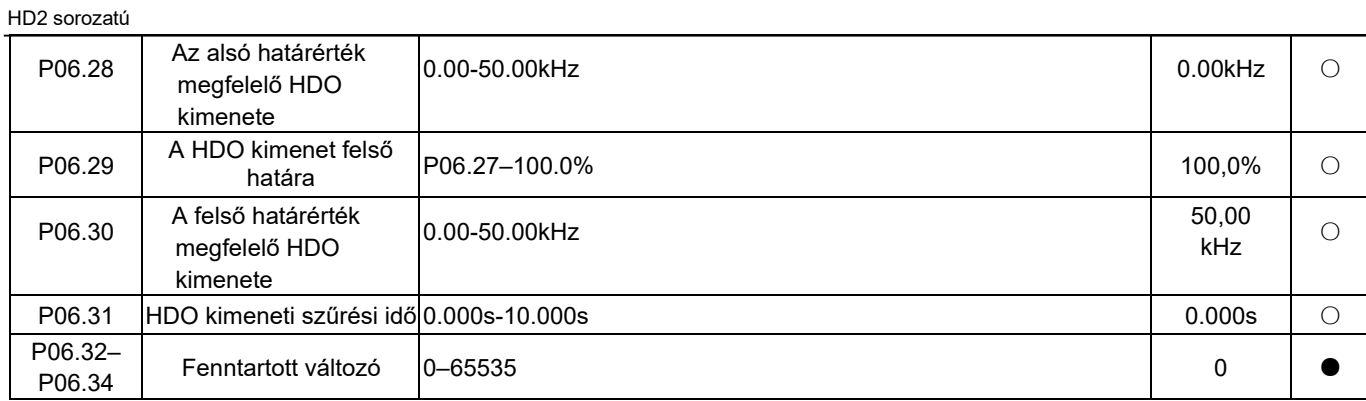

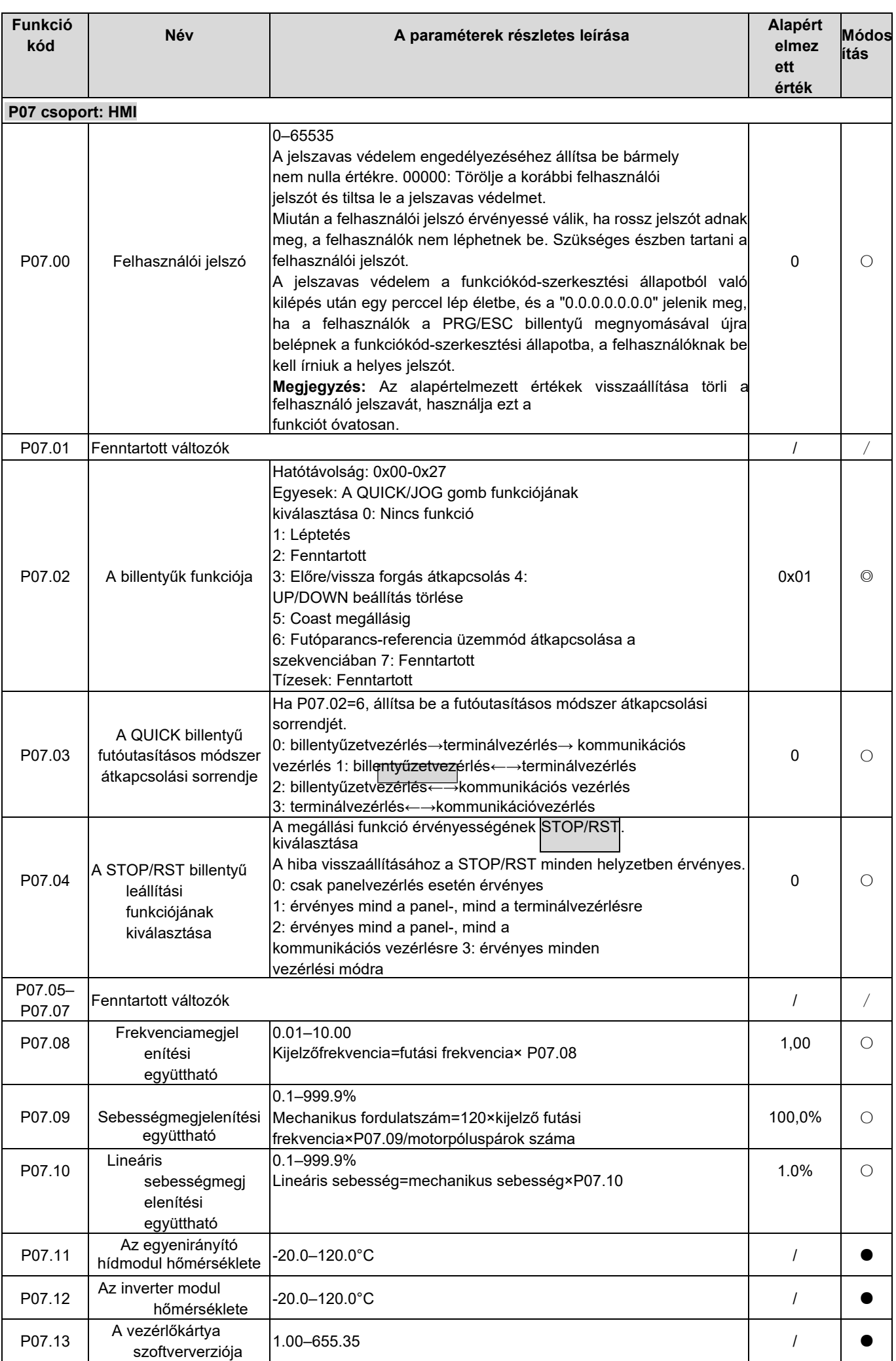

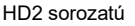

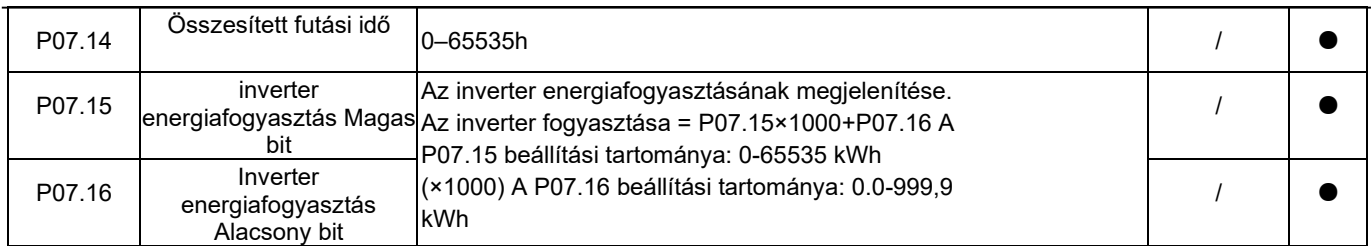

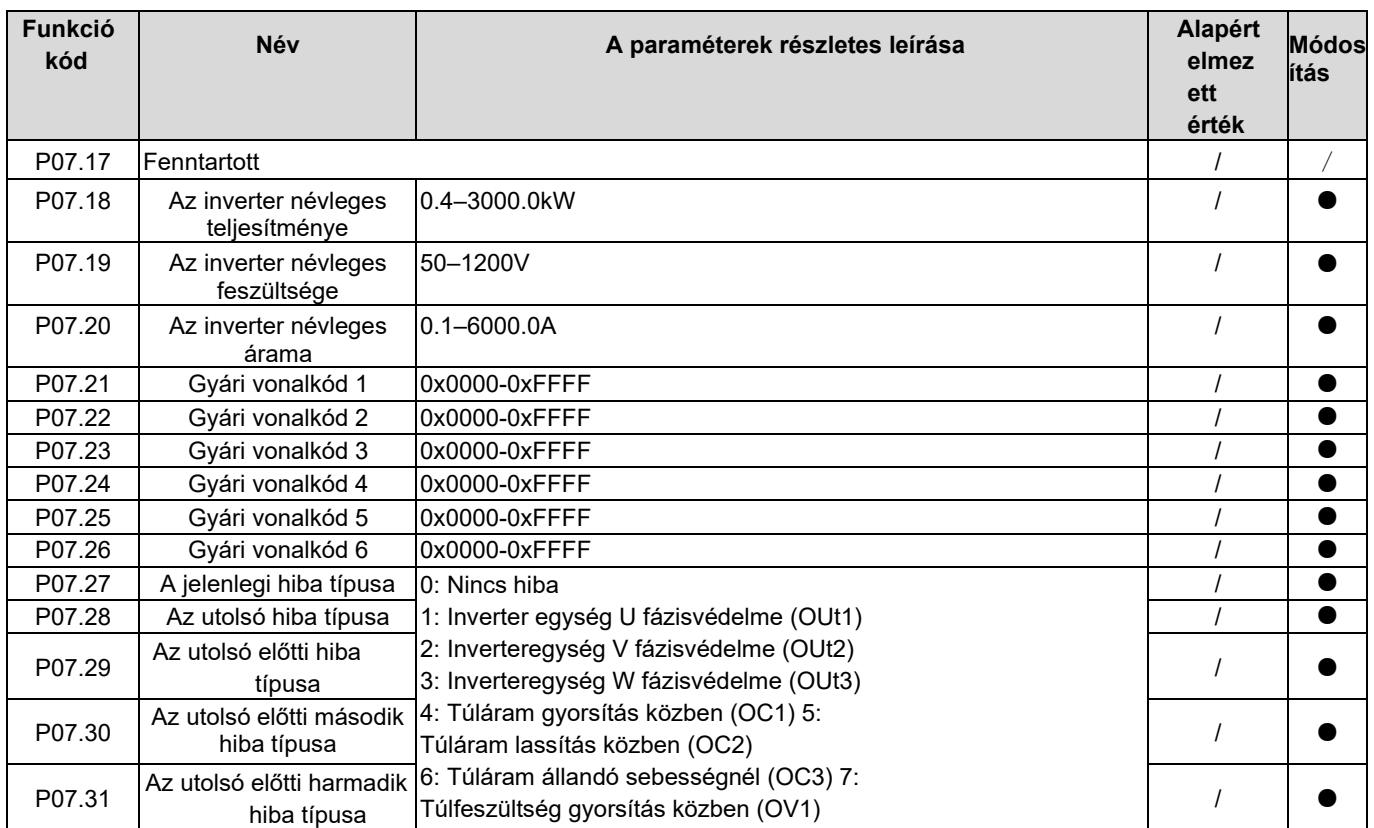

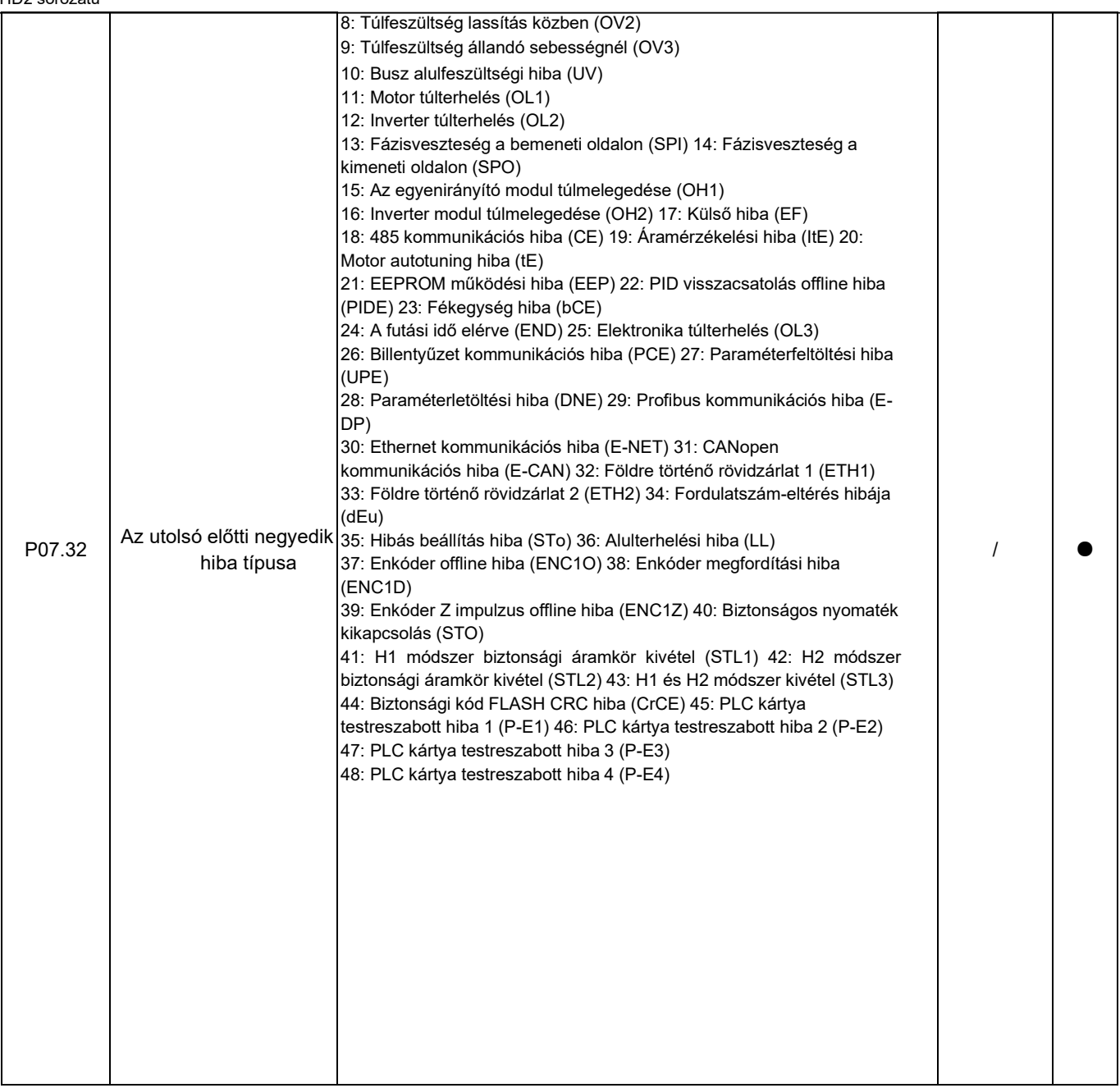

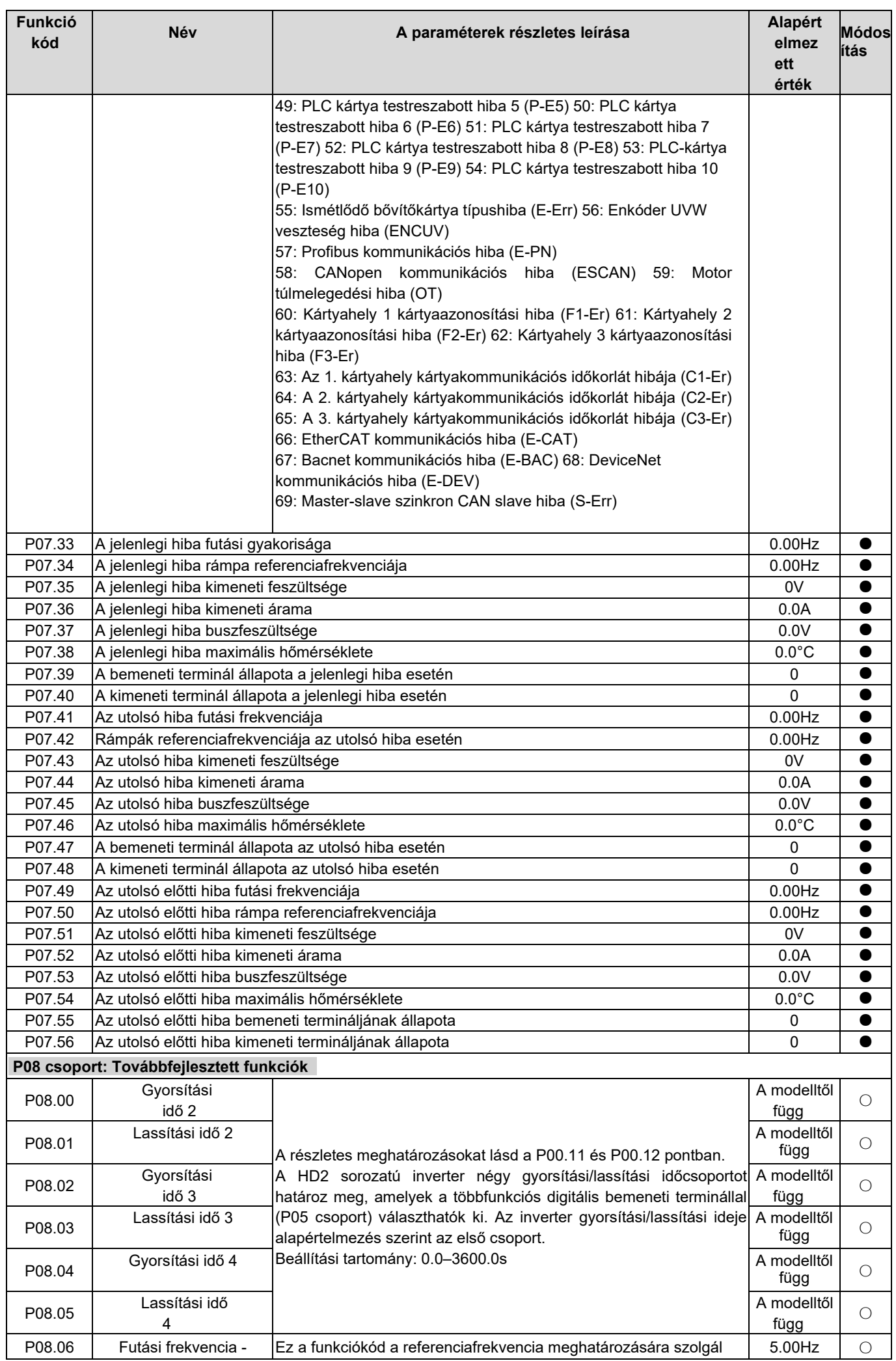

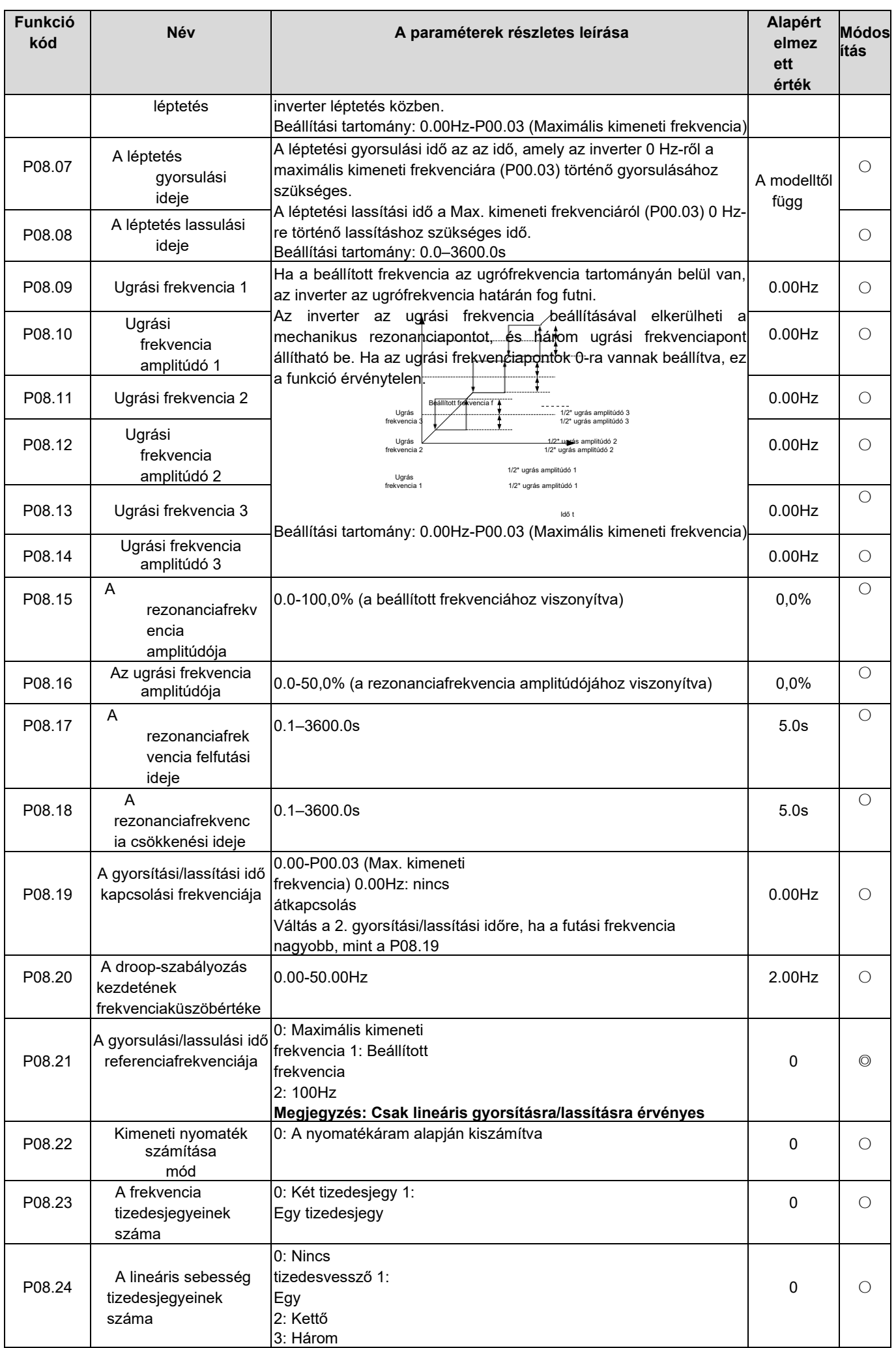

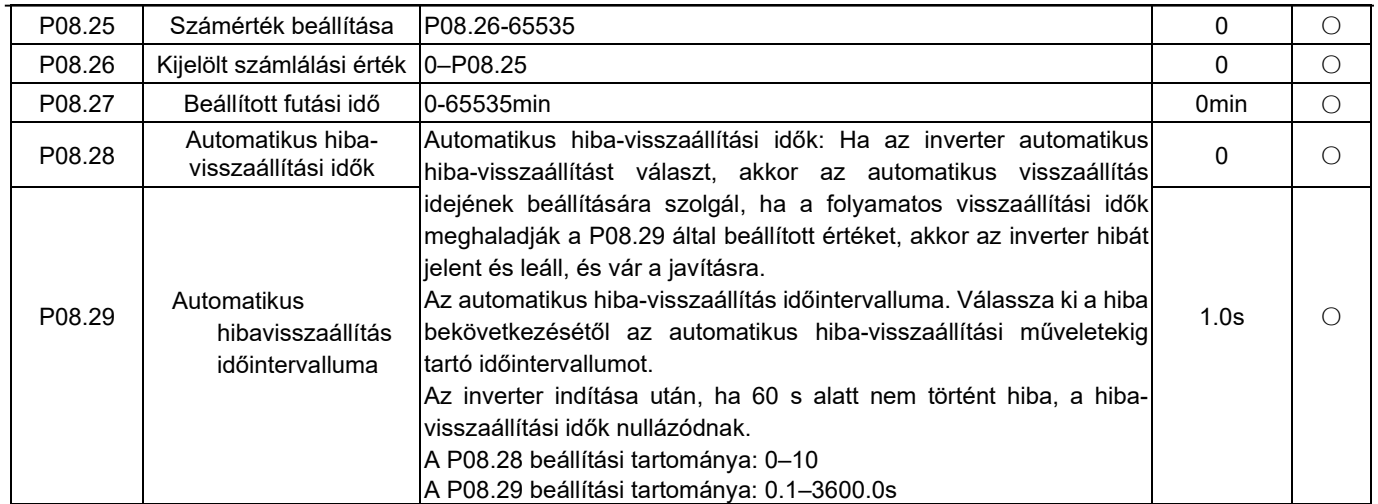

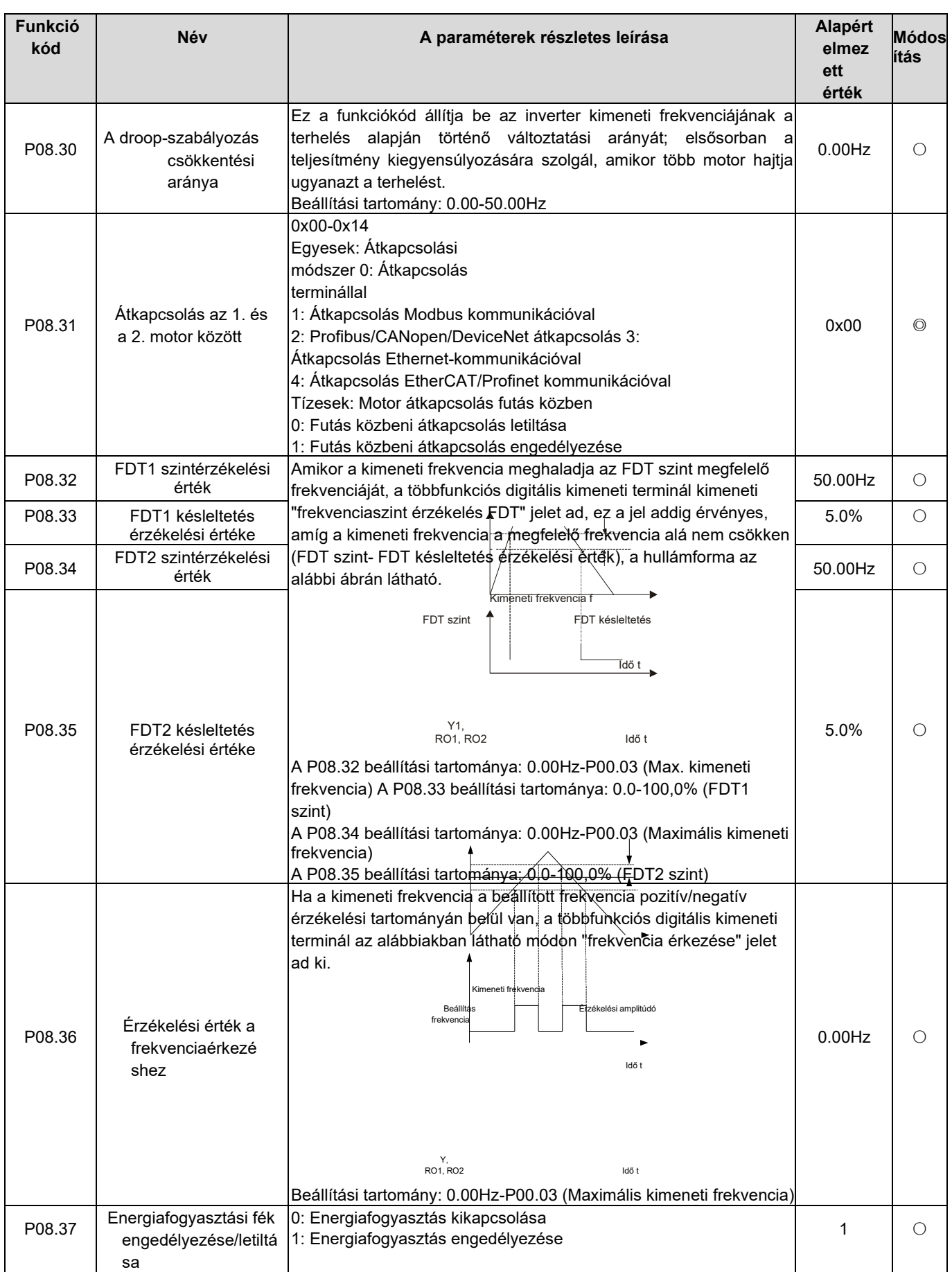

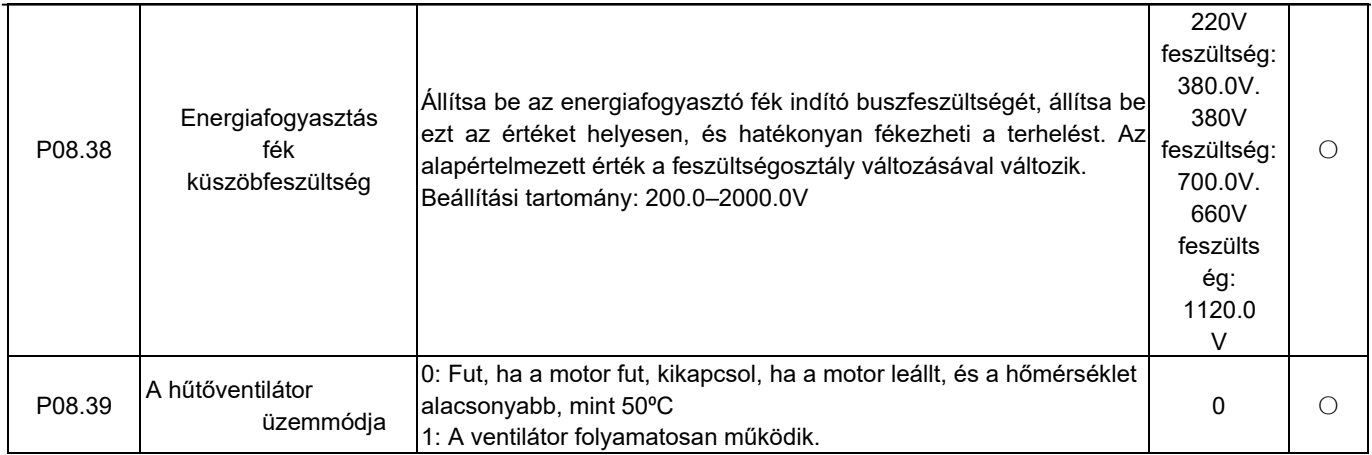

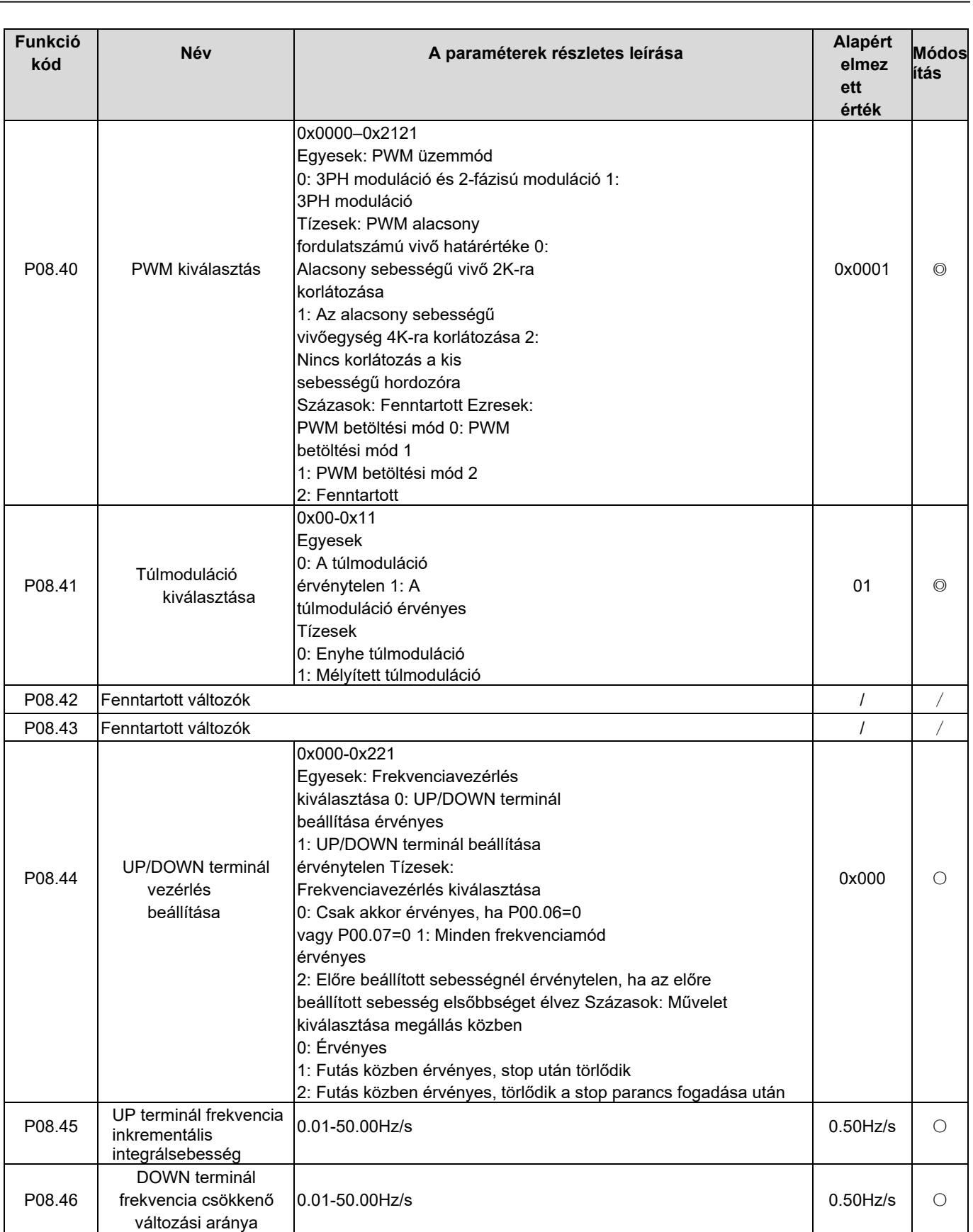

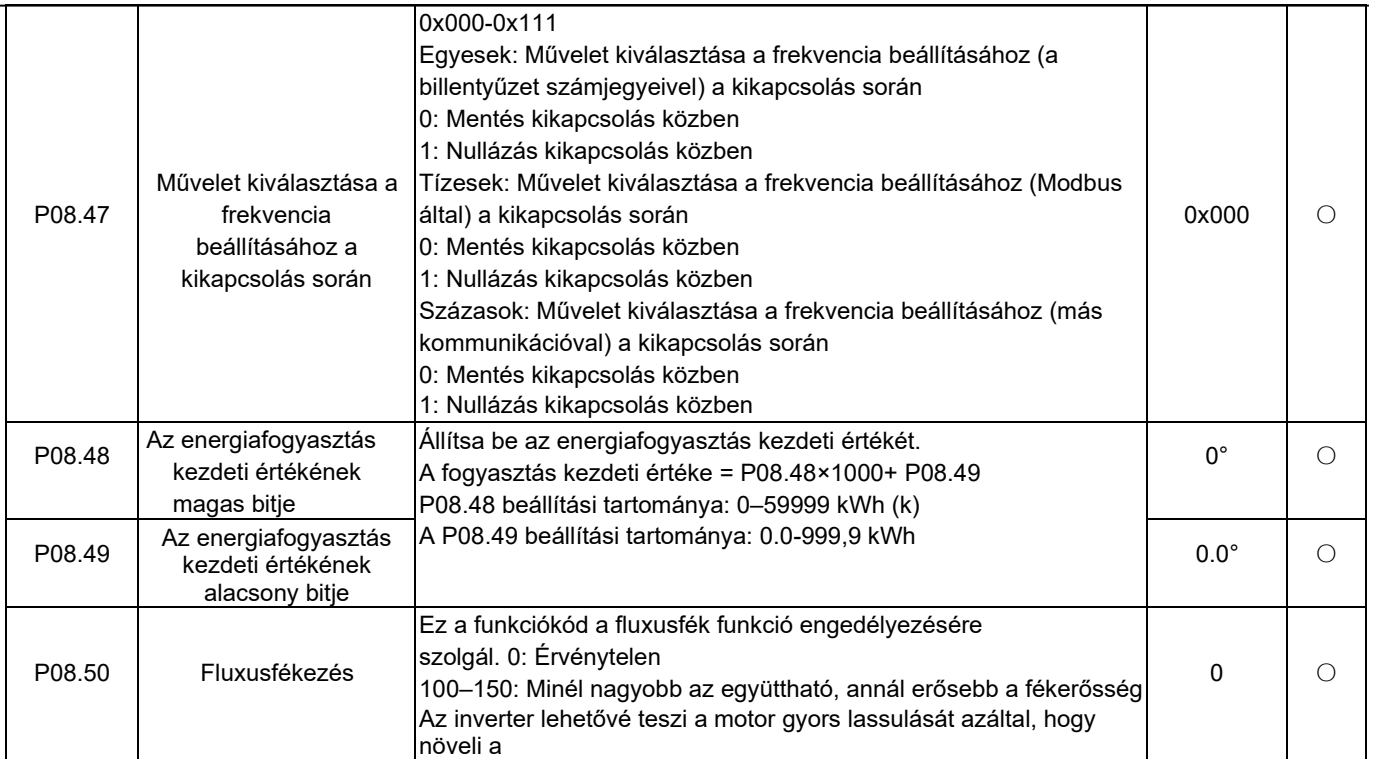

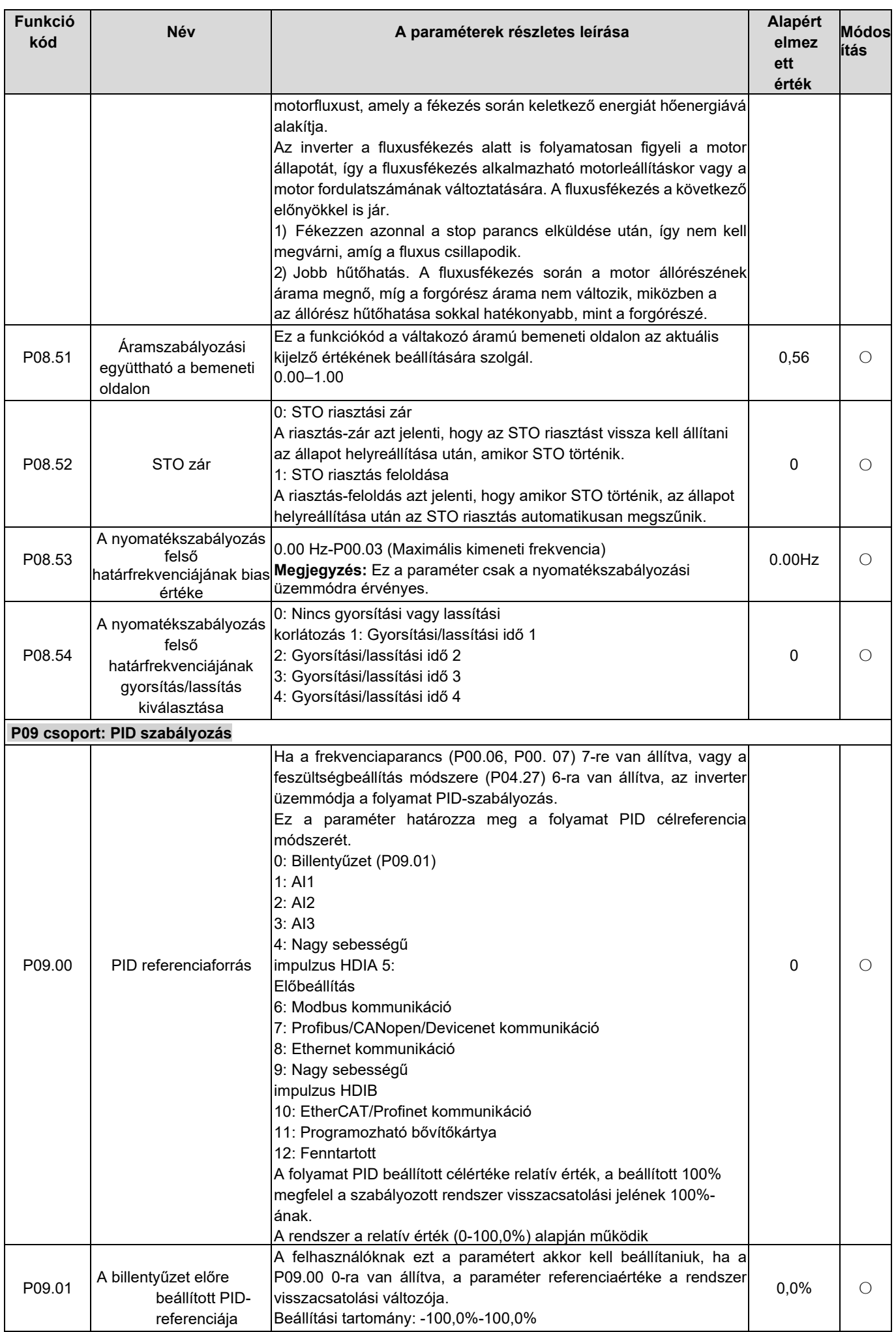

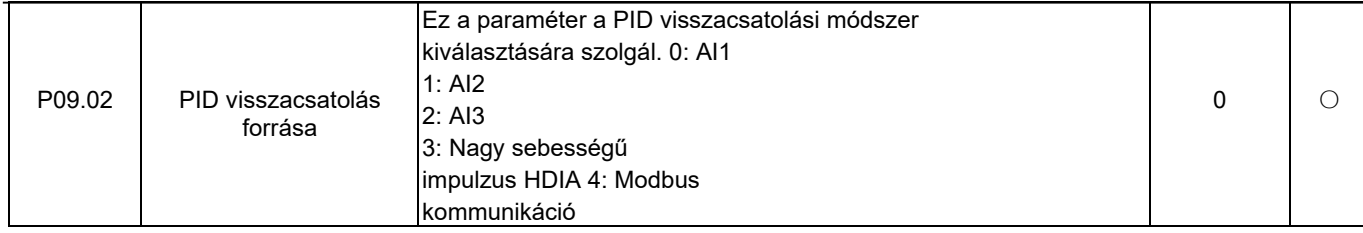

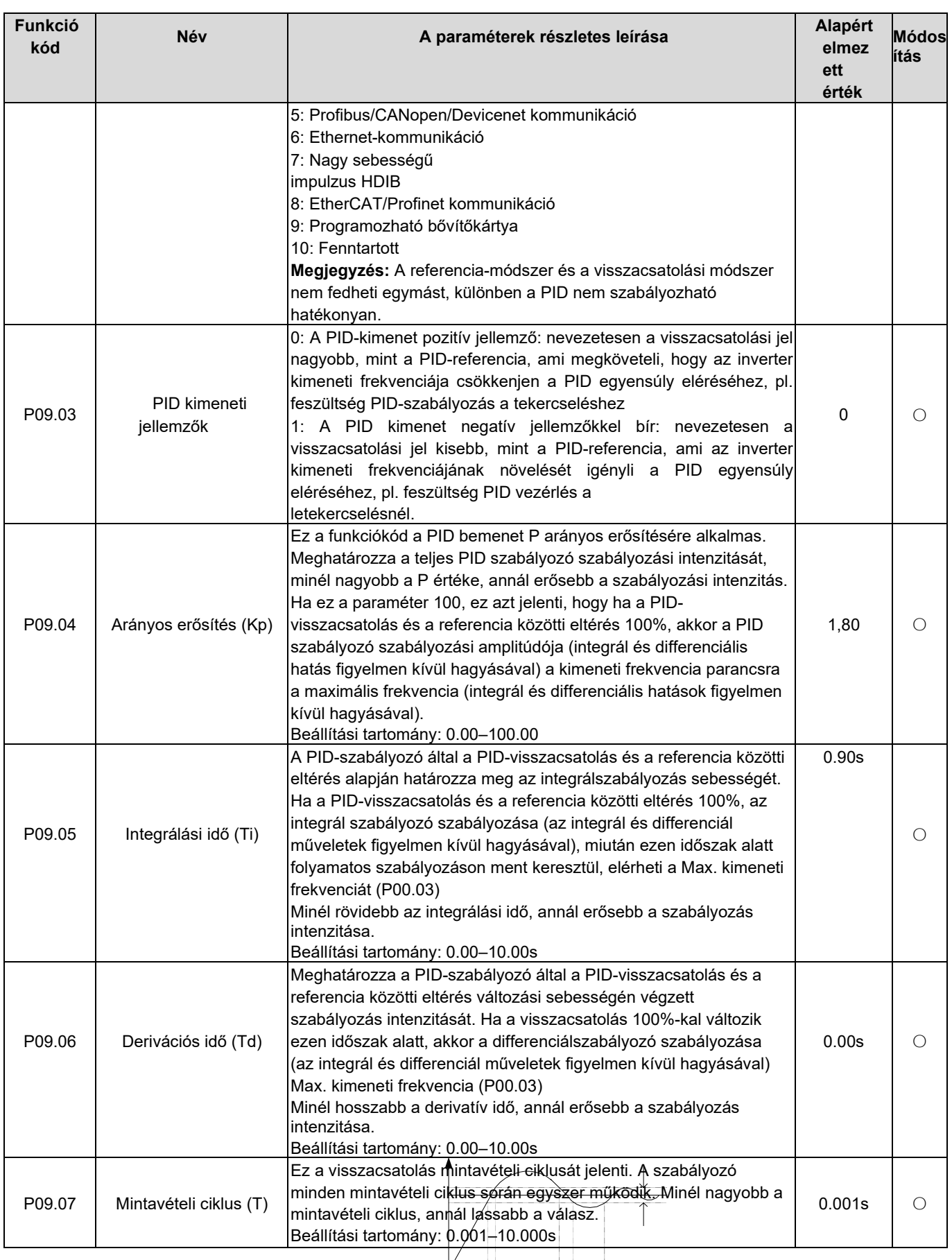

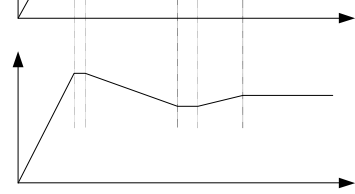

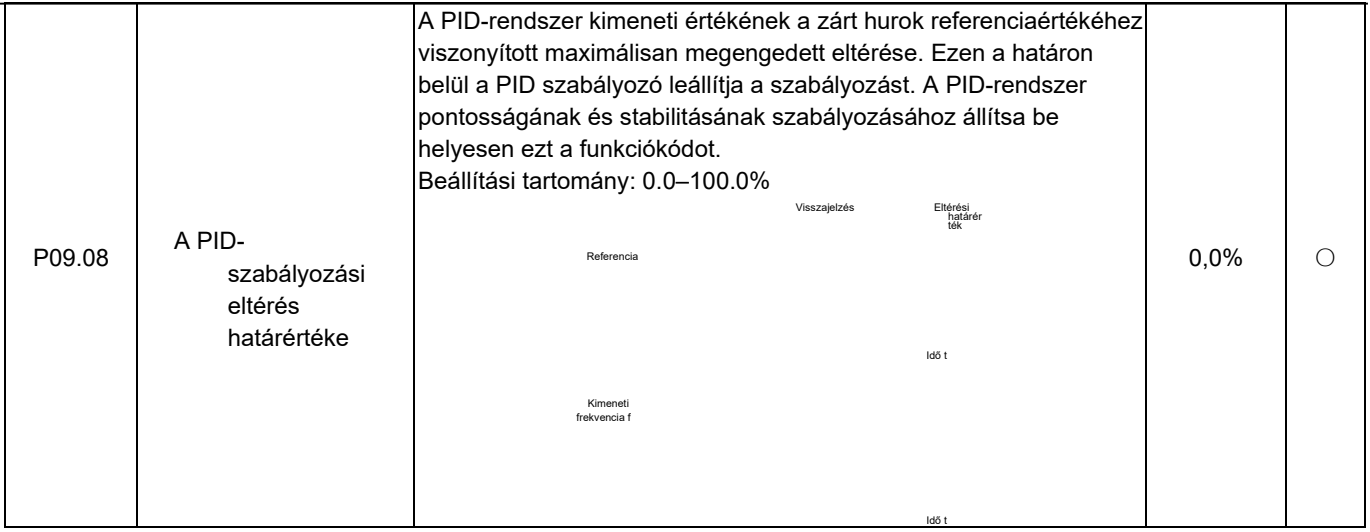

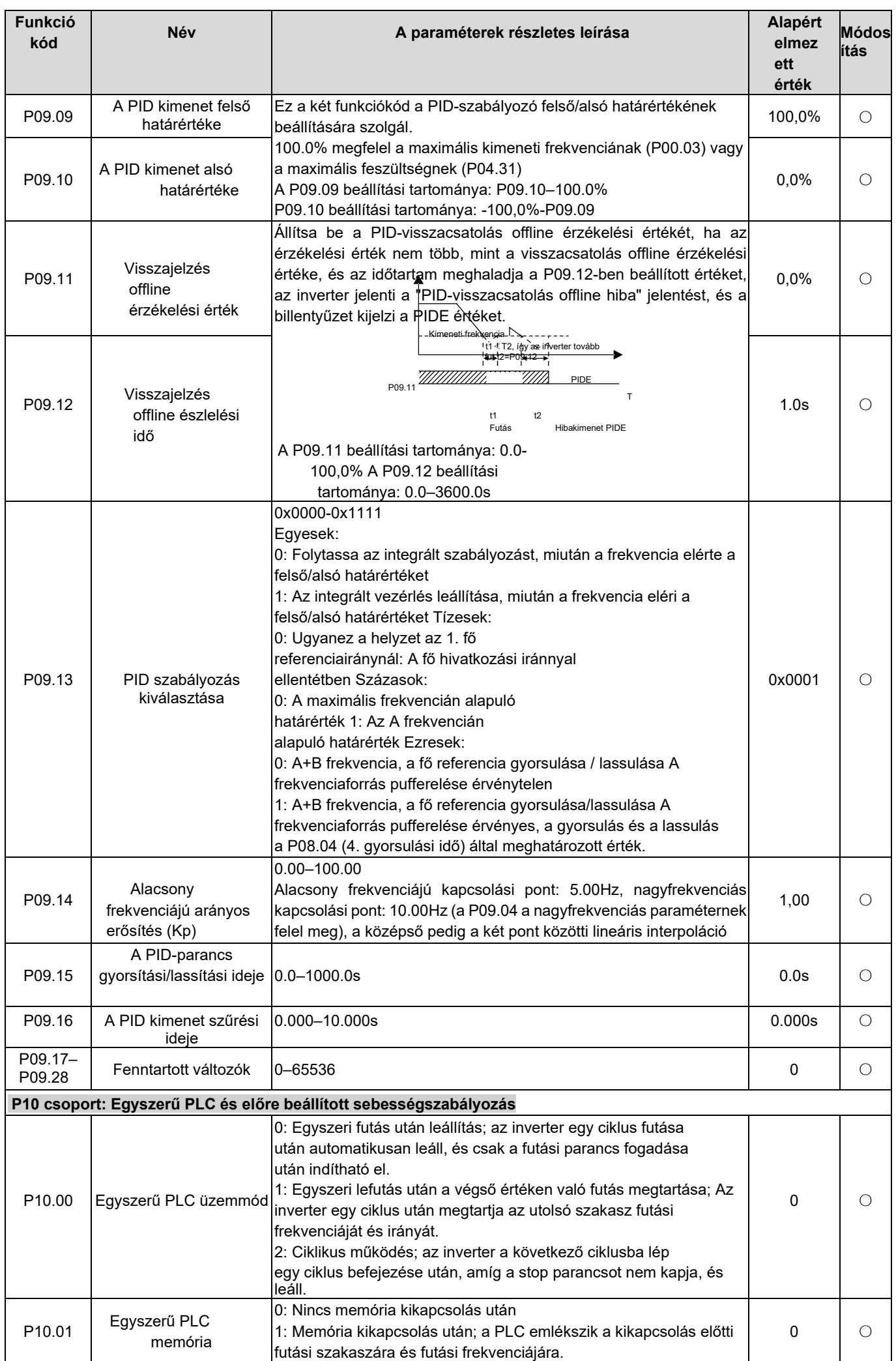

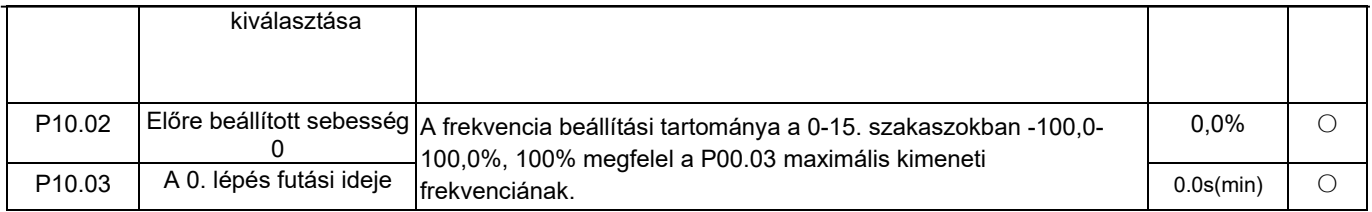
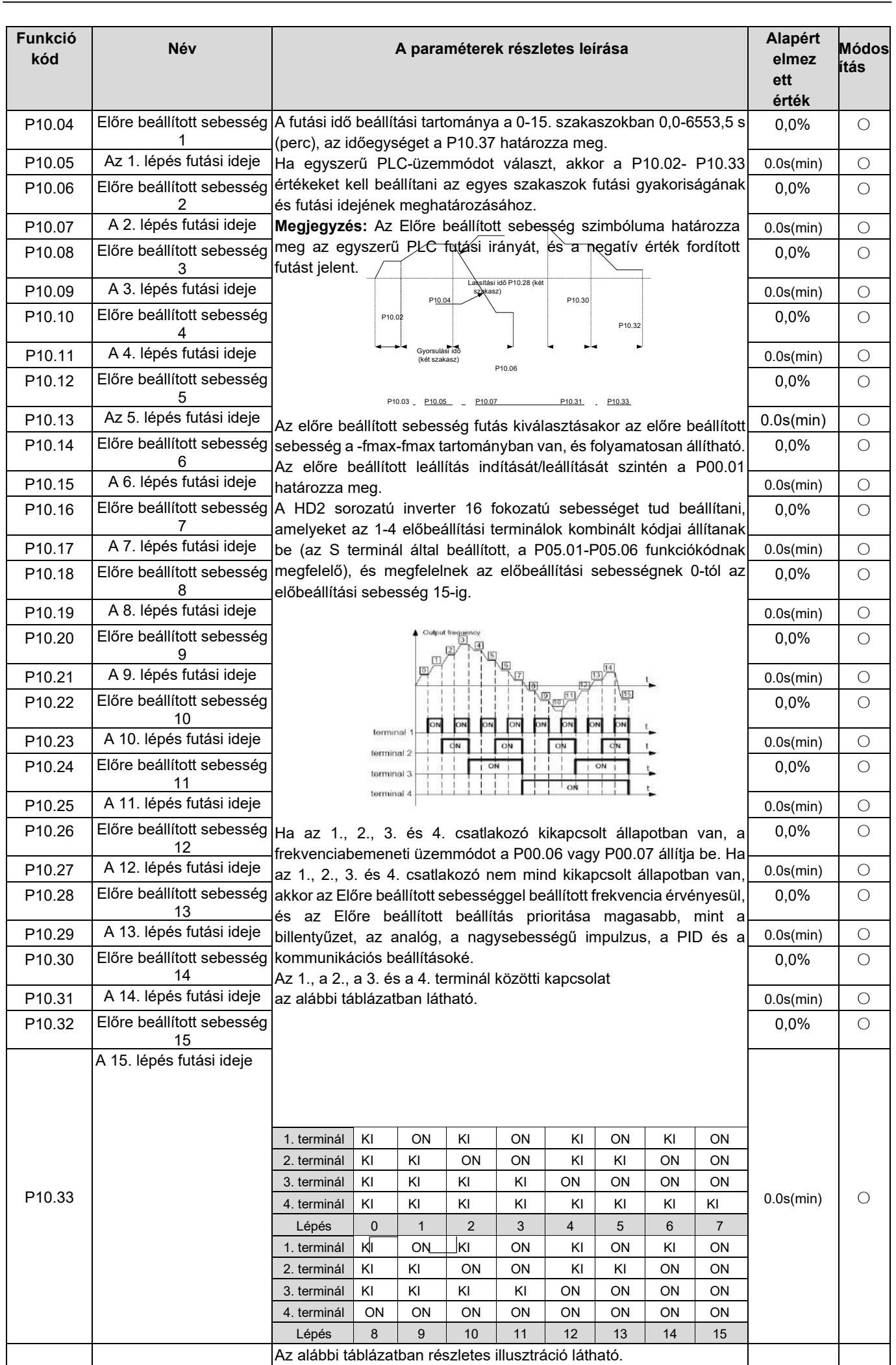

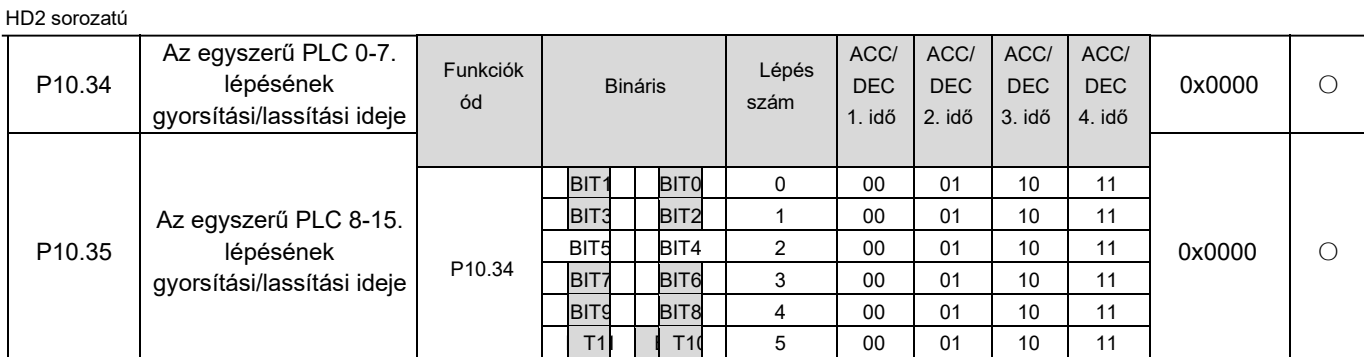

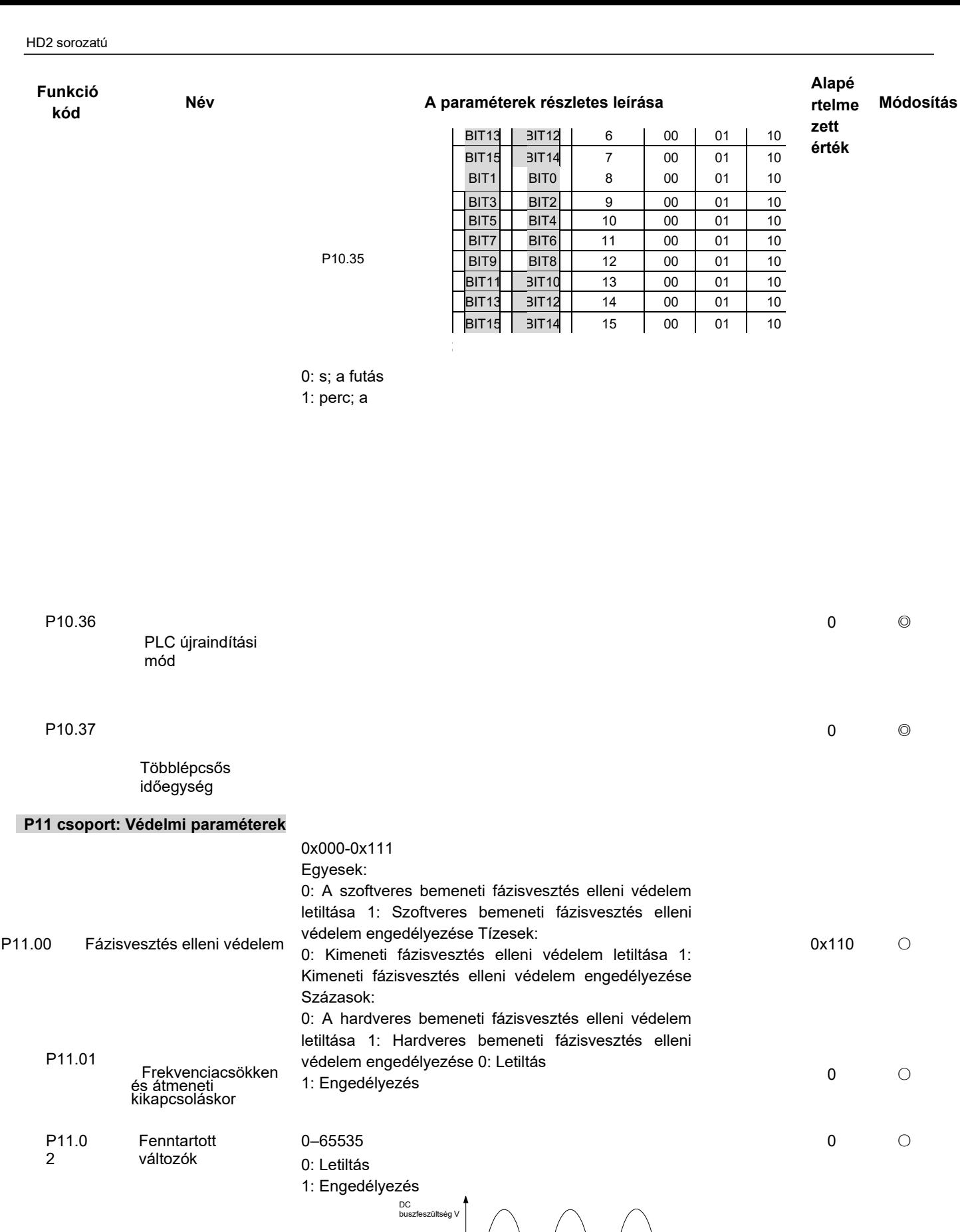

Túlfeszültség leállási küszöbérték

Kimenet i frekvenci a

P11.0 3

Túlfeszültség leállási védelem

-160-

1 ○

Idő t

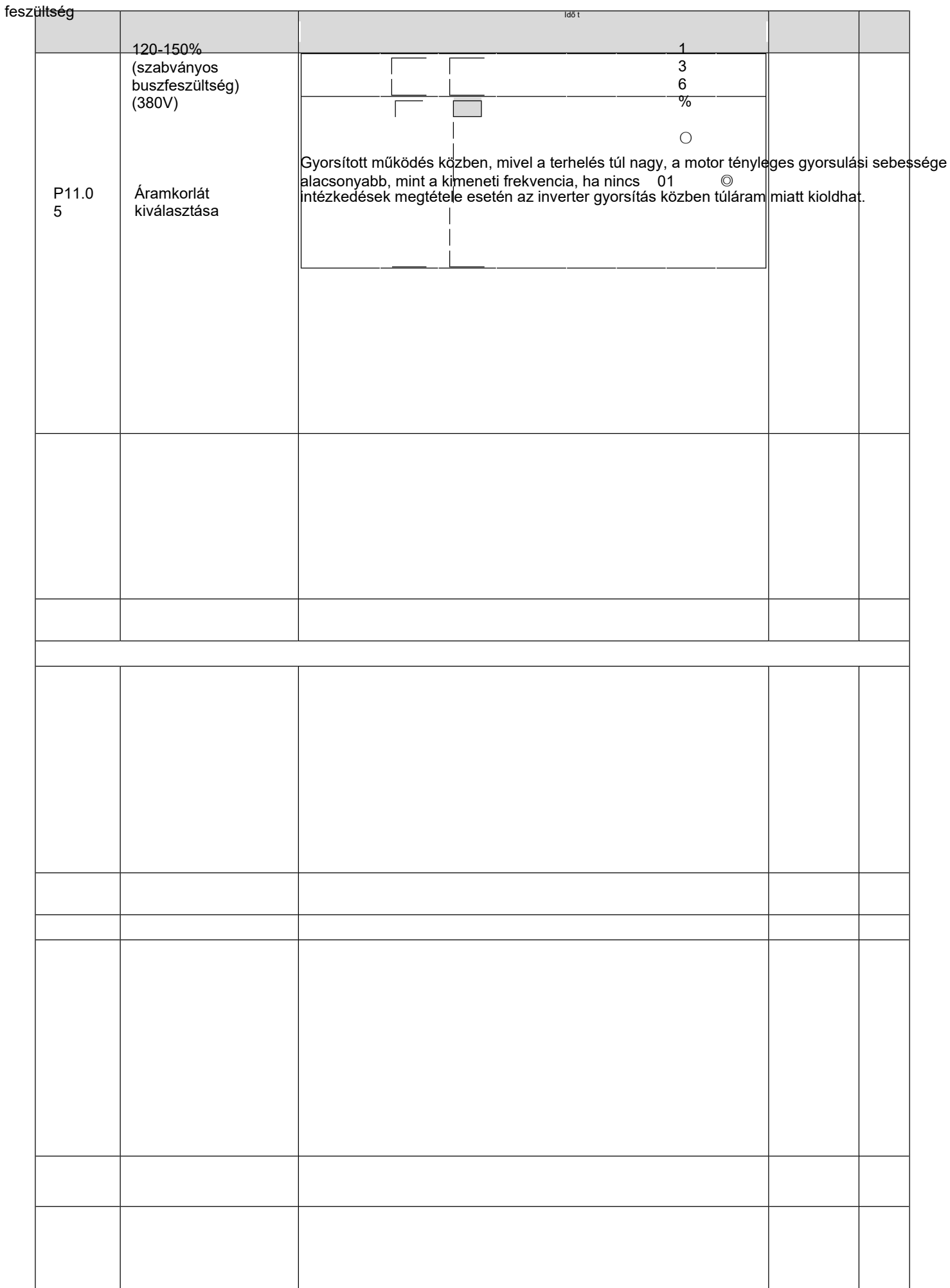

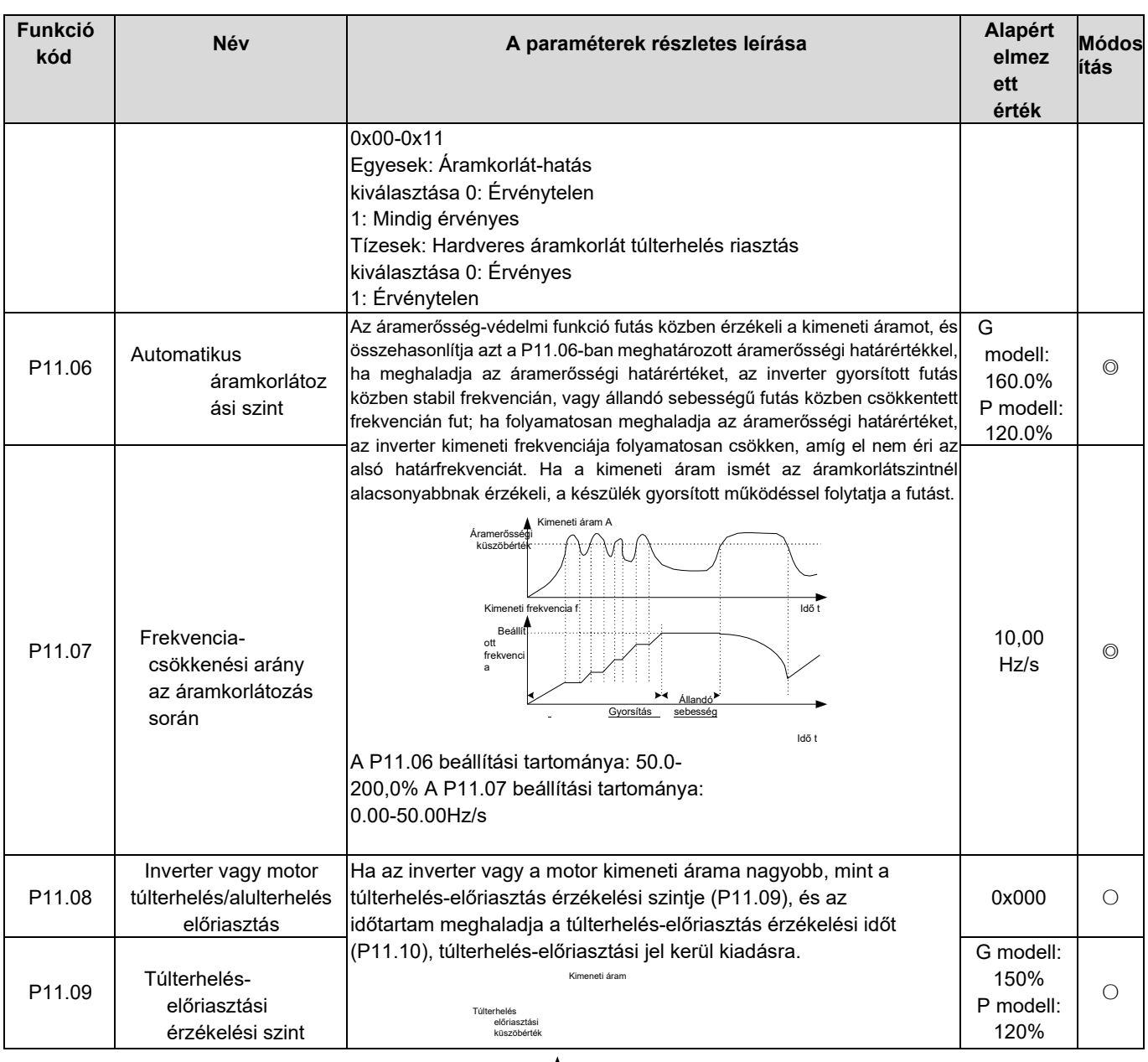

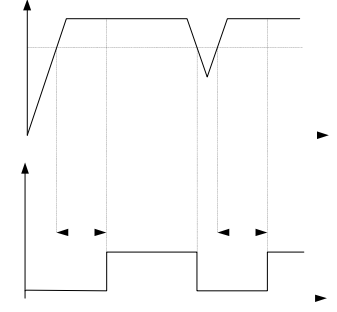

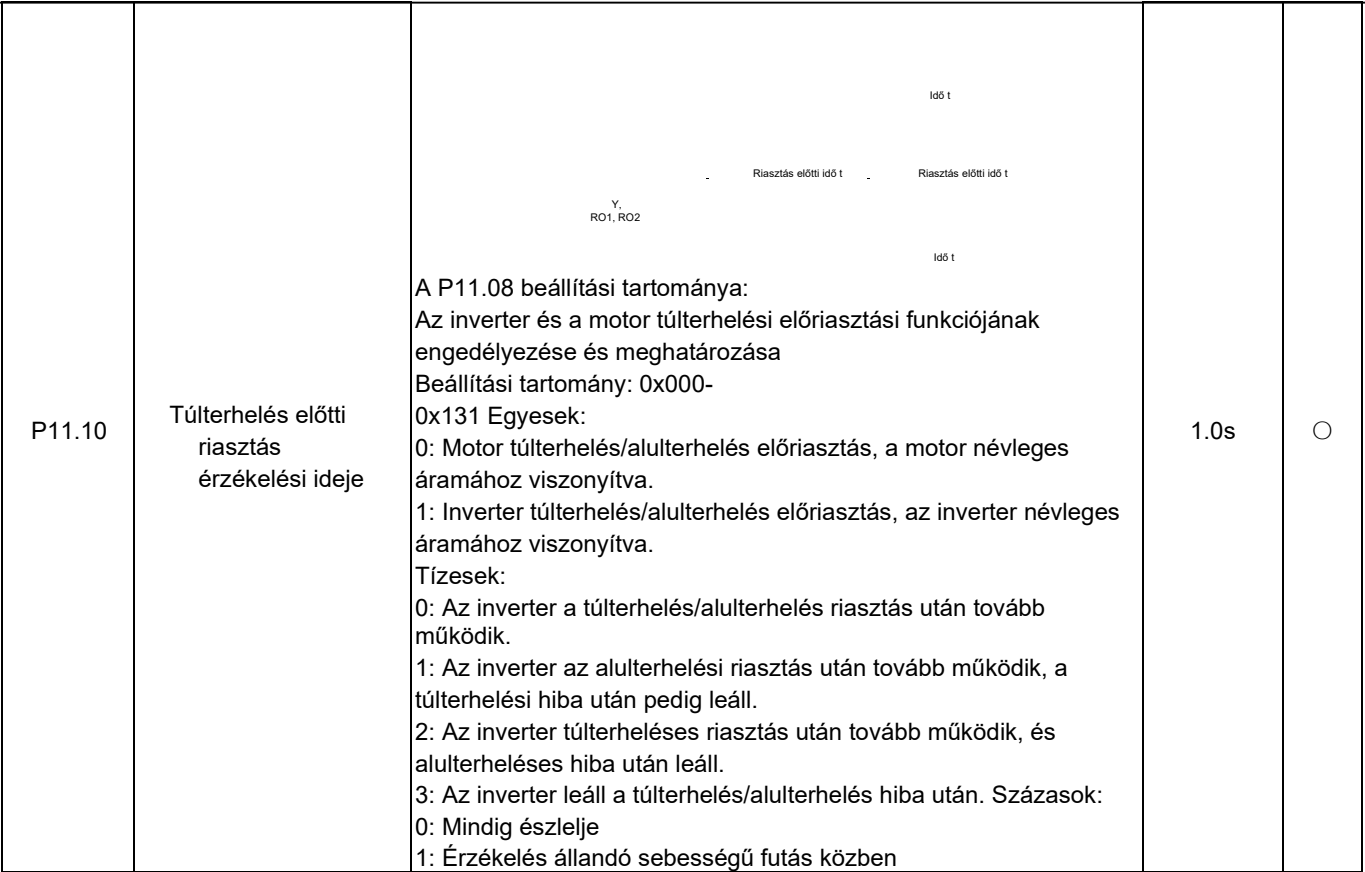

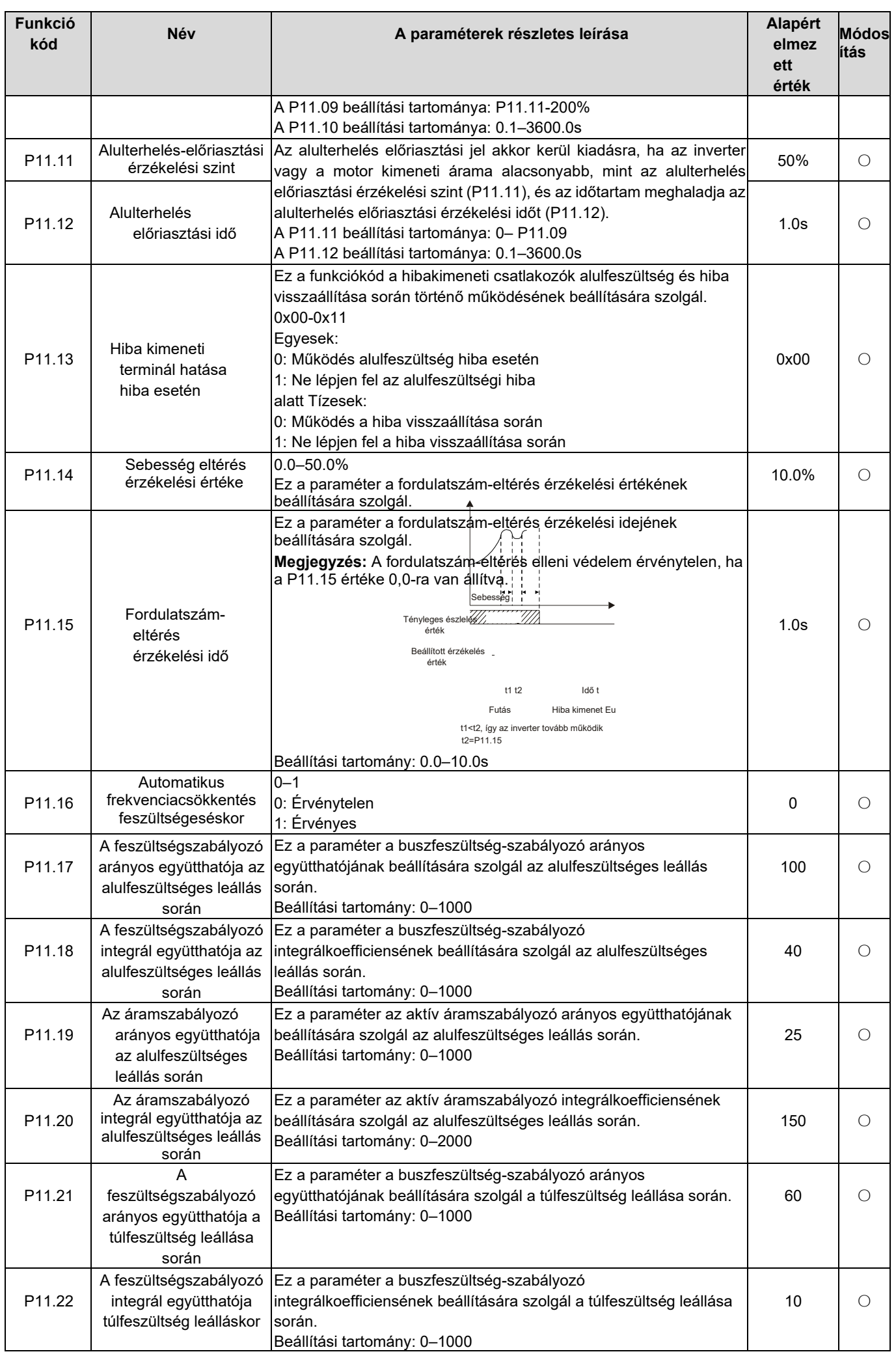

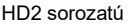

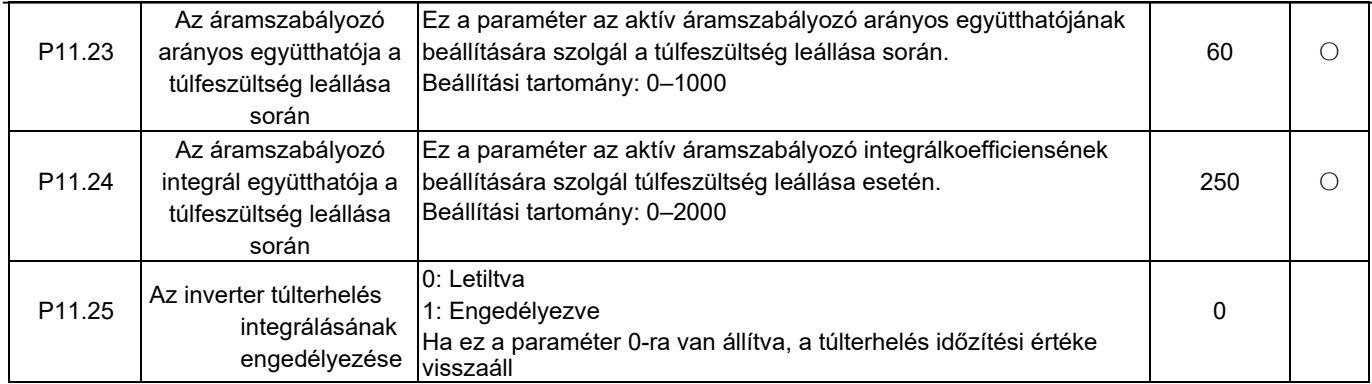

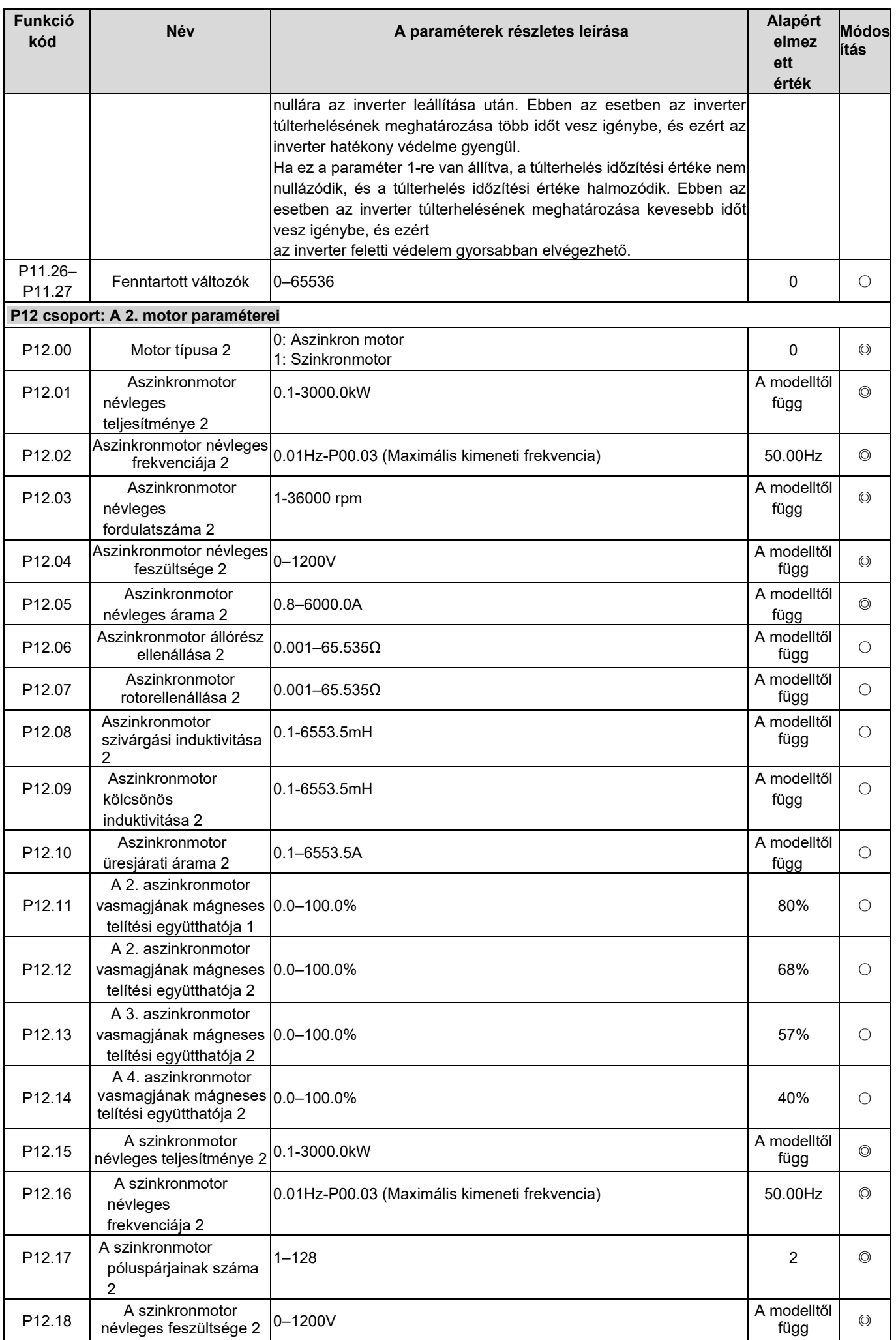

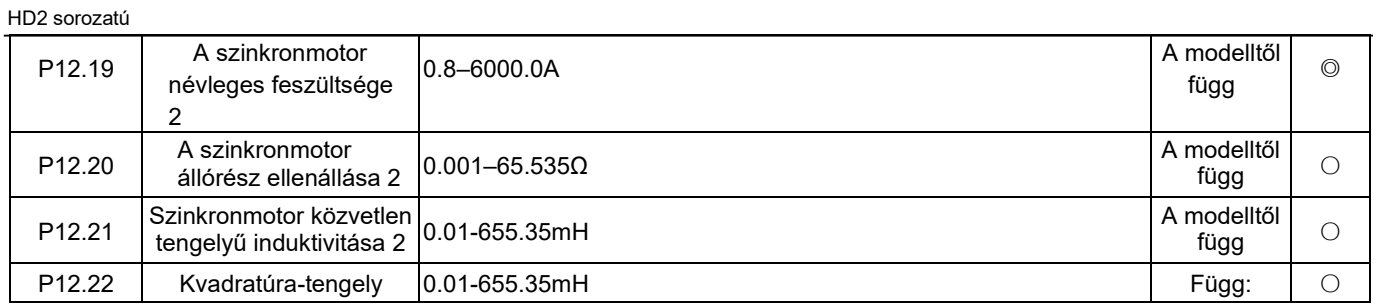

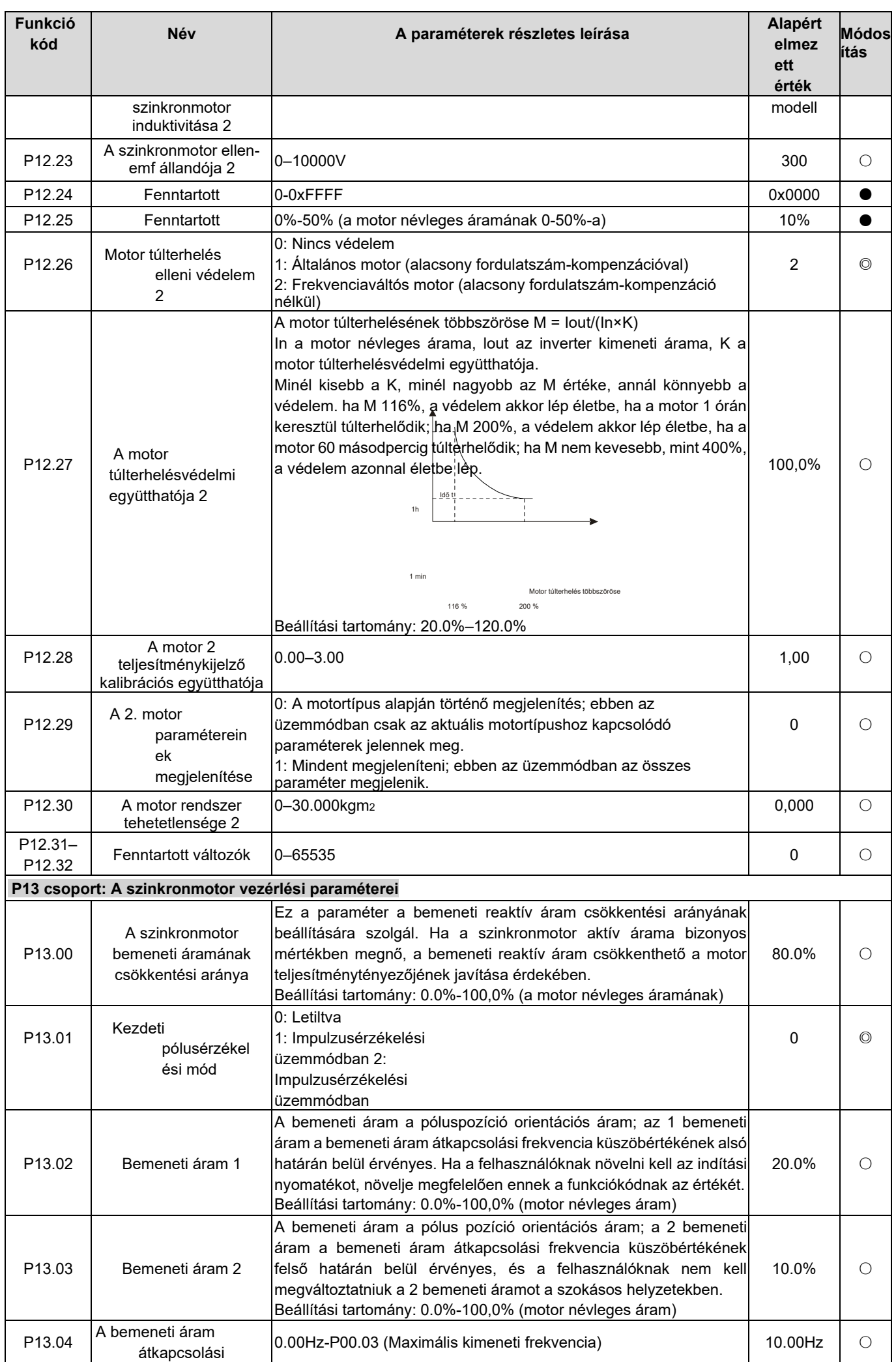

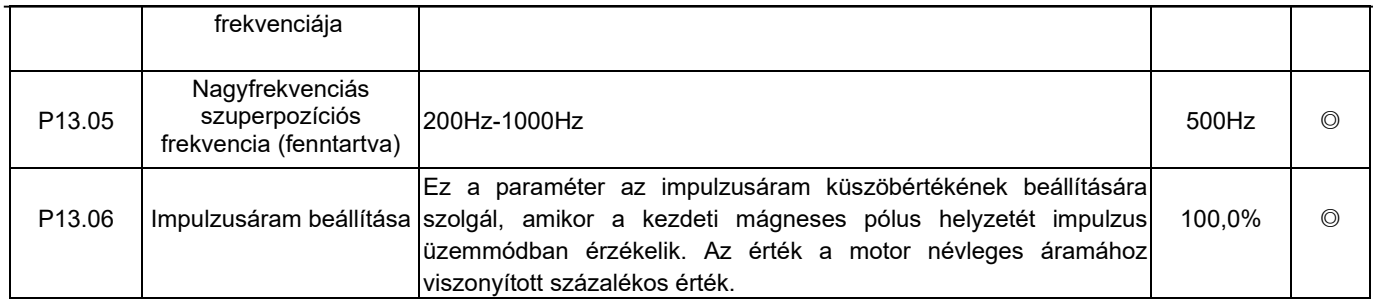

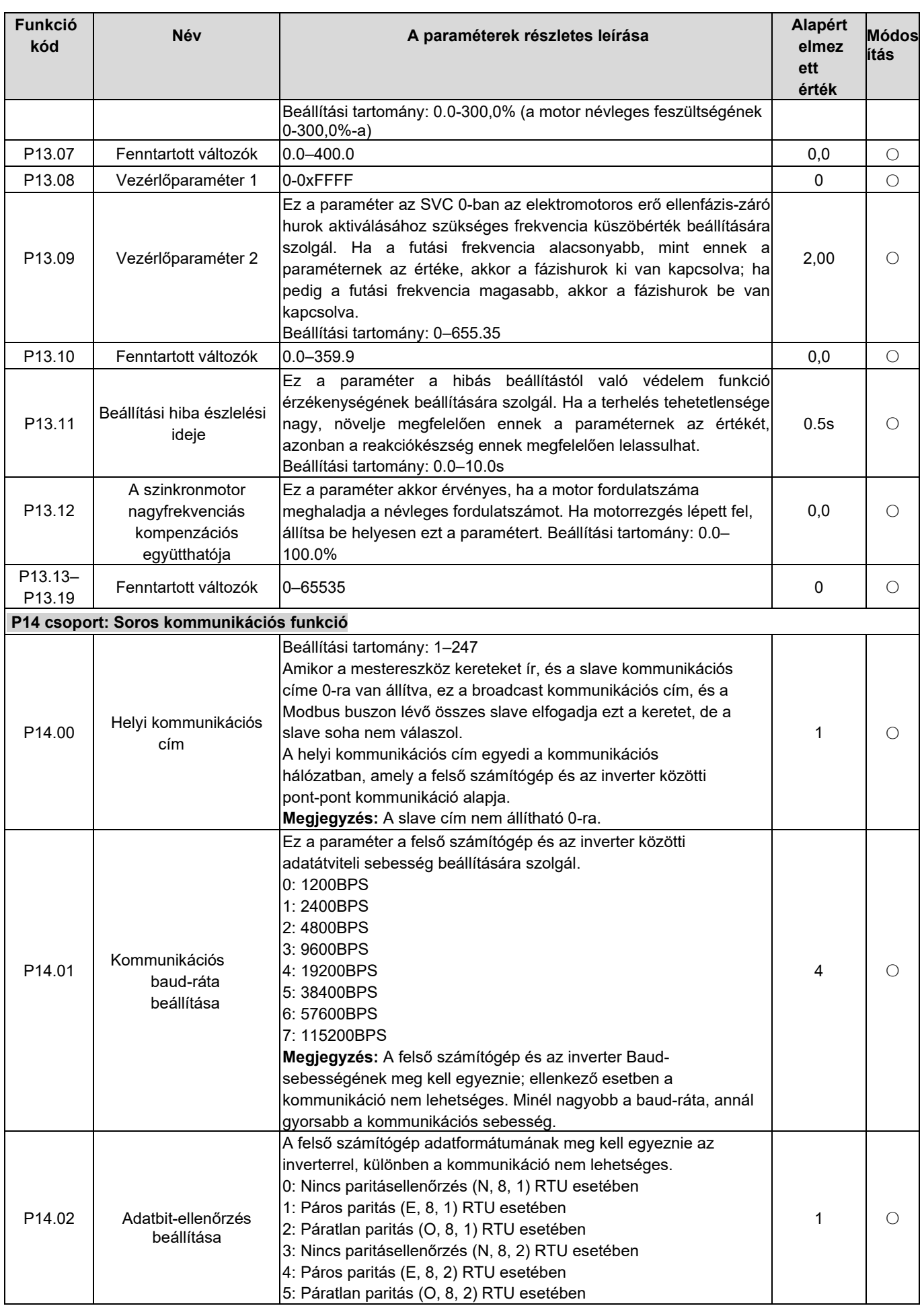

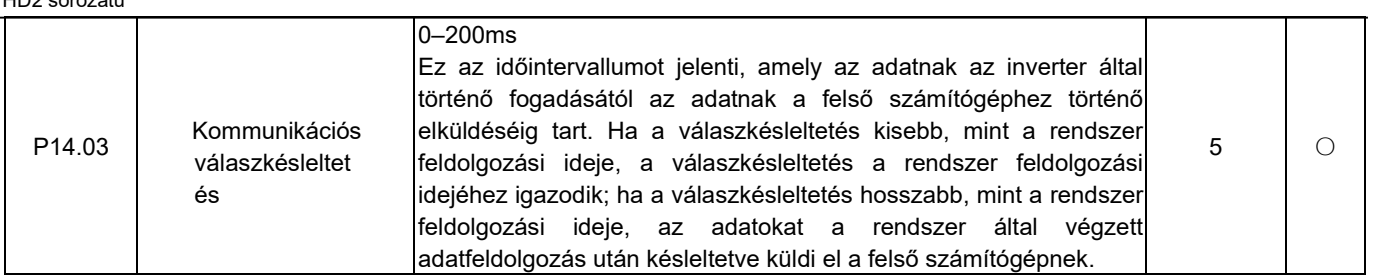

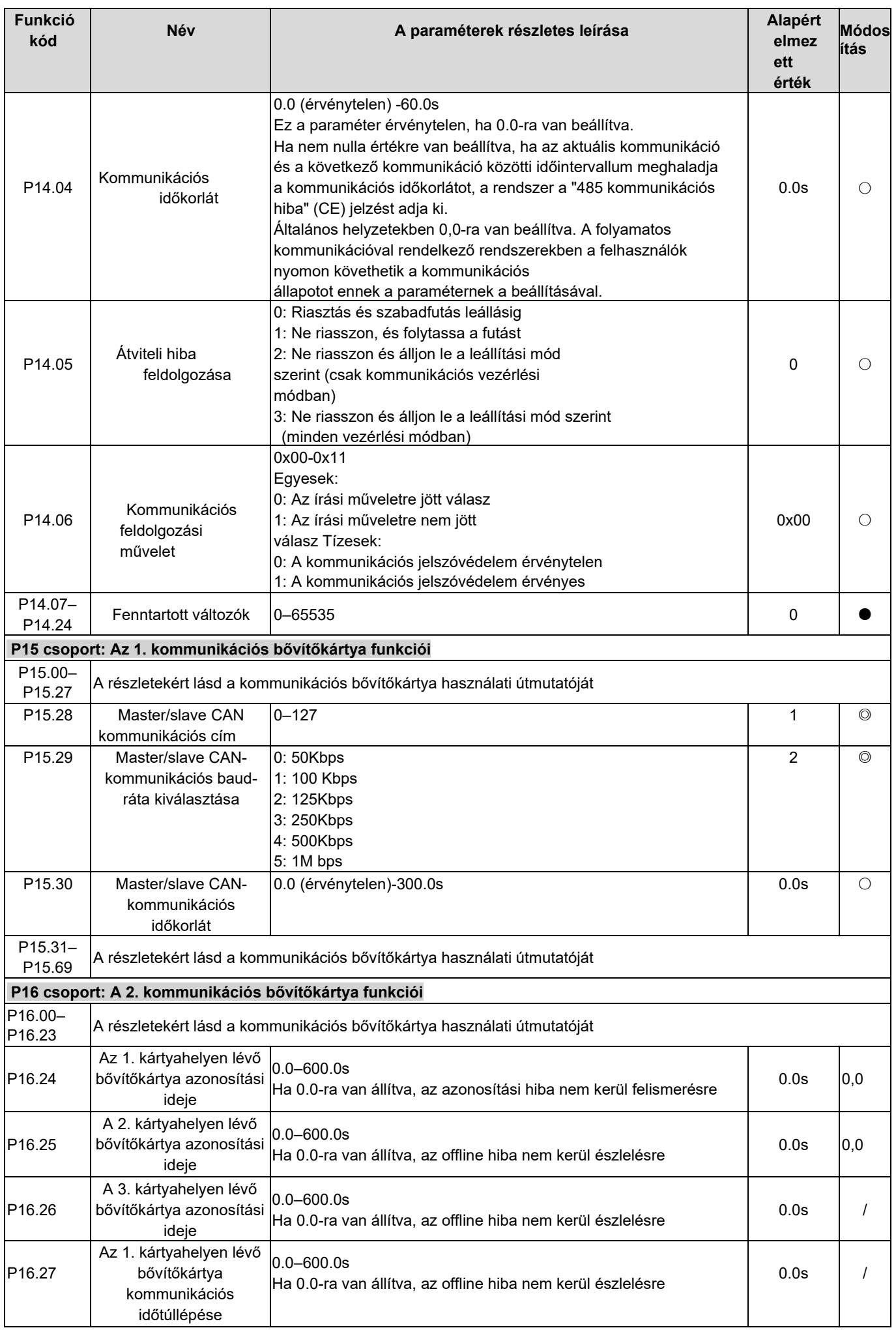

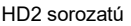

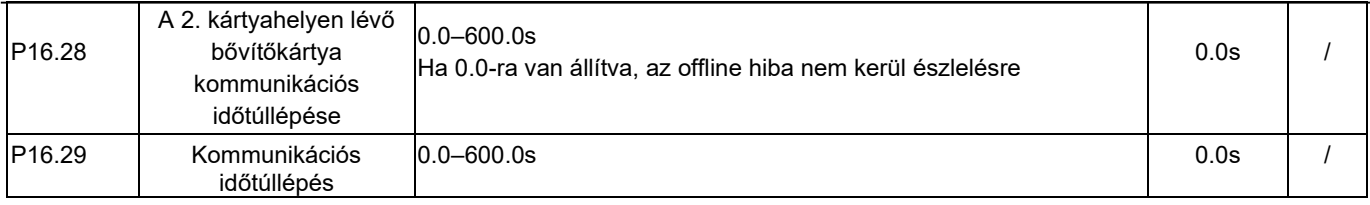

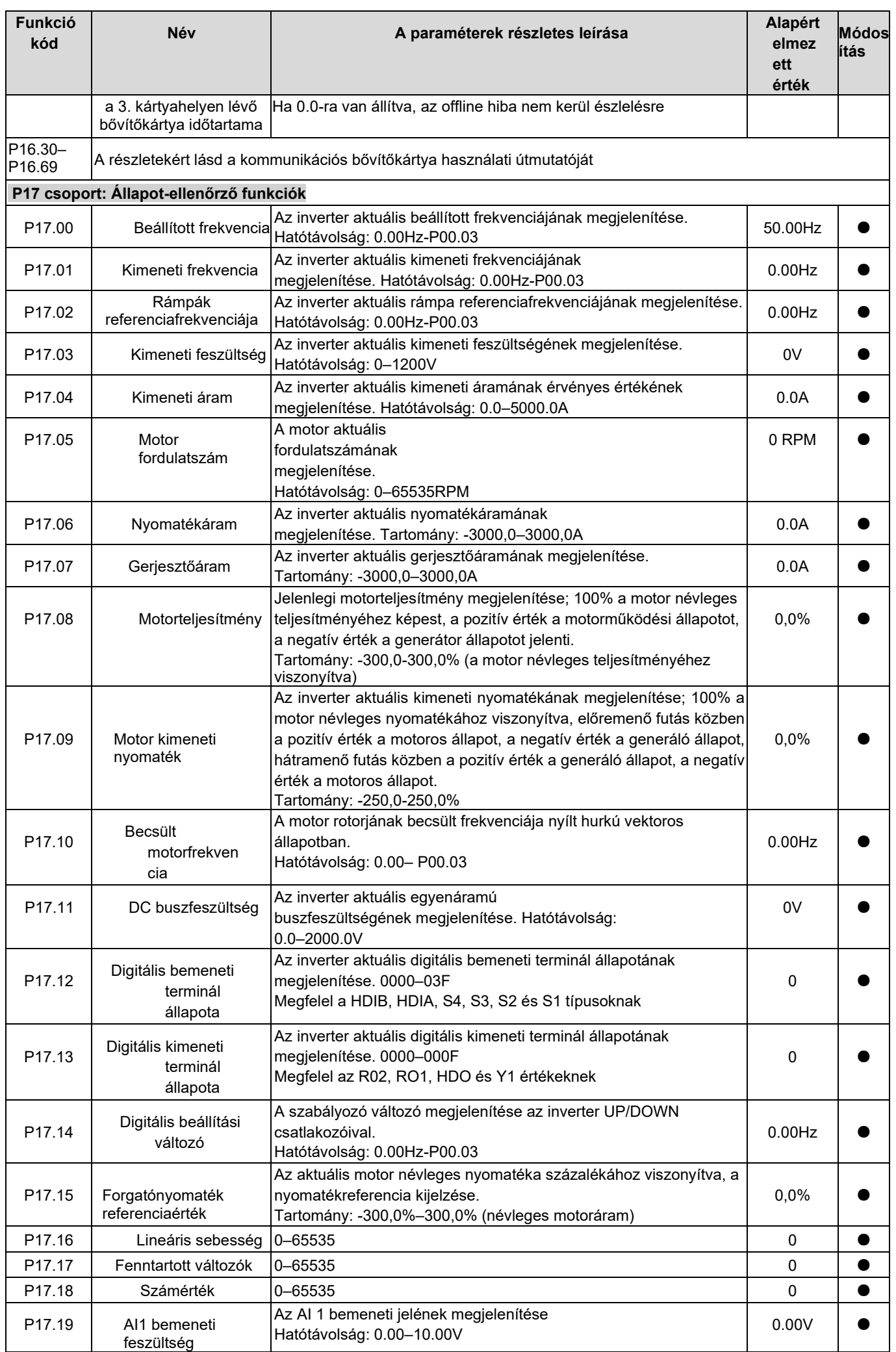

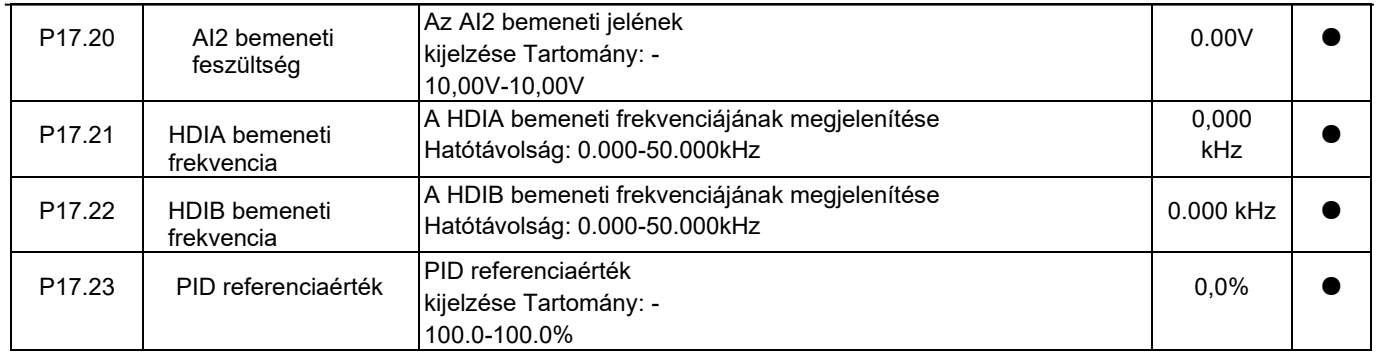

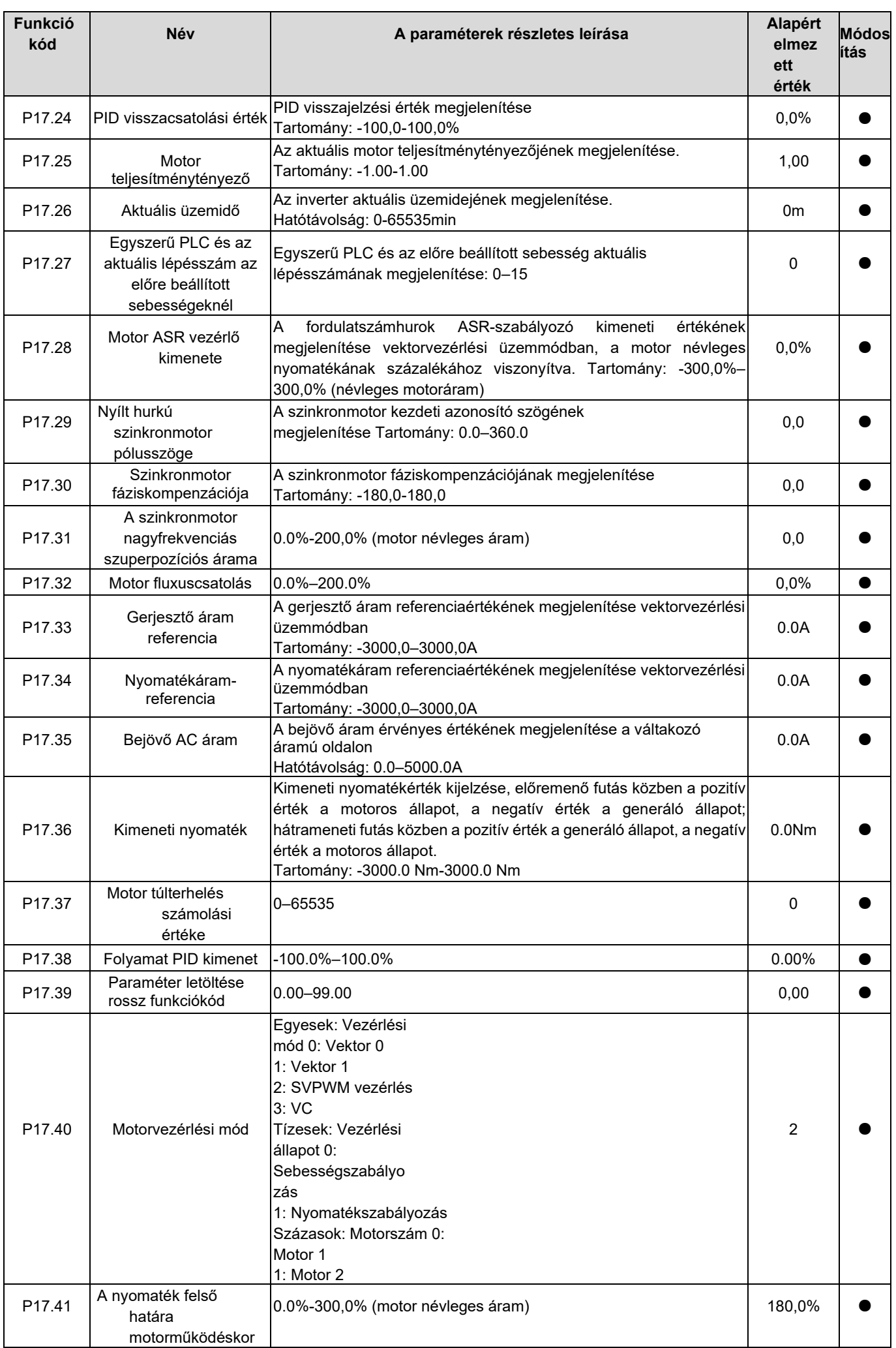

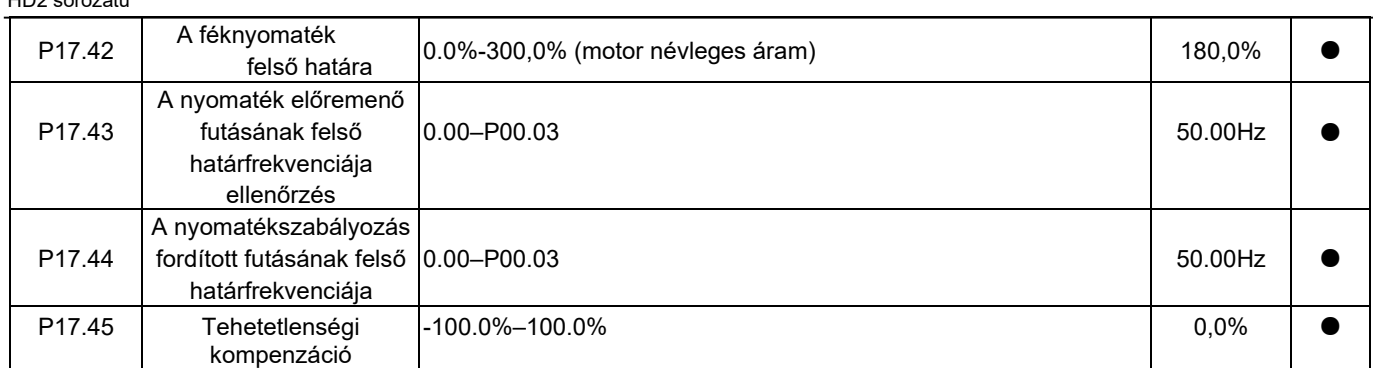

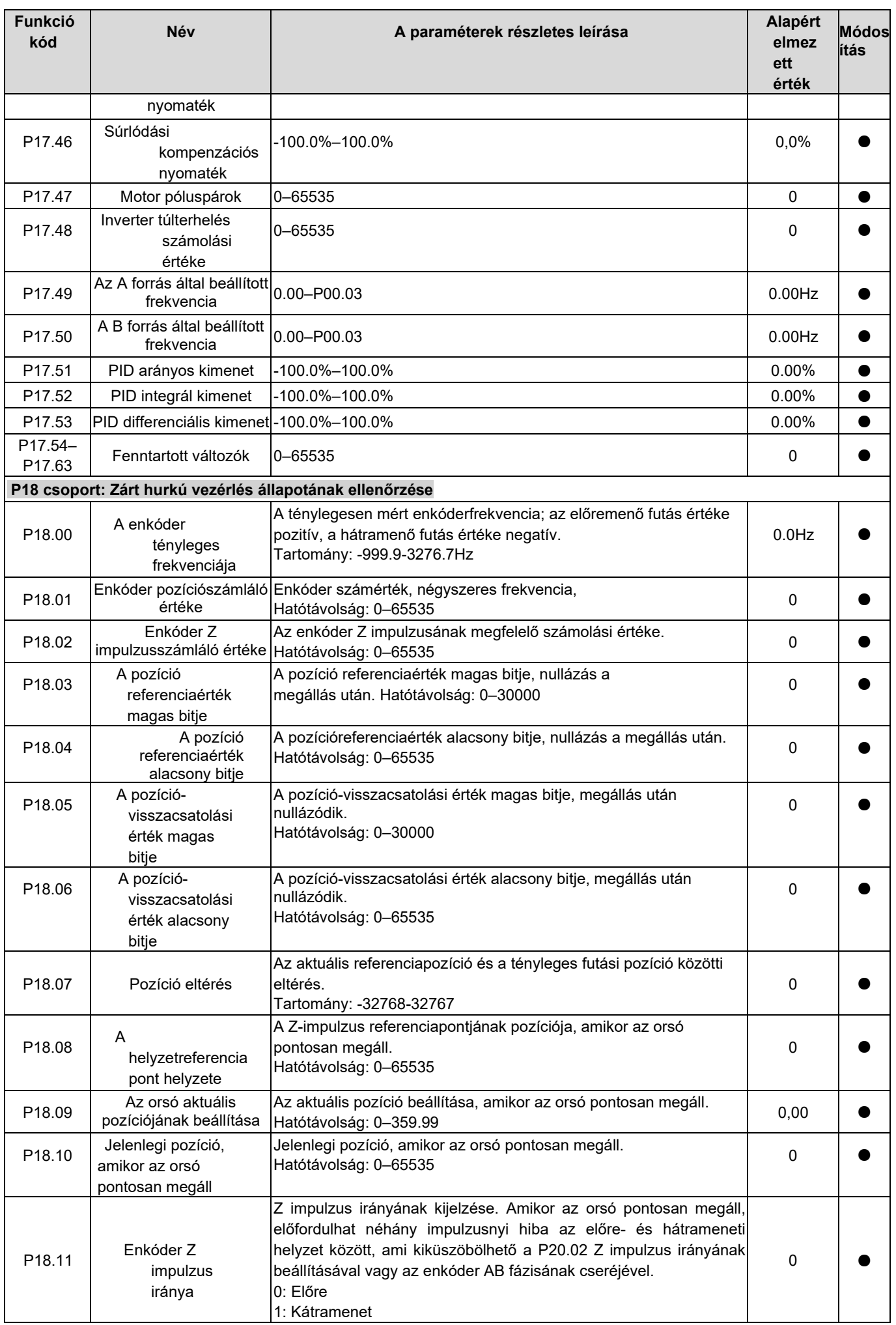

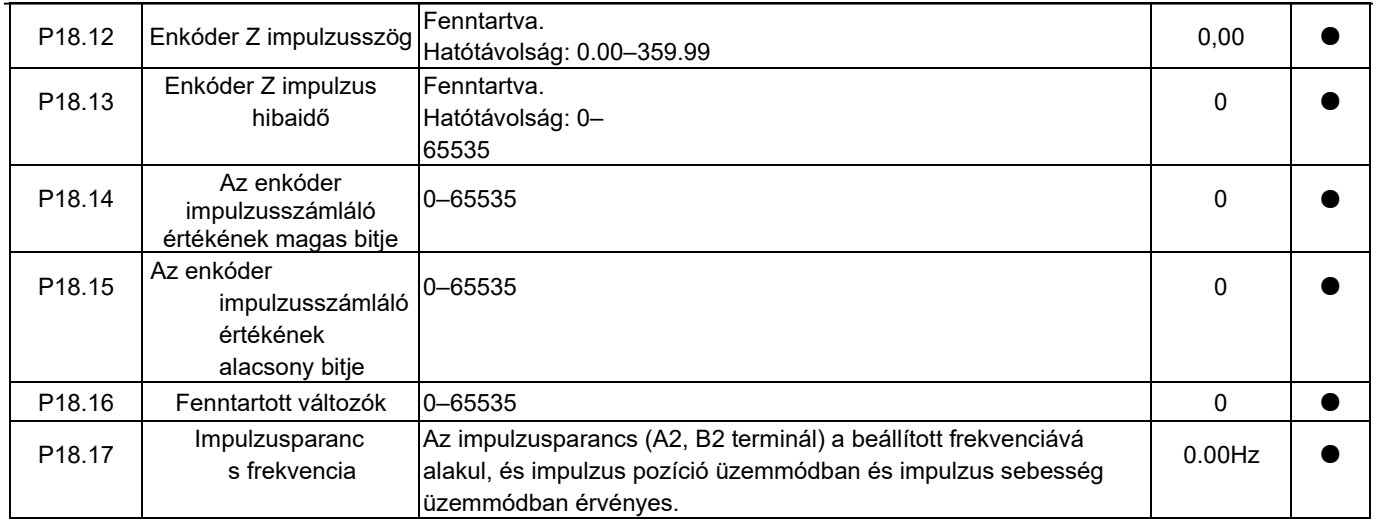

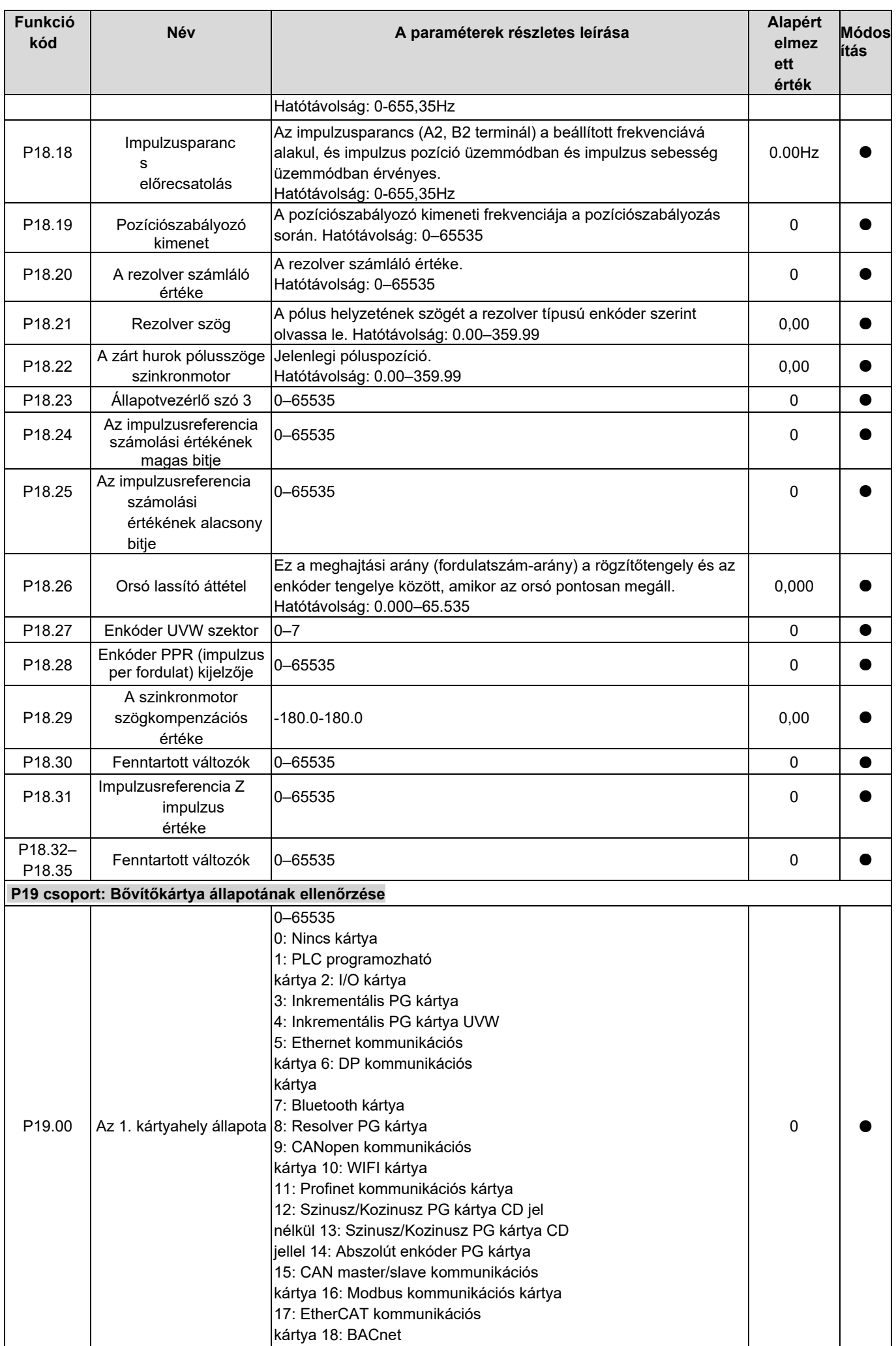

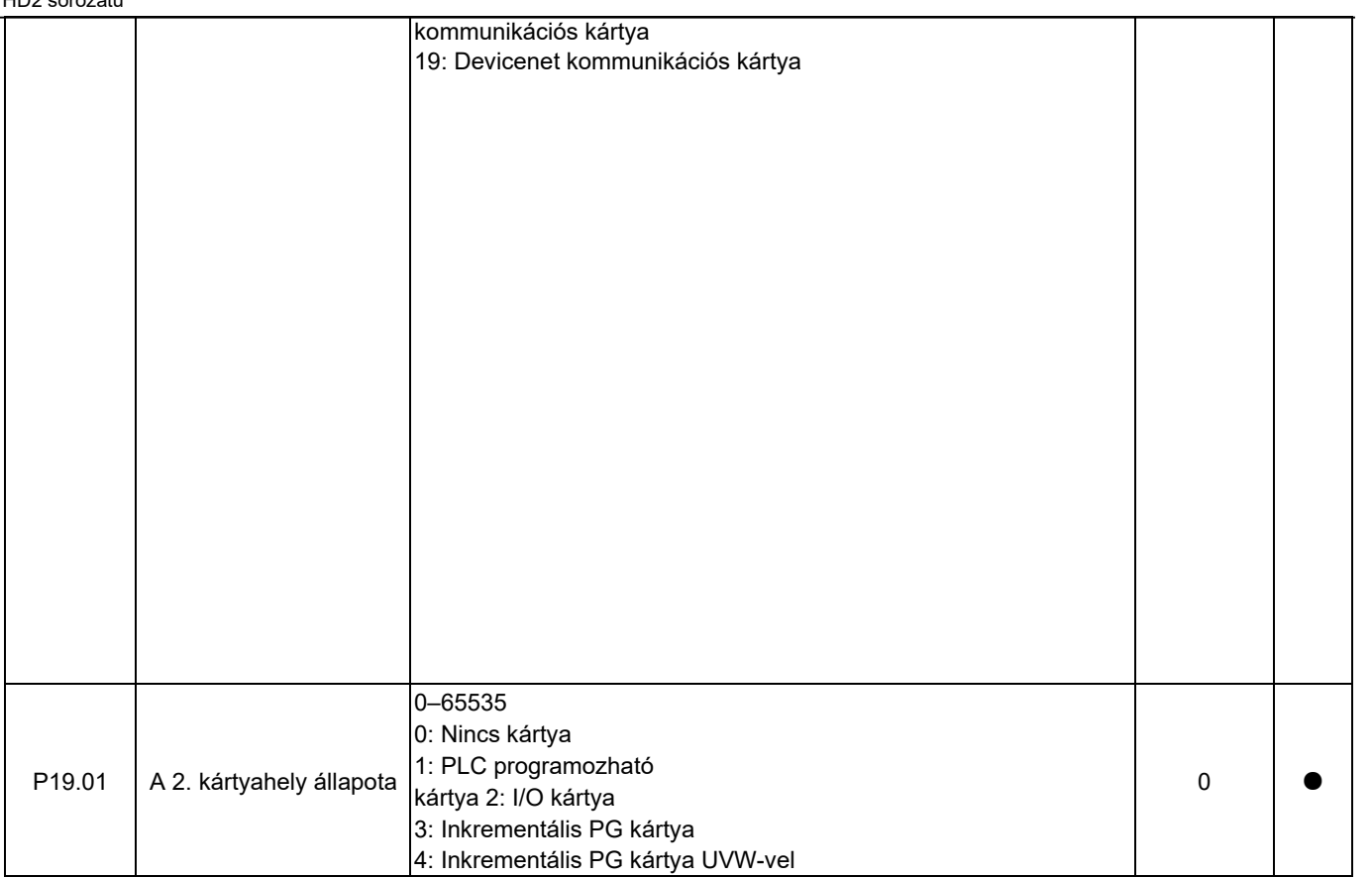

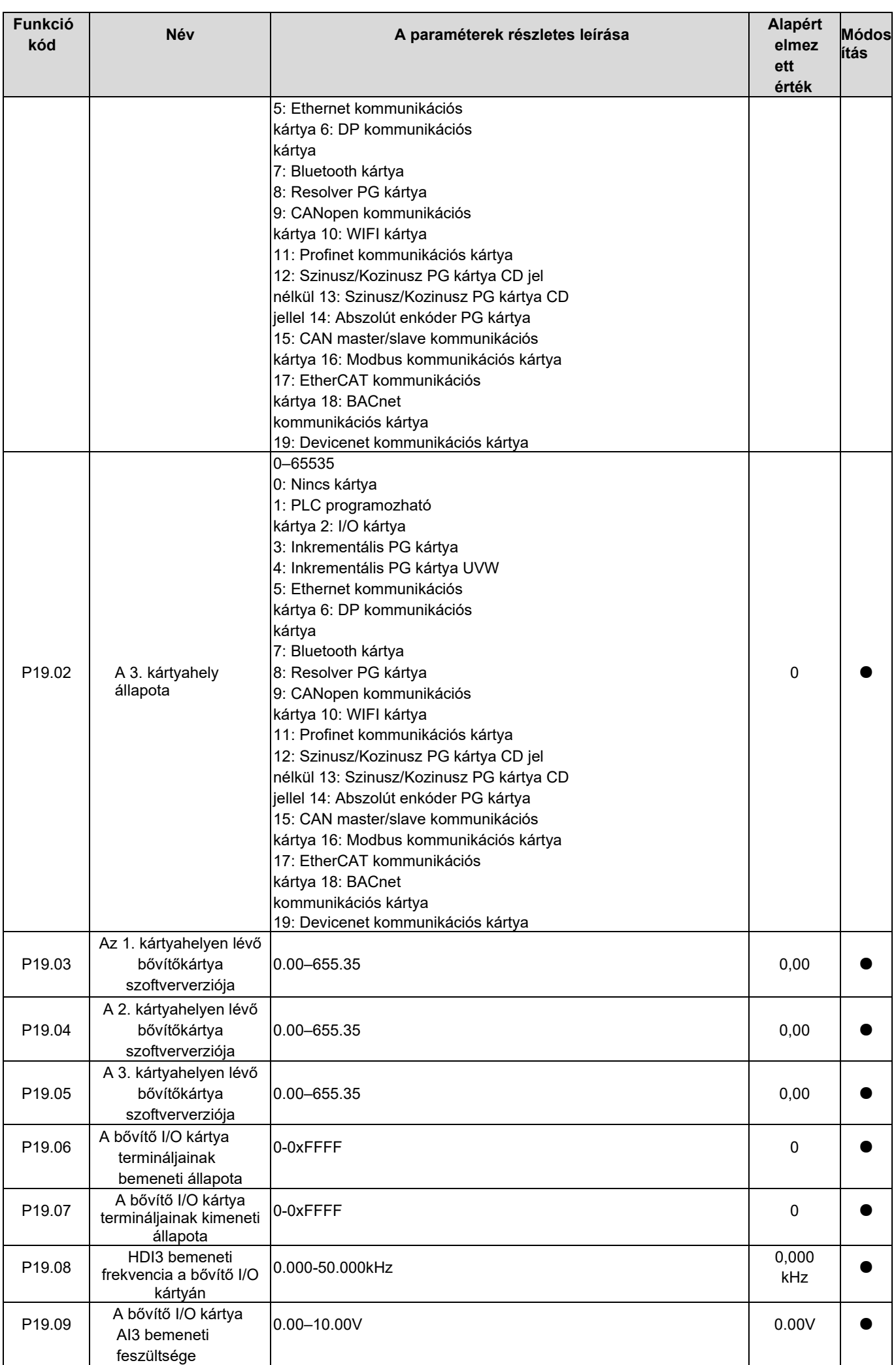

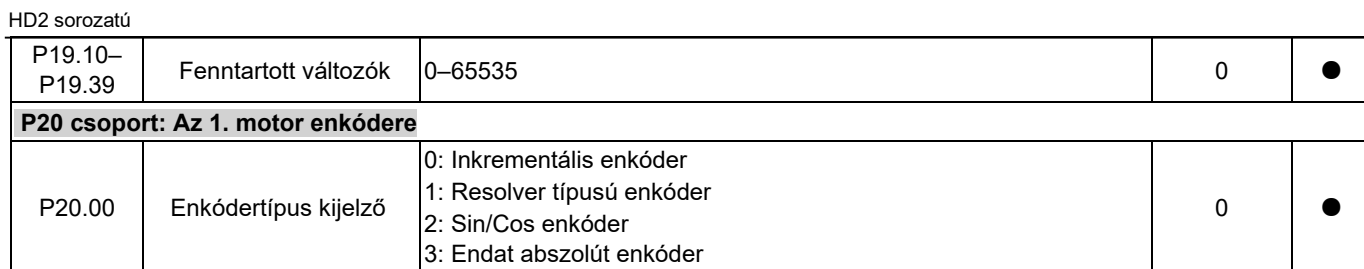

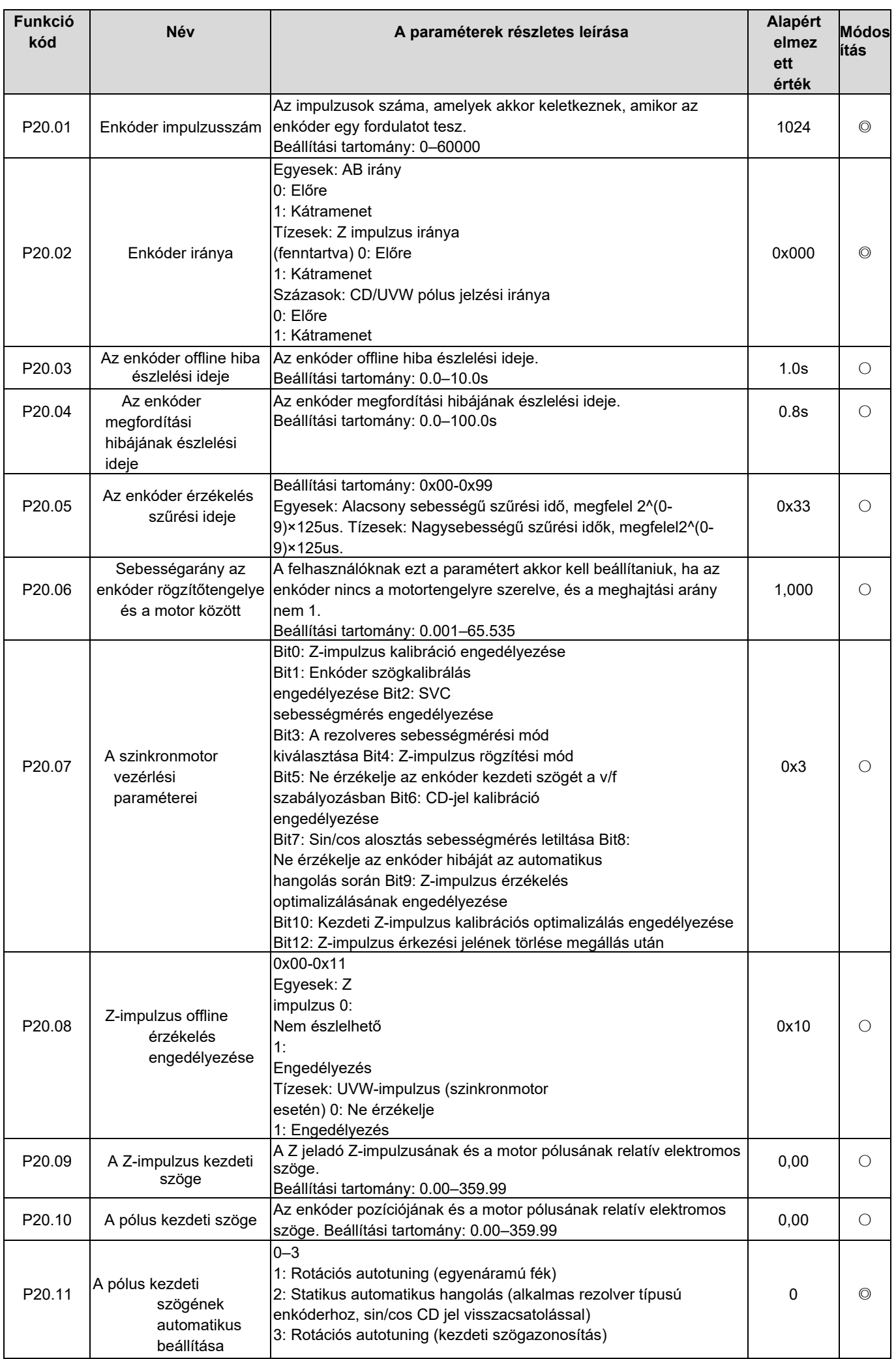

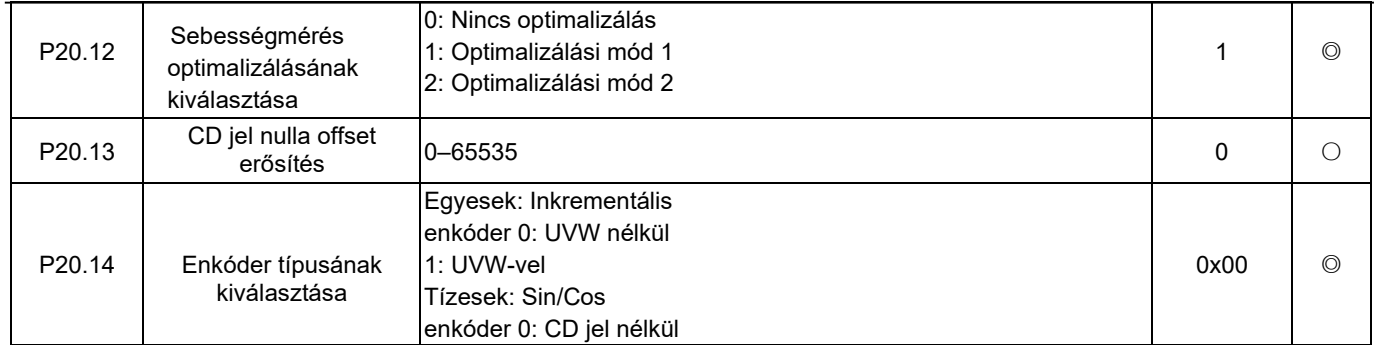

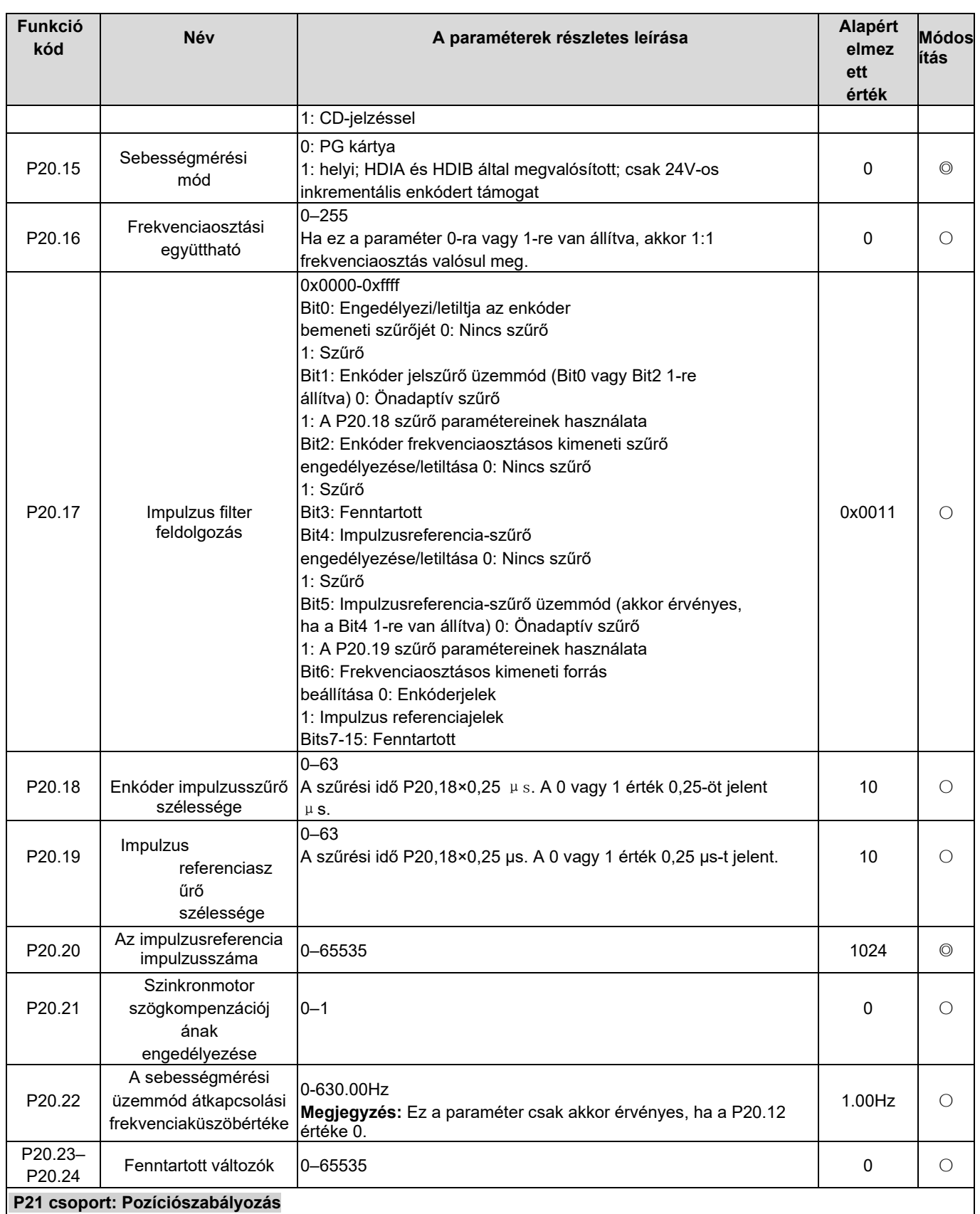

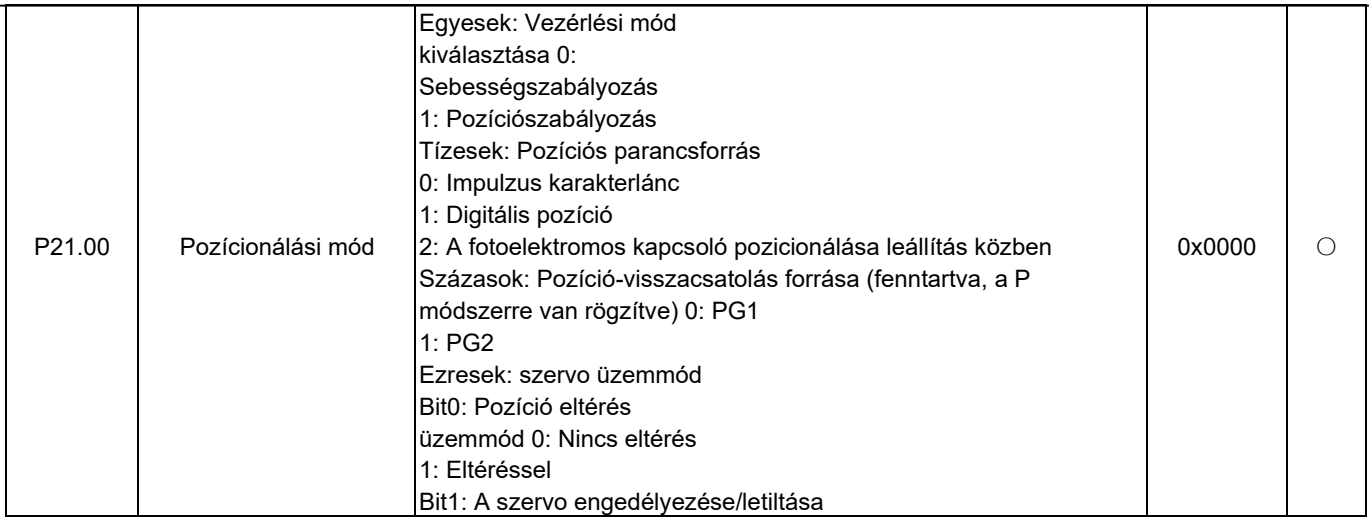

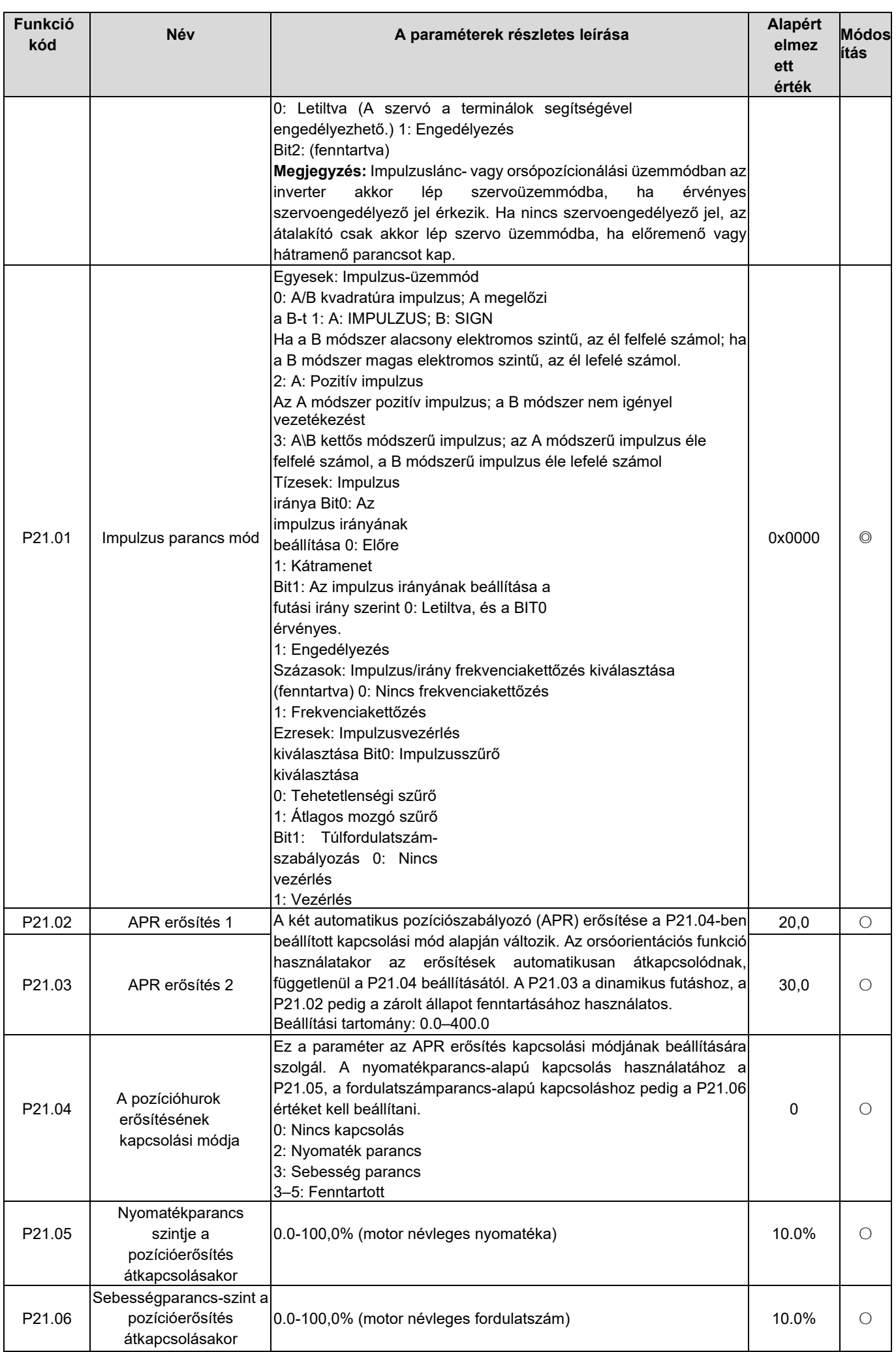

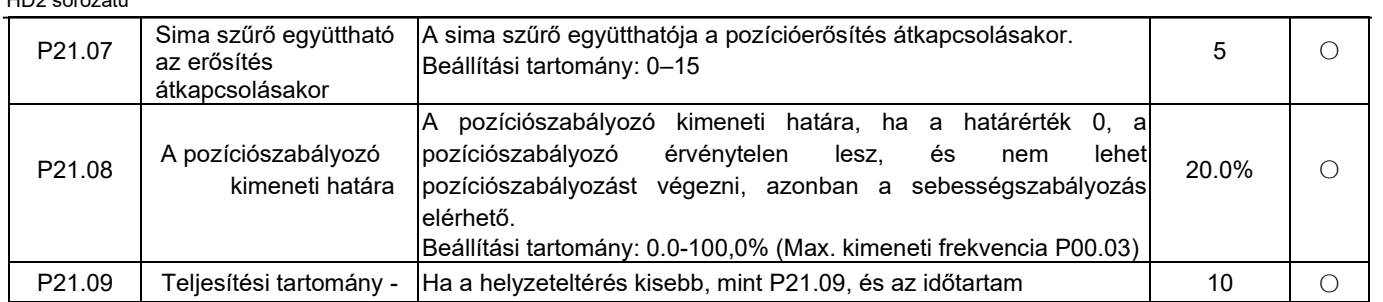

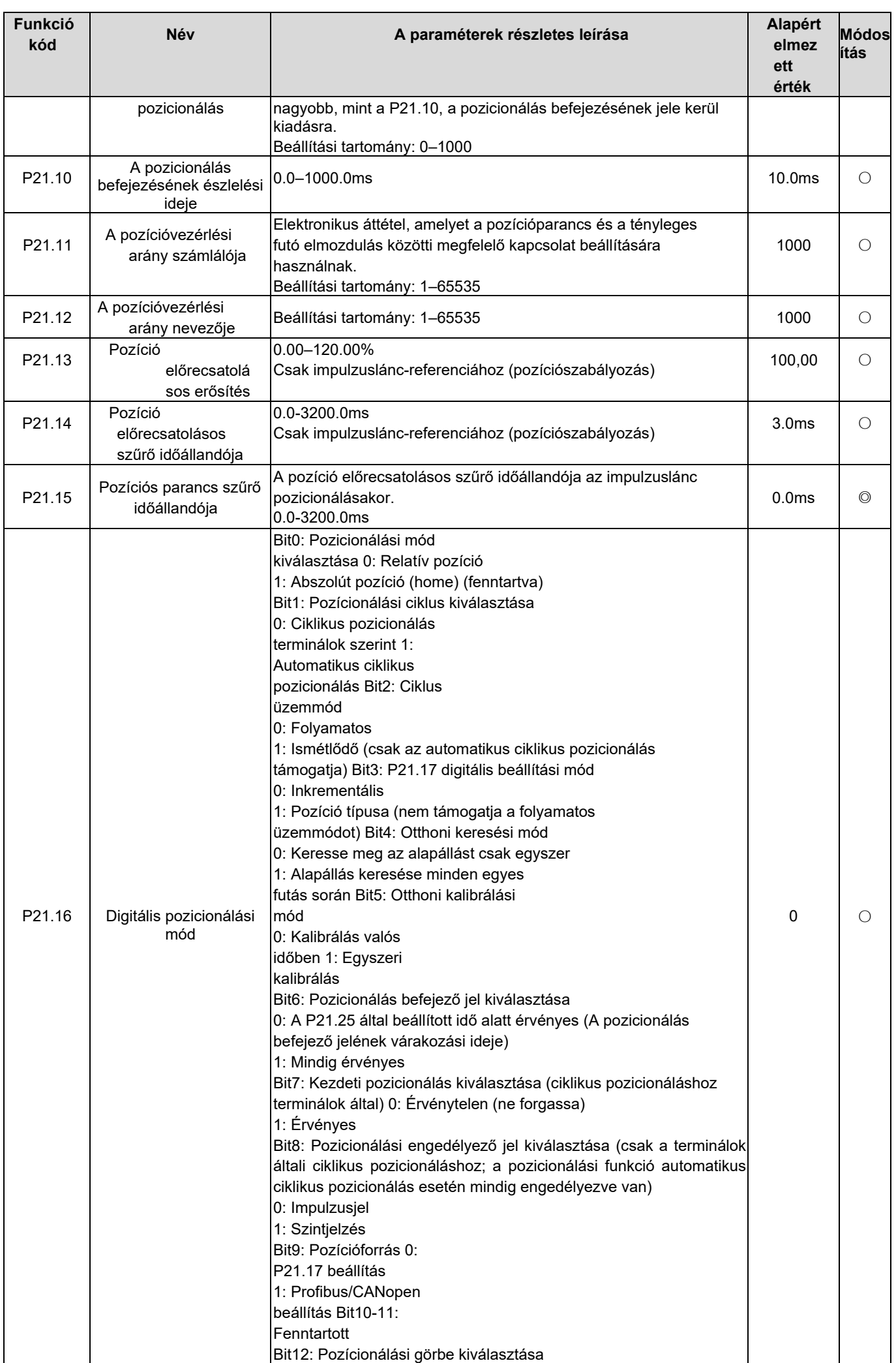

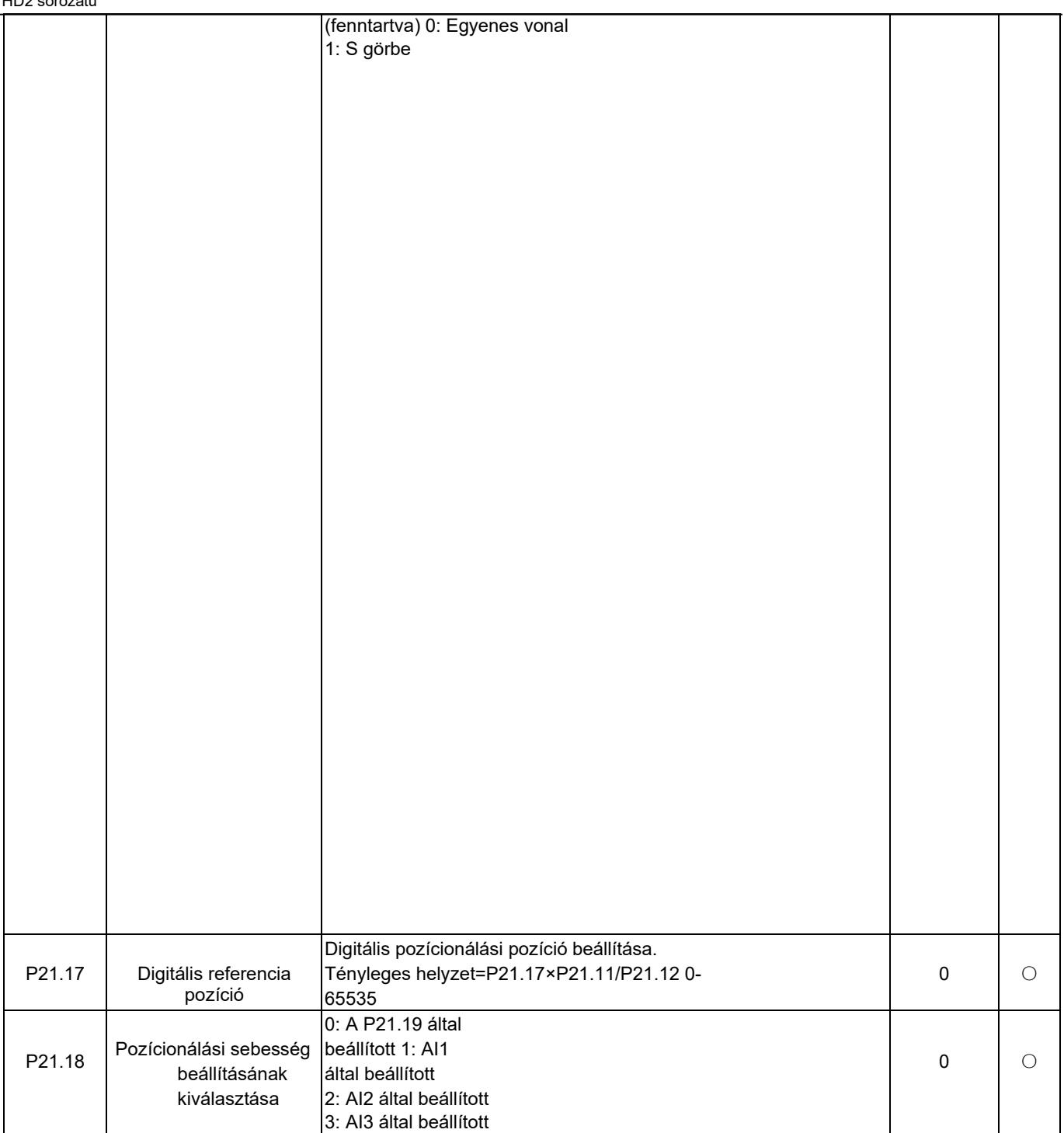

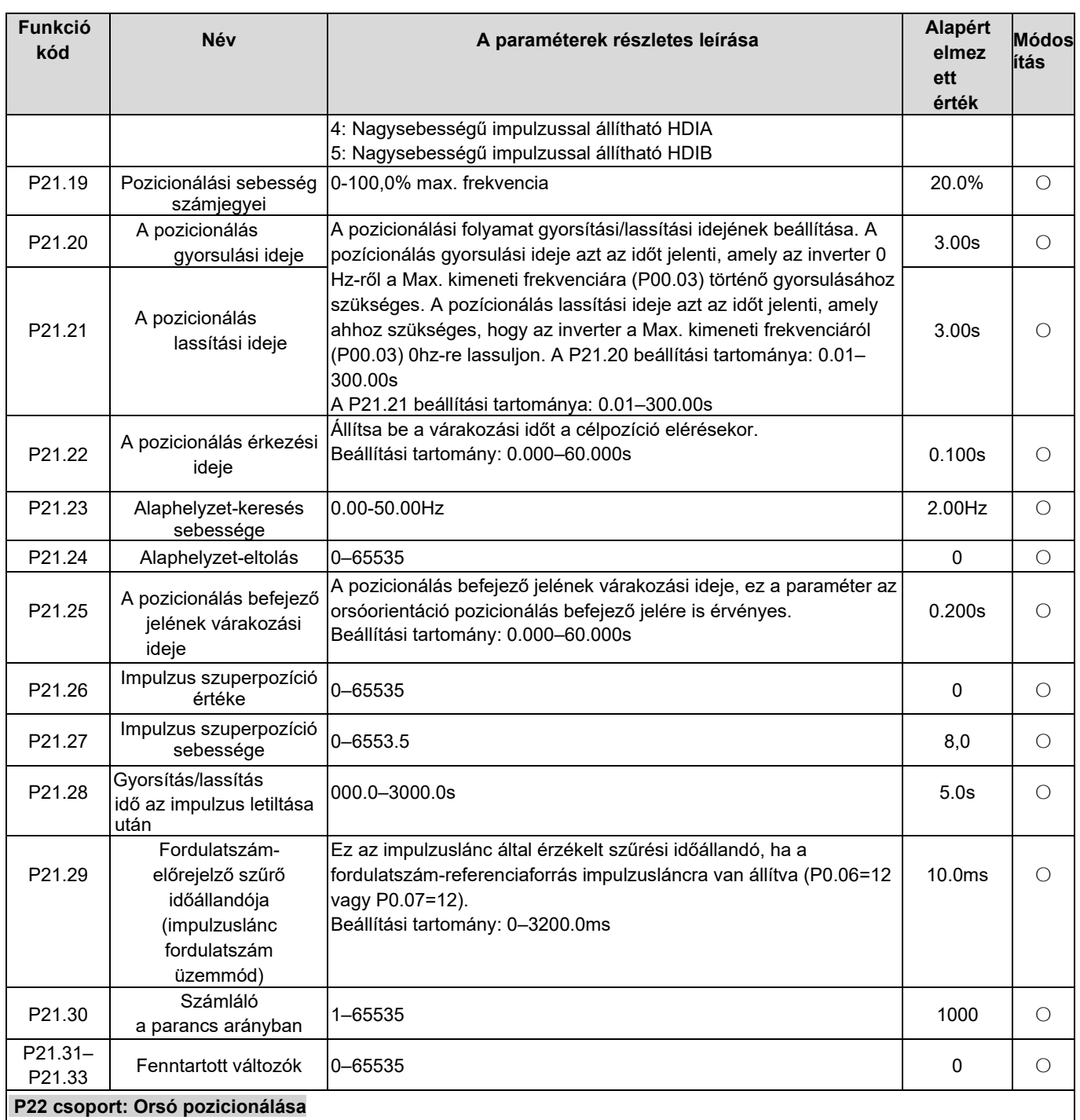

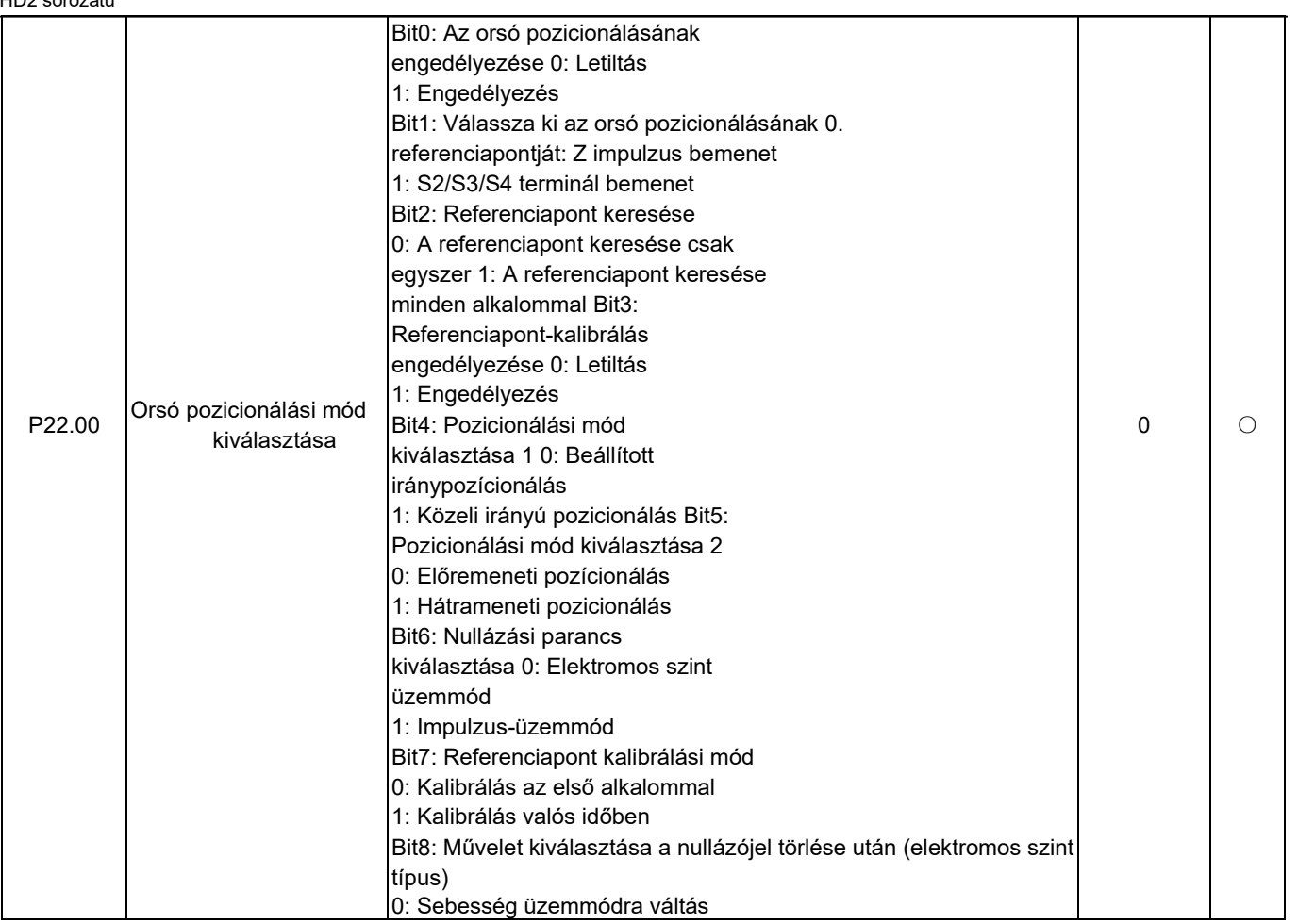
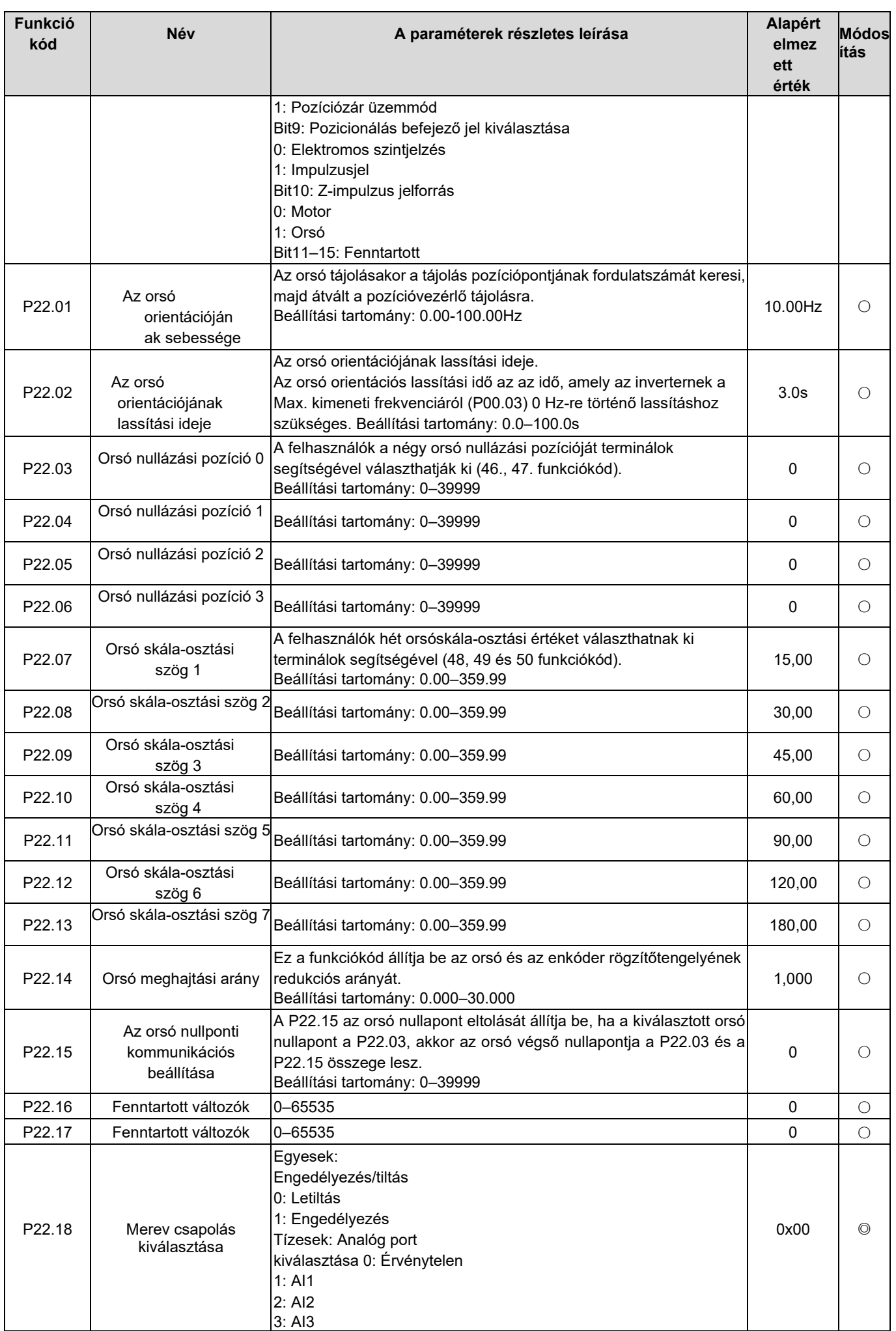

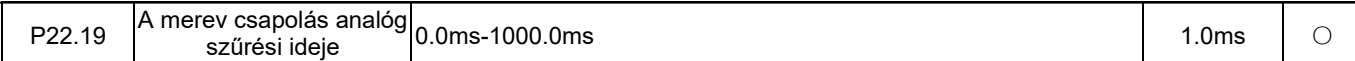

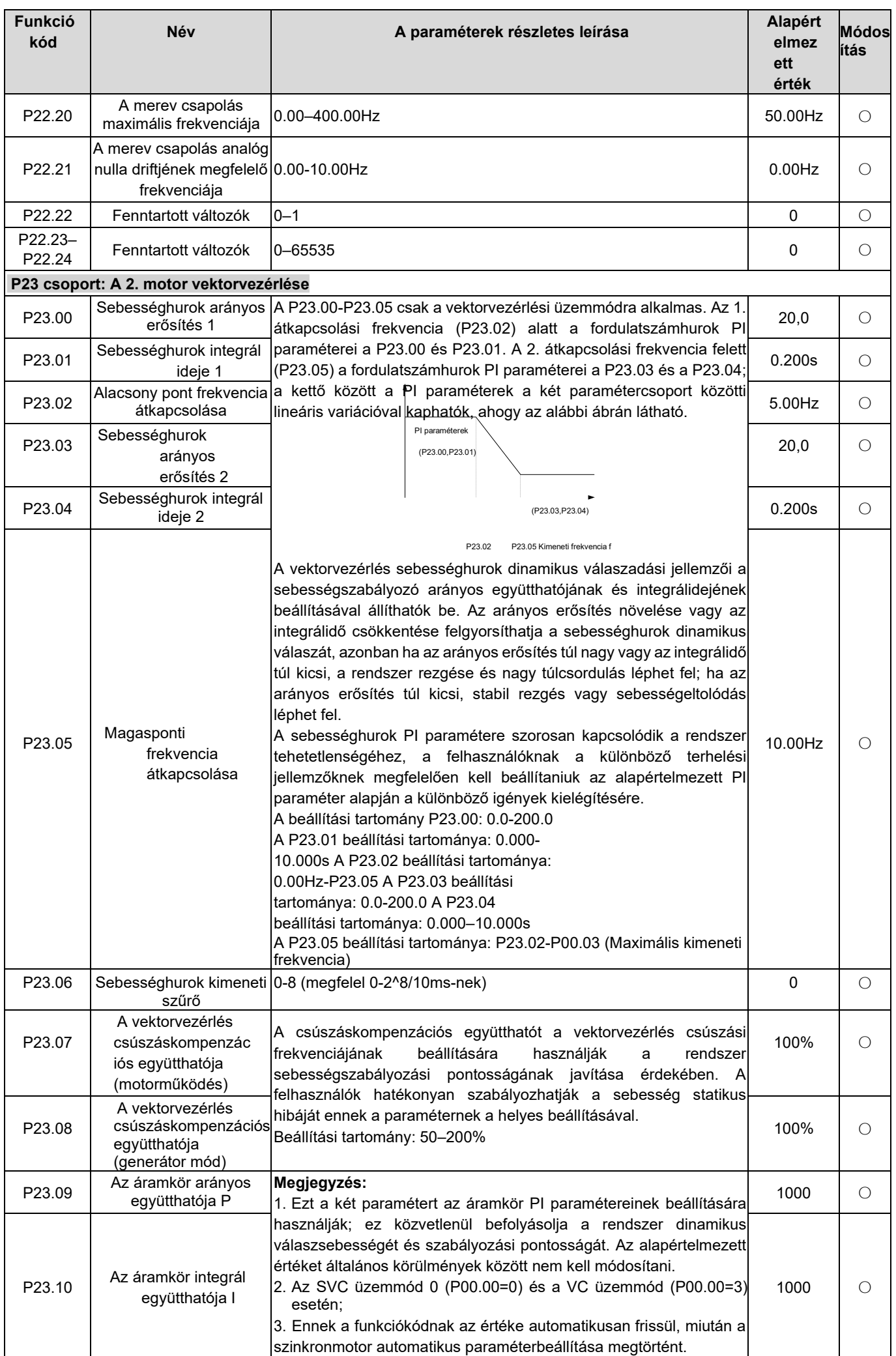

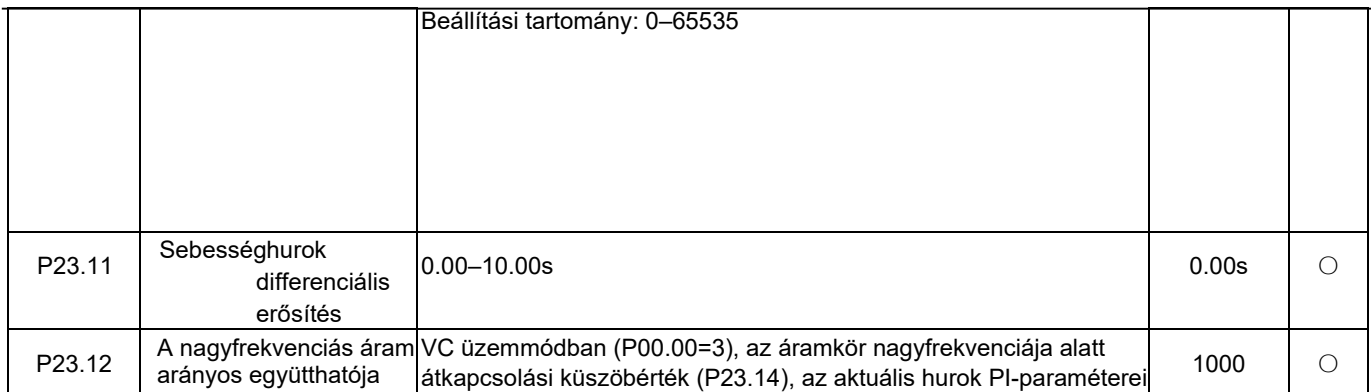

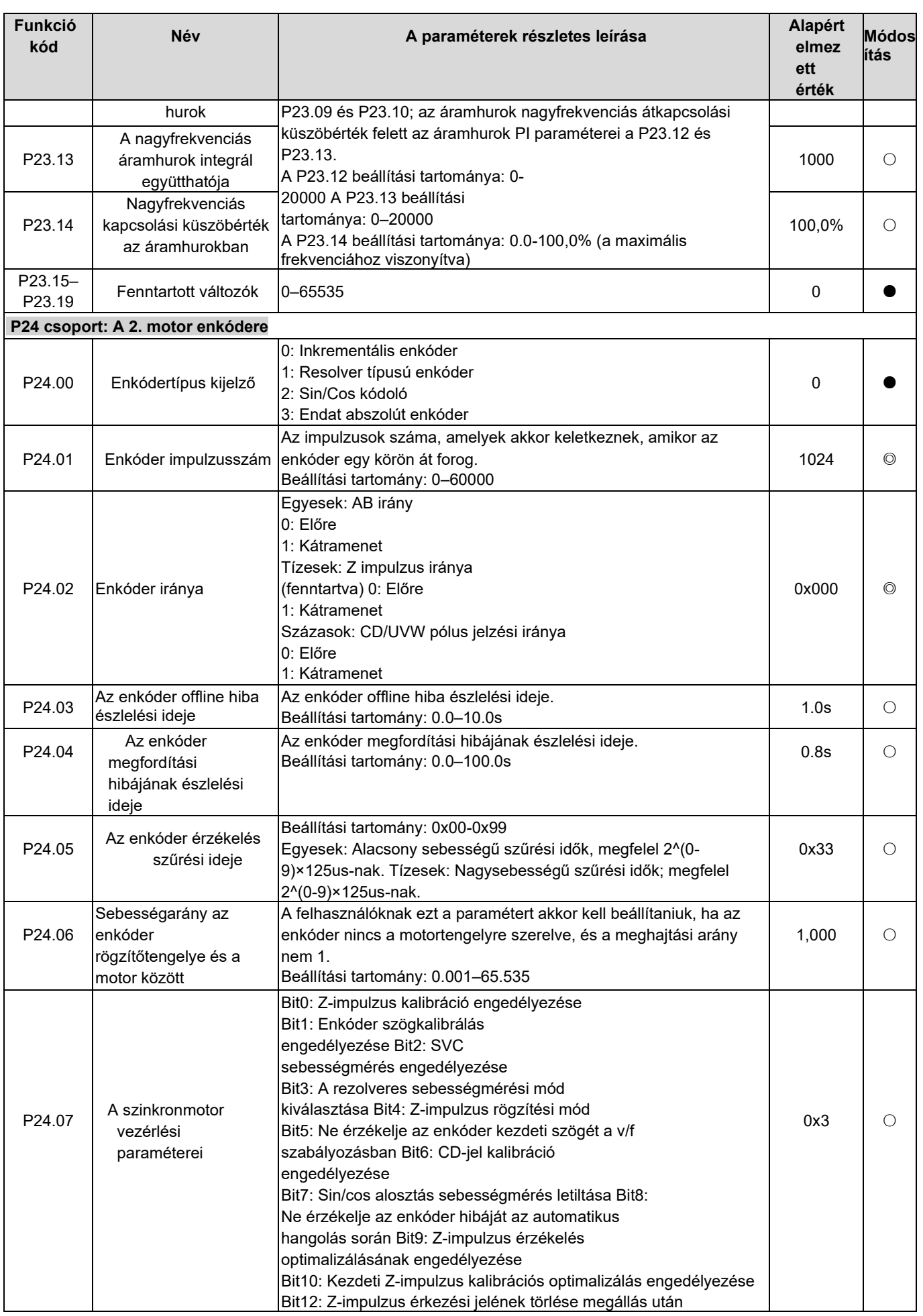

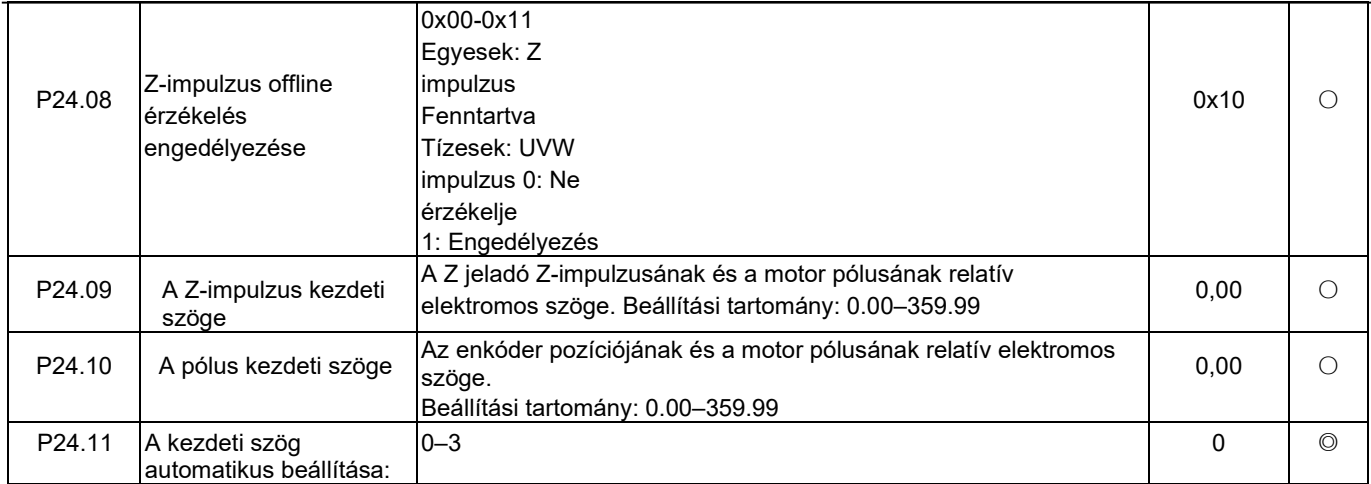

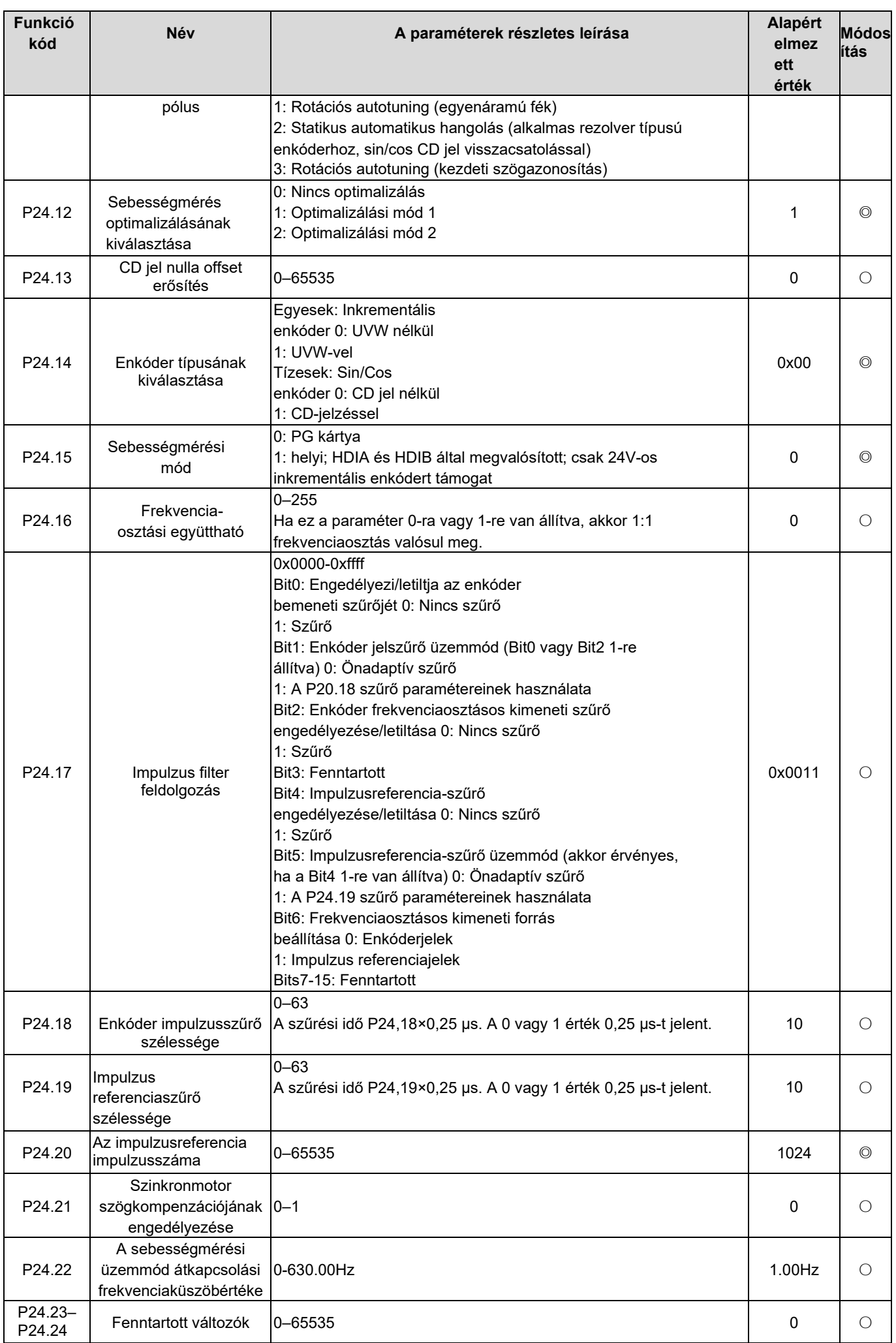

# P25 csoport: Bővített I/O kártya bemeneti funkciói

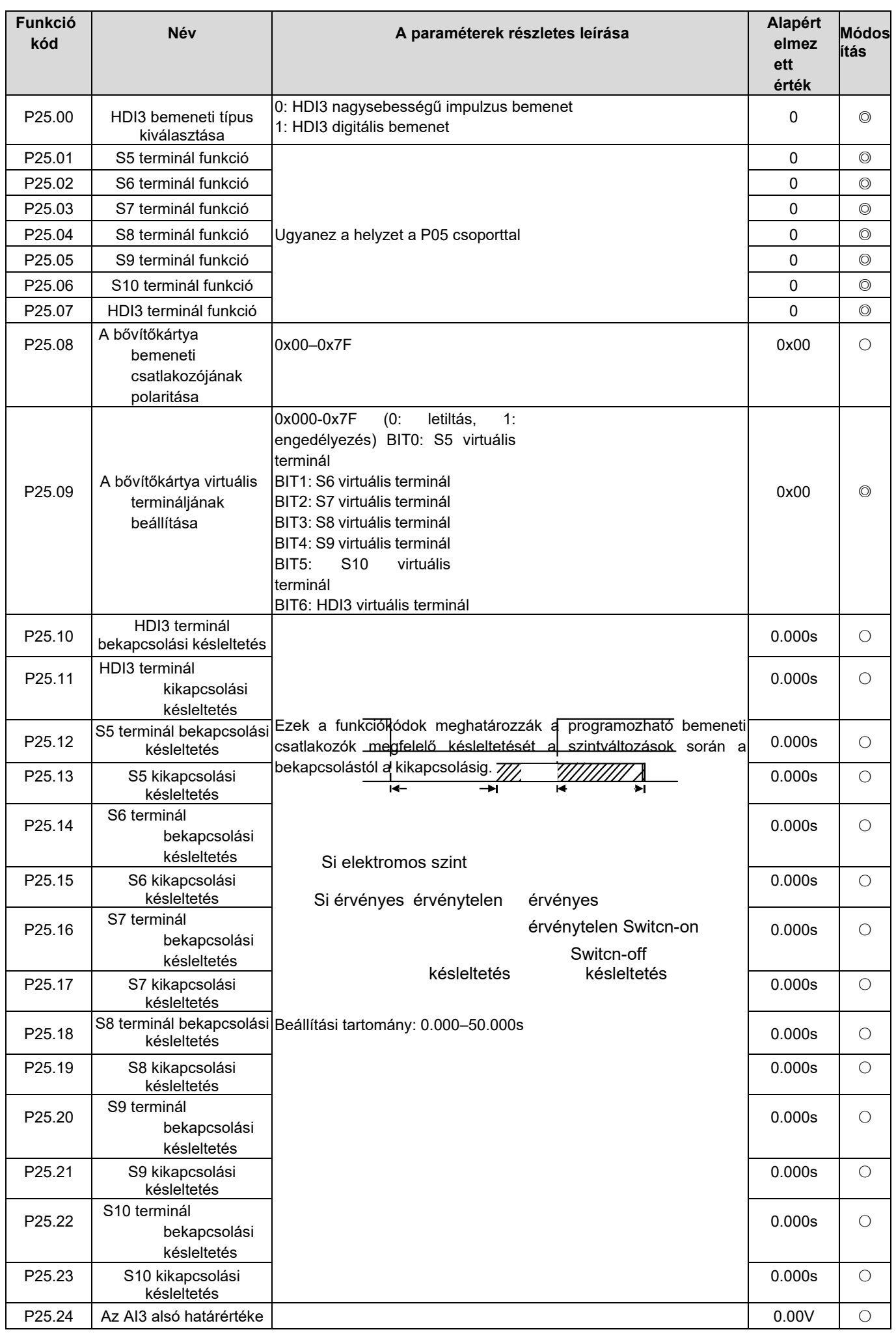

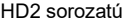

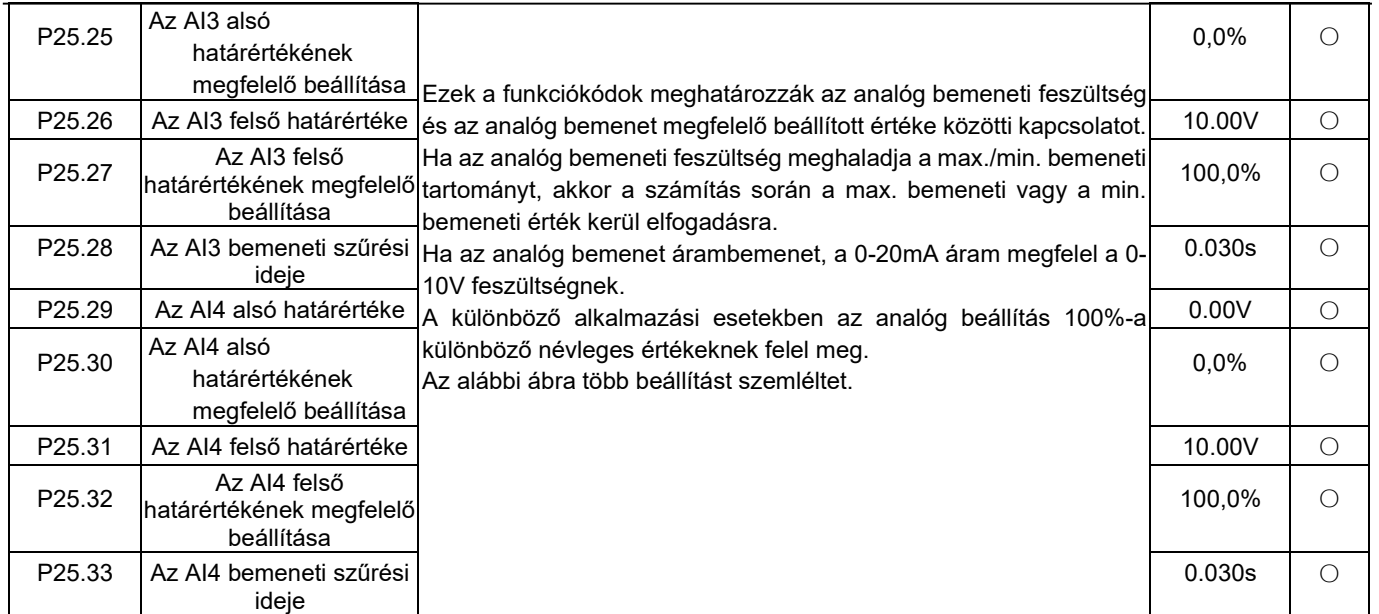

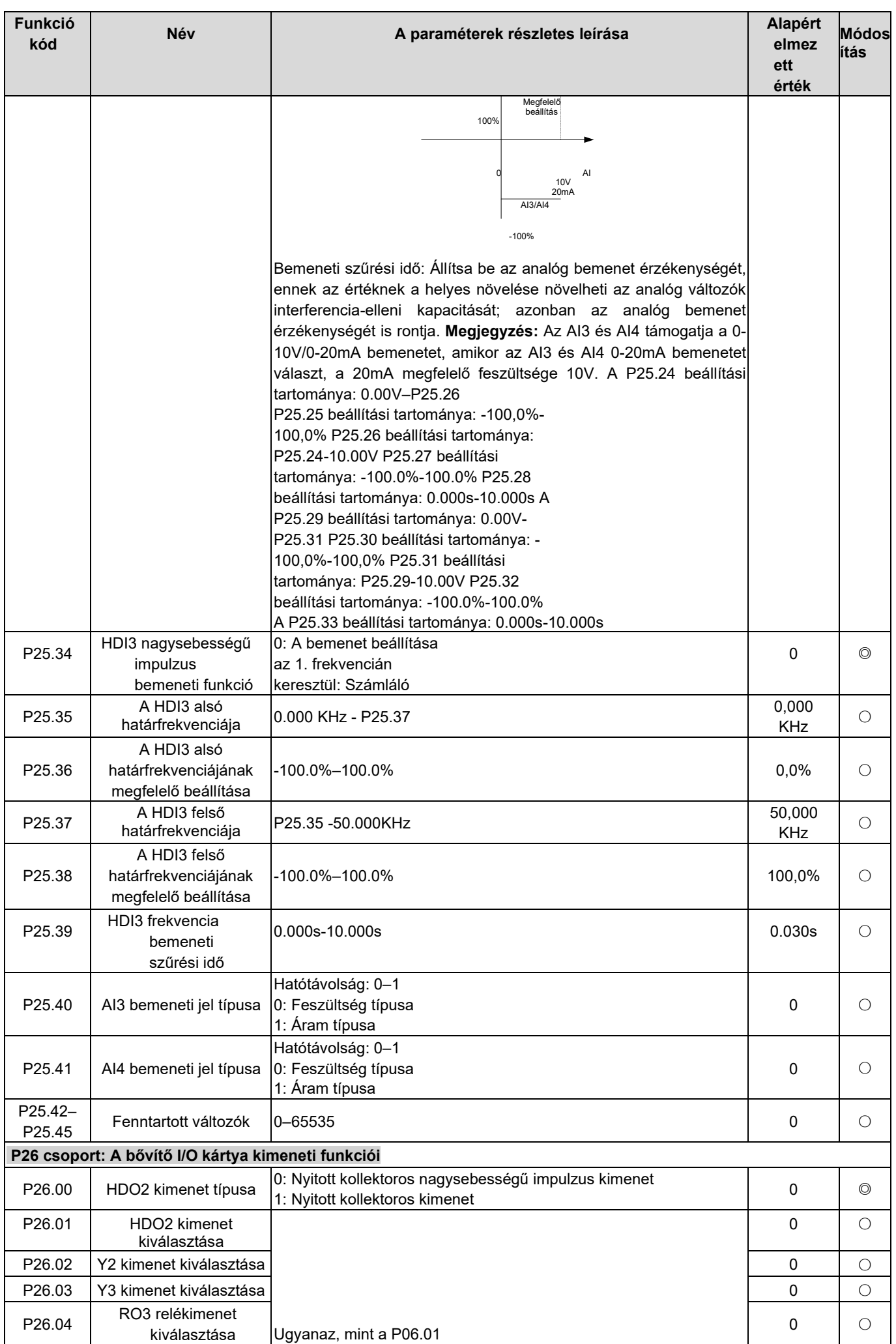

HD2 sorozatú

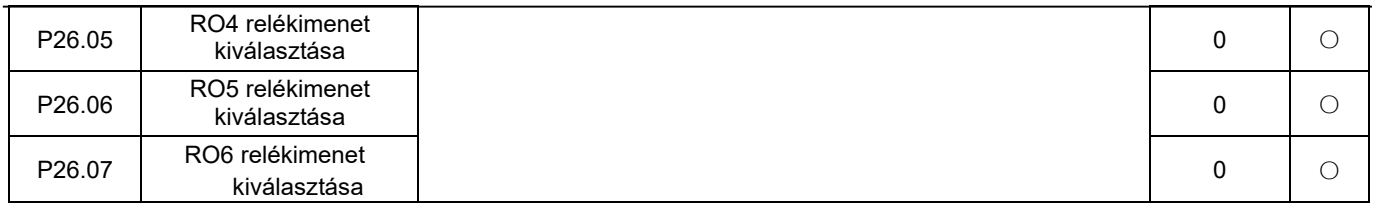

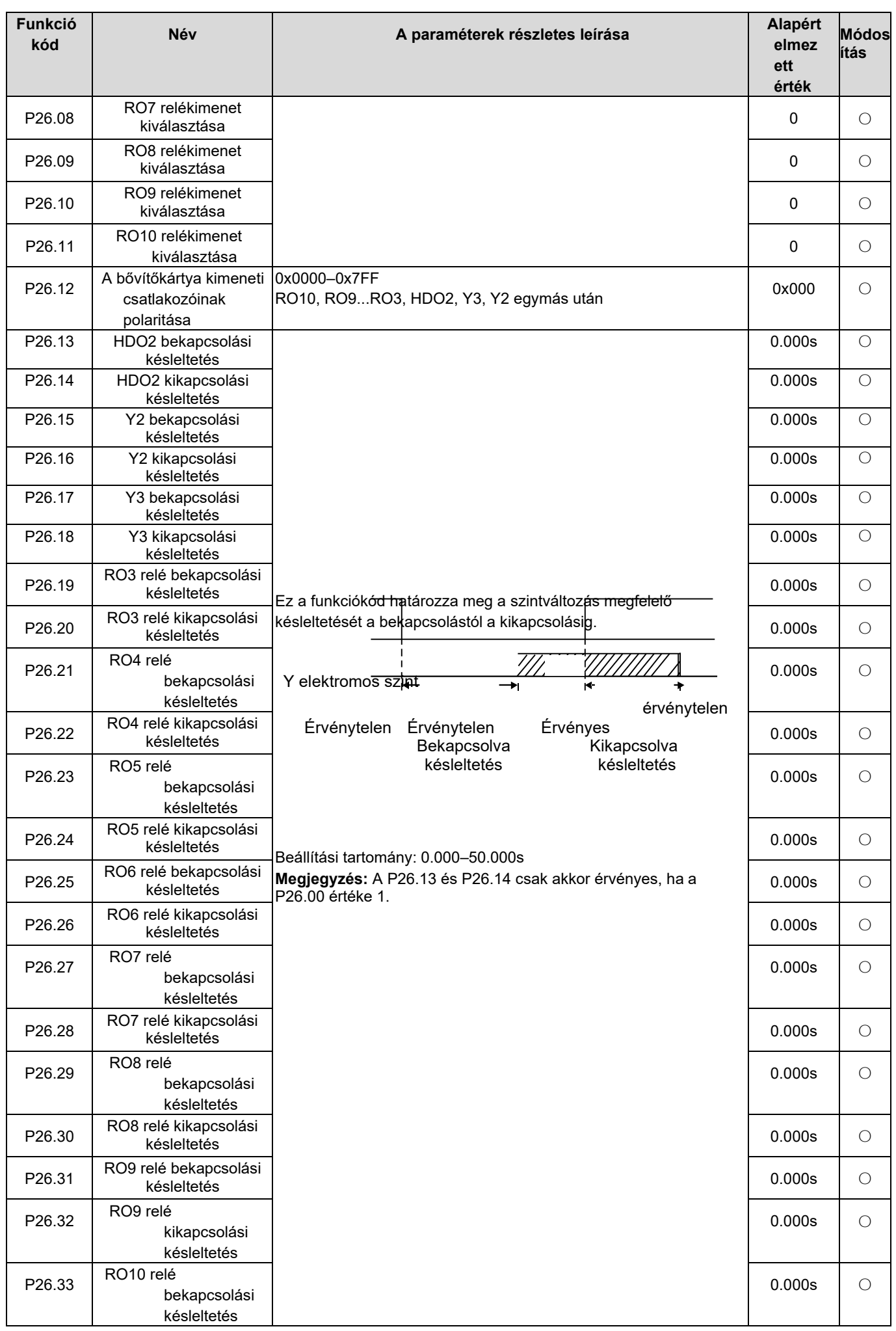

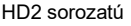

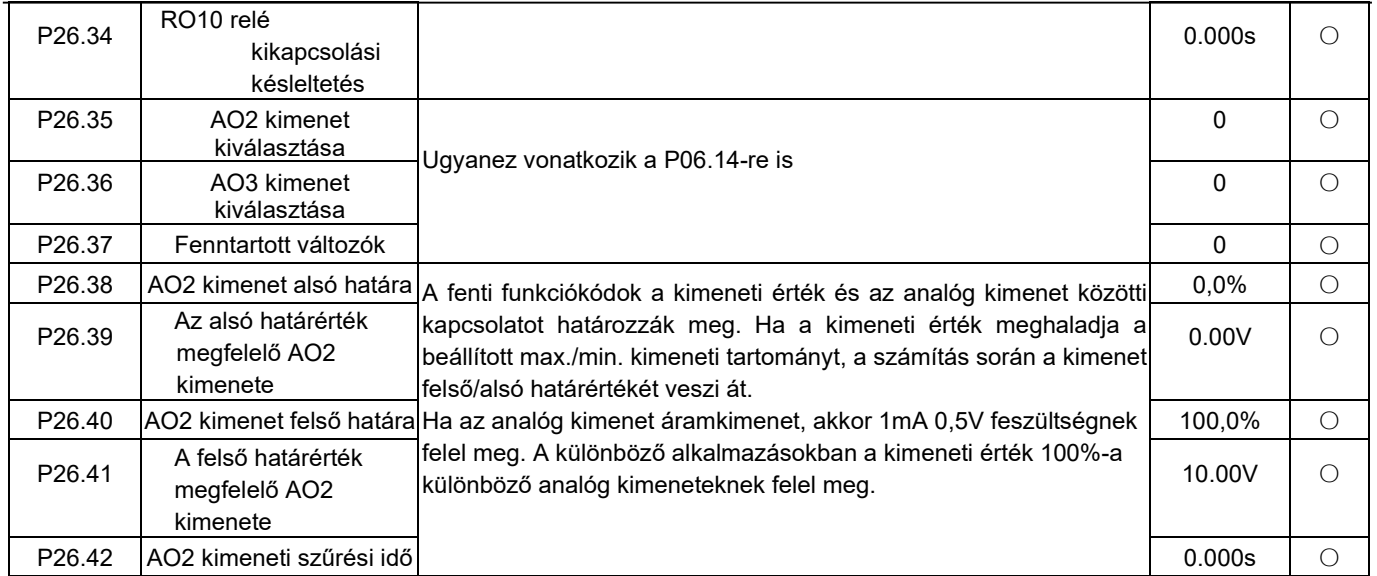

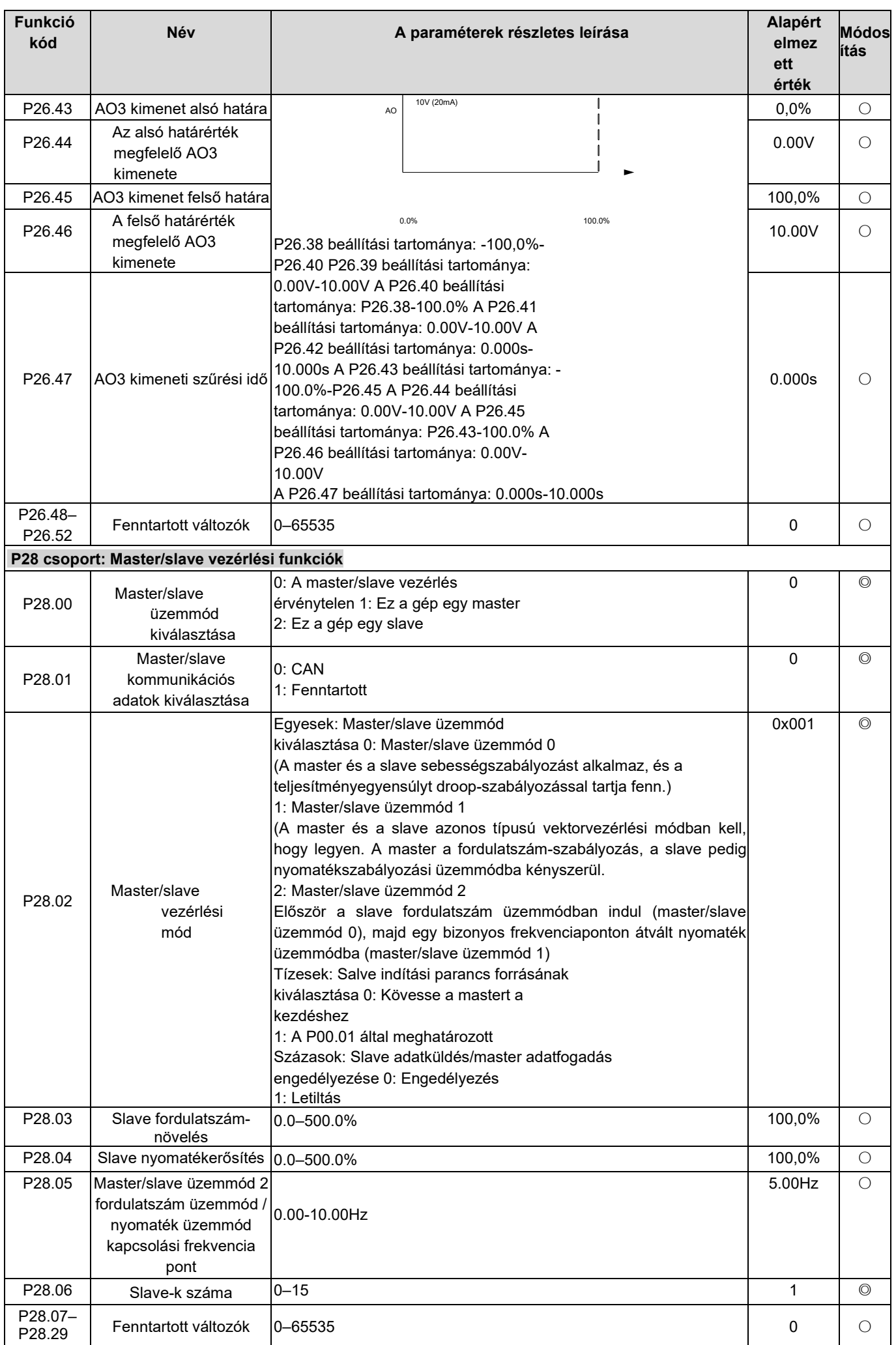

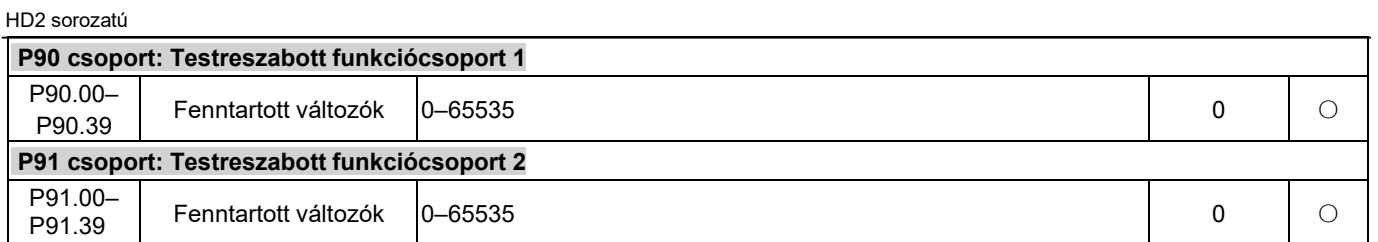

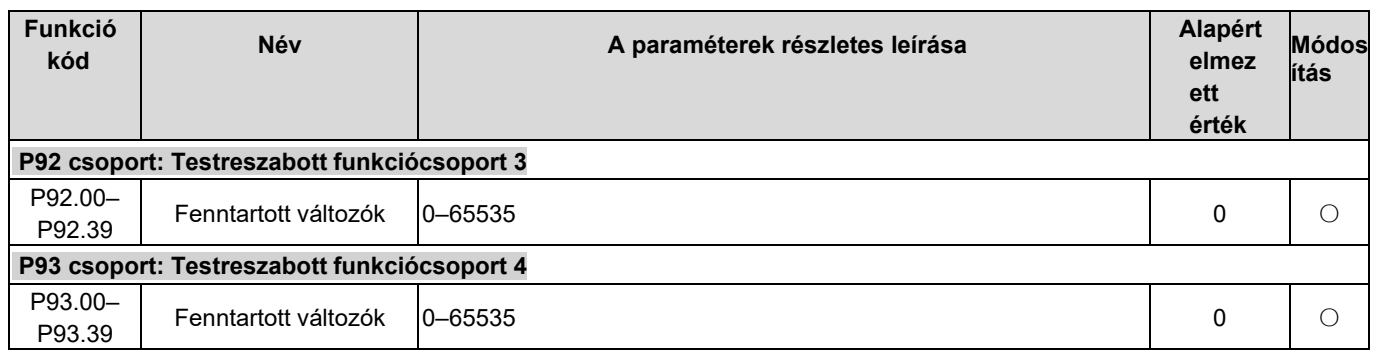

# 7. fejezet Hibaelhárítás

# 7.1 A fejezet tartalma

Ebből a fejezetből a felhasználók megtudhatják, hogyan lehet a hibákat visszaállítani és a hibatörténetet ellenőrizni. A riasztások és hibainformációk teljes listája, valamint a lehetséges okok és a korrekciós intézkedések ebben a fejezetben találhatók.

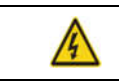

 $\lozenge$  Az ebben a fejezetben leírt munkák elvégzésére csak jól képzett és szakképzett személyzet jogosult. A műveleteket a Biztonsági óvintézkedések című fejezetben ismertetett utasítások szerint kell elvégezni.

# 7.2 Riasztások és hibák jelzései

A hibát jelzők jelzik (lásd "A billentyűzet működtetésének folyamata"). Ha a TRIP jelző világít, a billentyűzeten megjelenő riasztás vagy hibakód jelzi, hogy az inverter kivételes állapotban van. Ez a fejezet a legtöbb riasztást és hibát, valamint azok lehetséges okait és a korrekciós intézkedéseket tartalmazza, ha a felhasználók nem tudják kitalálni a riasztás vagy a hiba okait, forduljon az IMO-hoz.

# 7.3 Hiba visszaállítása

A felhasználók a billentyűzet STOP/RST gombjával, a digitális bemenetekkel vagy az inverter tápellátásának megszakításával állíthatják vissza az invertert. A hibák megszüntetése után a motor újraindítható.

# 7.4 Hibatörténet

A P07.27-P07.32 a hat legutóbbi hibatípust rögzíti; a P07.33-P07.40, P07.41-P07.48 és P07.49-P07.56 az inverter futási adatait rögzíti, amikor a legutóbbi három hiba bekövetkezett.

## 7.5 Inverterhibák és megoldások

Ha hiba lépett fel, dolgozza fel a hibát az alábbiak szerint.

- 1. Amikor az inverterhiba fellépett, ellenőrizze, hogy a billentyűzet kijelzője hibás? Ha igen, lépjen kapcsolatba az IMO-val.
- 2. Ha a billentyűzet megfelelően működik, ellenőrizze a P07 csoportban lévő funkciókódokat a megfelelő hibafelvételi paraméterek megerősítése érdekében, és határozza meg a valós állapotot, amikor az aktuális hiba a paramétereken keresztül bekövetkezett.
- 3. Ellenőrizze az alábbi táblázatban, hogy a megfelelő korrekciós intézkedések alapján léteznek-e megfelelő kivételes állapotok.
- 4. Zárja ki a hibákat, vagy kérjen segítséget szakemberektől.
- 5. A hibák eltávolításának megerősítése után állítsa vissza a hibát, és indítsa el a futást.

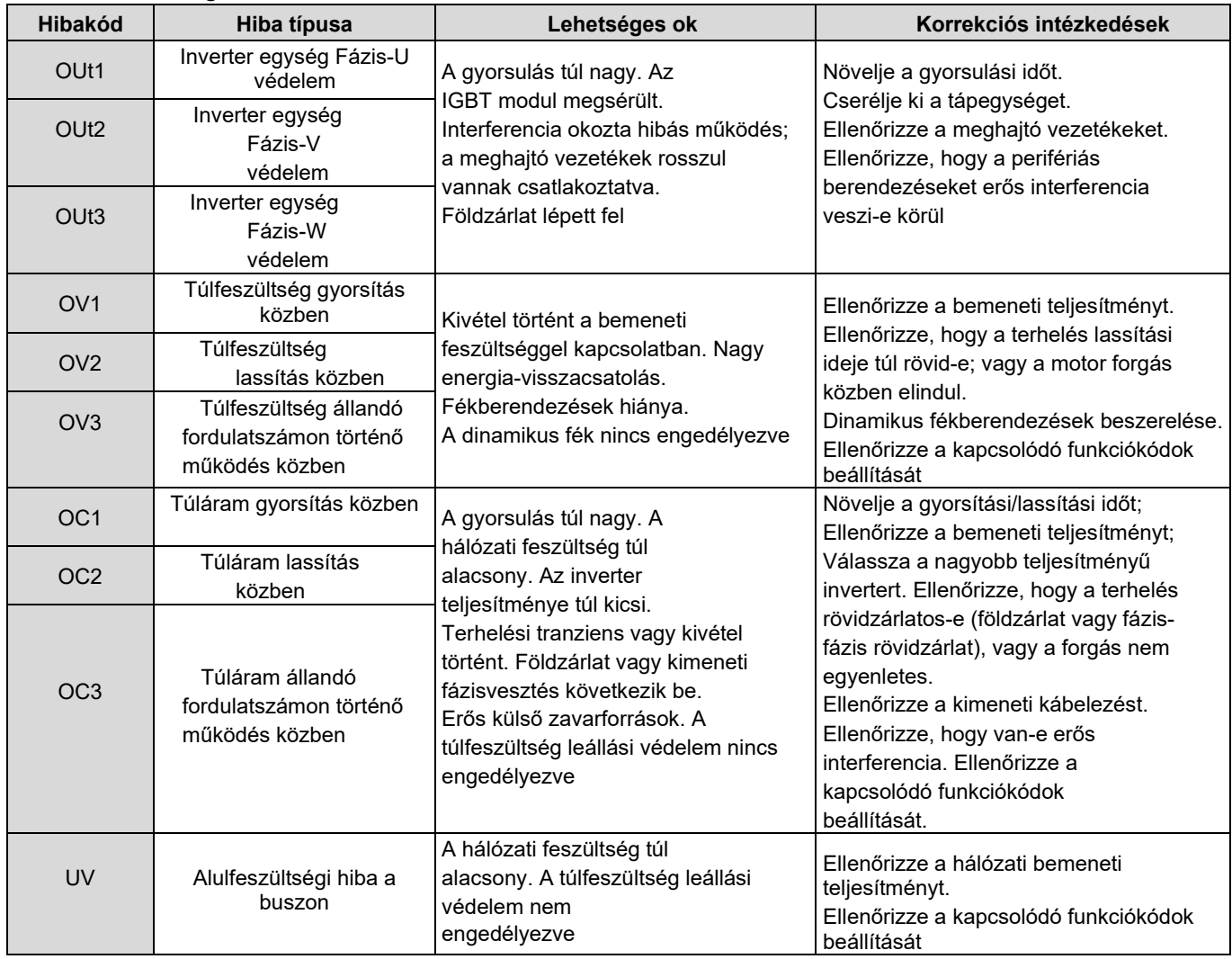

# 7.5.1 A hibák és megoldások részletei

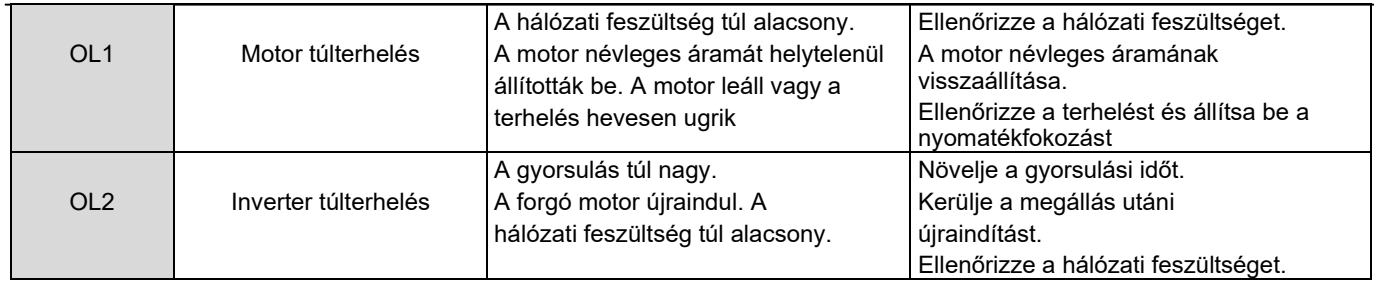

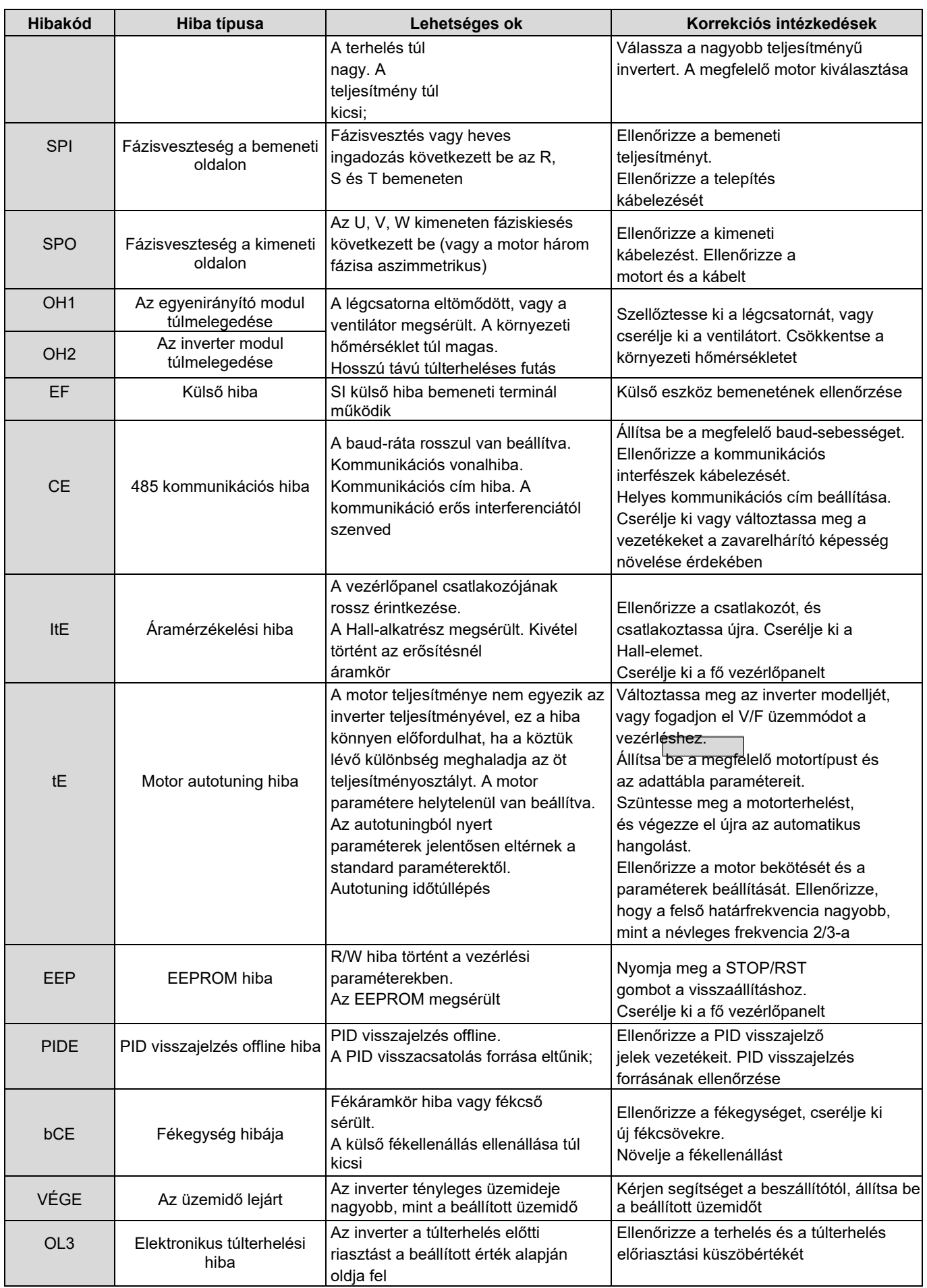

HD2 sorozatú

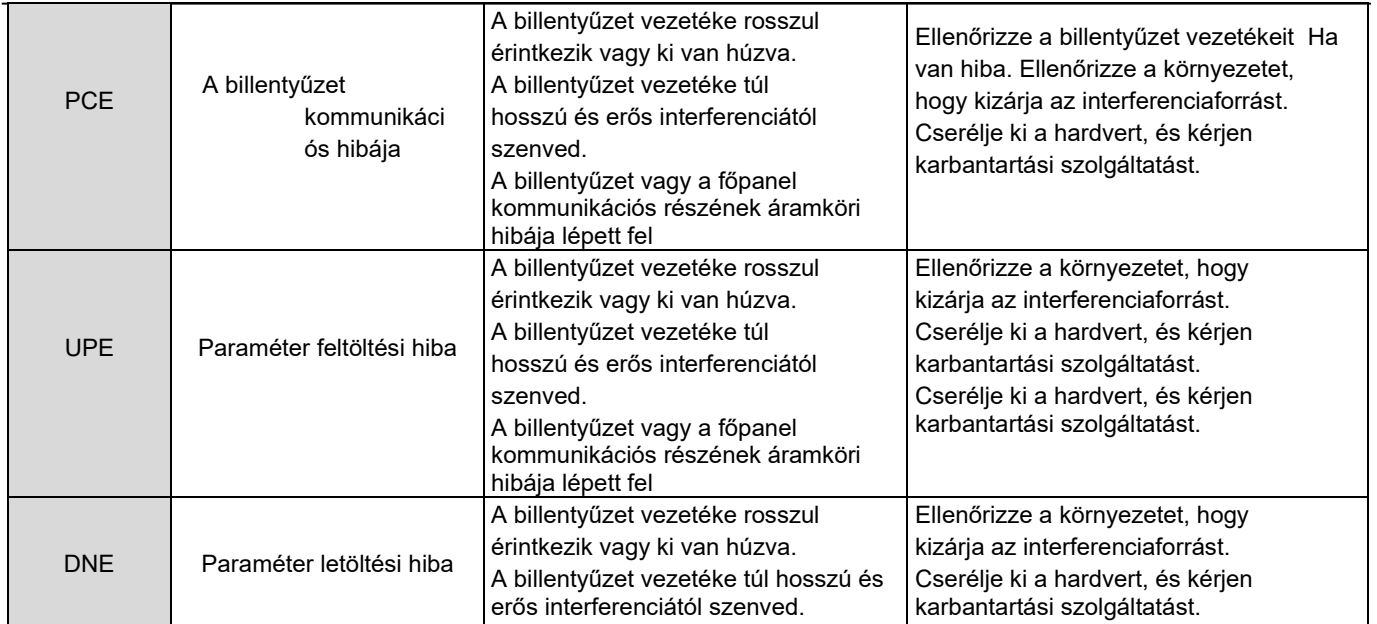

L.

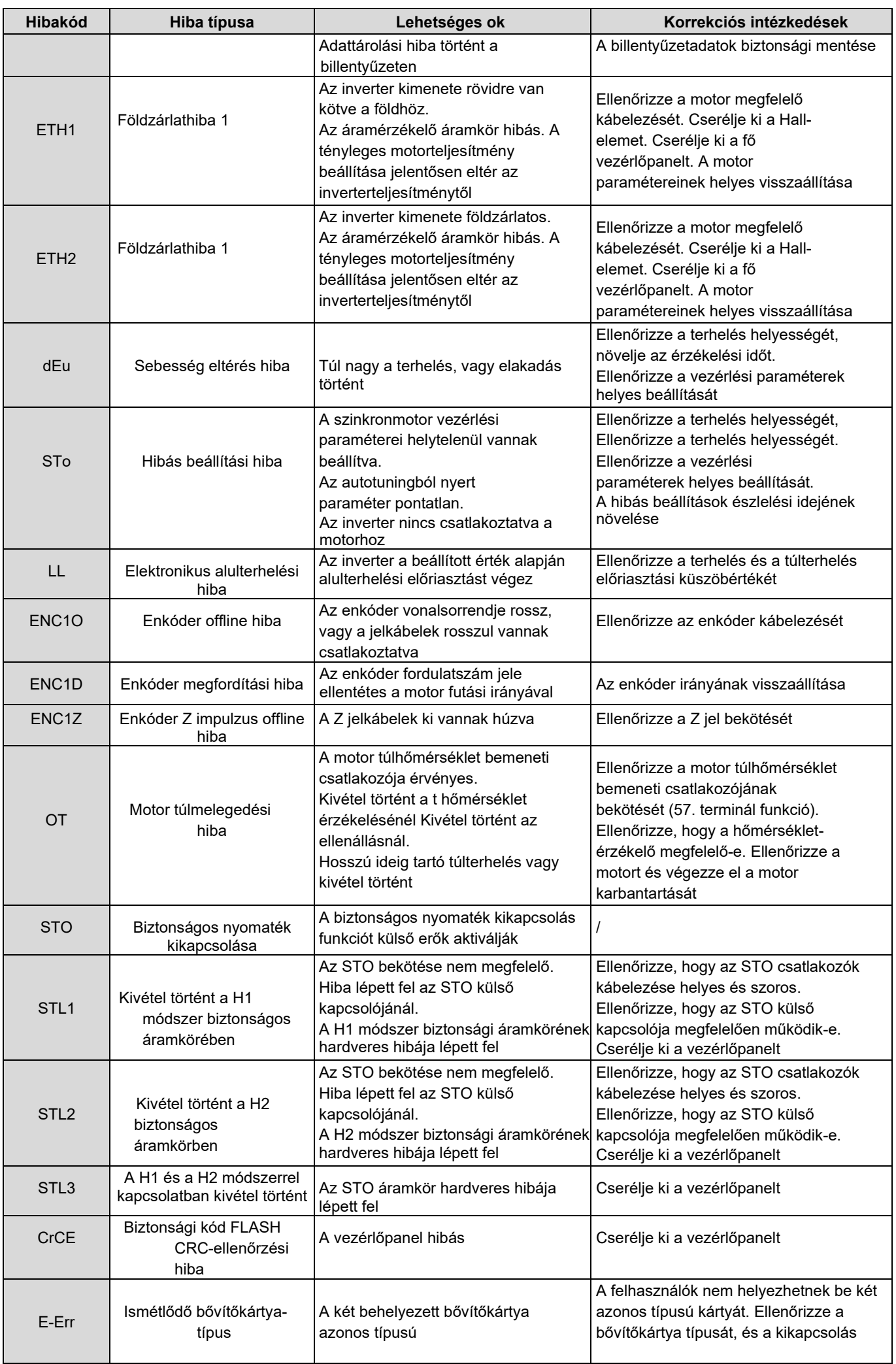

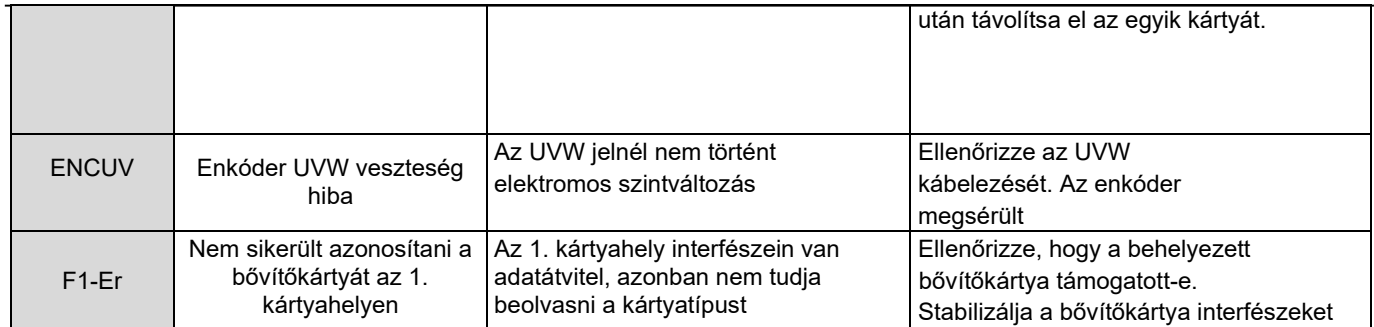

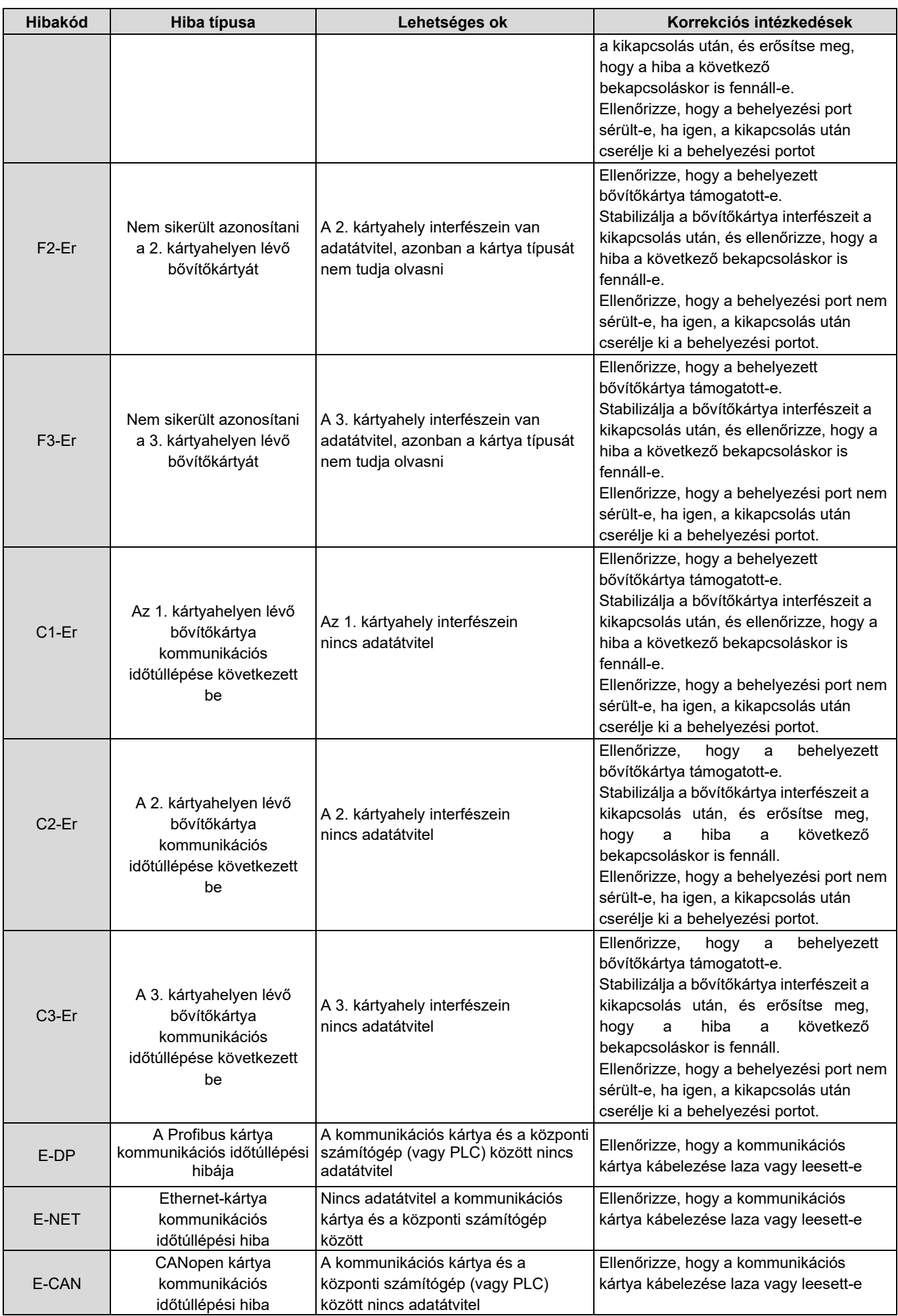

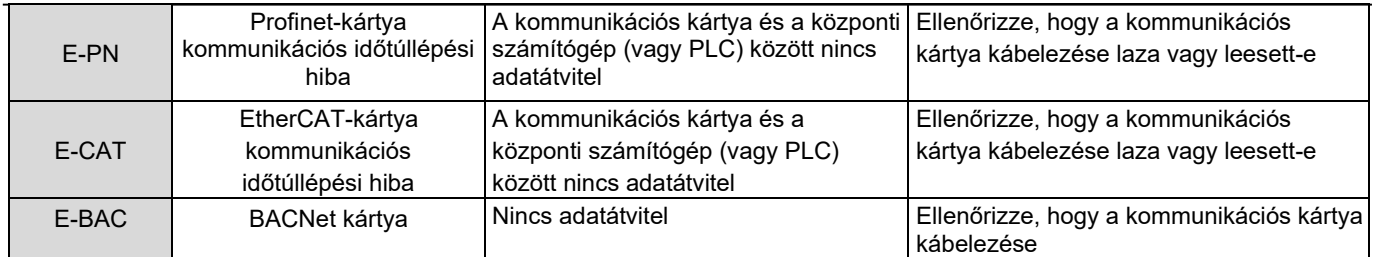

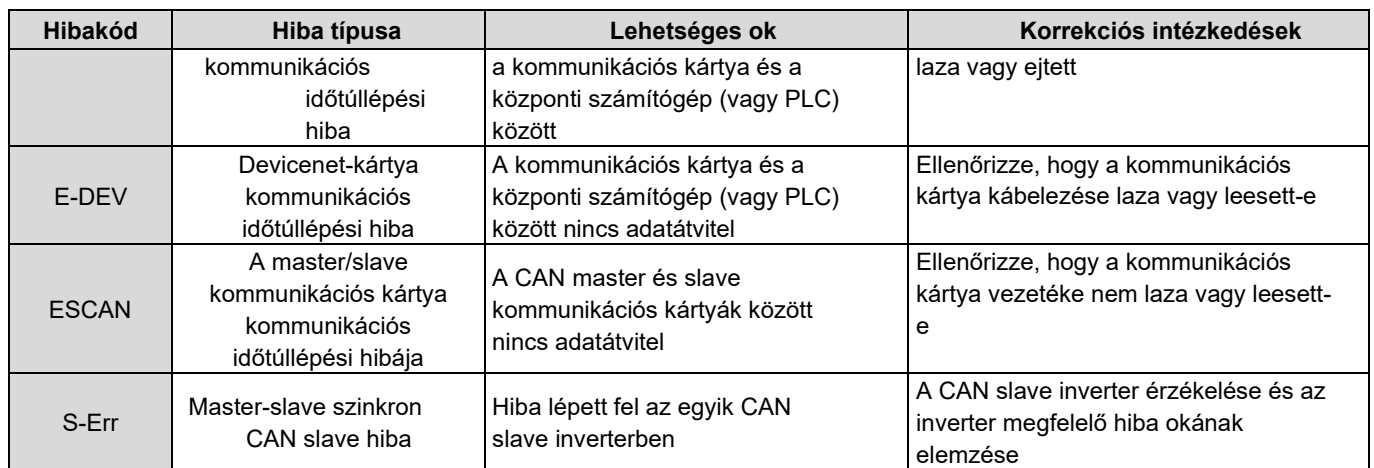

### 7.5.2 Más állapot

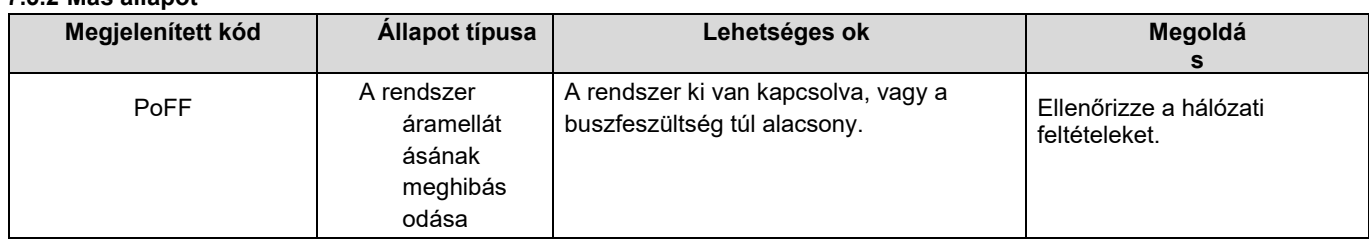

### 7.6 A gyakori hibák elemzése

# 7.6.1 A motor nem működik

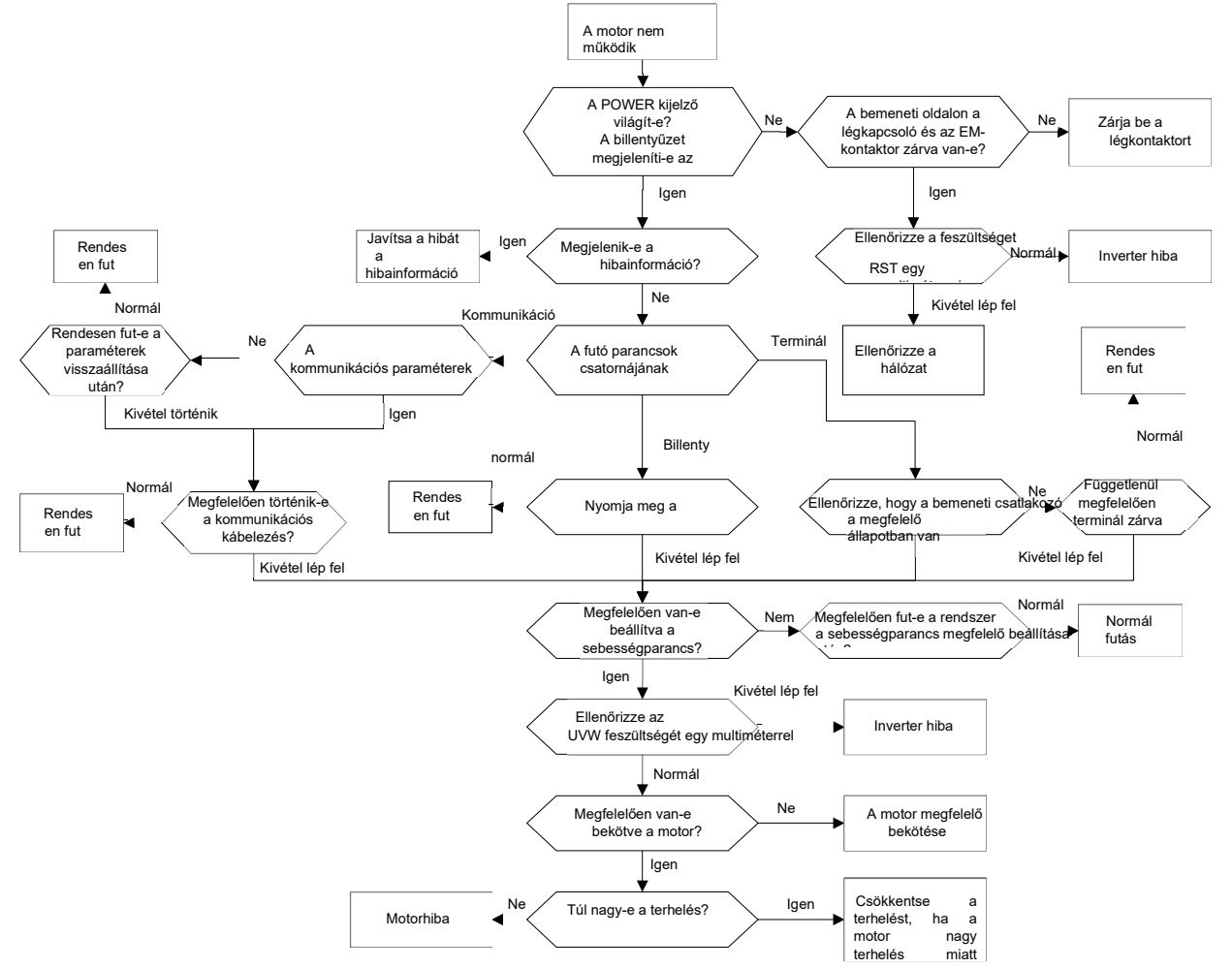

#### 7.6.2 A motor rezeg

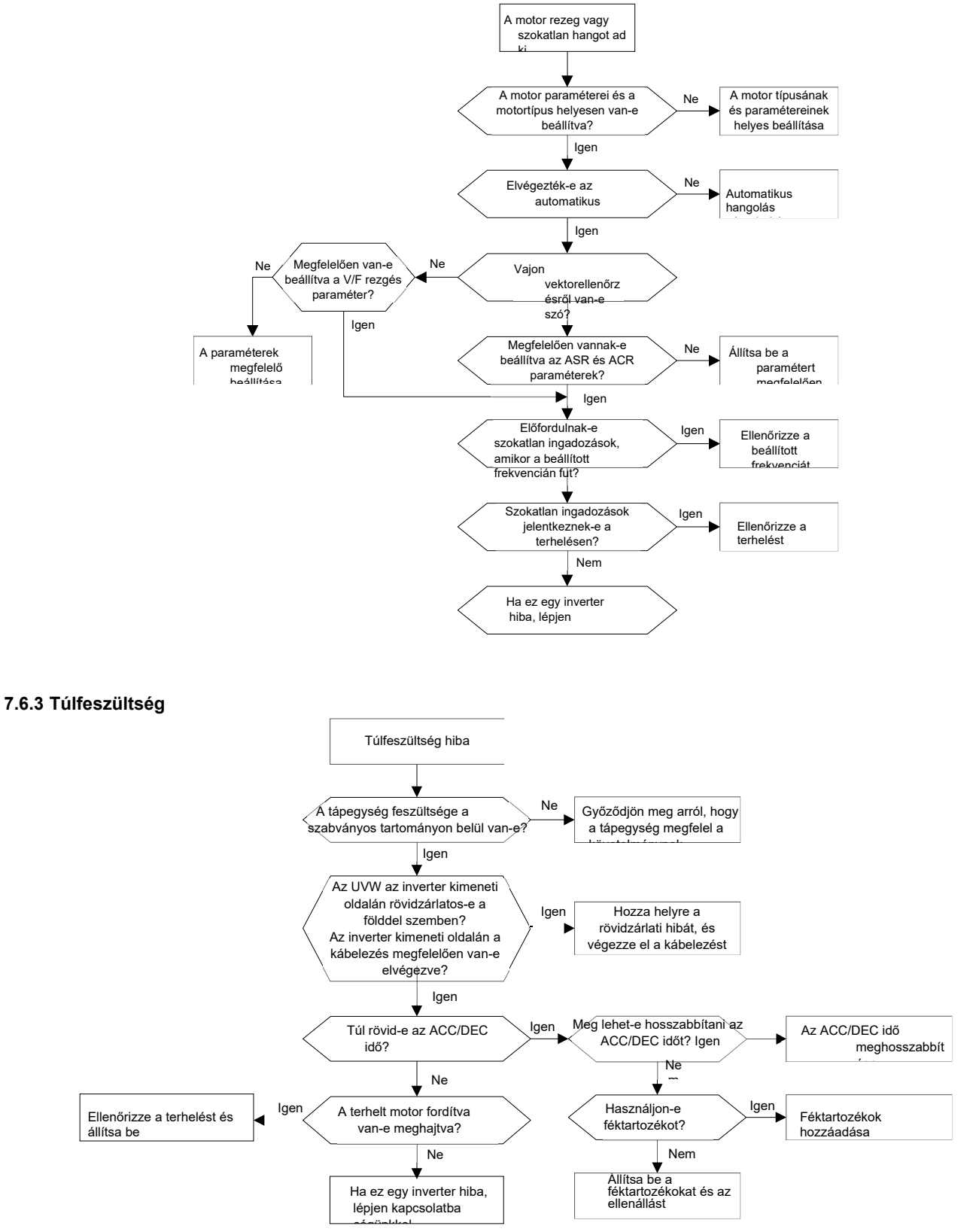

#### 7.6.4 Alulfeszültség

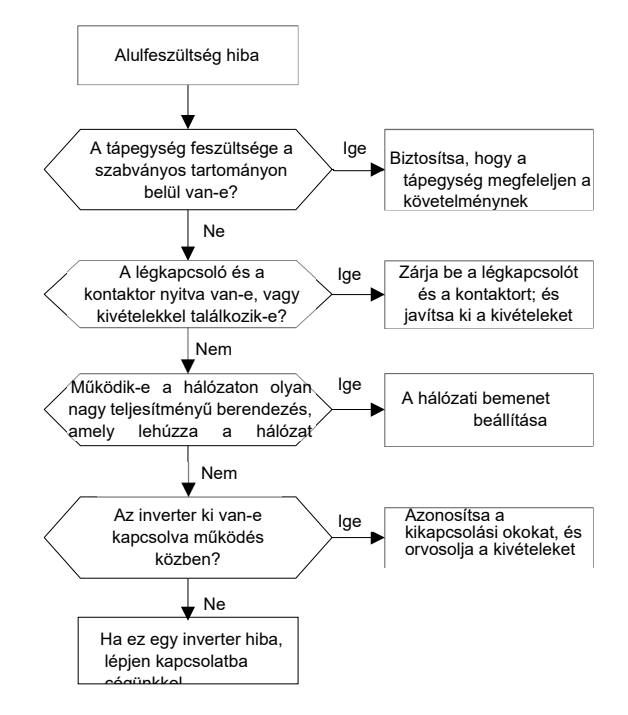

7.6.5 A motor szokatlan felmelegedése

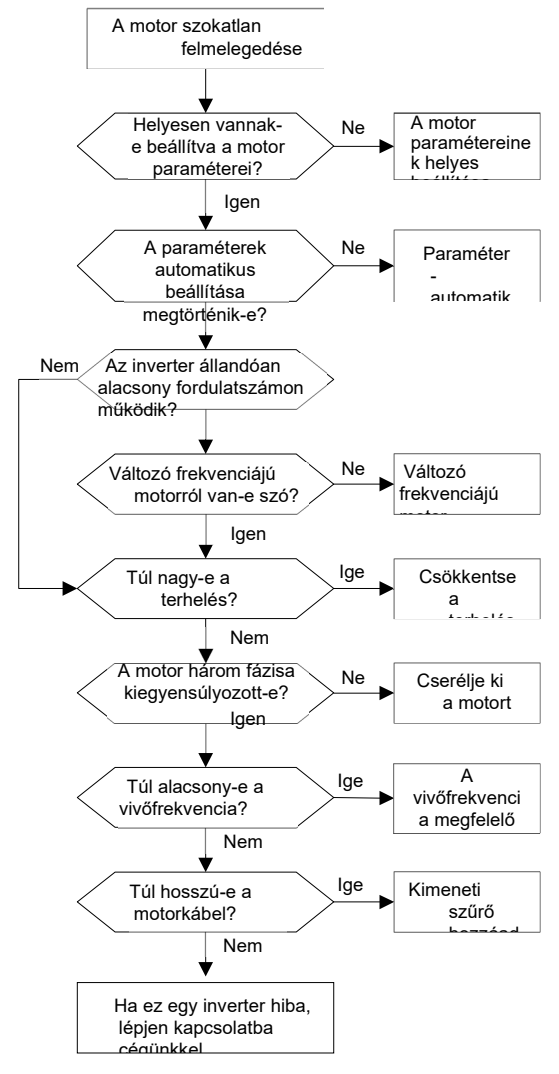

#### 7.6.6 Inverter túlmelegedés

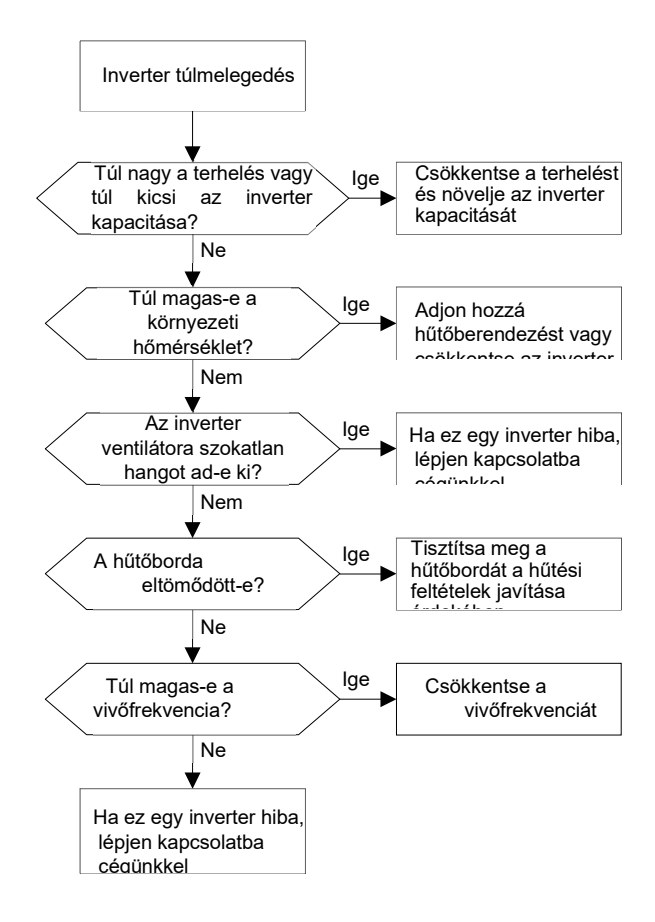

#### 7.6.7 A motor leáll az ACC alatt

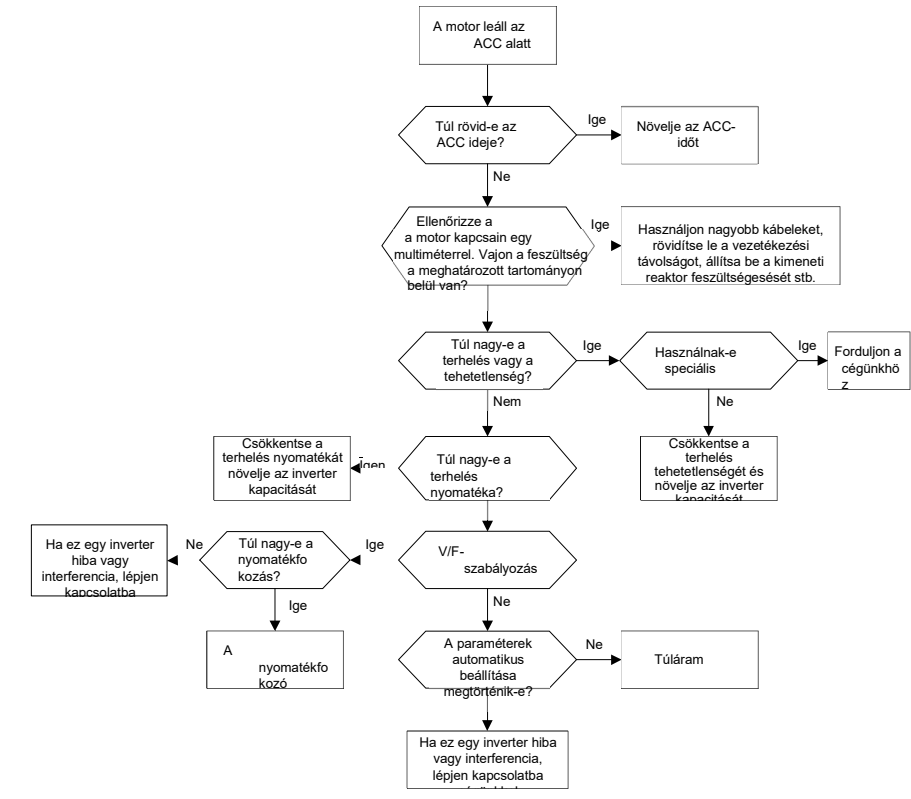

#### 7.6.8 Túláram

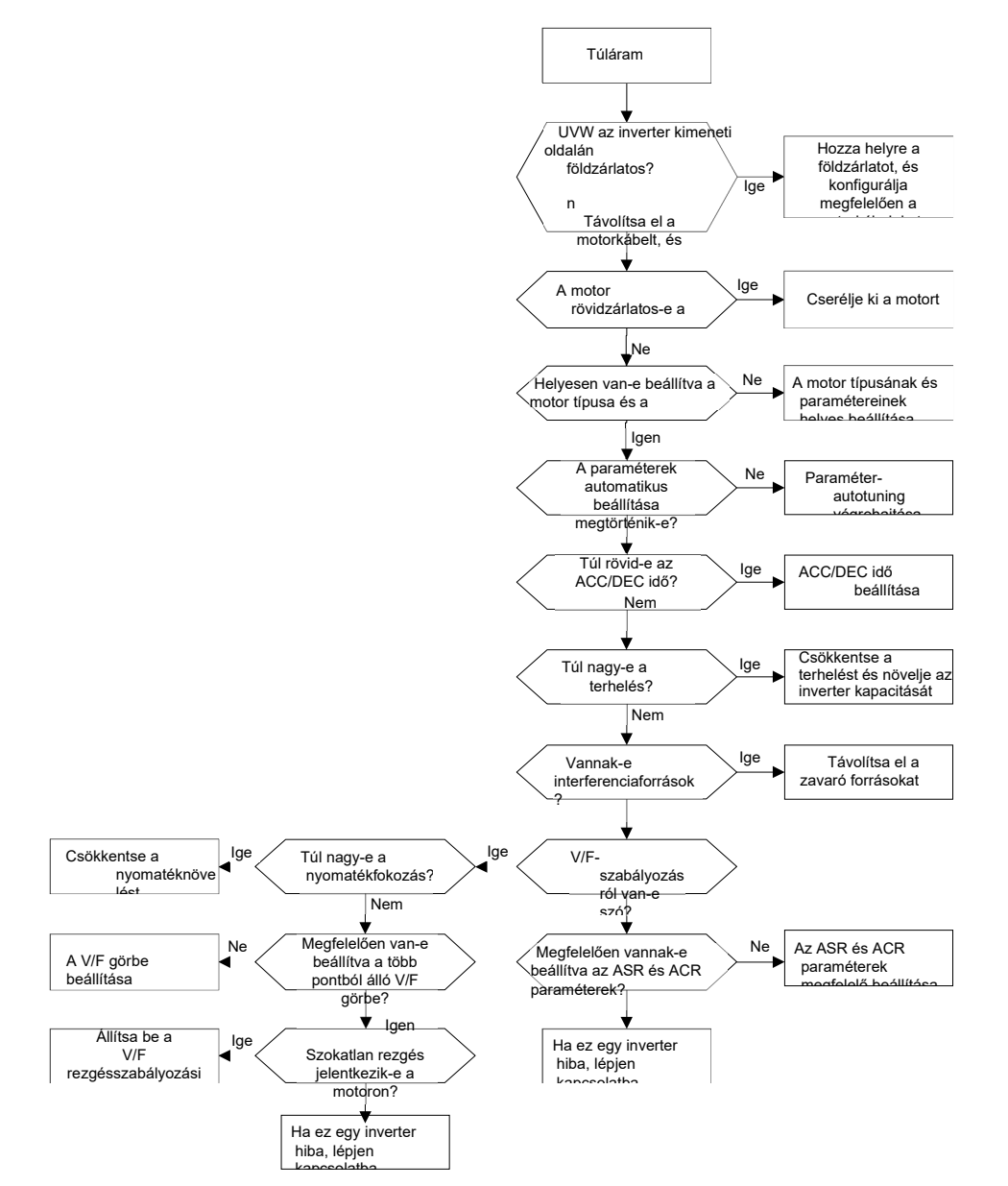

### 7.7 Az általános interferenciára vonatkozó ellenintézkedések

### 7.7.1 Interferencia a mérőkapcsolókon és érzékelőkön

#### Interferencia jelenség

A nyomás, a hőmérséklet, az elmozdulás és az érzékelő egyéb jeleit egy ember-gép interakciós eszköz gyűjti össze és jeleníti meg. Az értékek helytelenül a következőképpen jelennek meg az inverter indításakor:

- 1. A felső vagy alsó határérték tévesen jelenik meg, például 999 vagy -999.
- 2. Az értékek kijelzése ugrik (általában a nyomásjeladóknál fordul elő).
- 3. Az értékek kijelzése stabil, de nagy az eltérés, például a hőmérséklet több tucat fokkal magasabb, mint az általános hőmérséklet (általában a termoelemeknél fordul elő).
- 4. Az érzékelő által gyűjtött jel nem jelenik meg, hanem a meghajtórendszer visszajelző jeleként működik. Például egy invertertől elvárható, hogy a kompresszor felső nyomáshatárának elérésekor lelassuljon, de a tényleges működés során már a felső nyomáshatár elérése előtt elkezd lassulni.
- 5. Az inverter indítása után az inverter analóg kimeneti (AO) csatlakozójához csatlakoztatott mindenféle mérőműszer (például frekvenciamérő és árammérő) kijelzője súlyosan károsodik, és az értékeket helytelenül jeleníti meg.
- 6. A rendszerben közelítéskapcsolókat használnak. Az inverter indítása után a közelségkapcsoló jelzője villog, és a kimeneti szint megfordul.

#### Megoldás

- 1. Biztosítsa, hogy az érzékelő visszajelző kábele legalább 20 cm-re legyen a motor kábelétől.
- 2. Ellenőrizze és győződjön meg arról, hogy a motor földkábele az inverter PE csatlakozójához van-e csatlakoztatva (ha a motor földkábele a földtömbbe van csatlakoztatva, akkor multiméterrel mérje meg és győződjön meg arról, hogy a földtömb és a PE csatlakozó közötti ellenállás kisebb, mint 1,5 Ω).
- 3. Próbáljon meg egy 0,1 μF-os biztonsági kondenzátort hozzáadni az érzékelő visszacsatolási jelcsatlakozójának jelvégéhez.
- 4. Próbáljon meg egy 0,1 μF-os biztonsági kondenzátort hozzáadni az érzékelőmérő tápellátási végéhez (figyeljen a tápegység feszültségére és a kondenzátor feszültségtartósságára).
- 5. Az inverter AO csatlakozójához csatlakoztatott mérőműszereken fellépő zavarok miatt, ha az AO 0-20 mA áramjeleket használ, adjon hozzá egy 0,47 μF-os kondenzátort az AO és a GND csatlakozók közé; és ha az AO 0-10 V-os feszültségjeleket használ, adjon hozzá egy 0,1 μF-os kondenzátort az AO és a GND csatlakozók közé.

#### Megjegyzés:

- 1. Ha szükség van egy leválasztó kondenzátorra, adja hozzá az érzékelőhöz csatlakoztatott eszköz csatlakozójához. Például, ha egy hőelem 0-20 mA jeleket továbbít egy hőmérsékletmérő felé, a kondenzátort a hőmérsékletmérő csatlakozójára kell helyezni; ha egy elektronikus vonalzó 0-30 V jeleket továbbít egy PLC jelcsatlakozójára, a kondenzátort a PLC csatlakozójára kell helyezni.
- 2. Ha nagyszámú mérő vagy érzékelő van megzavarva. Ajánlott egy külső C2 szűrőt konfigurálni az inverter bemeneti tápegységének végén. A szűrők modelljeit lásd a D.7. szakaszban.

### 7.7.2 A kommunikáció zavarása

#### Interferencia jelenség

Az ebben a szakaszban a 485-ös kommunikációval kapcsolatban leírt zavarok közé tartozik elsősorban a kommunikációs késedelem, a szinkronizálás kimaradása, az alkalmi kikapcsolás vagy a teljes kikapcsolás, amely az inverter indítása után következik be.

Ha a kommunikáció nem valósítható meg megfelelően, függetlenül attól, hogy az inverter működik-e, a kivételt nem feltétlenül a zavarás okozza. Az okokat a következőképpen derítheti ki:

- 1. Ellenőrizze, hogy a 485-ös kommunikációs busz nem csatlakozik vagy rosszul érintkezik.
- 2. Ellenőrizze, hogy az A vagy B vezeték két vége fordítva van-e csatlakoztatva.
- 3. Ellenőrizze, hogy az inverter kommunikációs protokollja (például a baud-ráta, az adatbitek és az ellenőrző bit) összhangban van-e a vezérlő számítógépével.

Ha biztos benne, hogy a kommunikációs kivételeket interferencia okozza, a következő intézkedésekkel oldhatja meg a problémát:

- 1. Egyszerű ellenőrzés.
- 2. Rendezze a kommunikációs kábeleket és a motorkábeleket különböző kábeltálcákban.
- 3. A több inverteres alkalmazási forgatókönyveknél a krizantém csatlakozási módot alkalmazza az inverterek közötti kommunikációs kábelek csatlakoztatásához, ami javíthatja az interferencia-elleni védelmet.
- 4. Több inverteres alkalmazási forgatókönyvek esetén ellenőrizze és győződjön meg arról, hogy a master meghajtási kapacitása elegendő.
- 5. Több inverter csatlakoztatásakor mindkét végén egy-egy 120 Ω-os lezáró ellenállást kell beállítani.

#### Megoldás

- 1. Ellenőrizze és győződjön meg arról, hogy a motor földkábele az inverter PE csatlakozójához van-e csatlakoztatva (ha a motor földkábele a földtömbbe van csatlakoztatva, akkor multiméterrel mérje meg és győződjön meg arról, hogy a földtömb és a PE csatlakozó közötti ellenállás kisebb, mint 1,5 Ω).
- 2. Ne csatlakoztassa az invertert és a motort a vezérlő számítógéppel azonos földelőcsatlakozóhoz. Javasoljuk, hogy az invertert és a motort csatlakoztassa a hálózati földeléshez, a vezérlő számítógépet pedig külön csatlakoztassa egy földelőcsaphoz.
- 3. Próbálja meg rövidre zárni az inverter jelreferencia földkábelét (GND) a vezérlő számítógép vezérlőjének földkábelével, hogy az inverter vezérlőpanelén lévő kommunikációs chip földelési potenciálja megegyezzen a vezérlő számítógép kommunikációs chipjének földelési potenciáljával.
- 4. Próbálja meg rövidre zárni az inverter GND-jét a földelőcsatlakozóval (PE).
- 5. Próbáljon meg egy 0,1 μF-os biztonsági kondenzátort hozzáadni a vezérlő számítógép (PLC, HMI és érintőképernyő) tápcsatlakozójához. Ennek során ügyeljen a tápegység feszültségére és a kondenzátor feszültségállóságára. Alternatívaként használhat mágnesgyűrűt (ajánlott a Fe-alapú nanokristályos mágnesgyűrűk használata). Tegye a vezérlő számítógép L/Nvezetékét vagy +/- vezetékét a mágnesgyűrűn keresztül ugyanabba az irányba, és tekerjen 8 tekercset a mágnesgyűrű köré.

#### 7.7.3 A motor kábelcsatlakozása miatt megállási hiba és a jelzőfény villogása Interferencia jelenség

1. A leállás elmulasztása

Olyan inverteres rendszerben, ahol az indítás és leállítás vezérlésére S-terminált használnak, a motorkábel és a vezérlőkábel ugyanabban a kábeltálcában van elhelyezve. A rendszer megfelelő indítása után az S terminál nem használható az inverter leállítására.

2. Jelzőfény villog

Az inverter indítása után a relék jelzője, a tápelosztó doboz jelzője, a PLC jelzője és a jelzőfény villog, villog, vagy a hangjelző váratlanul szokatlan hangokat ad ki.

#### Megoldás

- 1. Ellenőrizze és győződjön meg arról, hogy a kivételes jelkábel 20 cm vagy annál távolabb van-e a motorkábeltől.
- 2. Adjon hozzá egy 0,1 μF-os biztonsági kondenzátort a digitális bemeneti csatlakozó (S) és a COM csatlakozó közé.
- 3. Csatlakoztassa az indítást és leállítást vezérlő digitális bemeneti csatlakozót (S) párhuzamosan a többi üres digitális bemeneti csatlakozóhoz. Például, ha az S1-et az indítás és a leállítás vezérlésére használják, és az S4 üresjáratban van, akkor megpróbálhatja párhuzamosan csatlakoztatni az S1-et az S4-hez.

Megjegyzés: Ha a rendszerben lévő vezérlő (pl. PLC) egyszerre több mint 5 invertert vezérel a digitális bemeneti csatlakozókon (S) keresztül, ez a séma nem áll rendelkezésre.

#### 7.7.4 Szivárgási áram és interferencia a hibaáram-védőkészüléken

Az inverterek nagyfrekvenciás PWM feszültséget adnak ki a motorok meghajtásához. Ebben a folyamatban az inverter belső IGBT-je és a hűtőborda közötti, valamint a motor állórész és rotor közötti elosztott kapacitás elkerülhetetlenül azt eredményezheti, hogy az inverter nagyfrekvenciás szivárgási áramot generál a földre. A hibaáram-védőkészüléket (RCD) a teljesítményfrekvenciás szivárgási áram érzékelésére használják, amikor egy áramkörben földelési hiba lép fel. Az inverter alkalmazása hibásan működteti az RCD-t.

- 1. Az RCD-k kiválasztásának szabályai
- (1) Az inverteres rendszerek különlegesek. Ezekben a rendszerekben követelmény, hogy a közös RCD-k névleges maradóáramának minden szinten nagyobbnak kell lennie 200 mA-nél, és az inverterek megbízhatóan földelve legyenek.
- (2) Az RCD-k esetében egy művelet időhatárának hosszabbnak kell lennie, mint a következő műveletének, és a két művelet közötti időkülönbségnek 20 ms-nál hosszabbnak kell lennie. Például 1s, 0,5s és 0,2s.
- (3) Az inverteres rendszerek áramköreihez elektromágneses RCD-k használata ajánlott. Az elektromágneses RCD-k erős interferencia-elhárító képességgel rendelkeznek, és így megakadályozhatják a nagyfrekvenciás szivárgási áram hatását.

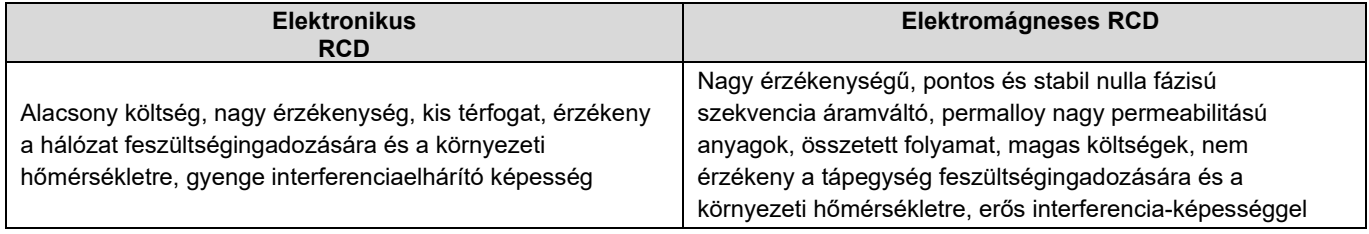

2. Megoldás az RCD hibás működésére (az inverter kezelése)

- 1. Próbálja meg eltávolítani az inverter középső burkolatán lévő "EMC/J10" jumper sapkát.
- 2. Próbálja meg a vivőfrekvenciát 1,5 kHz-re csökkenteni (P00.14=1,5).
- 3. Próbálja meg módosítani a modulációs módot "3PH moduláció és 2PH moduláció" (P8.40=0).

3. Megoldás az RCD hibás működésére (a rendszer áramelosztásának kezelése)

- (1) Ellenőrizze és győződjön meg arról, hogy a tápkábel nem ázik-e vízben.
- (2) Ellenőrizze és győződjön meg arról, hogy a kábelek nem sérültek vagy nincsenek összekötve.

- (3) Ellenőrizze és győződjön meg arról, hogy a semleges vezetéken nincs másodlagos földelés.
- (4) Ellenőrizze és győződjön meg arról, hogy a fő tápkábel csatlakozója jól érintkezik a légkapcsolóval vagy a kontaktorral (minden csavar meg van húzva).
- (5) Ellenőrizze az 1PH feszültségű készülékeket, és győződjön meg arról, hogy ezek a készülékek nem használnak földelővezetéket semleges vezetékként.
- (6) Ne használjon árnyékolt kábeleket inverter tápkábelként és motorkábelként.

#### 7.7.5 Feszültség alatt lévő eszköz burkolata

#### Jelenség

Az inverter indítása után a vázon érzékeny feszültség van, és a váz érintésekor áramütést érezhet. A váz azonban nincs feszültség alatt (vagy a feszültség jóval alacsonyabb, mint az emberi biztonsági feszültség), amikor az inverter be van kapcsolva, de nem működik.

#### Megoldás

- 1. Ha a helyszínen van áramelosztó földelés vagy földelőcsap, akkor a meghajtórendszer szekrényvázát a hálózati földelésen vagy csapon keresztül földelje le.
- 2. Ha a helyszínen nincs földelés, akkor a motor vázát az inverter PE földelőcsatlakozójához kell csatlakoztatni, és biztosítani kell, hogy az inverter középső burkolatán lévő "EMC/J10" jumper rövidre legyen zárva.

# 8. fejezet Karbantartás és hardverhiba-diagnosztika

# 8.1 A fejezet tartalma

Ez a fejezet a HD2 sorozatú inverterek megelőző karbantartásának elvégzését ismerteti.

# 8.2 Időszakos ellenőrzés

Kevés karbantartásra van szükség, ha az invertereket a követelményeknek megfelelő környezetbe telepítik. Az alábbi táblázat az IMO által ajánlott rutinszerű karbantartási időszakokat ismerteti.

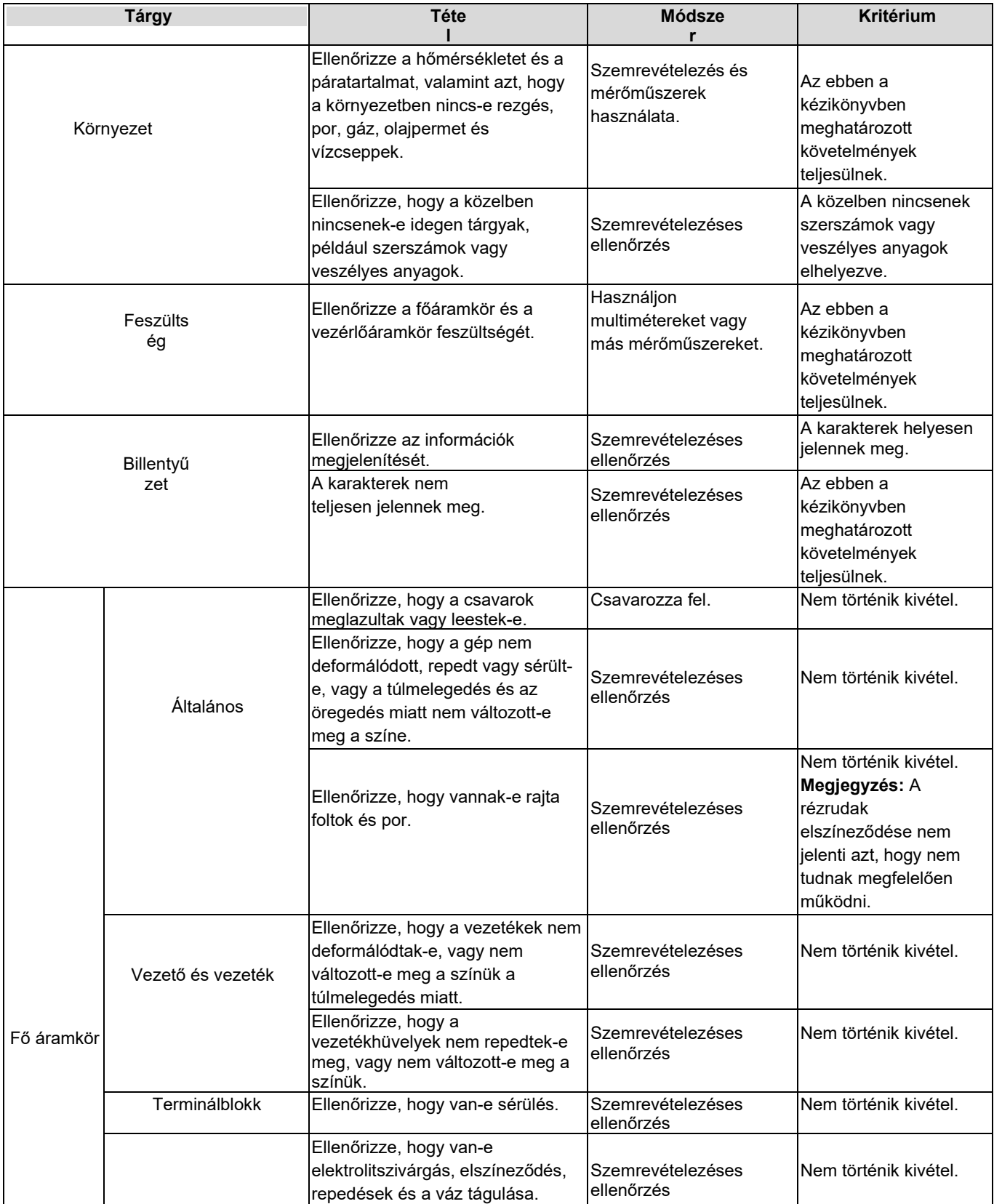

HD2 sorozatú

|  | Szűrőkondenzátor                     | Ellenőrizze, hogy a<br>biztonsági szelepek ki<br>vannak-e oldva.                           | Határozza meg az<br>élettartamot a<br>karbantartási információk INem történik kivétel.<br>alapján, vagy mérje meg<br>azokat elektrosztatikus<br>kapacitással. |                                                                       |
|--|--------------------------------------|--------------------------------------------------------------------------------------------|----------------------------------------------------------------------------------------------------|-----------------------------------------------------------------------|
|  |                                      | Ellenőrizze, hogy az<br>elektrosztatikus kapacitást az<br>előírtaknak megfelelően mérik-e. | Használjon műszereket a<br>kapacitás mérésére.                                                                                                    | Elektrosztatikus<br>kapacitás ≥ kezdeti<br>érték $\times 0.85$        |
|  | Fllenállás                           | Ellenőrizze, hogy a<br>túlmelegedés miatt nincs-e<br>elmozdulás.                           | Szaglásos és<br>vizuális ellenőrzés                                                                                                    | Nem történik kivétel.                                                 |
|  |                                      | Ellenőrizze, hogy az<br>ellenállások le vannak-e<br>kapcsolva.                             | Szemrevételezéssel vagy<br>a csatlakozókábel egyik<br>végének eltávolításával<br>és multiméterrel történő<br>méréssel.                                        | Ellenállási tartomány:<br>±10% (a szabványos<br>ellenálláshoz képest) |
|  | Transzformátor és<br>reaktor         | Ellenőrizze, hogy nincs-e<br>szokatlan rezgéshang vagy szag.                               | Hallási, szaglási és<br>vizuális ellenőrzés                                                                                                    | Nem történik kivétel.                                                 |
|  | Elektromágneses<br>kontaktor és relé | Ellenőrizze, hogy vannak-e<br>rezgéshangok a műhelyben.                                    | Hallással történő vizsgálat Nem történik kivétel.                                                                                                    |                                                                       |
|  |                                      | Ellenőrizze, hogy az érintkezők jó<br>állapotban vannak-e.                                 | Szemrevételezéses<br>ellenőrzés                                                                                                    | Nem történik kivétel.                                                 |

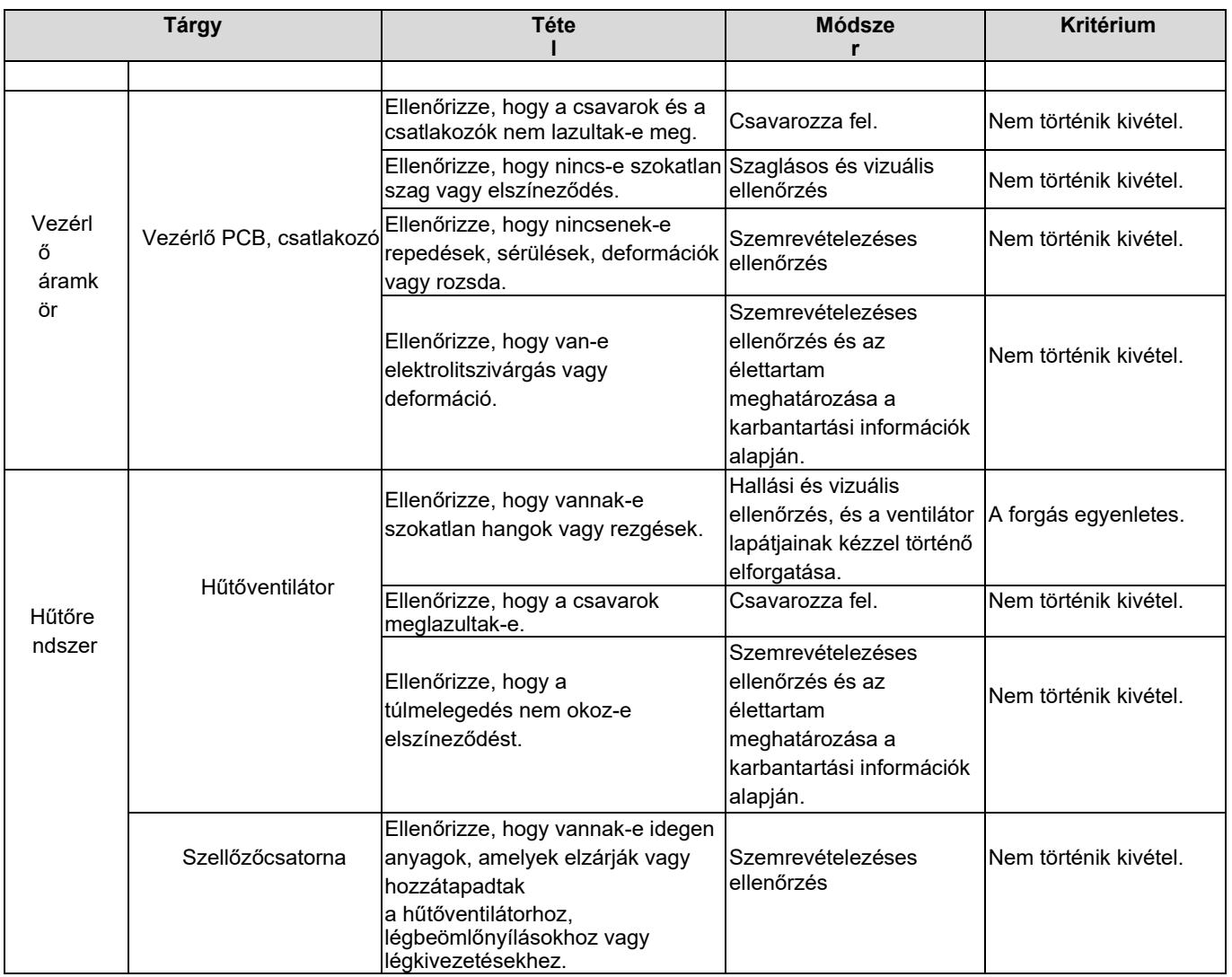

A karbantartással kapcsolatos további részletekért forduljon az IMO-hoz.

## 8.3 Hűtőventilátor

Az inverter hűtőventilátorának élettartama több mint 25 000 óra. A hűtőventilátor tényleges élettartama az inverter használatától és a környezeti hőmérséklettől függ.

Az inverter futási idejét a P07.14 (Összesített futási idő) segítségével tekintheti meg.

A csapágyzaj növekedése ventilátorhibára utal. Ha az invertert kulcshelyzetben alkalmazzák, cserélje ki a ventilátort, amint a ventilátor szokatlan zajt kezd produkálni.

### Hűtőventilátor csere

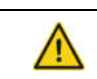

 $\Diamond$  Olvassa el figyelmesen a biztonsági óvintézkedéseket, és kövesse az utasításokat a műveletek elvégzéséhez. Ellenkező esetben fizikai sérülések vagy a készülék károsodása következhet be.

- 1. Állítsa le a készüléket, válassza le a váltakozó áramú tápegységet, és várjon az inverteren feltüntetett várakozási időnél nem rövidebb ideig.
- 2. Nyissa ki a kábelbilincset a ventilátor kábelének kioldásához (380 V-os, 1,5-30 kW-os invertereknél a középső burkolatot el kell távolítani).
- 3. Távolítsa el a ventilátor kábelét.
- 4. Vegye ki a ventilátort egy csavarhúzóval.
- 5. Szereljen be egy új ventilátort az inverterbe a fordított lépések szerint. Szerelje össze az invertert. Győződjön meg arról, hogy a ventilátor légiránya megegyezik az inverterével, ahogy az a következő ábrán látható.
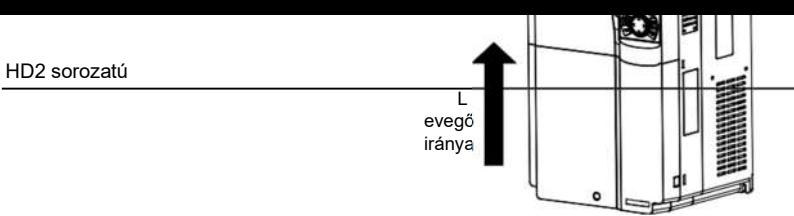

- 8.1. ábra Ventilátor karbantartása 7,5 kW vagy nagyobb teljesítményű inverterek esetén
- 6. Kapcsolja be az invertert.

# 8.4 Kondenzátor

## 8.4.1 Kondenzátor újraformázása

Ha az invertert hosszú ideig nem használták, akkor a használat előtt kövesse az egyenáramú buszkondenzátor újraformázására vonatkozó utasításokat. A tárolási időt az inverter leszállításának időpontjától számítják.

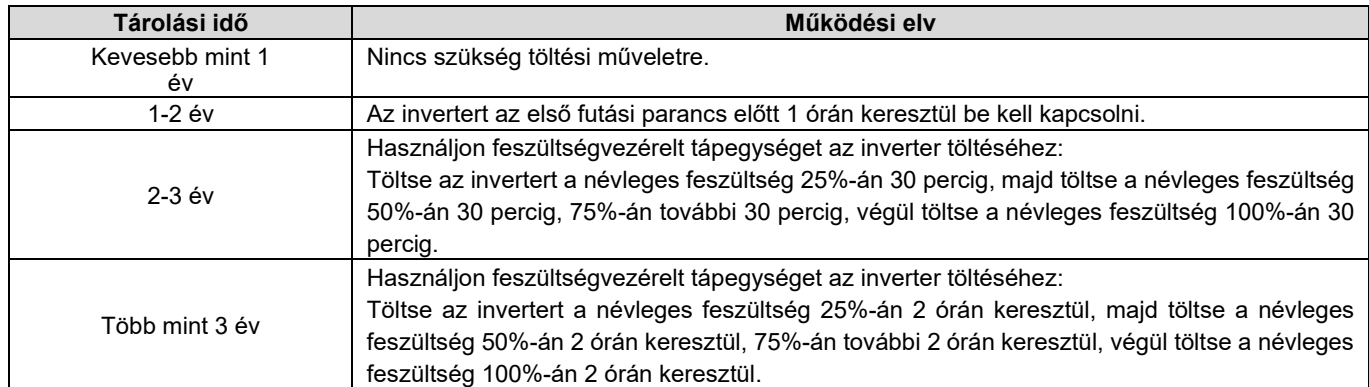

A feszültségvezérelt tápegység használatának módszere az inverter töltésére a következőképpen írható le:

A feszültségvezérelt tápegység kiválasztása az inverter tápellátásától függ. Az 1PH/3PH 230 V AC bemeneti feszültségű inverterek esetében 230 V AC/2 A feszültségszabályozót használhat. Mind az 1PH, mind a 3PH inverterek 1PH feszültségvezérelt tápegységgel tölthetők (az L+-t az R-hez, az N-t pedig az S-hez vagy a T-hez kell csatlakoztatni). Az összes egyenáramú buszkondenzátor egy egyenirányítót használ, ezért mindegyiket feltöltik.

A nagyfeszültségű osztályba tartozó inverterek esetében győződjön meg arról, hogy a töltés során teljesül a feszültségigény (például 380 V). A kondenzátorcsere kis áramot igényel, ezért kis teljesítményű tápegységet használhat (2A elegendő).

Az ellenállás (izzólámpa) használatának módszere a meghajtó feltöltésére a következő:

Ha a meghajtóegységet közvetlenül tápegységhez csatlakoztatja az egyenáramú buszkondenzátor töltéséhez, akkor azt legalább 60 percig kell tölteni. A töltési műveletet normál beltéri hőmérsékleten, terhelés nélkül kell elvégezni, és a tápegység 3PH áramkörébe soros üzemmódban egy ellenállást kell csatlakoztatni.

380 V-os meghajtóeszköz esetén használjon 1 kΩ/100 W ellenállást. Ha a tápegység feszültsége nem magasabb 380 V-nál, akkor 100 W-os izzólámpát is használhat. Ha izzólámpát használ, előfordulhat, hogy az kialszik, vagy a fény nagyon gyenge lesz.

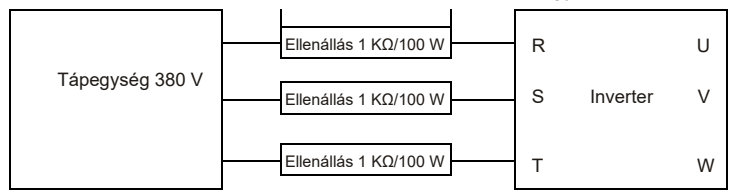

8.2. ábra Töltőáramköri példa 380 V-os meghajtóeszközökre

#### 8.4.2 Elektrolitkondenzátor csere

 Olvassa el figyelmesen a biztonsági óvintézkedéseket, és kövesse az utasításokat a műveletek elvégzéséhez. Ellenkező esetben fizikai sérülések vagy a készülék károsodása következhet be.

Az inverter elektrolitkondenzátorát ki kell cserélni, ha azt több mint 35 000 órán keresztül használták. A cserével kapcsolatos részletekért forduljon az IMO-hoz.

# 8.5 Tápkábel

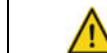

 $\Diamond$  Olvassa el figyelmesen a biztonsági óvintézkedéseket, és kövesse az utasításokat a műveletek elvégzéséhez. Ellenkező esetben fizikai sérülések vagy a készülék károsodása következhet be.

1. Állítsa le az invertert, válassza le a tápellátást, és várjon az inverteren feltüntetett várakozási időnél nem rövidebb ideig.

2. Ellenőrizze a tápkábelek csatlakoztatását. Győződjön meg róla, hogy szilárdan csatlakoztatva vannak.

3. Kapcsolja be az invertert.

# 9. fejezet Kommunikációs protokoll

# 9.1 A fejezet tartalma

Ez a fejezet a HD2 sorozatú termékek kommunikációs protokollját ismerteti.

A HD2 sorozatú inverterek RS485 kommunikációs interfészekkel rendelkeznek, és a nemzetközi szabványos Modbus kommunikációs protokollon alapuló master-slave kommunikációt alkalmaznak. A központosított vezérlés (az inverter vezérlésére szolgáló parancsok beállítása, a futási frekvencia és a kapcsolódó funkciókód paraméterek módosítása, valamint az inverter működési állapotának és hibainformációinak felügyelete) PC/PLC, vezérlő számítógép vagy más eszközök segítségével valósítható meg az egyedi alkalmazási követelmények teljesítése érdekében.

### 9.2 Modbus protokoll - bevezetés

A Modbus egy szoftverprotokoll, az elektronikus vezérlőkben használt közös nyelv. E protokoll használatával a vezérlő más eszközökkel átviteli vonalakon keresztül kommunikálhat. Ez egy általános ipari szabvány. E szabvány segítségével a különböző gyártók által gyártott vezérlőberendezések ipari hálózatba kapcsolhatók és központosított módon felügyelhetők.

A Modbus protokoll két átviteli módot biztosít, nevezetesen az ASCII (American Standard Code for Information Interchange) és az RTU (Remote Terminal Unit) átviteli módot. Egy Modbus-hálózaton az összes eszköz átviteli módját, a baud-sebességeket, az adatbiteket, az ellenőrző biteket, a végbiteket és más alapvető paramétereket következetesen be kell állítani.

A Modbus hálózat egy vezérlőhálózat egy masterrel és több slave-vel, azaz egy Modbus hálózaton csak egy eszköz szolgál masterként, a többi eszköz pedig slave. A master kommunikálhat egy slave-vel, vagy üzeneteket küldhet az összes slave-nek. A különálló hozzáférési parancsok esetében a slave-nek választ kell adnia. A sugárzott információk esetében a slave-eknek nem kell válaszokat küldeniük.

#### 9.3 A Modbus alkalmazása

A HD2 sorozatú inverterek a Modbus protokoll által biztosított RTU üzemmódot és RS485 interfészeket használnak.

#### 9.3.1 RS485

Az RS485 interfészek fél-duplex üzemmódban működnek, és az adatjeleket differenciális átviteli módon továbbítják, amit szimmetrikus átvitelnek is neveznek. Az RS485 interfész csavart érpárt használ, ahol az egyik vezeték A (+), a másik B (-). Általában, ha az A és B átviteli meghajtók közötti pozitív elektromos szint +2 V és +6 V között van, a logika "1"; ha pedig -2 V és -6 V között van, a logika "0".

A 485+ csatlakozó az inverter csatlakozóblokkján az A, a 485- pedig a B csatlakozónak felel meg.

A kommunikációs baud-ráta (P14.01) a másodpercenként átvitt bitek számát jelzi, és a mértékegység bit/s (bps). A magasabb baud-ráta gyorsabb átvitelt és rosszabb interferencia-ellenállóságot jelez. Ha 0,56 mm-es (24 AWG) sodrott vezetékpárt használnak, a maximális átviteli távolság a következő táblázatban leírtak szerint a baud-ráta függvényében változik.

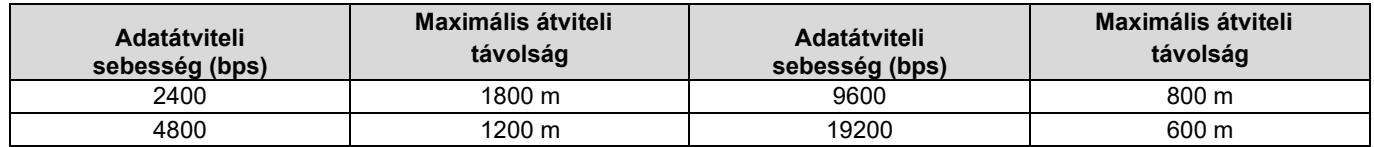

Ha az RS485 interfészeket nagy távolságokra történő kommunikációra használják, ajánlott árnyékolt kábeleket használni, és az árnyékoló réteget földelő vezetékként használni.

Ha kevesebb eszköz van, és az átviteli távolság rövid, az egész hálózat jól működik végponti terhelési ellenállások nélkül. A teljesítmény azonban a távolság növekedésével romlik. Ezért hosszú átviteli távolság esetén ajánlott 120 Ω lezáró ellenállást használni.

#### 9.3.1.1 Alkalmazás egy inverterhez

A 9.1. ábra egy inverter és egy PC Modbus kapcsolási rajzát mutatja be. A PC-k általában nem rendelkeznek RS485 interfésszel, ezért a PC RS232 interfészét vagy USB portját RS485 interfésszé kell átalakítani. Csatlakoztassa az RS485-interfész A végét az inverter 485+ portjához, a B végét pedig a 485- porthoz. Javasoljuk, hogy árnyékolt csavart érpárt használjon. RS232-RS485 átalakító használata esetén a számítógép RS232 interfészének és az átalakítónak a csatlakoztatására használt kábel nem lehet hosszabb 15 m-nél. Ha lehetséges, használjon rövid kábelt. Javasoljuk, hogy az átalakítót közvetlenül a számítógépbe dugja be. Hasonlóképpen, ha USB-RS485 átalakítót használ, lehetőség szerint rövid kábelt használjon.

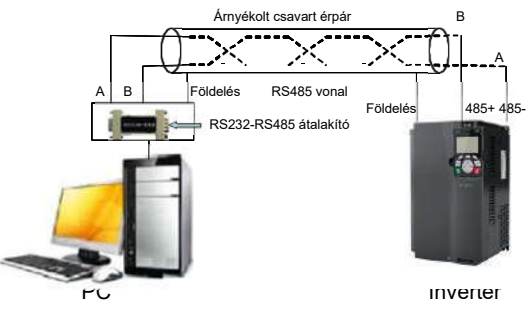

9.1. ábra RS485 bekötése egy inverteren

#### 9.3.1.2 Alkalmazás több inverterre

Több inverter gyakorlati alkalmazásakor általában a daisy chaint és a csillagkapcsolatot használják.

Az RS485 ipari buszszabványok követelményeinek megfelelően az összes eszközt láncos üzemmódban kell csatlakoztatni, mindkét végén egy-egy 120 Ω végellenállással, ahogyan azt a 9.2. ábra mutatja. A 9.3. ábra az egyszerűsített kapcsolási rajz, a 9.4. ábra pedig a gyakorlati alkalmazási rajz.

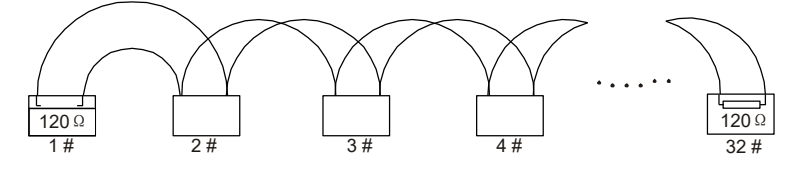

9.2. ábra Helyszíni daisy chain kapcsolási rajz

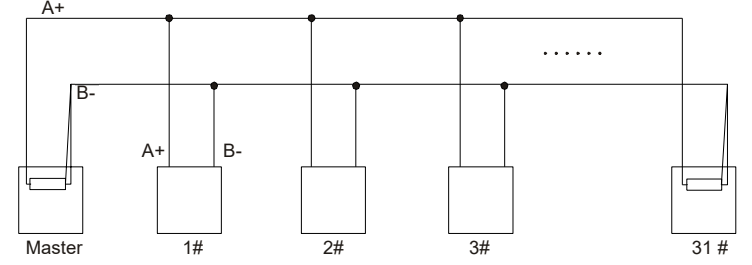

9.3. ábra Egyszerűsített daisy chain kapcsolási rajz

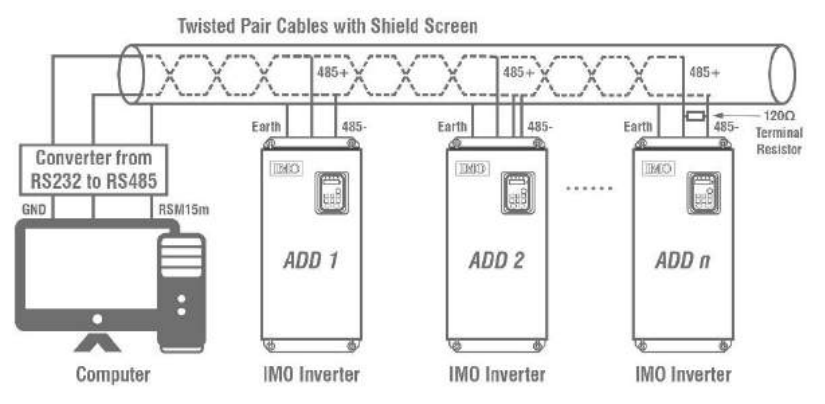

9.4. ábra A csillagkapcsolás gyakorlati alkalmazási diagramja

A 9.5. ábra a csillagkapcsolási rajzot mutatja. Ha ezt a csatlakozási módot választjuk, a vonalon egymástól legtávolabb lévő két eszközt egy végállással kell összekötni (a 9.5. ábrán a két eszköz az 1# és a 15# eszköz).

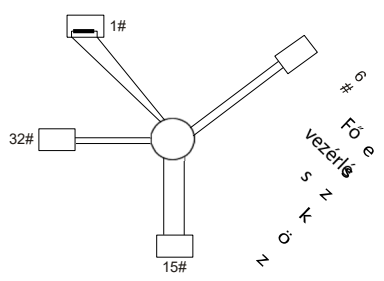

9.5. ábra Csillagkapcsolás

Ha lehetséges, több eszközzel való összeköttetés esetén használjon árnyékolt kábelt. Az RS485-vonalon lévő összes eszköz baud-ráta, adatbit-ellenőrzési beállításait és egyéb alapvető paramétereit következetesen kell beállítani, és a címek nem ismétlődhetnek.

#### 9.3.2 RTU üzemmód

#### 9.3.2.1 RTU kommunikációs keret szerkezete

Ha egy vezérlő RTU kommunikációs mód használatára van beállítva egy Modbus hálózaton, akkor az üzenet minden bájtja (8 bit) 2 hexadecimális karaktert tartalmaz (mindegyik 4 bitet tartalmaz). Az ASCII üzemmóddal összehasonlítva az RTU üzemmód több adatot tud továbbítani azonos baud-ráta mellett.

#### Kódrendszer

• 1 start bit

• 7 vagy 8 adatbit; a legkisebb érvényes bitet kell először továbbítani. Minden 8 bites kerettartomány 2 hexadecimális karaktert tartalmaz (0-9, A-F).

• 1 páratlan/páratlan ellenőrző bit; ez a bit nincs megadva, ha nincs szükség ellenőrzésre.

• 1 végbit (ellenőrzéssel), 2 bit (ellenőrzés nélkül)

#### Hibaérzékelési tartomány

• Ciklikus redundancia-ellenőrzés (CRC)

A következő táblázat az adatformátumot

ismerteti.

11 bites karakterkeret (az 1-8 bitek adatbitek)

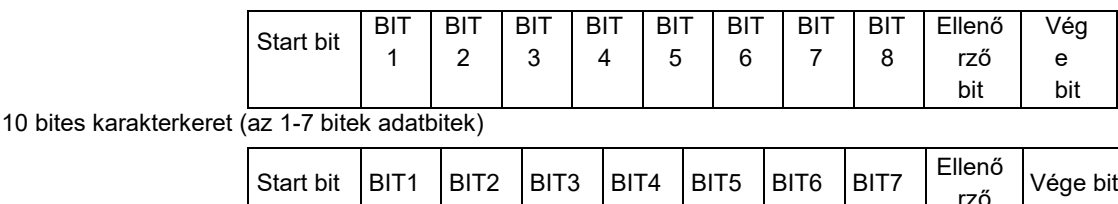

A karakterkeretben csak az adatbitek hordoznak információt. A start bit, az ellenőrző bit és a végbit az adatbitek céleszközre történő továbbításának megkönnyítésére szolgál. A gyakorlati alkalmazásokban következetesen kell beállítani az adatbiteket, a paritásellenőrző biteket és a végbiteket.

bit

RTU üzemmódban egy új keret átvitele mindig egy üresjárati idővel kezdődik (a 3,5 bájt átviteli ideje). Egy olyan hálózaton, ahol az átviteli sebességet a baud-sebesség alapján számítják ki, a 3,5 bájt átviteli ideje könnyen megkapható. Az üresjárati idő lejárta után az adattartományok a következő sorrendben kerülnek továbbításra: slave cím, műveleti parancskód, adatok és CRC ellenőrző karakter. Minden egyes tartományban minden egyes bájt 2 hexadecimális karaktert tartalmaz (0-9, A-F). A hálózati eszközök mindig figyelik a kommunikációs buszt. Az első tartomány (címinformáció) fogadása után minden hálózati eszköz azonosítja a bájtot. Az utolsó bájt továbbítása után egy hasonló átviteli intervallum (a 3,5 bájt átviteli ideje) jelzi, hogy a keret továbbítása véget ér. Ezután megkezdődik az új keret átvitele.

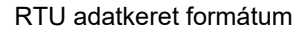

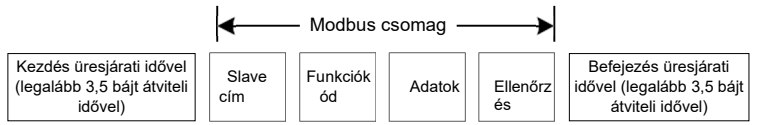

A keret információit folyamatos adatáramlásban kell továbbítani. Ha az 1,5 bájt átviteli idejénél hosszabb idő telik el a teljes keret teljes átvitele előtt, a fogadó eszköz törli a hiányos információt, és a következő bájtot egy új keret címtartományával összekeveri. Hasonlóképpen, ha a két keret közötti átviteli intervallum rövidebb, mint a 3,5 bájtos átviteli idő, a fogadó eszköz az utolsó keret adataival keveri össze. A CRC-ellenőrzési érték a keretek rendezetlensége miatt hibás, és ezért kommunikációs hiba lép fel.

A következő táblázat az RTU-keret szabványos felépítését írja le.

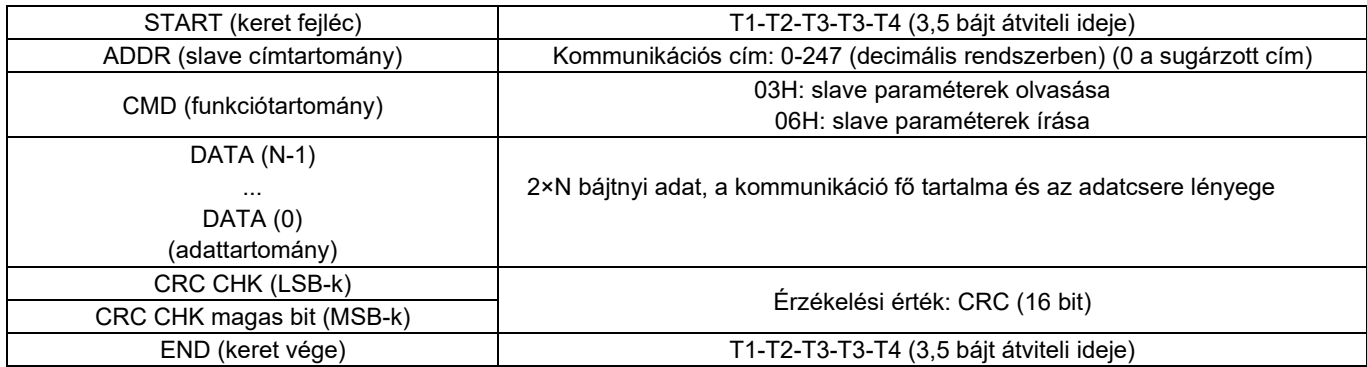

#### 9.3.2.2 RTU kommunikációs keret hibaellenőrzési módjai

Az adatátvitel során különböző tényezők miatt hibák léphetnek fel. Ellenőrzés nélkül az adatfogadó eszköz nem tudja azonosítani az adathibákat, és téves választ adhat. A rossz válasz súlyos problémákat okozhat. Ezért az adatokat ellenőrizni kell.

Az ellenőrzés a következőképpen történik: Az adó egy meghatározott algoritmus alapján kiszámítja a továbbítandó adatokat, hogy megkapja az eredményt, az eredményt hozzáadja az üzenet hátuljához, és együtt továbbítja őket. Az üzenet fogadása után a vevő ugyanezen algoritmus alapján kiszámítja az adatokat, hogy eredményt kapjon, és összehasonlítja az eredményt az adó által továbbított adattal. Ha az eredmények megegyeznek, az üzenet helyes. Ellenkező esetben az üzenet hibásnak minősül.

A keret hibaellenőrzése két részből áll, nevezetesen az egyes bájtok bitellenőrzéséből (azaz páratlan/páratlan ellenőrzés a karakterkeretben lévő ellenőrző bit segítségével) és a teljes adat ellenőrzéséből (CRC-ellenőrzés).

#### Bitellenőrzés az egyes bájtokon (páros/páratlan ellenőrzés)

A bitellenőrzési módot tetszés szerint választhatja ki, vagy úgy is dönthet, hogy nem végzi el az ellenőrzést, ami hatással lesz az egyes bájtok ellenőrző bitbeállítására.

A páros ellenőrzés meghatározása: Az adatátvitel előtt egy páros ellenőrző bitet adunk hozzá, amely jelzi, hogy a továbbítandó adatban az "1" szám páratlan vagy páros. Ha páros, az ellenőrző bit "0"-ra, ha páratlan, az ellenőrző bit "1"-re áll be.

{

}

A páratlan ellenőrzés meghatározása: Az adatátvitel előtt egy páratlan ellenőrző bitet adunk hozzá, amely jelzi, hogy a továbbítandó adatokban az "1" szám páratlan vagy páros. Ha páratlan, akkor az ellenőrző bit "0"-ra, ha pedig páros, akkor az ellenőrző bit "1"-re áll be.

Például a továbbítandó adatbitek "11001110", beleértve öt "1-est". Páros ellenőrzés esetén a páros ellenőrző bit "1"-re, páratlan ellenőrzés esetén a páratlan ellenőrző bit "0"-ra áll be. Az adatátvitel során a páratlan/páratlan ellenőrző bitet kiszámítják és a keret ellenőrző bitjébe helyezik. A fogadó eszköz az adatok fogadása után elvégzi a páratlan/páratlan ellenőrzést. Ha úgy találja, hogy az adatok páratlan/páros paritása nem egyezik az előre beállított információval, akkor megállapítja, hogy kommunikációs hiba történt.

#### CRC-ellenőrzési mód

Az RTU-formátumú keret tartalmaz egy CRC-számításon alapuló hibaérzékelési tartományt. A CRC tartomány ellenőrzi a keret teljes tartalmát. A CRC-tartomány két bájtból áll, amely 16 bináris bitet tartalmaz. Ezt az adó számítja ki, és hozzáadja a kerethez. A vevő kiszámítja a fogadott keret CRC-jét, és az eredményt összehasonlítja a fogadott CRC-tartományban lévő értékkel. Ha a két CRC-érték nem egyezik, hiba lép fel az átvitelben.

A CRC során először a 0xFFFF tárolásra kerül, majd egy folyamatot hívunk meg, amely az aktuális regiszter tartalma alapján legalább 6 egybefüggő bájtot dolgoz fel a keretben. A CRC csak az egyes karakterek 8 bites adataira érvényes. A start, end és check bitek esetében érvénytelen.

A CRC-értékek generálása során a "kizárólagos vagy" (XOR) műveletet hajtják végre az egyes 8 bites karaktereken és a regiszter tartalmán. Az eredményt a legkevésbé jelentős bit (LSB) és a legjelentősebb bit (MSB) közötti bitekbe helyezzük, és a 0 az MSBbe kerül. Ezután az LSB felismerésre kerül. Ha az LSB 1, akkor az XOR művelet a regiszterben lévő aktuális értékkel és az előre beállított értékkel történik. Ha az LSB 0, akkor nem történik művelet. Ez a folyamat 8-szor ismétlődik. Az utolsó bit (8. bit) felismerése és feldolgozása után az XOR művelet a következő 8 bites bájton és a regiszter aktuális tartalmán történik. A regiszter végső értékei a keret összes bájtján végzett műveletek után kapott CRC-értékek.

A számítás a nemzetközi szabványos CRC-ellenőrzési szabályt alkalmazza. A CRC-számítási program összeállításához szükség szerint hivatkozhat a kapcsolódó szabványos CRC-algoritmusra.

Az alábbiakban egy egyszerű CRC-számítási függvényt mutatjuk be (C programozási nyelven): unsigned

int crc\_cal\_value(unsigned char×data\_value,unsigned char data\_length)

```
int i;
unsigned int 
crc_value=0xffff; 
while(data_length--)
{
     crc_value^=×data_value++; 
     for(i=0; i<8; i++){
          if(crc_value&0x0001) 
                crc_value=(crc_value>>1)^0xa001;
        egyéb
     }
}
                crc_value=crc_value>>1;
return(crc_value);
```
A létra logikában a CKSM a táblázatos keresési módszert használja a CRC érték kiszámításához a keret tartalmának megfelelően. Ennek a módszernek a programja egyszerű, és a számítás gyors, de a ROM helyigénye nagy. Óvatosan használja ezt a programot olyan esetekben, ahol a programok helyfoglalási korlátok vannak érvényben.

#### 9.4 RTU parancskód és kommunikációs adatok

#### 9.4.1 Parancskód: 03H, N szó olvasása (maximum 16 szó folyamatos olvasása)

A 03H parancskódot a master az adatoknak az inverterből való kiolvasására használja. A beolvasandó adatok mennyisége a parancsban megadott "adatmennyiségtől" függ. Legfeljebb 16 adatot lehet beolvasni. Az olvasási paraméterek címének egybefüggőnek kell lennie. Minden egyes adat 2 bájtot, azaz egy szót foglal el. A parancsformátum a hexadecimális rendszerben kerül bemutatásra (a "H" betűvel jelölt szám hexadecimális értéket jelöl). Egy hexadecimális érték egy bájtot foglal el.

A 03H parancs az inverter paramétereit és működési állapotát tartalmazó információk olvasására szolgál.

Például a 0004H adatcímről kiindulva, két összefüggő adat beolvasásához (azaz a 0004H és 0005H adatcímek tartalmának beolvasásához) a keret felépítését a következő táblázat mutatja be.

RTU master parancs (a master által az inverternek küldött parancs)

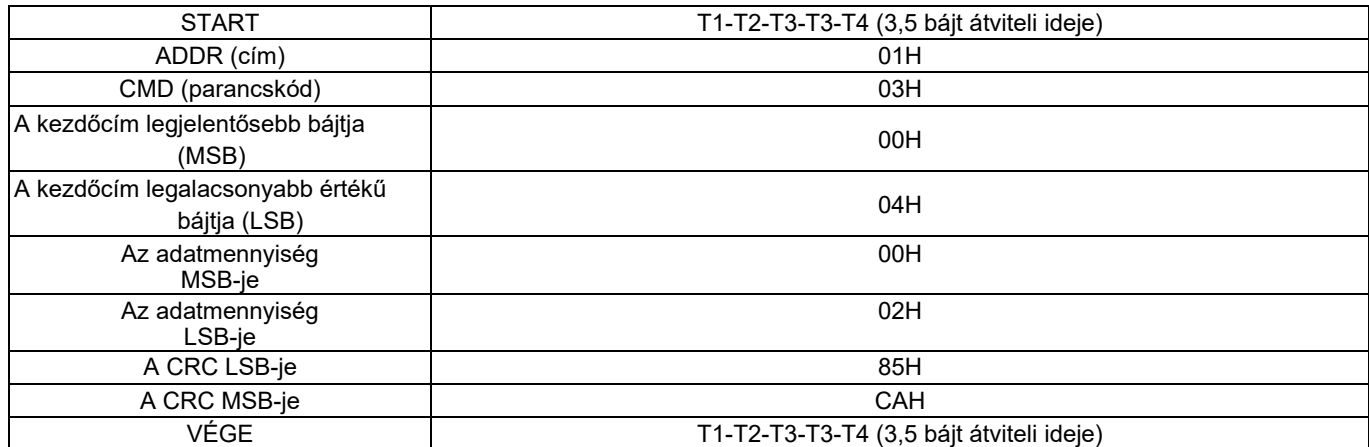

A START és END érték "T1-T2-T3-T3-T4 (3,5 bájt átviteli ideje)", ami azt jelzi, hogy az RS485-nek legalább 3,5 bájt átviteli idejéig üresen kell maradnia. Egy üresjárati időre van szükség az egyik üzenetnek a másiktól való megkülönböztetéséhez, hogy a két üzenetet ne tekintsék egynek.

Az ADDR értéke 01H, ami azt jelzi, hogy a parancsot annak az inverternek továbbítják, amelynek címe 01H. Az ADDR információ egy bájtot foglal el.

A CMD értéke 03H, ami azt jelzi, hogy a parancs az adatoknak az inverterből való kiolvasására szolgál. A CMD információ egy bájtot foglal el.

A "Start cím" azt jelzi, hogy az adatolvasás ezen a címen kezdődik. Két bájtot foglal el, az MSB a bal oldalon, az LSB pedig a jobb oldalon.

Az "Adatmennyiség" a beolvasandó adatmennyiséget jelzi (egység: szó).

A "Start address" értéke 0004H, az "Data quantity" értéke pedig 0002H, ami azt jelzi, hogy az adatokat a 0004H és 0005H adatcímekről kell beolvasni.

A CRC-ellenőrzés két bájtot foglal el, az LSB a bal oldalon, az MSB pedig a jobb

oldalon. RTU slave válasz (az inverter által a master felé továbbított)

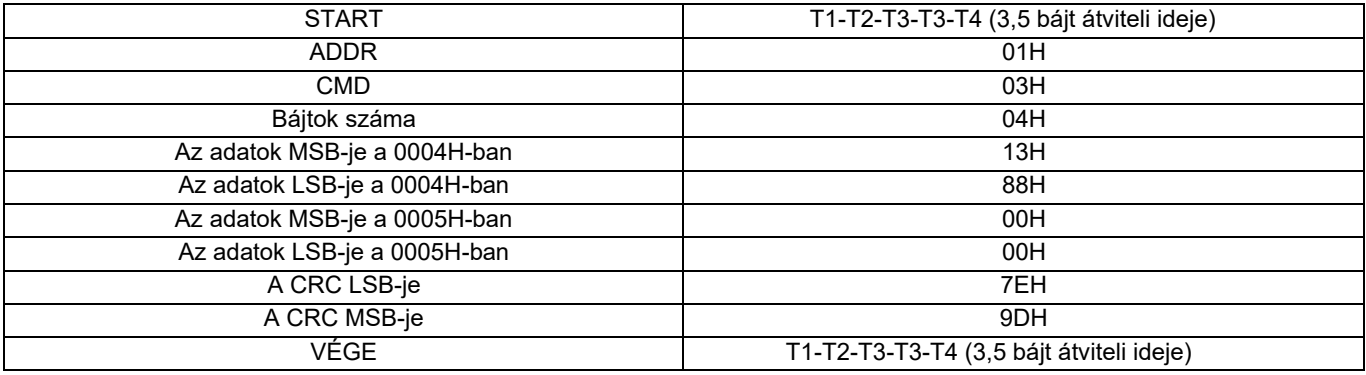

A válaszinformációk meghatározása a következőképpen történik:

Az ADDR értéke 01H, ami azt jelzi, hogy az üzenetet az az inverter továbbítja, amelynek címe 01H. Az ADDR információ egy bájtot foglal el.

A CMD értéke 03H, ami azt jelzi, hogy az üzenet az inverter válasza a mester 03H adatolvasási parancsára. A CMD információ egy bájtot foglal el.

A "Bájtok száma" a bájt (nem tartalmazza) és a CRC-bájt (nem tartalmazza) közötti bájtok számát jelzi. A 04-es érték azt jelzi, hogy a "Bájtok száma" és a "CRC LSB-je" között négy bájtnyi adat van, azaz "Az adatok MSB-je a 0004H-ban", "Az adatok LSBje a 0004H-ban", "Az adatok MSB-je a 0005H-ban" és "Az adatok LSB-je a 0005H-ban".

Egy adat két bájtból áll, az MSB a bal oldalon, az LSB pedig a jobb oldalon. A válaszból láthatjuk, hogy a 0004H-ban lévő adat 1388H, a 0005H-ban lévő pedig 0000H.

A CRC-ellenőrzés két bájtot foglal el, az LSB a bal oldalon, az MSB pedig a jobb oldalon.

#### 9.4.2 Parancskód: 06H, egy szó írása

Ezt a parancsot a master használja az adatok inverterbe írására. Egy parancs csak egy adat írására használható. Az inverter paramétereinek és működési módjának módosítására szolgál.

Ha például 5000-et (1388H) írunk az inverter 0004H-jára, amelynek címe 02H, a keret felépítését a következő táblázat mutatja be.

RTU master parancs (a master által az inverternek küldött parancs)

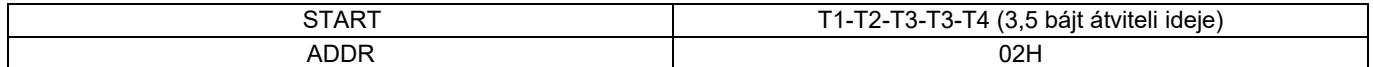

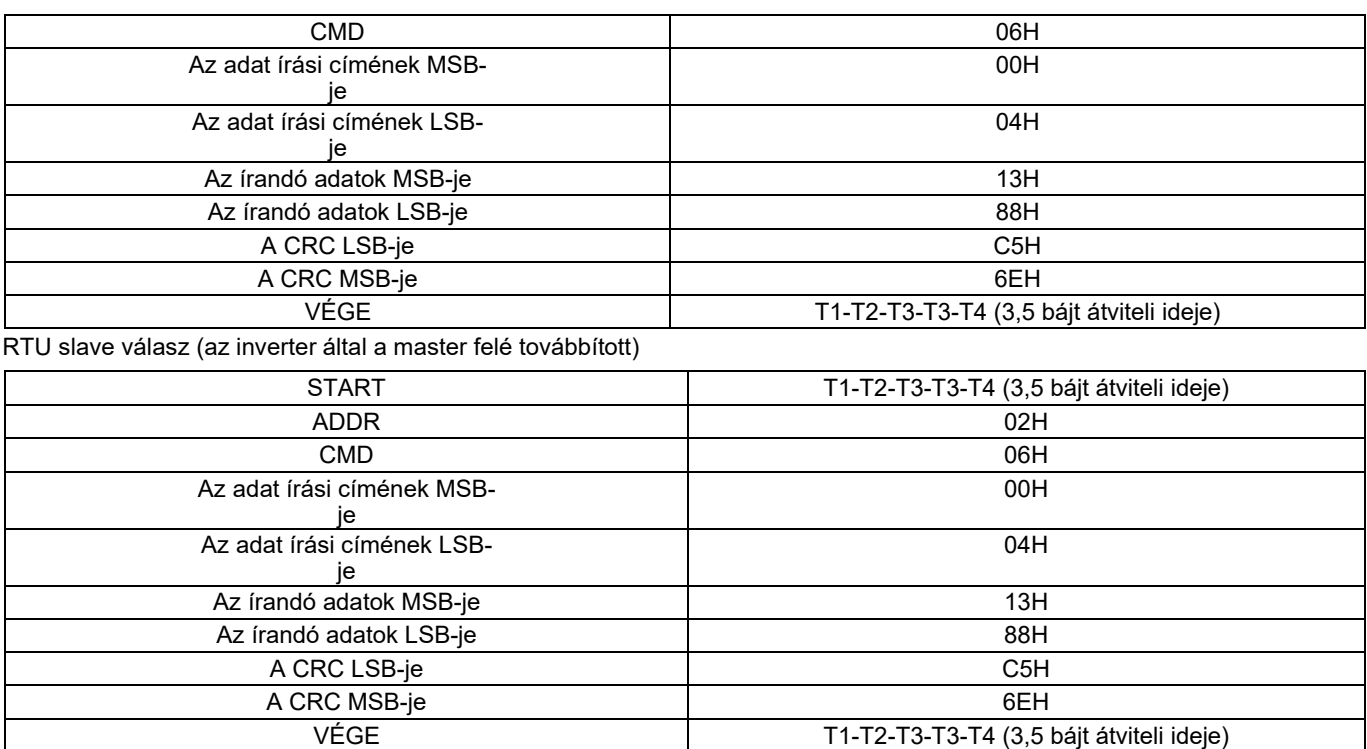

Megjegyzés: A 9.2. és 9.3. szakaszok elsősorban a parancsformátumokat ismertetik. A részletes alkalmazást lásd a 9.4.8. szakaszban található példáknál.

#### 9.4.3 Parancskód: 08H, diagnózis

Alfunkció kódjának leírása

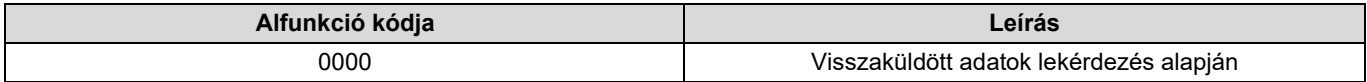

Ha például a 01H címmel rendelkező inverter áramkör-érzékelési információit szeretné lekérdezni, a lekérdezési és a visszatérési karakterláncok megegyeznek, és a formátumot a következő táblázatokban ismertetjük.

#### RTU master parancs

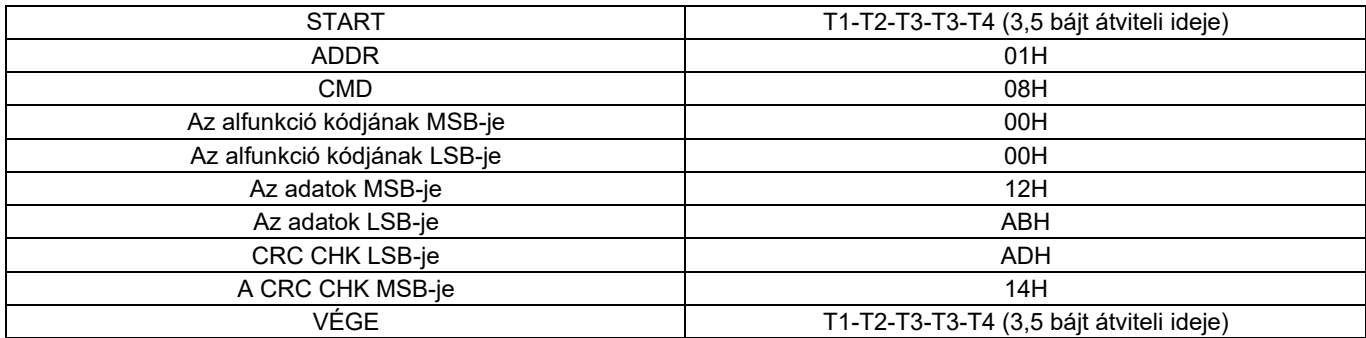

RTU slave válasz

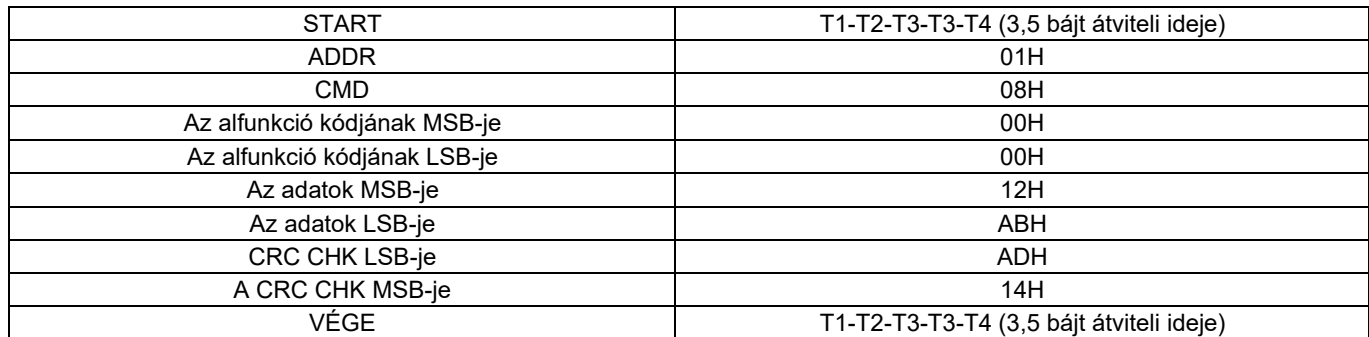

#### 9.4.4 Parancskód: 10H, folyamatos írás

A 10H parancskódot a master az adatok inverterbe írására használja. Az írandó adatok mennyiségét az "Adatmennyiség" határozza meg, és legfeljebb 16 adat írható.

Például, ha 5000 (1388H) és 50 (0032H) értéket írunk a 02H slave-című inverter 0004H és 0005H értékére, a keret felépítését a következő táblázat mutatja be.

RTU master parancs (a master által az inverternek küldött parancs)

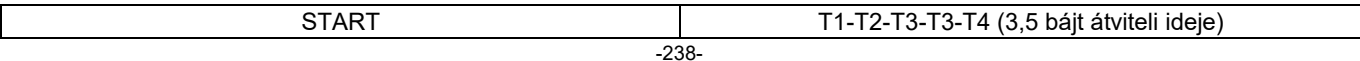

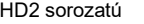

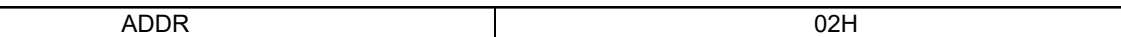

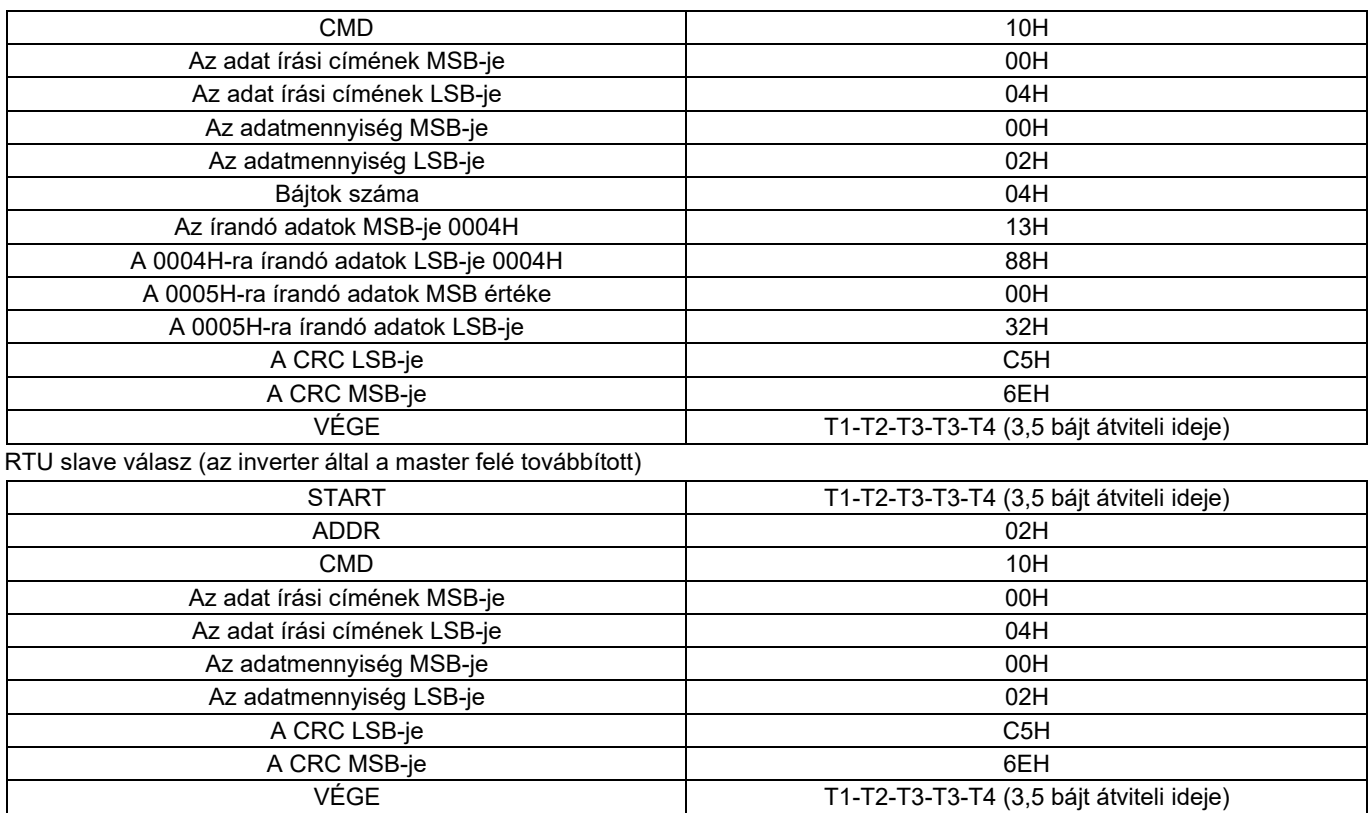

#### 9.4.5 Adatcím meghatározása

Ez a szakasz a kommunikációs adatok címének meghatározását ismerteti. A címek a futás vezérlésére, az állapotinformációk lekérdezésére és az inverter kapcsolódó működési paramétereinek beállítására szolgálnak.

#### 9.4.5.1 Funkciókód címreprezentációs szabályok

A funkciókód címe két bájtból áll, az MSB a bal oldalon, az LSB a jobb oldalon. Az MSB 00 és ffH között, az LSB pedig szintén 00 és ffH között van. Az MSB a pontjel előtti csoportszám hexadecimális formája, az LSB pedig a pontjel mögötti számé tartozik. Vegyük példaként a P05.06-ot, a csoport száma 05, azaz a paraméter címének MSB-je a 05 hexadecimális formája; a pontjel mögötti szám pedig 06, azaz az LSB a 06 hexadecimális formája. Ezért a funkciókód címe hexadecimális formában 0506H. A P10.01 esetében a paraméter címe 0A01H.

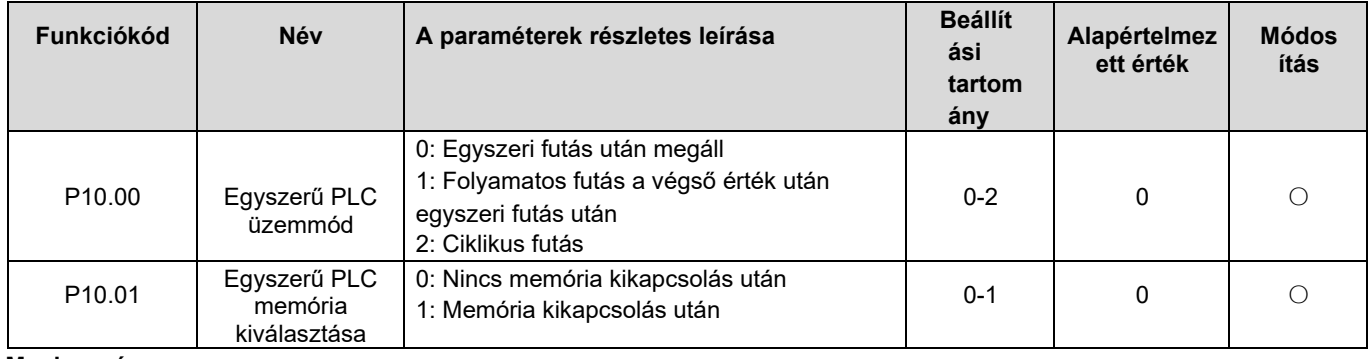

#### Megjegyzés:

- 1. A P99 csoport paramétereit a gyártó állítja be. Nem olvashatók vagy módosíthatók. Egyes paraméterek nem módosíthatók, ha az inverter üzemel, mások pedig az inverter állapotától függetlenül nem módosíthatók. A paraméterek módosításakor ügyeljen a beállítási tartományra, az egységre és a kapcsolódó leírásra.
- 2. Az elektromosan törölhető, programozható, csak olvasható memória (EEPROM) élettartama csökkenhet, ha gyakran használják tárolásra. A felhasználók számára egyes funkciókódokat nem kell tárolni a kommunikáció során. Az alkalmazás követelményei a lapkán lévő RAM értékének módosításával, azaz a megfelelő funkciókód-cím MSB-jének 0-ról 1-re történő módosításával teljesíthetők. Ha például a P00.07-et nem az EEPROM-ban kell tárolni, akkor csak a RAM értékét kell módosítani, azaz a címet 8007H-ra kell állítani. A cím csak a chip RAM-ba történő adatbeíráshoz használható, és érvénytelen, ha adatolvasáshoz használják.

#### 9.4.5.2 Egyéb funkciókód-címek leírása

Az inverter paramétereinek módosítása mellett a master vezérelheti az invertert, például indíthatja és leállíthatja azt, és felügyelheti az inverter működési állapotát. A következő táblázat a funkció egyéb paramétereit ismerteti.

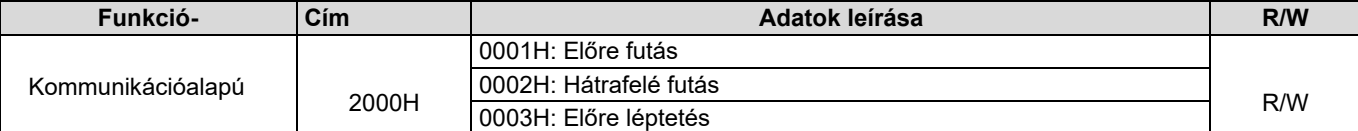

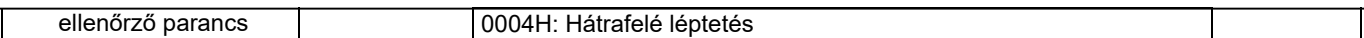

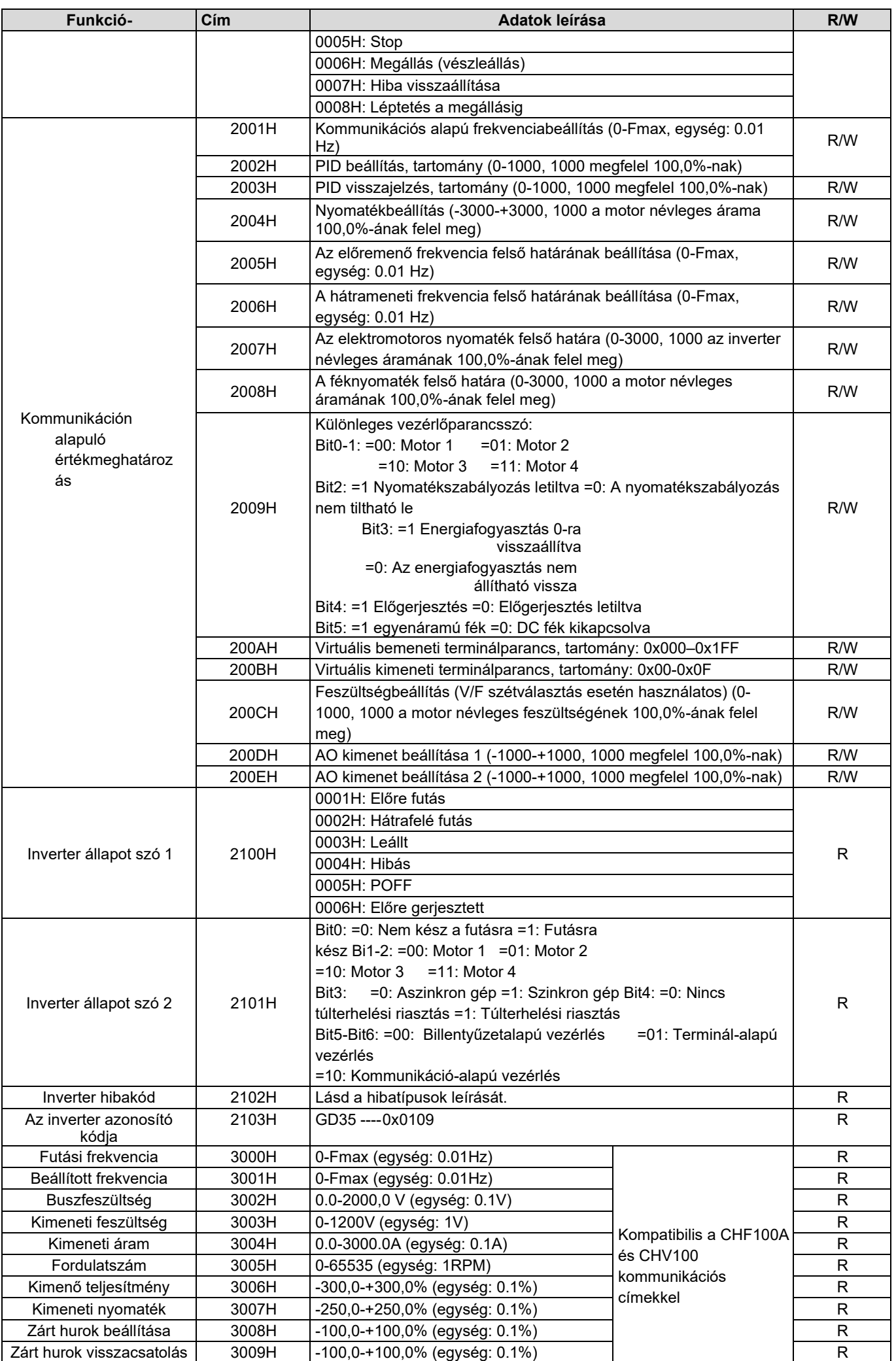

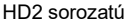

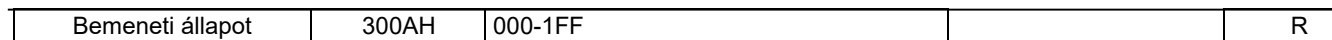

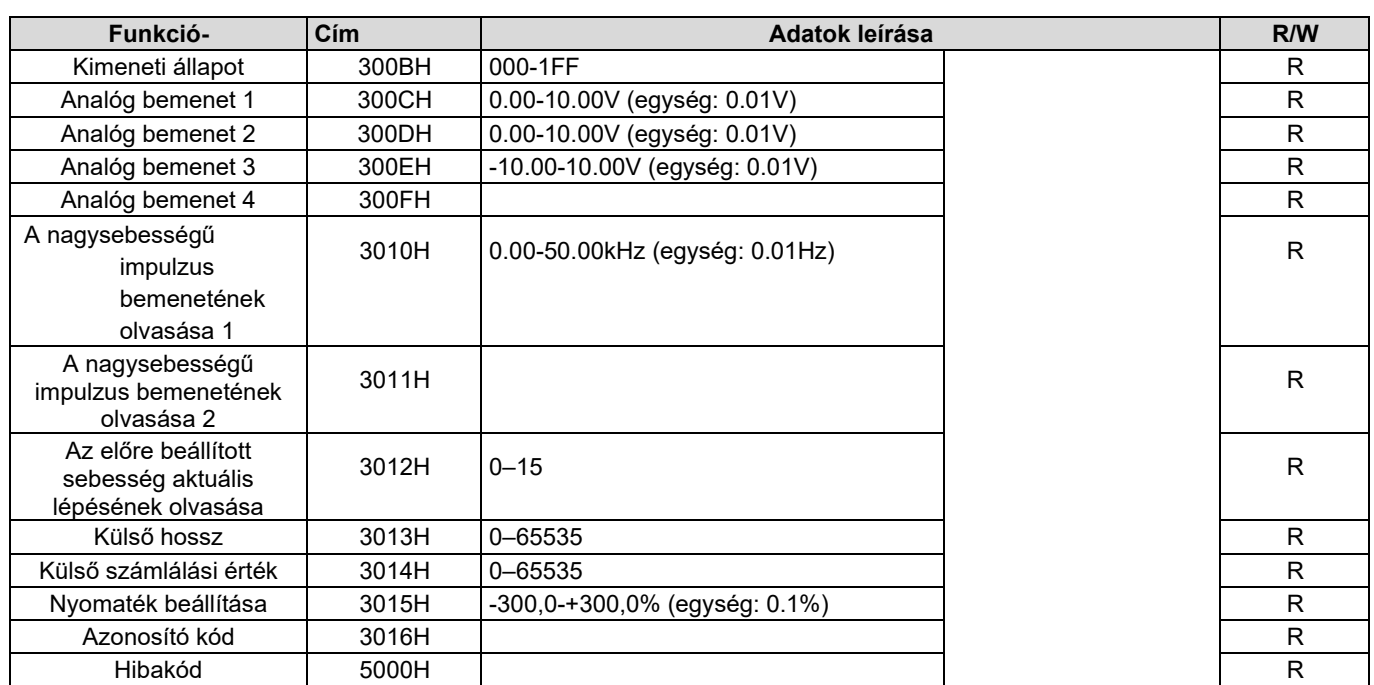

Az olvasás/írás (R/W) jellemzők azt jelzik, hogy egy funkciót lehet-e olvasni és írni. Például a "Kommunikáció-alapú vezérlőparancs" írható, és így a 6H parancskóddal vezérelhető az inverter. Az R karakterisztika azt jelzi, hogy a függvény csak olvasható, a W pedig azt, hogy a függvény csak írható.

Megjegyzés: Az előző táblázatban szereplő egyes paraméterek csak az engedélyezés után érvényesek. Vegyük példaként a futó és a leállító műveleteket, a "Futó parancs módját" (P00.01) a "Kommunikáció" értékre kell beállítani, és a "Kommunikáció futó parancs módját" (P00.02) a Modbus kommunikációs módra kell beállítani. Egy másik példa: a "PID-beállítás" módosításakor a "PID referenciaforrás" (P09.00) értékét Modbus-kommunikációra kell állítani.

A következő táblázat a készülékkódok kódolási szabályait ismerteti (az inverter 2103H azonosító kódjának megfelelően).

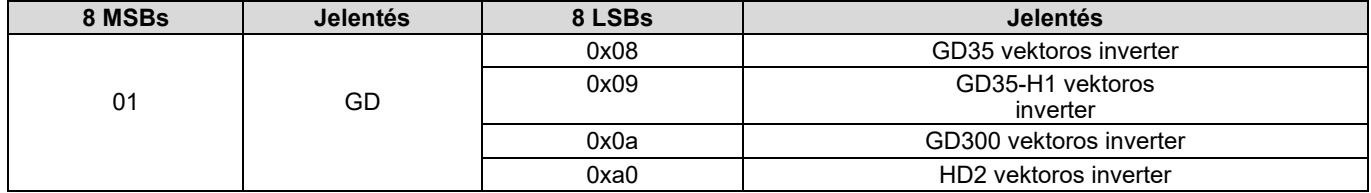

#### 9.4.6 Terepibusz-skála

A gyakorlati alkalmazásokban a kommunikációs adatokat hexadecimális formában ábrázolják, de a hexadecimális értékek nem képesek tizedesjegyeket ábrázolni. Például az 50,12 Hz nem ábrázolható hexadecimális formában. Ilyen esetben megszorozhatjuk 50,12-t 100-zal, hogy megkapjuk az 5012 egész számot, és az 50,12-t hexadecimális formában 1394H-ként (5012 a decimális formában) ábrázolhatjuk.

Amikor egy nem egész számot megszorzunk egy többszörösével, hogy egész számot kapjunk, a többszöröst terepi buszskálának nevezzük.

A terepi busz skála a "Részletes paraméterleírás" vagy az "Alapértelmezett érték" pontban megadott érték tizedesjegyeinek számától függ. Ha az értékben *n* tizedesjegy van, akkor a m-es terepibusz-skála 10 *n-edik hatványa.* Vegyük példának a következő táblázatot, az m értéke 10.

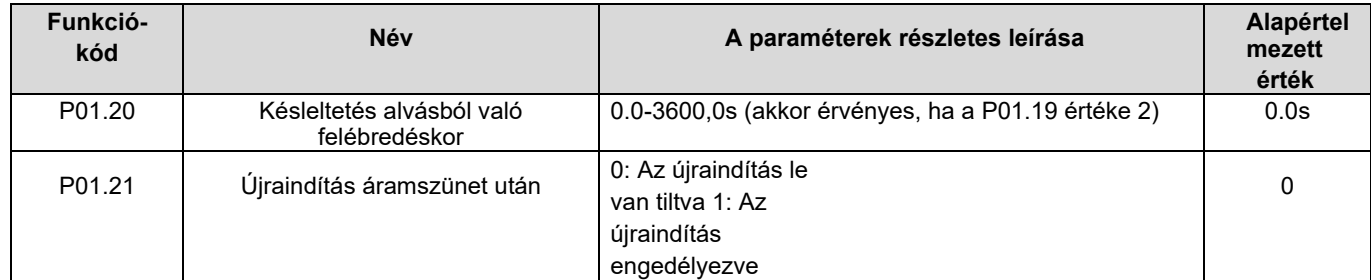

A "Részletes paraméterleírás" vagy az "Alapértelmezett érték" pontban megadott érték egy tizedesjegyet tartalmaz, így a terepibusz-skála 10-es. Ha a vezérlő számítógép által kapott érték 50, akkor az inverter "alvó állapotból való felébredés késleltetése" értéke 5,0 (5,0=50/10).

A "Wake-up-from-sleep késleltetés" 5.0s értékre történő beállításához a Modbus kommunikáción keresztül először meg kell szoroznia az 5.0 értéket 10-zel a skála szerint, hogy egész számot kapjon 50, azaz hexadecimális formában 32H, majd el kell küldenie a következő írási parancsot:

#### 01 06 01 14 00 32 49 E7 Inverter címe Paraméter írási<br>arancs cím parancs Paraméter adatok CRC

-244-

A parancs fogadása után az inverter a terepbusz skála alapján 50-et 5,0-ra alakítja át, majd a "Wake-up-from-sleep delay" értéket 5,0s-ra állítja.

Egy másik példa: miután a vezérlő számítógép elküldi a "Wake-up-from-sleep delay" paraméter olvasási parancsot, a master a következő választ kapja az invertertől:

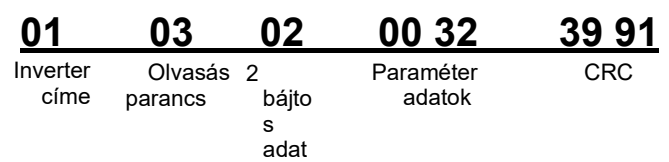

A paraméteradat 0032H, azaz 50, így a terepbusz skála alapján 5,0-t kapunk (50/10=5,0). Ebben az esetben a master azonosítja, hogy a "Wake-up-from-sleep delay" (alvó állapotból való ébredés késleltetése) 5,0s.

#### 9.4.7 Hibaüzenet válasza

A kommunikáción alapuló vezérlésnél működési hibák fordulhatnak elő. Például egyes paraméterek csak olvashatók, de írási parancsot továbbítanak. Ebben az esetben az inverter hibaüzenetre válaszol.

A hibaüzenetre adott válaszokat az inverter továbbítja a vezérlőnek. A következő táblázat a hibaüzenetek kódjait és definícióit ismerteti.

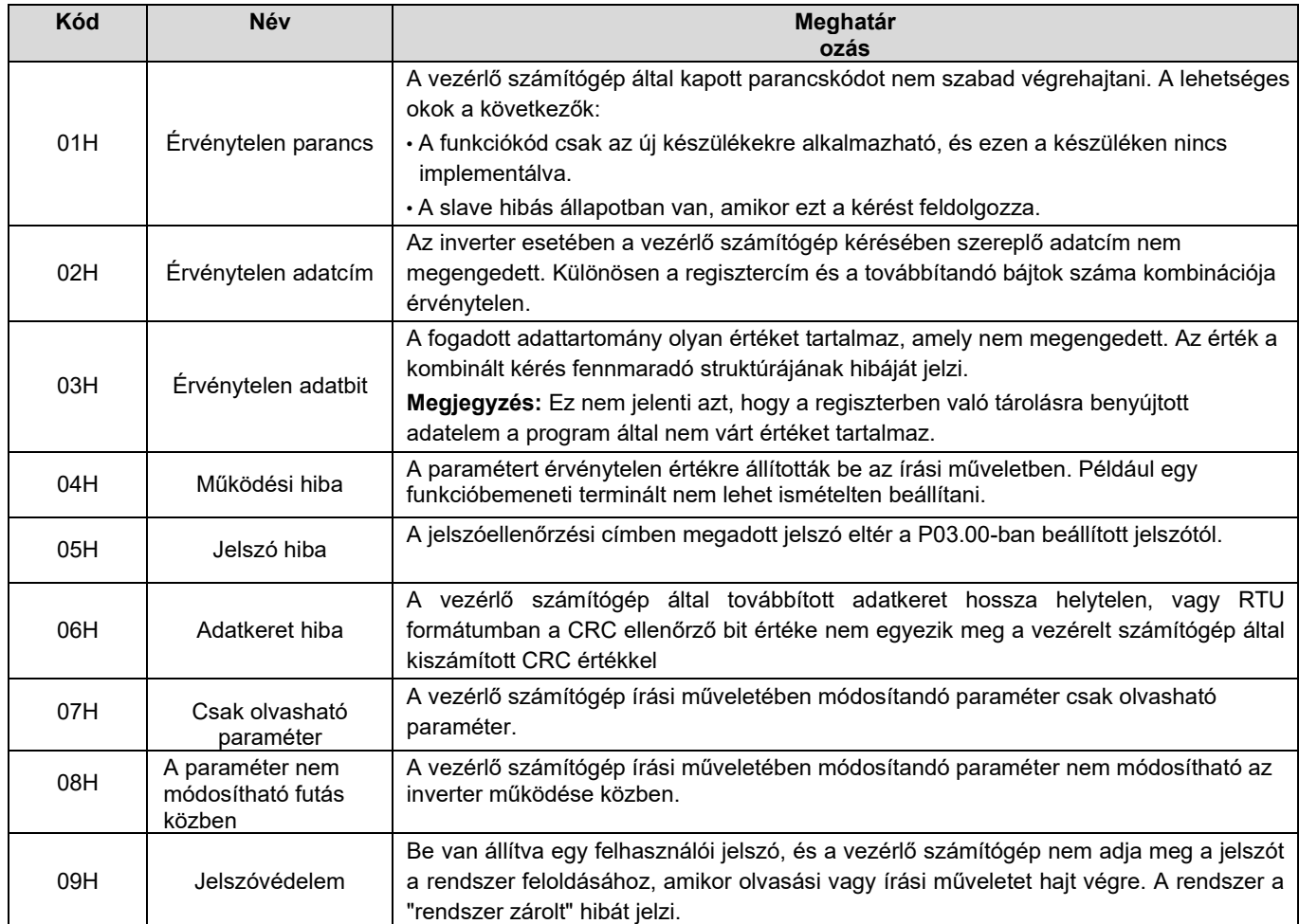

A válasz visszaküldésekor az eszköz egy funkciókódtartományt és egy hibacímet használ annak jelzésére, hogy normál válaszról (hiba nélkül) vagy kivételes válaszról van-e szó (bizonyos hibák fordulnak elő). Normál válasz esetén a készülék a megfelelő funkciókódot és adatcímet vagy alfunkciókódot adja vissza. Kivételes válasz esetén a készülék egy normál kóddal megegyező kódot küld vissza, de az első bit logikai 1-es.

Például, ha a főeszköz egy funkciókód-címadatok egy csoportjának olvasására irányuló kérő üzenetet küld egy szolgaeszköznek, a kód a következőképpen generálódik:

0 0 0 0 0 0 1 1 (03H hexadecimális formában)

Normál válasz esetén ugyanaz a kód érkezik vissza.

Kivételes válasz esetén a következő kódot kapja vissza:

1 0 0 0 0 0 1 1 (83H hexadecimális formában)

A kód módosításán kívül a slave a kivétel kódjának egy bájtját is visszaküldi, amely a kivétel okát írja le. A kivételválasz fogadása után a főeszköz tipikus feldolgozási módja a kérési üzenet újbóli továbbítása vagy a parancs módosítása a hibainformáció alapján.

Például a "Futási parancs módjának" (P00.01, a paraméter címe 0001H) beállításához az inverter, amelynek címe 01H és 03 között van, a parancs a következő:

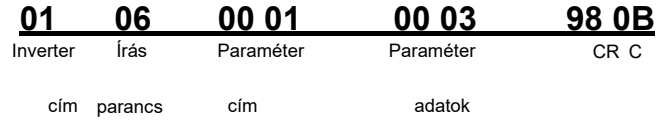

A "Futtatási parancs módszere" beállítási tartománya azonban 0 és 2 között van. A 3. érték meghaladja a beállítási tartományt. Ebben az esetben az inverter az alábbiakban látható hibaüzenet-választ küldi vissza:

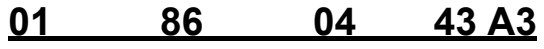

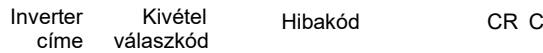

A 86H kivételes válaszkód (a 06H írási parancs MSB "1" értéke alapján generálva) jelzi, hogy ez egy kivételes válasz az írási parancsra (06H). A hibakód 04H. Az előző táblázatból láthatjuk, hogy a "Művelet sikertelensége" hibát jelzi, ami azt jelenti, hogy "A paraméter érvénytelen értéket kapott az írási műveletben".

#### 9.4.8 Olvasási/írási művelet példa

Az olvasási és írási parancsok formátumát lásd a 9.4.1. és 9.4.2. szakaszban.

#### 9.4.8.1 03H parancs olvasási példák

Példa 1: Olvassa be az inverter 1. állapotszavát, amelynek címe 01H. Az egyéb működési paraméterek táblázatából látható, hogy az inverter 1. állapotszavának paramétercíme 2100H.

Az inverterhez továbbított olvasási parancs a következő:

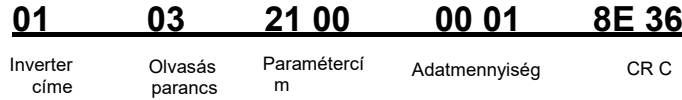

Tegyük fel, hogy a következő válasz érkezik vissza:

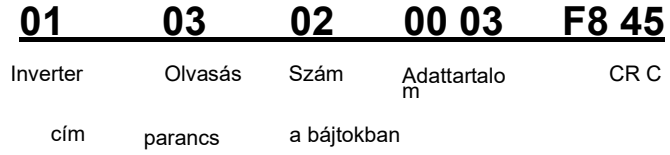

Az inverter által visszaküldött adattartalom 0003H, ami azt jelzi, hogy az inverter leállított állapotban van.

2. példa: Az olyan inverterre vonatkozó információk megtekintése, amelynek címe 03H, beleértve az "Aktuális hiba típusa" (P07.27) - "Utolsó előtti hiba típusa" (P07.32), amelynek paramétercímei a 071BH - 0720H (összefüggő 6 paramétercím 071BHtól kezdődően).

Az inverterhez továbbított parancs a következő:

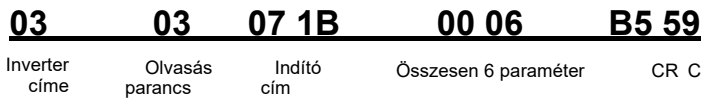

Tegyük fel, hogy a következő válasz érkezik vissza:

# 03 03 0C 00 23 00 23 00 23 00 23 00 23 00 23 5F D2

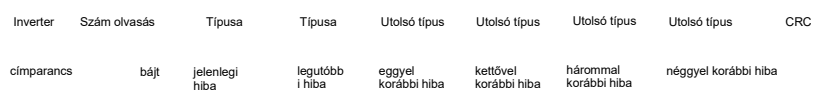

A visszaküldött adatokból látható, hogy az összes hibatípus 0023H, azaz 35 tizedesjegyben, ami a hibás beállítási hibát (STo) jelenti

#### 9.4.8.2 A 06H írási parancs példái

Példa 1: Állítsa be azt az invertert, amelynek a címe 03H, előremenő üzemmódba. Lásd az egyéb funkcióparaméterek táblázatát, a "Kommunikáció-alapú vezérlőparancs" címe 2000H, és a 0001H jelzi az előremenő futást, amint az a következő ábrán látható.

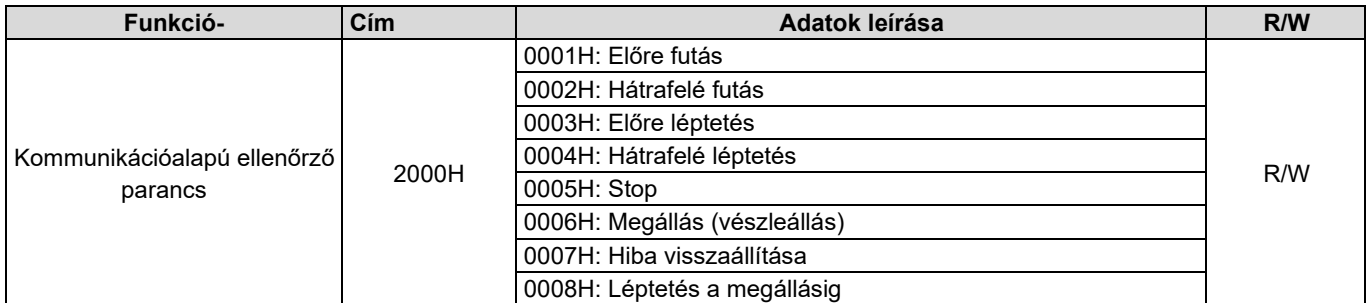

A master által továbbított parancs a következő:

03 06 20 00 00 01 42 28

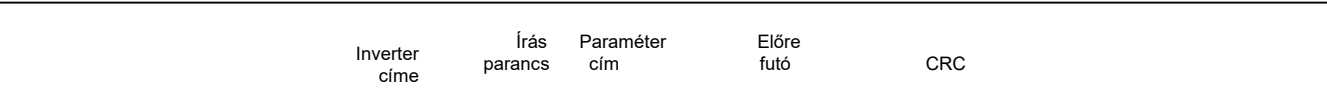

Ha a művelet sikeres, a következő válasz érkezik vissza (ugyanaz, mint a master által küldött parancs):

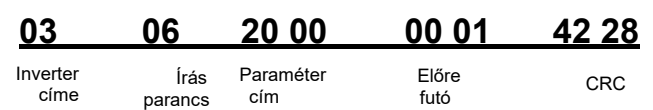

#### 2. példa: Állítsa be a "Max. kimeneti frekvencia" értékét 100 Hz-re azon inverter esetében, amelynek címe 03H.

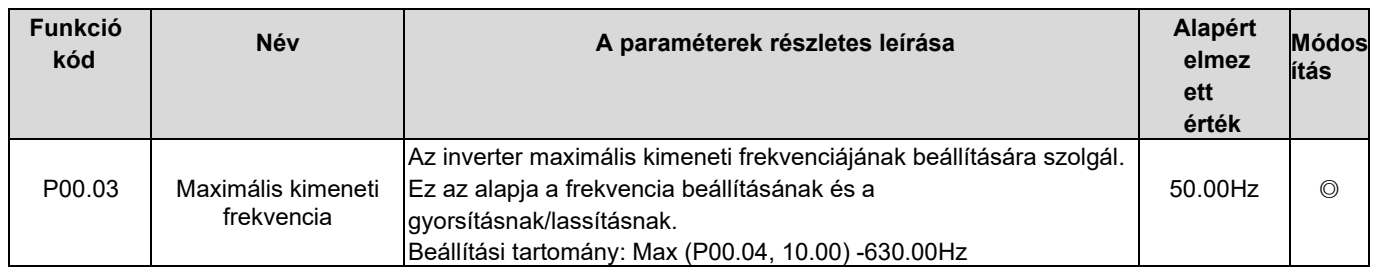

A tizedesjegyek számából látható, hogy a "Max. kimeneti frekvencia" (P00.03) terepibusz-skálája 100. Szorozza meg 100 Hz-et 100-zal. A kapott érték 10000, ami hexadecimális formában 2710H.

A master által továbbított parancs a következő:

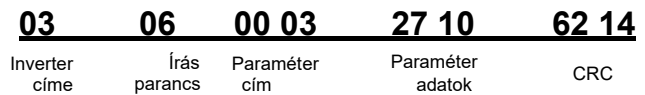

Ha a művelet sikeres, a következő válasz érkezik vissza (ugyanaz, mint a master által küldött parancs):

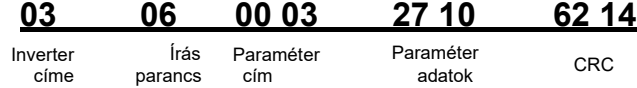

Megjegyzés: Az előző parancsleírásban a szóközök csak a magyarázat kedvéért szerepelnek a parancsban. A gyakorlati alkalmazásokban nincs szükség a parancsokban szóközre.

#### 9.4.8.3 Folyamatosan írás parancs 10H példák

Példa 1: Állítsa be azt az invertert, amelynek címe 01H, hogy 10 Hz-es frekvenciával működjön előre. Lásd az egyéb funkcióparaméterek táblázatát, a "Kommunikáció-alapú vezérlőparancs" címe 2000H, a 0001H előremenő futást jelez, és a "Kommunikáció-alapú értékbeállítás" címe 2001H, ahogy az a következő ábrán látható. A 10 Hz hexadecimális formában 03E8H.

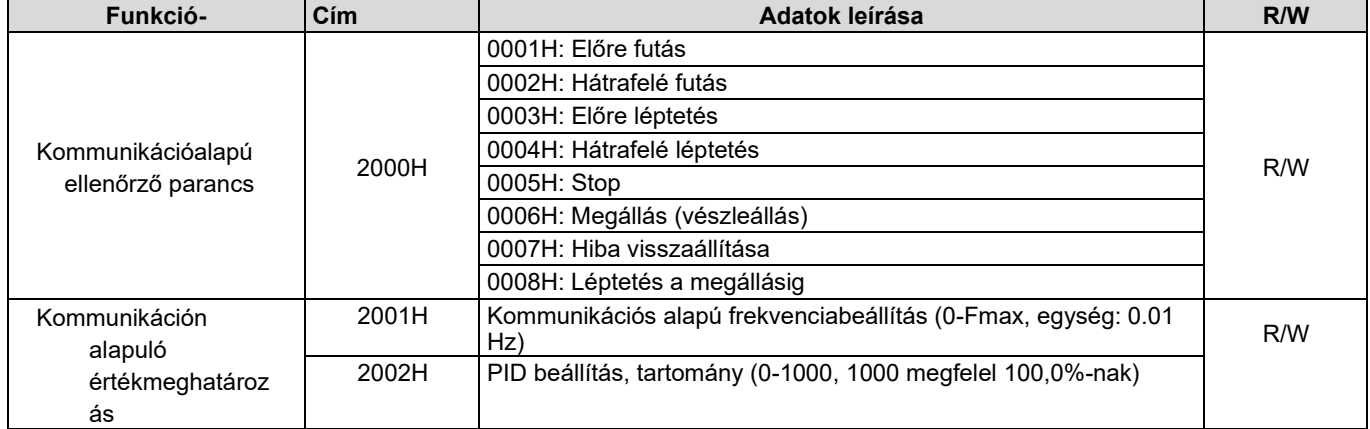

A tényleges működés során állítsa a P00.01-et 2-re és a

P00.06-ot 8-ra. A master által továbbított parancs a

következő:

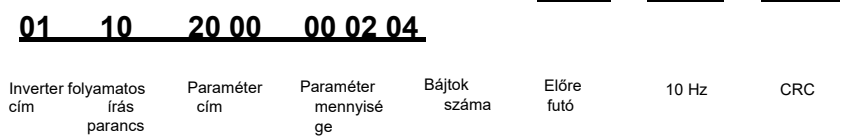

00 01 03 E8 3B 10

Ha a művelet sikeres, a következő válasz érkezik vissza:

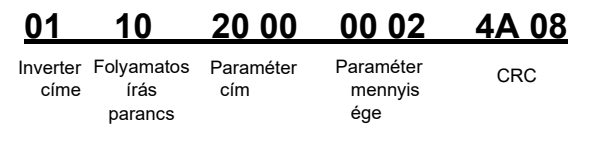

2. példa: Állítsa be a 01H címmel rendelkező inverter "Gyorsítási idő" értékét 10s-re, a "Lassítási idő" értékét pedig 20s-re.

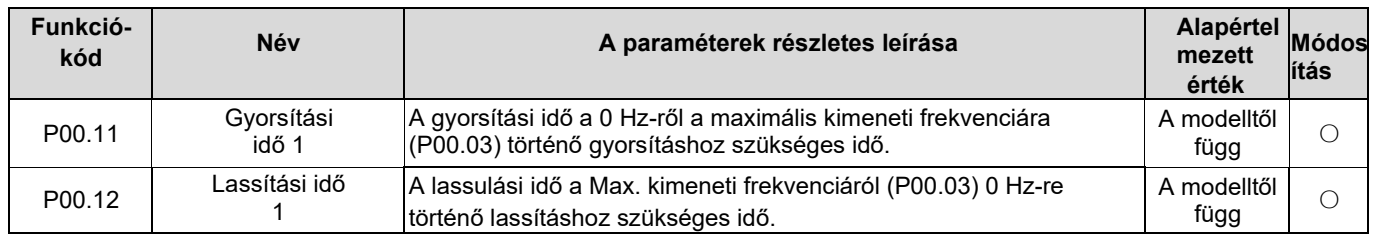

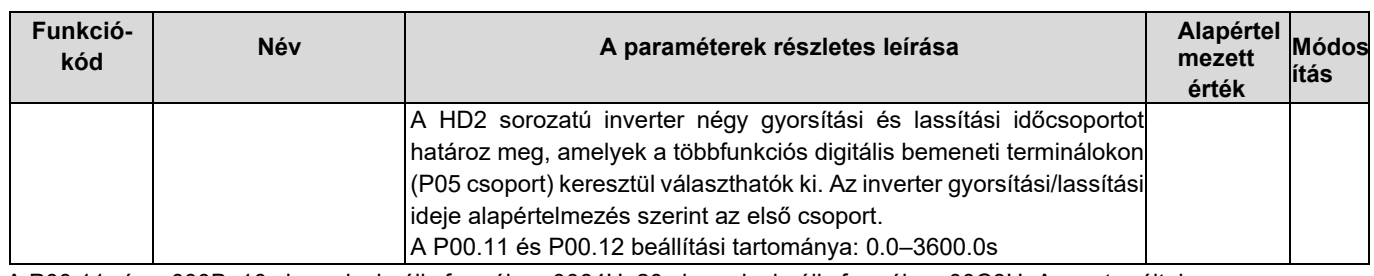

A P00.11 címe 000B, 10s hexadecimális formában 0064H, 20s hexadecimális formában 00C8H. A master által

továbbított parancs a következő:

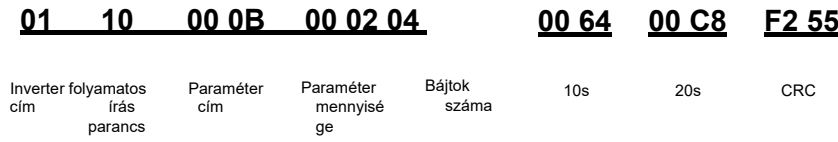

Ha a művelet sikeres, a következő válasz érkezik vissza:

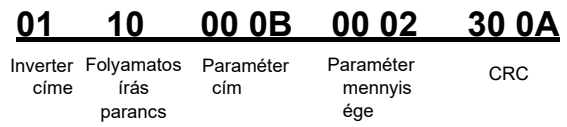

Megjegyzés: Az előző parancsleírásban a szóközök csak a magyarázat kedvéért szerepelnek a parancsban. A gyakorlati alkalmazásokban nincs szükség a parancsokban szóközre.

#### 9.4.8.4 Modbus kommunikáció üzembe helyezési példa

Egy PC-t használnak hosztként, egy RS232-RS485 átalakítót a jelátalakításhoz, és az átalakító által használt soros PC-port a COM1 (RS232 port). A vezérlő számítógépes üzembe helyezési szoftver a soros porton keresztül történő üzembe helyezés asszisztense, a Commix, amely letölthető az internetről. Töltsön le egy olyan verziót, amely képes automatikusan végrehajtani a CRC-ellenőrzési funkciót. A következő ábra a Commix interfészét mutatja.

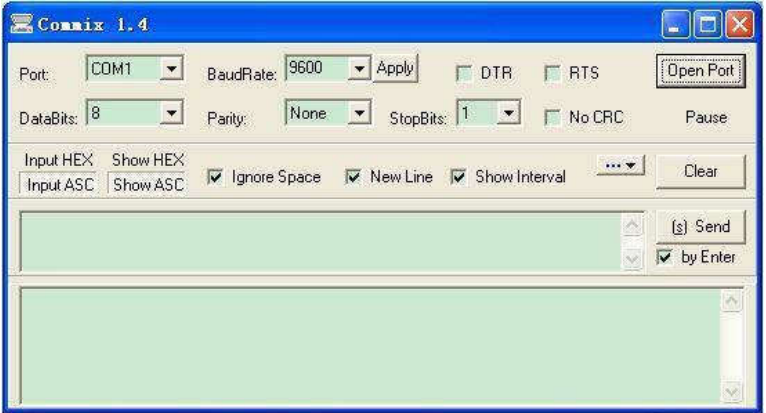

Először állítsa a soros portot COM1-re. Ezután állítsa be a baud-sebességet következetesen a P14.01-gyel. Az adatbiteket, ellenőrző biteket és végbiteket a P14.02-nek megfelelően kell beállítani. Ha az RTU üzemmódot választja, akkor a hexadecimális formát kell kiválasztania Input HEX. Ahhoz, hogy a szoftver automatikusan végrehajtsa a CRC funkciót, ki kell választania a ModbusRTU-t, a CRC16 (MODBU SRTU) opciót, és a kezdőbájtot 1-re kell állítani. Az automatikus CRC-ellenőrzés funkció engedélyezése után ne adjon meg CRC-információt a parancsokban. Ellenkező esetben az ismételt CRC-ellenőrzés miatt parancshibák léphetnek fel.

A 03H címmel rendelkező inverter előremenő üzembe helyezési parancsa a következő:

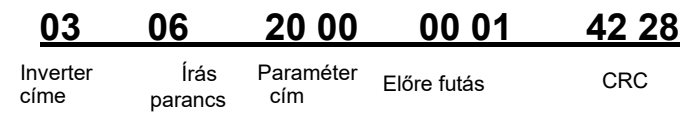

Megj egyzé s:

- 1. Állítsa az inverter címét (P14.00) 03-ra.
- 2. Állítsa a "Parancsok futtatásának módját" (P00.01) "Kommunikáció" értékre, és a "Parancsok futtatásának kommunikációs módját" (P00.02) a Modbus kommunikációs módra.
- 3. Kattintson a Küldés gombra. Ha a vonalkonfiguráció és a beállítások megfelelőek, az inverter által küldött válasz a következőképpen érkezik:

# 03 06 20 00 00 01 42 28

Inverter címe Írás parancs Paraméte rcím Előre futás CRC

## 9.5 Gyakori kommunikációs hibák

A leggyakoribb kommunikációs hibák a következők:

- Nem érkezik vissza válasz.
- Az inverter egy kivétel választ küld vissza. A

válasz elmaradásának lehetséges okai a következők:

- A soros port rosszul van beállítva. Például az átalakító a COM1 soros portot használja, de a kommunikációhoz COM2 van kiválasztva.
- A baudsebesség, az adatbitek, a végbitek és az ellenőrző bitek beállításai nem egyeznek az inverteren beállítottakkal.
- Az RS485 busz pozitív (+) és negatív (-) pólusa fordítva van csatlakoztatva.
- Az inverter 485-ös csatlakozókhoz csatlakoztatott ellenállás rosszul van beállítva.

# A. függelék Bővítőkártyák

# A.1 Modell meghatározása

Az alábbi táblázat a HD2 által támogatott bővítőkártyákat ismerteti. A bővítőkártyák opcionálisak.

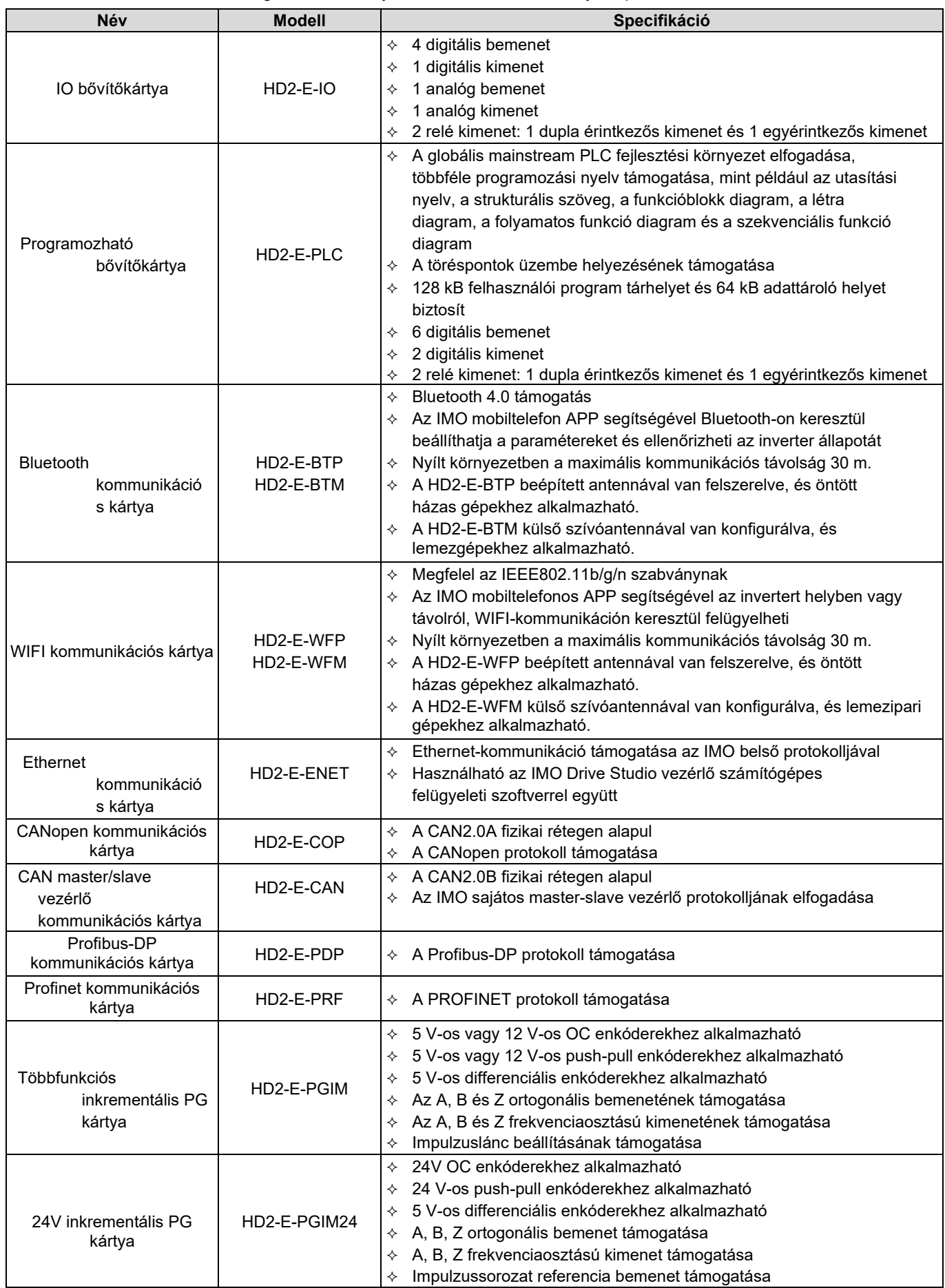

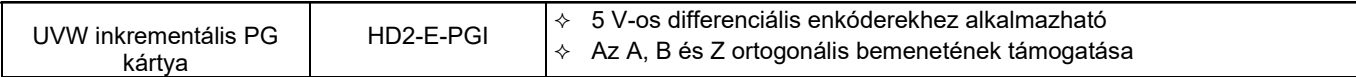

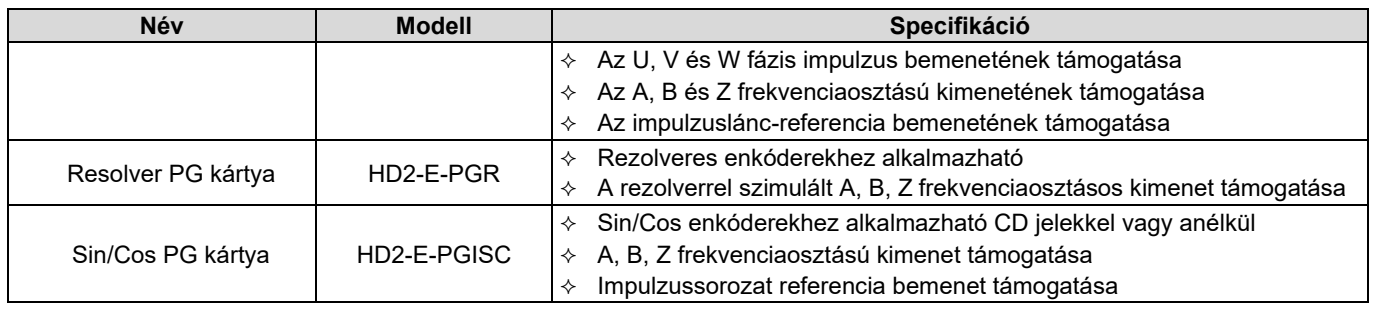

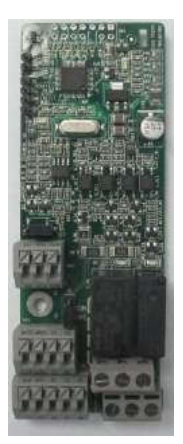

IO bővítőkártya HD2-E-IO

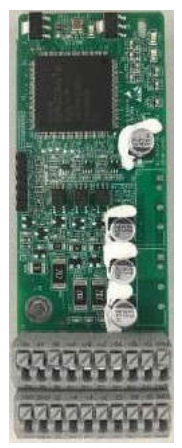

24V inkrementális PG kártya HD2-E-PGIM24

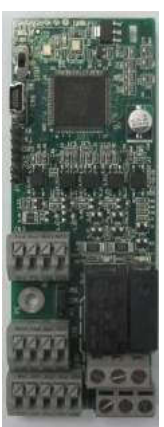

Programozhat ó bővítőkártya HD2-E-PLC

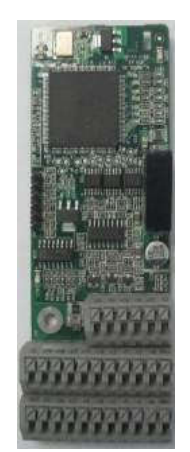

UVW inkrementális PG kártya HD2-E-PGI

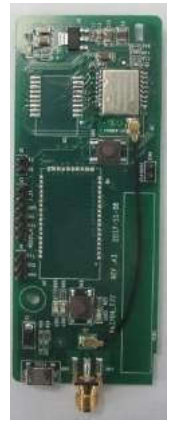

Bluetooth/WIFI kommunikációs kártya HD2-E-WFP

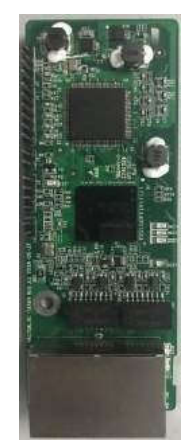

PROFINET kommunikációs kártya HD2-E-PRF

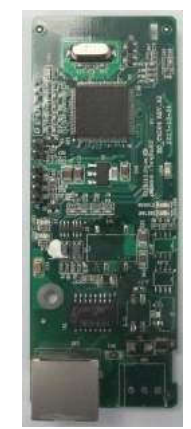

Ethernet kommunikációs kártya HD2-E-ENET

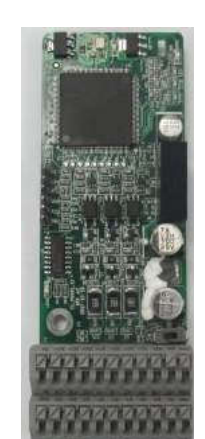

Többfunkciós inkrementális PG kártya HD2-E-PGIM

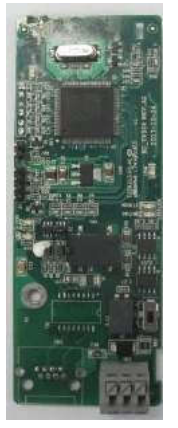

CANopen kommunikációs kártya HD2-E-COP

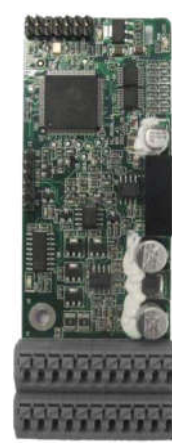

Resolver PG kártya HD2-E-PGR

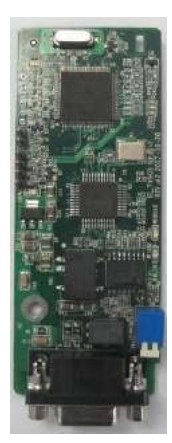

Profibus-DP kommunikációs kártya HD2-E-PDP

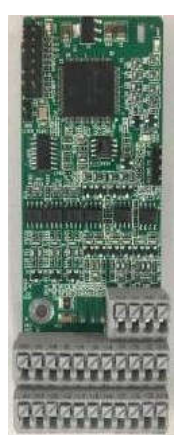

Sin/Cos PG kártya HD2-E-PGISC

# A.2 Méretek és telepítés

Minden bővítőkártya azonos méretű (108 mm × 39 mm), és ugyanúgy telepíthető.

A következő működési elvek követése a bővítőkártya beszerelésekor vagy eltávolításakor:

- 1. A bővítőkártya beszerelése előtt győződjön meg arról, hogy nincs áram alatt.
- 2. A bővítőkártya a SLOT1, SLOT2 és SLOT3 kártyahelyek bármelyikébe beszerelhető.
- 3. Az 5,5 kW vagy annál kisebb teljesítményű inverterek egyszerre két bővítőkártyával, a 7,5 kW vagy annál nagyobb teljesítményűek pedig három bővítőkártyával konfigurálhatók.
- 4. Ha a külső vezetékeken a bővítőkártyák telepítése után zavarok lépnek fel, a vezetékezés megkönnyítése érdekében rugalmasan cserélje ki a telepítőkártya helyét. Például a DP-kártya csatlakozókábelének csatlakozója nagy, ezért ajánlott a SLOT1 kártyahelyre telepíteni.
- 5. A zárt hurkú vezérlésben a nagyfokú interferenciaelhárítási képesség biztosítása érdekében árnyékoló vezetéket kell használni az enkóder kábelében, és az árnyékoló vezeték két végét földelni kell, azaz az árnyékoló réteget a motor oldalán a motor házához kell csatlakoztatni, az árnyékoló réteget pedig a PG-kártya oldalán a PE-kapocshoz kell csatlakoztatni.
- Az A.1. ábra a telepítési rajzot és egy invertert mutat, amelybe bővítőkártyákat szereltek be.

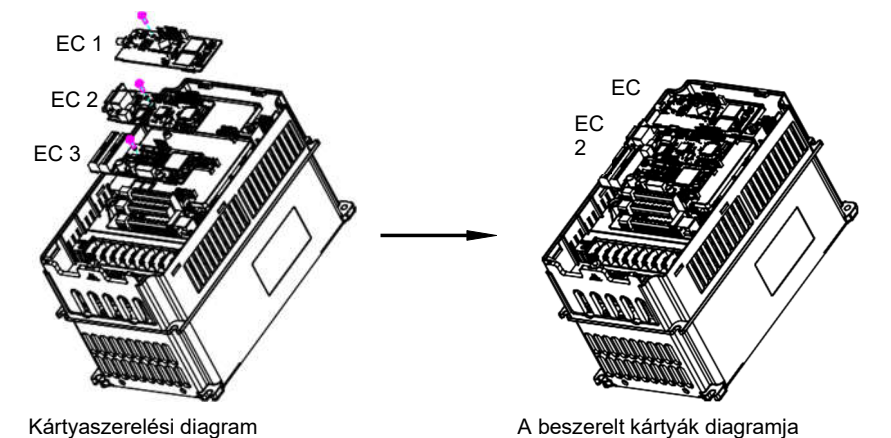

A.1. ábra 7,5 kW vagy nagyobb teljesítményű inverter beépített bővítőkártyákkal

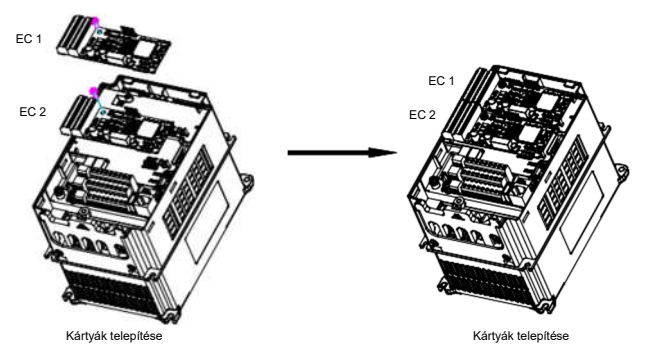

A.2. ábra 5,5 kW vagy annál kisebb teljesítményű inverter beépített bővítőkártyákkal

A bővítőkártya telepítésének folyamata:

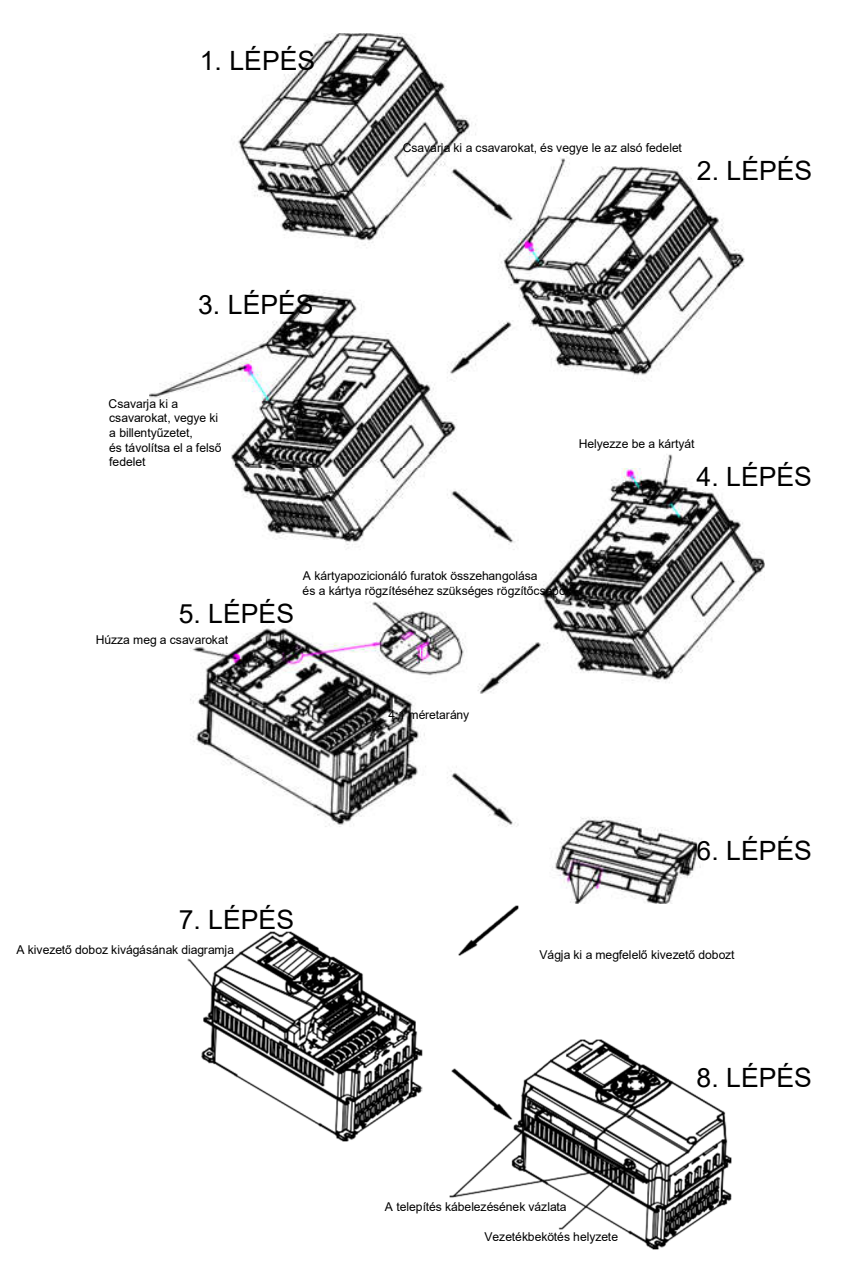

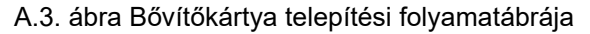

## A.3 Vezeté kek

1. Földeljen le egy árnyékolt kábelt az alábbiak szerint:

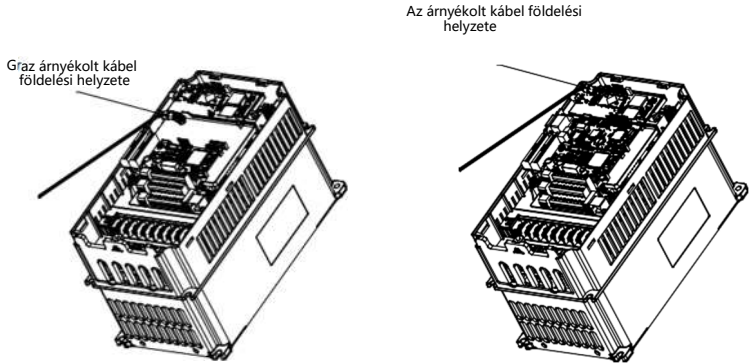

A.4. ábra Bővítőkártya földelési diagramja

2. Kösse be a bővítőkártyát az alábbiak szerint:

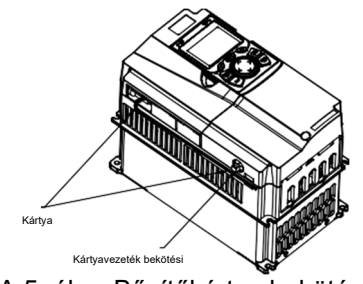

A.5. ábra Bővítőkártya bekötése pozíciója

# A.4 IO bővítőkártya funkció leírása

A.4.1 IO bővítőkártya-- HD2-E-IO

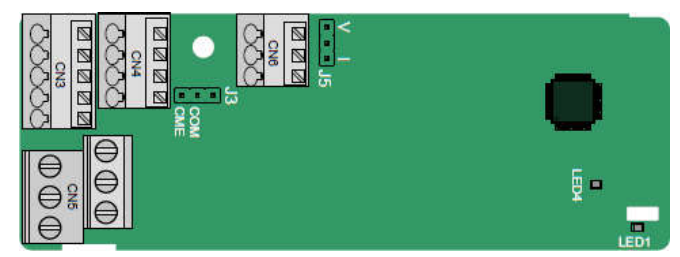

A terminálok a következőképpen vannak elrendezve:

A CME és a COM a J3-on keresztül rövidre van zárva szállítás előtt, a J5 pedig az AO2 kimeneti típusának (feszültség vagy áram) kiválasztására szolgáló jumper.

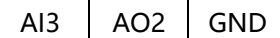

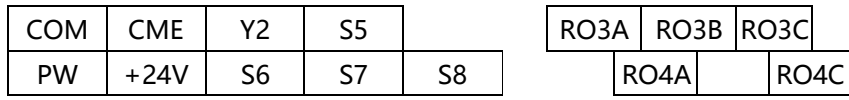

Az indikátor meghatározása

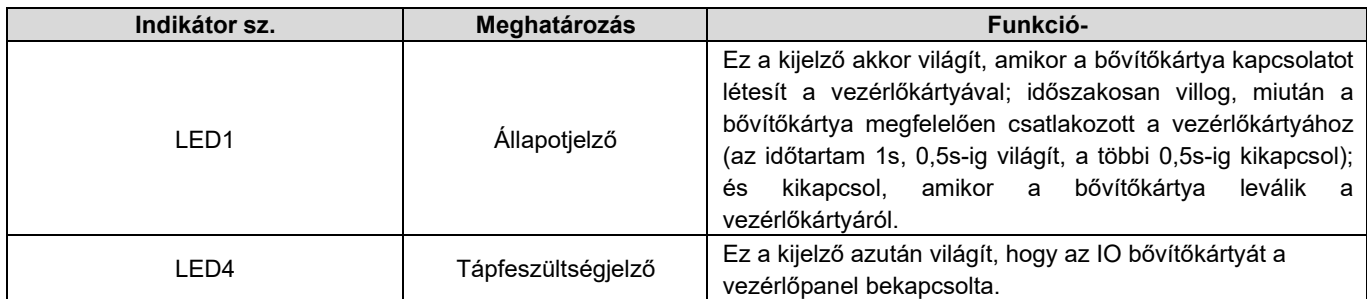

A HD2-E-IO bővítőkártya olyan esetekben használható, amikor a HD2 inverter I/O interfészei nem felelnek meg az alkalmazási követelményeknek. 4 digitális bemenetet, 1 digitális kimenetet, 1 analóg bemenetet, 1 analóg kimenetet és két relékimenetet biztosít. Felhasználóbarát, európai típusú csavaros csatlakozókon keresztül relékimeneteket, rugós csatlakozókon keresztül pedig egyéb bemeneteket és kimeneteket biztosít.

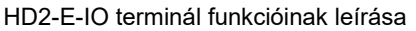

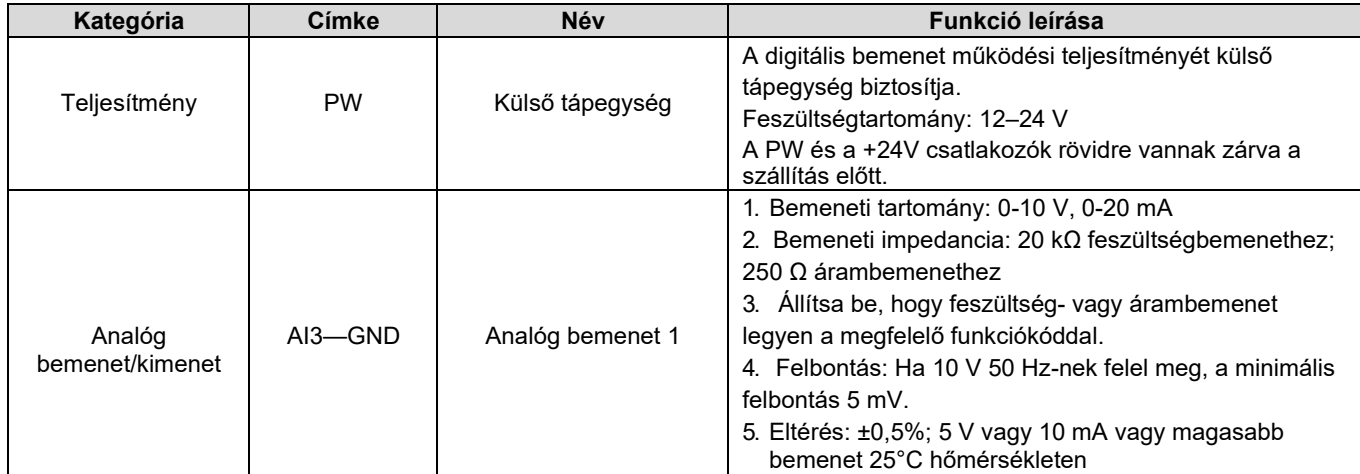

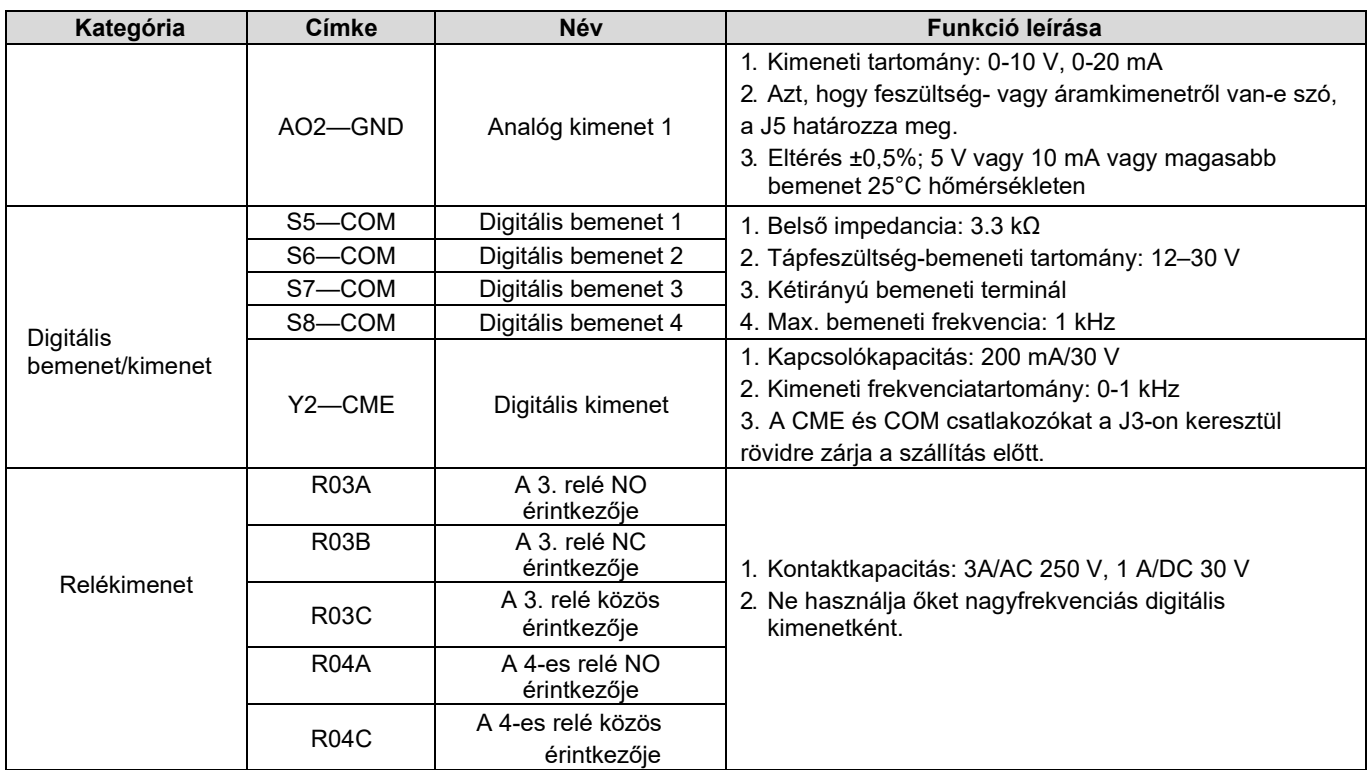

### A.5 PG bővítőkártya funkciójának leírása A.5.1 Többfunkciós inkrementális PG kártya - HD2-E-PGIM

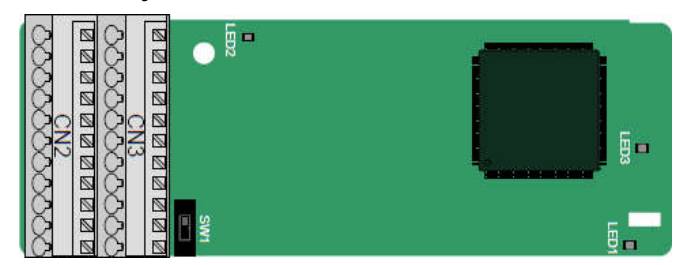

A terminálok a következőképpen vannak elrendezve:

Az SW1 kettős soros beépítésű (DIP) kapcsoló az enkóder tápellátásának feszültségosztályát (5 V vagy 12 V) állítja be. A DIPkapcsoló egy segédszerszámmal működtethető.

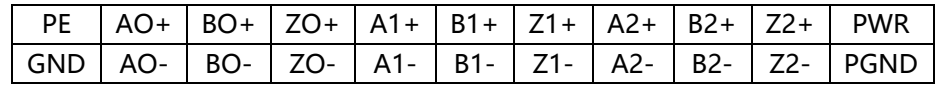

Az indikátor meghatározása

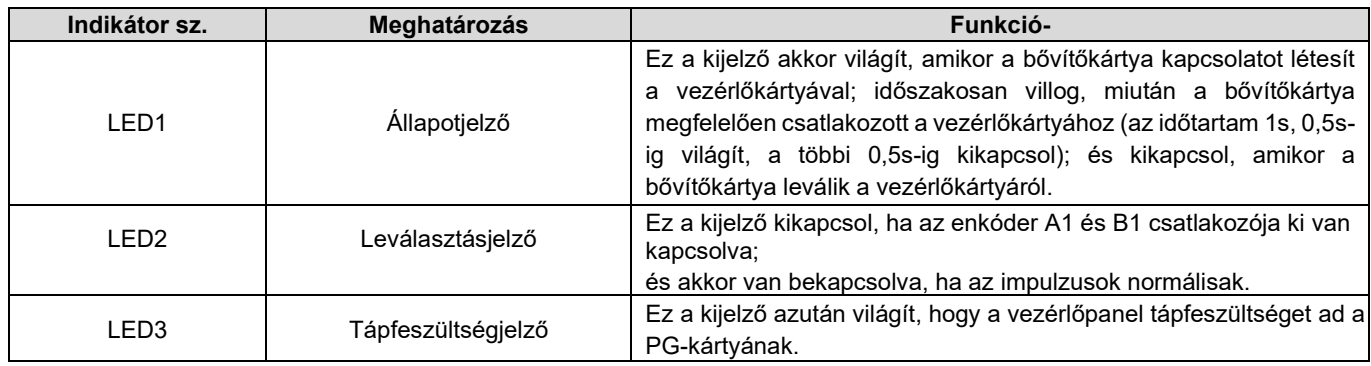

A HD2-E-PGIM bővítőkártya többféle inkrementális enkóderrel kombinálva, különböző bekötési módokon keresztül használható. Felhasználóbarát, rugós csatlakozókat alkalmaz.

HD2-E-PGIM terminál funkcióinak leírása

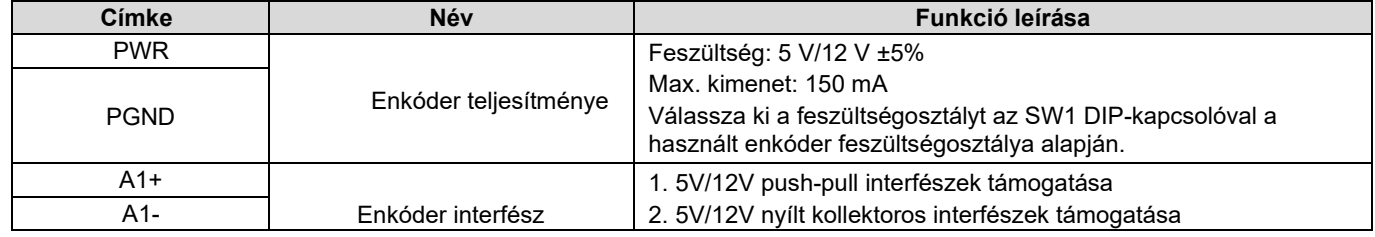

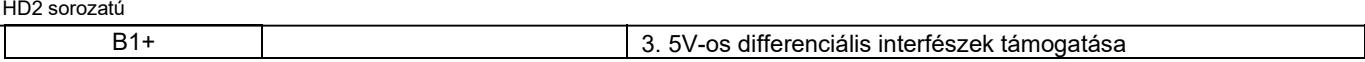

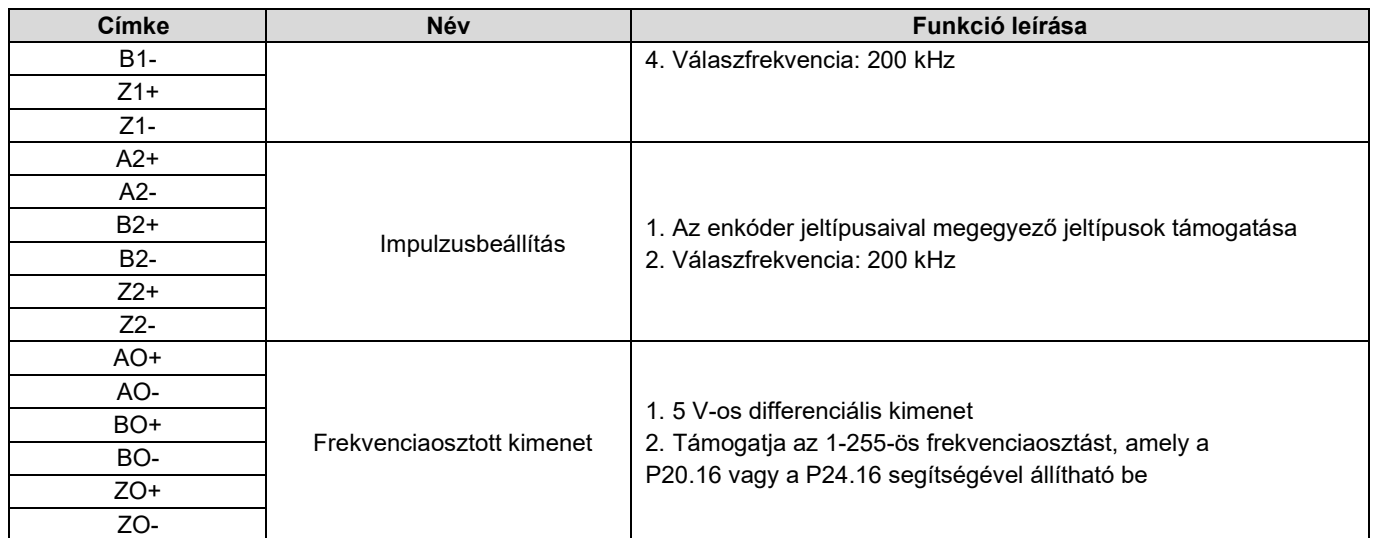

A következő ábra a nyílt kollektoros jeladóval kombinált bővítőkártya külső kábelezését mutatja. A PG-kártyán belül egy pull-up ellenállás van konfigurálva.

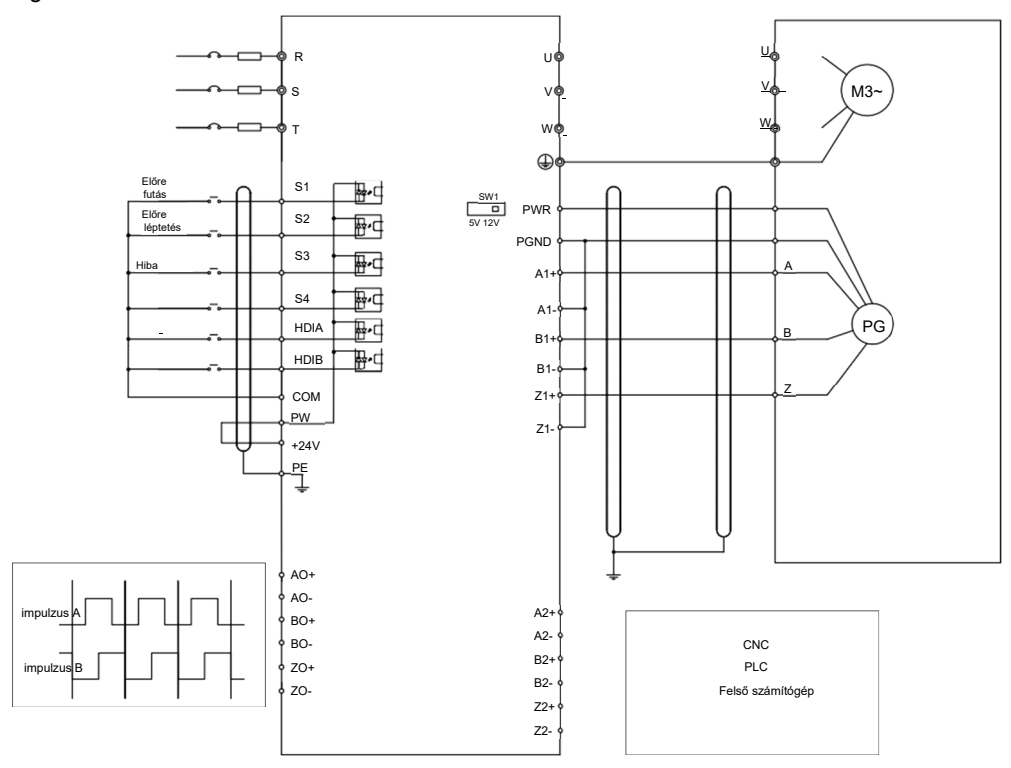

#### A következő ábra a push-pull enkóderrel kombinált bővítőkártya külső kábelezését mutatja.

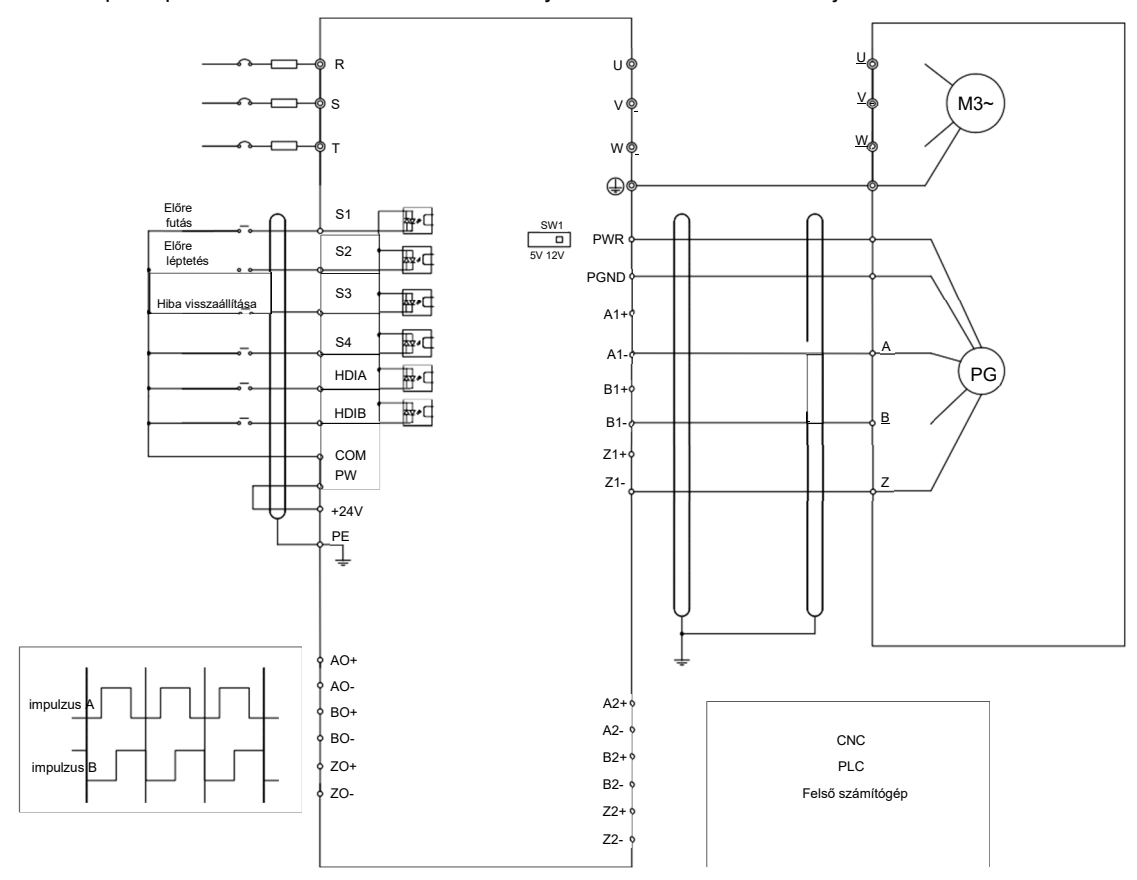

#### A következő ábra a differenciál enkóderrel kombinált bővítőkártya külső kábelezését mutatja.

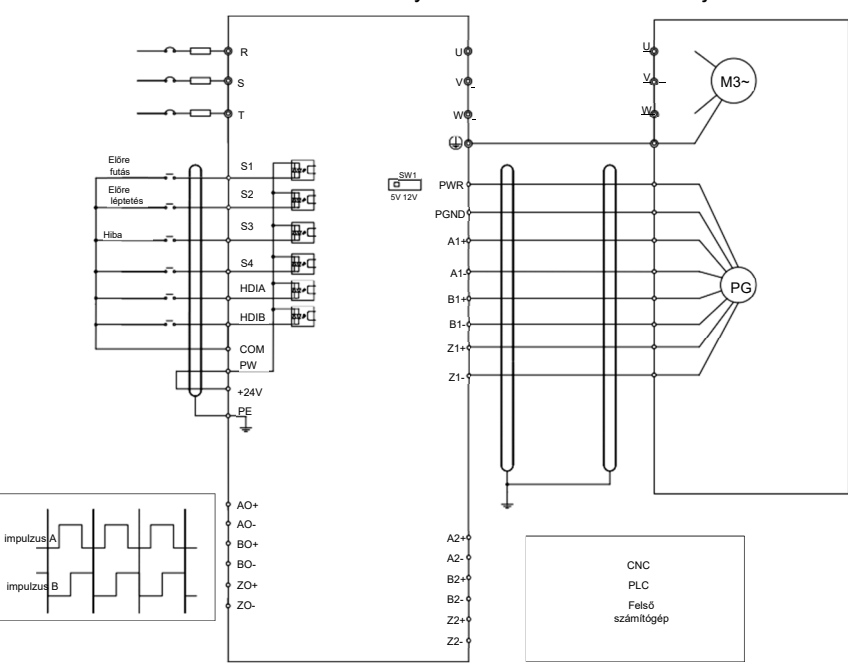

#### A.5.2 UVW inkrementális PG kártya - HD2-E-PGI

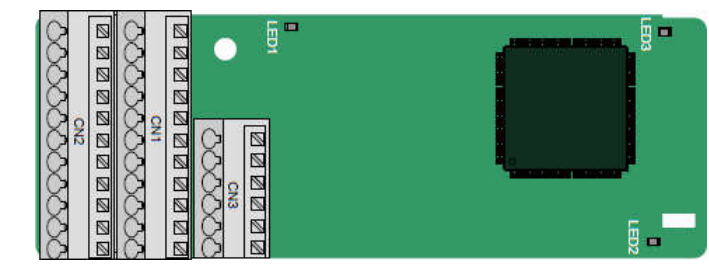

A terminálok a következőképpen vannak elrendezve:

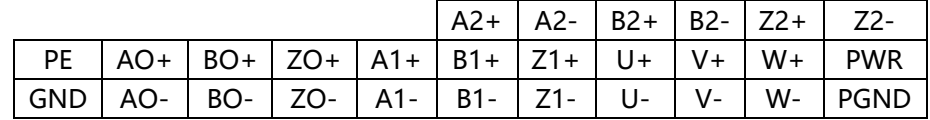
Az indikátor meghatározása

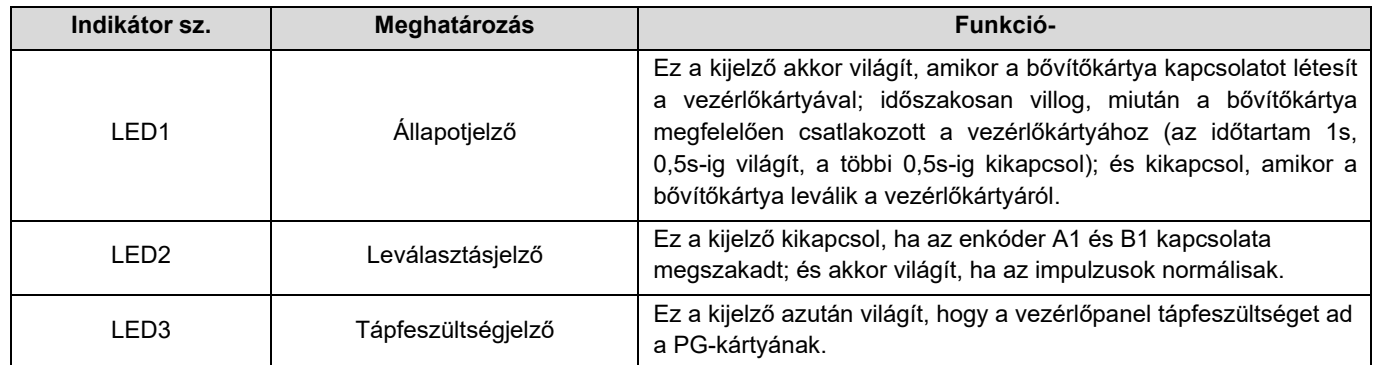

A HD2-E-PGI bővítőkártya támogatja az abszolút pozíciójelek bevitelét, és egyesíti az abszolút és az inkrementális enkóderek előnyeit. Felhasználóbarát, rugós csatlakozókat alkalmaz.

HD2-E-PGI terminál funkcióinak leírása

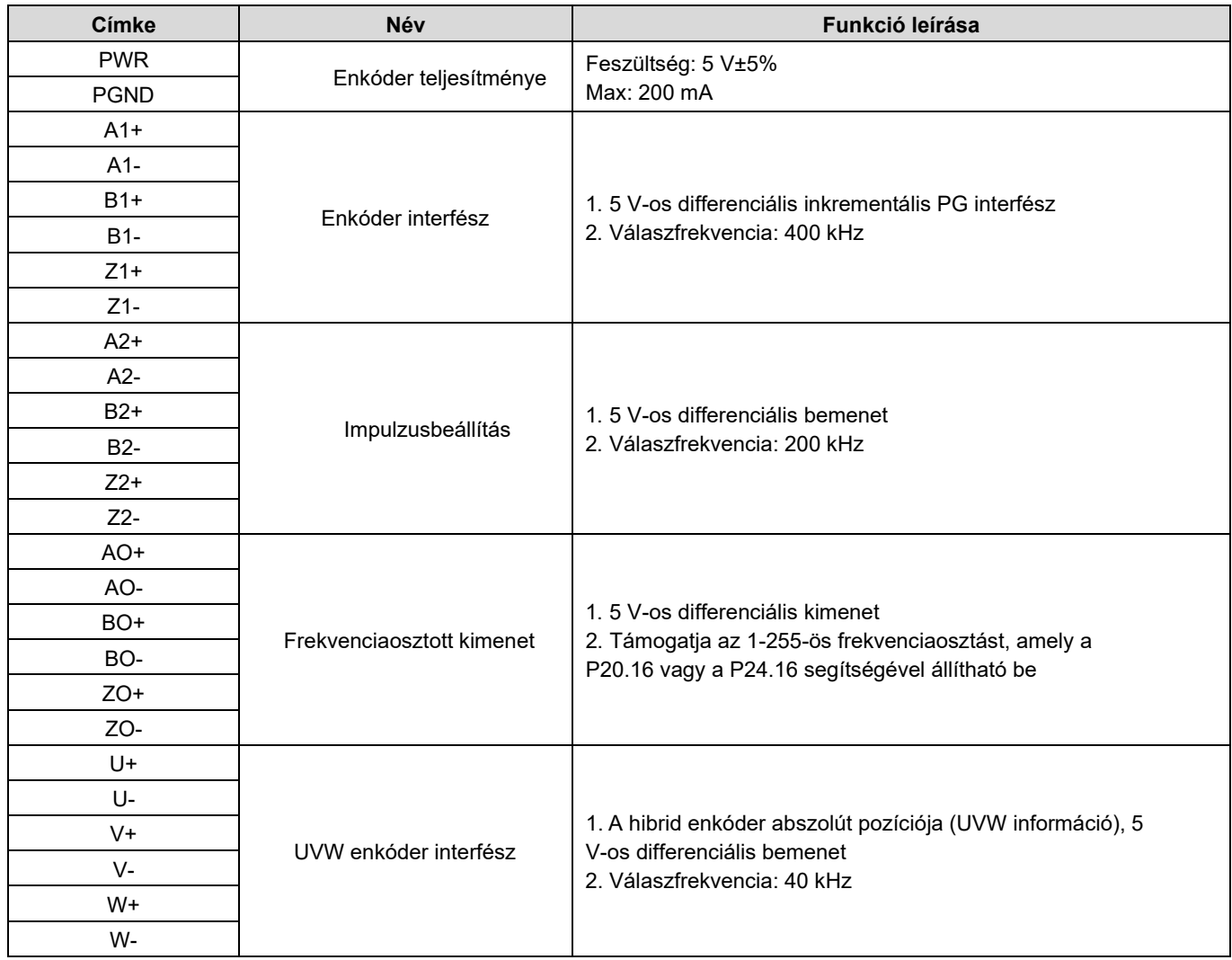

A következő ábra a HD2-E-PGI bővítőkártya külső kábelezését mutatja.

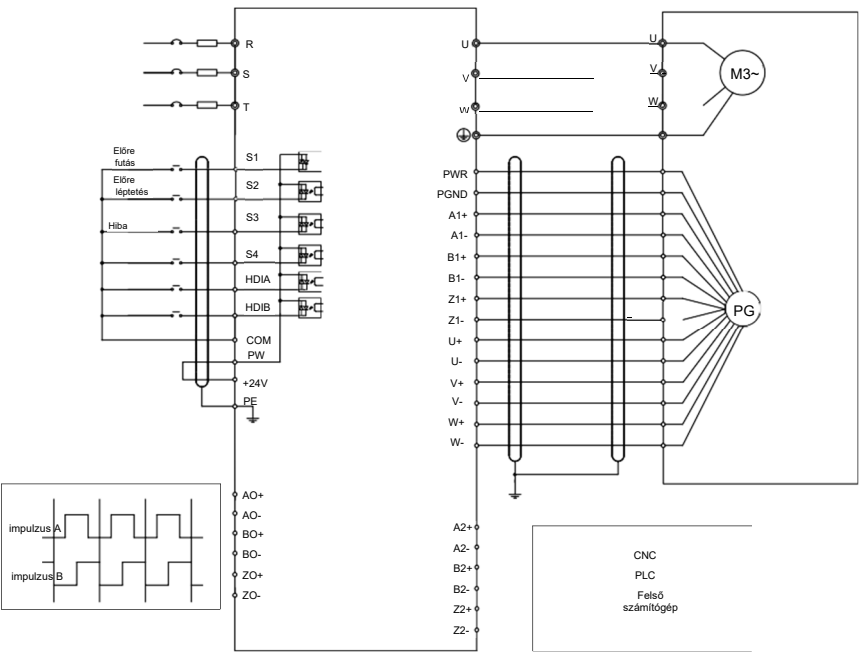

## A.5.3 Resolver PG kártya - HD2-E-PGR

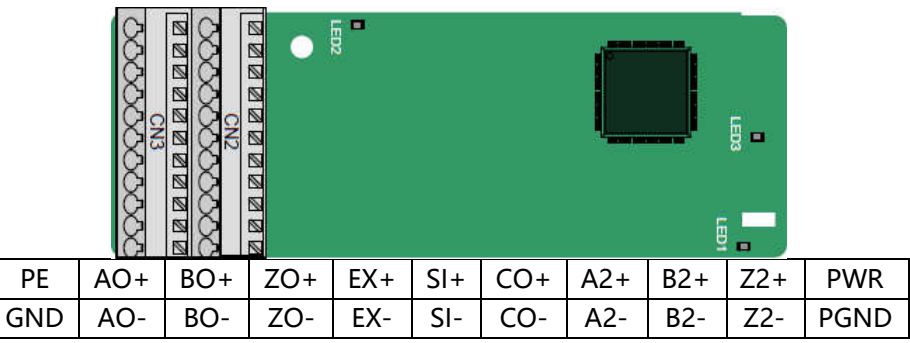

Az indikátor meghatározása

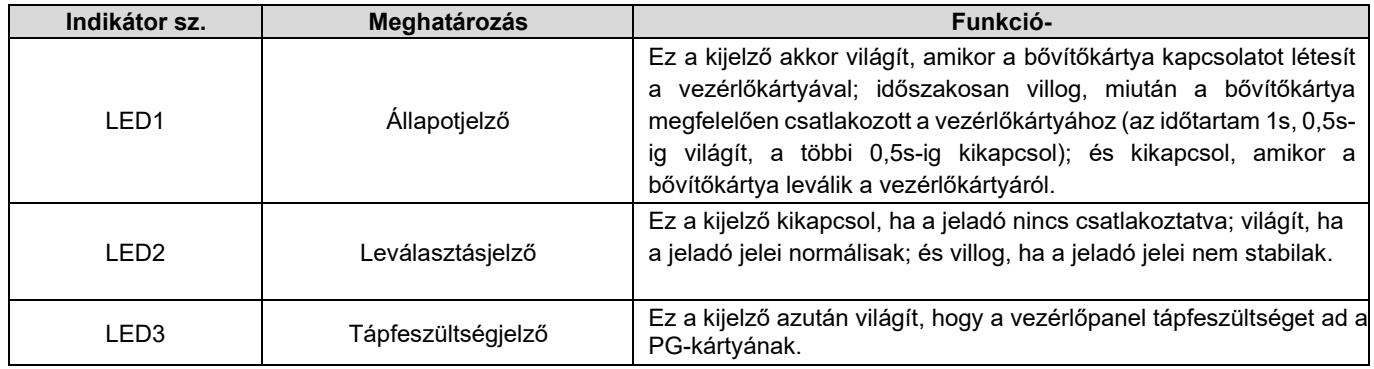

A HD2-E-PGR bővítőkártya 7 Vrms gerjesztési feszültségű rezolverrel együtt használható. Felhasználóbarát, rugós csatlakozókat alkalmaz.

#### HD2-E-PGR terminál funkcióinak leírása

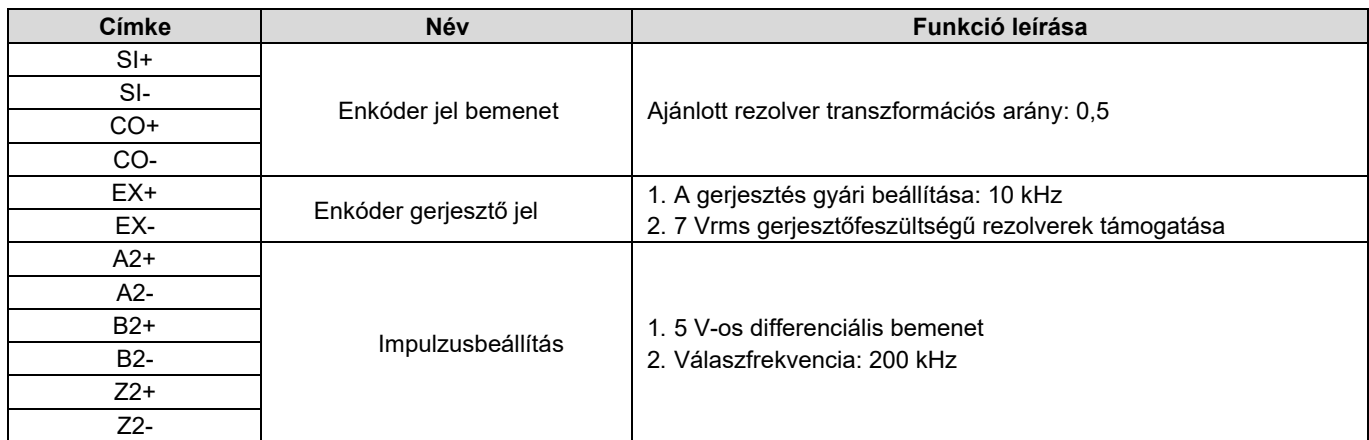

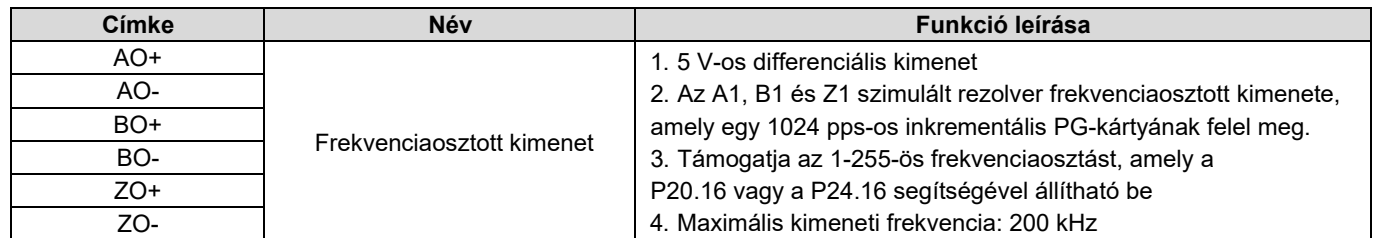

Az alábbi ábra a HD2-E-PGR bővítőkártya külső kábelezését mutatja.

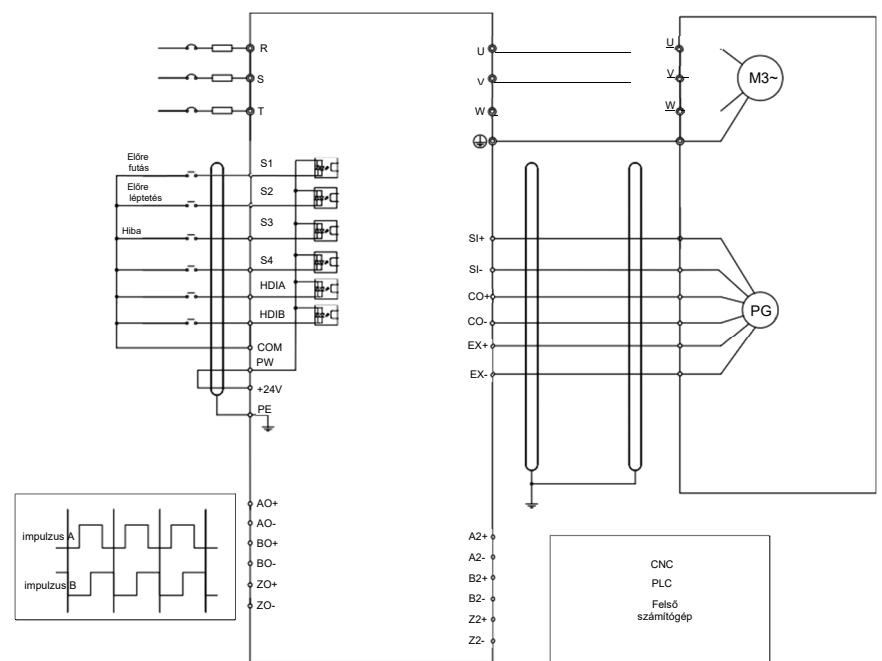

### A5.4 24 V-os többfunkciós inkrementális PG kártya - HD2-E-PGIM24

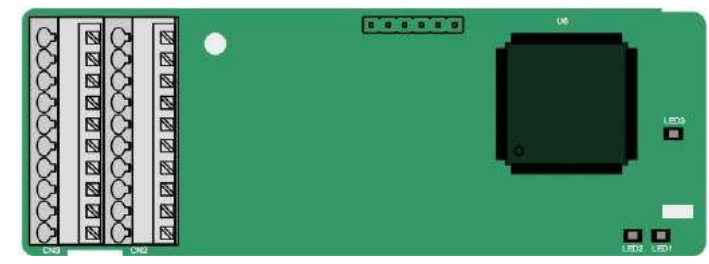

A terminálok a következőképpen vannak elrendezve:

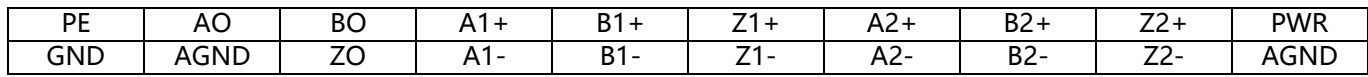

### Az indikátorok meghatározása

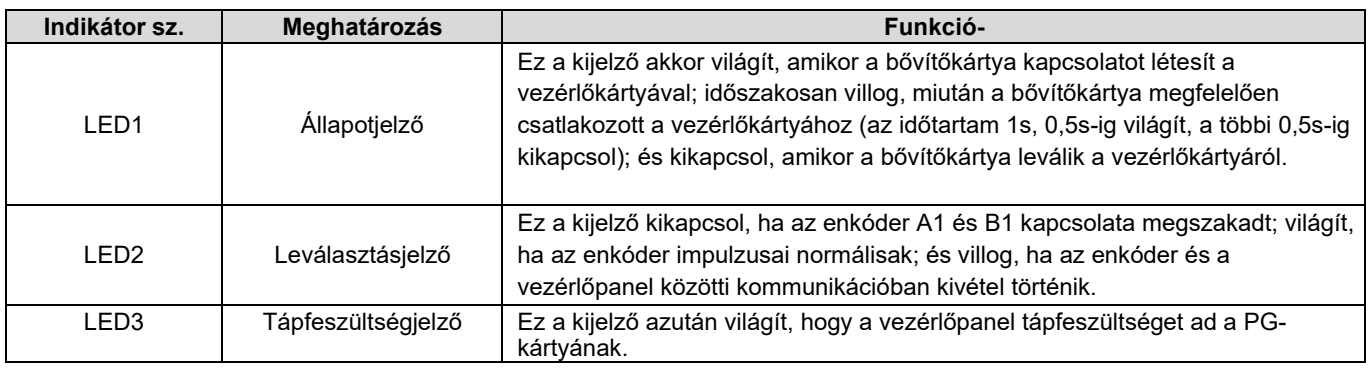

A HD2-E-PGIM24 többféle inkrementális enkóderrel kombinálható különböző külső bekötési módokon keresztül. Felhasználóbarát, rugós csatlakozókat alkalmaz.

HD2-E-PGIM24 terminál funkcióinak leírása

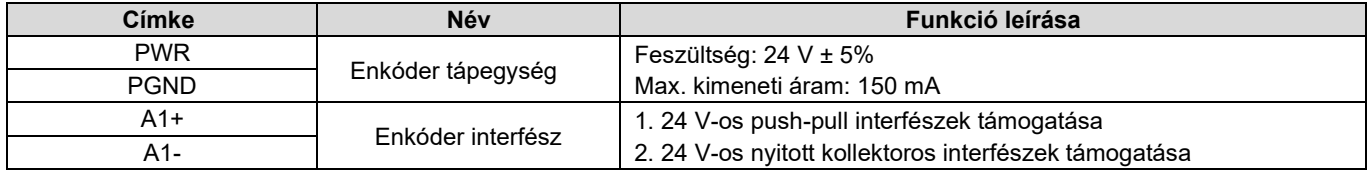

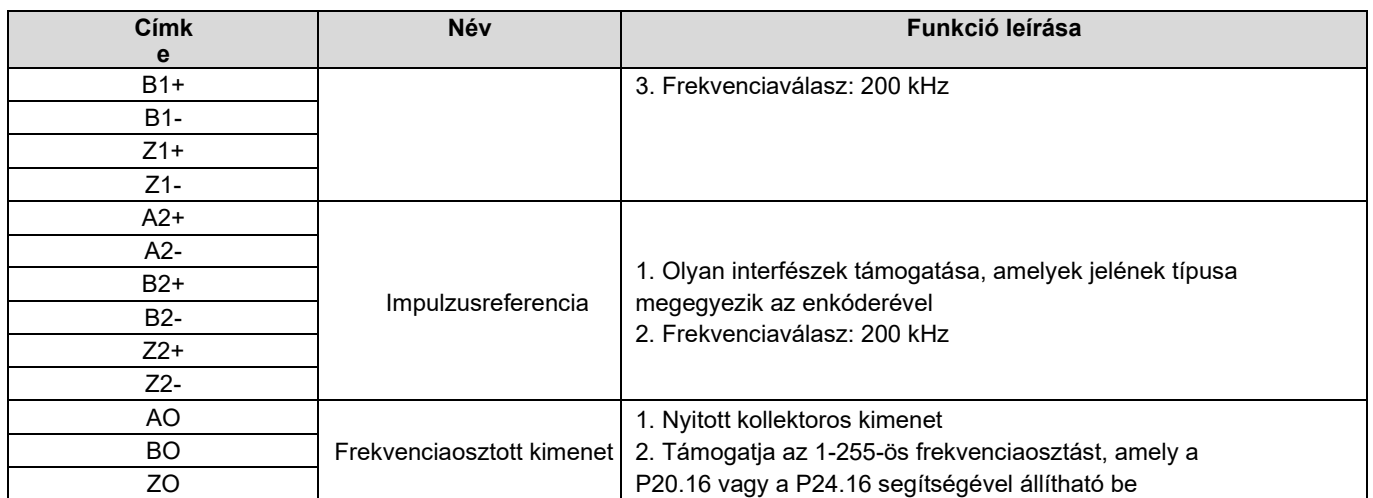

A következő ábra a PG-kártya külső bekötését mutatja, ha a kártyát egy nyitott drain-kollektoros enkóderrel együtt használják. A PG-kártyán egy pull-up ellenállás van konfigurálva.

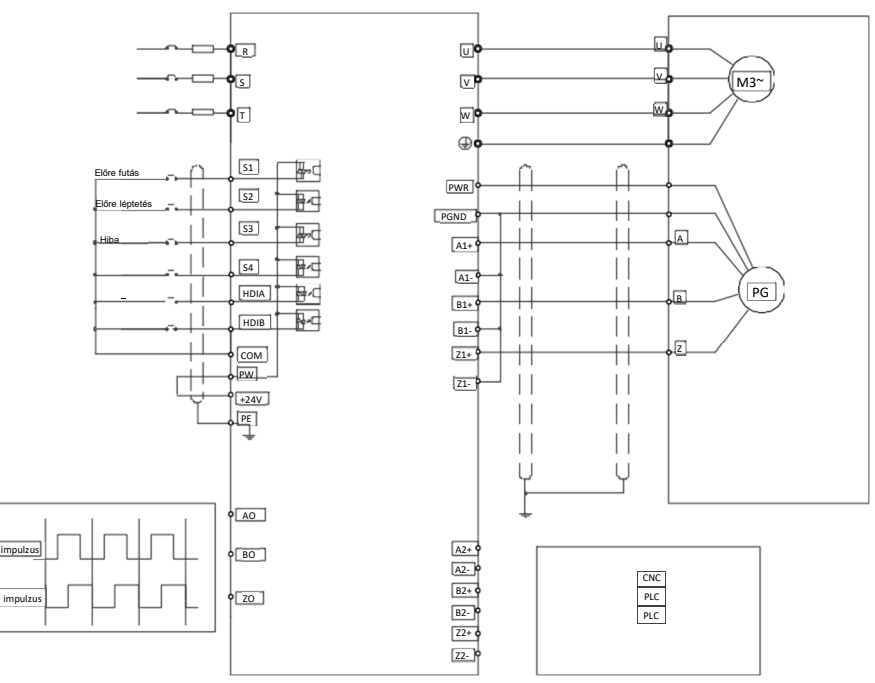

A következő ábra a PG-kártya külső kábelezését mutatja, ha azt push-pull enkóderrel együtt használják.

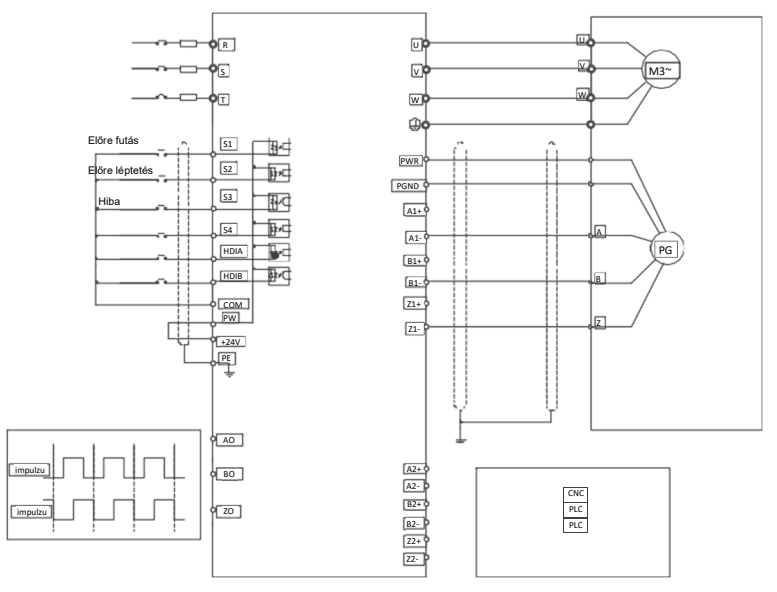

## A5.5 Sin/Cos PG kártya - HD2-E-PGISC

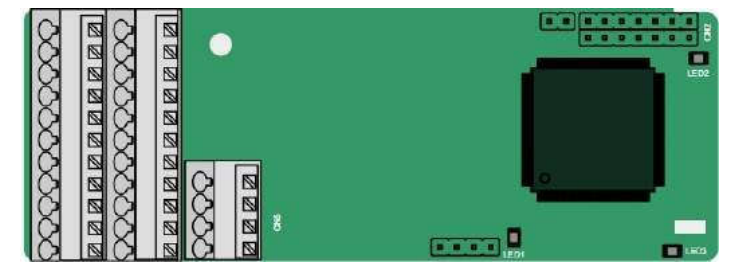

A terminálok a következőképpen vannak elrendezve:

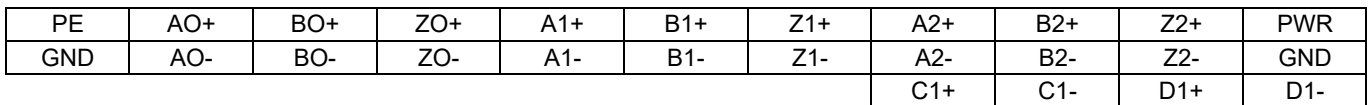

#### Az indikátorok meghatározása

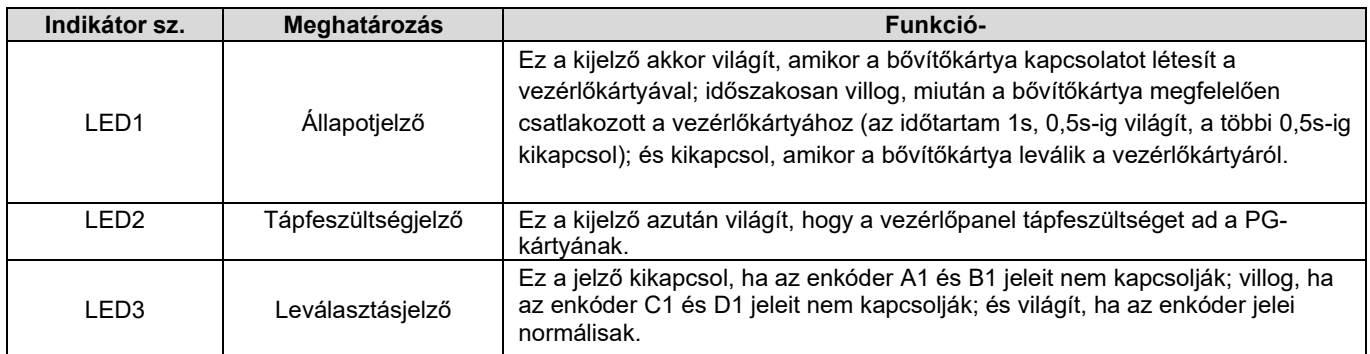

## HD2-E-PGISC terminál funkcióinak leírása

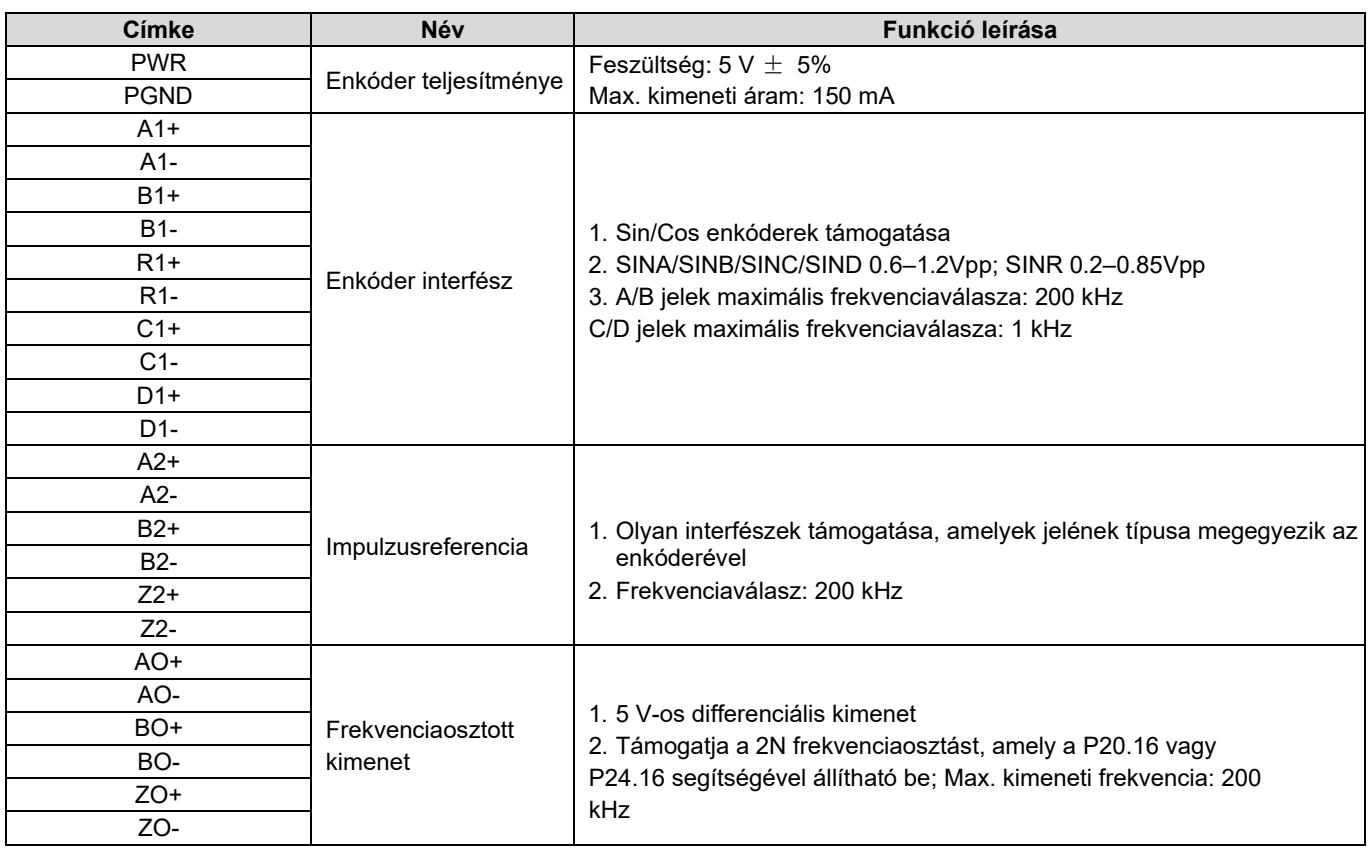

A következő ábra a PG-kártya külső kábelezését mutatja, ha azt CD-jelek nélküli enkóderrel együtt használják.

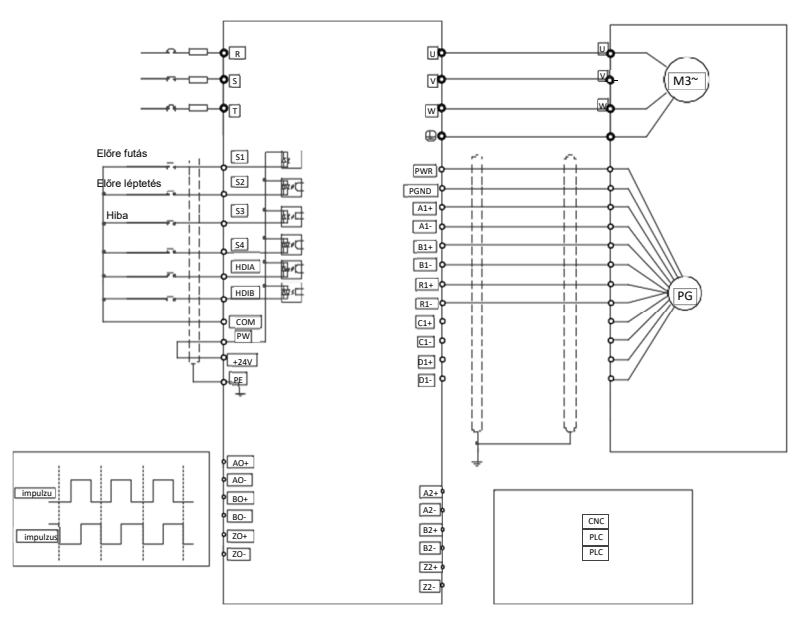

A következő ábra a PG-kártya külső kábelezését mutatja, ha a kártyát CD-jelekkel rendelkező enkóderrel együtt használják.

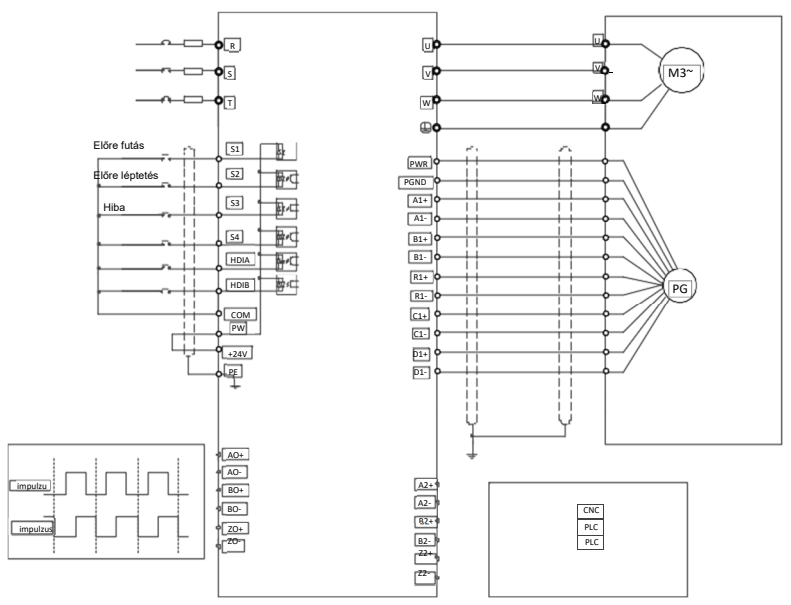

# A.6 A kommunikációs kártya funkcióinak leírása

A.6.1 Bluetooth kommunikációs kártya - HD2-E-BTP/HD2-E-BTM és WIFI kommunikációs kártya - HD2-E-WFP/HD2-E-WFM

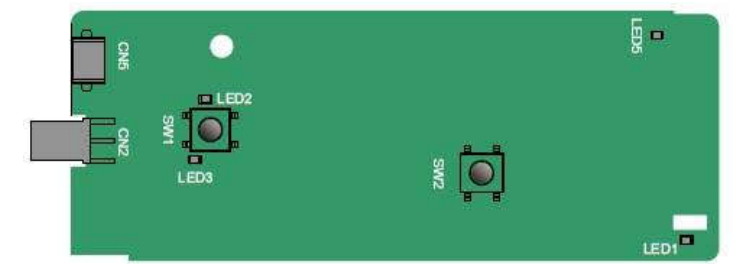

A kijelzők és a funkciógombok meghatározása:

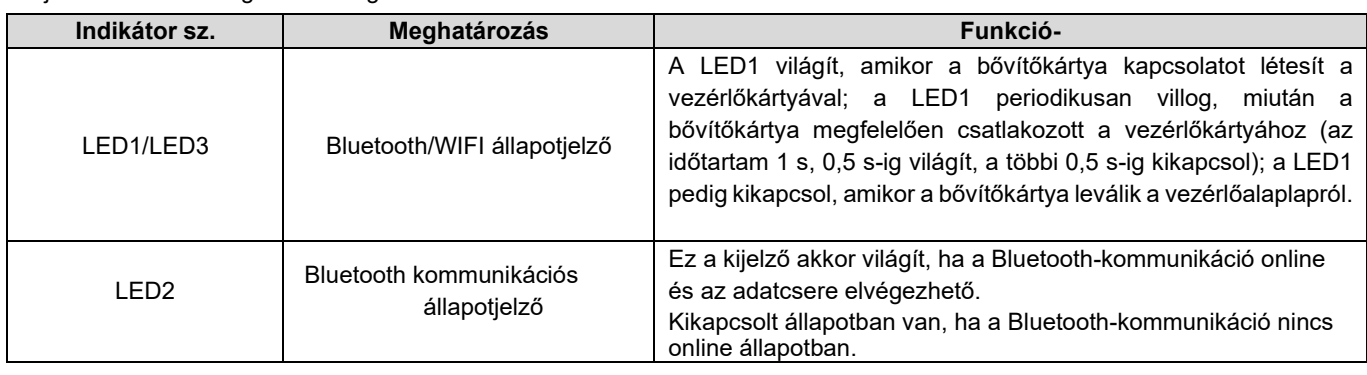

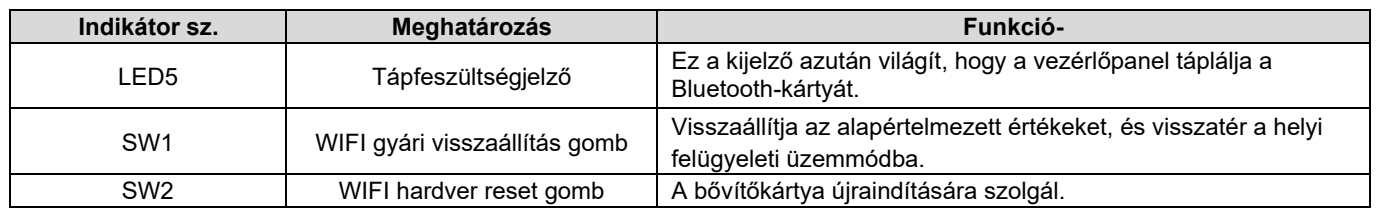

A vezeték nélküli kommunikációs kártya különösen hasznos olyan esetekben, amikor a telepítési hely korlátozása miatt nem lehet közvetlenül a billentyűzetet használni az inverter működtetésére. A mobiltelefon APP segítségével az invertert legfeljebb 30 m távolságban is működtetheti. Választhat NYÁK-antennát vagy külső szívóantennát. Ha az inverter nyitott térben van, és egy öntött házas gép, akkor használhat egy beépített NYÁK-antennát; ha pedig egy fémlemezből készült gép, és egy fémszekrényben található, akkor egy külső szívóantennát kell használnia.

A szívóantenna telepítésekor először telepítse a vezeték nélküli kommunikációs kártyát az inverterre, majd vezesse be a szívóantenna SMA csatlakozóját az inverterbe, és csavarozza a CN2-re, ahogy az a következő ábrán látható. Helyezze az antennaalapot a vázra, és tegye szabaddá a felső részét. Próbálja meg nem blokkolni.

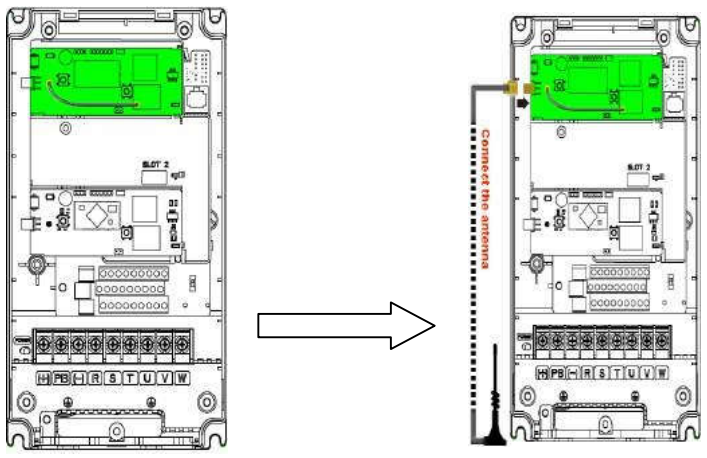

A vezeték nélküli kommunikációs kártyát az IMO Inverter APP alkalmazással együtt kell használni. A letöltéshez szkennelje be az inverter adattábláján található QR-kódot. A részletekért olvassa el a vezeték nélküli kommunikációs kártya kézikönyvét, amelyet a bővítőkártyához mellékeltek. A fő felület a következőképpen néz ki.

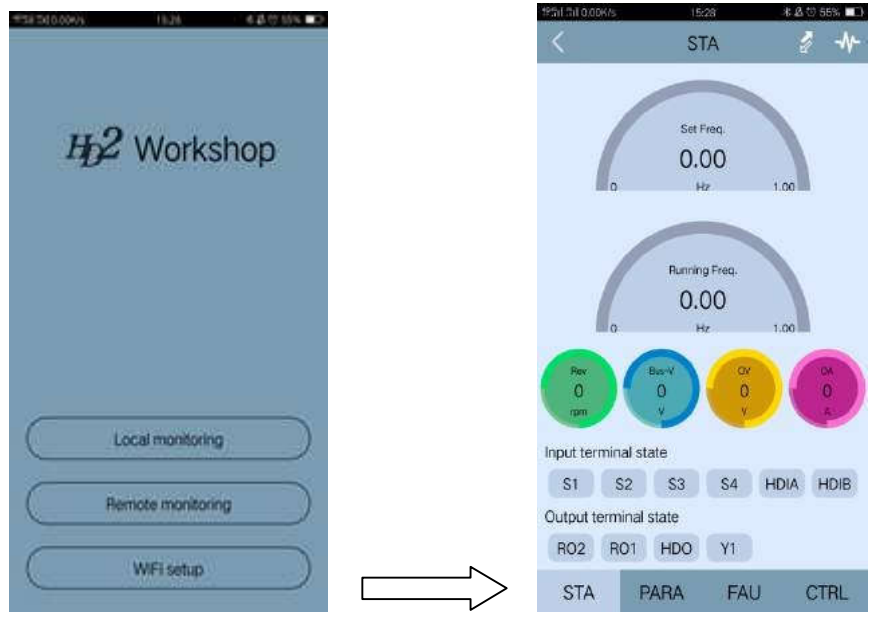

A.6.2 CANopen kommunikációs kártya - HD2-E-COP és CAN master/slave vezérlő kommunikációs kártya - HD2-E-CAN

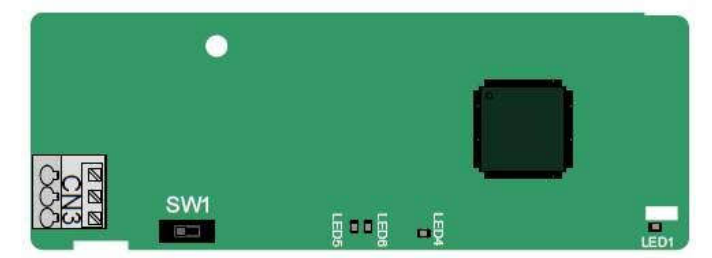

A HD2-E-COP kommunikációs kártya felhasználóbarát, rugós csatlakozókkal rendelkezik.

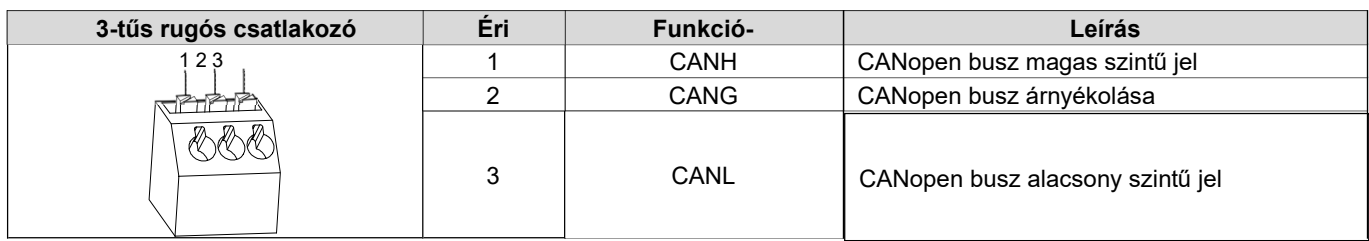

Terminál ellenállás kapcsoló funkció leírása

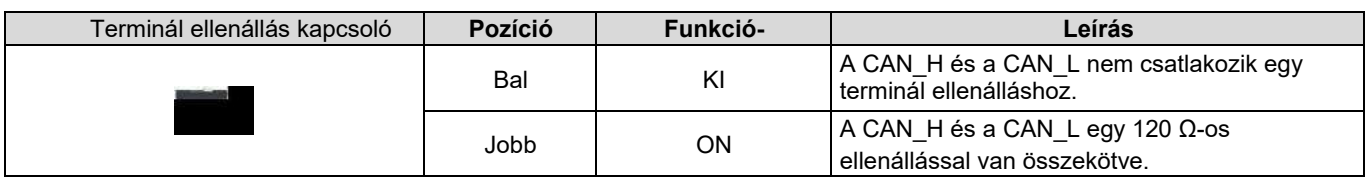

Az indikátor meghatározása

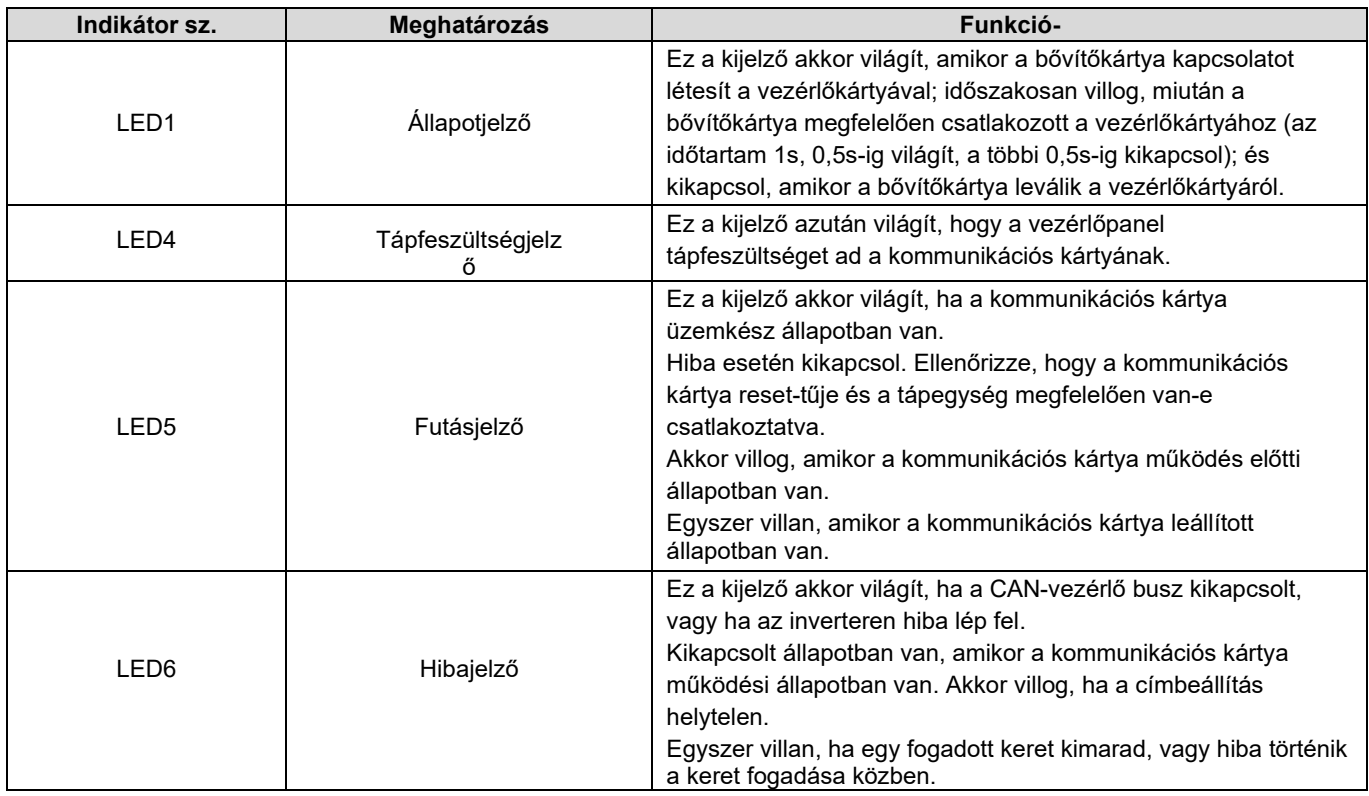

A működéssel kapcsolatos részleteket lásd a *HD2 sorozatú inverter kommunikációs bővítőkártya kezelési kézikönyvében*.

## A.6.3 Ethernet kommunikációs kártya - HD2-E-ENET

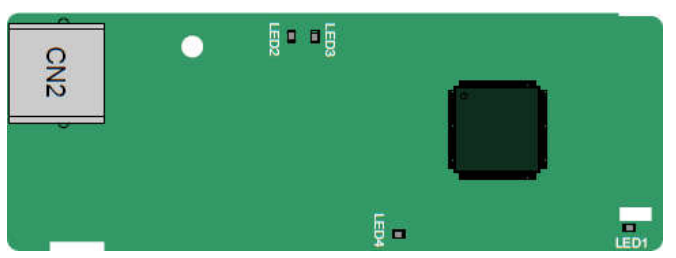

#### A HD2-E-ENET kommunikációs kártya szabványos RJ45 csatlakozókat

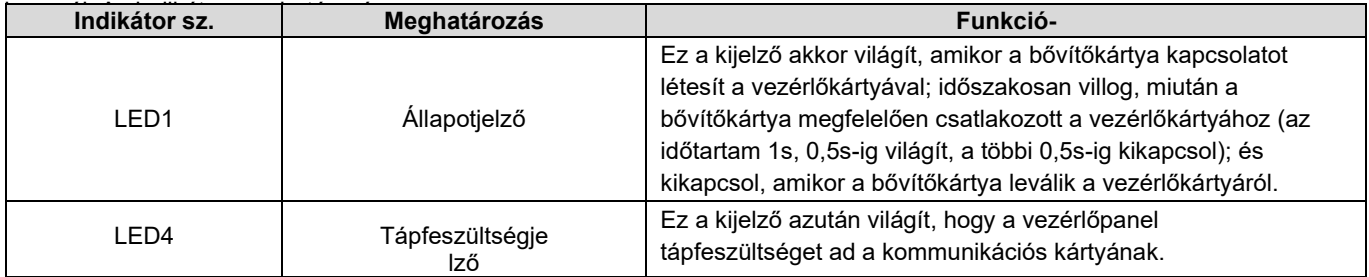

### A.6.4 Profibus-DP kommunikációs kártya - HD2-E-PDP

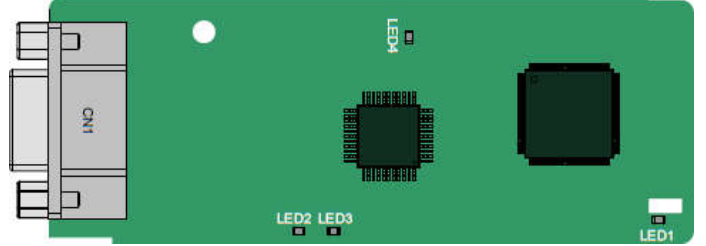

A CN1 egy 9-tűs D-típusú csatlakozó, amint az a következő ábrán látható.

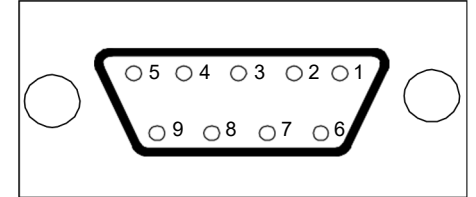

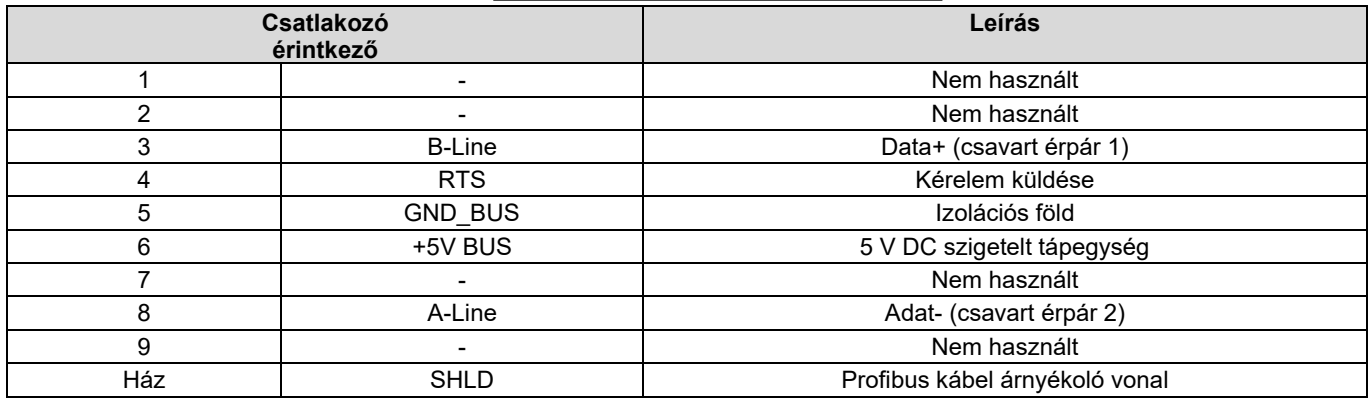

A +5V és a GND\_BUS buszvégződések. Egyes eszközöknek, például az optikai adó-vevőnek (RS485), ezeken az érintkezőkön keresztül kell áramot kapnia.

Egyes eszközökön az adás és a vétel irányát az RTS határozza meg. Normál alkalmazásokban csak az A-Line, B-Line és az árnyékoló réteget kell használni.

Az indikátor meghatározása

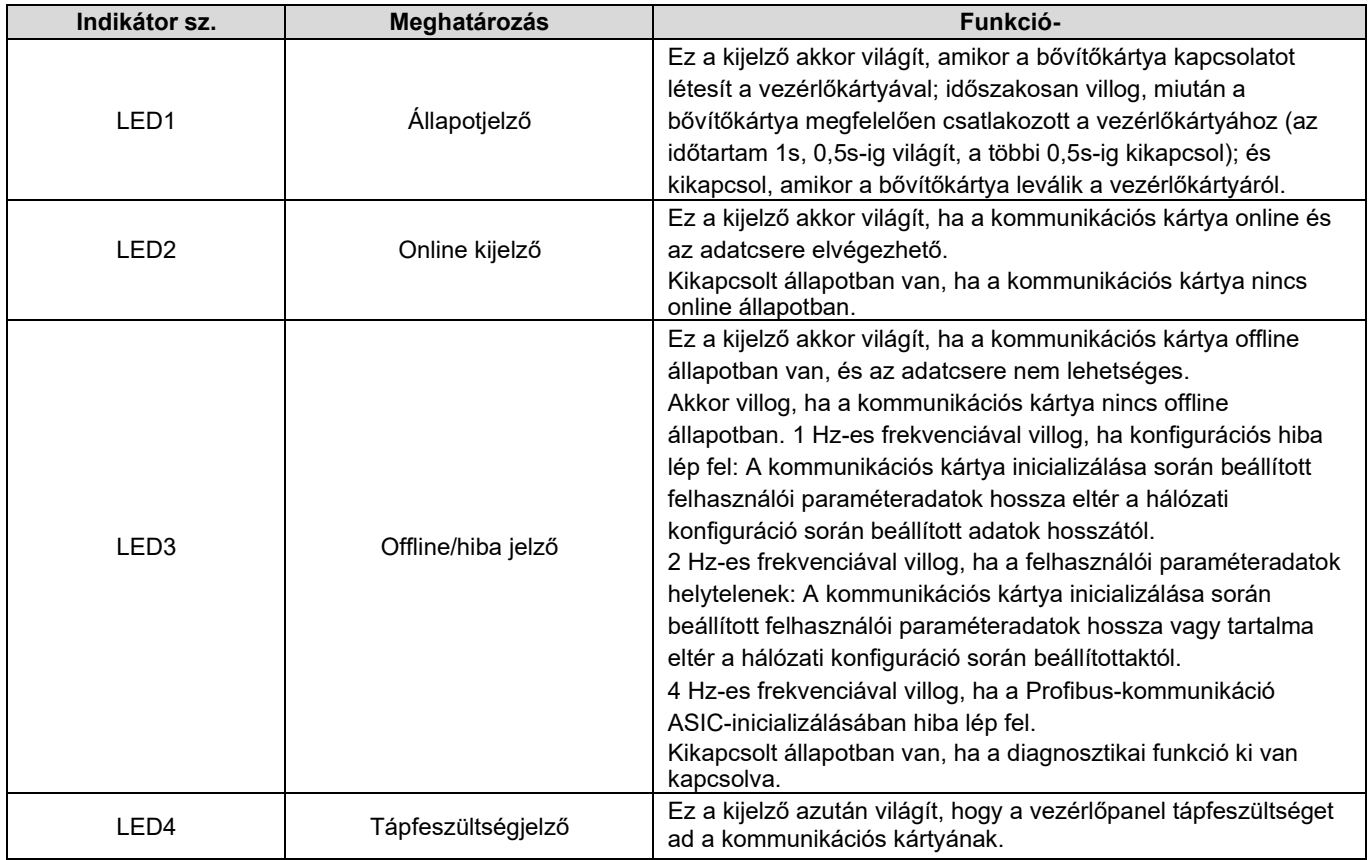

A működéssel kapcsolatos részleteket lásd a *HD2 sorozatú inverter kommunikációs bővítőkártya kezelési kézikönyvében*.

## A.6.5 PROFINET kommunikációs kártya - HD2-E-PRF

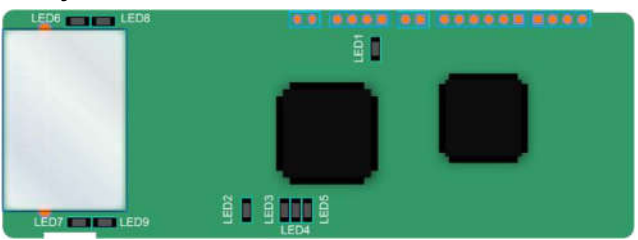

A CN2 terminál szabványos RJ45 interfészt alkalmaz, ahol a CN2 a kettős RJ45 interfész, és ez a két RJ45 interfész nem különbözik egymástól, és felcserélhető. Ezek a következőképpen vannak elrendezve:

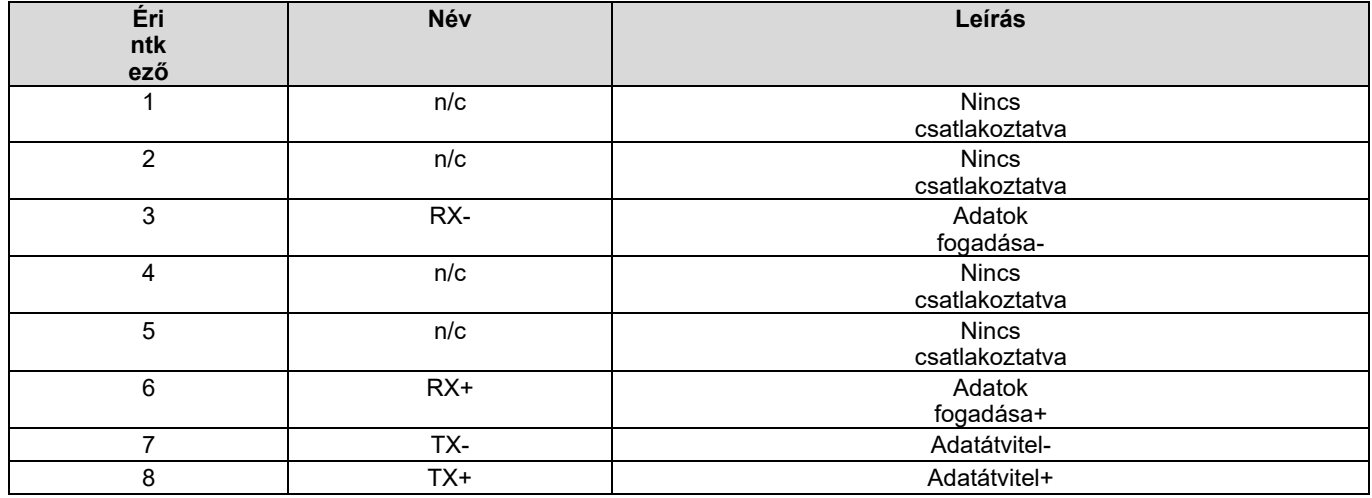

Az állapotjelző meghatározása

A PROFINET kommunikációs kártya 9 kijelzővel rendelkezik, amelyek közül a LED1 a tápellátás jelzője, a LED2-5 a kommunikációs kártya kommunikációs állapotjelzői, a LED6-9 pedig a hálózati port állapotjelzői.

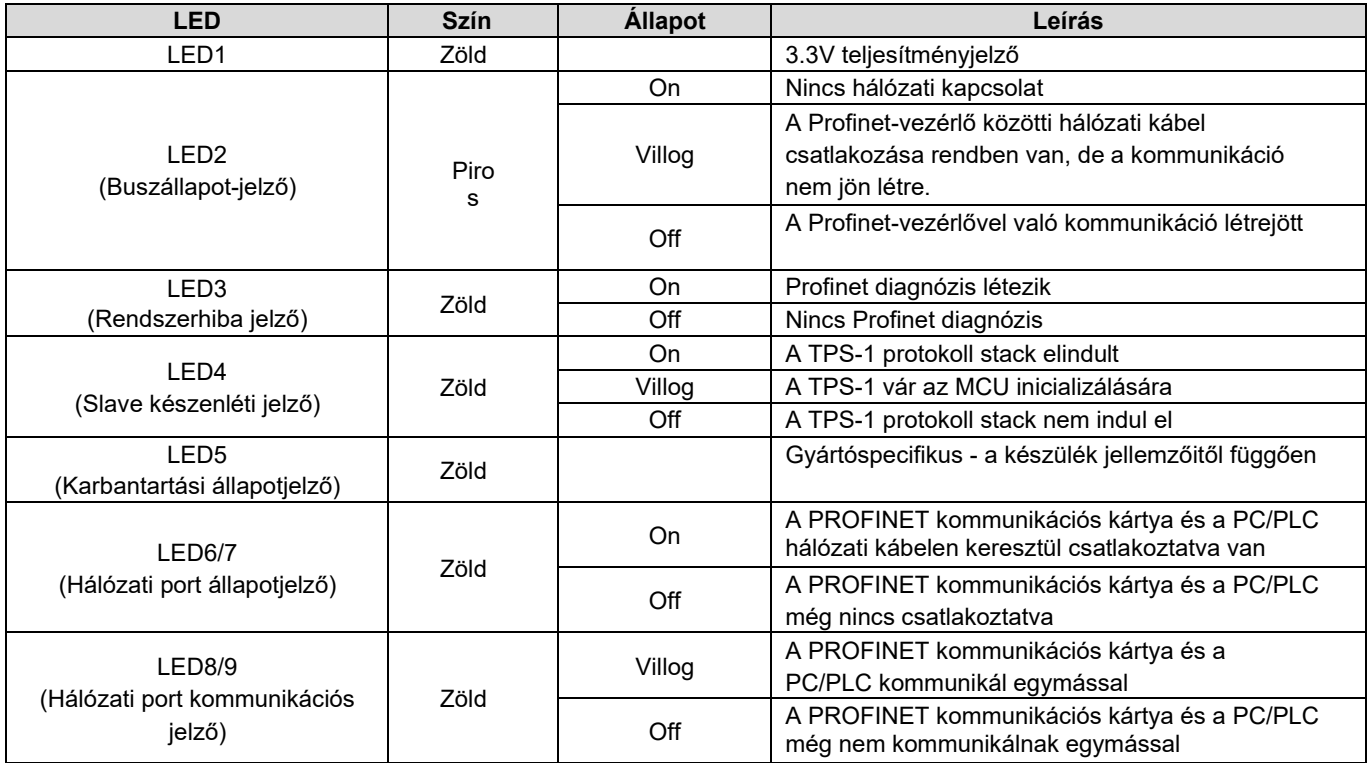

#### Elektromos bekötés:

A Profinet kommunikációs kártya szabványos RJ45 interfészt használ, amely lineáris hálózati topológiában és csillag hálózati topológiában is használható. A lineáris hálózati topológia elektromos kapcsolási rajza az alábbiakban látható.

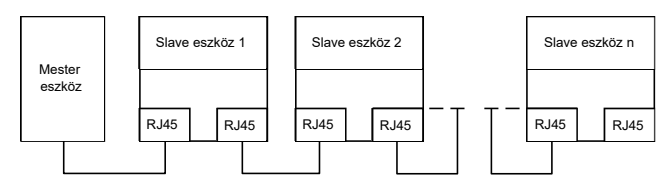

Lineáris hálózati topológia elektromos kapcsolási rajz

### HD2 sorozatú

Megjegyzés: A csillaghálózati topológiához a felhasználóknak Profinet-

kapcsolókat kell előkészíteniük.

A csillaghálózati topológia elektromos kapcsolási rajza az alábbiakban

látható:

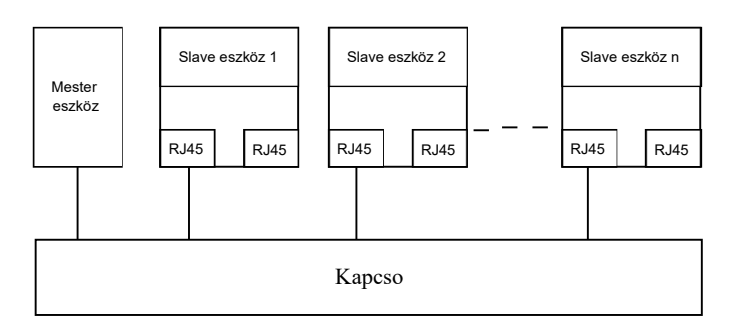

# A.7 Programozható bővítőkártya funkciójleírása

## A.7.1 Programozható bővítőkártya - HD2-E-PLC

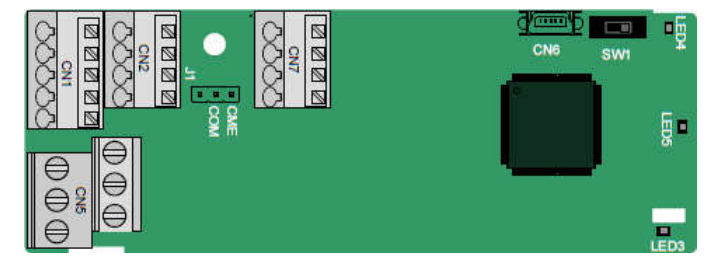

A terminálok a következőképpen vannak elrendezve:

Az SW1 a programozható bővítőkártya indító/leállító kapcsolója. A CN6 a program letöltőportja, és egy szabványos USB-kábellel csatlakoztatható számítógéphez. A COM és a CME rövidre zárva van a J1-en keresztül a szállítás előtt.

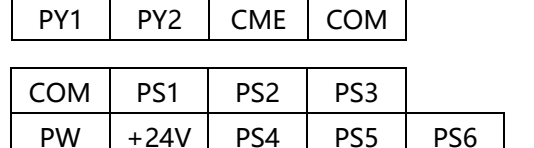

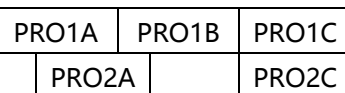

Az indikátor meghatározása

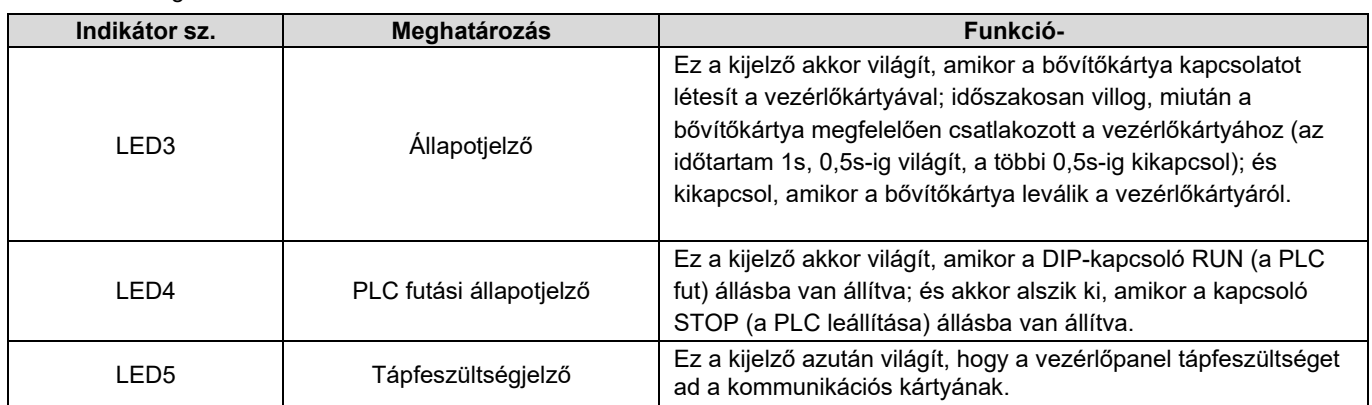

A HD2-E-PLC programozható bővítőkártya helyettesíthet néhány mikro-PLC alkalmazást. A PLC a globális mainstream fejlesztési környezetet alkalmazza, és hatféle programozási nyelvet támogat, nevezetesen az utasításnyelvet (IL), a strukturális szöveget (ST), a funkcióblokk-diagramot (FBD), a létra diagramot (LD), a folyamatos funkció diagramot (CFC) és a szekvenciális funkció diagramot (SFC). 128 kB felhasználói programtárolóhelyet és 64 kB adattárolóhelyet biztosít, ami megkönnyíti az ügyfelek másodlagos fejlesztését és megfelel a testreszabási követelményeknek.

A HD2-E-PLC programozható bővítőkártya 6 digitális bemenetet, 2 digitális kimenetet és 2 relékimenetet biztosít. Felhasználóbarát, európai típusú csavaros csatlakozókon keresztül biztosítja a relékimeneteket és rugós csatlakozókon keresztül az egyéb bemeneteket és kimeneteket.

#### HD2-E-PLC terminál funkcióinak leírása

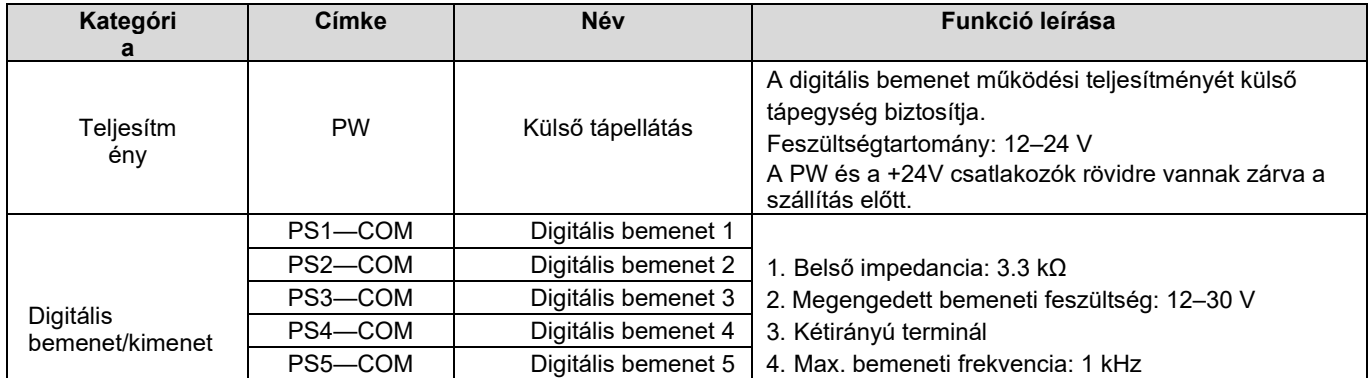

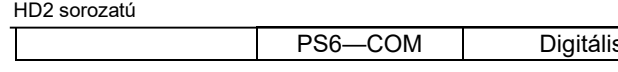

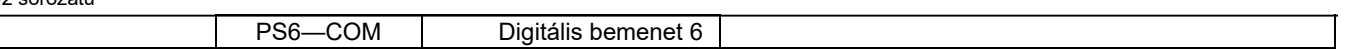

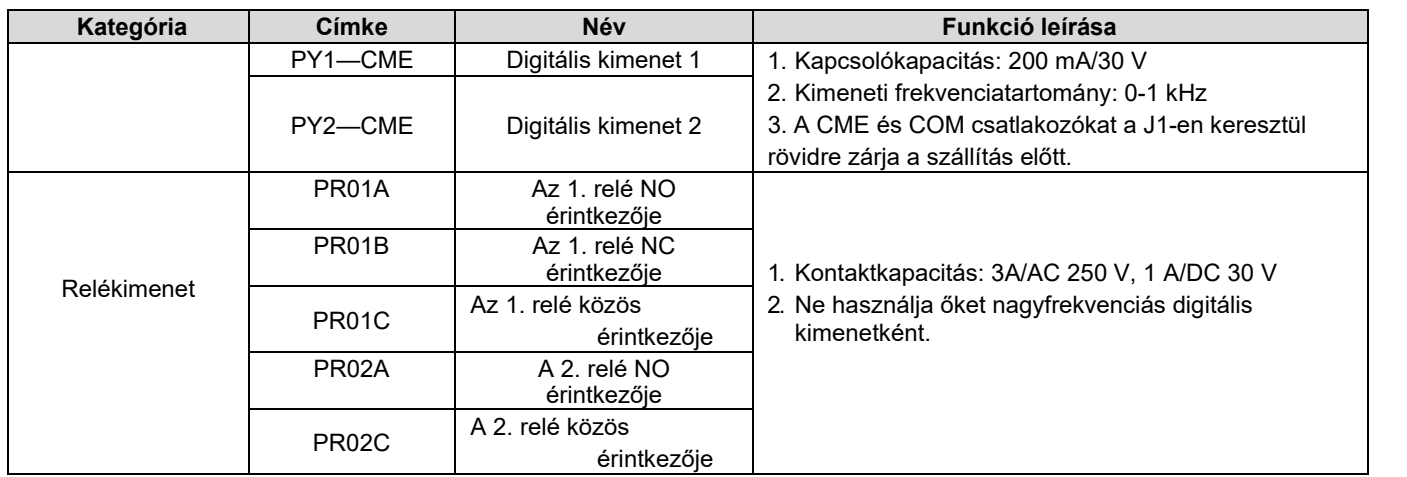

A programozható bővítőkártyák működésével kapcsolatos részleteket lásd a *HD2 sorozatú inverter kommunikációs bővítőkártya* című fejezetben

*=-0 Kezelési kézikönyv.*

# B függelék Műszaki adatok

# B.1 A fejezet tartalma

Ez a fejezet az inverter műszaki adatait és a CE- és egyéb minőségtanúsítási rendszereknek való megfelelését ismerteti.

## B.2 Teljesítménycsökkentett alkalmazás

### B.2.1 Kapacitás

Válasszon invertert a motor névleges árama és teljesítménye alapján. A motor névleges teljesítményének elviseléséhez az inverter névleges kimeneti áramának nagyobbnak vagy egyenlőnek kell lennie a motor névleges áramával. Az inverter névleges teljesítményének nagyobbnak vagy egyenlőnek kell lennie a motor névleges teljesítményével.

#### Megjegyzés:

- 1. A motor megengedett legnagyobb tengelyteljesítménye a motor névleges teljesítményének 1,5-szeresére korlátozódik. A határérték túllépése esetén az inverter automatikusan korlátozza a motor nyomatékát és áramát. Ez a funkció hatékonyan védi a bemeneti tengelyt a túlterhelés ellen.
- 2. A névleges kapacitás a 40°C-os környezeti hőmérsékleten mért kapacitás.
- 3. Ellenőriznie és biztosítania kell, hogy a közös egyenáramú rendszerben a közös egyenáramú csatlakozáson keresztül áramló teljesítmény ne haladja meg a motor névleges teljesítményét.

### B.2.2 Teljesítménycsökkentés

Ha az inverter telepítési helyén a környezeti hőmérséklet meghaladja a 40 °C-ot, a tengerszint feletti magasság meghaladja az 1000 m-t, vagy a kapcsolási frekvencia 4 kHz-ről 8, 12 vagy 15 kHz-re változik, az invertert le kell méretezni.

### B.2.2.1 Teljesítménycsökkentés a hőmérséklet miatt

Amikor a hőmérséklet +40°C és +50°C között van, a névleges kimeneti áram minden egyes 1°C-kal megnövelt hőmérsékleten 1%-kal csökken.

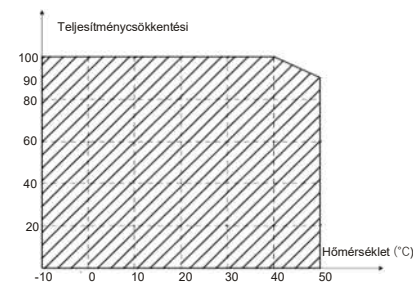

Megjegyzés: Nem ajánlott az invertert 50°C-nál magasabb hőmérsékleten használni. Ha mégis így tesz, az okozott következményekért Önt terheli a felelősség.

## B.2.2.2 A magasság miatti teljesítménycsökkentés

Ha az inverter telepítési helyének tengerszint feletti magassága 1000 m-nél alacsonyabb, az inverter a névleges teljesítményen működhet. Ha a tengerszint feletti magasság 1000 m-nél nagyobb, a megengedett kimeneti teljesítményt csökkentjük. A teljesítménycsökkentéssel kapcsolatos részleteket lásd a következő ábrán.

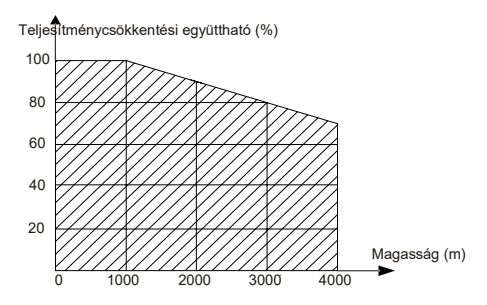

#### B.2.2.2.3 Teljesítménycsökkentés a vivőfrekvencia miatt

A HD2 sorozatú inverterek teljesítménye a vivőfrekvenciától függően változik. Az inverter névleges teljesítménye a gyárilag beállított vivőfrekvencia alapján kerül meghatározásra. Ha a vivőfrekvencia meghaladja a gyári beállítást, akkor az inverter teljesítménye minden egyes 1 kHz-es növekedés után 10%-kal csökken.

## B.3 Hálózati specifikációk

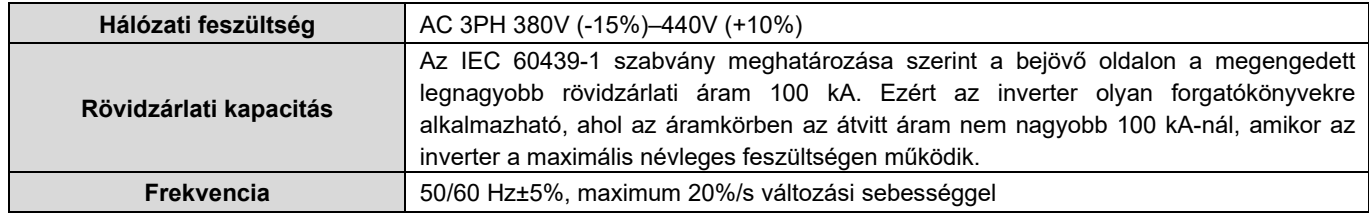

## B.4 Motor csatlakozási adatok

Motor típusa aszinkron indukciós motor vagy állandó mágneses szinkronmotor

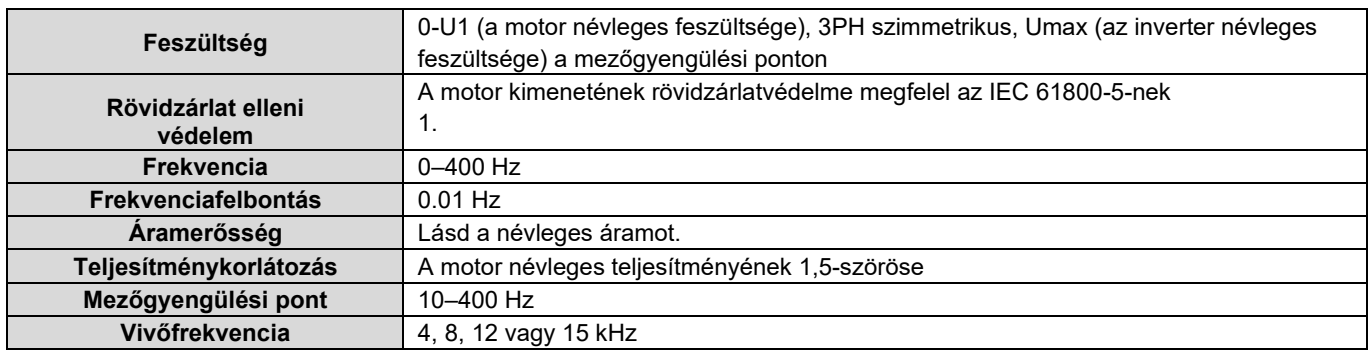

#### B.4.1 EMC kompatibilitás és a motorkábel hossza

A következő táblázatban a motor kábelének maximális hosszát írjuk le, amely megfelel az EU EMC-irányelv (2004/108/EK) követelményeinek, ha a vivőfrekvencia 4 kHz.

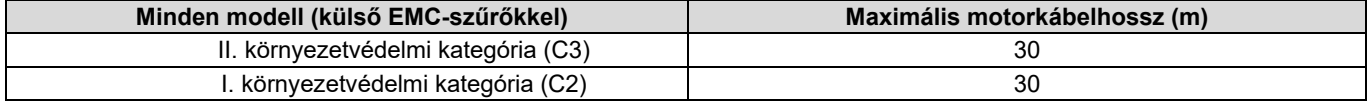

A motorkábel maximális hosszát az inverter futási paraméterein keresztül tudja meg. A külső EMC-szűrő használatához szükséges pontos maximális kábelhossz meghatározásához forduljon az IMO-hoz.

Az I. (C2) és II. (C3) környezeti kategóriák leírását lásd az "EMC-előírások" című fejezetben.

#### B.5 Alkalmazási szabványok

A következő táblázatban azokat a szabványokat ismertetjük, amelyeknek az inverterek megfelelnek.

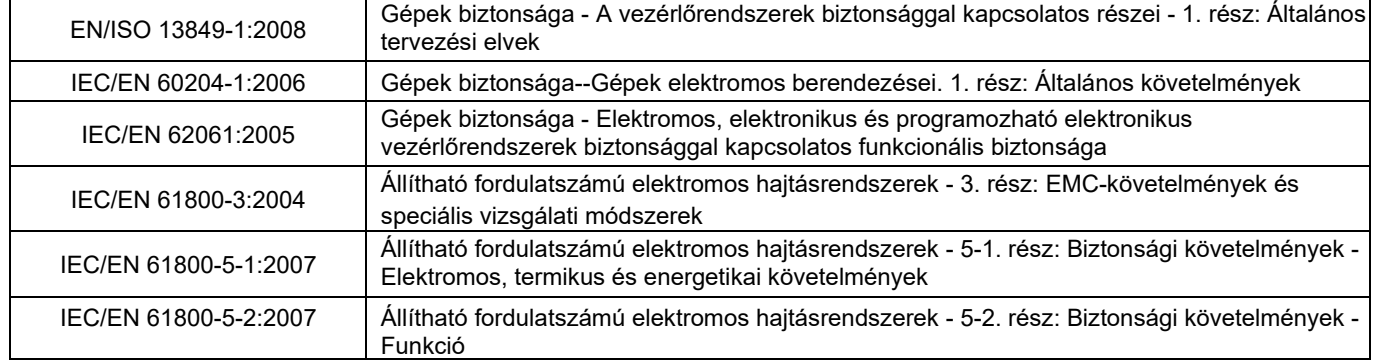

#### B.5.1 CE-jelölés

Az inverter adattábláján található CE-jelölés azt jelzi, hogy az inverter CE-kompatibilis, és megfelel az európai kisfeszültségű irányelv (2006/95/EK) és az EMC-irányelv (2004/108/EK) előírásainak.

#### B.5.2 EMC megfelelőségi nyilatkozat

Az Európai Unió (EU) előírja, hogy az Európában értékesített elektromos és villamos készülékek nem okozhatnak a vonatkozó szabványokban meghatározott határértékeket meghaladó elektromágneses zavarokat, és bizonyos elektromágneses zavarokkal terhelt környezetben is megfelelően működhetnek. Az EMC termékszabvány (EN 61800-3:2004) a szabályozható fordulatszámú elektromos hajtásrendszerekre vonatkozó EMC-szabványokat és speciális vizsgálati módszereket írja le. A termékeknek szigorúan be kell tartaniuk ezeket az EMC-előírásokat.

#### B.6 EMC-előírások

Az EMC termékszabvány (EN 61800-3:2004) az inverterekre vonatkozó EMC

követelményeket írja le.

Alkalmazási környezet kategóriák

I. kategória: Háztartási környezet, beleértve az olyan alkalmazási forgatókönyveket, ahol az invertereket közvetlenül, köztes transzformátorok nélkül csatlakoztatják a házi kisfeszültségű elektromos hálózathoz

II. kategória: Minden környezet, kivéve az I. kategóriába

tartozókat.

Inverter kategóriák

C1: 1000 V-nál kisebb névleges feszültség, I. kategóriájú környezetben alkalmazva.

C2: 1000 V-nál kisebb névleges feszültség, nem dugaszolható, konnektoros vagy mobil eszközök; olyan hajtásrendszerek, amelyeket szakképzett személyzetnek kell telepítenie és üzemeltetnie, ha I. kategóriájú környezetben alkalmazzák

Megjegyzés: Az IEC/EN 61800-3 EMC-szabvány már nem korlátozza az inverterek teljesítményelosztását, de meghatározza azok használatát, telepítését és üzembe helyezését. A szakképzett személyzetnek vagy szervezeteknek rendelkezniük kell az elektromos hajtásrendszerek telepítéséhez és/vagy üzembe helyezéséhez szükséges készségekkel (beleértve az EMC-vel kapcsolatos ismereteket).

HD2 sorozatú

C3: 1000 V-nál kisebb névleges feszültség, II. kategóriájú környezetben alkalmazható. I. kategóriájú környezetben nem alkalmazható.

C4: 1000 V-nál nagyobb névleges feszültség vagy 400 A-nál nagyobb vagy azzal egyenlő névleges áram, amelyet II. kategóriájú környezetben lévő komplex rendszerekben alkalmaznak.

#### B.6.2 C3 inverterkategória

Az inverter zavarelhárítási teljesítménye megfelel az IEC/EN 61800-3 szabvány II. környezeti kategóriájának.

Az indukciós zavarhatár a következő feltételeknek felel meg:

- 1. Válasszon ki egy opcionális EMC-szűrőt a D. függelék szerint, és telepítse azt az EMC-szűrő kézikönyvében található leírás szerint.
- 2. Válassza ki a motor- és vezérlőkábeleket a kézikönyvben található leírás szerint.
- 3. Telepítse az invertert a kézikönyvben található leírás szerint.
- 4. A motorkábel maximális hosszát 4 kHz-es kapcsolási frekvencia esetén lásd az "EMC kompatibilitás és a motorkábel hossza" című fejezetben.

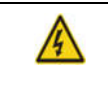

 $\div$  A C3 kategóriájú inverterek nem alkalmazhatók háztartási kisfeszültségű közös hálózaton. Az ilyen hálózatokon való alkalmazás esetén az inverter rádiófrekvenciás elektromágneses interferenciát okozhat.

# C. függelék Méretrajzok

# C.1 A fejezet tartalma

Ez a fejezet a HD2 sorozatú inverterek méretrajzait ismerteti. A rajzokon használt méretegység mm.

## C.2 A billentyűzet felépítése

C.2.1 Szerkezeti diagram

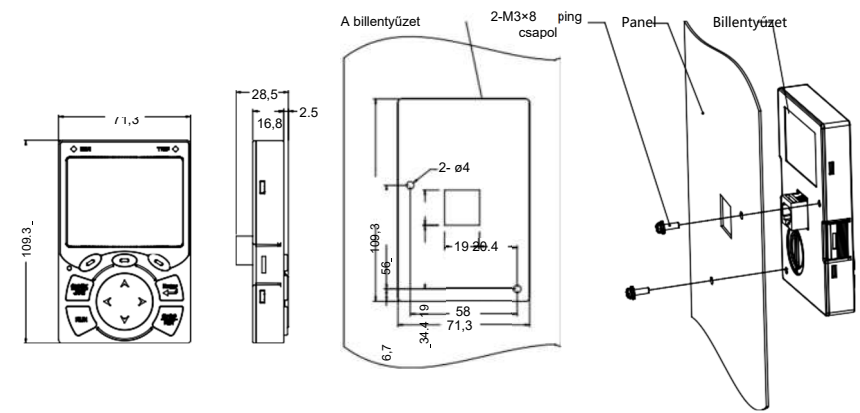

Szerelőnyílás méretei és diagram kulcsos beszereléshez konzol nélkül

C.1. ábra A billentyűzet szerkezeti ábrája

#### C.2.2 Billentyűzet rögzítőkonzol (HD2-KP-MB)

Megjegyzés: Külső billentyűzet felszerelésekor közvetlenül használhat menetes csavarokat vagy billentyűzet tartó konzolt. A 380 V-os, 1,5-75 kW-os inverterekhez opcionális billentyűzet-szerelési konzolokat kell használni. A 380 V-os, 90 és 500 kW közötti teljesítményű készülékekhez opcionális konzolokat vagy a szabványos billentyűzeti konzolokat használhatja külsőleg.

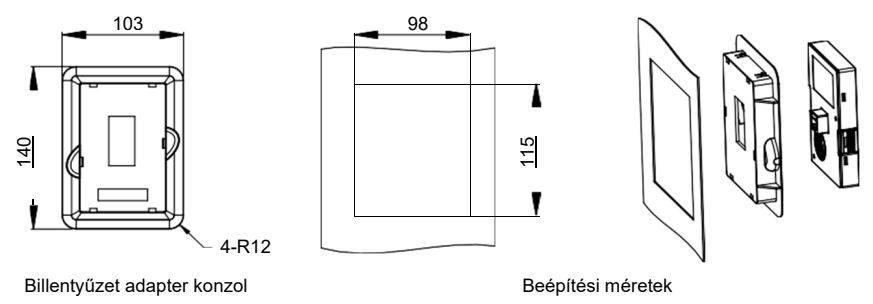

C.2. ábra A billentyűzet beépítési tartója (opcionális) 380 V-os, 1,5-500 kW-os inverterekhez.

## C.3 Inverter szerkezet

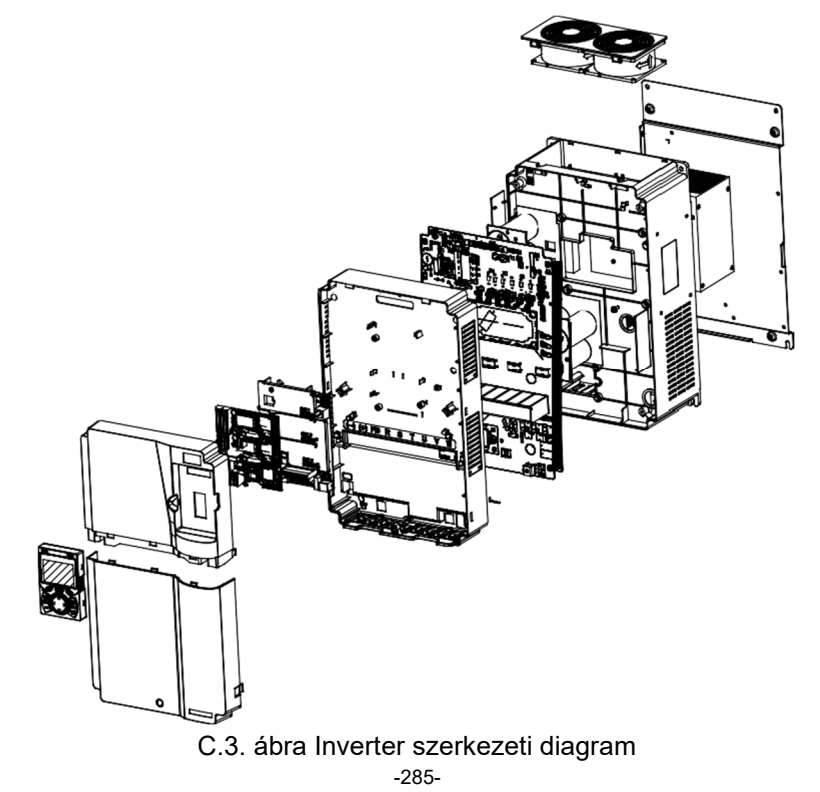

# C.4 AC 3PH 380V (-15%)-440V (+10%) váltóáramú inverterek méretei

C.4.1 Falra szerelési méretek

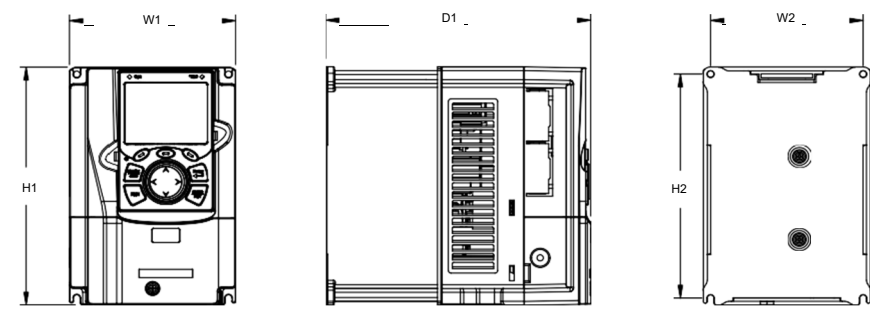

C.4. ábra 380 V-os, 1,5-37 kW-os inverterek falra szerelési vázlata

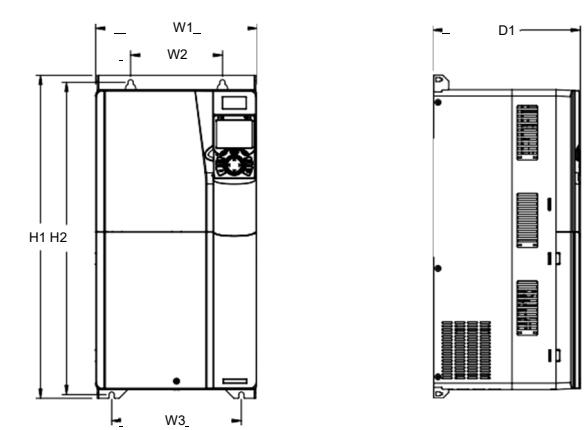

C.5. ábra 380 V-os, 45-75 kW-os inverterek falra szerelési vázlata

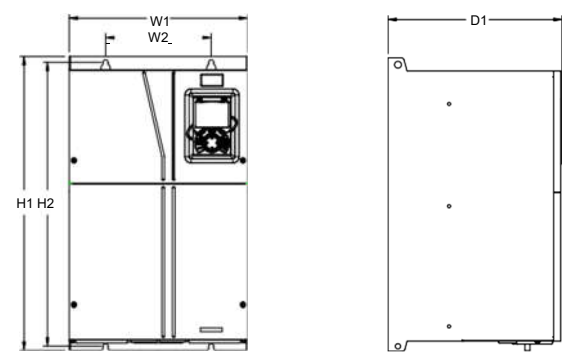

C.6. ábra 380 V-os, 90-110 kW-os inverterek falra szerelési vázlata

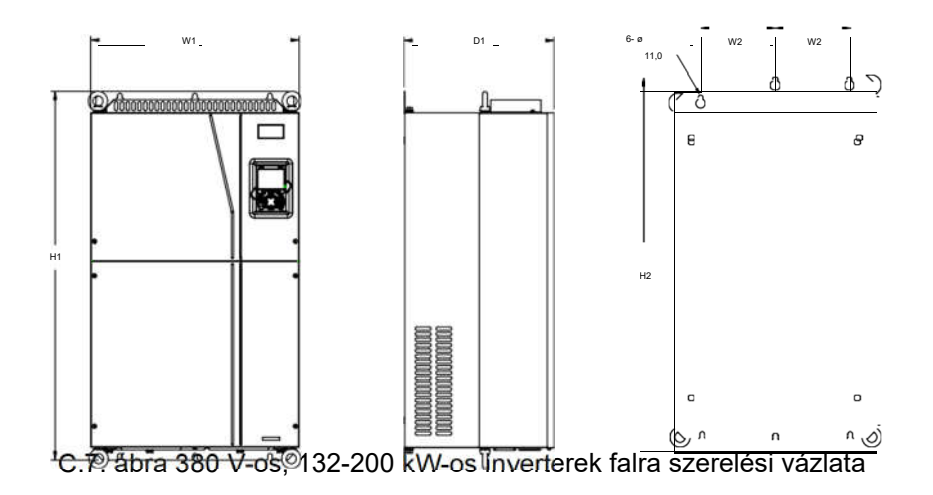

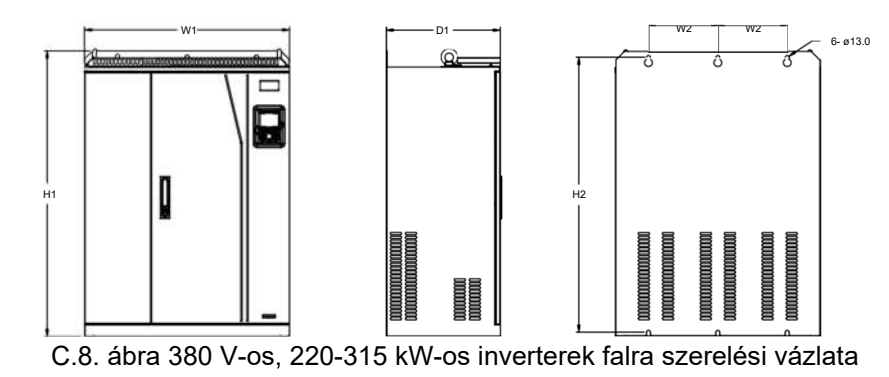

### C.1. táblázat 380 V-os inverterek falra szerelhető méretei (egység: mm)

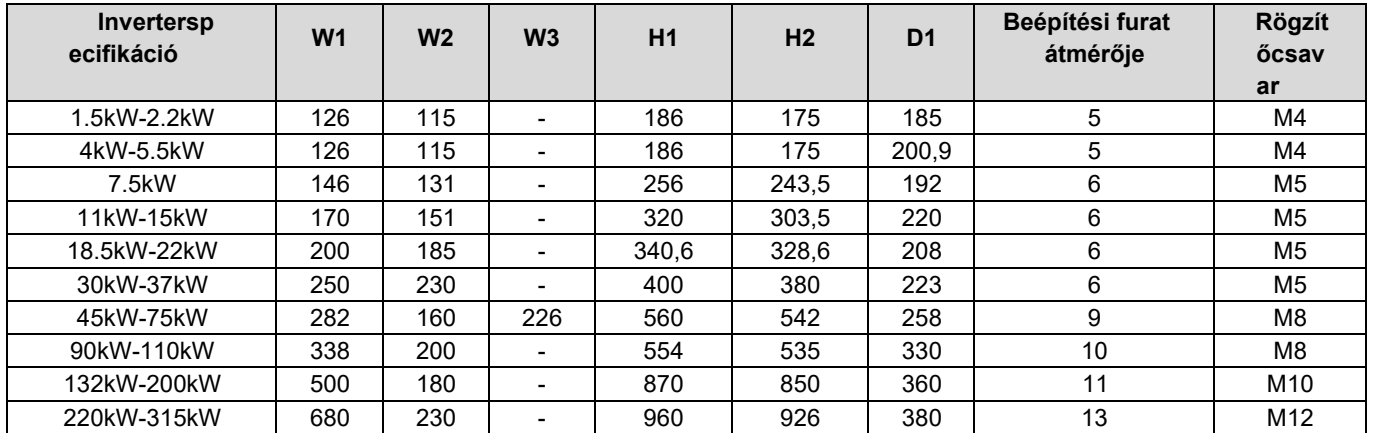

C.4.2 Karimaszerelési méretek

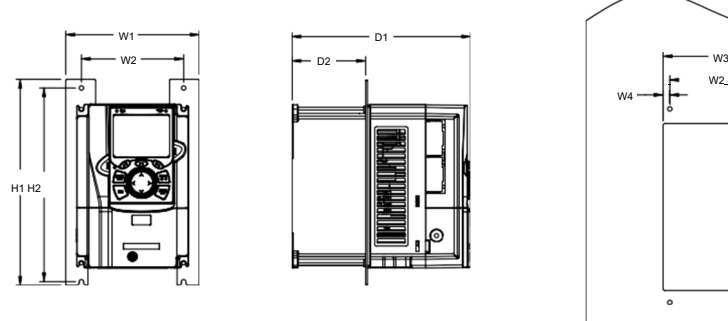

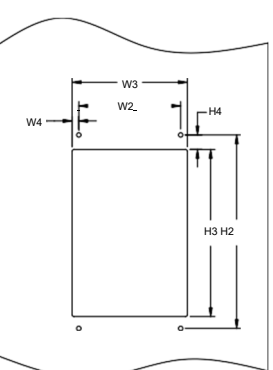

C.9. ábra 380 V-os, 1,5-75 kW-os inverterek karimás szerelési vázlata

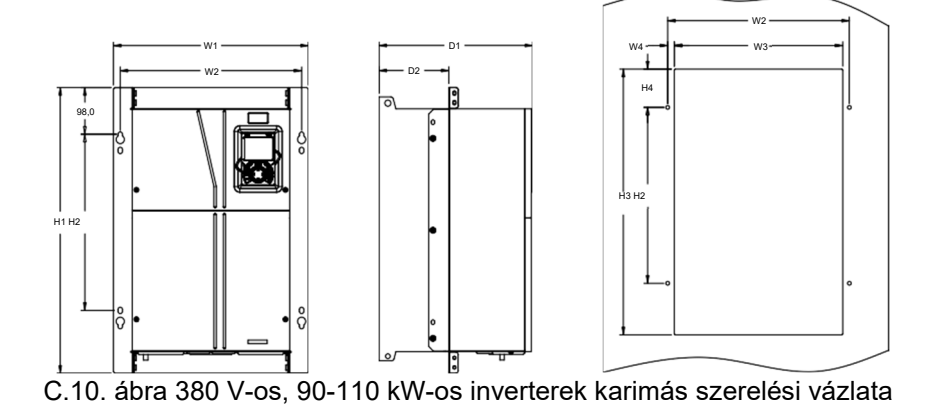

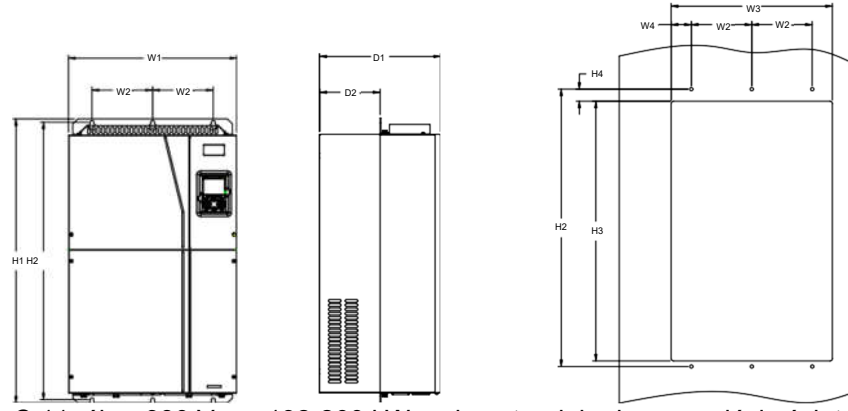

C.11. ábra 380 V-os, 132-200 kW-os inverterek karimaszerelési vázlata

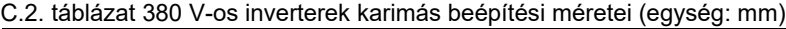

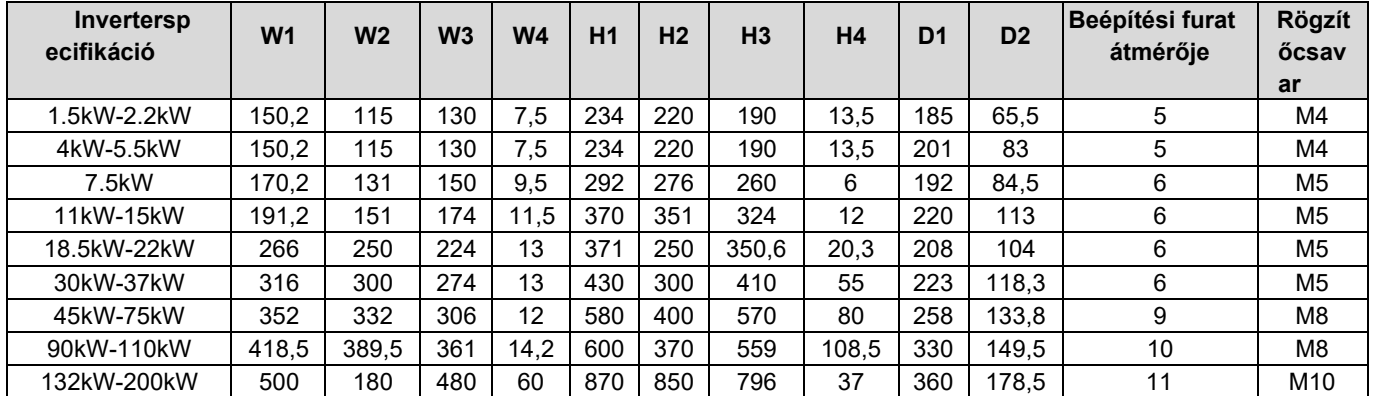

### C.4.3 Padló beépítési méretek

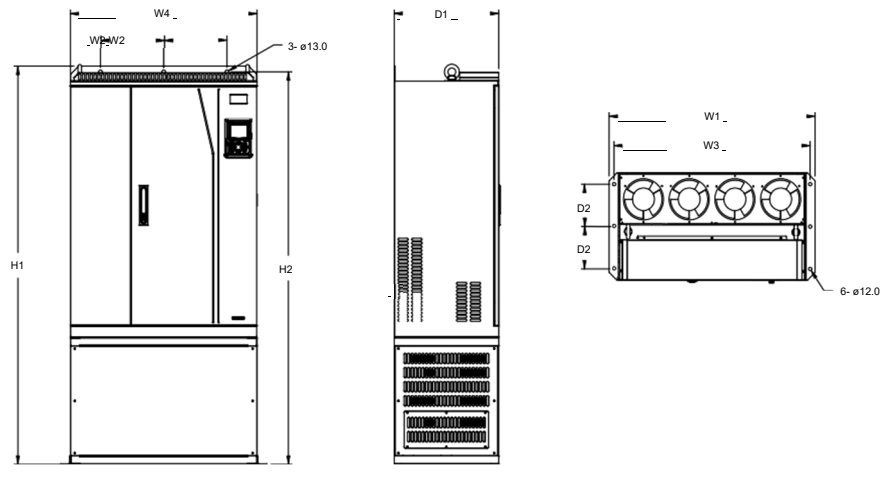

C.12. ábra 380 V-os, 220-315 kW-os inverterek padló beépítési vázlata

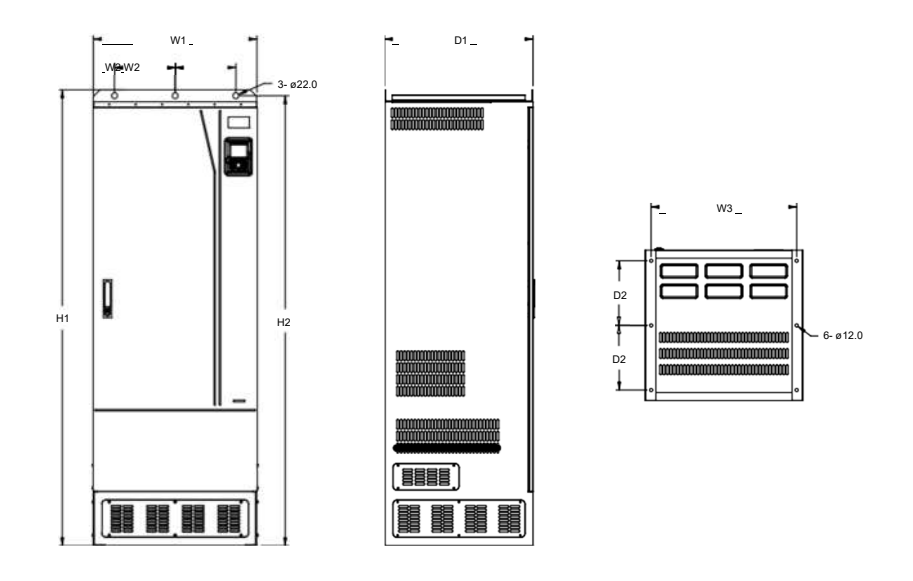

C.13. ábra 380 V-os, 355-500 kW-os inverterek padló beépítési vázlata

C.3. táblázat A 380 V-os inverterek padlóra szerelési méretei (egység: mm)

| Inverterspecifikáció | W <sub>1</sub> | W <sub>2</sub> | W3  | <b>W4</b> | H <sub>1</sub> | H <sub>2</sub> | D1  | D <sub>2</sub> | <b>Beépítési furat</b><br>átmérőie | <b>Rögzítőcsav</b><br>ar |
|----------------------|----------------|----------------|-----|-----------|----------------|----------------|-----|----------------|------------------------------------|--------------------------|
| 220kW-315kW          | 750            | 230            | 714 | 680       | 1410           | 1390           | 380 | 150            | 13\12                              | M12/M10                  |
| 355kW-500kW          | 620            | 230            | 572 | -         | 700            | 1678           | 560 | 240            | 22\12                              | M20/M10                  |

# D. függelék Opcionális perifériás tartozékok

# D.1 A fejezet tartalma

Ez a fejezet a HD2 sorozatú inverterek opcionális tartozékainak kiválasztását ismerteti.

# D.2 Perifériás tartozékok bekötése

Az alábbi ábra a HD2 sorozatú inverter külső bekötését mutatja.

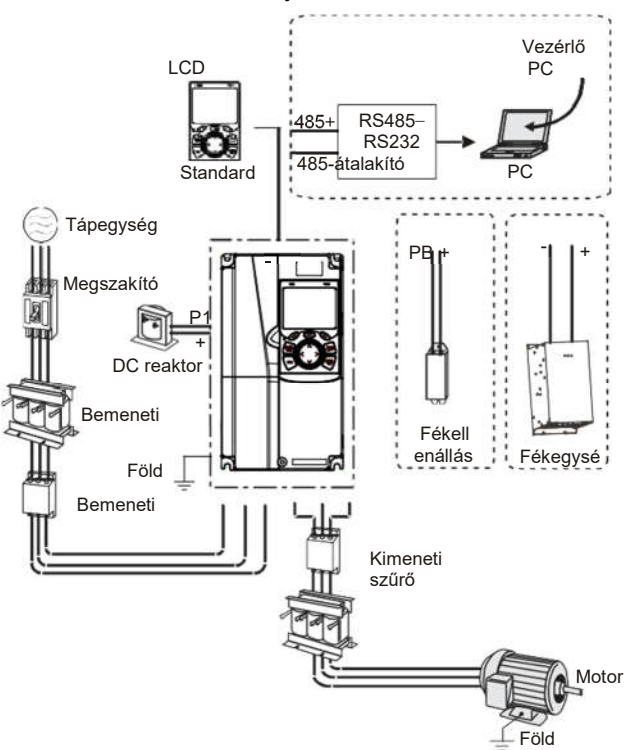

### Megjegyzés:

- 1. A 380 V-os, 37 kW-os vagy annál kisebb teljesítményű inverterek beépített fékegységgel vannak felszerelve, a 45 kW és 110 kW közötti inverterek pedig opcionálisan beépített fékegységgel konfigurálhatók.
- 2. A 380 V-os, 18,5 kW-tól 110 kW-ig terjedő teljesítményű inverterek beépített egyenáramú reaktorokkal vannak felszerelve.
- 3. A P1 csatlakozók csak a 380 V-os, 132 kW-os vagy annál nagyobb teljesítményű inverterekhez vannak felszerelve, amelyek lehetővé teszik az inverterek közvetlen csatlakoztatását külső egyenáramú reaktorokhoz.
- 4. Az IMO DBU sorozatú standard fékberendezések. A részleteket lásd a DBU üzemeltetési kézikönyvében.

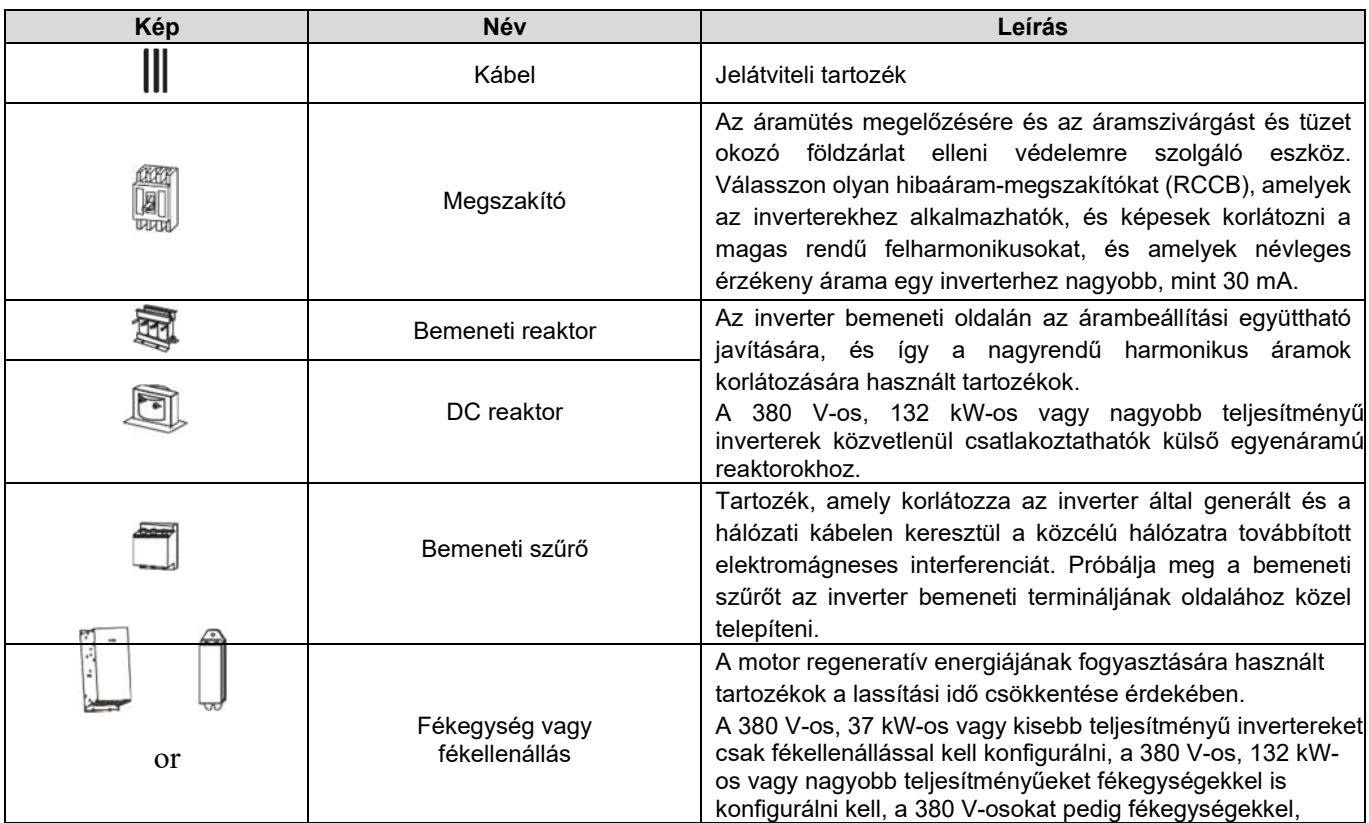

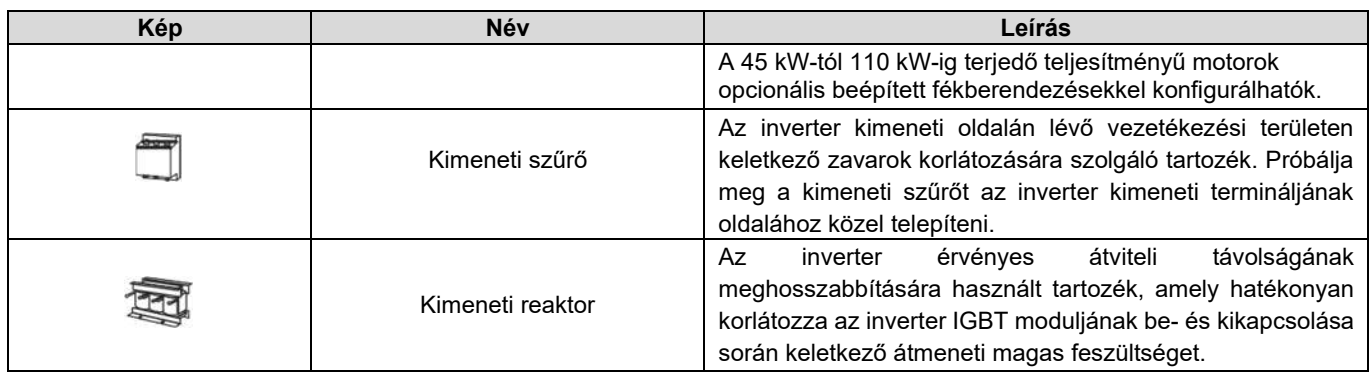

# D.3 Tápegység

Lásd az elektromos szerelést.

Győződjön meg arról, hogy az inverter feszültségosztálya megegyezik a hálózat feszültségosztályával.

# D.4 Kábelek

#### D.4.1 Tápkábelek

A bemeneti tápkábel és a motorkábelek méretének meg kell felelnie a helyi előírásoknak.

- A bemeneti tápkábeleknek és a motorkábeleknek alkalmasnak kell lenniük a megfelelő terhelési áramok elvezetésére.
- A motorkábelek maximális hőmérsékleti tartománya folyamatos üzemben nem lehet 70 °C-nál alacsonyabb.
- A PE földelő vezeték vezetőképessége megegyezik a fázisvezetőével, azaz a keresztmetszeti területek megegyeznek.
- Az EMC-követelményekkel kapcsolatos részleteket lásd a B. függelék "Műszaki adatok" című részében

A CE-szabványokban előírt EMC-követelmények teljesítése érdekében szimmetrikus árnyékolású kábeleket kell motorkábelként használni (a következő ábrán látható módon).

A bemeneti kábelekhez négyvezetékes kábelek is használhatók, de szimmetrikus árnyékolású kábelek használata ajánlott. A négyvezetékes kábelekkel összehasonlítva a szimmetrikus árnyékolt kábelek csökkenthetik az elektromágneses sugárzást,

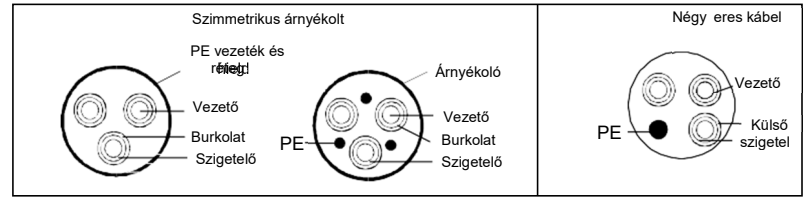

valamint a motorkábelek áramát és veszteségét.

Megjegyzés: Ha a motorkábelek árnyékoló rétegének vezetőképessége nem felel meg a követelményeknek, akkor külön PEvezetőket kell használni.

A vezetők védelme érdekében az árnyékolt kábelek keresztmetszetének meg kell egyeznie a fázisvezetők keresztmetszetével, ha a kábel és a vezető azonos típusú anyagból készült. Ez csökkenti a földelési ellenállást, és így javítja az impedancia folytonosságát.

A rádiófrekvenciás (RF) interferencia kibocsátásának és vezetésének hatékony korlátozásához az árnyékolt kábel vezetőképességének legalább 1/10-ének kell lennie a fázisvezető vezetőképességének. Ez a követelmény jól teljesíthető réz vagy alumínium árnyékoló réteggel. Az alábbi ábra az inverter motorkábeleire vonatkozó minimális követelményeket mutatja. A kábelnek spirál alakú rézcsíkokból álló rétegből kell állnia. Minél sűrűbb az árnyékoló réteg, annál hatékonyabban korlátozza az elektromágneses interferenciát.

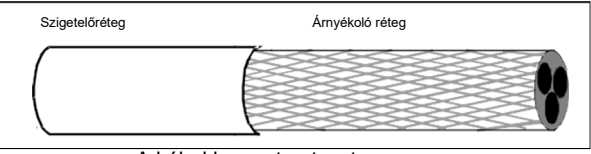

A kábel keresztmetszete

#### D.4.2 Vezérlőkábele k

Minden analóg vezérlőkábelnek és frekvenciabemenethez használt kábelnek árnyékoltnak kell lennie. Az analóg jelkábeleknek dupla árnyékolású sodrott páros kábeleknek kell lenniük (az a. ábrán látható módon). Minden jelhez használjon egy külön árnyékolt sodrott érpárt. Ne használja ugyanazt a földkábelt különböző analóg jelekhez.

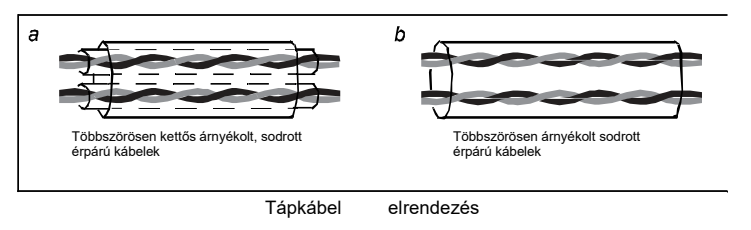

Kisfeszültségű digitális jelek esetén kettős árnyékolású kábelek használata ajánlott, de árnyékolt vagy árnyékolatlan sodrott érpárok (a b. ábrán látható módon) is használhatók. A frekvenciajelek esetében azonban csak árnyékolt kábelek használhatók.

A relékábeleknek fémfonott árnyékoló réteggel kell rendelkezniük.

A billentyűzeteket hálózati kábellel kell csatlakoztatni. Összetett elektromágneses környezetben árnyékolt hálózati kábelek használata ajánlott.

Megjegyzés: Az analóg jelek és a digitális jelek nem használhatják ugyanazokat a kábeleket, és kábeleiket külön kell elhelyezni.

Ne végezzen feszültségtartóssági vagy szigetelési ellenállási vizsgálatokat, például nagyfeszültségű szigetelési vizsgálatokat vagy a szigetelési ellenállás mérését megaméterrel az inverteren vagy annak alkatrészein. Szigetelési és feszültségtartóssági teszteket végeztek minden egyes inverter főáramköre és váza között a szállítás előtt. Ezenkívül az invertereken belül olyan feszültségkorlátozó áramkörök vannak kialakítva, amelyek automatikusan lekapcsolják a vizsgálati feszültséget.

Megjegyzés: A hálózatra való csatlakoztatás előtt ellenőrizze az inverter bemeneti tápkábelének szigetelési körülményeit a helyi előírásoknak megfelelően.

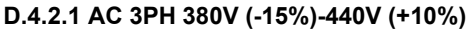

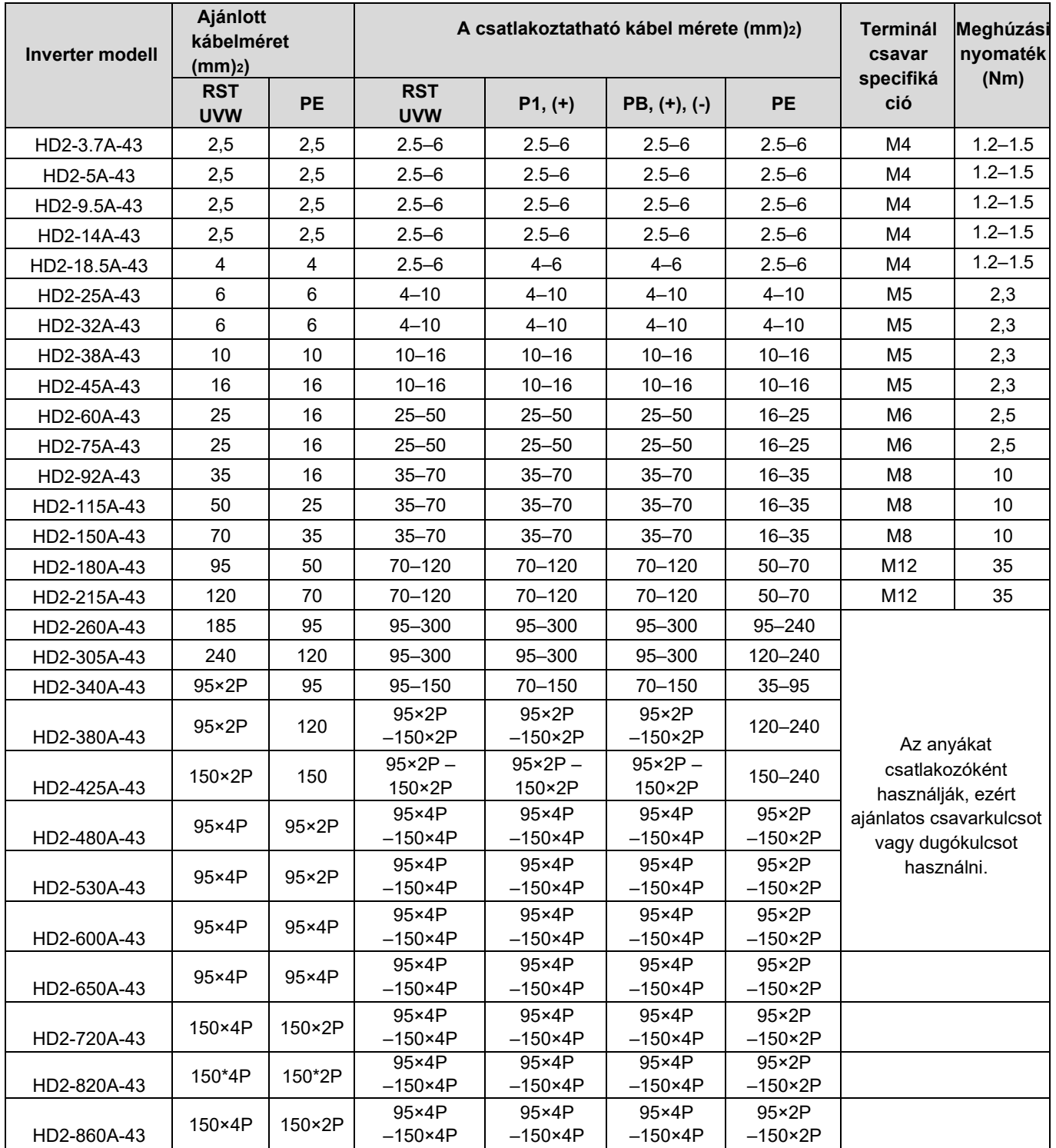

#### Megjegyzés:

1. A főáramkörhöz ajánlott méretű kábelek olyan esetekben használhatók, amikor a környezeti hőmérséklet 40 °C-nál alacsonyabb, a vezetékezési távolság 100 m-nél rövidebb, és az áram a névleges áram.

2. A P1, (+) és (-) csatlakozók egyenáramú reaktorokhoz és féktartozékokhoz való csatlakoztatásra szolgálnak.

#### D.4.3 Kábel elrendezése

A motorkábeleket más kábelektől távol kell elhelyezni. Több inverter motorkábelei párhuzamosan is elhelyezhetők. Javasoljuk, hogy a motorkábeleket, a bemeneti tápkábeleket és a vezérlőkábeleket külön-külön, különböző tálcákban helyezze el. Az inverterek kimeneti dU/dt értéke növelheti az elektromágneses interferenciát más kábeleken. Ne rendezzen más kábeleket és a motorkábeleket párhuzamosan.

Ha a vezérlőkábelnek és a tápkábelnek kereszteznie kell egymást, ügyeljen arra, hogy a köztük lévő szög 90 fokos legyen.

A kábeltálcákat megfelelően kell csatlakoztatni és jól földelni. Az alumíniumtálcák helyi ekvipotenciált valósíthatnak

meg.

A következő ábra a kábelelrendezés távolsági követelményeit mutatja.

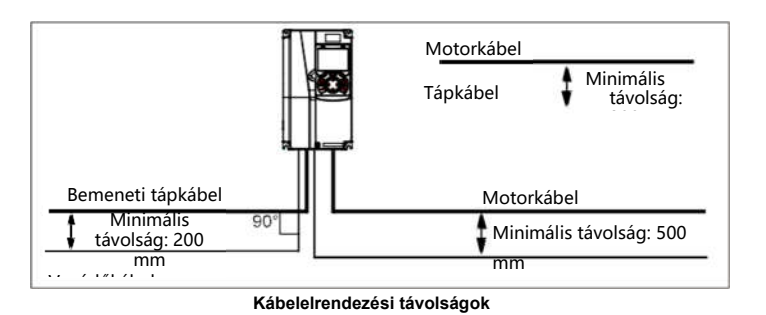

#### D.4.4 Szigetelés ellenőrzése

Ellenőrizze a motort és a motorkábel szigetelési körülményeit, mielőtt a motort elindítja.

- 1. Győződjön meg arról, hogy a motorkábel csatlakoztatva van a motorhoz, majd távolítsa el a motorkábelt az inverter U, V és W kimeneti csatlakozóiról.
- 2. Mérje megaméterrel, 500 V egyenfeszültséggel a szigetelési ellenállást az egyes fázisvezetők és a védőföldelő vezeték között. A motor szigetelési ellenállásáról a gyártó által adott leírásban talál részleteket. Megjegyzés: A szigetelési ellenállás csökken, ha a motor belsejében nedvesség van. Ha esetleg nedves, akkor meg kell szárítani a motort, majd újra meg kell mérni a szigetelési ellenállást.

# D.5 Megszakító és elektromágneses kontaktor

A túlterhelés megakadályozása érdekében biztosítékot kell hozzáadni.

A váltakozó áramú tápegység és az inverter között kézzel kezelt, öntött tokos megszakítót (MCCB) kell konfigurálnia. A megszakítót nyitott állapotban le kell zárni a szerelés és az ellenőrzés megkönnyítése érdekében. A megszakító kapacitásának az inverter névleges áramának 1,5-2-szeresének kell lennie.

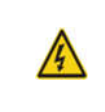

 $\div$  A megszakítók működési elve és szerkezete szerint, ha nem tartják be a gyártó előírásait, rövidzárlat esetén forró ionizált gázok távozhatnak a megszakító burkolatából. A biztonságos használat érdekében a megszakító beszerelésekor és elhelyezésekor fokozott óvatossággal járjon el. Kövesse a gyártó utasításait.

A biztonság érdekében a bemeneti oldalon egy elektromágneses kontaktor konfigurálható a főáramkör tápellátásának be- és kikapcsolásának vezérlésére, így az inverter bemeneti tápellátása hatékonyan lekapcsolható, ha rendszerhiba lép fel.

## D.5.1 Megszakítók és elektromágneses kontaktorok AC 3PH 380V (-15%)-440V (+10%) váltakozó áramhoz

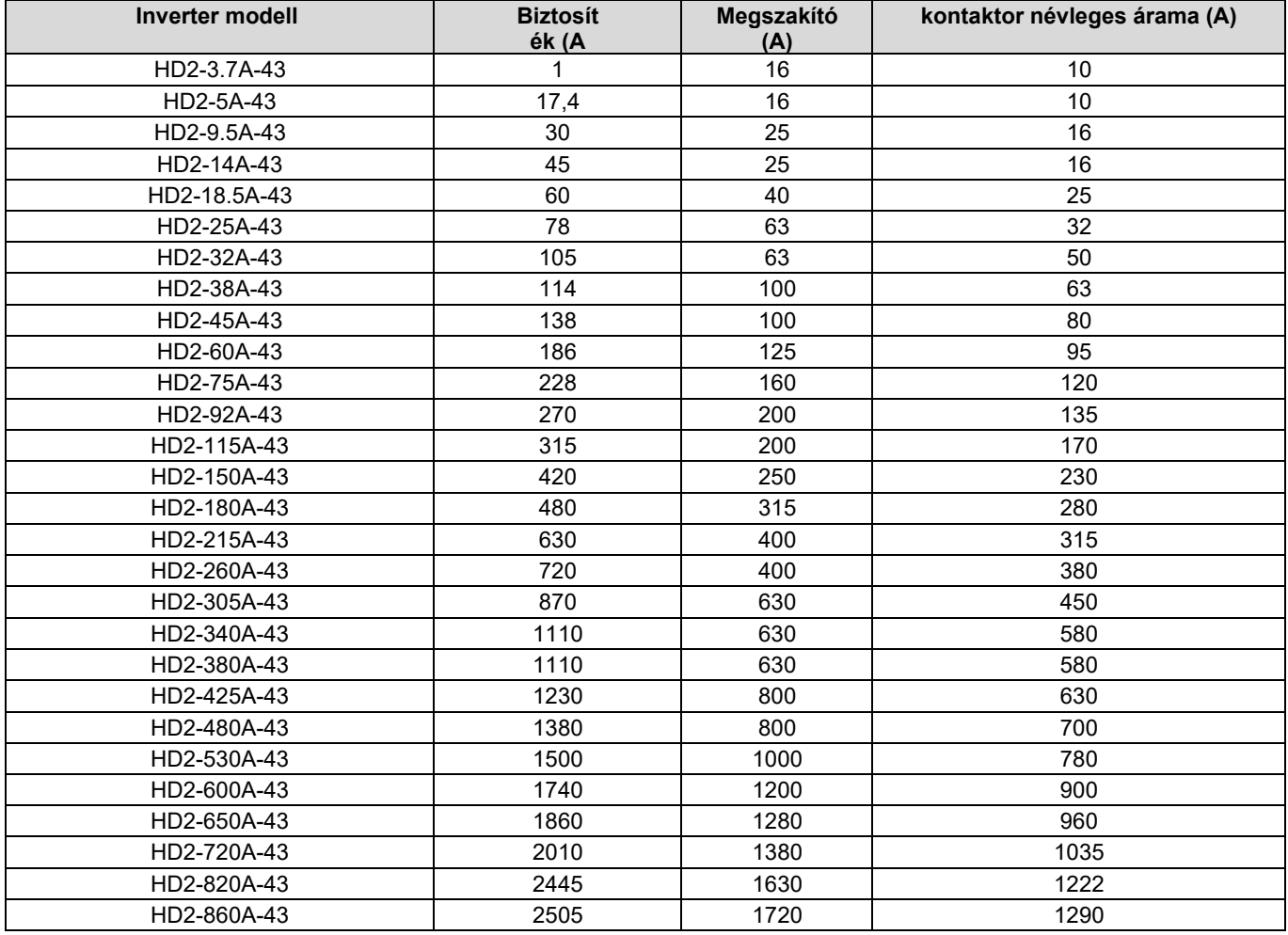

Megjegyzés: Az előző táblázatban leírt tartozék specifikációk ideális értékek. Használhatja a szokásos piaci tartozékokat,

feltéve, hogy megfelelnek a táblázatban meghatározott minimális értéknek.

## D.6 Reaktorok

Ha a hálózat feszültsége magas, a bemeneti tápáramkörbe áramló átmeneti nagy áram károsíthatja az egyenirányító alkatrészeit. A bemeneti oldalon egy váltakozóáramú reaktort kell konfigurálnia, amely szintén javíthatja az árambeállítási együtthatót a bemeneti oldalon.

Ha az inverter és a motor közötti távolság nagyobb, mint 50 m, a hosszú kábel és a föld közötti parazita kapacitás nagy szivárgási áramot okozhat, és az inverter túláramvédelme gyakran működésbe léphet. Ennek megakadályozása és a motor szigetelőjének károsodásának elkerülése érdekében kompenzációt kell végezni egy kimeneti reaktor hozzáadásával. Ha egy invertert több motor meghajtására használnak, vegye figyelembe a motorkábelek teljes hosszát (azaz a motorkábelek hosszának összegét). Ha a teljes hossz meghaladja az 50 m-t, az inverter kimeneti oldalán egy kimeneti reaktorral kell kiegészíteni. Ha az inverter és a motor közötti távolság 50 m és 100 m között van, válassza ki a reaktort az alábbi táblázat szerint. Ha a távolság 100 m-nél hosszabb, vegye fel a kapcsolatot az IMO-val.

Az egyenáramú reaktorok közvetlenül csatlakoztathatók 380 V-os, 132 kW-os vagy nagyobb teljesítményű inverterekhez. Az egyenáramú reaktorok javíthatják a teljesítménytényezőt, elkerülhetik a hídegyenirányítók károsodását, amelyet az inverter nagy bemeneti árama okoz, ha nagy kapacitású transzformátorok vannak csatlakoztatva, és elkerülhetik az egyenirányító áramkör károsodását is, amelyet a hálózati feszültség tranziensek vagy a fázisvezérlő terhelések által generált felharmonikusok okoznak.

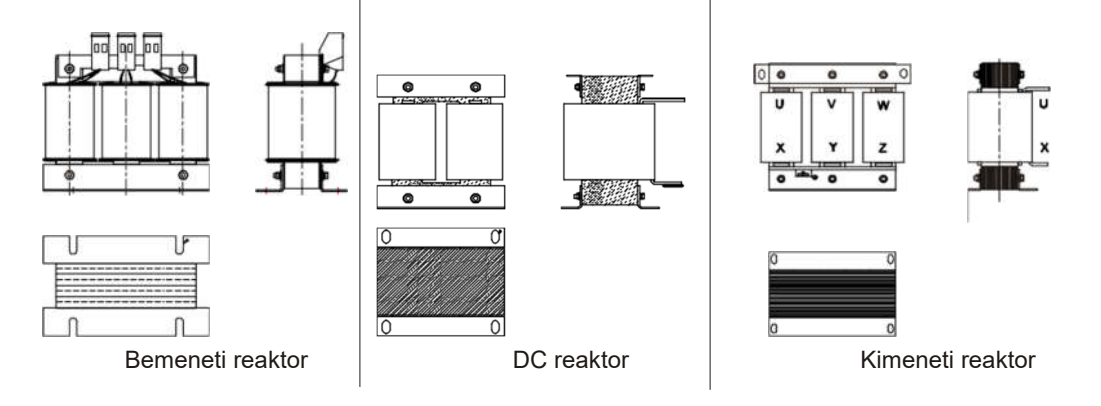

#### D.6.1 Reaktorok AC 3PH 380V (-15%)-440V (+10%) esetén

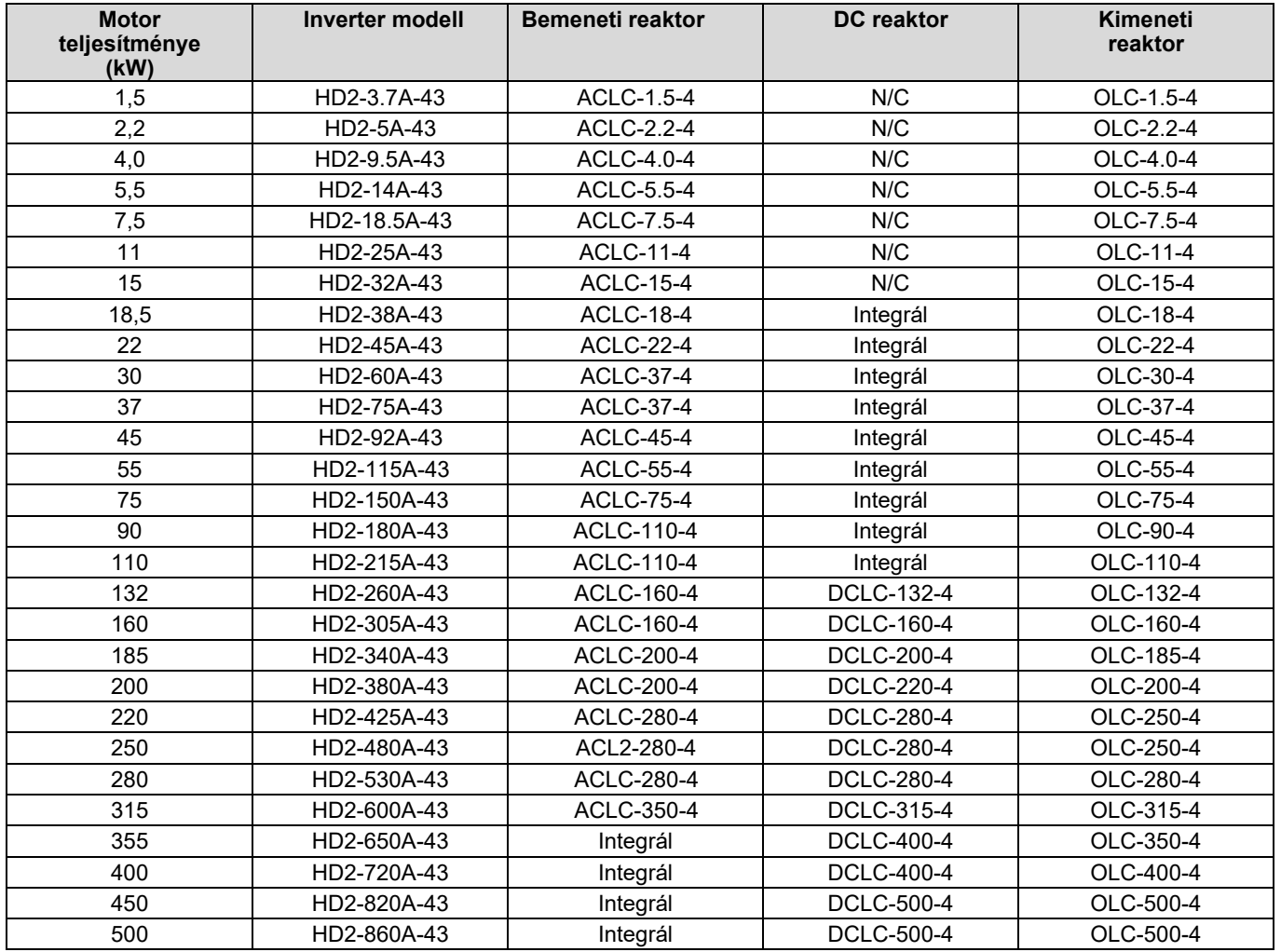

### Megjegyzés:

- 1. A bemeneti reaktorok névleges bemeneti feszültségesése 2% ± 15%.
- 2. Az árambeállítási együttható az inverter bemeneti oldalán 90%-nál nagyobb az egyenáramú reaktor konfigurálása után.
- 3. A kimeneti reaktorok névleges kimeneti feszültségesése 1% ± 15%.
- 4. Az előző táblázat a külső tartozékokat ismerteti. A tartozékok vásárlásakor meg kell határoznia, hogy melyiket választja.

# D.7 Szűrő

A meghajtóval együtt szállított rövidzáró összekötő kapcsot kell a J10-hez csatlakoztatni a C3 kategóriának való megfeleléshez a ≤110 kW-os modellek esetében. Ez a láncszem a ≥132 kW-os modellekhez gyárilag van felszerelve.

## Megjegyzés:

A J10-es összeköttetést a következő helyzetekben húzza ki:

- 1. Az EMC-szűrő semleges földelésű hálózati rendszerre alkalmazható. Ha az informatikai hálózati rendszerhez (azaz a nem semlegesen földelt hálózati rendszerhez) használják, válassza le a J10-es csatlakozót.
- 2. Ha a szivárgásvédelem a hibaáramú megszakító konfigurálása során lép fel, válassza le a J10-es csatlakozót.

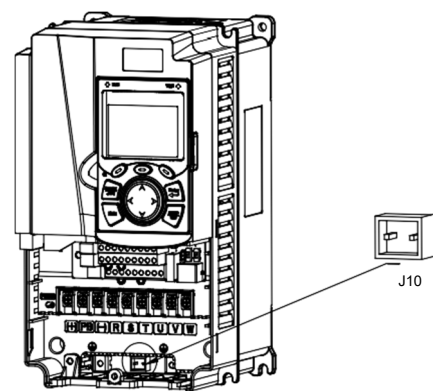

Megjegyzés: Ne csatlakoztasson C3 szűrőket informatikai áramellátó rendszerekhez.

A bemeneti oldalon lévő interferenciaszűrők csökkenthetik az inverterek (ha használják) interferenciáját a környező eszközökön.

A kimeneti oldalon lévő zajszűrők csökkenthetik az inverterek és a motorok közötti kábelek és a vezető vezetékek szivárgási árama által okozott RF-zajt.

Az IMO néhány szűrőt biztosít a felhasználók számára.

# D.8 Fékrendszer

## D.8.1 Fékalkatrész kiválasztása

Amikor egy nagy tehetetlenségi teherbírású terhelést meghajtó inverter lassít, vagy hirtelen kell lassítania, a motor energiatermelő állapotban működik, és a terhelés hordozó energiát az inverter egyenáramú áramkörébe továbbítja, ami az inverter buszfeszültségének emelkedését okozza. Ha a buszfeszültség meghalad egy adott értéket, az inverter túlfeszültségi hibát jelent. Ennek megakadályozásához a fékkomponenseket kell konfigurálnia.

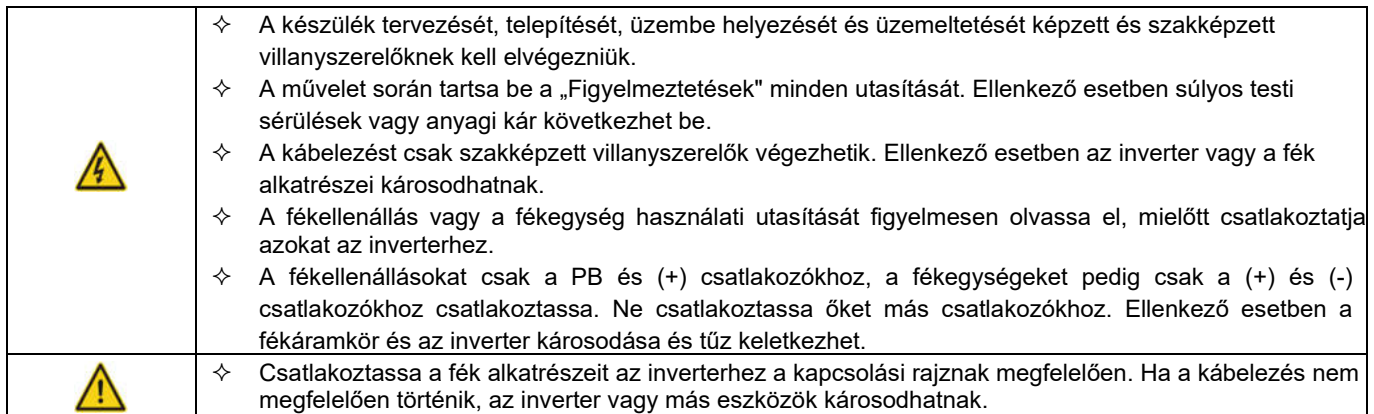

### D.8.1.1 Fékegységek AC 3PH 380V (-15%)-440V (+10%) váltóáramhoz

A 380 V-os, 37 kW-os vagy kisebb teljesítményű HD2 sorozatú inverterek beépített fékegységgel vannak felszerelve, a 380 V-os, 45 kW-os vagy nagyobb teljesítményűeket pedig külső fékegységgel kell konfigurálni. A 45 kW-tól 110 kW-ig terjedő teljesítményű inverterek opcionális beépített fékberendezésekkel konfigurálhatók, csak gyári megrendelésre. Válassza ki a fékellenállásokat a helyszíni egyedi követelményeknek (például a féknyomaték és a fékhasználati követelmények) megfelelően.

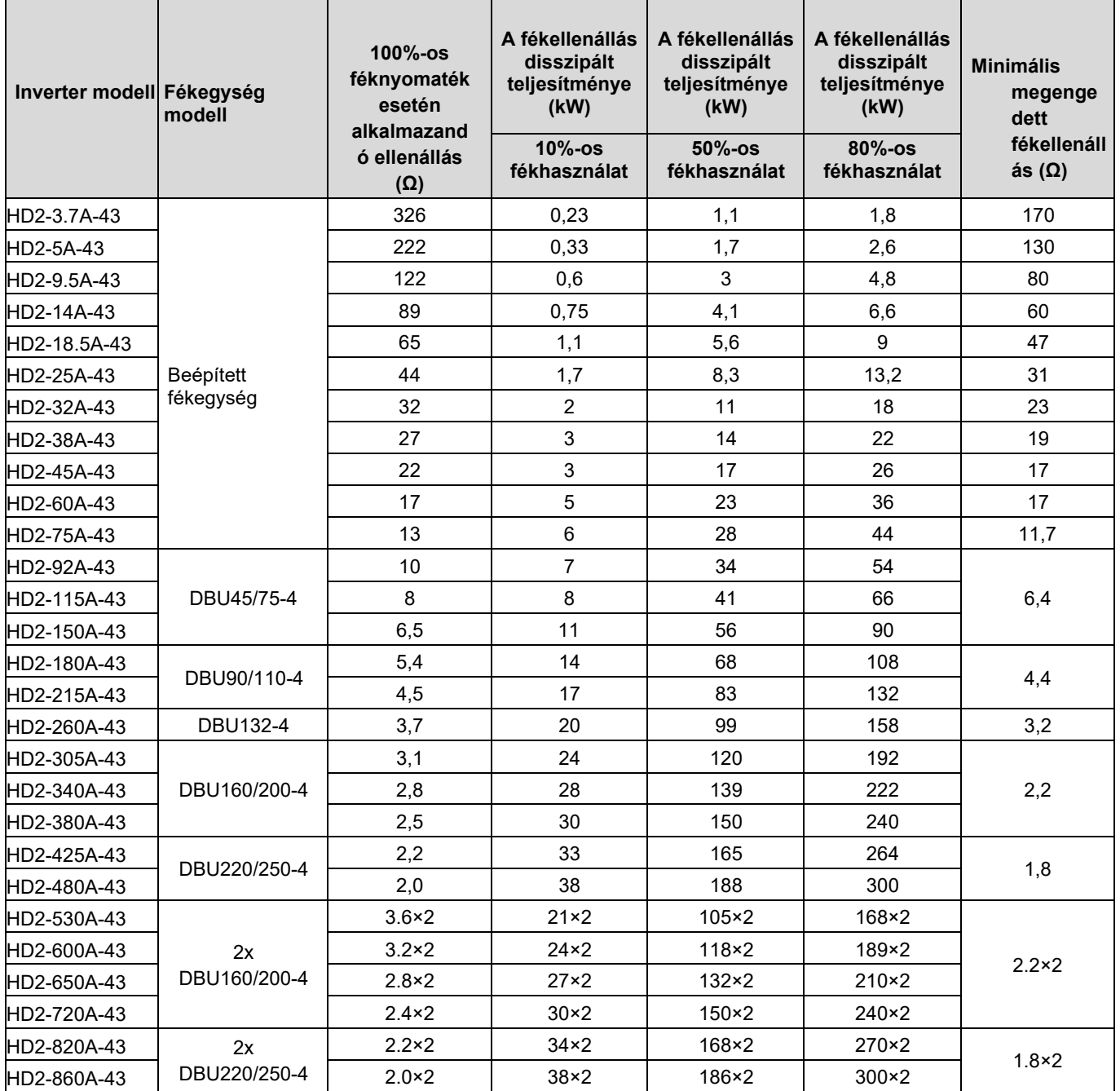

### Megjegyzés:

- 1. Válassza ki a fékellenállásokat az IMO által megadott ellenállás- és teljesítményadatok szerint.
- 2. A fékellenállás növelheti az inverter féknyomatékát. Az előző táblázat az ellenállást és a teljesítményt írja le 100%-os féknyomaték, 10%-os fékhasználat, 50%-os fékhasználat és 80%-os fékhasználat esetén. A fékrendszert a tényleges üzemeltetési körülmények alapján választhatja ki.
- 3. Külső fékegység használata esetén a fékegység fékfeszültségi osztályát a dinamikus fékegység kézikönyvében leírtak alapján helyesen állítsa be. Ha a feszültségosztály helytelenül van beállítva, akkor az inverter esetleg nem működik megfelelően.

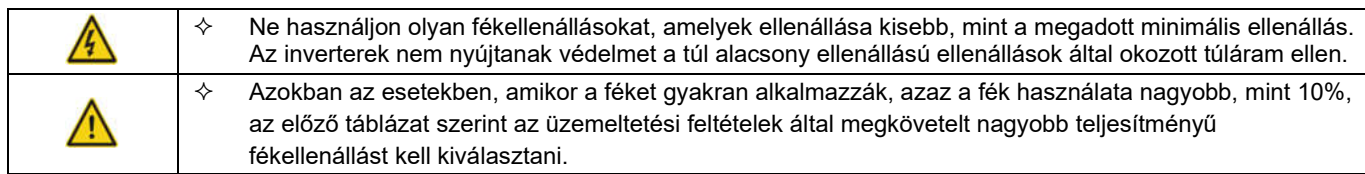

### D.8.2 Fékellenállás kábel kiválasztása

A fékellenállás kábeleinek árnyékolt kábeleknek kell lenniük.

### D.8.3 Fékellenállás beszerelése

Minden ellenállást jó hűtési körülményekkel rendelkező helyre kell telepíteni.

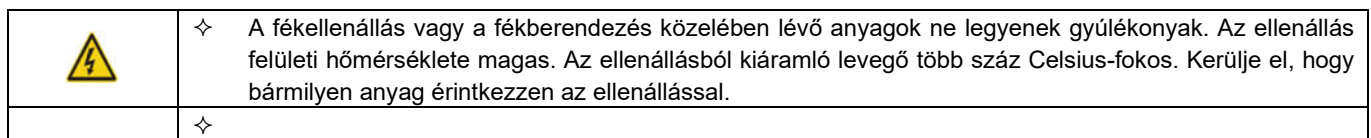

Fékellenállások beszerelése

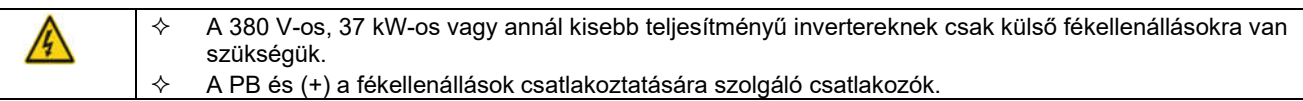

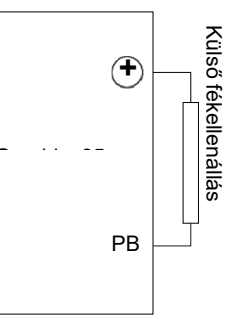

#### Fékberendezések beszerelése

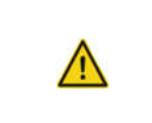

 $\div$  (+) és (-) a fékberendezések csatlakoztatására szolgáló csatlakozók.

 $\div$  Az inverter (+) és (-) csatlakozókapcsai és a fékegység csatlakozókapcsai közötti csatlakozókábelek hossza nem haladhatja meg az 5 m-t, a fékegység BR1 és BR2 csatlakozókapcsai és a fékellenállás csatlakozókapcsai közötti csatlakozókábelek hossza nem haladhatja meg a 10 m-t.

Az alábbi ábra egyetlen inverter dinamikus fékegységhez való csatlakoztatását mutatja.

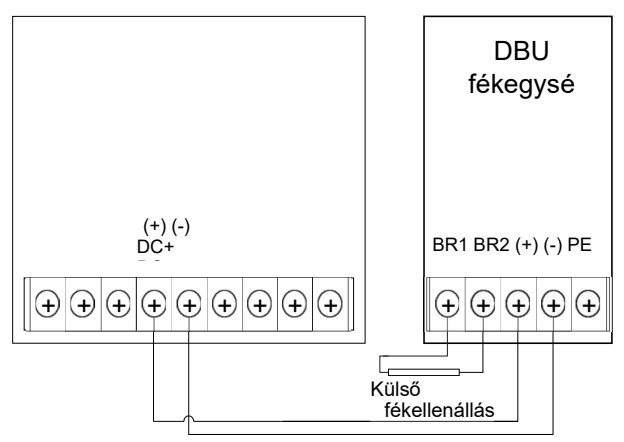

# E függelék STO funkció leírása

Referenciaszabványok: IEC 61508-1, IEC 61508-2, IEC 61508-3, IEC 61508-4, IEC 62061, ISO 13849-1 és IEC 61800-5-2.

A biztonságos nyomatékleállítás (STO) funkciót engedélyezheti, hogy megakadályozza a váratlan indításokat, ha a hajtás fő tápellátása nincs kikapcsolva. Az STO funkció kikapcsolja a meghajtó kimenetét a meghajtó jelek kikapcsolásával, hogy megakadályozza a motor váratlan indítását (lásd a következő ábrát). Az STO funkció engedélyezése után karbantartási műveleteket (például nem elektromos tisztítást) végezhet, és karbantarthatja a készülék nem elektromos alkatrészeit a meghajtó leválasztása nélkül.

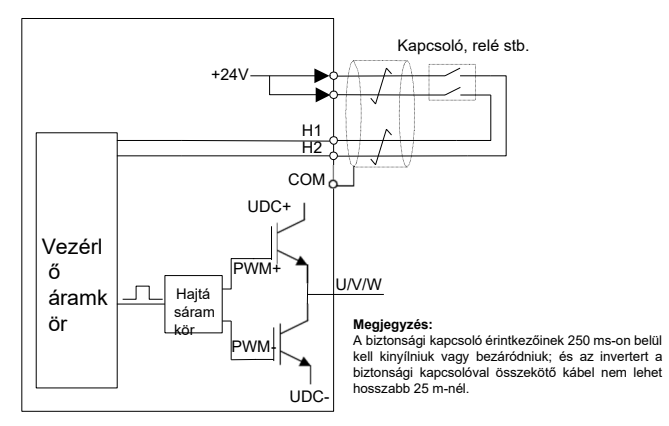

# E.1 STO funkció logikai táblázat

A következő táblázat az STO funkció bemeneti állapotait és a megfelelő hibákat ismerteti.

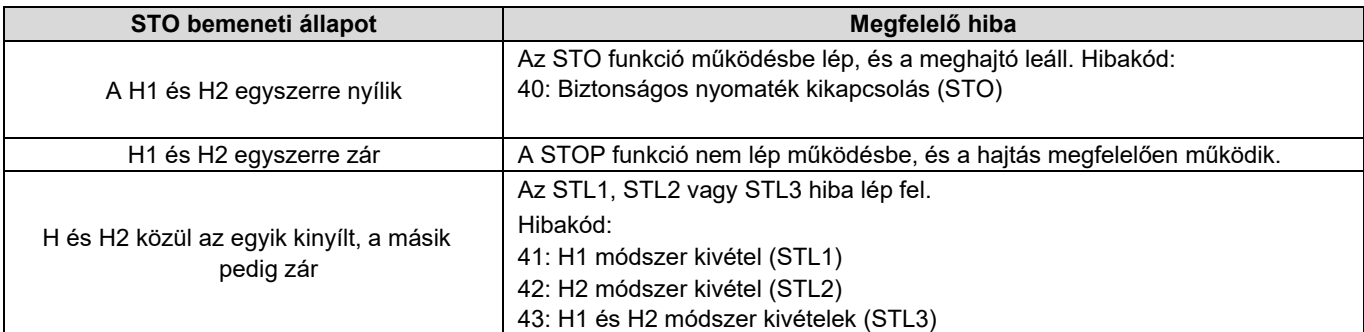

## E.2 STO módszer késleltetés leírása

Az alábbi táblázat az STO módszerek kiváltási és jelzési késleltetését ismerteti.

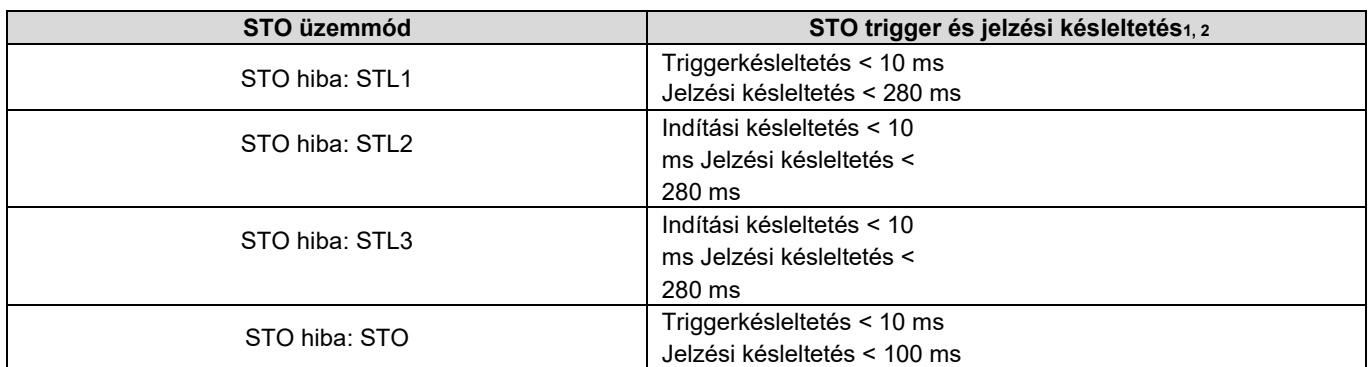

1. STO funkció indítási késleltetése: Az STO funkció kiváltása és a hajtás kimenetének kikapcsolása közötti időintervallum

2. STO utasítás késleltetése: Az STO funkció kiváltása és az STO kimeneti állapotjelzés közötti időintervallum

## E.3 STO funkció telepítési ellenőrzőlista

Az STO telepítése előtt ellenőrizze a következő táblázatban leírtakat, hogy az STO funkció megfelelően használható legyen.

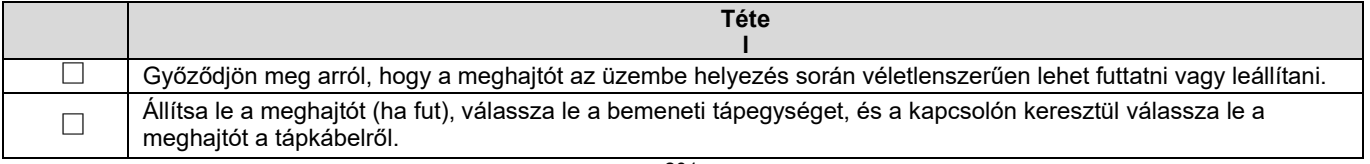

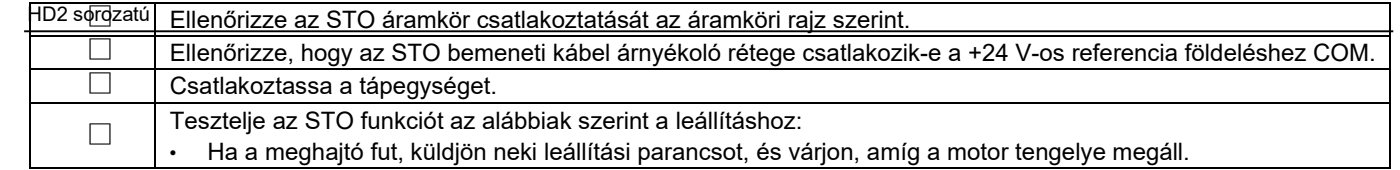
HD2 sorozatú

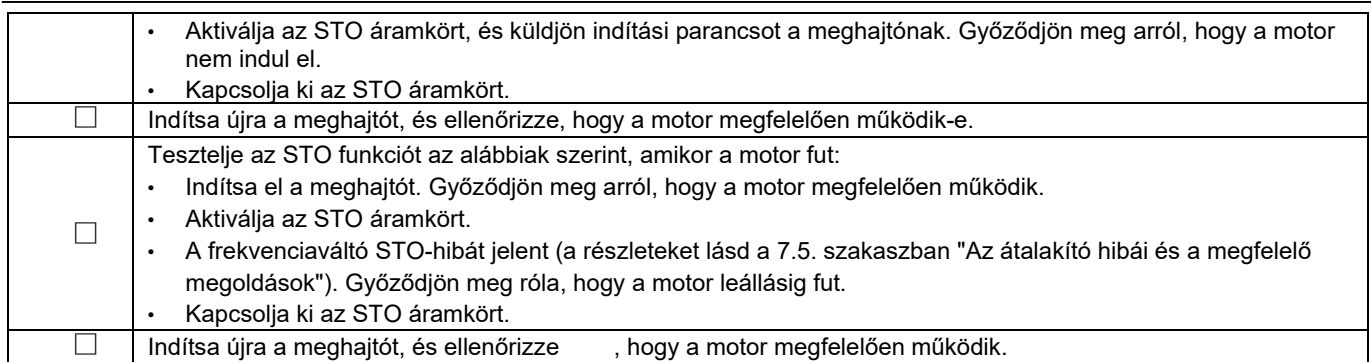

#### IMO inverter 2 év garancia

#### Az IMO Precision Controls Ltd. az általános értékesítési feltételeinkre is figyelemmel a következő 2 éves garanciát kínálja a HD1, HD2, SD1 és XKL inverter modelljeinkre

#### Az IMO 2 éves garancia feltételei

- Az IMO inverterekre a feladás napjától számított 2 év garancia vonatkozik.
- Hibás alkatrészek vagy rosszabb kivitelezés miatti meghibásodás esetén az invertert ingyenesen kicserélik vagy kijavítják a garanciális cserék és a javított egységeket díjmentesen elküldik, a hibás egységek IMO-hoz ellenőrzésre/javításra történő visszaküldésével kapcsolatos minden költség a feladó felelőssége.
- Amennyiben a méret miatt az invertert a helyszínen lehet megjavítani (>30 kW), az IMO vagy az IMO képviseletére szerződött mérnök is rendelkezésre áll. A helyszíni látogatások az IMO aktuális szervizdíja szerint fizetendők, a garanciális alkatrészek cseréje ingyenes.
- Minden inverterhez szükséges egy visszaküldési engedélyt kérni, amelyet az inverterhez kell mellékelni, amikor a meghajtót visszaküldi az IMO-nak; ez a hivatkozás közvetlenül az IMO-tól szerezhető be.

#### Jótállási korlátozások.

- Helytelen vagy nem biztonságos telepítés.
- Rossz állapot visszaélés, elhanyagolás vagy nem megfelelő karbantartás miatt.
- Az IMO-n kívül bárki által vagy előzetes írásbeli megállapodás nélkül végzett módosítások, javítások.
- Az invertert nem megfelelő alkalmazásban használják, vagy nem a tervezettől eltérő funkcióra használják.
- Bármilyen változtatás, amely érvénytelenítheti az inverter CE-nyilatkozatát.
- Nem IMO opciók vagy felhasznált kiegészítő eszközök.

#### Felelősség.

 Függetlenül attól, hogy a meghibásodás a jótállási időszak alatt vagy után következik be, az IMO nem vállal felelősséget semmilyen elmaradt lehetőségért, elmaradt haszonért, büntető kikötésekért vagy különleges körülményekből eredő károkért, másodlagos károkért, más vállalatnak okozott baleseti kártérítésért, bármely berendezésben keletkezett kárért vagy személyi sérülésért.

### Nagy teljesítményű inverter

# HD2 sorozat

#### Használati útmutató

második kiadás, 2020.

április IMO Precision

Controls Ltd

A jelen használati útmutató célja, hogy pontos információkat nyújtson a HD2 sorozatú inverterek kezelésével, beállításával és működtetésével kapcsolatban. Kérjük, bátran küldje el észrevételeit az esetlegesen talált hibákkal vagy hiányosságokkal kapcsolatban, vagy bármilyen javaslata van a kézikönyv általános javítására.

Az IMO Precision Controls Ltd. semmilyen körülmények között nem vállal felelősséget a jelen kézikönyvben foglalt információk alkalmazásából eredő közvetlen vagy közvetett károkért.

## IMO Precision Controls Ltd.

The Interchange, Frobisher Way, Hatfield, Herts, AL10 9TG, Egyesült Királyság. Telefon: +44 (0)1707 414 444 Fax: +44 (0)1707 414 445 URL http://www.imopc.com

2020 S.Mc (2. kiadás)